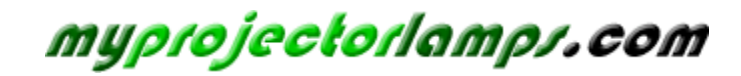

**The most trusted, dependable name in projector lamp sales.** 

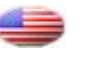

 *[http://www.myprojectorlamps.com](http://www.myprojectorlamps.com/)*

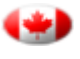

 *[http://www.myprojectorlamps.ca](http://www.myprojectorlamps.ca/)*

 *[http://www.myprojectorlamps.eu](http://www.myprojectorlamps.eu/)*

The following projector manual has not been modified or altered in any way.

# **HITACHI Liquid Crystal Projector Model CP-X958W/E CP-X960W/E**

## **USER'S GUIDE**

Thank you for purchasing the Hitachi liquid crystal projector. Please read this user's manual thoroughly to ensure correct usage through understanding. After reading, store this instruction manual in a safe place for future reference.

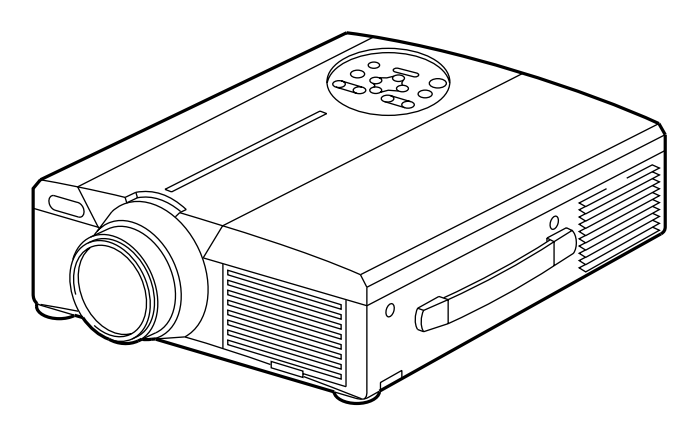

# **Outline**

This liquid crystal projector is used to project various computer signals as well as NTSC/PAL/SECAM video signals onto a screen. Little space is required for installation and large images can easily be realized.

# **Features**

- **(1) Outstanding brightness** The UHB lamp and high-efficiency optical system assure a high level of brightness.
- **(2) Partial magnification function** Interesting parts of images can be magnified for closer viewing.
- **(3) Distortion correction function** Distortion-free images are quickly available.
- **(4) Power zoom and power focus.**
- **(5) P in P function**
- **(6) USB jack**

## **Contents Page**

Before Use ................................................3 Checking the package Contents .................8 Names and functions of each part .............8 Installation ..............................................12 Basic operations ......................................13 Adjustments and functions ......................17 Connection to the video signal terminals ................................22 Connection to the RGB signal terminal ..................................22 Connecting to the USB ............................25 Connection to the CONTROL signal terminal ..................................26 Example of system setup ..........................31 Cleaning the air filter................................31 Lamp ..............................................32 Message table..........................................32 When you think something wrong............33 Specifications ..........................................34 About the warranty and after-service ..........................35

- VGA and XGA are trademarks of IBM (International Business Machines Corporation).
- Macintosh is a registered trademark of Apple Computer Corporation of the U.S.
- VESA and SVGA are trademarks or registered trademarks of Video Electronics Standards association.
- Windows95 and Windows98 are registered trademarks of Microsoft Corporation in the U.S. and other countries. Carefuly observe the trademarks and registered trademarks of all companies, even when not mentioned.

# **FOR THE CUSTOMERS IN U.K**

THIS PRODUCT IS SUPPLIED WITH A TWO PIN MAINS PLUG FOR USE IN MAINLAND EUROPE. FOR THE U.K PLEASE REFER TO THE NOTES ON THIS PAGE.

#### **IMPORTANT FOR UNITED KINGDOM**

#### **WORDING FOR CLASS I EQUIPMENT INSTRUCTION BOOKS AND LABELS**

The mains lead on this equipment is supplied with a moulded plug incorporating a fuse, the value of which is indicated on the pin face of the plug. Shoud the fuse need to be replaced, an ASTA or BSI approved BS 1362 fuse must be used of the same rating. If the fuse cover is detachable never use the plug with the cover omitted. If a replacement fuse cover is required, ensure it is of the same colour as that visible on the pin face of the plug. Fuse covers are available from your dealer.

DO NOT cut off the mains plug from this equipment. If the plug fitted is not suitable for the power points in your home or the cable is too short to reach a power point, then obtain an appropriate safety approved extension lead or consult your dealer.

Shoud it be necessary to change the mains plugs, this must be carried out by a competent person, preferable a qualified electrician.

If there is no alternative to cutting off the mains plug, ensure that you dispose of it immediately, having first removed the fuse, to avoid a possible shock hazard by inadvertent connection to the mains supply.

## **WARNING: THIS EQUIPMENT MUST BE EARTHED IMPORTANT:**

The wires in the mains lead are coloured in accordance with the following code: Green and Yellow = Earth, Blue = Neutral, Brown = Live.

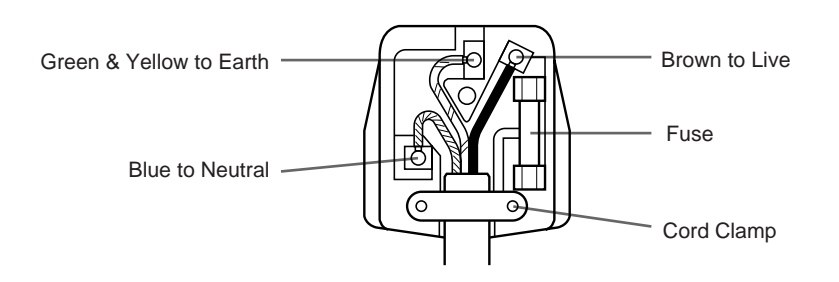

As these colours may not correspond with the coloured makings identifying the terminals in your plug, proceed as follows:

The wire which is coloured Green and Yellow must be connected to the terminal in the plug which is marked with the letter E or by the earth symbol  $\bigoplus$  or coloured Green or Green and Yellow.

The wire coloured Blue must be connected to the terminal marked with the letter N or coloured BLUE or BLACK. The wire coloured BROWN must be connected to the terminal marked with the letter L or coloured BROWN or RED.

**WARNING:** This equipment has been tested and found to comply with the limits for a Class A digital device, pursuant to Part 15 of the FCC Rules. These limits are designed to provide reasonable protection against harmful interference when the equipment is operated in a commercial environment. This equipment generates, uses, and can radiate radio frequency energy and, if not installed and used in accordance with the instruction manual, may cause harmful interference to radio communications, Operation of this equipment in a residential area is likely to cause harmful interference in which case the user will be required to correct the interference at his own expense.

### **Instructions to Users:**

This equipment complies with the requirements of FCC (Federal Communication Commission) Class A equipments provided that following conditions are met.

#### **(1) Video signal cables:**

Double shielded coaxial cables (so called FCC shield cable) must be used and the outer shield must be connected to the ground. Or, if normal coaxial cables are used, the cables must be enclosed in metal pipes or similar way to reduce the interference noise radiation.

**(2) Power cord:**

Shielded power cord must be used. The outer shield must be connected to the ground.

### **(3) Video inputs:**

The input signal amplitude must no exceed the specified level.

# **Before Use**

<Before Using>

About the Symbols Various symbols are used in this instruction manual and on the product itself to ensure correct usage, to prevent danger to the user and others, and to prevent property damage. The meanings of these symbols are described below. It is important that you read these descriptions thoroughly and fully understand the contents.

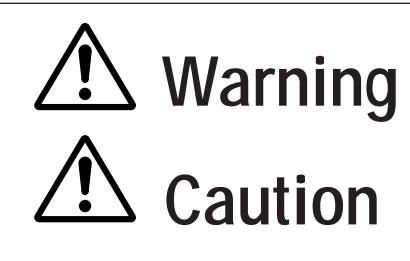

**Warning** This symbol indicates information that, if ignored, could possibly result in personal injury or even death due to incorrect handling.

**Caution** This symbol indicates information that, if ignored, could result possibly in personal injury or physical damage due to incorrect handling.

Typical Symbols

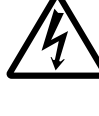

This symbol indicates an additional warning (including cautions). An illustration is provided to clarify the contents (the illustration to the left indicates danger of electrical shock).

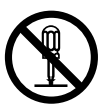

This symbol indicates a prohibited action. The contents will be clearly indicated in an illustration or nearby (the symbol to the left indicates that disassembly is prohibited).

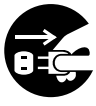

This symbol indicates a compulsory action. The contents will be clearly indicated in an illustration or nearby (the symbol to the left indicates that the power plug should be disconnected from the power outlet).

# **[Safety Precaution]**

# **Warning**

### ■ If a problem should occur.

- If smoke or a strange odor arise, continued use could result in fire or electrical shock. In such case, immediately turn off the power switch and then disconnect the power plug from the power outlet. After making sure that the smoke or odor has stopped, contact your dealer for repairs. Never attempt to make repairs yourself because this is dangerous.
- Do not use this projector if there is no image or sound, or if the sound is distorted. Continued use could result in fire or electrical shock.

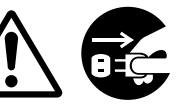

Disconnect the plug from the power outlet.

In such case, immediately turn off the power switch, disconnect the power plug from the power outlet and contact your dealer.

•If water should enter the inside of this projector, immediately turn off the power switch, disconnect the power plug from the power outlet and contact your dealer.

#### ■ **Do not install on an unstable surface.**

• Do not install this projector on an unstable surface such as a wobbly stand or incline because this could result in the projector falling and causing injury.

#### ■ **Do not open the cabinet.**

• Never open the cabinet. There is high voltage inside which can cause electrical shock.

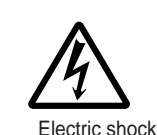

Contact your dealer for disassemble. hazard. Do not

internal inspection, adjustment and repair.

# ■ Do not modify.

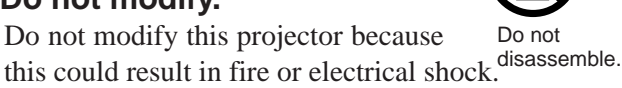

#### ■ **Do not use in the bathroom.** Do not use this projector in the

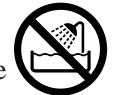

bathroom because this could result in <sub>Do not use near</sub> fire or electrical shock.

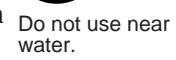

### ■ **Do not insert foreign objects.**

• Do not insert metal objects through the ventilation openings, etc., of this projector or drop such objects inside because this could result in fire or electrical shock.

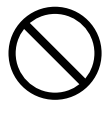

•**If a foreign object should enter this projector, immediately turn off the power switch, disconnect the power plug from the**

**your dealer.** Continued use could result in fire or electrical shock. Use special caution in households where children are present.

**power outlet and contact**

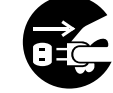

Disconnect the plug from the power outlet.

■ **Do not look through the lens when the lamp is on.**

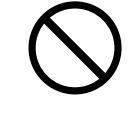

Never look through the lens when the lamp is on. The powerful light could adversely affect vision. Use special caution in households where children are present.

#### ■ **Avoid shock or impact on the projector.**

If the projector should fall, resulting in damage to the cabinet, immediately turn off the power switch, disconnect the power plug from the power outlet and contact your dealer. Continued use could result in fire or electrical shock.

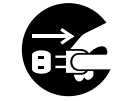

Disconnect the plug from the power outlet.

■ **Do not place this projector in a container containing liquid. Do not place flower vases, flower pots, cups, cosmetics, liquids**

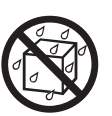

**such as water, etc., on top of this projector.** Spillage could result in fire or electrical shock.

### ■ Use only the indicated power **supply.**

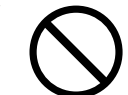

**Use only the indicated power supply.** The use of any other power supply could result in fire or electrical shock.

# **Warning**

#### ■ **Handle the power cord with care.**

- **Do not damage, cut, process or strongly twist the power cord.** Placing heavy objects on the power cord, heating or strongly pulling the power cord can result in damage as well as fire or electrical shock.
	- Pulling on the power cord
	- Placing heavy objects on the power cord
	- Damaging the cord
	- Placing near heaters

• **Do not position the power cord under the projector.** This can damage the power cord and cause fire or electrical shock. Also, do not place a spread, cover, etc., over the power cord because this could result in the inadvertent placing of heavy objects on the concealed power cord.

•If the power cord is damaged (exposed or broken core wires, etc.), contact your dealer for replacement; otherwise, fire or electrical shock could result.

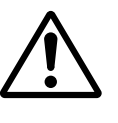

• Make sure there is no dust, etc., on the power plug and insert a knife blade to make sure that there is no looseness.

### ■ **Do not allow the laser beam to enter the eyes.**

• This remote control is equipped with a laser pointer and a laser beam is emitted from the laser outlet. Do not look directly into the laser beam outlet or direct the laser beam at other people.

Vision can be impaired if the laser beam enters the eyes. Especially pay attention if children are present.

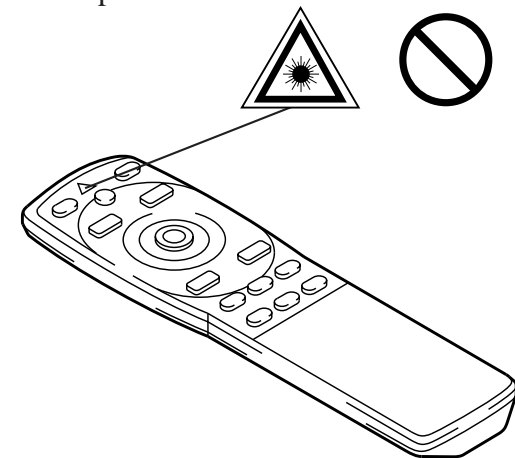

■ **High temperatures are generated when the lamp is lit, so do not place objects in front of the lens.**

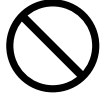

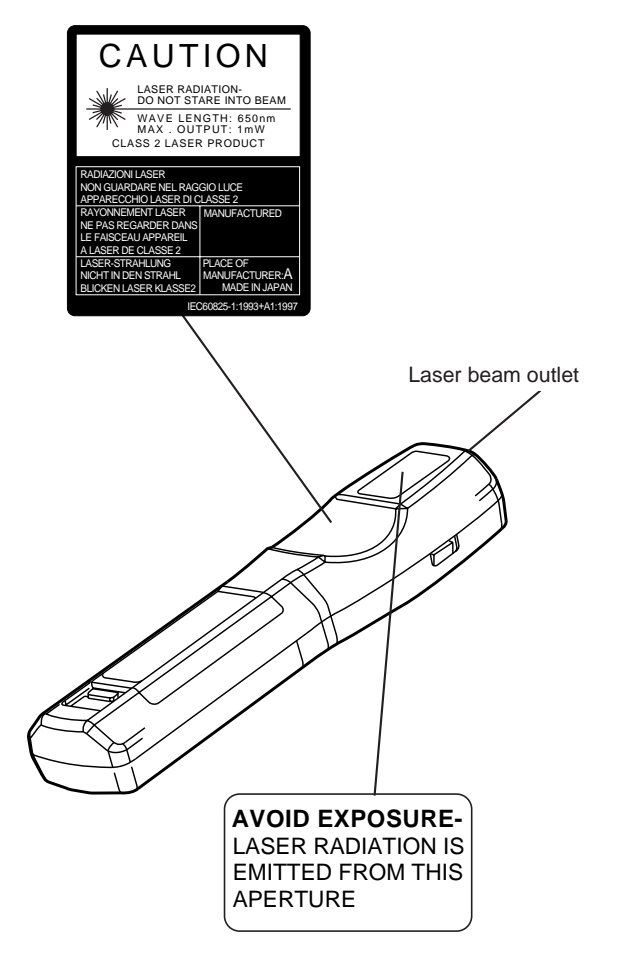

# **Caution**

### ■ **Do not sit or place heavy objects on this projector.**

• **Do not sit on this projector.**  This could result in overturning, leading to damage or personal injury. Use special caution in households where children are present.

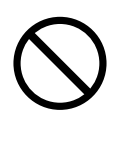

• **Do not place heavy objects on this projector.**

Placing heavy objects on this projector could result in loss of balance or falling and cause personal injury.

### ■ **Do not block the ventilation openings. Do not block the ventilation openings of this projector.** Blocking ventilation could lead

to internal overheating which could result in fire. Do not place this projector on its

side during use or push it into a small, poorly ventilated location. Do not place this projector on a carpet or bedding or cover it with a table cloth,

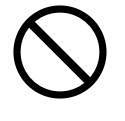

etc. Also, when installing this projector, make sure the ventilation openings are at least 30cm from the wall.

### ■ **Care and maintenance.**

For safety purposes, disconnect the power

plug from the power outlet before starting the care and maintenance of this projector.

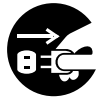

Disconnect the plug from the power outlet.

### ■ Battery usage.

- **Use only the specified batteries with**
- **this projector.** Do not mix old and new batteries because this could result in fire or personal injury due to battery cracking or leakage.

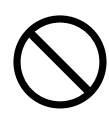

• **Make sure the plus and minus terminals are correctly aligned when loading the batteries.** Incorrect loading could result in personal injury or contamination of

the surroundings due to battery cracking or leakage.

■ **Clean the projector interior once every two years.**

**Request your dealer to clean the interior of the projector approximately every two years.** Accumulations of dust inside the

projector can result in fire or malfunction if not cleaned for an extended period. This cleaning is more effective if performed befor every humid periods such as rainy

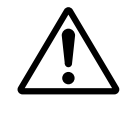

season, etc. Ask your dealer for details about internal cleaning.

- **Avoid installation in humid or dusty locations.**
	- **Do not install this projector in a humid or dusty location.** This could

result in fire or electrical shock.

• **Avoid installation near the kitchen, a humidifier or other locations where there is oily smoke or humidity.** This could result in fire or electrical shock.

### ■ Use the caster brakes.

**When installing this projector on a stand**

**with casters, use the caster brakes to prevent the stand moving or overturning and causing personal injury.** 

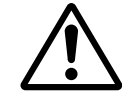

### ■ **Do not handle the power cord roughly.**

- **Keep the power cord away from heaters** because the heat could melt the power cord and cause fire or electrical shock.
- **Do not touch the power plug with wet hands** because this could result in electrical shock.

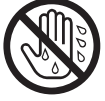

• **When disconnecting the power plug, do not pull on the power cord.** This could damage the power cord and cause fire or electrical shock. Always grip the plug when disconnecting.

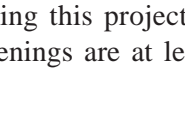

# **Caution**

### ■ When the projector is not to be used **for an extended period.**

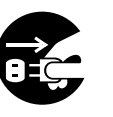

For safety purposes when the projector is not to be used for an extended period because of travel, etc., always disconnect the power plug from the power outlet. Also close the lens cover to prevent the lens surface being scratched.

Disconnect the plug from the power outlet.

### ■ Moving the projector.

• When moving the projector, be sure to replace lens cap, disconnect the power plug from the power outlet

and disconnect all external connections. Failure to do this could damage the power cord and cause fire or electrical shock.

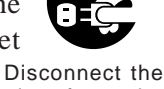

plug from the power outlet.

Avoid any impact or shock to the projector

because this could result in malfunction.

• When moving this projector outdoors, protect it from wetting due to rain, etc. If the

projector should become wet, dry it thoroughly before further use. Continued use while wet could result in fire or electrical shock.

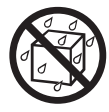

# **[General Cautions]**

### ■ **Avoid excessively hot locations.**

Do not place this projector in direct sunlight or near a hot object such as a stove, etc., because the heat could have adverse influence on the cabinet and other parts.

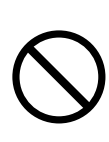

### ■ **Sound volume.**

Set the volume at a suitable level to avoid bothering other people. It is also better to keep the volume level low and close the windows at night to protect the neighborhood environment.

### ■ Lens care

Use commercially available lens tissue to clean the lens (used to clean cameras, eyeglasses, etc.). Be careful not to scratch the lens with hard objects.

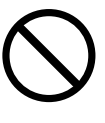

#### ■ **Cabinet care.**

- The cabinet is made of plastic and discoloration or paint peeling can occur if wiped with a solvent such as benzine, thinner, etc.
- Before using chemical wipes, be sure to read and observe the instructions.
- Do not spray volatile substances such as insect repellent on the cabinet. Also, do not allow long-term close contact with rubber or vinyl products because this could result in discoloration, peeling paint, etc.
- Use a soft cloth to clean the cabinet and operation panel. When excessively soiled, dilute a neutral detergent in water, wet and wring out the cloth and afterward wipe with a dry cloth. Do not apply undiluted detergent directly to the projector.

### ■ **Extended usage.**

When using this projector for an extended period, stop periodically to rest the eyes to prevent eye fatigue.

# **Checking the package Contents**

Make sure all of the following items are included in the package. If anything is missing, please contact your dealer. VIDEO LASER

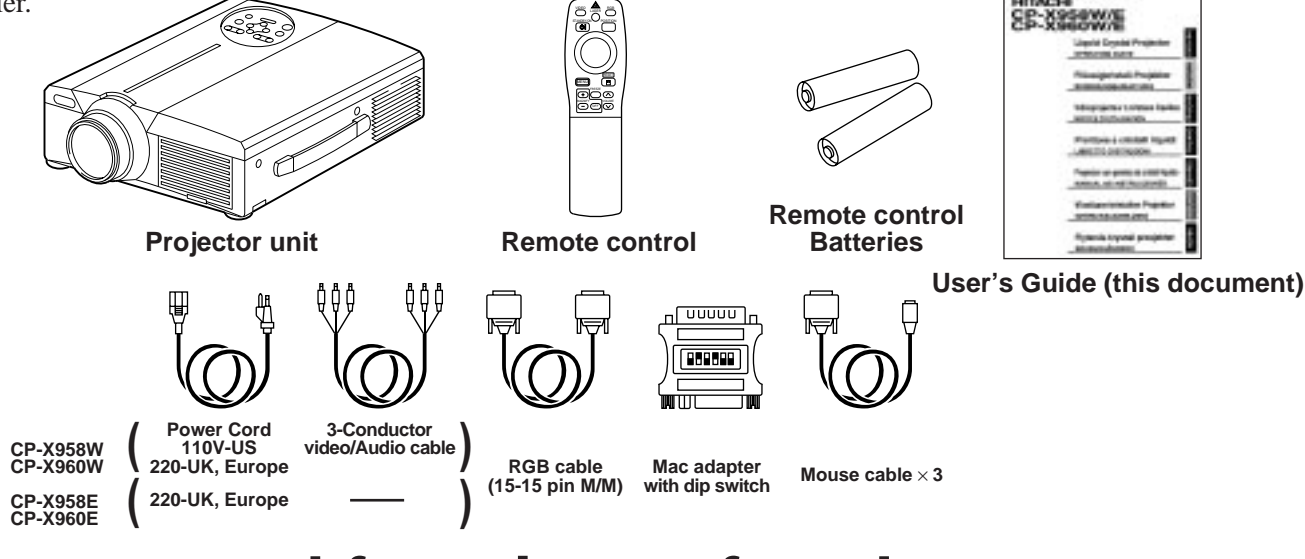

# **Names and functions of each part**

## **Main unit**

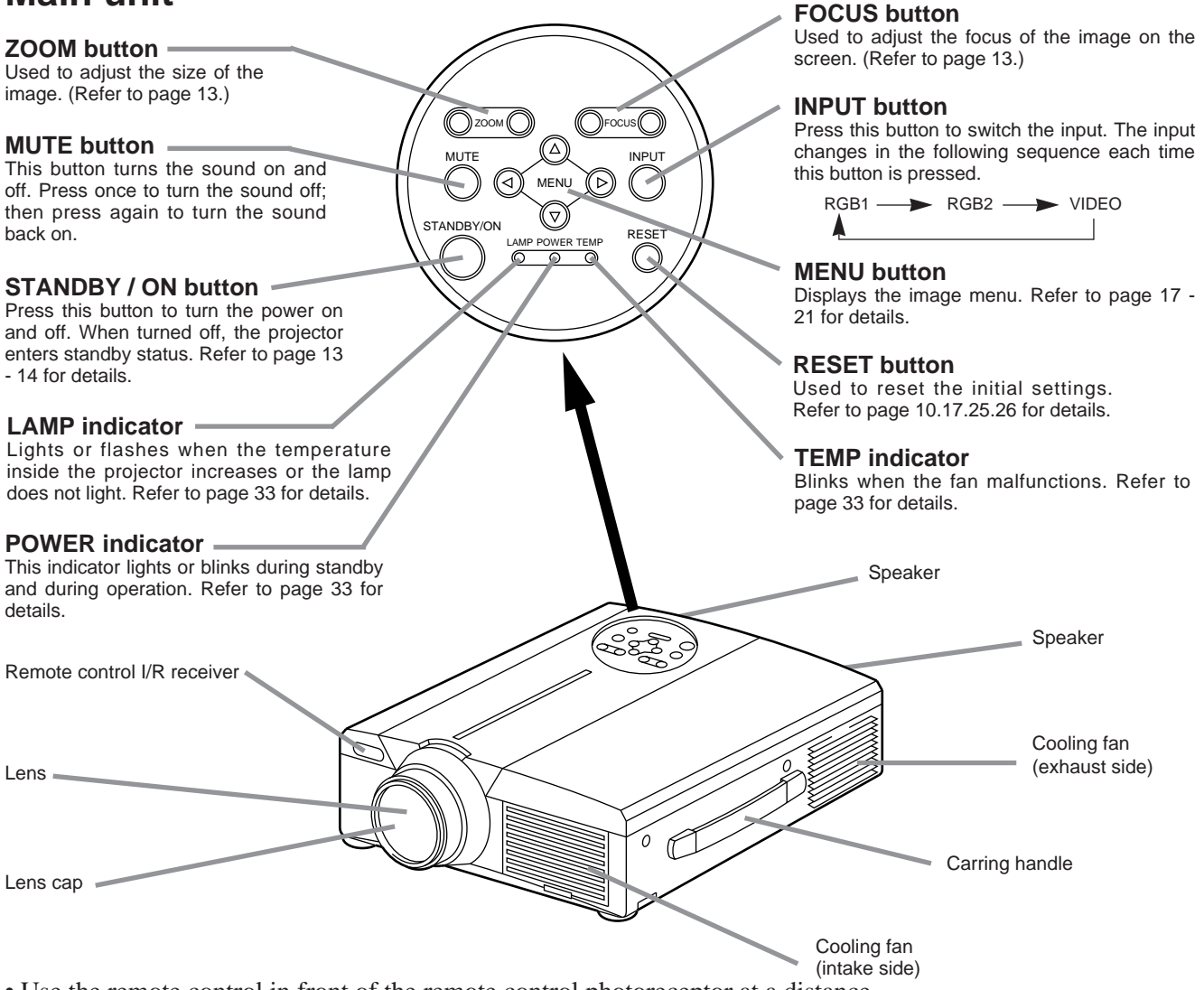

• Use the remote control in front of the remote control photoreceptor at a distance of about 5 m or less and an angle of 30 degrees to the left or right of the center.

# **Names and functions of each part (continued)**

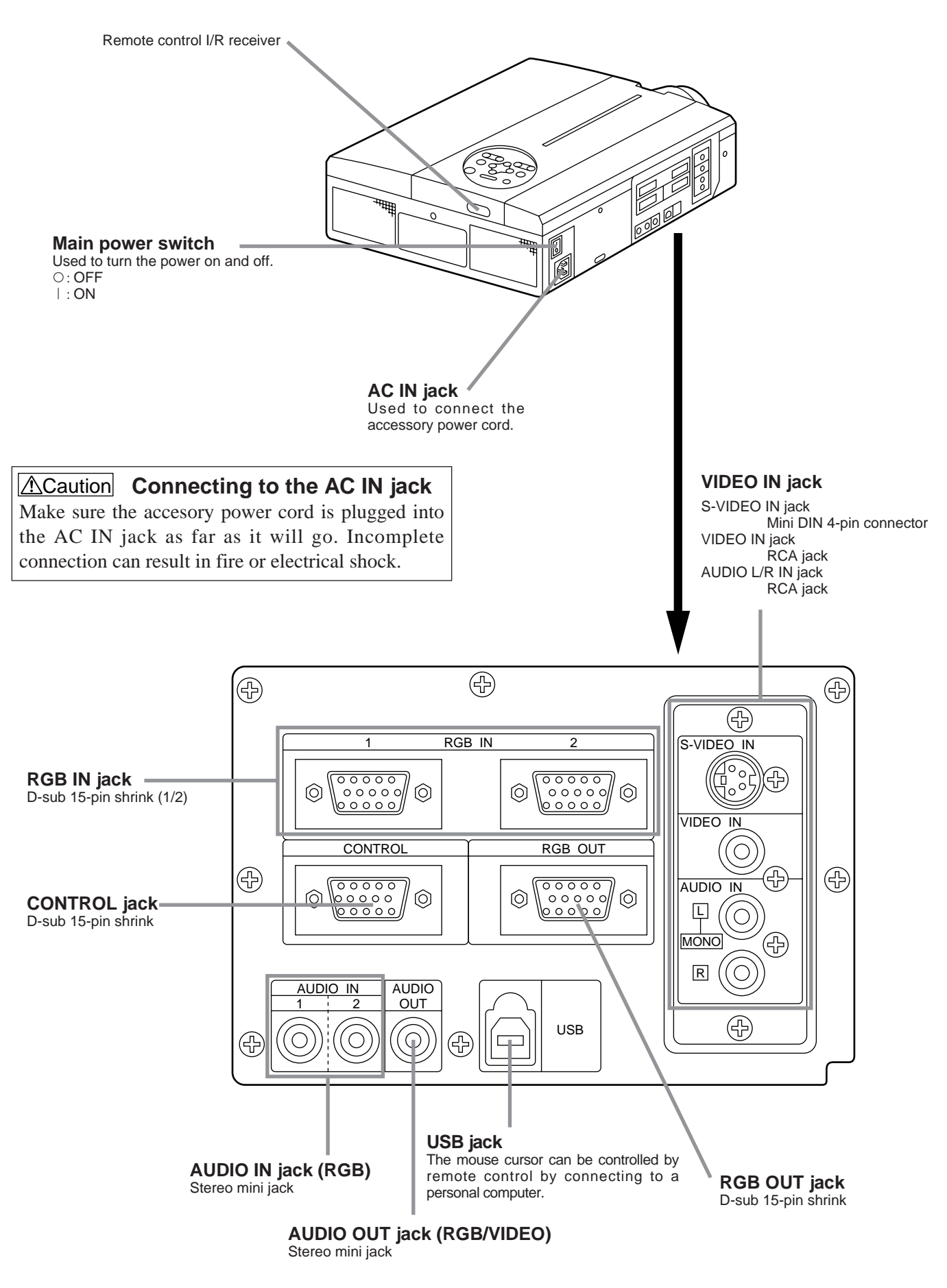

## **Remote control transmitter**

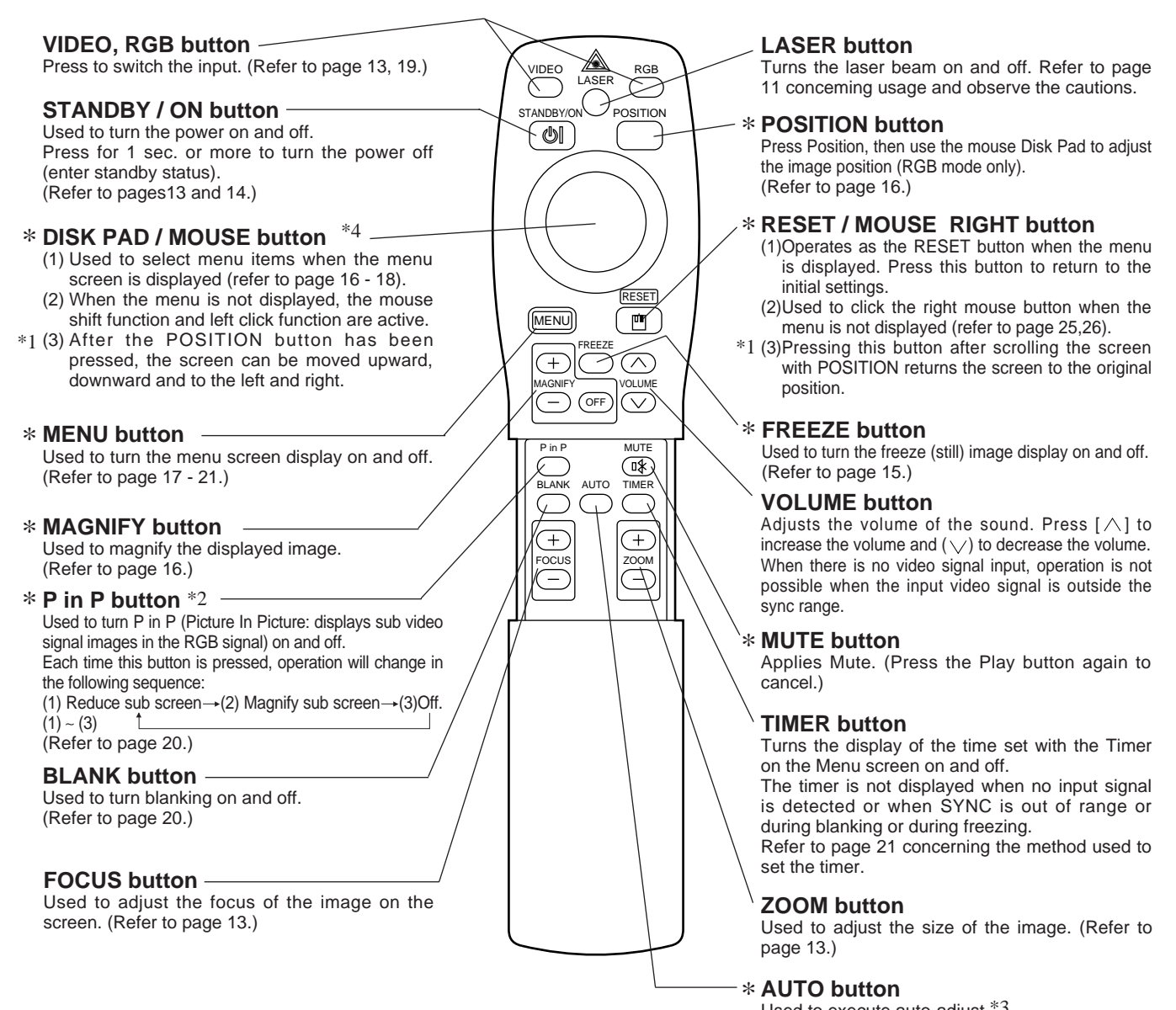

Used to execute auto-adjust.\*3

\***These functions do not operate when initial screen message "NO INPUT IS DETECTED" or "SYNC IS OUT OF RANGE" is displayed.**

#### \*1 **POSITION icon**

When the POSITION button is pressed, the moving display icon will appear at the bottom right of the screen. While displaying the icon, you can operate POSITION.

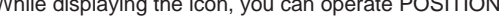

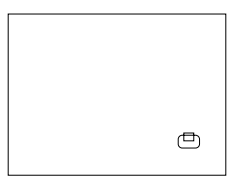

#### \*2 **P in P function**

With the P in P function, signals are input to both RGB and VIDEO. This function operates only when the RGB signal has been selected. There is no display in the case of the no signal and when the RGB signal is outside the sync range.

When P in P is used, audio is automatically switched to video. In P in P, audio input can be switched by pressing the VOL  $\triangle$  and VOL  $\vee$  keys of the remote control, displaying the audio bar and moving DISK PAD left and right during the display.

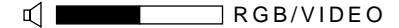

#### \*3 **Auto adjustment function**

The projector automatically adjusts 4 items (V. POSIT, H. POSIT, H. PHASE, H. SIZE).

When you choose AUTO (move the cursor to the right from the manual operation position), the AUTO confirmation menu shown below is indicated.

#### \*4 **Disk Pad method of operation**

- Move and select by tilting Disk Pad in the required direction.
- Press Disk Pad in to realize the function of the mouse left button.
- A mouse cable is necessary if a mouse is to be used. (Refer to pages 26, 27.)

# **Names and functions of each part (continued)**

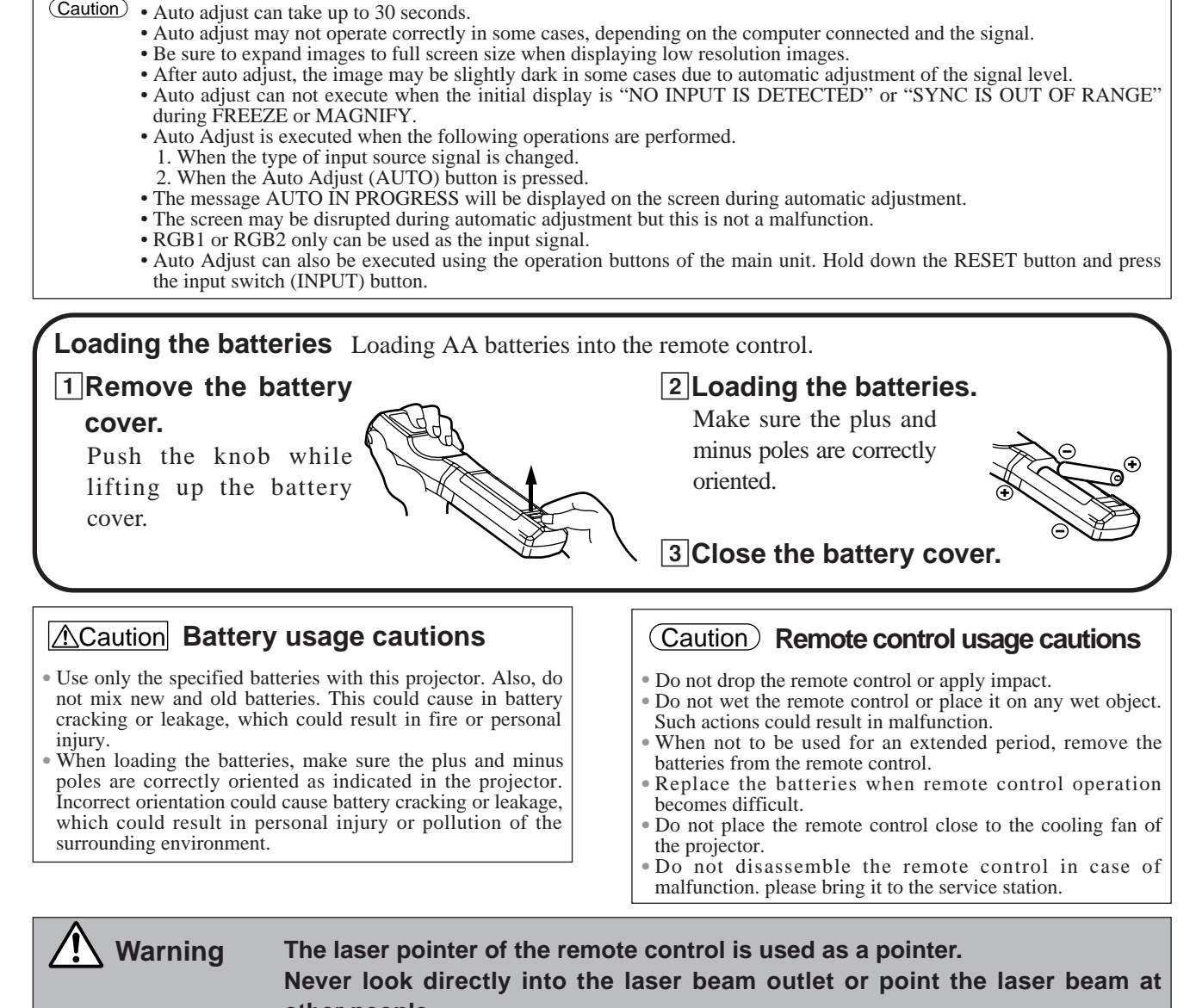

**other people. The laser beam can cause vision problems.**

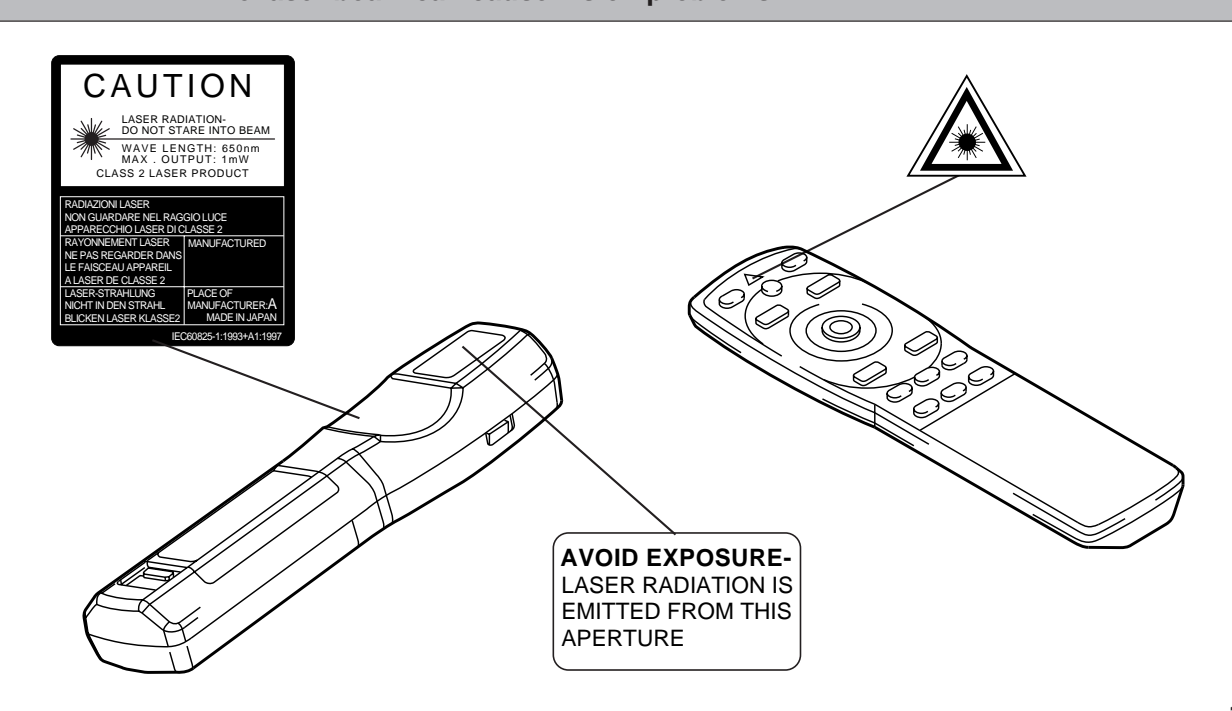

# **Typical LCD Projector and Screen Installation**

Screen ႔ေႏွး<br>၂၁၁

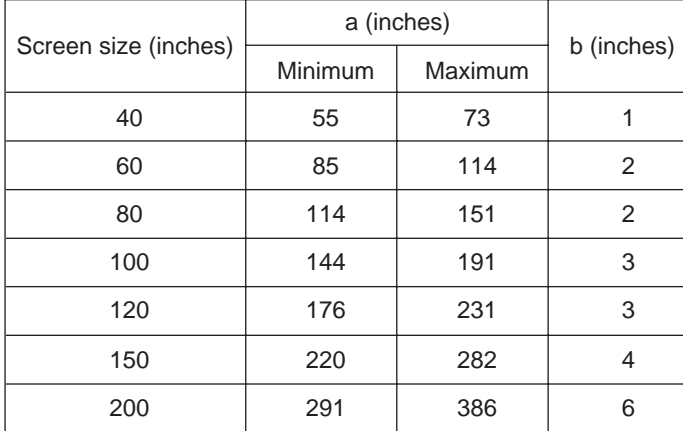

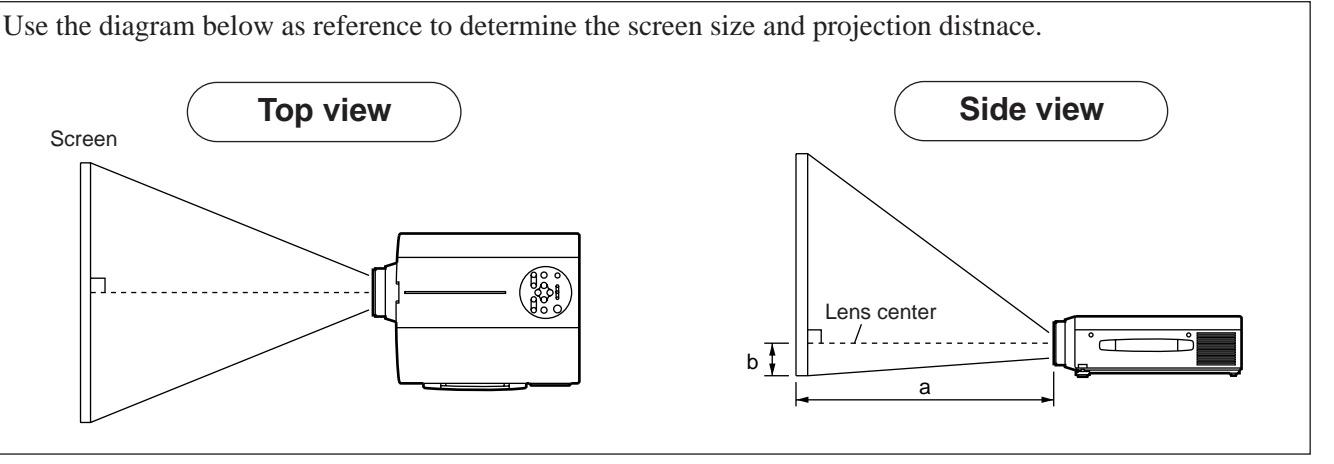

a. Distance from the LCD projector to the screen b. Distance from the lens center to the bottom of the screen  $(a,b : +/-10\%)$ .

#### Caution

The LCD projector should normally be used level (the legs can point upward).

Positioning the projector sideways, or with the lens pointing upward or downward can cause the internal temperature to rise, which could result in a malfunction.

The projection distances shown in the diagram to the left are for full size (1,024 x 768 dots).

# **Using the adjusters**

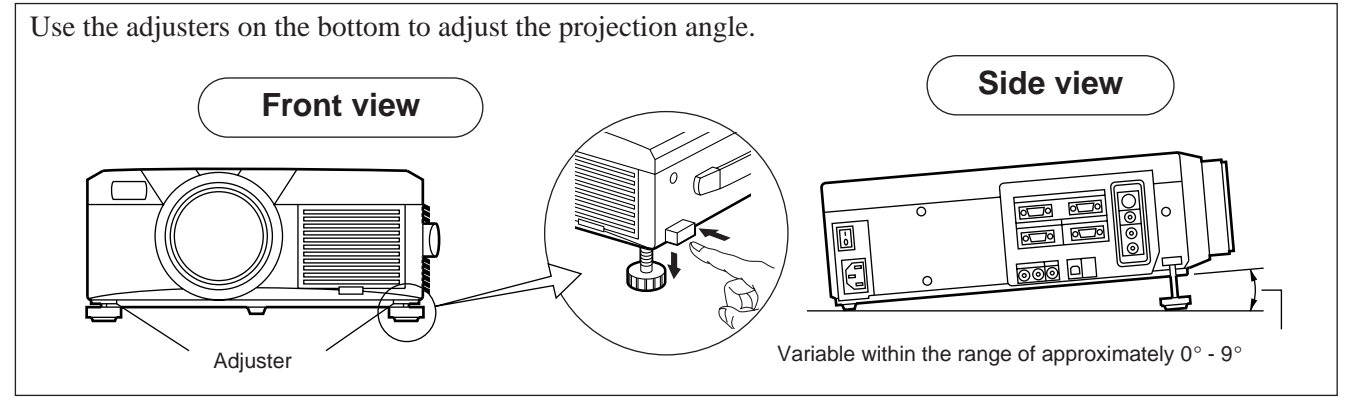

- 1. Lift up the projector and release the adjuster lock.
- 2. After adjusting the projection angle, firmly lock the adjusters.
- 3. Rotate the adjusters for fine adjustment.

Caution • Do not release the locks unless the projector is being held; otherwise, the projector could overturn or the fingers could get caught and cause personal injury.

- Do not force the adjusters to rotate. This could damage the adjusters or cause the lock to fail.
- Lock the adjusters firmly. If the lock is difficult to operate, change the angle slightly and try again.

# **Basic operations**

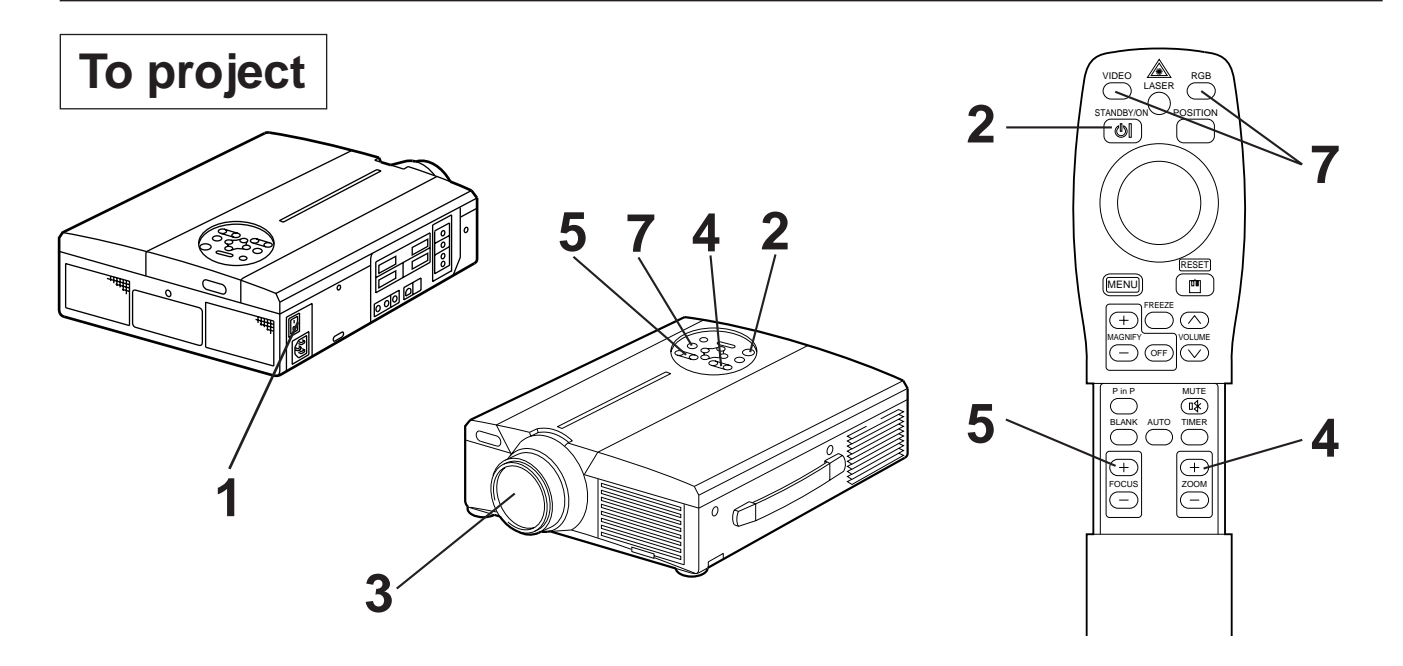

## **1 Turn on the main power switch of the projector [ I: ON].**

• The Power indicator lights orange.

## **2 Press the STANDBY / ON button.**

- The Power indicator will blink green and then light green.
- The green blinking indicates warmup.

## **3 Remove the lens cap.**

- **4 Use the ZOOM button to adjust the screen size.**
- **5 Use the FOCUS button to adjust the focus.**
	- (1) The display shown to the right will appear when the FOCUS button is pressed. (2) Use the FOCUS button to adjust the focus until the image is sharp.
	- (3) The message "Focus" will disappear if any other button is pressed.
	-

#### $+++FOCIIS+++$

• (When there is no input signal, the Focus characters are not displayed when the input signal is outside the sync range.)

## **6 Turn on the power to the connected equipment.**

Refer to page 31 concerning the connection of other equipment.

## **7 Press either the INPUT button of the projector or the VIDEO/RGB button of the remote control to select the signal to be projected on the screen.**

Example on-screen display

RGB 1

The selected signal input channel will be displayed in the lower right part of the screen.

# **Basic operations (continued)**

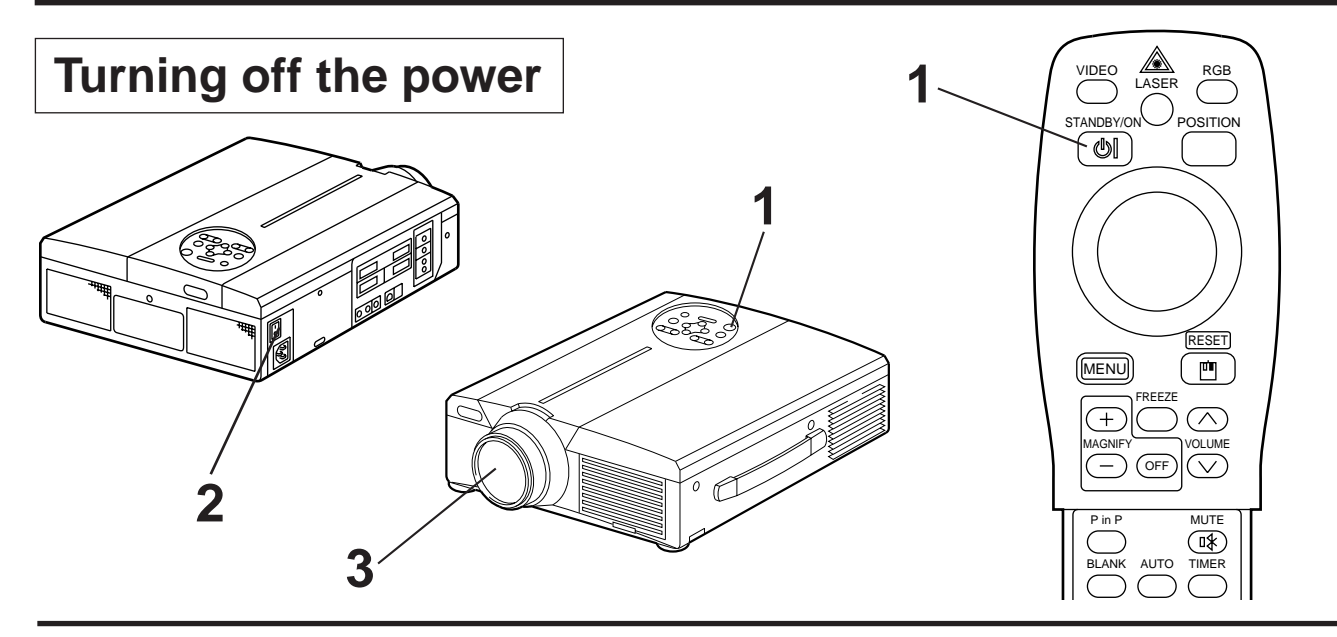

## **1 Press the STANDBY/ON button for approximately 1 sec.**

- The Power indicator will blink orange, then the lamp will turn off. Approximately 1 sec. after that, the indicator will light orange.
- After the power is turned off, the lamp will be cooled for approximately 1 min. and the power cannot be turned off even by pressing the STANDBY/ON button.
- The standby status will not be entered if the time which the STANDBY/ON button is pressed is too short.

# Turn off the main power switch of the projector [  $\bigcirc$  : OFF].

## **3 Attach the lens cap.**

The fan will continue running for approximately 1 min. after the STANDBY/ON button is pressed. Do not turn off the main power switch while the lamp is on because this will shorten the service life of the lamp. Caution

# **Plug & Play**

This projector is VESA DDC  $1/2B$  compatible. Plug & play is possible by connecting to a computer that is VESA DDC (Display Data Channel) compatible.

(Plug & play is a system configured with peripheral equipment including a computer and display, and an operating system.

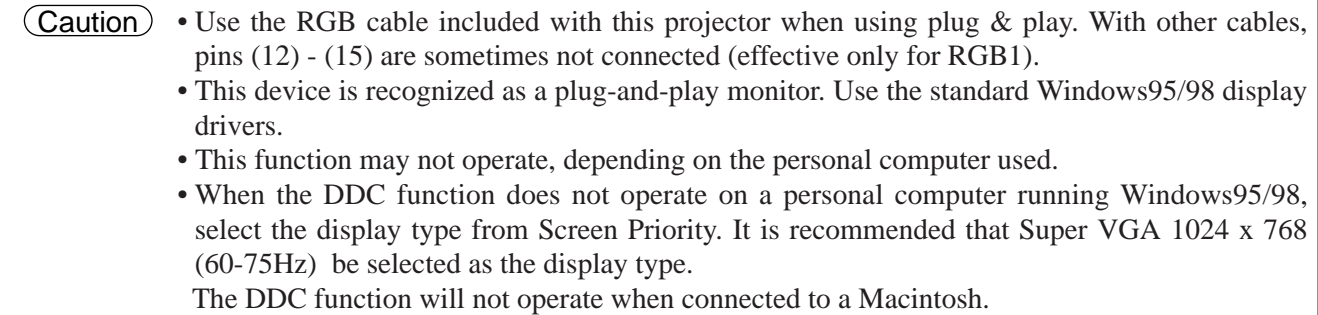

# **Basic operations (continued)**

# **Freeze function**

This function is used to freeze the image being displayed. (refer to page 10)

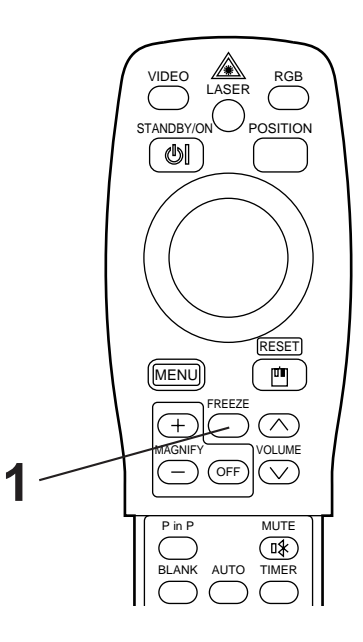

## **1 Press the FREEZE button.**

- The image being displayed will freeze.
- The [ $\Box$ ] mark appears in the lower right corner of the screen when the Freeze function is on.

# **Cancelling the FREEZE function**

## **1 Press the FREEZE button.**

• The FREEZE function will be cancelled.

• The  $[\ \ \rangle]$  mark will be displayed for approximately 3 sec. when the FREEZE function is cancelled.

Caution) • When there is no input signal, the Freeze function is not effective when the input signal is outside the sync range.

- Pressing the FREEZE button alternately turns the freeze function on and off.
- The FREEZE function will be cancelled when the input select button is pressed or the display mode of the PC being used for display is changed.
- When a still image signal is input when the FREEZE function is on, make sure not to forget to cancel the FREEZE function.
- FREEZE function will be cancelled after the operations such as "FOCUS +, -", "TIMER", "P in P", "AUTO", "BLANK", "VOLUME  $\wedge \vee$ ", "MENU", "MUTE" and "POSITION".

# **Basic operations (continued)**

# **Magnify function**

Part of an image can be displayed magnified. (refer to page 10)

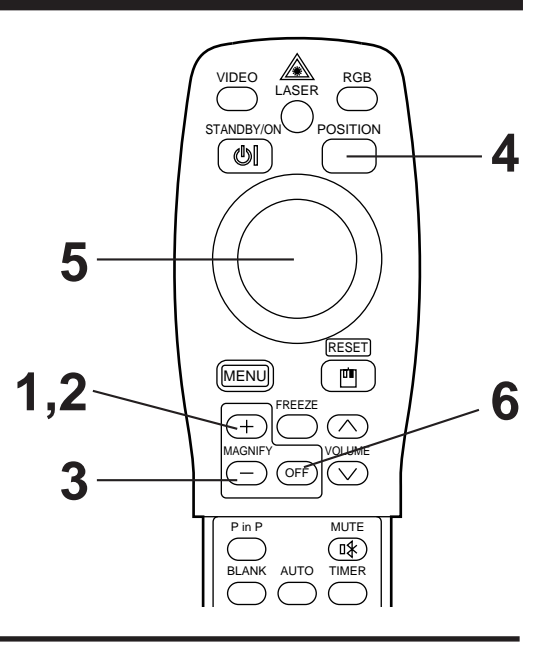

## **1 Press the MAGNIFY +button.**

• The center part of the image will be displayed magnified approximately 2x.

# **Changing the magnification ratio**

## **2** Press the MAGNIFY + button.

• When this button is pressed, the image will be displayed even larger.

# **3 Press the MAGNIFY – button.**

• When this button is pressed, the image will be displayed even smaller.

# **Moving the display area**

**4 Press the POSITION button.**

# **5 Press the DISK PAD up, down, left and right buttons.**

• The magnified area will move in accordance with the button pressed.

# **Returning to normal display**

# **6 Press the MAGNIFY OFF button.**

• When there is no video signal input, Magnify is not effective when the video signal input is outside the sync range. Caution

- The magnify function will be cancelled when the input select button is pressed or the display mode of the PC being used for display is changed.
- The Magnify function will be cancelled after the operations such as "AUTO", "KEYSTONE".

# **Adjustments and functions**

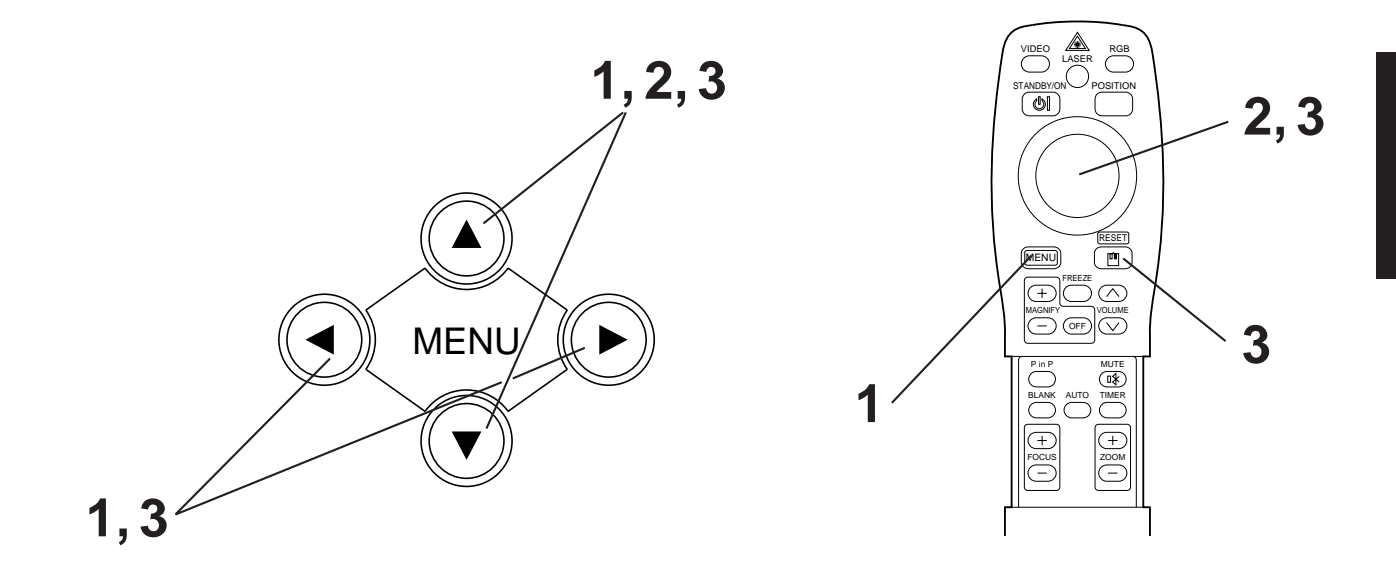

**Press the MENU (**  $\circledcirc$  $\circledcirc$  **) buttons of the projector or the MENU button of the remote control.**

• The Menu screen will appear. (refer to page 18 - 21 for details.)

- **2 Press the MENU** (  $\bigcirc$   $\bigcirc$   $\bigcirc$   $\bigcirc$  ) buttons of the projector or the DISK PAD button of the remote control to select the menu item to be **adjusted.** • The selected menu item will be displayed in orange.
- **3** Adjust the selected menu item with the MENU (  $\circledcirc \circledcirc \circledcirc$  ) **buttons of the projector or the DISK PAD button of the remote control.**

• The selected menu item will be displayed in orange.

## **Returning to the initial settings**

- Select the adjustment item to be returned to the initial settings.
- Press the RESET button.

# **SET UP**

Images and display positions can be adjusted from the SETUP menu.

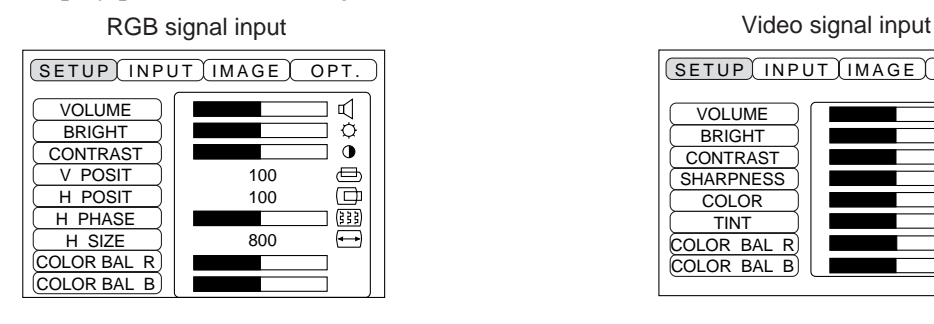

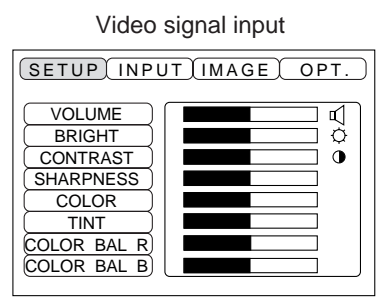

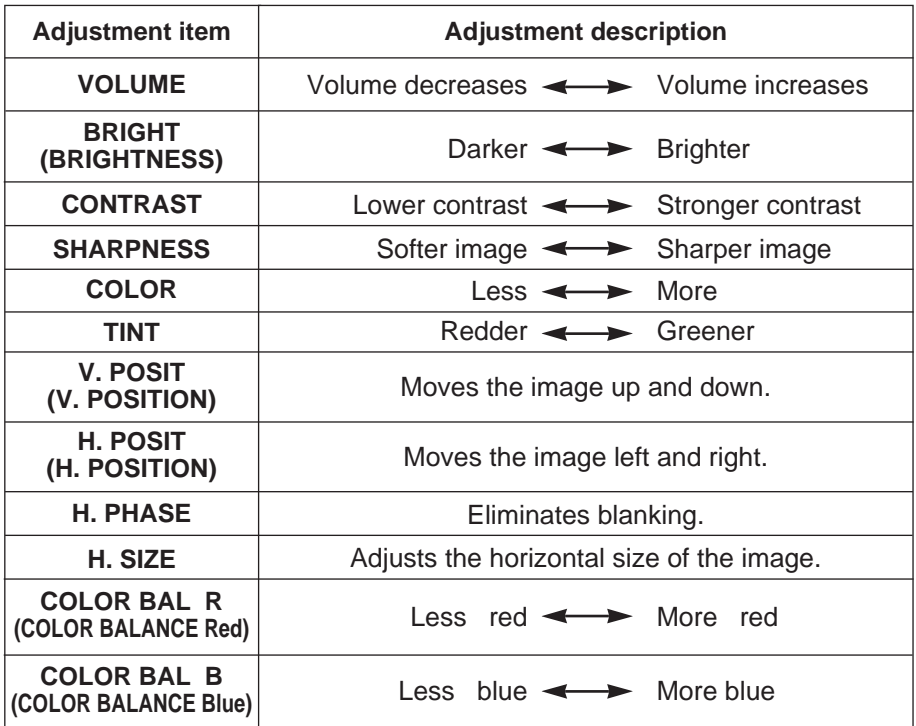

## **Using the SETUP Menu**

Move the cursor to the item to be adjusted and move the MENU button of the projector or the DISK PAD button of the remote control to change the length of the bar display.

• The menu cannot be displayed while the initial screen ("No input is detected." or "Sync is out of range.") is being displayed. • Tint cannot be adjusted with N-PAL, M-PAL, PAL or SECAM video signal input. • Tint, color and sharpness cannot be adjusted with RGB signal input. • V. POSIT, H. POSIT, H. PHASE and H. SIZE cannot be adjusted with video signal input. • FREEZE function will be cancelled after the operation "Menu". • Displaying the menu cancels freeze operations. Caution

# **INPUT**

The INPUT menu is used to select RGB signal sync signal frequency of the monitor and the VIDEO signal.

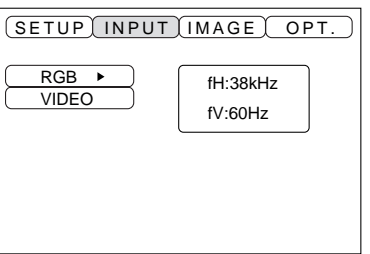

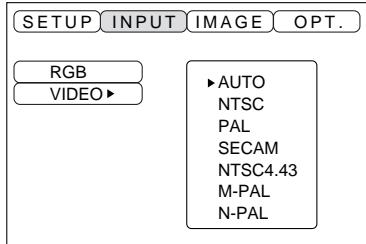

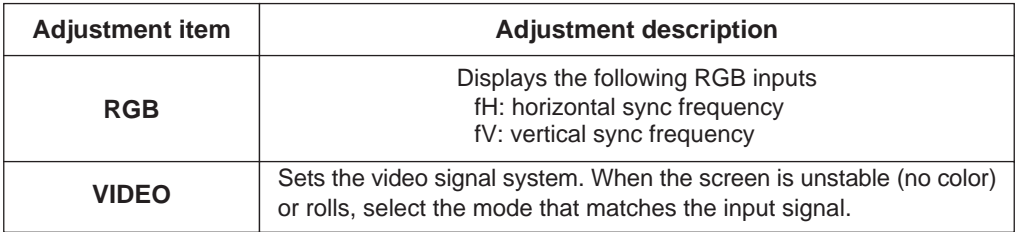

# **IMAGE**

Projection image inversion, etc., can be selected from the IMAGE menu.

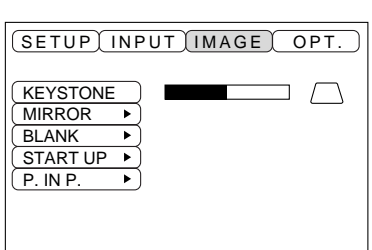

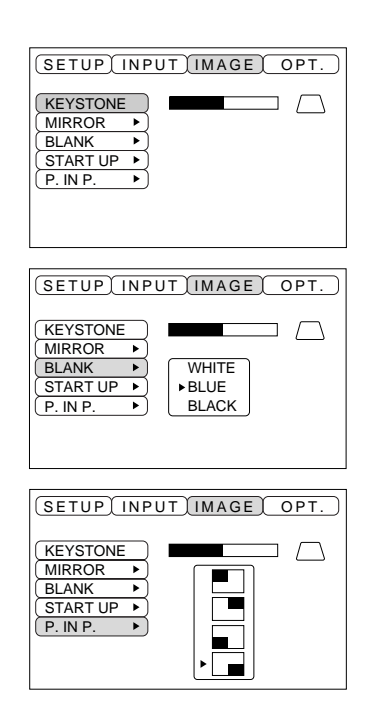

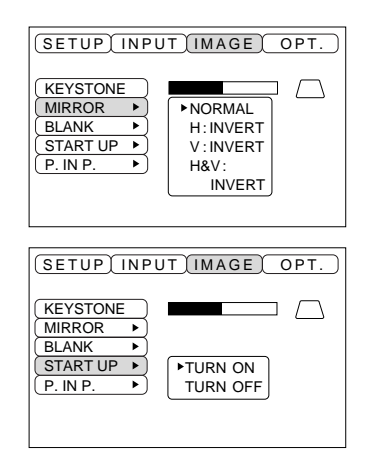

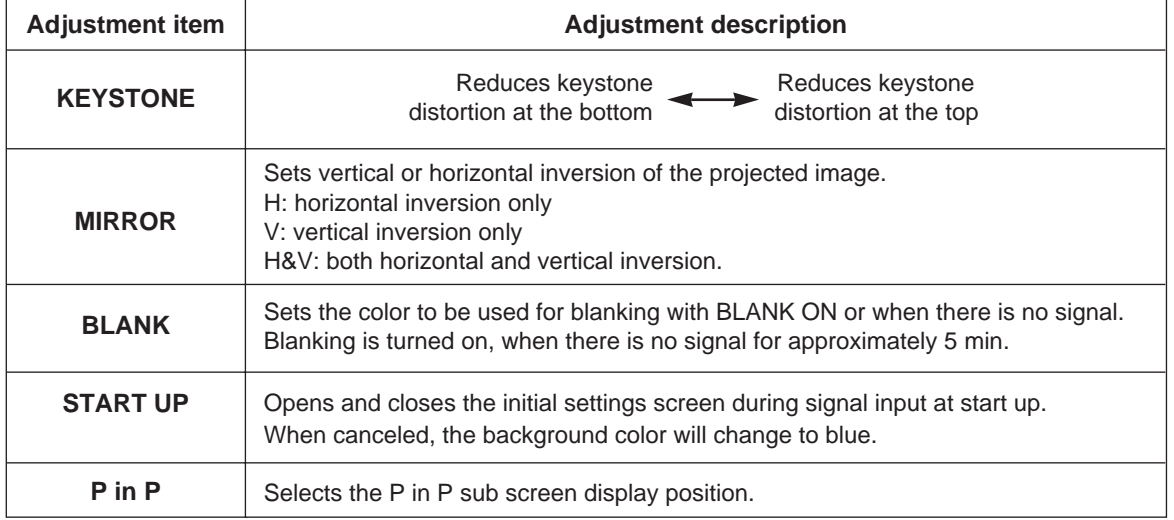

# **OPT**

Communication functions, etc., can be set from the OPT menu.

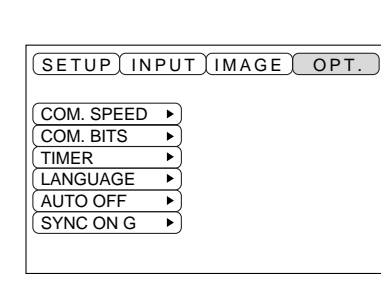

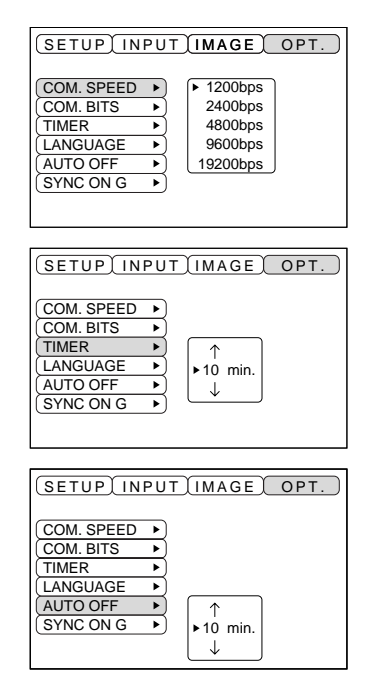

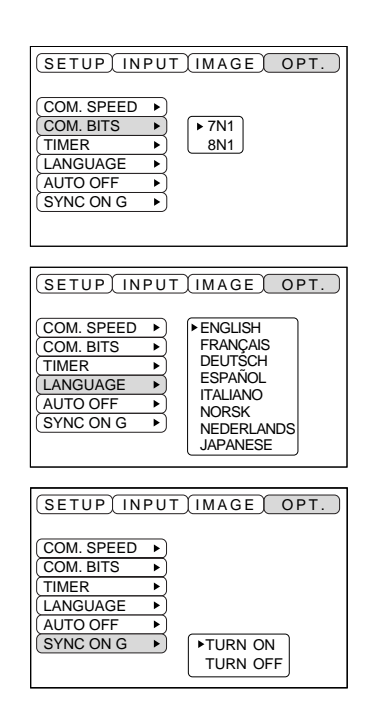

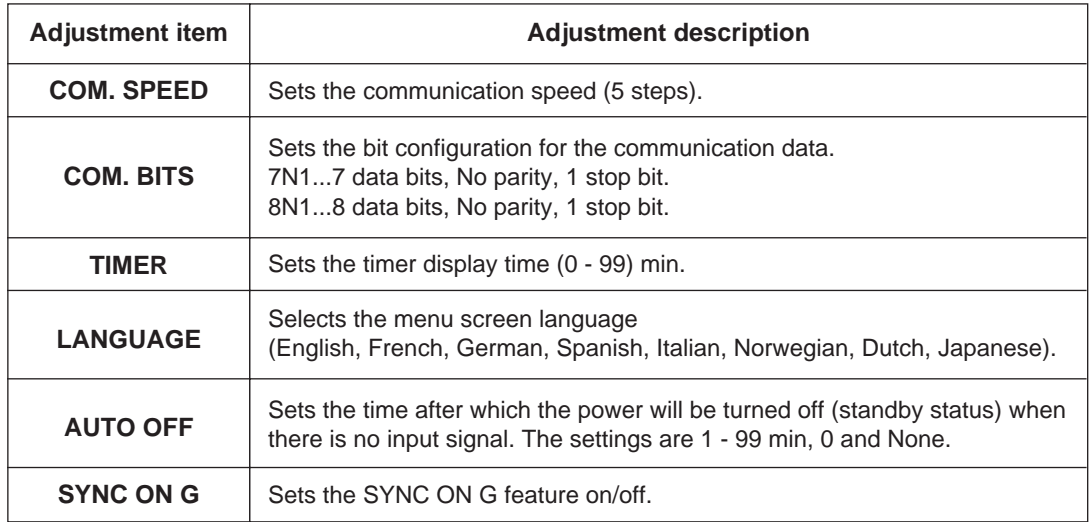

### **1. Input signals**

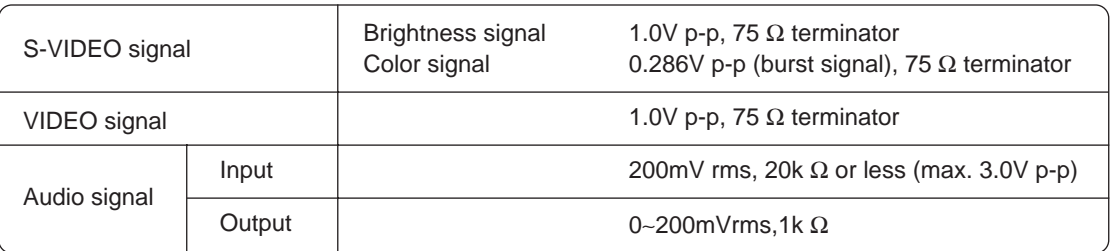

### **2. Signal input jacks**

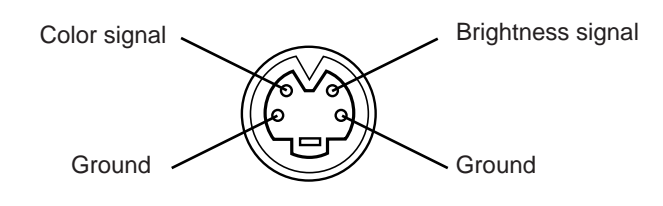

S-VIDEO input (mini DIN 4-pin)

The priority sequence of the video input jacks is as follows. (1) S-VIDEO input jack (2) RCA jack input jack When video signals are being projected, the audio input by the video is output to the audio output jack (RGB/VIDEO). (Caution)

# **Connection to the RGB signal terminal**

### **1. Input signals**

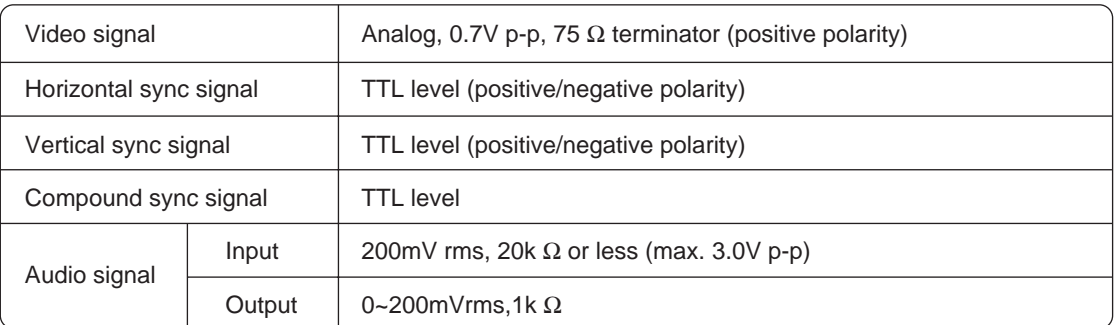

### **2. Signal input jacks**

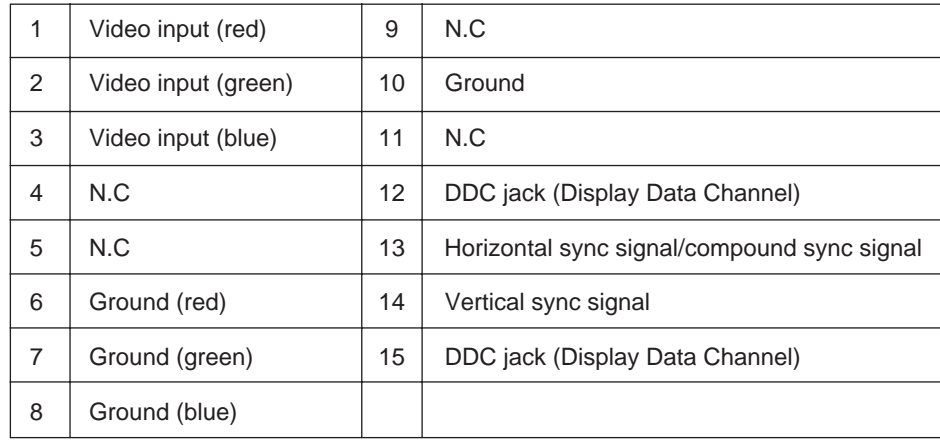

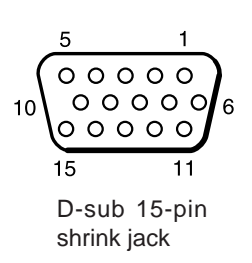

### **3. Example of computer signal**

| <b>Resolution</b><br>$H \times V$ | fH<br>(kHz) | fV<br>(Hz) | Rating      | <b>Signal mode</b> | Display mode | Note 1                                   |
|-----------------------------------|-------------|------------|-------------|--------------------|--------------|------------------------------------------|
| $640 \times 400$                  | 24.8        | 56.4       |             | <b>NEC PC9800</b>  | Zoom in      |                                          |
| $640 \times 350$                  | 37.9        | 85.1       | <b>VESA</b> | $VGA-1$            | Zoom in      |                                          |
| $640 \times 400$                  | 37.9        | 85.1       | <b>VESA</b> | VGA-2              | Zoom in      |                                          |
| $720 \times 400$                  | 37.9        | 85.0       | <b>VESA</b> | <b>TEXT</b>        | Zoom in      |                                          |
| $640 \times 480$                  | 31.5        | 59.9       | <b>VESA</b> | $VGA-3$            | Zoom in      |                                          |
| $640 \times 480$                  | 35.0        | 66.7       |             | Mac13"mode         | Zoom in      | SW <sub>1</sub> ON<br>SW <sub>2</sub> ON |
| $640 \times 480$                  | 37.9        | 72.8       | <b>VESA</b> | VGA-3(72Hz)        | Zoom in      |                                          |
| $640 \times 480$                  | 37.5        | 75.0       | <b>VESA</b> | VGA-3(75Hz)        | Zoom in      |                                          |
| $640 \times 480$                  | 43.3        | 85.0       | <b>VESA</b> | VGA-3(85Hz)        | Zoom in      |                                          |
| $800 \times 600$                  | 35.2        | 56.3       | <b>VESA</b> | SVGA(56Hz)         | Zoom in      |                                          |
| $800 \times 600$                  | 37.9        | 60.3       | <b>VESA</b> | SVGA(60Hz)         | Zoom in      |                                          |
| $800 \times 600$                  | 48.1        | 72.2       | <b>VESA</b> | SVGA(72Hz)         | Zoom in      |                                          |
| $800 \times 600$                  | 46.9        | 75.0       | <b>VESA</b> | SVGA(75Hz)         | Zoom in      |                                          |
| $800 \times 600$                  | 53.7        | 85.1       | <b>VESA</b> | SVGA(85Hz)         | Zoom in      |                                          |
| $832 \times 624$                  | 49.7        | 74.5       |             | Mac16"mode         | Zoom in      | SW 2 ON<br>SW 4 ON                       |
| $1024 \times 768$                 | 48.4        | 60.0       | <b>VESA</b> | XGA(60Hz)          |              |                                          |
| $1024 \times 768$                 | 56.5        | 70.1       | <b>VESA</b> | XGA(70Hz)          |              |                                          |
| $1024 \times 768$                 | 60.0        | 75.0       | <b>VESA</b> | XGA(75Hz)          |              |                                          |
| $1152 \times 864$                 | 67.5        | 75.0       | <b>VESA</b> | SXGA(75Hz)         | Zoom out     |                                          |
| $1280 \times 960$                 | 60.0        | 60.0       | <b>VESA</b> | SXGA(60Hz)         | Zoom out     |                                          |
| $1280 \times 1024$                | 64.0        | 60.0       | <b>VESA</b> | SXGA(60Hz)         | Zoom out     |                                          |
| $1280 \times 1024$                | 80.0        | 75.0       | <b>VESA</b> | SXGA(75Hz)         | Zoom out     |                                          |

Note 1: Mac adapter is necessary to the resolution mode. Projector is compatible with 13 inch mode and 16 inch mode. Mac 13" mode=switch 1 and switch 2 are ON. Mac  $16$ " mode=switch 2 and switch 4 are ON.

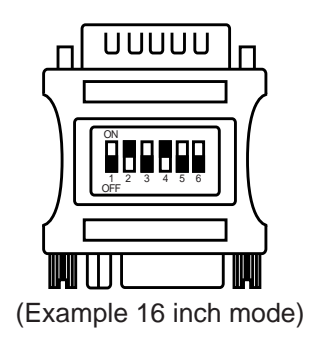

Caution) • Some computers may have multiple display screen modes. Use of some of these modes will not be possible with this projector. •Be sure to check jack type, signal level, timing and resolution before connecting this projector to a computer.

• Depending on the input signal, full-size display may not be possible in some cases.

### **4. Initial set signals**

The following signals are used for the initial settings.

The signal timing of some computer models may be different. In such case, refer to pages 17 and 18 and adjust the V.POSIT and H.POSIT of the menu.

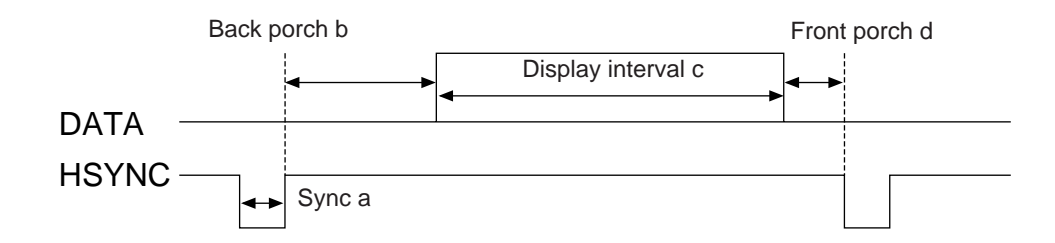

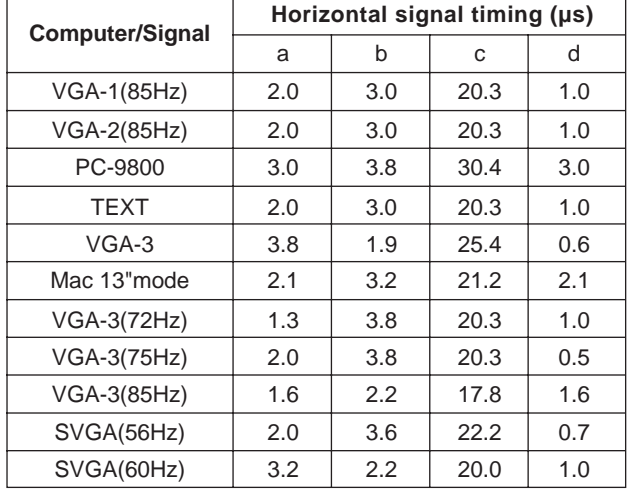

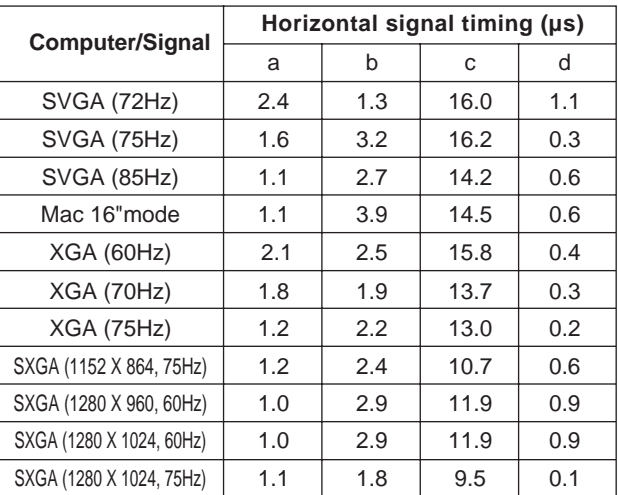

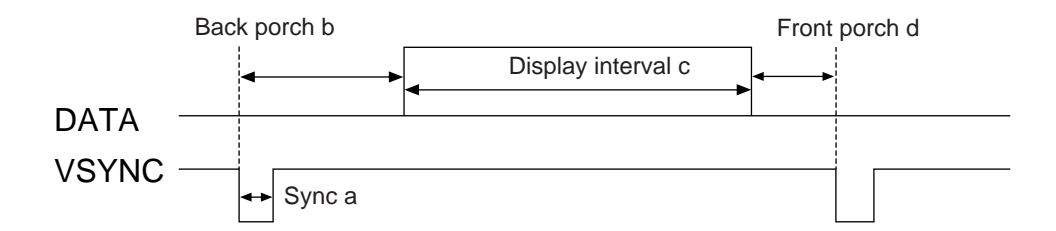

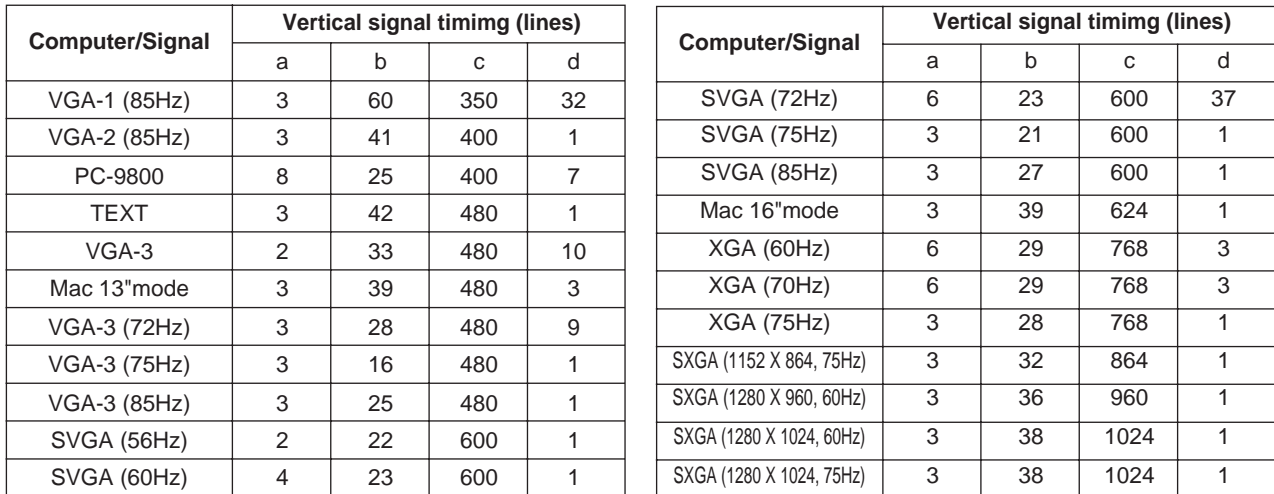

# **Connecting the USB**

- 1. Connect the projector and computer with a suitable commercially available cable. Disconnect the mouse cable from the projector.
- 2. Press the INPUT button of the projector or the RGB 1/2 button of the remote control and select the input where the computer is to be connected.
- 3. Start the mouse function.
- 4. Refer to page 10 concerning the remote control of mouse operations.
- 5. Varying the force with which the DISK PAD button is pressed varies the speed of mouse operation.

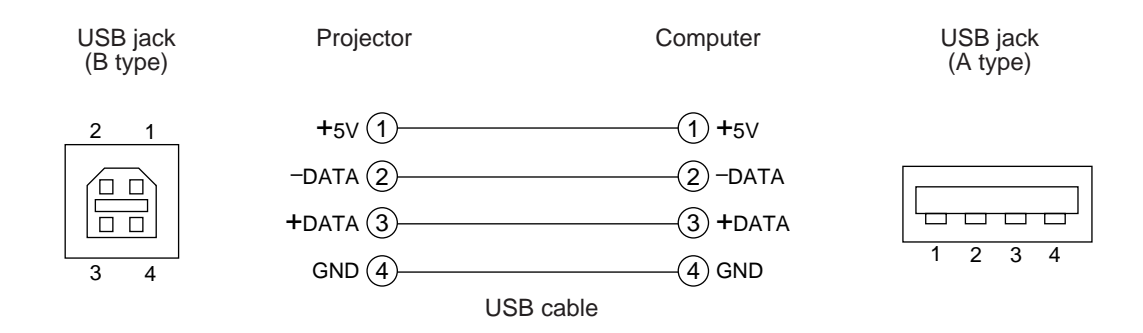

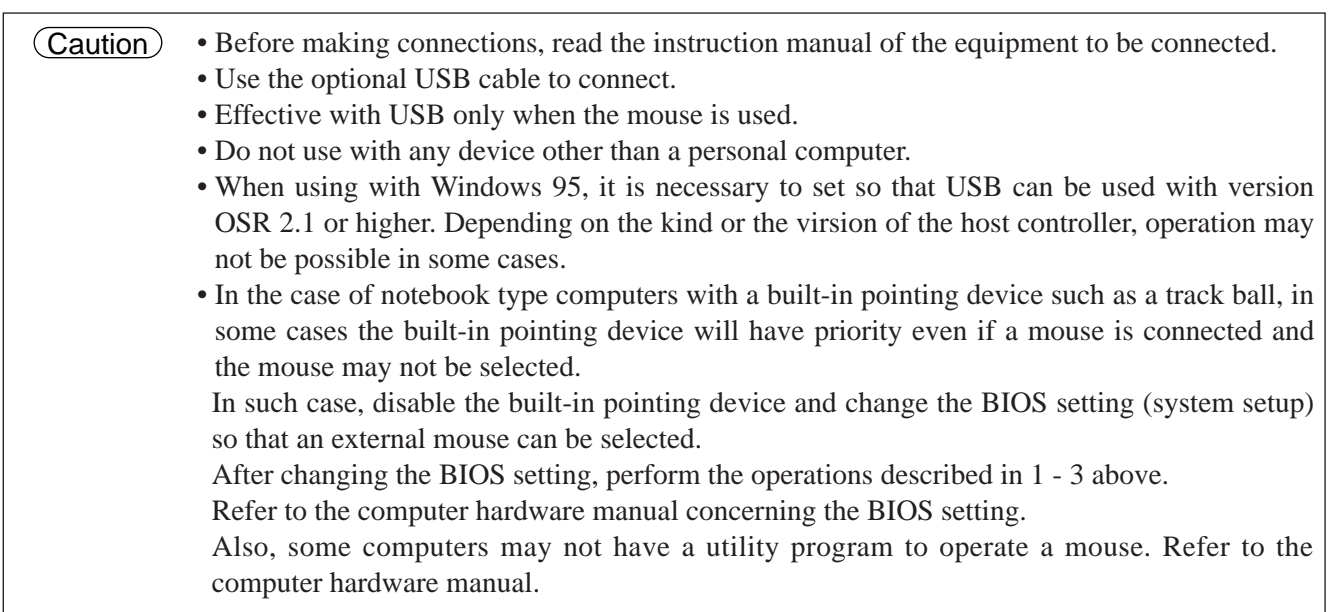

### **1. Mouse functions**

- (1) Turn off the main power switches of the projector and computer and connect the two units with the cable provided or an optional suitable commercially available cable. Disconnect the USB cable from the projector.
- (2) Turn on the main switch of the projector (the POWER indicator lamp will light green).
- (3) Press the INPUT button of the projector or the RGB button of the remote control and select the input where the computer is to be connected.
- (4) Turn on the computer power supply.
- (5) Start the mouse function.

If the mouse has not been started, reboot the computer (soft reboot or reboot buttons).

- (6) Refer to page 10 concerning remote control operation.
- (7) Varying the force with which the DISK PAD button is pressed varies the speed of mouse operation.

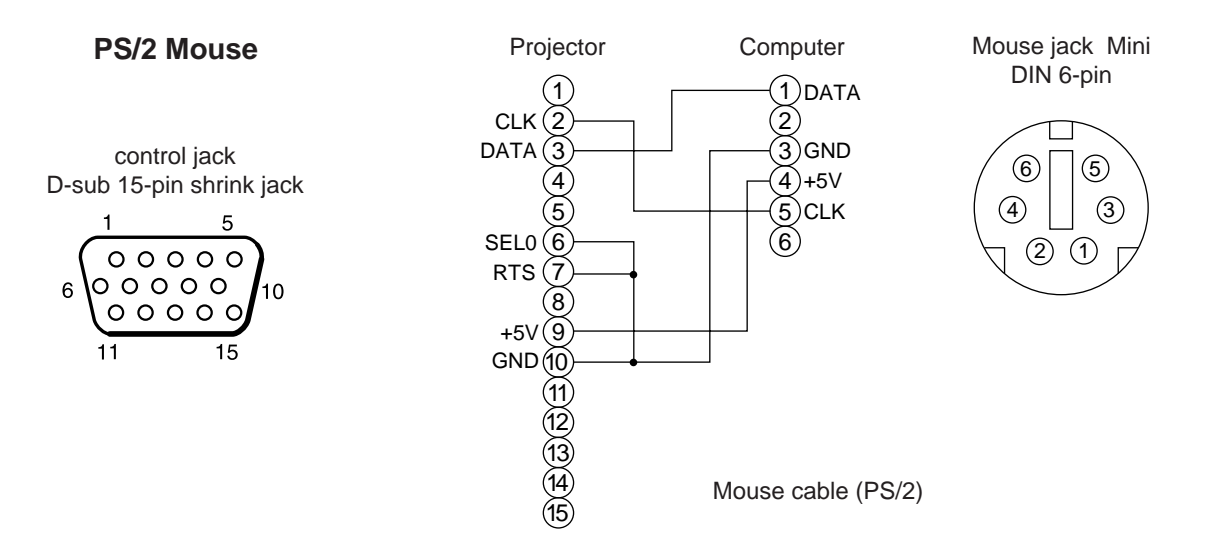

Use the mouse cable provided or a PS/2 mouse cable (for IBM and compatibles). Cables for ADB mouse (Apple), bus mouse (NEC) and serial mouse are available as options.

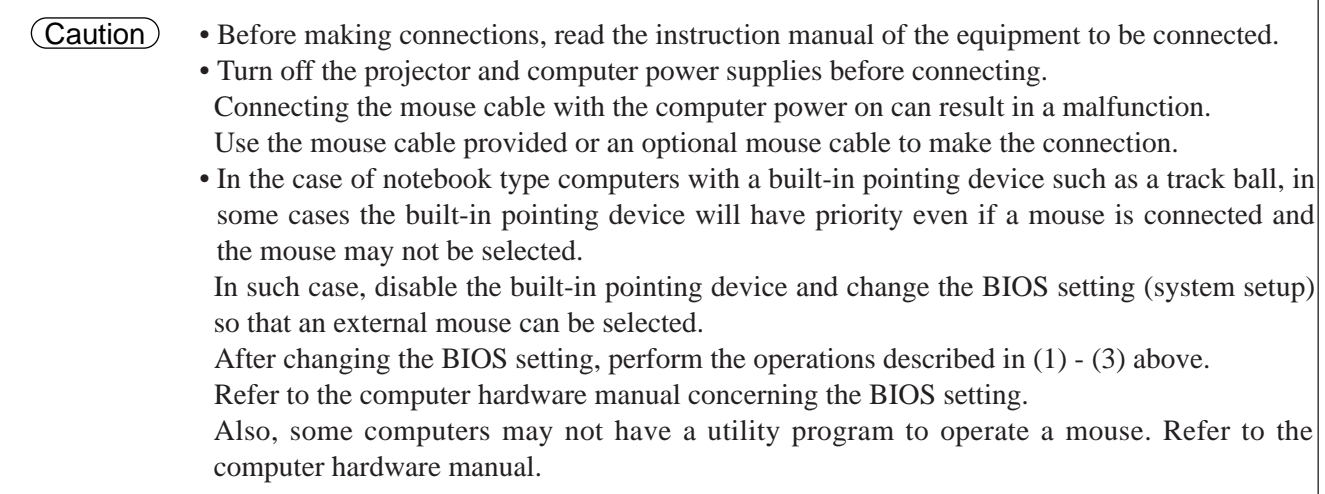

### **CONTROL signal jack**

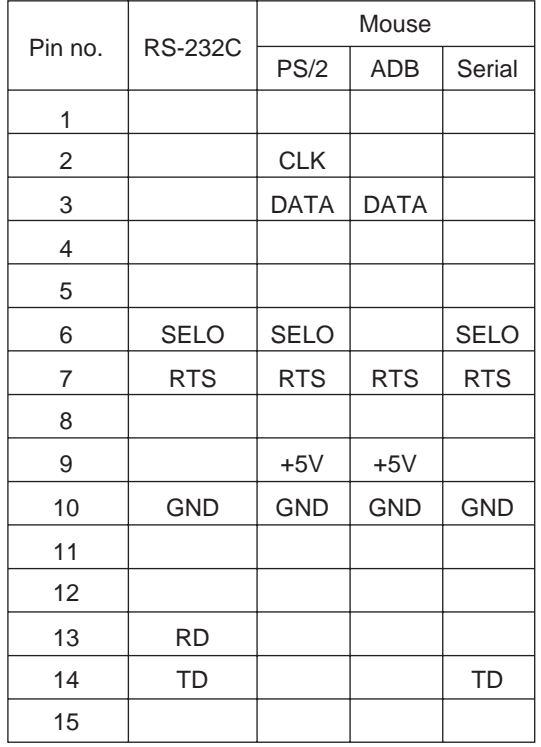

#### **ADB (Mac) mouse**

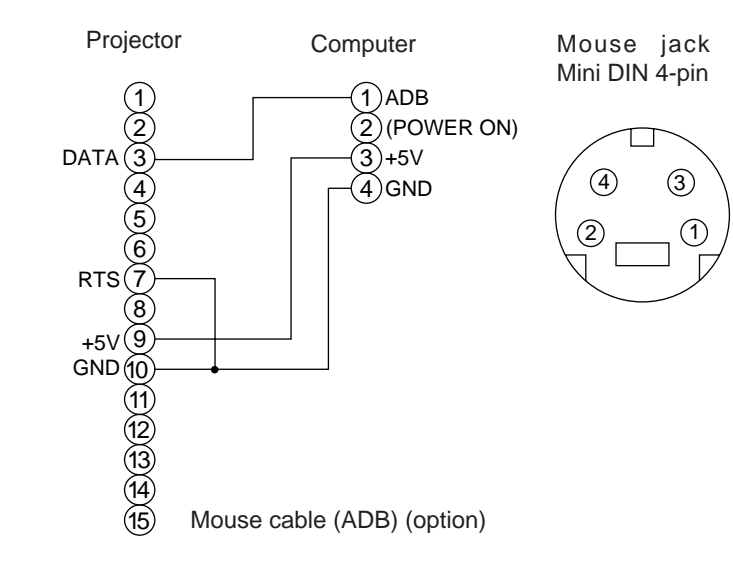

#### **Serial mouse**

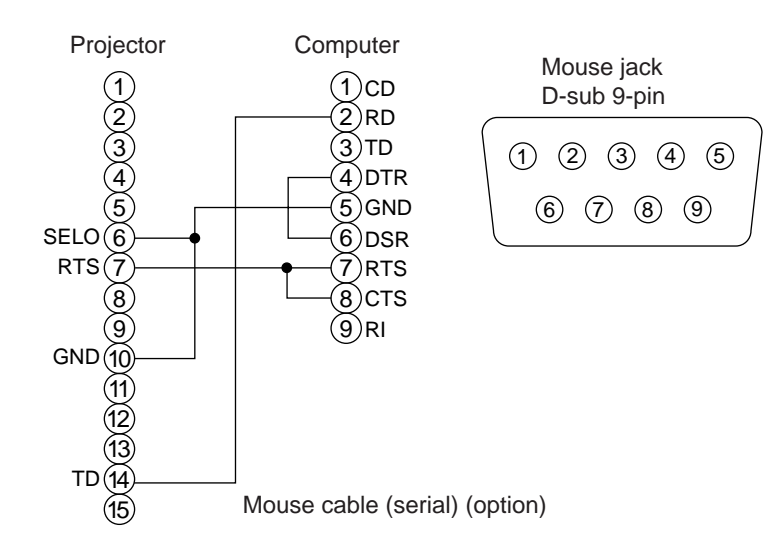

### **2. RS232C communication**

- (1) Turn off the projector and computer power supplies and connect with the RS232C cable.
- (2) Turn on the computer power supply and, after the computer has started up, turn on the projector power supply.
- (3) Refer to page 21 and set the communication speed and the number of communication bits.
- (4) Start RS232C communication.

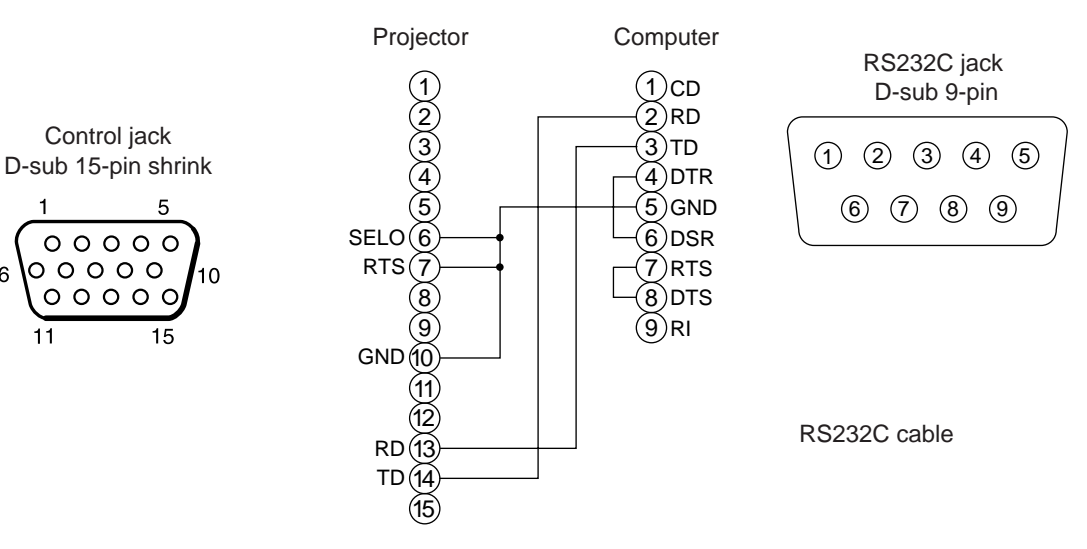

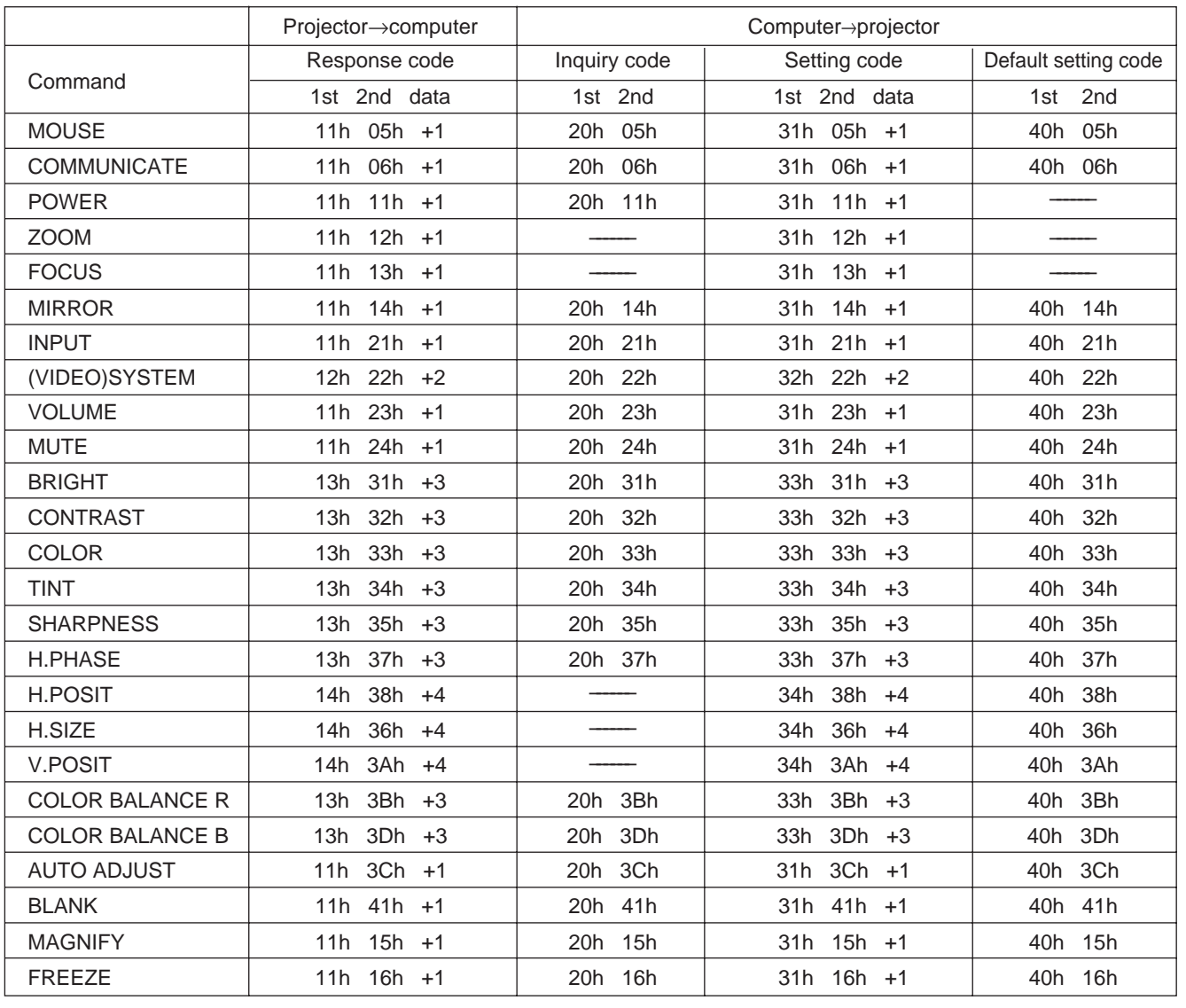

# **Connection to the control signal terminal (continued)**

#### **Command data chart**

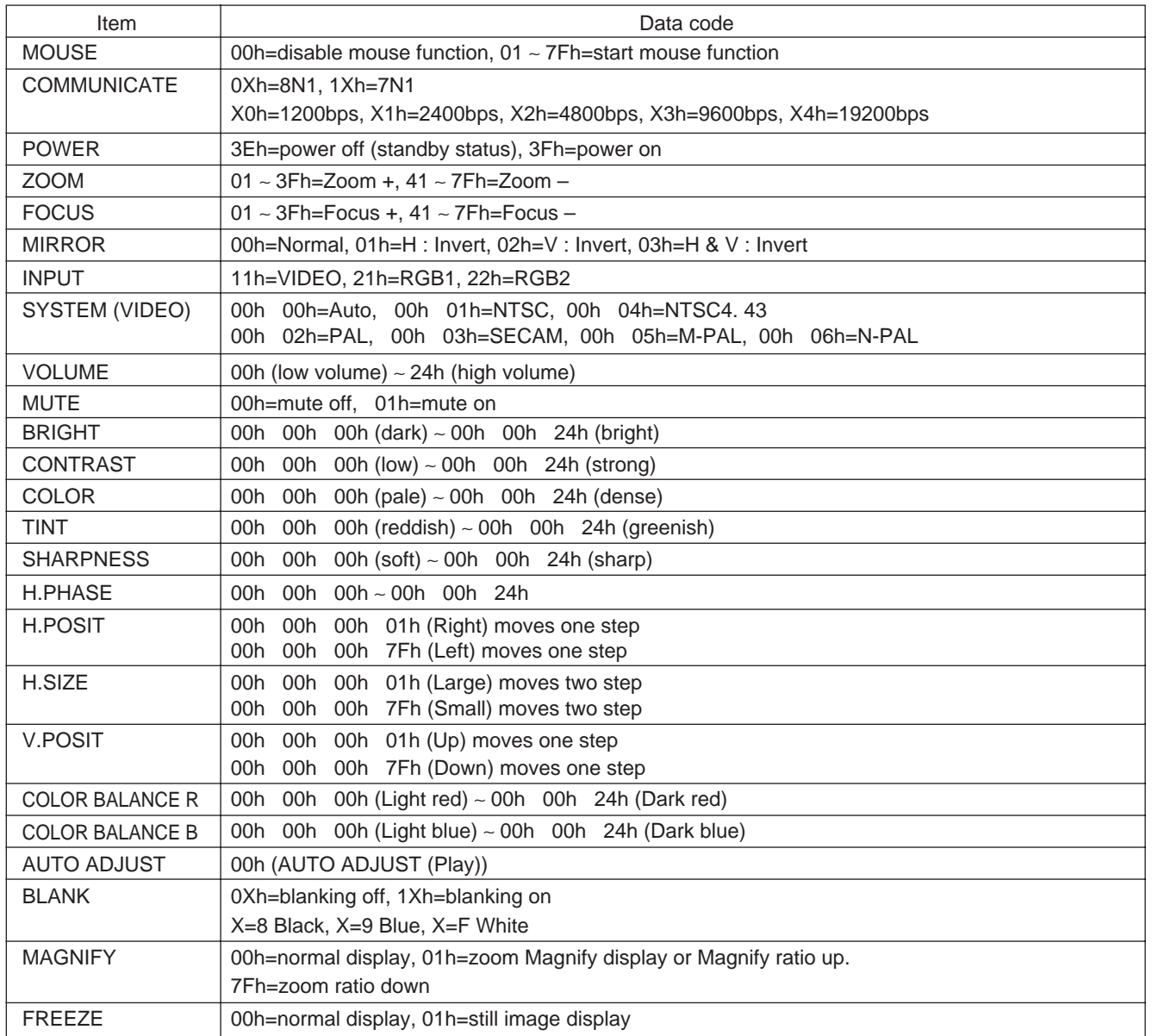

The command code configuration consists of a 2-byte command and the following data.

• The first byte of a command indicates the command type with 3 bits on the MSB side and the data length with 4 bits on the LSB side.

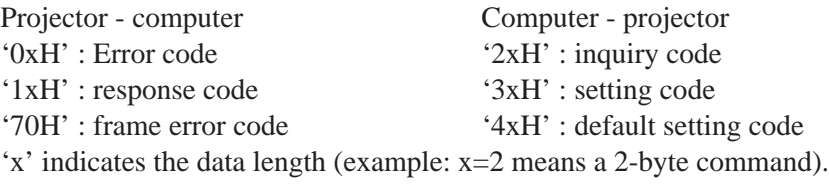

• The second byte of a command indicates the command contents.

#### **Requesting projector status**

- (1) Send the request code '20H' + 'yyH' from the computer to the projector.
- (2) The projector returns the response code ' $1xH' + 'vvH' + data$  to the computer.

#### **Changing the projector settings**

- (1) Send the setting code '3xH' + 'yyH' +data from the computer to the projector.
- (2) The projector changes the setting based on the above setting code.
- (3) The projector returns the response code ' $1xH' + 'yyH' + data$  to the computer.

**Caution**) The response data in  $(3)$  above need not match the setting data in  $(1)$ .

For example, when the projector cannot set the setting data in (1), the projector may set the closest value. That value will be used as the response data in (3). Or else the projector will return the error code '0xH' + 'yyH' +data.

#### **Using the projector default settigns**

- (1) The computer sends the default setting code '40H' + 'yyH' to the projector.
- (2) The projector changes the specified setting to the default value.
- (3) The projector returns the default value with the response code '1xH' + 'yyH' =data.

#### **When a command sent by the projector cannot be understood by the computer**

- (1) The computer sends the command code '3xH' , '4xH' or '4xH' + 'yyH' +data to the projector.
- (2) When the command sent by the projector cannot be understood, the error command '00H' + 'yyH' is returned by the computer.

#### **When data sent by the projector cannot be understood**

- (1) The computer sends the command code '3xH' , '4xH' or '4xH' + 'yyH' +data to the projector.
- (2) When the command sent by the projector cannot be understood, the the error code '0xH' +'yyH' +data is returned.

When the data length is greater than indicated by the data length code, the projector will ignore the excess data code. Conversely, when the data length is shorter than indicated by the data length code, an error code will be returned to the projector.

#### **When a frame error occurs**

Repeats 10 times per second until there is some sort of response to the error code 70H + 70H.

#### **When the interval between bytes in one command is 500ms or greater**

When a command or data is not sent within 500ms after the command code '2xH', '3xH' or '4xH' is sent by the computer, the error command '70H' +'70H' will be returned as soon as the 500ms elapses. After this, if there is no response within 1 sec., a frame error will occur.

Caution) • Operation cannot be guaranteed when the projector receives an undefined command or data. • Provide an interval of at least 40ms between the response code and any other code.

# **Example of system setup**

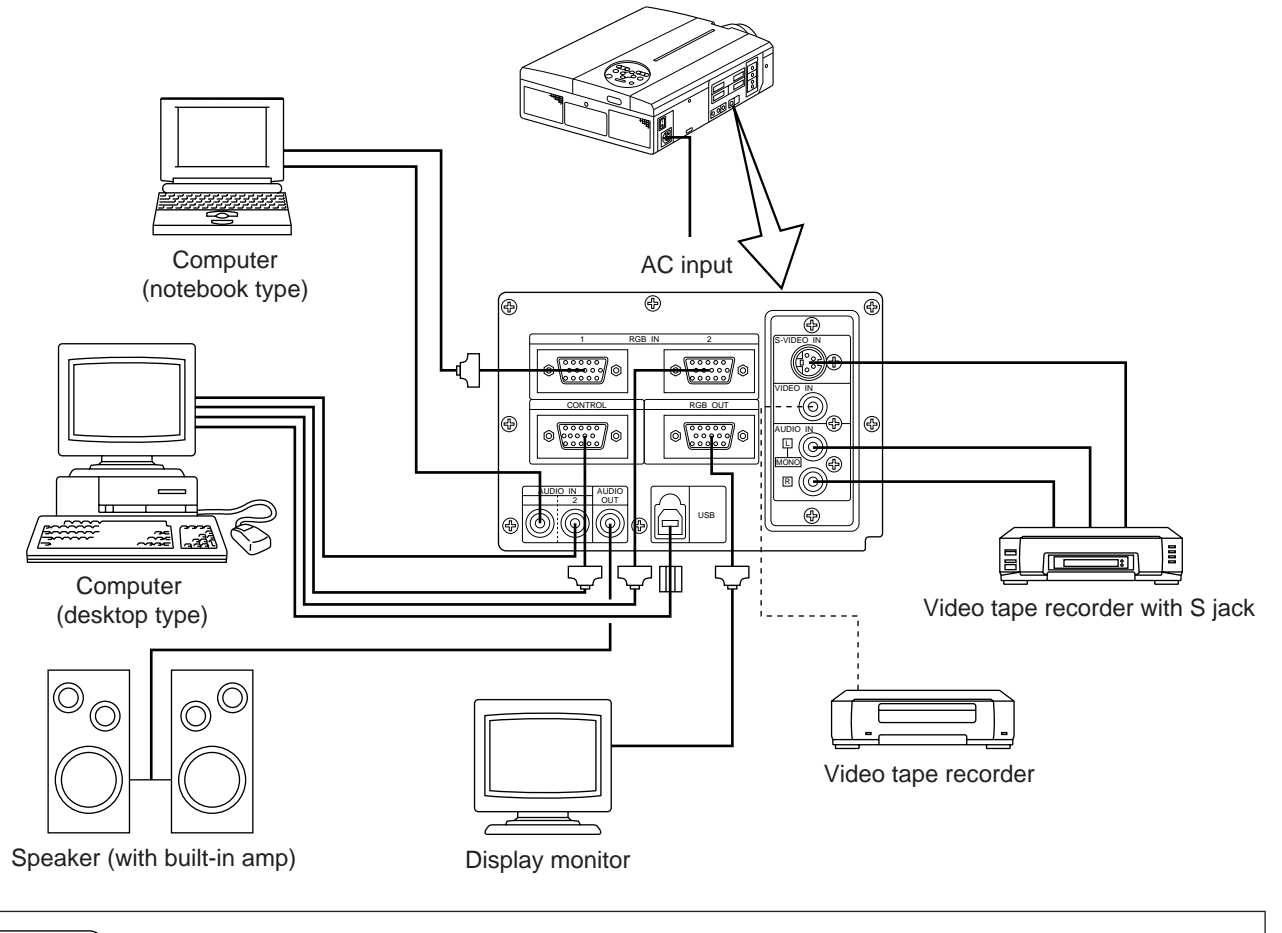

Turn power off to all devices before connecting. Refer to the instruction manual of each device before connecting. (Caution)

# **Cleaning the Air filter**

Clean the air filter about every 100 hours .

## **1 Turn off the MAIN POWER switch of the projector and pull out the power cord.**

**2 Remove the front air filter.**

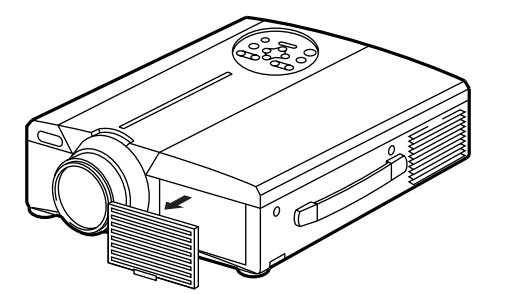

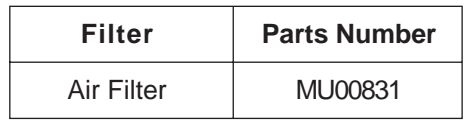

# **Cleaning the Air filter (continued)**

## **3 Cleaning the air filter with a vacuum cleaner**

# **4 Installing the air filter**

When the air filter becomes clogged with dust, etc., the projector power may turn off to prevent the internal heat level rising. (The lamp indicator color changes to red.) Do not operate the projector with the air filter removed. (If used with the air filter removed, dust can enter the LCD panel and produce an adverse effect on image quality.) Caution

# **Lamp**

The light source lamp has a service life.

When used for an extended time, the images may become darker and the colors may deteriorate.

A malfunction could occur if the projector is used in this condition, so replace the lamp with a new one.

The following indicator or a message which appears when the power is turned on will indicate when the lamp should be replaced.

At such time, it is necessary to replace the lamp with a new one. For lamp replacement, please contact your dealer or service company.

Even when the lamp is at a high temperature, the power to the projector may cut off to prevent an excessive temperature increase inside the projector. (The POWER indicator turns off.) Turn off the MAIN POWER switch, wait for some 20 minutes and turn on the MAIN POWER switch again. If the projector is not recovered after turning on the MAIN POWER switch, please contact your dealer or service company. Caution

# **Message table**

# **Screen displays**

The following messages are displayed on the screen.

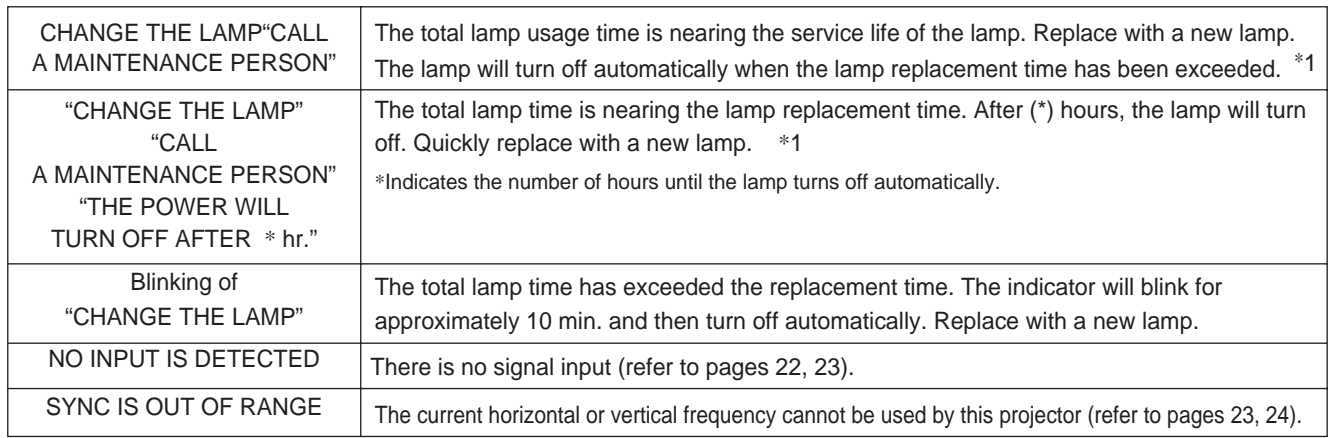

\*1 This display will disappear after 3min. but will reappear when the power is turned on again.

## **Indicators**

The POWER indicator, LAMP indicator and TEMP indicator light or blink in the following cases.

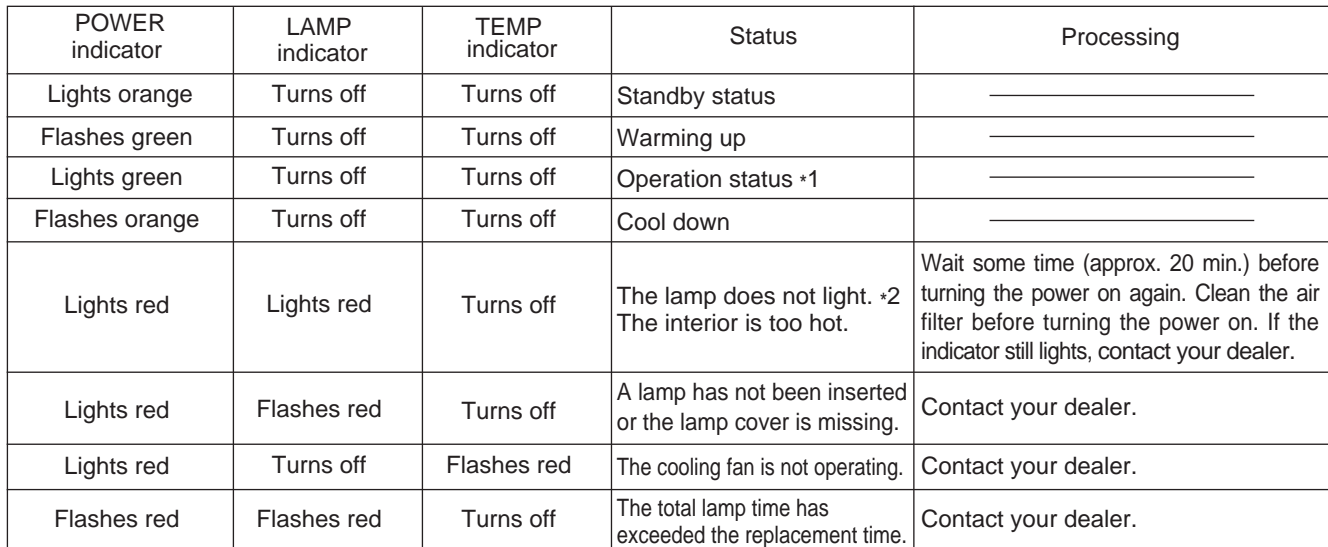

When the LAMP or TEMP indicator lights or flashes, turn off the MAIN POWER switch before proceeding. If the problem still persists, contact your dealer or service company.

- \*1: When the cooling fan is stopped and the interior becomes overheated, the power will turn off automatically to allow cooling (the indicator will turn off). In such cases, turn off the projector power, allow the set to cool and then turn the projector power on again. The lamp will then light. If the lamp does not light, contact your dealer or service company.
- \*2: In some cases, when the air holes becomes blocked and the interior temperature rises, the lamp will be turned off for protection and the LAMP indicator will flash red. In such cases, turn off the MAIN POWER switch, allow the set to cool (for approx. 20 min.) and then turn the power on again.

# **When you think something wrong**

Before requesting repair, check in accordance with the following chart. If the situation cannot be corrected, then contact your dealer.

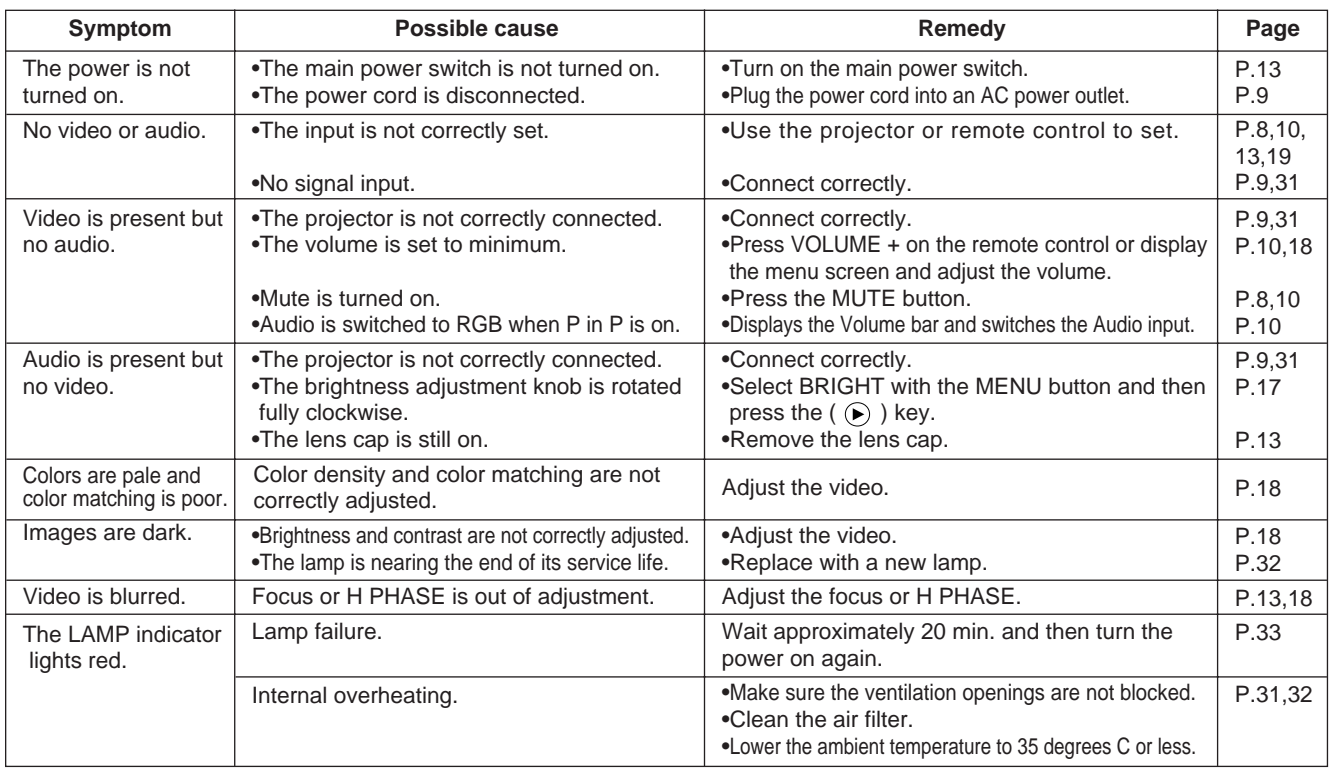

A bright dot may be seen in the picture. This is a phenomenon peculiar to the liquid crystal and is not a problem.

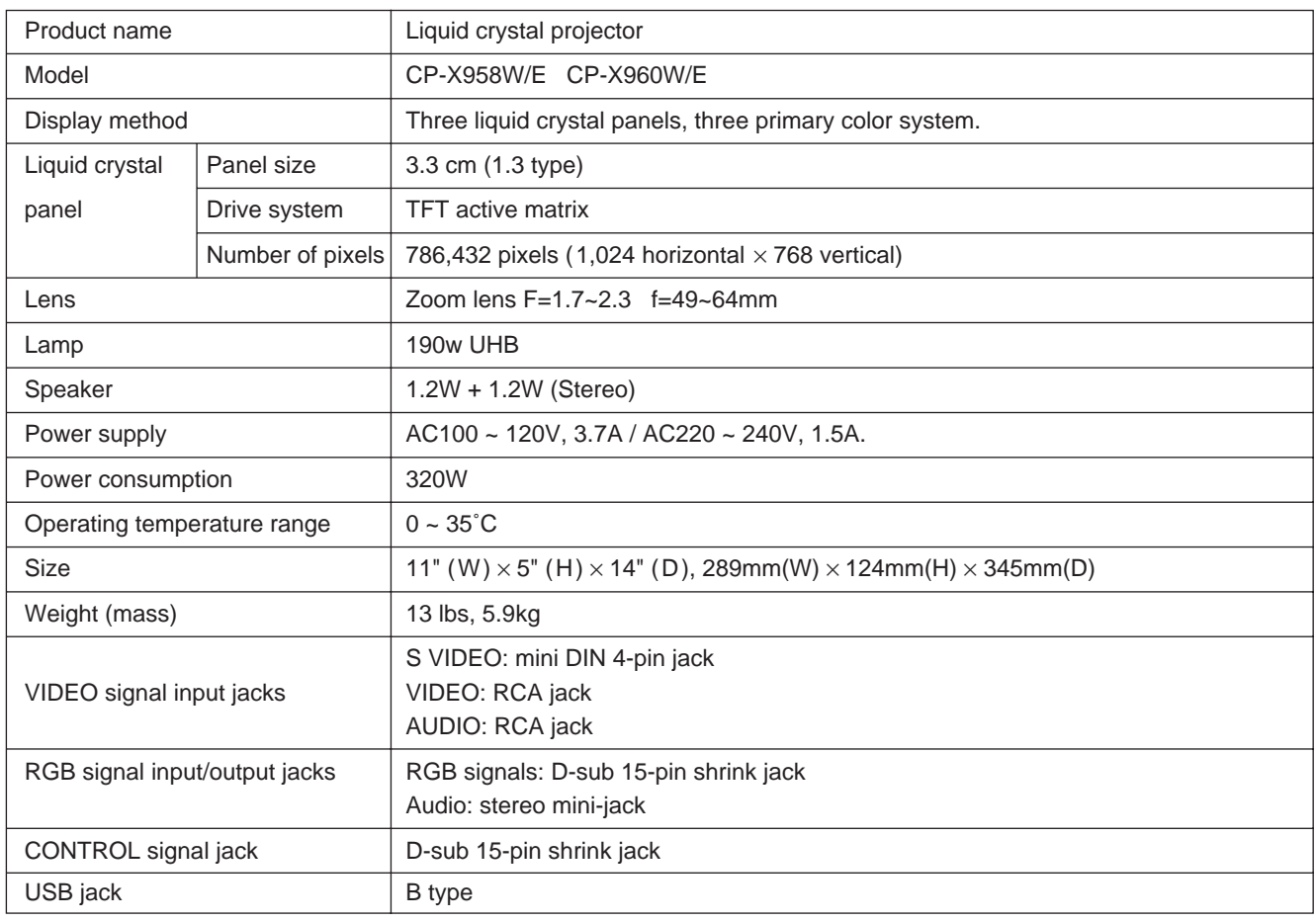

# **Dimensional Diagram**

Unit: inches

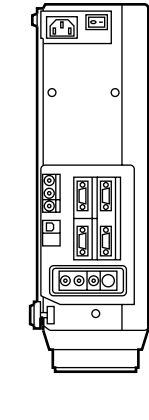

14"

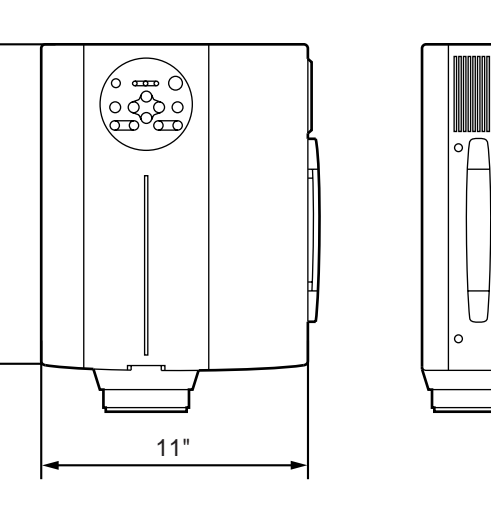

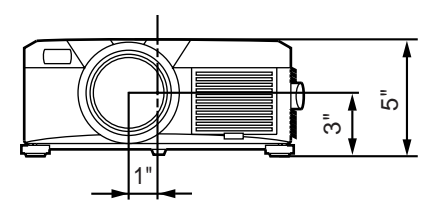

# **About the warranty and after-service**

# **About the warranty**

A warranty is provided for this product. Fill in the necessary items and store in a safe place.

# **About after-service**

When a problem occurs, please check first using the Troubleshooting Chart provided in this instruction manual. If the problem still persists, contact your dealer or service company.

## **About repairs during the warranty period**

Repairs will be made as described in the warranty. For details, please read the warranty.

## **Repairs after the warranty period has elapsed**

Paid repairs will be made if desired in the event that the function can be restored by such repairs. Parts will be made available for a minimum period of 8 years.
## **HITACHI Flüssigkristall-Projektor Modell**

# **CP-X958W/E CP-X960W/E**

### **BEDIENUNGSANLEITUNG**

Herzlichen Glückwunsch zum Kauf dieses Flüssigkristall-Projektors von Hitachi. Bitte lesen Sie diese Bedienungsanleitung zugunsten der korrekten Bedienung aufmerksam. Bewahren Sie die Anleitung anschließend für späteres Nachschlagen an einem sicheren Platz auf.

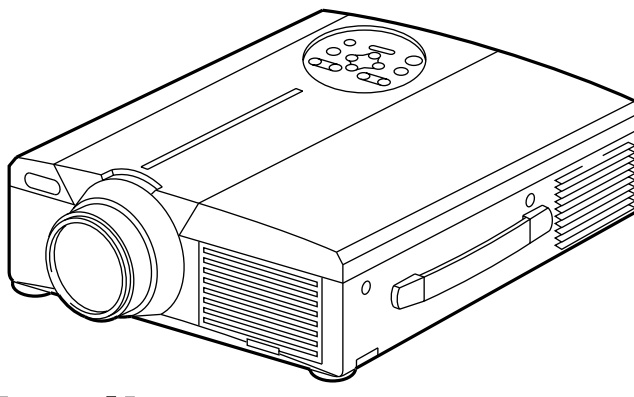

## **Kurzbeschreibung**

Dieser Flüssigkristallprojektor dient zum Projizieren von Computergrafiken und NTSC/PAL/SECAM-Videobildern auf eine Leinwand. Großflächige Projektion ist problemlos möglich, und das Gerät benötigt zur Aufstellung nur wenig Platz.

## **Merkmale**

### **(1) Hervorragende Helligkeit**

Die UHB-Lampe und die Hochleistungsoptik des Geräts sorgen zusammen für optimale Bildhelligkeit.

- **(2) Partielle Vergrößerungsfunktion** Interessante Bildteile können für nähere Betrachtung vergrößert werden.
- **(3) Verzerrungskorrekturfunktion** Verzerrungsfreie Bilder sind schnell verfügbar.
- **(4) Motorzoom und Powerfokus.**
- **(5) Bild-in-Bild Funktion**
- **(6) USB-Buchse**

### **Inhalt Seite**

Vor der Inbetriebnahme ……………………3 Überprüfung des Lieferumfangs …………8 Bezeichnung und Funktion der Teile ……8 Aufstellung …………………………………12 Grundlegende Bedienung ………………13 Einstellungen und Funktionen …………17 Anschluß an die Video-Eingangsbuchsen ……22 Anschluß an die RGB-Buchse …………22 Anschluß der USB-Maus…………………25 Anschluß an die Steuersignalbuchse …26 Systemübersicht (Beispiel) ………………31 Reinigen des Luftfilters …………………31 Lampe …………………………………32 Meldungstabelle …………………………32 Abhilfe bei Problemen ……………………33 Technische Daten …………………………34 Garantie und Kundendienst………………35

<Vor dem Betrieb>

Bedeutung der Symbole Zugunsten der korrekten Bedienung des Geräts befinden sich in dieser Anleitung sowie auf dem Projektor selbst bestimmte Symbole, die auf Sicherheitsrisiken und entsprechende Vorsichtsmaßregeln hinweisen, um Körperverletzungen und Sachschäden zu vermeiden. Die Bedeutung dieser Symbole ist nachfolgend erklärt. Es ist wichtig, daß Sie die folgenden Sicherheitshinweise aufmerksam durchlesen und verstehen.

> Dieses Symbol weist auf Vorsichtsmaßregeln hin, deren Mißachtung bei falscher Bedienung zu körperlichen Verletzungen mit möglicher Todesfolge führen können.

Mißachtung bei falscher Bedienung zu Personenverletzungen

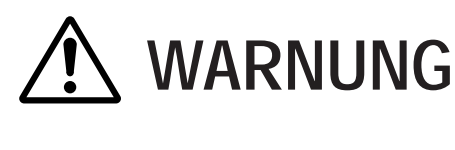

Dieses Symbol weist auf Vorsichtsmaßregeln hin, deren<br> **VORSICHT** Mißachtung bei falscher Bedienung zu Personenverletzungen

Typische Symbole

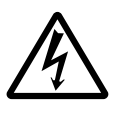

Dieses Symbol weist auf eine zusätzliche Warnung (einschließlich Vorsichtsmaßregeln) hin, wobei eine Abbildung den Textinhalt verdeutlicht. (Das linksstehende Symbol deutet auf Gefahr durch elektrische Schläge hin.)

oder Sachschäden führen können.

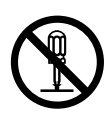

Dieses Symbol weist auf eine unzulässige Handlung hin, wobei eine Abbildung den Textinhalt verdeutlicht. (Das linksstehende Symbol bedeutet, daß das Gerät oder eine bestimmte Baugruppe nicht zerlegt werden darf.)

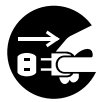

Dieses Symbol weist auf eine Pflichthandlung hin, wobei eine Abbildung den Textinhalt verdeutlicht. (Das linksstehende Symbol bedeutet, daß der Netzstecker aus der Steckdose zu ziehen ist.)

## **[Sicherheitshinweise]**

# **Warnung**

#### ■ **Bei Auftreten von Betriebsstörungen**

- Bei fremden Gerüchen oder Rauchentwicklung kann eine Fortsetzung des Betriebs zu Bränden oder elektrischen Schlägen führen. Schalten Sie das Gerät in diesem Fall sofort aus, und ziehen den Netzstecker aus der Steckdose. Wenden Sie sich anschließend zwecks Reparatur an Ihren Fachhändler, wenn kein Rauch oder fremde Gerüche mehr vorhanden sind. Versuchen Sie niemals das Gerät eigenhändig zu reparieren, um bestehende Sicherheitsrisikenzu vermeiden.
- Wenn kein Bild oder kein Ton vorhanden ist,

oder der Ton verzerrt ist, sollte der Projektor nicht verwendet werden. Eine Fortsetzung des Betriebs in diesem Zustand kann zu Bränden oder elektrischen

Den Netzstecker aus der Steckdose

ziehen.

Schlägen führen. Schalten Sie das Gerät in diesem Fall sofort aus, ziehen Sie den Netzstecker aus der Steckdose, und wenden Sie sich zwecks Reparatur an Ihren Fachhändler.

• Falls Wasser in den Projektor eindringt, schalten Sie das Gerät sofort aus, ziehen Sie den Netzstecker aus der Steckdose, und wenden Sie sich zwecks Reparatur an Ihren Fachhändler.

#### ■ Nicht auf unstabilen Flächen aufstellen.

• Stellen Sie den Projektor nicht auf unstabilen Flächen, wie z.B. auf einem wackeligen Gerüst, oder auf schrägen Unterböden auf, da das Gerät hierduch herunterfallen und Verletzungen verursachen kann.

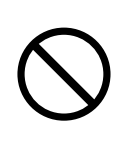

### ■ **Niemals das Gehäuse öffnen.**

• Öffnen Sie niemals das Gehäuse des Projektors. Im Inneren des Gehäuses befinden sich Hochspannungsteile, die Nicht elektrische Schläge zerlegen.

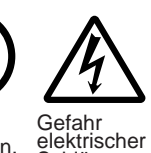

verursachen können. Wenden Sie sich zur Inspektion der Bauteile, Einstellung und Reparatur an Ihren Fachhändler. Schläge.

#### ■ **Nicht modifizieren.**

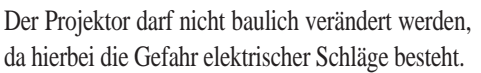

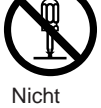

#### ■ **Niemals im Badezimmer verwenden.**

Verwenden Sie den Projektor niemals im Badezimmer, da hierbei die Gefahr elektrischer Schläge besteht.

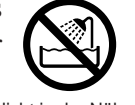

Nicht in der Nähe von Wasser verwenden.

#### ■ Keine Fremdkörper ins Gehäuse stecken.

• Stecken Sie keine Metallobjekte in die Belüftungsöffnungen usw. des Projektors, und achten Sie darauf, daß keine derartigen Objekte ins Gehäuse fallen, da hierdurch

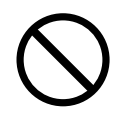

Brände und elektrische Schläge entstehen können.

•**Falls ein Fremdkörper in das Gehäuse**

**gelangt, schalten Sie das Gerät sofort aus, ziehen Sie den Netzstecker aus der Steckdose, und wenden Sie sich zwecks Reparatur an Ihren Fachhändler.**

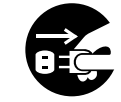

Den Netzstecker aus der Steckdose ziehen.

Eine Fortsetzung des Betriebs in diesem Zustand kann zu Bränden oder elektrischen Schlägen führen. Besondere Vorsicht ist in Haushalten mit Kindern geboten.

#### ■ **Nicht bei eingeschalteter Lampe durch das Objektiv schauen.**

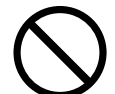

Blicken Sie niemals bei eingeschalteter Lampe durch das Objektiv. Das extrem helle Licht kann das Sehvermögen beeinträchtigen. Besondere Vorsicht ist in Haushalten mit Kindern geboten.

#### ■ **Erschütterungen und Stöße gegen den Projektor vermeiden.**

Falls das Gehäuse des Projektors durch Herunterfallen beschädigt wird, schalten Sie das Gerät sofort aus, ziehen Sie den Netzstecker aus der Steckdose, und wenden Sie sich zwecks Reparatur an Ihren Fachhändler. Eine ziehen. Fortsetzung des Betriebs in diesem

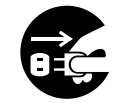

Den Netzstecker aus der Steckdose

Zustand kann zu Bränden oder elektrischen Schlägen führen.

## zerlegen.

# **Warnung**

■ Den Projektor niemals in einen Behälter **stellen, der Flüssigkeit enthält.**

**Stellen Sie niemals Blumenvasen, Blumentöpfe, Tassen, Kosmetika oder Flüssigkeiten jeglicher Art auf den Projektor.** Ein Verschütten

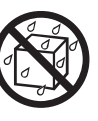

kann zu Bränden oder elektrischen Schlägen führen.

#### ■ Nur mit der korrekten **Netzspannung betreiben.**

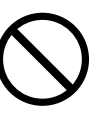

Betreiben Sie den Projektor ausschließlich

mit der vorgeschriebenen Netzspannung. Ein Anschluß an andere Netzversorgungsquellen kann zu Bränden oder elektrischen Schlägen führen.

#### ■ Das Netzkabel vorsichtig handhaben.

• **Das Netzkabel nicht beschädigen, kürzen, modifizieren oder knicken.** Das Netzkabel niemals erhitzen, daran ziehen oder schwere Gegenstände darauf stellen. Derartige Handlungen können zu

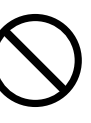

• Nicht am Netzkabel ziehen.

führen.

- Keine schweren Gegenstände auf das Kabel stellen.
- Das Kabel vor Beschädigung schützen.

Bränden oder elektrischen Schlägen

- Nicht in der Nähe von Heizkörpern verlegen.
- **Das Netzkabel nicht unter dem Projektor verlegen.** Hierdurch können Brände oder elektrischen Schläge verursacht werden. Ebenso sollte das Kabel nicht durch einen Teppich oder dergleichen verdeckt werden, da versehentlich schwere Gegenstände auf das verdeckte Kabel gestellt werden könnten.
- Wenden Sie sich an Ihren Fachhändler, falls das Netzkabel beschädigt ist (freiliegende oder gebrochene Kabeladern usw.),

da eine Weiterverwendung zu Bränden oder elektrischen Schlägen führen kann.

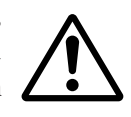

• Darauf achten, daß der Netzstecker nicht verstaubt ist und durch Einschieben einer Messerklinge auf Lockerung überprüfen.

#### ■ Den Lasterstrahl des Fernbedienungsteils **nicht auf die Augen von Personen richten.**

• Aus dem Fernbedienungsteil geht ein Laserstrahl aus. Schauen Sie niemals direkt in das Laserfenster des Fernbedienungsteils, und richten Sie den Laserstrahl nicht direkt auf andere Personen.

Auf die Augen treffende Laserstrahlen können das Sehvermögen gefährden. Besondere Vorsicht ist in Haushalten mit Kindern geboten.

■ Da bei eingeschalteter Lampe hohe **Temperaturen erzeugt werden, dürfen keine Gegenstände vor die Linse gelegt werden.**

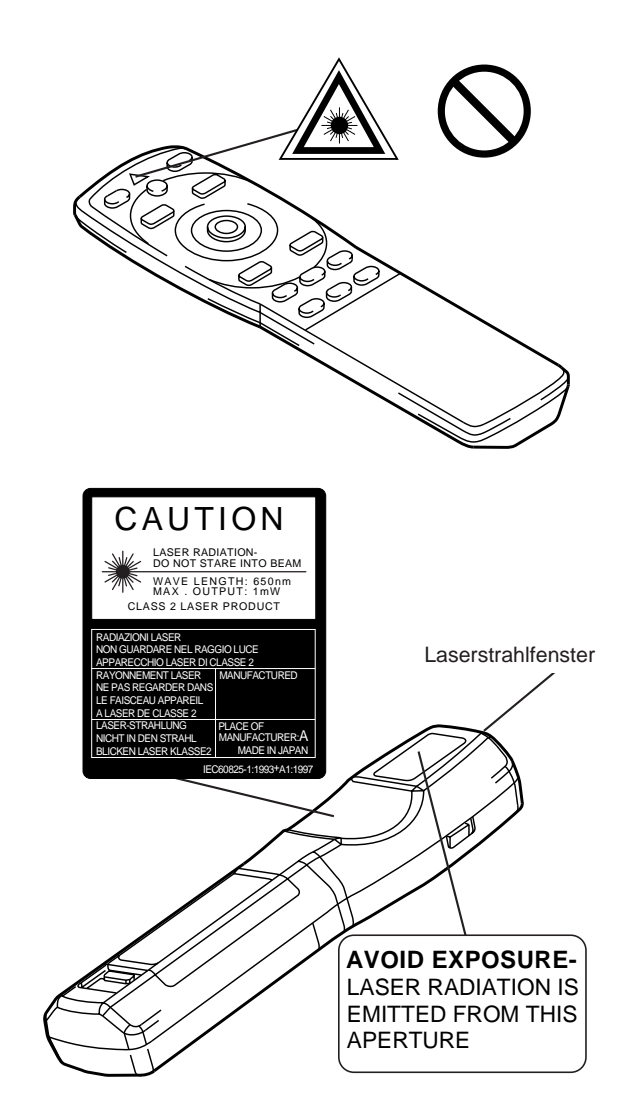

# **Vorsicht**

#### ■ Nicht auf den Projektor setzen und keine **schweren Gegenstände darauf ablegen.** • **Nicht auf den Projektor setzen.**

Der Projektor kann hierdurch umfallen und Verletzungen verursachen. Besondere Vorsicht ist in Haushalten mit Kindern geboten.

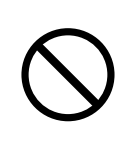

• **Durch Auflegen schwerer Gegenstände kann der Projektor umfallen und Verletzungen verursachen.**

Wenn schwere Gegenstände auf den Projektor gestellt werden, besteht die Gefahr des Umkippens oder Herunterfallens, wodurch Unfälle mit Verletzungen verursacht werden können.

### ■ **Die Belüftungsöffnungen nicht blockieren. Die Belüftungsöffnungen des Projektors**

**freihalten.**Ein Blockieren dieser Öffnungen kann zu Brandentwicklung durch Überhitzen führen.

Den Projektor nicht auf die Seite stellen und nicht in enge, schlecht belüftete Nischen schieben. Weiterhin sollte der Projektor nicht auf Teppichen abgestellt

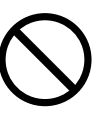

oder mit Tischdecken o. dergl. verdeckt werden. Bei der Aufstellung des Projektors darauf achten, daß die Belüftungsöffnungen mindestens 30 cm von der Wand entfernt sind.

### ■ Wartung und Pflege

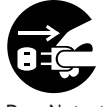

aus der Steckdose ziehen.

Vor der Wartung und Pflege des Projektors aus Sicherheitsgründen Den Netzstecker das Netzkabel von der Steckdose trennen.

#### ■ **Batteriebetrieb**

• **Den Projektor ausschließlich mit Batterien des vorgeschriebenen**

**Typs betreiben.** Niemals neue zusammen mit alten Batterien einlegen, da Batterien hierdurch platzen und

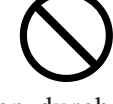

Brände auslösen oder Verletzungen durch auslaufende Batteriesäure verursachen können.

• **Beim Einlegen der Batterien auf die korrekte Ausrichtung der Plus- und Minuspole achten.** Falsches Einlegen der Batterien kann

zu Verletzungen oder zur Verschmutzung der Umgebung durch giftige Batteriesäure führen.

■ Den Projektor alle zwei Jahre innen **säubern lassen.**

**Lassen Sie den Projektor etwa alle zwei Jahre von einem Fachhändler innen säubern.** Im Projektor angesammelter Staub

kann zu Bränden oder Betriebsstörungen führen, falls der Projektor längere Zeit nicht gesäubert wurde. Durch Säubern des Projektor vor Beginn einer

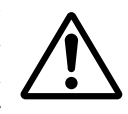

luftfeuchten Jahreszeit (Regenzeit o. dergl.) lassen sich besonders gute Ergebnisse erzielen. Auskünfte hierzu erteilt der Fachhandel.

- **Nicht an luftfeuchten oder staubigen Plätzen aufstellen.**
	- **Den Projektor nicht an luftfeuchten oder staubigen Plätzen aufstellen,** da hierdurch Brände oder elektrische Schläge verursacht werden können.
	- **Aufstellplätze in der Nähe einer Kochstelle oder eines Luftbefeuchters vermeiden sowie Plätze, an denen öliger Rauch oder hohen Luftfeuchtigkeit vorhanden ist.** Derartige Umgebungen können Brände oder elektrische Schläge verursachen.

#### ■ Die Fußrollenbremse verwenden.

**Bei der Aufstellung des Projektors auf einem Stand mit Fußrollen ist die**

**Fußrollenbremse zu verwenden, um ein Umfallen oder**

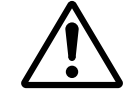

**Wegrutschen des Stands und mögliche Personenverletzungen zu vermeiden.** 

- Vorsicht beim Umgang mit dem **Netzkabel.**
	- **Das Netzkabel von Heizkörpern entfernt halten.** Andernfalls kann die Kabelisolierung schmelzen und Brände oder elektrische Schläge die Folge sein.

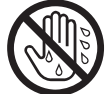

• **Den Netzstecker nicht mit nassen Händen** berühren, um elektrische Schläge zu vermeiden.

# **Vorsicht**

• **Den Netzstecker niemals durch Ziehen am Kabel von der Steckdose trennen.** Brände oder elektrische Schläge ausgelöst werden. Den Netzstecker deshalb stets am Stecker haltend aus der Steckdose ziehen.

#### ■ Wenn der Projektor längere Zeit nicht **benutzt wird:**

Wird der Projektor, z.B. aufgrund einer bevorstehenden Reise o. dergl., über längere Zeit nicht benutzt, sollte aus Den Netzstecker Sicherheitsgründen der Netzstecker aus der Steckdose gezogen werden.

aus der Steckdose ziehen.

Darüber hinaus sollte der Objektivdeckel angesetzt werden, um die Objektivoberfläche vor Kratzern zu schützen.

### ■ **Transport des Projektors**

Anschlüsse abgetrennt sind.

• Beim Transport des Projektors immer sicherstellen, daß der Objektivdeckel aufgesetzt ist, der Netzstecker aus der Steckdose gezogen ist und alle externen Den Netzstecker

Den Projektor vor Erschütterungen und Stößen bewahren, um Betriebsstörungen zu vermeiden.

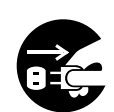

aus der Steckdose ziehen.

• Bei einer Aufstellung im Freien, ist der Projektor vor Nässe durch Regen usw. zu schützen. Sollte der Projektor versehentlich naß werden, muß er

vor der weiteren Verwendung vollständig trocken gewischt werden. Ein fortgesetzter Betrieb im nassen Zustand kann zu Bränden oder elektrischen Schlägen führen.

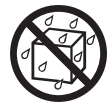

## **[Allgemeine Sicherheitshinweise]**

#### ■ **Übermäßig heiße Plätze vermeiden.**

Den Projektor nicht an Plätzen aufstellen, an denen das Gerät direkter Sonnenbestrahlung oder Wärmequellen, wie z.B. einem Herd, ausgesetzt ist. Andernfalls können Gehäuse und Innenbauteile durch die Hitzeeinwirkung beschädigt werden.

■ **Lautstärke**

Die Lautstärke aus Rücksicht auf andere Leute auf einen angemessenen Pegel einstellen. Bei Nacht sollte die Lautstärke niedrig eingestellt und die Fenster geschlossen werden, um Nachbarn nicht zu verärgern.

#### ■ Objektivpflege

Das Objektiv mit einem handelsüblichen Reinigungstuch (für Objektive, Brillengläser usw.) sauber wischen. Darauf achten, das Objektiv nicht mit harten Objekten zu verkratzen.

#### ■ **Gehäusepflege**

• Durch Abwischen mit flüchtigen Lösungen, wie

z.B. Benzol, Verdünner usw., kann sich das aus Kunststoff bestehende Gehäuse verfärben oder der Lack abblättern.

- Bitte vor dem Abwischen mit chemischen Mitteln die aufgedruckten Anweisungen lesen und befolgen.
- Niemals flüchtigen Substanzen (wie z.B. Insektenschutzmittel) auf das Gehäuse sprühen, um ein mögliches Verfärben oder eine Beschädigung der Lackierung usw. zu vermeiden.
- Zum Sauberwischen von Gehäuse und Bedienfeld ein weiches Tuch verwenden. Bei starker Verschmutzung eine neutrale Reinigungslösung mit Wasser verdünnen und ein Tuch darin anfeuchten und auswringen. Nach dem Sauberwischen mit einem trockenen Tuch nachwischen. Niemals unverdünnte Reinigungslösung direkt auf das Gehäuse auftragen.

#### ■ **Längerer Betrieb**

Bei längerem Betrieb sollten zwischendurch Pausen eingelegt werden, um einer Ermüdung der Augen vorzubeugen.

## **Überprüfung des Lieferumfangs**

Den Kartoninhalt überprüfen und vergewissern, daß alle Teile vollständig vorhanden sind. Falls Teile fehlen, bitte an Ihren

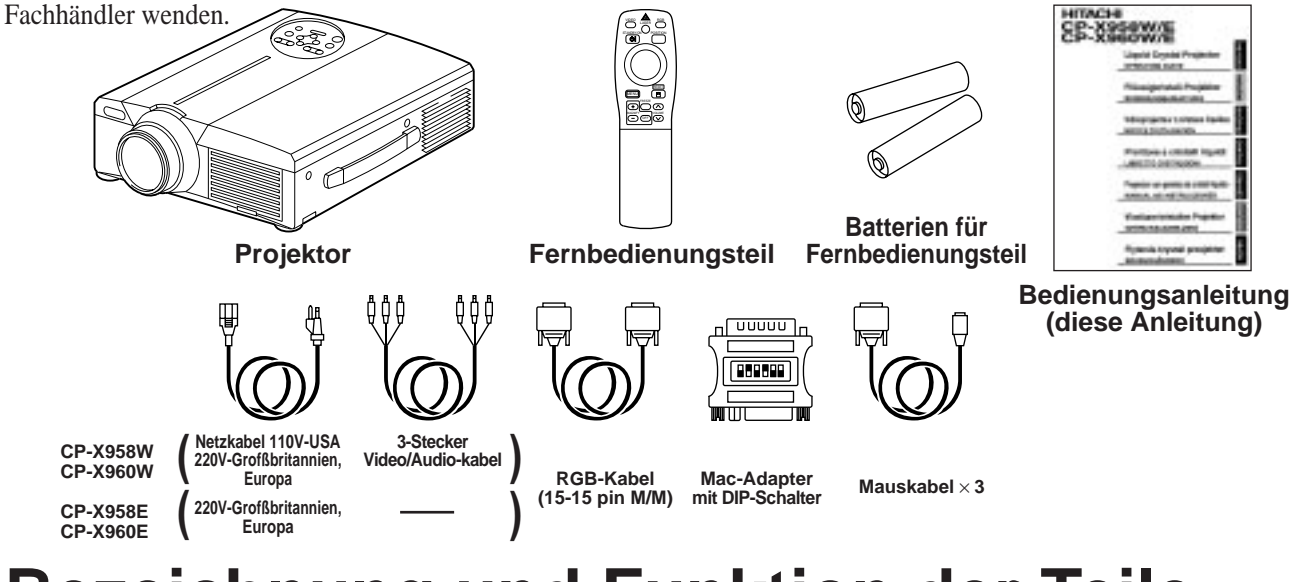

## **Bezeichnung und Funktion der Teile**

### **Projektor**

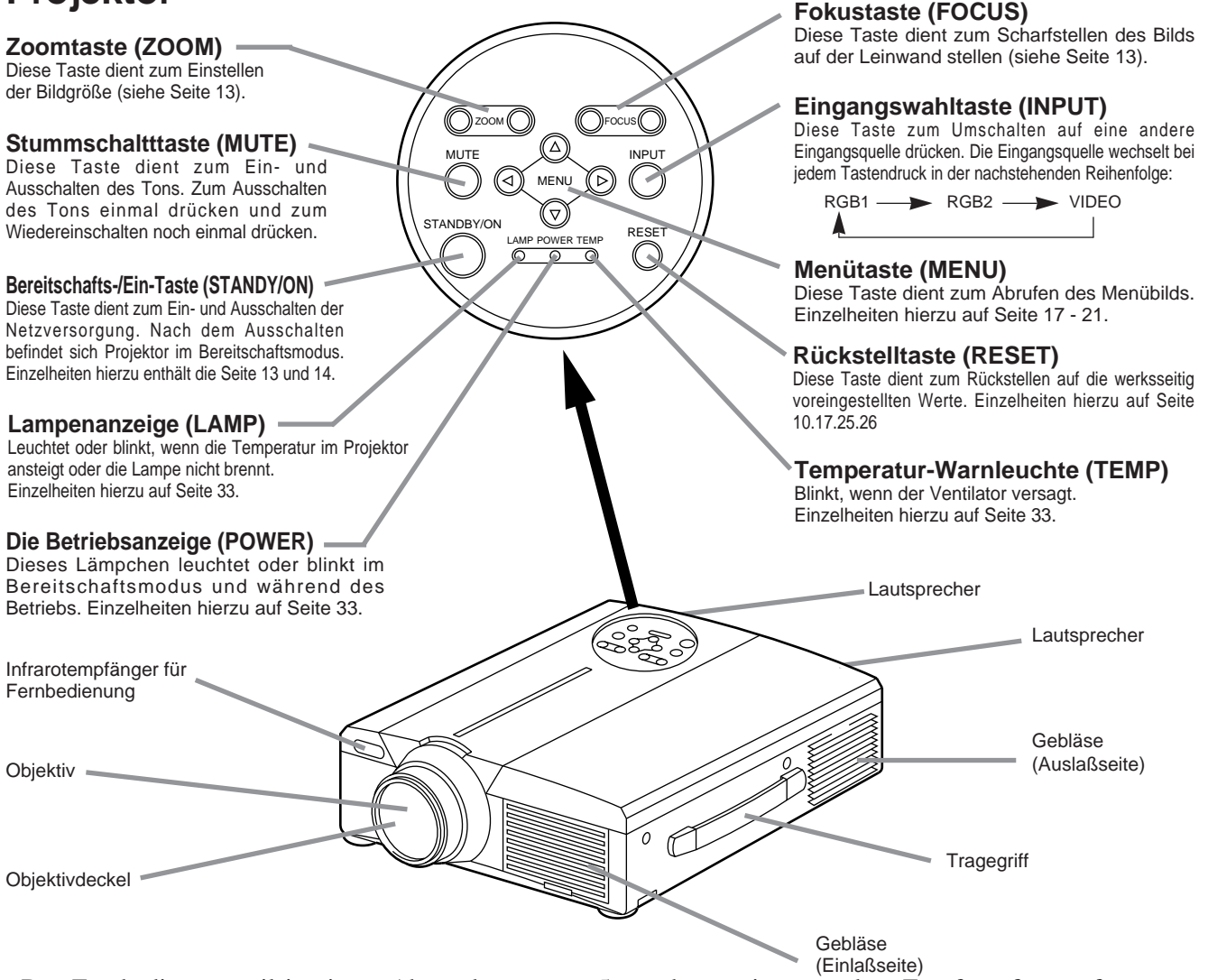

• Das Fernbedienungsteil in einem Abstand von etwa 5 m oder weniger vor dem Empfangsfenster für Fernsteuerungssignale verwenden und dabei in einem Winkel von 30 Grad nach links und rechts halten.

## **Bezeichnung und Funktion der Teile (Fortsetzung)**

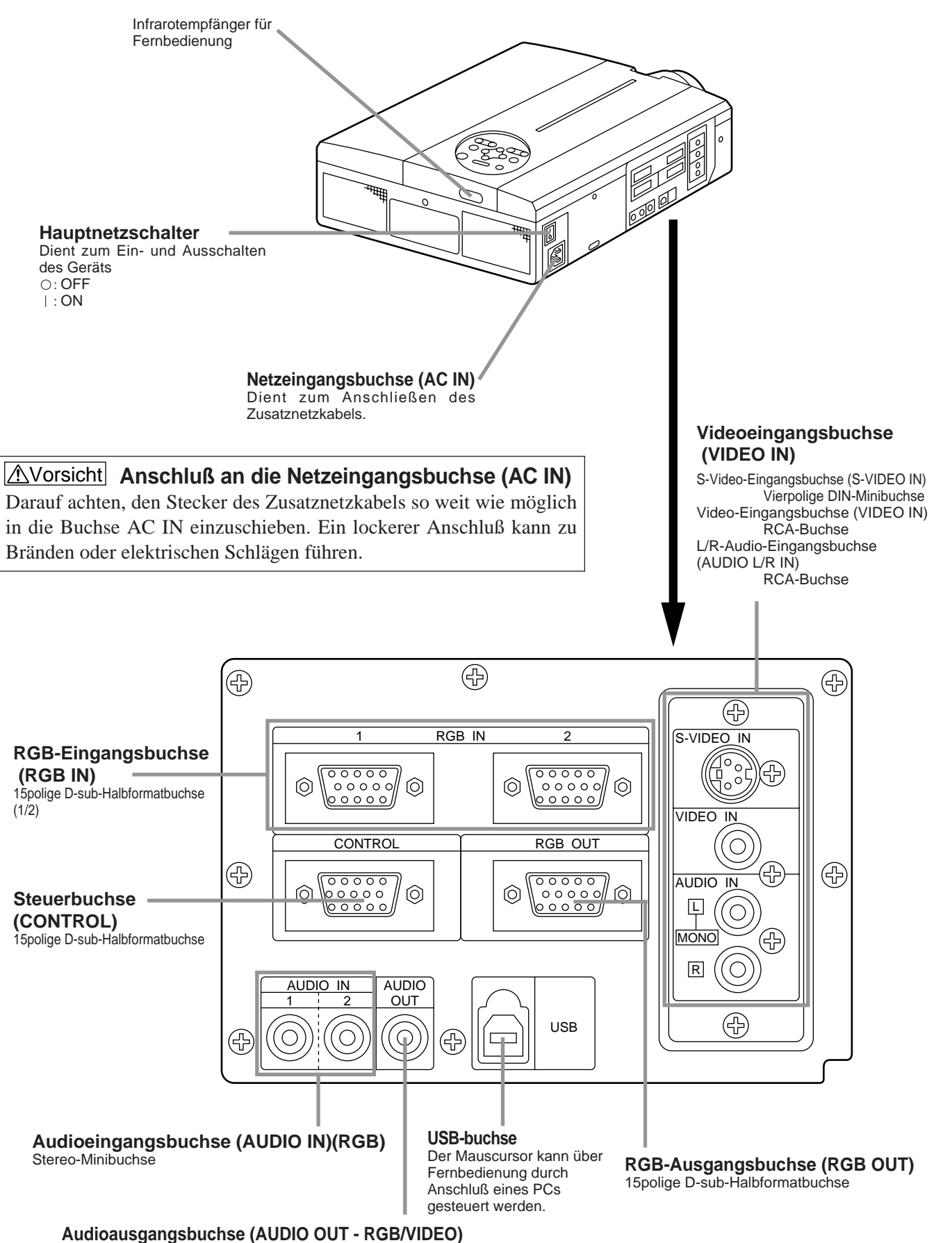

Stereo-Minibuchse

## **Bezeichnung und Funktion der Teile (Fortsetzung)**

### **Fernbedienungsteil**

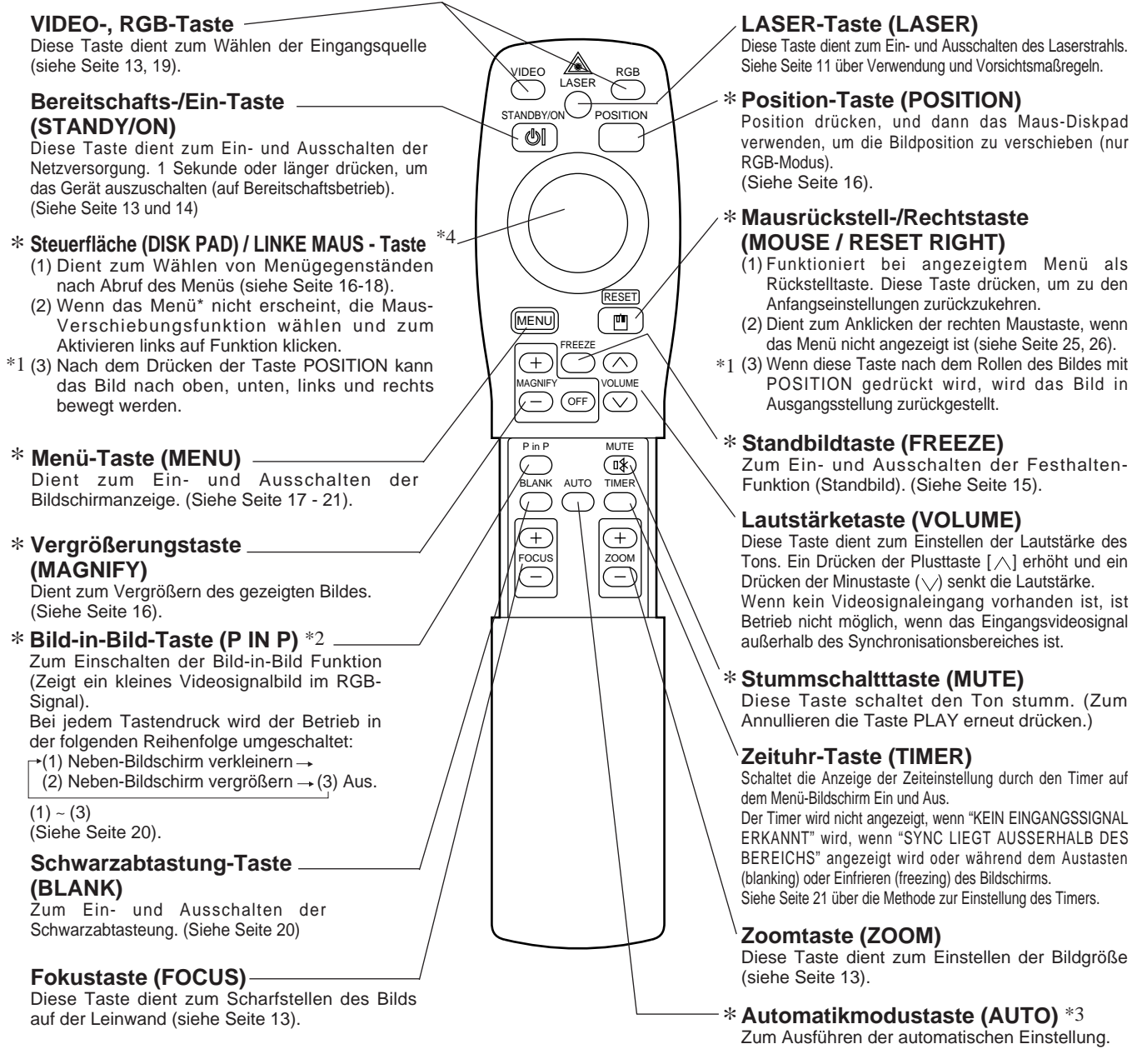

\***Diese Funktionen sind nicht in Betrieb, während die anfängliche Bildschirmmeldung "KEIN EINGANG ERKANNT" oder "SYNC LIEGT AUSSERHALB DES BEREICHS" angezeigt wird.**

#### \*1 **POSITION Symbol**

Wenn die POSITION-Taste gedrückt wird, erscheint das bewegliche Display-Symbol unten rechts auf dem Bildschirm.

Während das Symbol angezeigt wird, können Sie die POSITION-Taste bedienen.

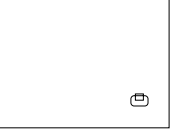

#### \*2 **"P in P"- Funktion.**

Mit der P in P-Funktion werden Signale zu sowohl RGB als auch VIDEO angelegt. Diese Funktion arbeitet nur, wenn das RGB-Signal gewählt ist. Es gibt kein Display, wenn kein Signal vorhanden ist, und wenn das Signal außerhalb des Sync-Bereichs ist.

Wenn Bild-in-Bild verwendet wird, wird Audio automatisch auf Video umgeschaltet. Bei Bild-in-Bild kann der Toneingang automatisch durch Drücken der Tasten VOL  $\wedge$  und VOL  $\vee$  an der Fernbedienung umgeschaltet werden, wobei der Audiobalken gezeigt wird und indem das DISK-PAD während der Anzeige nach links und rechts verschoben wird.

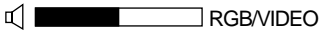

#### \*3 **Auto-Einstellfunktion**

Der Projektor stellt automatisch 4 Punkte ein (V.POSIT, H.POSIT, H.PHASE, H.SIZE)

Wenn Sie AUTO wählen (den Cursor aus der manuellen Bedienposition nach rechts bewegen), erscheint das AUTO-Bestätigungsmenü wie unten gezeigt.

#### \*4 **Bedienungsweise des "Disk Pad" (kreisförmige Schaltfläche)**

- Zum Bewegen und Auswählen kippen Sie das "Disk Pad" in die gewünschte Richtung.
- Drücken Sie die "Disk Pad" Schaltfläche ein, um die Funktion der linken Maustaste auszuführen.
- Ein Mauskabel wird benötigt, wenn eine Maus verwendet werden soll. (Siehe Seite 26 und 27.)

## **Bezeichnung und Funktion der Teile (Fortsetzung)**

- Vorsicht) Die automatische Einstellung kann bis zu 30 Sekunden in Anspruch nehmen.
	- Auto-Einstellung arbeitet möglicherweise in bestimmten Situationen nicht korrekt, je nach angeschlossenem Computer und Signal.
	- Immer sicherstellen, daß die Bilder auf Vollgröße ausgedehnt werden, wenn Bilder mit niedriger Auflösung gezeigt werden.
	- Nach der Auto-Einstellung kann das Bild in manchen Fällen aufgrund der automatischen Einstellung des Signalpegels leicht dunkel erscheinen. • Auto-Einstellung kann nicht ausgeführt werden, wenn die anfängliche Anzeige "NO INPUT IS DETECTED" oder "SYNC IS OUT OF RANGE" bei FREEZE oder MAGNIFY ist.
	- Die "Auto Adjust" Funktion (automatische Nachstellung) wird ausgeführt, wenn folgende Operationen durchgeführt werden. 1.Wenn die Art des Eingangssignals geändert wird.
	- 2.Wenn die "Auto Adjust" (AUTO) Taste gedrückt wird.
	- Die Meldung AUTO IN PROGRESS erscheint während der automatischen Nachstellung auf dem Bildschirm.
	- Die Bildschirmanzeige kann während der automatischen
	- Nachstellung unterbrochen werden. Dies ist jedoch keine Fehlfunktion.
	- Nur die Ports RGB1 oder RGB2 können für das Eingangssignal verwendet werden.
	- Die "Auto Adjust" Funktion kann auch mit den Bedienungstasten am Hauptgerät ausgefährt werden.

**Einlegen der Batterien** Einlegen von R06-Batterien in das Fernbedienungsteil

1**Den Batteriefachdeckel**

#### **abnehmen.**

Drücken Sie den Knopf, während Sie den

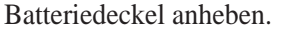

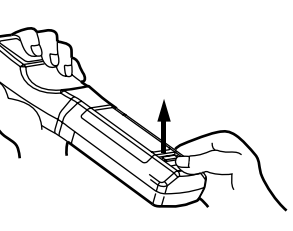

#### 2**Einlegen der Batterien**

Auf die korrekte Ausrichtung der Plus- und Minuspole achten.

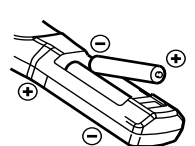

3**Den Batteriefachdeckel wieder anbringen.**

#### **AVorsicht Vorsichtsmaßregeln für den Batteriebetrieb**

- Den Projektor ausschließlich mit Batterien des vorgeschriebenen Typs betreiben. Niemals neue zusammen mit alten Batterien einlegen, da Batterien hierdurch platzen und Brände auslösen oder Verletzungen durch auslaufende Batteriesäure verursachen können.
- Beim Einlegen der Batterien auf die korrekte Ausrichtung der Plusund Minuspole entsprechend den Symbolen im Batteriefach achten.Falsches Einlegen kann zum Auslaufen der Batterien und zu Verletzungen oder zur Verschmutzung der Umgebung durch giftige Batteriesäure führen.

#### Vorsicht **Vorsichtsmaßregeln für den Mücht Worsicht Vorsichtsmaßregeln zur Verwendung des Fernbedienungsteils**

- Das Fernbedienungsteil nicht fallenlassen und vor Stößen schützen. • Das Fernbedienungsteil nicht naß werden lassen oder auf einer
- nassen Fläche ablegen, da hierdurch Funktionsstörungen auftreten können.
- Bei längerer Nichtbenutzung die Batterien aus dem Fernbedienungsteil herausnehmen.
- Die Batterien austauschen, wenn die Fernsteuerung zunehmend schwerer wird.
- Das Fernbedienungsteil nicht in der Nähe des Projektor-Kühlgebläses ablegen.
- Das Fernbedienungsteil bei Funktionsstörungen nicht zerlegen, sondern von einer Kundendienstwerkstatt reparieren lassen.

### **Warnung**

**Der Laserzeiger an der Fernbedienung dient als Zeigevorrichtung. und richten Sie den Laserstrahl nicht direkt auf andere Personen. Laserstrahlen können das Sehvermögen gefährden.**

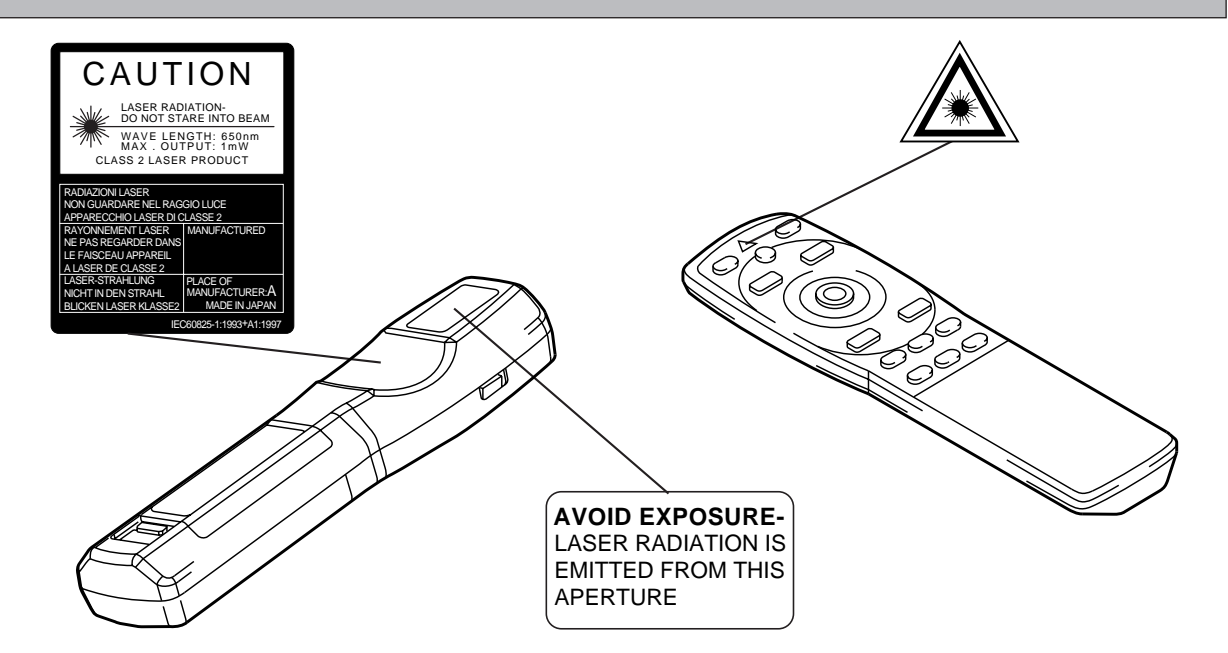

## **Typische Aufstellung von LCD-Projektor und Leinwand**

Mit Hilfe dieser Abbildung die Größe der Leinwand und deren Entfernung zum Projektor bestimmen.

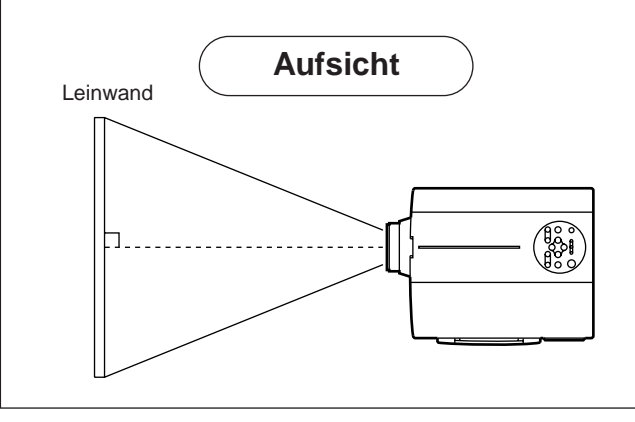

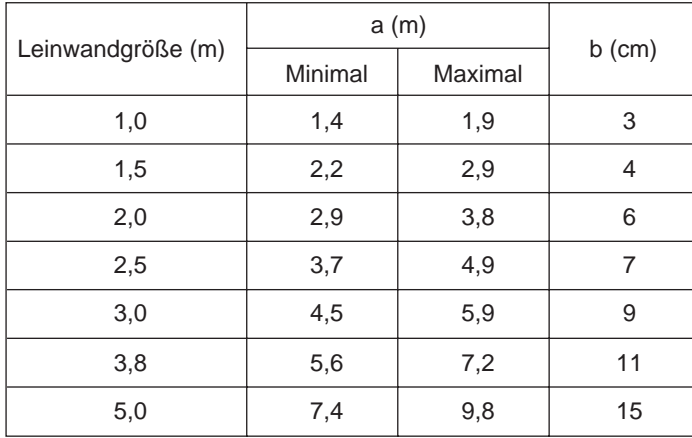

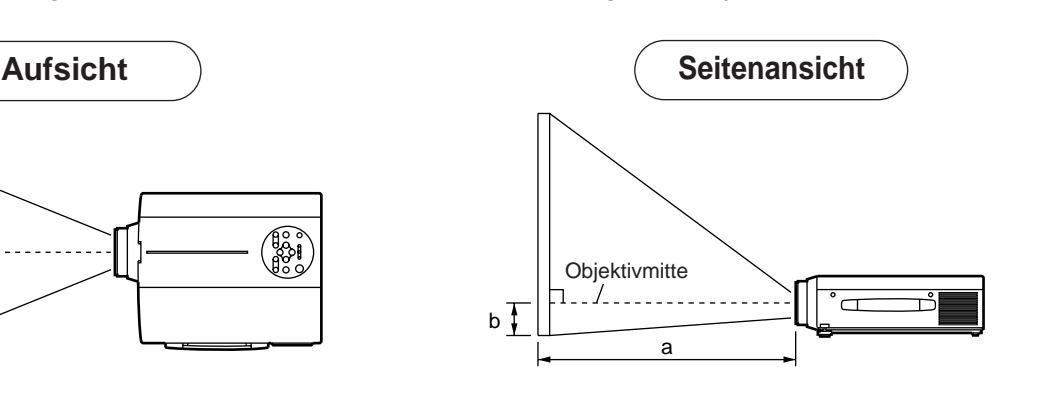

a. Entfernung des LCD-Projektors zur Leinwand b. Entfernung von der Objektivmitte bis zum Boden der Leinwand (a,b: +/-10%)

#### Vorsicht

Der LCD-Projektor sollte normalerweise waagerecht aufgestellt werden (die Füße können noch oben weisen). Ein Aufstellen des Projektors auf der Seite oder mit dem Objektiv nach oben oder unten weisend kann zum Anstieg der Innentemperatur führen und Betriebsstörungen verursachen.

Die in der linken Tabelle angegebenen Projektionsent fernungen gelten für das Vollformat (1,024 × 768 Punkte).

## **Verwendung der Fußversteller**

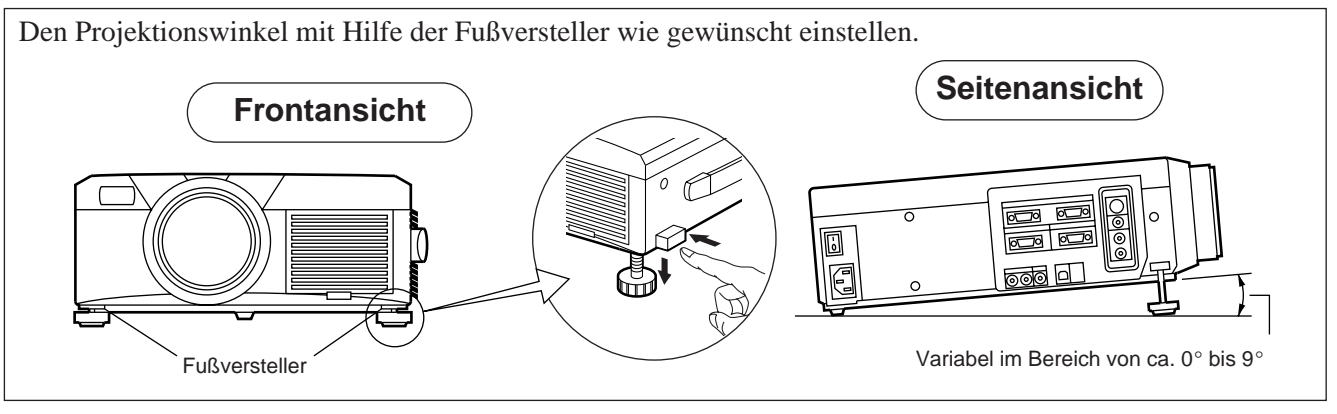

- 1. Den Projektor anheben und die Fußversteller lösen.
- 2. Nach dem Einstellen des Projektionswinkels die Fußversteller fest sperren.
- 3. Die Fußversteller zum Feineinstellen drehen.

Vorsicht • Den Projektor beim Freigeben der Fußversteller festhalten; andernfalls kann der Projektor umkippen oder auf die Hand fallen und die Finger abklemmen.

- Die Fußversteller nicht gewaltsam drehen. Die Versteller können hierdurch beschädigt werden, oder die Sperre löst sich wieder.
- Die Fußversteller fest sperren. Falls sich die Versteller schwer sperren lassen, den Projektionswinkel leicht ändern und noch einmal versuchen.

## **Grundlegende Bedienung**

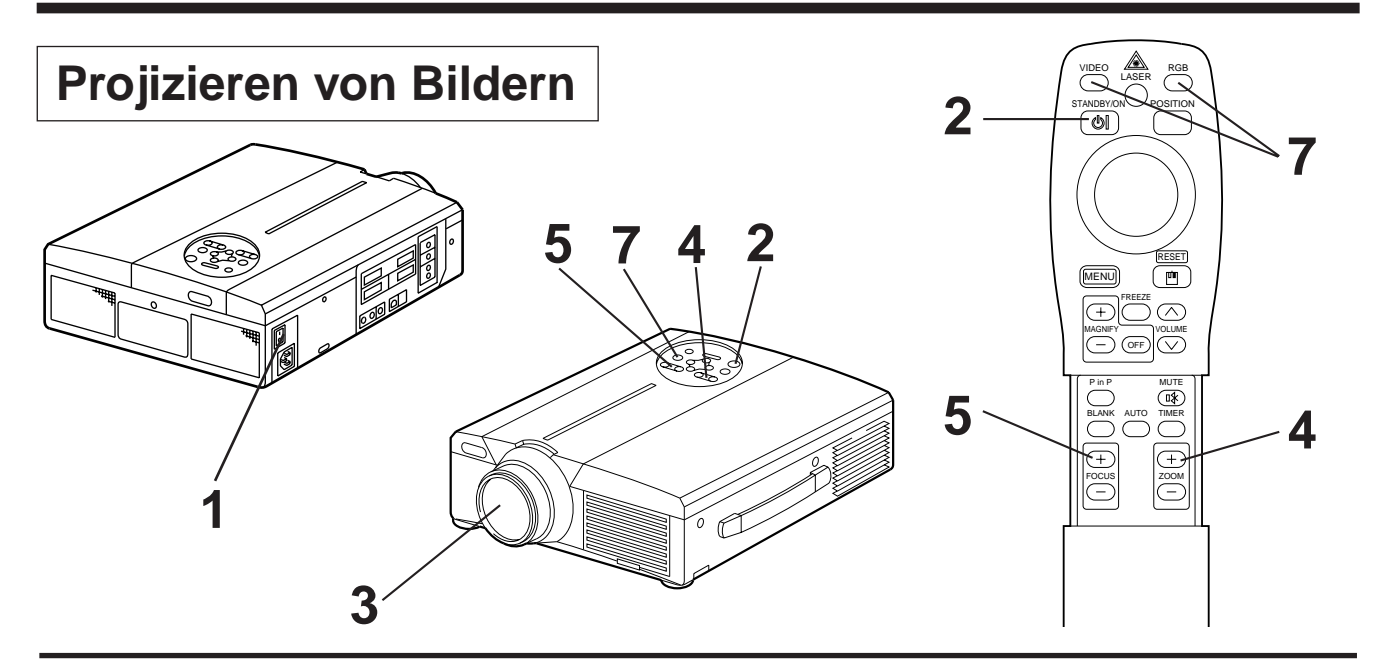

### **1 Das Gerät mit dem Hauptnetzschalter am Projektor einschalten [ I: ON].** • Die Betriebsanzeige (POWER) leuchtet orange.

- **2 Die Taste STANDBY / ON drücken.**
	- Die Betriebsanzeige (POWER) blinkt grün und leuchtet anschließend grün.
	- Grünes Blinken zeigt die Aufwärmphase an.

## **3 Den Objektivdeckel abnehmen.**

- **4 Mit der ZOOM-Taste die Bildgröße einstellen.**
- 

### **5 Mit der FOCUS-Taste die Fokussierung einstellen.**

(1) Durch Drücken der FOCUS-Taste erscheint die rechts dargestellte Anzeige im Display. (2) Das Bild durch wiederholtes Drücken der FOCUS-Taste scharfstellen.

- (3) Bei Drücken einer anderen Taste erscheint die Meldung "Focus".
- $+++$ FOKUS $++$
- (Wenn kein Eingangssignal vorhanden ist, so wird "FOKUS" nicht angezeigt, wenn das Videoeingangssignal außerhalb des Synchronisationsbereiches ist.)

### **6 Das angeschlossene Gerät einschalten.**

Siehe Seite 31 zum Anschluß externer Geräte.

**7 Die auf die Leinwand zu projizierende Bildeingangsquelle entweder mit der Taste INPUT am Projektor oder mit der Taste INPUT SELECT (VIDEO / RGB) am Fernbedienungsteil wählen.**

Beispiel: Leinwandanzeige

RGB 1

Die gewählte Eingangsquelle wird am unteren rechten Bildrand angezeigt.

## **Grundlegende Bedienung (Fortsetzung)**

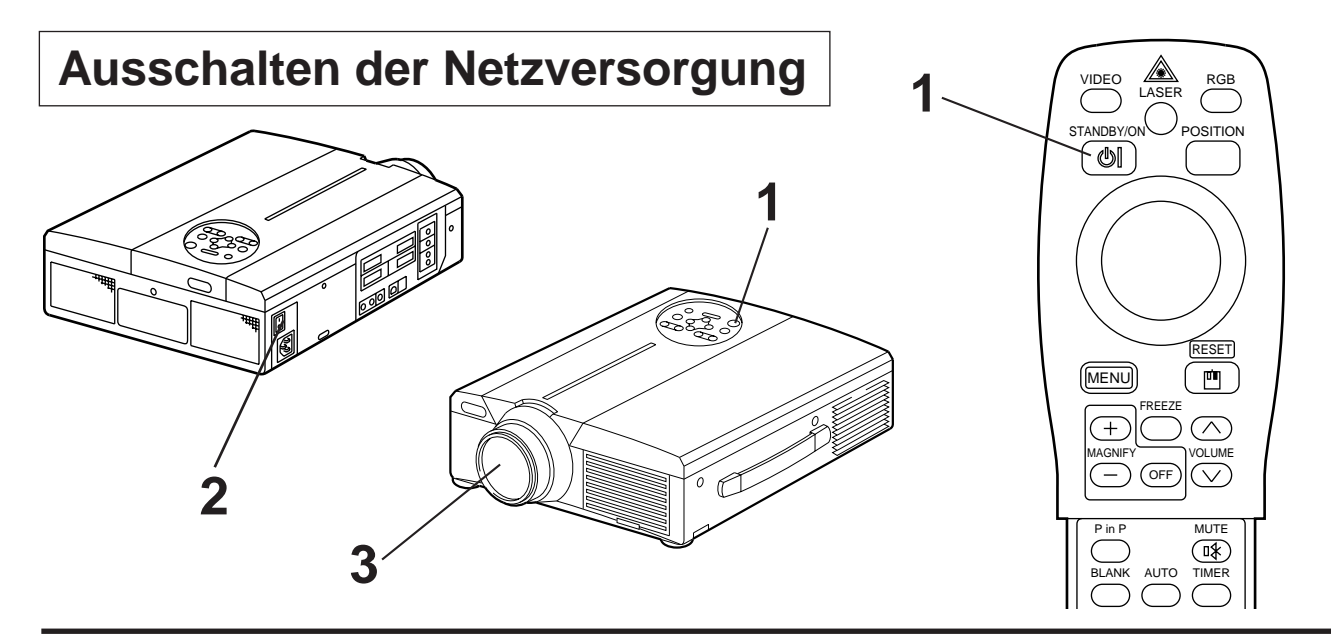

### **1 Die Taste STANDBY / ON etwa 1 Sekunde lang drücken.**

- Die Power Anzeige blinkt orange, dann schaltet sich die Lampe aus. Etwa eine Sekunde später leuchtet die Anzeigelampe orange.
- Nach dem Ausschalten der Netzversorgung kühlt die Lampe etwa 1 Minute lang ab. Das Gerät kann während dieser Dauer nicht ausgeschaltet werden, auch nicht durch Drücken der Taste STANDBY / ON.
- Wenn die Taste STANDBY / ON zu kurz gedrückt wird, schaltet das Gerät nicht rechtzeitig auf Bereitschaftsmodus um.

## **2 Das Gerät mit dem Hauptnetzschalter am Projektor ausschalten** [  $\bigcirc$  : OFF].

## **3 Den Objektivdeckel anbringen.**

Das Gebläse läuft nach dem Drücken der Taste STANDBY / ON noch etwa 1 Minute lang weiter. Das Gerät nicht mit dem Hauptnetzschalter am Projektor ausschalten, während die Lampe noch brennt, da die Betriebslebendauer der Birne hierdurch verkürzt wird. Vorsicht

## **Plug & Play**

Dieser Projektor ist mit VESA DDC 1/2B kompatibel. Plug & Play ist durch Anschluß des Projektors an einen Computer, der mit VESA DC (Display-Datenkanal) kompatibel ist, möglich.

(Plug & Play ist ein mit peripherischen Geräten konfiguriertes System, darunter ein Computer, ein Bildschirmgerät und ein Betriebssystem.)

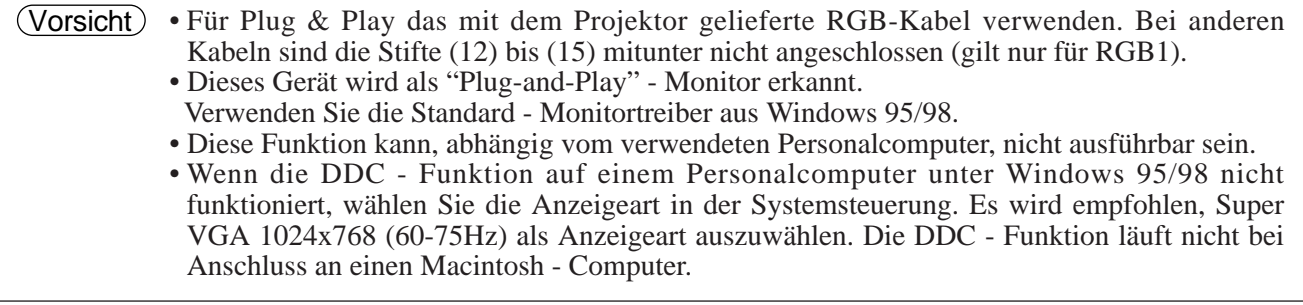

## **Grundlegende Bedienung (Fortsetzung)**

## **Festhalten-Funktion**

Diese Funktion dient zum Festhalten des gezeigten Bildes. (siehe Seite 10)

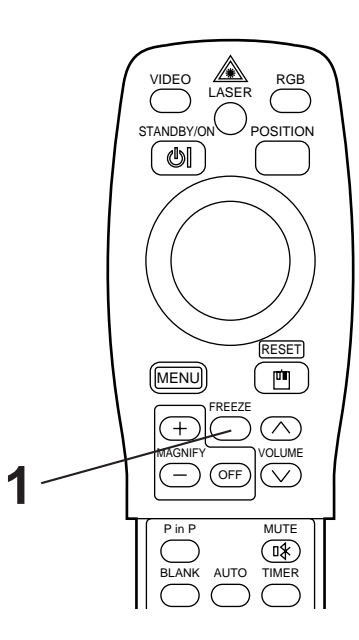

### **1 Die FREEZE-Taste drücken.**

- Das gezeigte Bild wird festgehalten.
- Die Markierung [  $\Box$  ] erscheint in der rechten unteren Ecke des Bildschirms, wenn die FREEZE-Funktion eingeschaltet ist.

## **Aufheben der FREEZE-Funktion**

### **1 Die FREEZE-Taste drücken.**

- Die FREEZE-Funktion wird aufgehoben.
- Die Markierung [  $\blacktriangleright$  ] erscheint etwa 3 Sekunden lang, wenn die FREEZE-Funktion aufgehoben wird.

#### • Wenn kein Eingangssignal vorhanden ist, so ist die FREEZE-Funktion nicht wirksam, wenn das Videoeingangssignal außerhalb des Synchronisationsbereiches ist. Vorsicht

- Durch Drücken der FREEZE-Taste wird die FREEZE-Funktion abwechselnd ein- und ausgeschaltet.
- Die FREEZE-Funktion wird aufgehoben, wenn die Eingangswahltaste gedrückt wird oder wenn der zur Anzeige verwendete Displaymodus ds PC geändert wird.
- Wenn ein Standbildsignal angelegt wird, während die FREEZE-Funktion eingeschaltet ist, vorsichtig sein, um zu verhindern, daß die FREEZE-Funktion aufgehoben wird.
- Die FREEZE Funktion wird abgeschaltet, sobald "FOCUS +/– ", "TIMER", "P in P", "AUTO", "BLANK", "VOLUME  $\wedge \vee$ ", "MENU", "MUTE" oder "POSITION" betätigt werden.

## **Grundlegende Bedienung (Fortsetzung)**

## **Vergrößerungsfunktion**

Ein Teil eines Bildes kann vergrößert gezeigt werden. (siehe Seite 10)

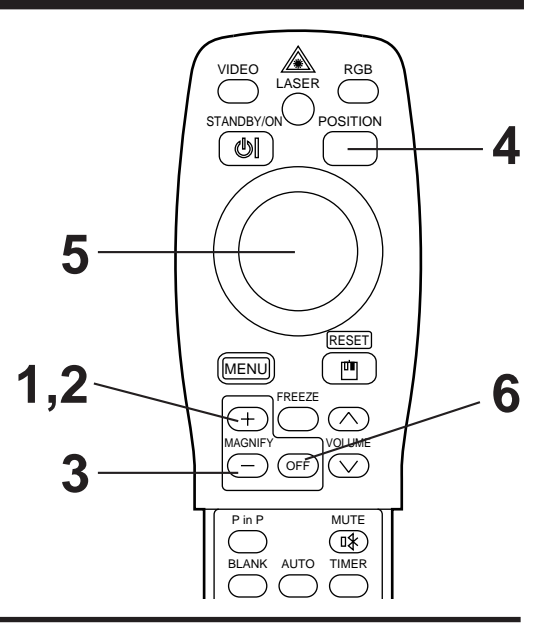

## **1 Die Taste MAGNIFY <sup>+</sup> drücken.**

• Die Bildmitte wird ca. 2fach vergröflert dargestellt.

## **Ändern des Vergrößerungsverhältnisses**

### **2 Die Taste MAGNIFY + drücken.**

• Wenn diese Taste gedrückt wird, wird das Bild noch größer gezeigt.

## **3 Die Taste MAGNIFY – drücken.**

• Wenn diese Taste gedrückt wird, wird das Bild verkleinert.

## **Verschieben des Anzeigebereichs**

## **4 Die Taste POSITION drücken.**

## **5 Die Tasten DISK PAD auf, ab, links und rechts drücken.**

• Der Vergrößerungsbereich verschiebt sich entsprechend der gedrückten Taste.

## **Zurückstellen auf normale Anzeige**

## **6 Die Taste MAGNIFY OFF drücken.**

• Wenn kein Videosignaleingang vorhanden ist, so ist die Vergrößerungsfunktion nicht wirksam, wenn das Videoeingangssignal außerhalb des Synchronisationsbereiches ist. Vorsicht

- Die Vergrößerungsfunktion wird aufgehoben, wenn die Eingangswahltaste gedrückt wird oder wenn der zur Anzeige verwendete Displaymodus ds PC geändert wird.
- Die Vergrößerungsfunktion wird ausgesetzt nach Operationen wie "AUTO", "KEYSTONE".

## **Einstellungen und Funktionen**

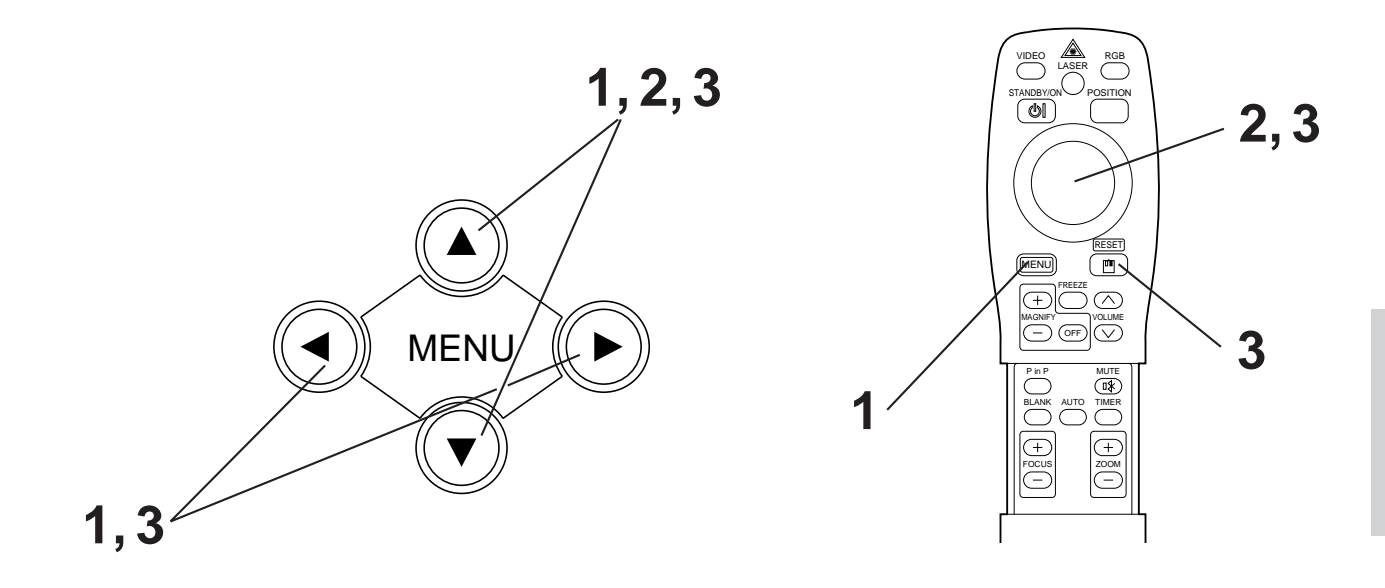

### **Die MENU-Tasten (**  $\Omega$ **) (** $\Omega$ **)** am Projektor oder die Taste **MENU am Fernbedienungsteil drücken.**

• Das Menübild erscheint.

• Einzelheiten siehe Seite 18 - 21.

### **2 Zum Wählen des einzustellenden Menügegenstands die MENU-Tasten (**  $\Omega$  **) am Projektor oder die Taste DISK PAD am Fernbedienungsteil drücken.**

• Der gewählte Menügegenstand wird in orange angezeigt.

### **3 Richten Sie den gewählten Menügegenstand mit den** "MENU" (  $\bigcirc$   $\bigcirc$   $\bigcirc$   $\bigcirc$  ) - Tasten des Projektors oder der "DISK-**PAD"-Steuerfläche der Fernbedienung aus.**

• Der gewählte Menügegenstand wird in orange angezeigt.

### **Rückstellung auf die Anfangseinstellungen**

- Die Einstellung wählen, die auf den werksseitig voreingestellten Wert zurückgestellt werden soll.
- Die RESET-Taste drücken.

## **EINRICHTUNG**

Bilder und Anzeigepositionen können auf dem SETUP-Menü eingestellt werden.

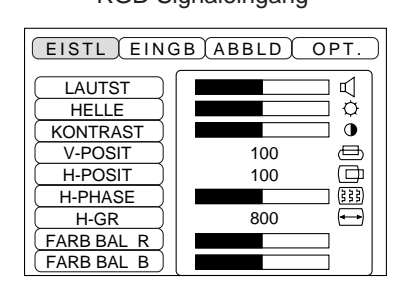

RGB-Signaleingang videosignaleingang videosignaleingang

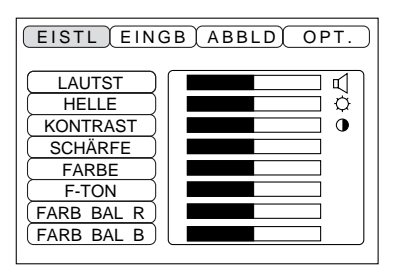

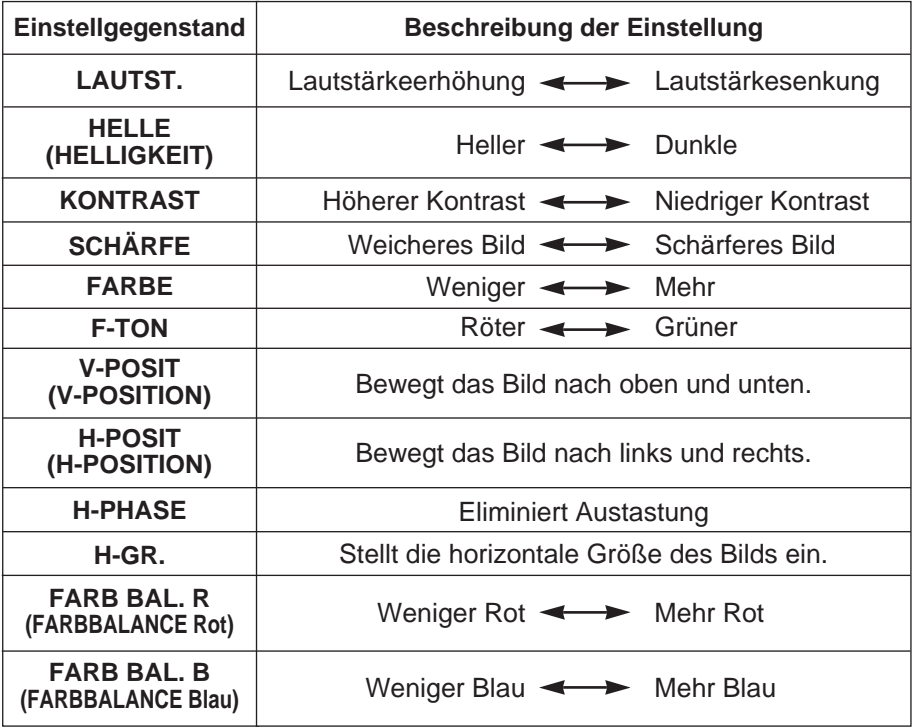

### **Verwendung des Einrichten-Menüs (SETUP)**

Den Cursor zu dem einzustellenden Punkt bewegen, und die MENU-Taste am Projektor oder die Taste DISK PAD an der Fernbedienung drücken, um die Länge der Balkenanzeige zu regeln.

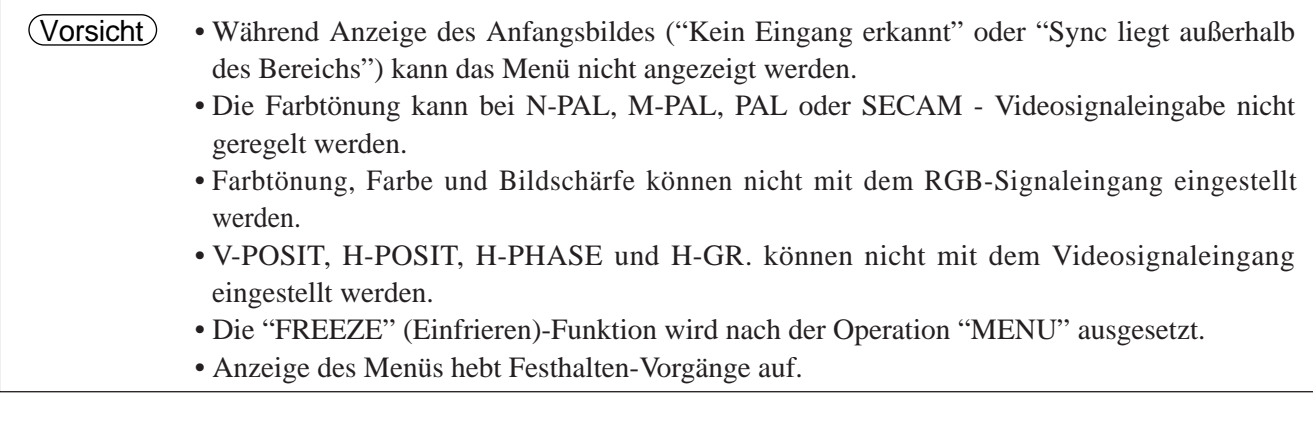

## **Einstellungen und Funktionen (Fortsetzung)**

## **INPUT**

Das Eingabe-Menü (INPUT) dient zum Wählen der RGB-Signal-Sync-Frequenzen von Monitor und VIDEO-Signal.

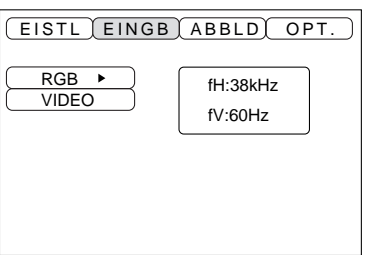

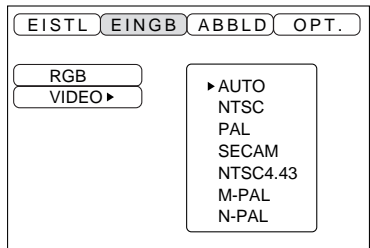

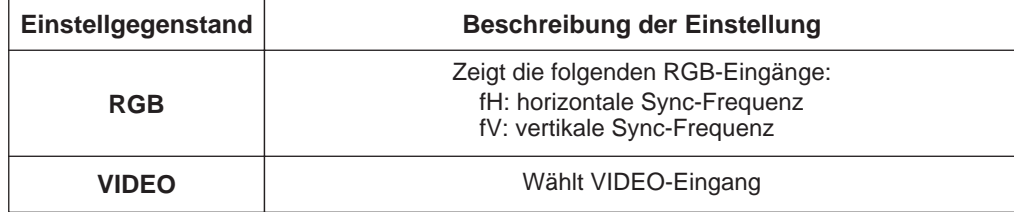

## **Einstellungen und Funktionen (Fortsetzung)**

## **IMAGE**

Auf dem IMAGE-Menü kann die Inversion des Projektionsbilds usw. gewählt werden.

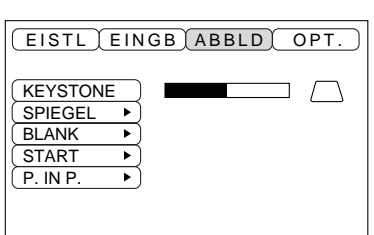

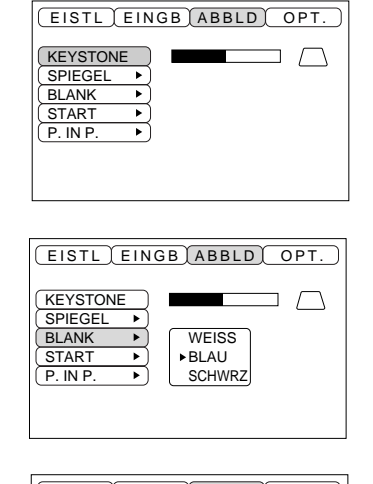

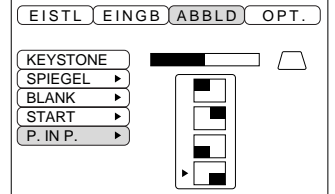

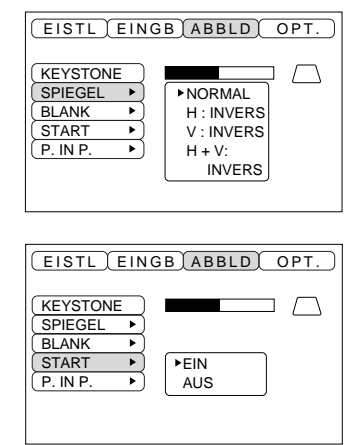

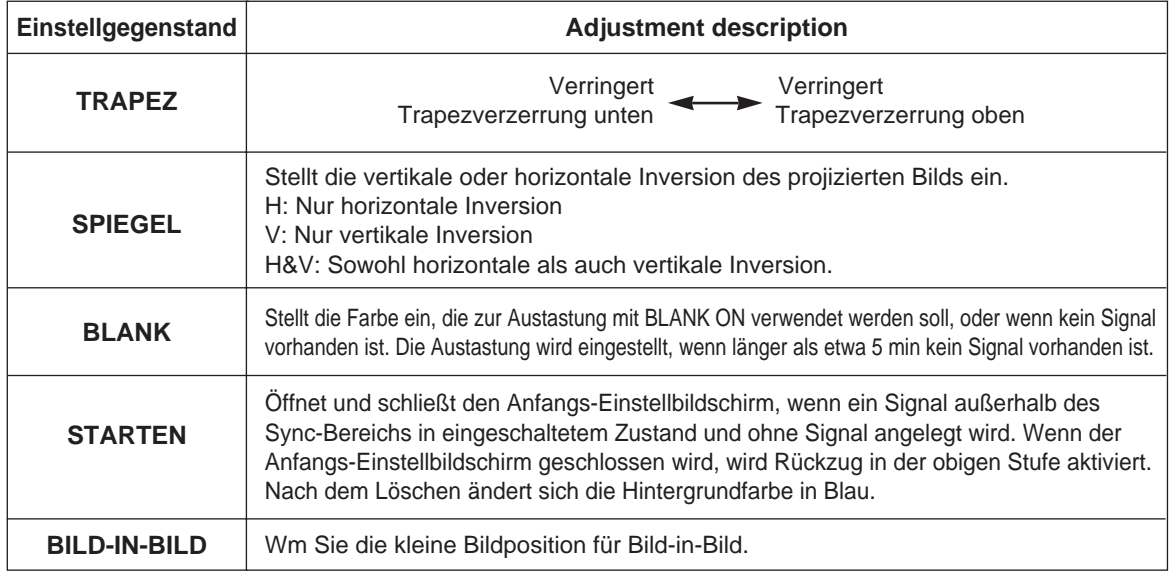

## **Einstellungen und Funktionen (Fortsetzung)**

## **OPT**

Auf dem OPT-Menü können Datenaustauschfunktionen usw. eingestellt werden.

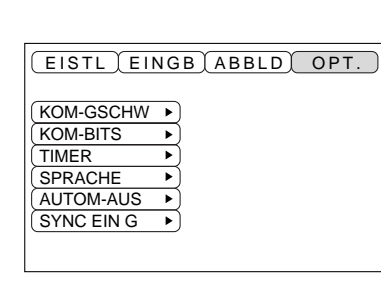

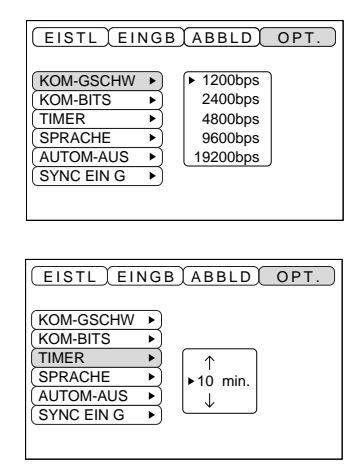

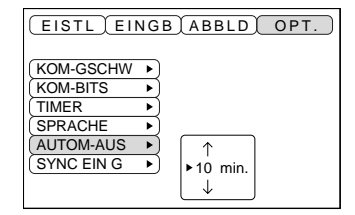

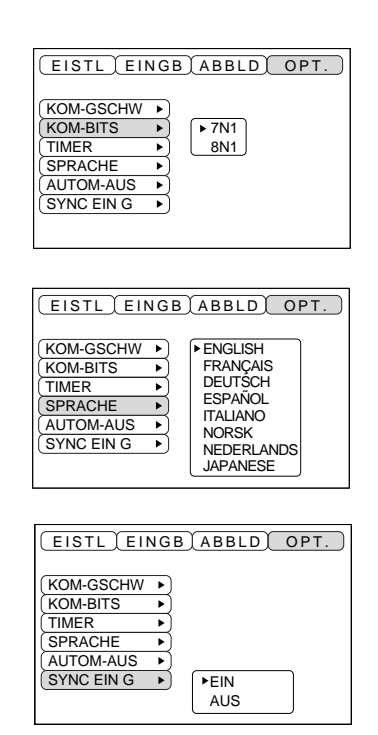

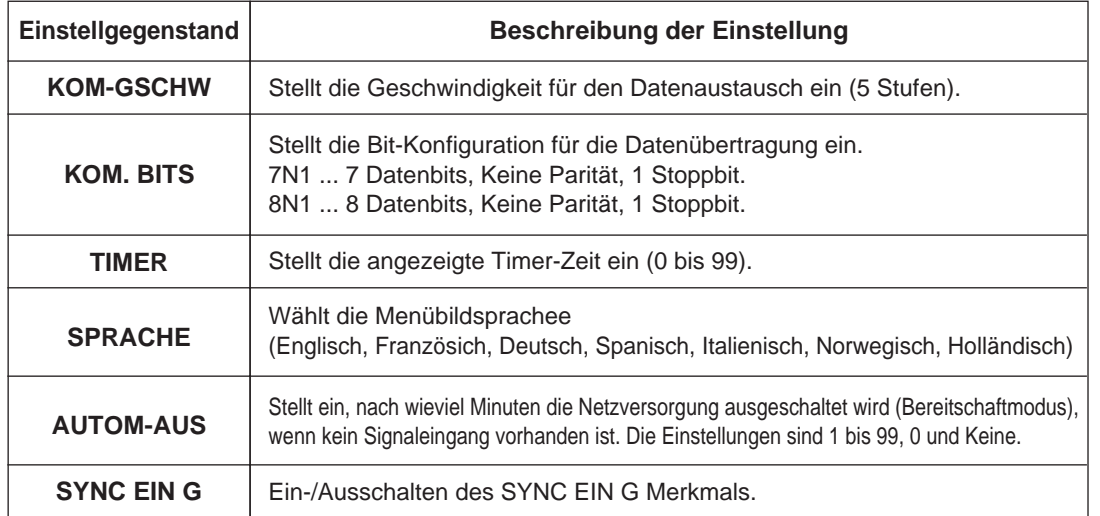

#### **1. Eingangssignale**

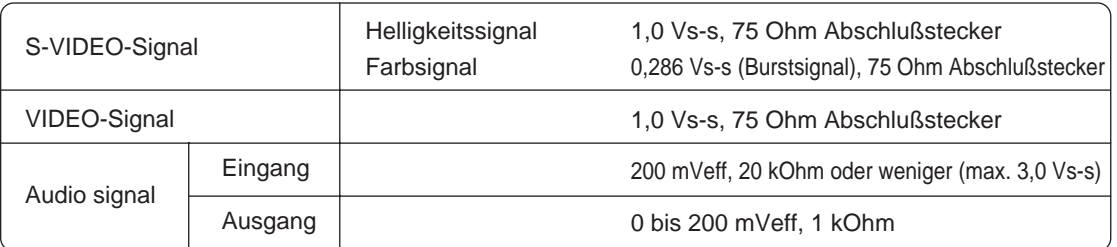

#### **2. Signaleingänge**

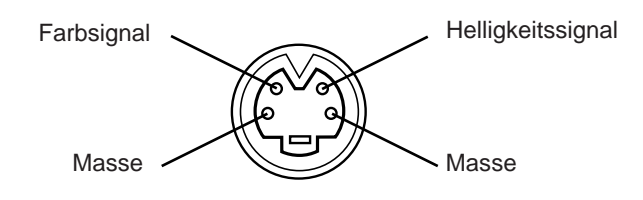

S-VIDEO-Eingang (vierpolige DIN-Minibuchse)

Die Prioritätsfolge der Video-Eingangsbuchsen ist wie nachstehend angegeben: (1) S-VIDEO-Eingangsbuchse (2) RCA-Typ-Eingangsbuchse Bei Projektion einer Videoprogrammquelle geht der Ton dieser Videoquelle aus der Audiobuchse (RGB/VIDEO) aus. Vorsicht

## **Anschluß an die RGB-Buchse**

#### **1. Eingangssignale**

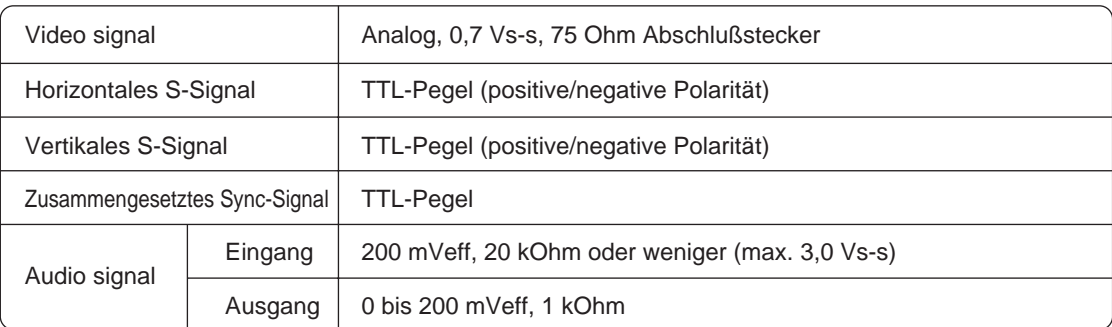

### **2. Signaleingänge**

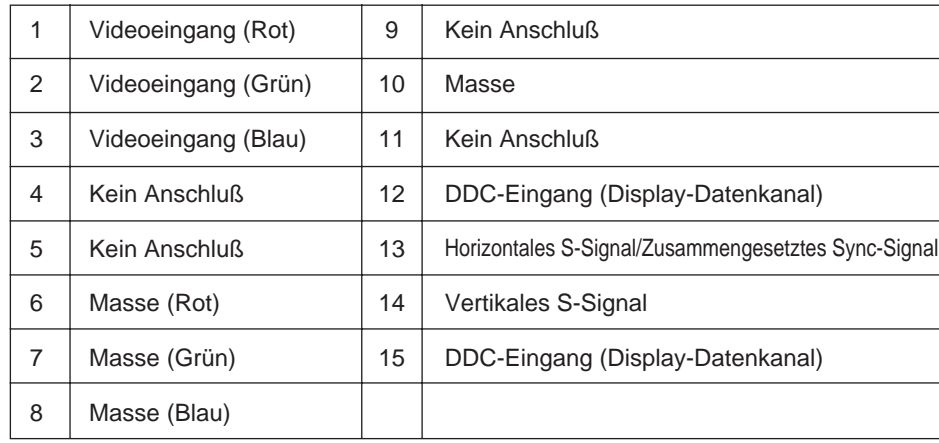

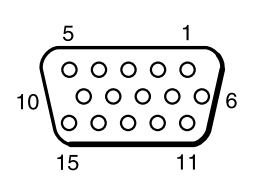

15polige Halbformatbuchse (D-sub)

#### **3. Beispiel eines Computersignals**

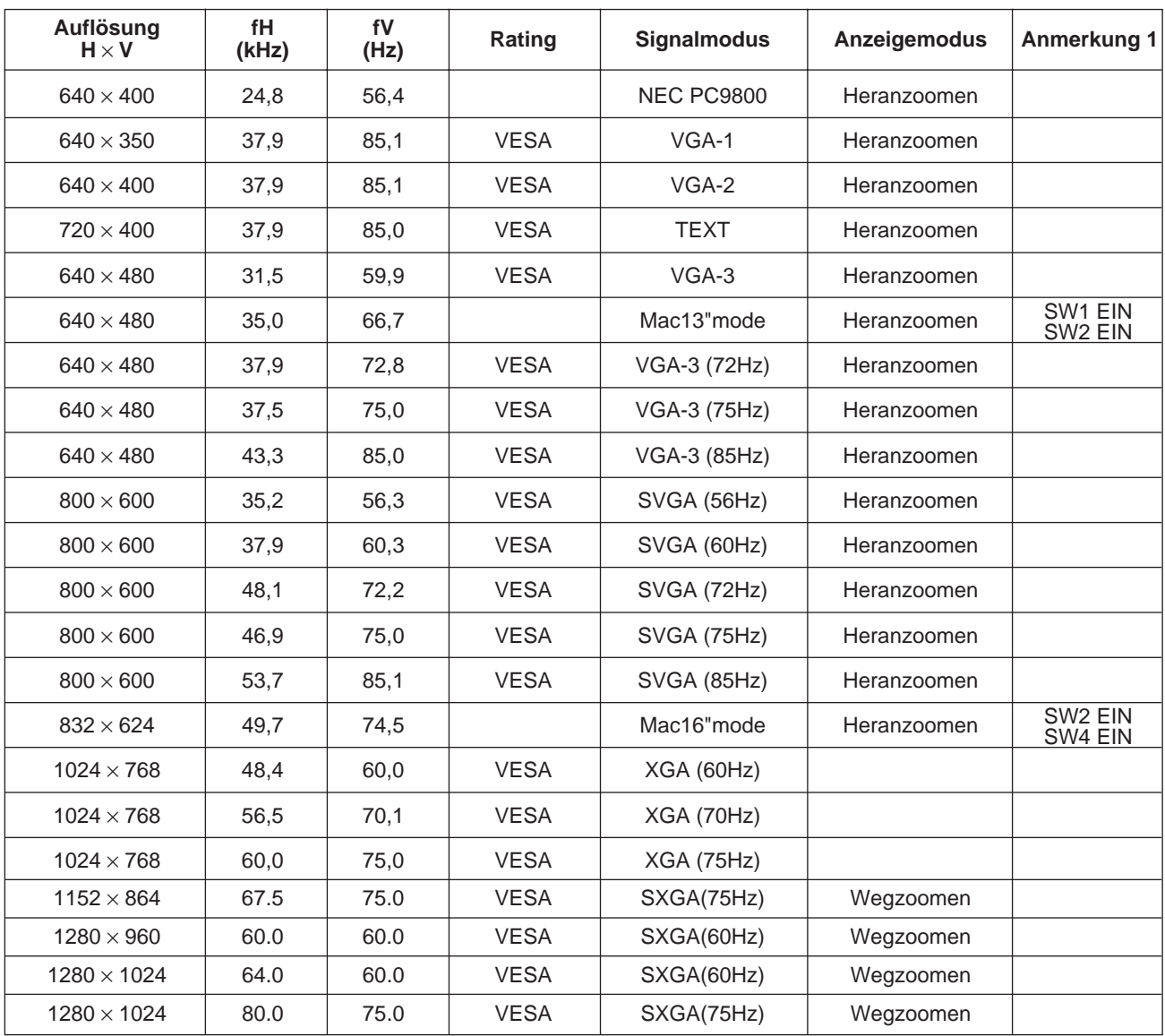

Anmerkung 1: Mac-Adapter ist für den Auflösung-Modus erforderlich. Der Projektor ist mit 13-Zoll-Modus und 16-Zoll-Modus kompatibel. Mac 13-Zoll Modus = Schalter 1 und Schalter 2 sind EIN. Mac 16-Zoll Modus = Schalter 2 und Schalter 4 sind EIN.

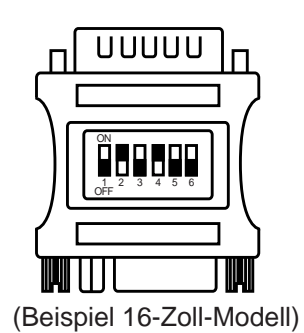

• Bei Computern, die über mehrere Bildanzeige-Betriebsarten verfügen, können einige davon nicht mit diesem Projektor verwendet werden. Vorsicht

- Vor dem Anschließen dieses Projektors an einen Computer unbedingt Buchsentyp, Signalpegel, Zeitsteuerung und Auflösung überprüfen.
- Je nach dem Eingangssignal ist eine Vollformat-Bildprojektion in manchen Fällen nicht möglich.

### **4. Anfangseinstellungssignale**

Die folgenden Signale werden für die Anfangseinstellungen verwendet.

Die folgenden sind die Anfangs-Signaleinstellungen.

Die Signalzeitgabe einiger Computermodelle kann unterschiedlich sein. In diesem Fall siehe Seite 17 und 18 zur Einstellung von V.POSIT und H.POSIT im Menü.

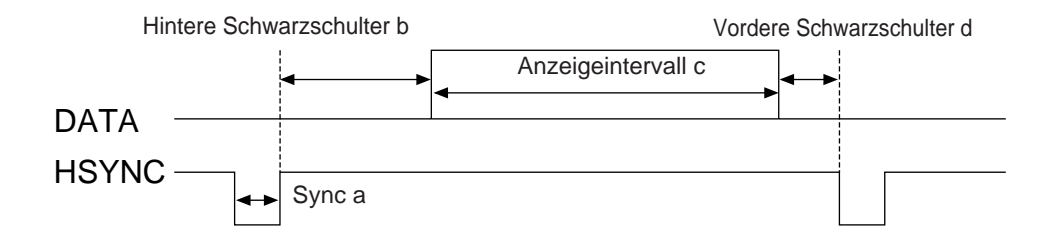

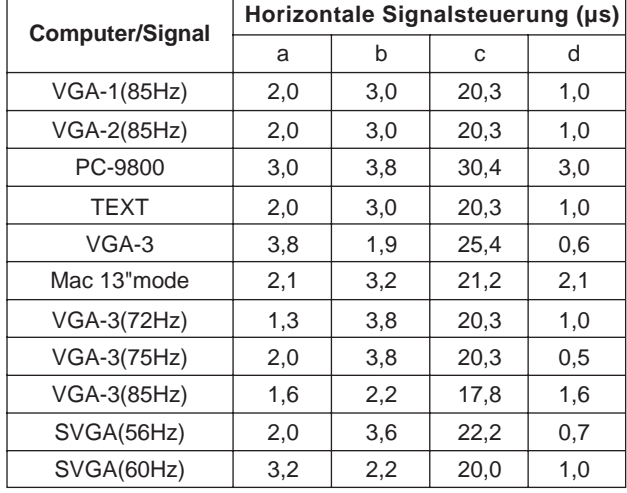

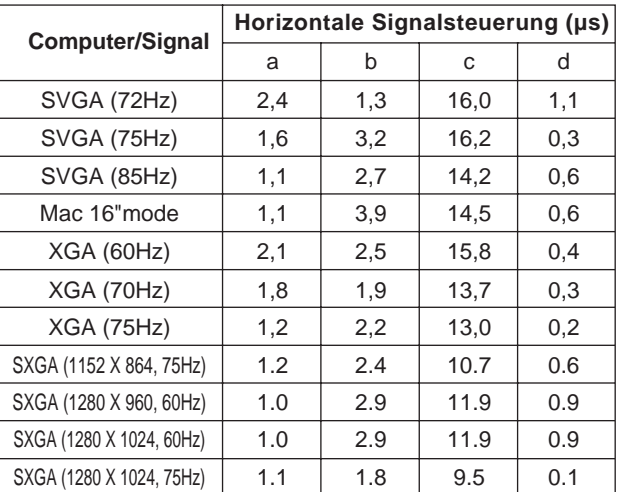

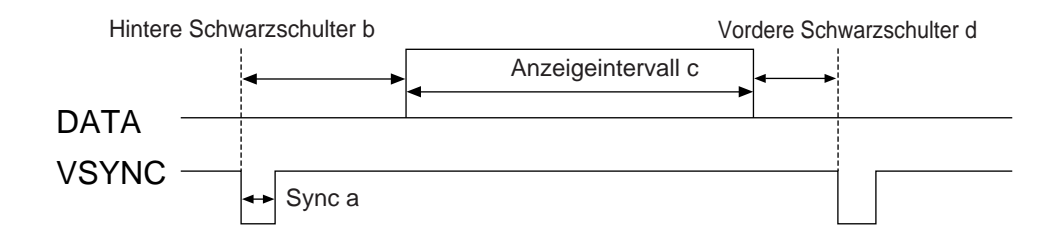

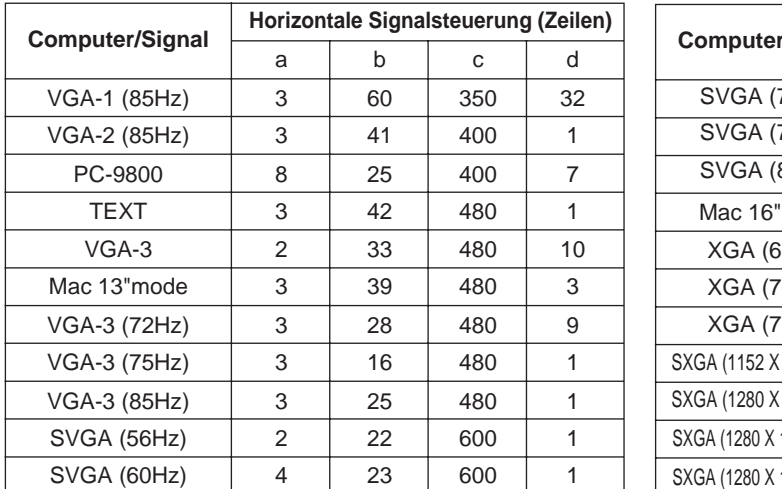

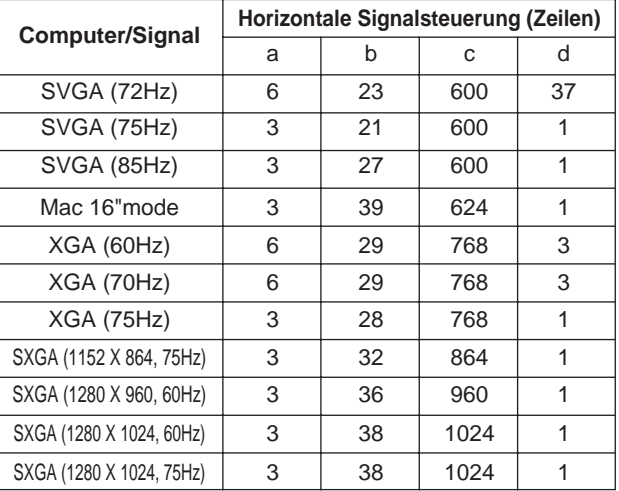

## **Anschluß der USB-Maus**

- 1. Den Projektor und den Computer mit einem im Fachhandel erhältlichen angemessenen Kabel verbinden. Trennen Sie das Maus-Kabel vom Projektor.
- 2. Durch Drücken der INPUT-Taste am Projektor oder der Taste RGB 1/2 am Fernbedienungsteil wählen, an welchen Eingang der Computer angeschlossen werden soll.
- 3. Die Mausfunktion starten.
- 4. Zur der Fernsteuerung der Mausfunktionen siehe Seite 10.
- 5. Die Geschwindigkeit der Mausfunktionen richtet sich danach, wie stark die Steuerfläche (DISK PAD)

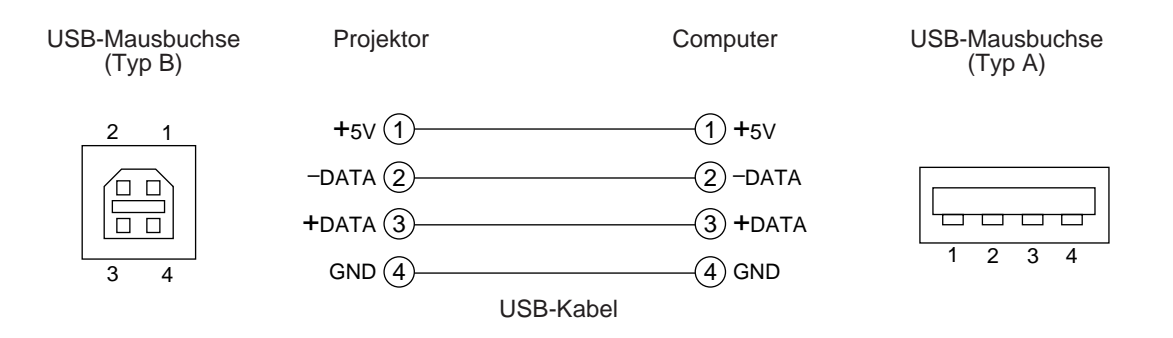

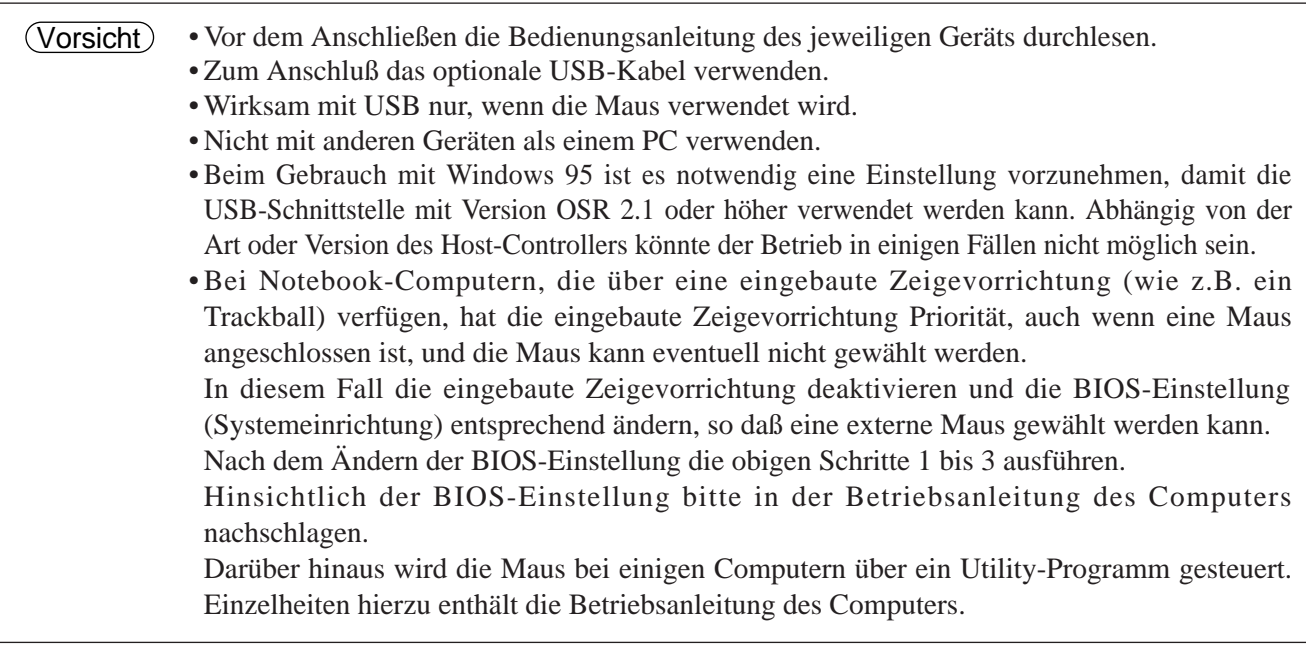

#### **1. Mausfunktionen**

- (1) Computer und Projektor mit dem jeweiligen Netzschalter ausschalten und die beiden Geräte mit dem mitgelieferten Kabel oder einem im Fachhandel erhältlichen Kabel, das hierzu geeignet ist, anschließen.
- (2) Den Projektor mit dem Hauptnetzschalter einschalten (die POWER Anzeigelampe leuchtet gürn).
- (3) PDurch Drücken der INPUT-Taste am Projektor oder der Taste RGB 1/2 am Fernbedienungsteil wählen, an welchen Eingang der Computer angeschlossen werden soll.
- (4) Den Computer einschalten.
- (5) Die Mausfunktion starten.

Falls die Maus nicht gestartet wurde, den Computer neu booten (über das Programm oder die Tastatur). (6) Hinsichtlich der Bedienung des Fernbedienungsteils siehe Seite 10.

(7) Die Geschwindigkeit der Mausfunktionen richtet sich danach, wie stark die Steuerfläche (DISK PAD) gedrückt wird.

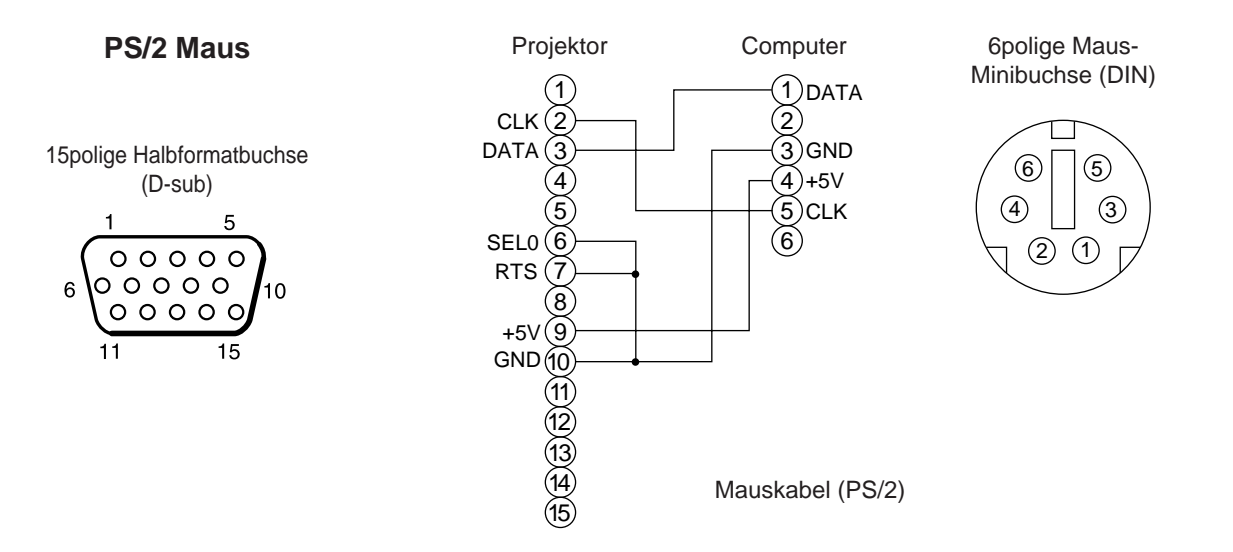

Das mitgelieferte Mauskabel oder ein PS/2-Mauskabel (für IMB- und IBM-kompatible Computer) verwenden. Anschlußkabel für die ADB-Maus (Apple), Bus-Maus (NEC) und Serienmaus sind getrennt erhältlich.

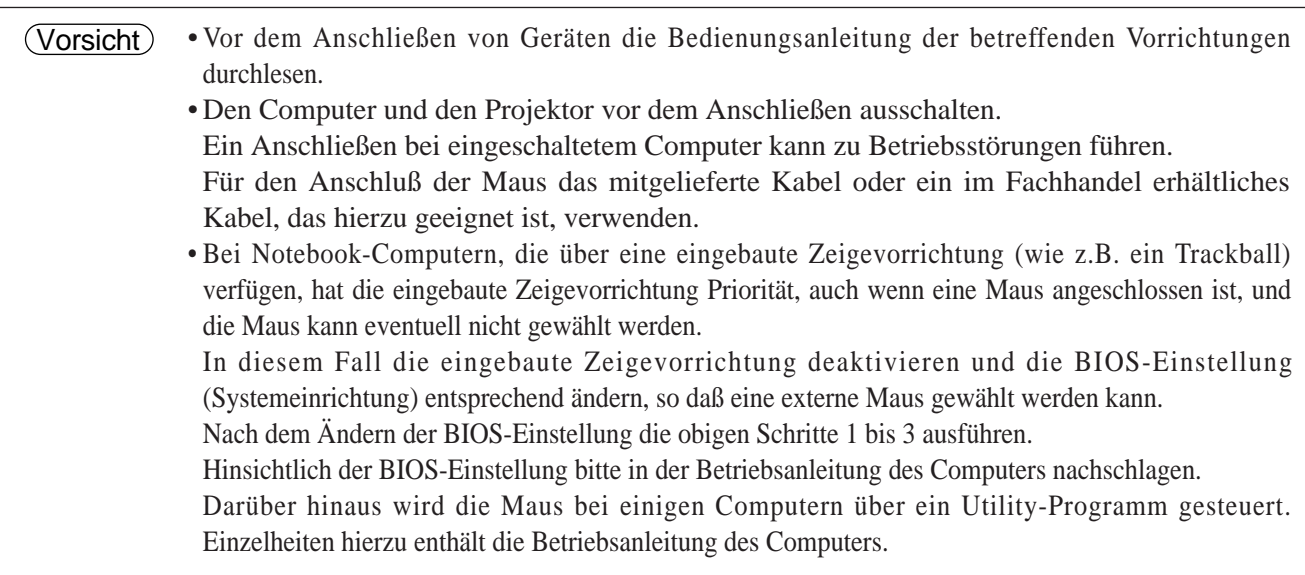

### **Steuersignalbuchse (CONTROL)**

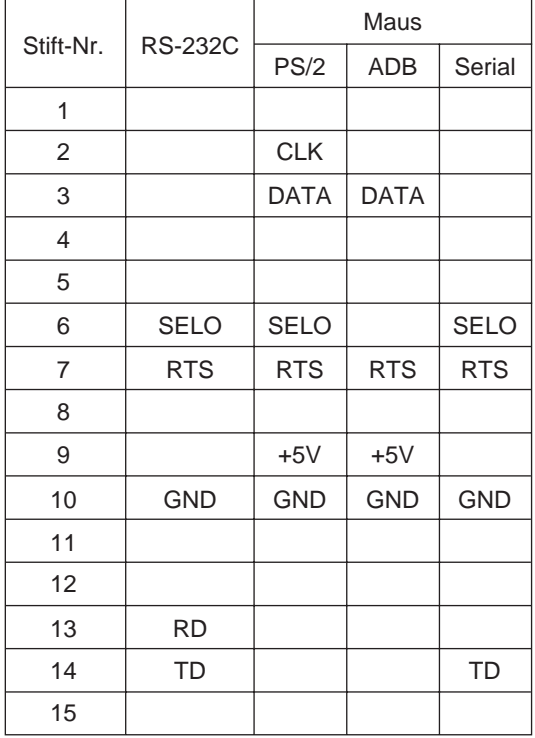

#### **ADB-Maus (Mac)**

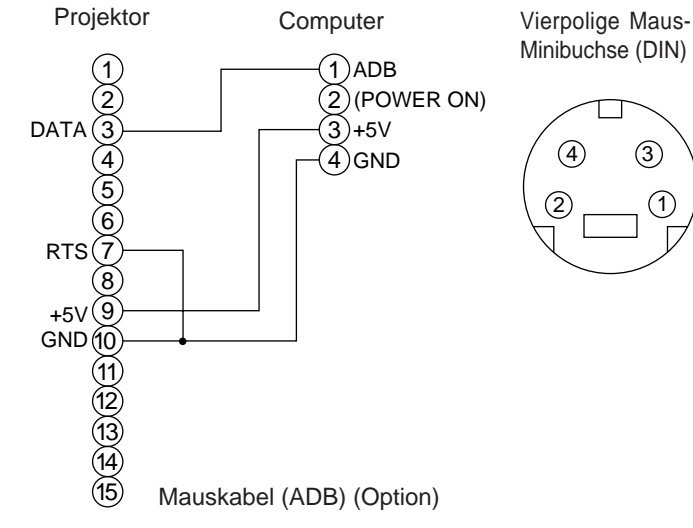

Minibuchse (DIN)

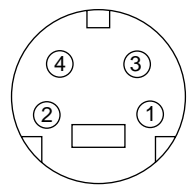

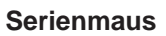

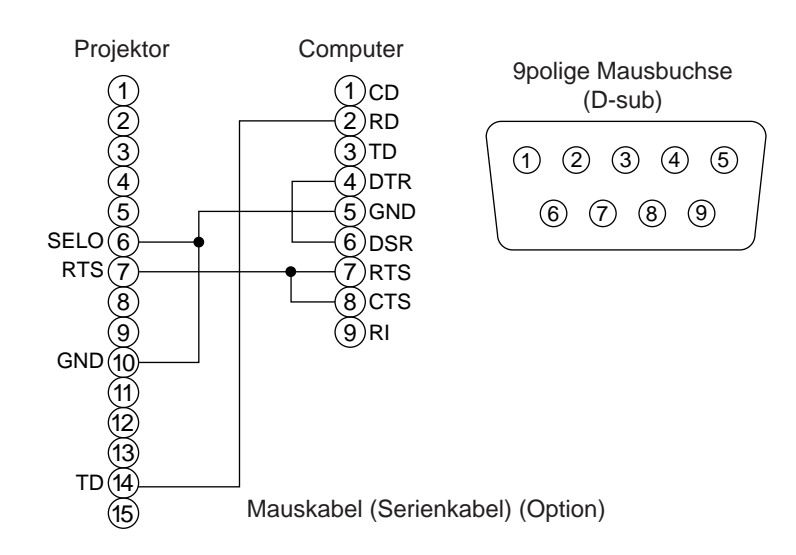

#### **2. RS232C-Datenaustausch**

- (1) Den Projektor und den Computer ausschalten und das RS232C-Kabel anschließen.
- (2) Den Computer einschalten, warten bis das Programm startet und dann den Projektor einschalten.
- (3) Hinsichtlich der Datenübertragungsgeschwindigkeit und Anzahl der Datenbits siehe Seite 21.
- (4) Den RS232C-Datenaustausch starten.

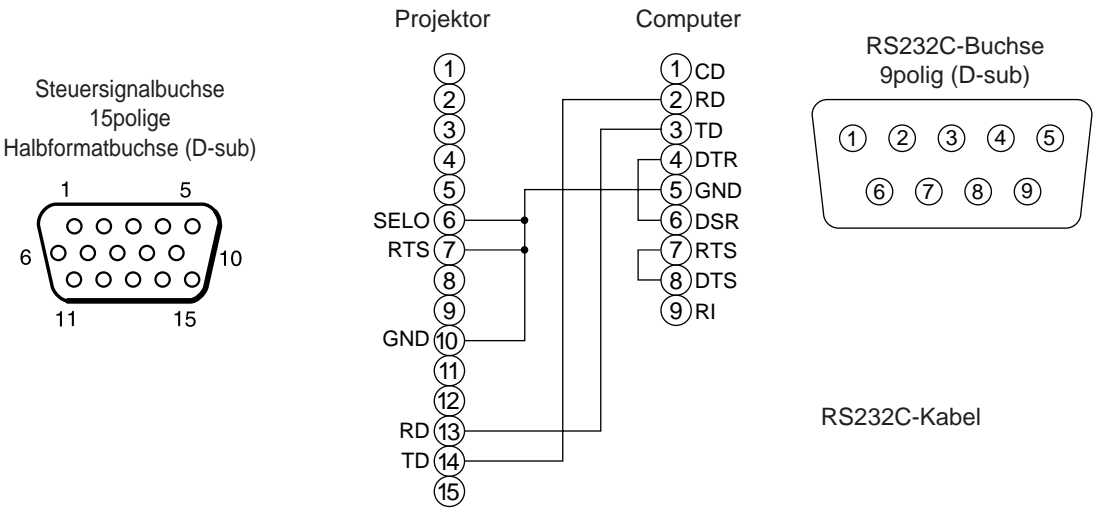

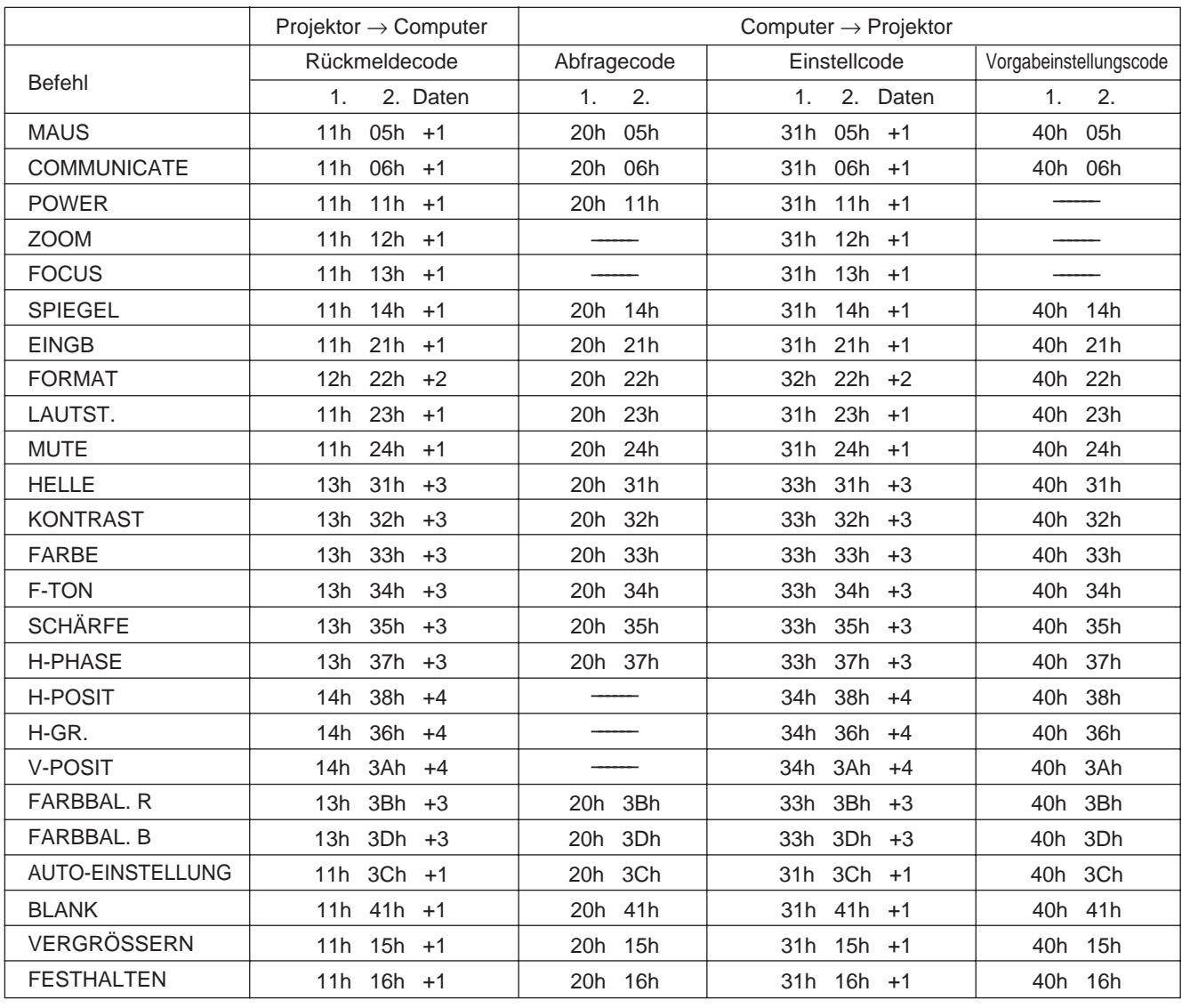

## **Anschluß an die Steuersignalbuchse (Fortsetzung)**

#### **Befehlsdatentabelle**

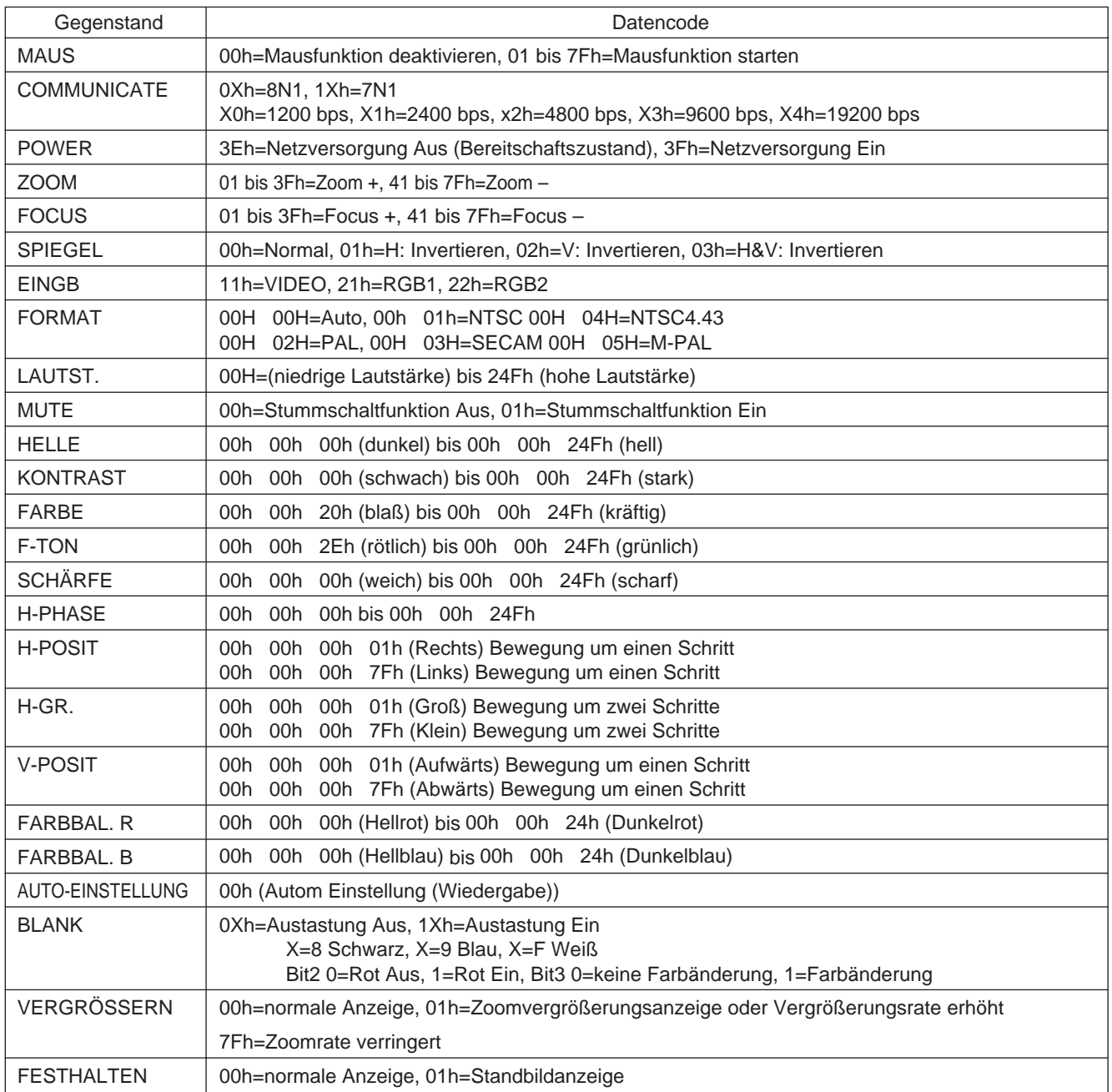

Die Befehlscode-Konfiguration besteht aus einem 2-Byte-Befehl und den folgenden Daten:

• Das erste Byte eines Befehls zeigt den Befehlstyp mit 3 Bit an der MSB-Seite und die Datenlänge mit 4 Bit an der LSB-Seite.

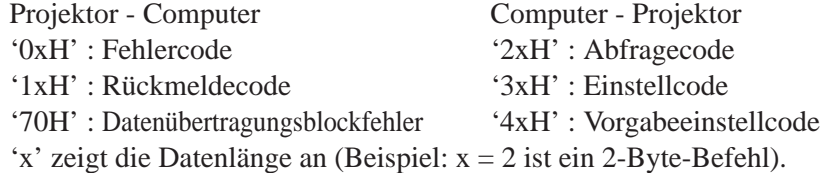

• Das zweite Byte eines Befehls zeigt den Befehlsinhalt an.

#### **Projektorstatusabfrage**

- (1) Den Abfragecode '20H' + 'yyH' vom Computer zum Projektor schicken.
- (2) Der Projektor überträgt den Rückmeldecode '1xH' + 'yyH' +Daten an den Computer.

#### **Ändern der Projektoreinstellungen**

- (1) Den Einstellcode '3xH' + 'yyH' +Daten vom Computer zum Projektor schicken.
- (2) Der Projektor ändert die Einstellungen entsprechend dem obigen Einstellcode.
- (3) Der Projektor überträgt den Rückmeldecode '1xH' + 'yyH' +Daten an den Computer.
	- Vorsicht) Die Rückmeldedaten in Schritt (3) oben brauchen nicht mit den Einstelldaten in Schritt (1) übereinzustimmen.

Zum Beispiel: Wenn der Projektor die Einstelldaten in Schritt (1) nicht einstellen kann, stellt dieser stattdessen den nächstliegenden Wert wert ein. Dieser Wert wird dann in Schritt (3) als Rückmeldedaten verwendet. Andernfalls gibt der Projektor den Fehlercode '0xH' + 'yyH' +Daten aus.

#### **Verwendung der Vorgabewerte des Projektors**

- (1) Der Computer überträgt den Vorgabewertcode '40H' + 'yyH' an den Projektor.
- (2) Der Projektor ändert den angegebenen Einstellwert in den Vorgabewert um.
- (3) Der Projektor überträgt den Vorgabewert mit dem Rückmeldecode '1xH' + 'yyH' = Daten.

#### **Wenn der Computer einen vom Projektor geschickten Befehl nicht versteht**

- (1) Der Computer überträgt den Befehlscode '3xH', '4xH' oder '4xH' + 'yyH' +Daten an den Projektor.
- (2) Wenn ein vom Projektor geschickter Befehl nicht verstanden wird, schickt der Computer den Fehlercode '00H' + 'yyH' an den Projektor zurück.

#### **Wenn vom Projektor geschickte Daten nicht verstanden werden**

- (1) Der Computer überträgt den Befehlscode '3xH', '4xH' oder '4xH' + 'yyH' +Daten an den Projektor.
- (2) Wenn ein vom Projektor geschickter Befehl nicht verstanden wird, schickt der Computer den Fehlercode '00H' + 'yyH' +Daten an den Projektor zurück.

Wenn die Datenlänge den vom Datenlängencode angezeigten Wert überschreitet, ignoriert der Projektor den zu langen Datencode. Unterschreitet die Datenlänge jedoch den vom Datenlängencode angezeigten Wert, schickt der Computer einen Fehlercode zurück.

#### **Wenn in Datenübertragungsblockfehler auftritt**

Wiederholt 10 Mal pro Sekunde, bis eine Reaktion auf den Fehlercode 70H + 70H vorliegt.

#### **Wenn der Intervall zwischen Bytes in einem Befehl 500 ms oder mehr beträgt**

Wenn eine Befehl oder Daten nicht innerhalb von 500 ms nach Abschicken des Befehls '2xH', '3xH' oder '4xH' durch den Computer geschickt wird, erfolgt sofort nach Ablauf der 500 ms eine Rückmeldung durch den Fehlercode '70H' + '70H'. Geht hiernach nicht innerhalb von 1 Sekunde eine Rückmeldung ein, tritt ein Datenübertragungsblockfehler auf.

- Wenn der Projektor einen undefinierten Befehl oder undefinierbare Daten empfängt, kann Vorsichtdessen korrekter Betrieb nicht mehr garantiert werden.
	- Zwischen Rückmeldecode und einem anderen Code sollte ein Intervall von mindestens 40 ms eingestellt werden.

## **Systemübersicht (Beispiel)**

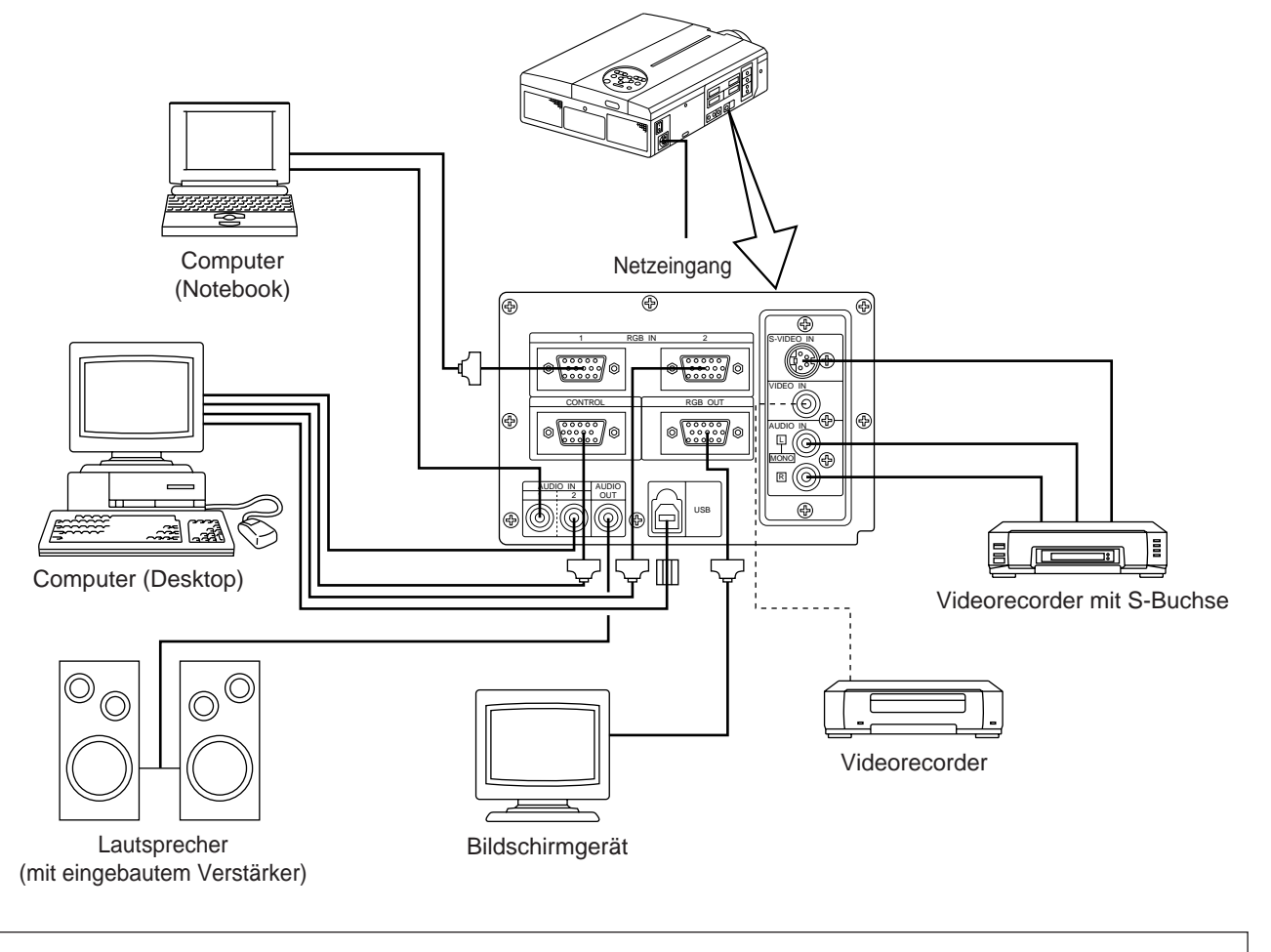

Vor dem Anschließen alle Geräte ausschalten. Vor dem Anschließen die Bedienungsanleitung des jeweiligen Geräts durchlesen. Vorsicht

## **Reinigen des Luftfilters**

Den Luftfilter etwa alle 100 Betriebsstunden säubern.

# **1 Den Projektor mit dem Hauptnetzschalter (MAIN POWER) ausschalten und den Netzstecker abziehen.**

**2 Den vorderen Luftfilter entfernen.**

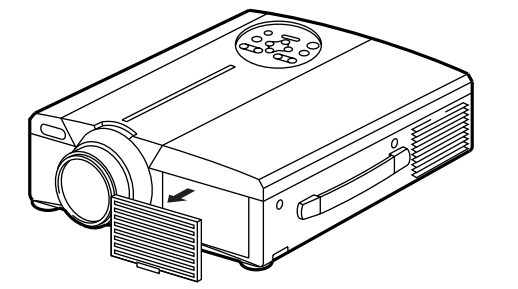

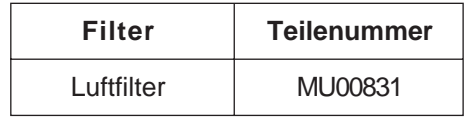

## **Reinigen des Luftfilters (Fortsetzung)**

### **3 Säubern des Luftfilters mit einem Staubsauger**

## **4 Wiedereinbauen des Luftfilters**

Wenn der Luftfilter mit Staub usw. verstopft ist, schaltet sich der Projektor eventuell automatisch aus, um einen Hitzestau im Gehäuse zu vermeiden.(Die Farbe der Anzeigelampe ändert sich in Rot.) Den Projektor niemals mit herausgenommenen Luftfilter einschalten. (Bei Gebrauch mit abgenommenem Luftfilter kann Staub auf die LCD - Fläche eindringen und einen negativen Effekt auf die Bildqualität bewirken.) Vorsicht

## **Lampe**

Die als Lichtquelle dienende Lampe hat eine bestimmte Betriebslebensdauer.

Bei Verwendung über längere Zeit hinweg werden die Bilder mit der Zeit allmählich dunkler und die Farben schwächer. Ist dieser Zustand erreicht, sollte die Birne ausgetauscht werden, da andernfalls Betriebsstörungen auftreten können. Die folgende Anzeige, oder eine Meldung, die beim Einschalten des Geräts erscheint, zeigt an, wann die Birne ausgetauscht werden sollte.

Hiernach muß die Birne gegen eine neue ausgetauscht werden. Der Austausch der Birne erfolgt nach einer bestimmten Methode, bei der verschiedene Punkte zu beachten sind. Wenden Sie sich hierzu bitte an Ihren Fachhändler oder an eine Kundendienststelle.

Auch wenn die Lampe heiß wird kann sich die Stromversorgung zum Projektor abschalten, um einer Überhitzung im Projektor vorzubeugen.(Die Anzeige POWER geht aus.) Schalten Sie den Netzschalter (MAIN POWER) aus, warten Sie 20 Minuten, und schalten Sie dann den Netzschalter (MAIN POWER) wieder ein. Wenn der Projektor auch nach dem Einschalten des Netzschalters (MAIN POWER) noch gestört ist, so wenden Sie sich bitte an einen Fachhändler oder an eine Kundendienststelle. Vorsicht

## **Meldungstabelle**

### **Bildschirmanzeigen**

Die folgenden Meldungen erscheinen auf dem Bildschirm.

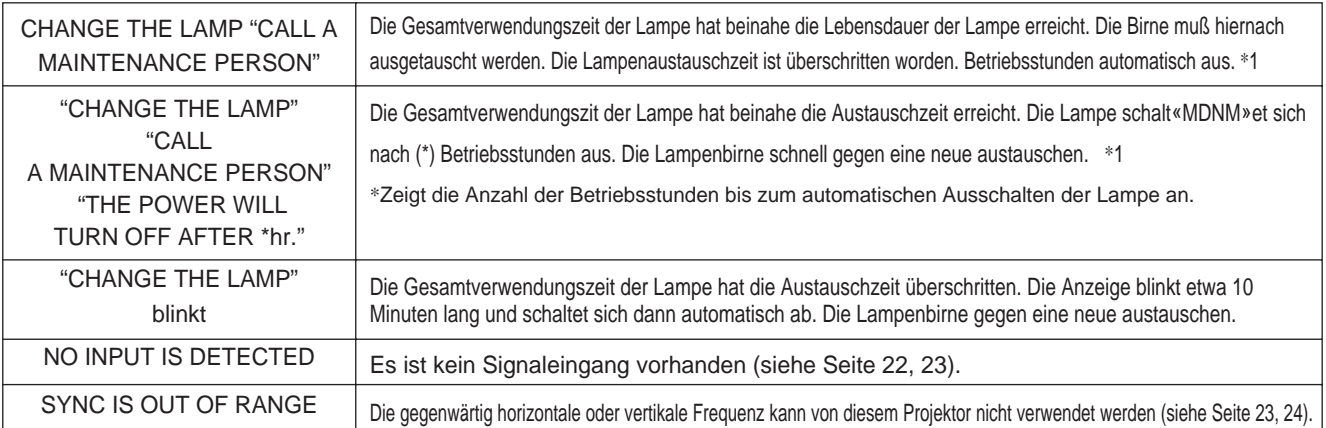

\*1 Die Anzeige verschwindet nach ca. 3 min, erscheint jedoch beim Wiedereinschalten erneut.

## **Meldungstabelle (Fortsetzung)**

### **Anzeigen**

Die Betriebsanzeige (POWER), die Lampenanzeige (LAMP) und die Temperaturanzeige (TEMP) leuchten oder blinken in den folgenden Fällen.

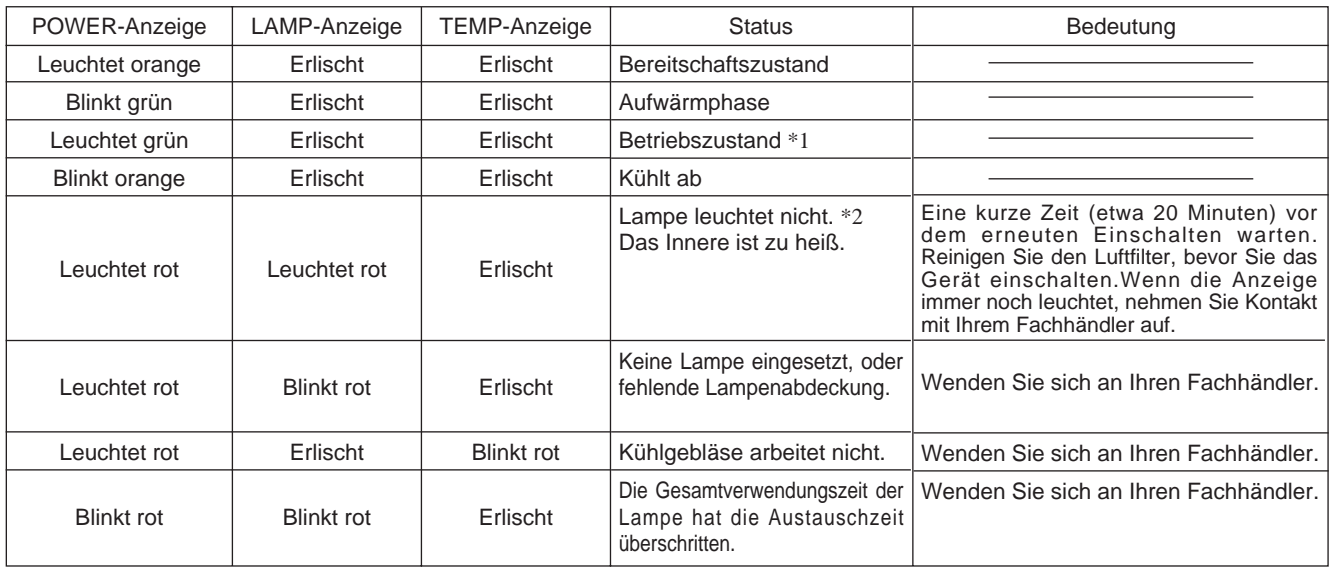

Wenn die Anzeige LAMP oder TEMP leuchtet oder blinkt, den Projektor mit dem Netzschalter ausschalten und die notwendigen Schritte ausführen. Falls sich das Problem nicht beheben läßt, wenden Sie sich bitte an Ihren Fachhändler oder eine Kundendienststelle.

- \*1: Wenn das Kühlgebläse gestoppt ist und das Innere überhitzt wird, schaltet das Gerät automatisch aus, um Abkühlen zu erlauben (die Anzeige schaltet aus). In solchen Fällen den Projektor ausschalten, abkühlen lassen und dann erneut einschalten. Die Lampe leuchtet dann. Wenn sie nicht leuchtet, wenden Sie sich an Ihren Fachhändler oder den Kundendienst.
- \*2: In manchen Fällen kann die Lampe zum Schutz ausgeschaltet werden, falls die Lüftungslöcher blockiert werden und die Innentemperatur ansteigt, und die LAMP-Anzeige blinkt rot. In diesem Fall den Hauptschalter MAIN POWER ausschalten, das Gerät abkühlen lassen (etwa 20 Minuten) und erst dann wieder einschalten.

## **Abhilfe bei Problemen**

Bitte überprüfen Sie zuerst die Punkte in der folgenden Fehlersuchtabelle, bevor Sie das Gerät zur Reparatur einreichen. Falls sich das Problem hierdurch nicht beheben läßt, wenden Sie sich bitte an Ihren Fachhändler.

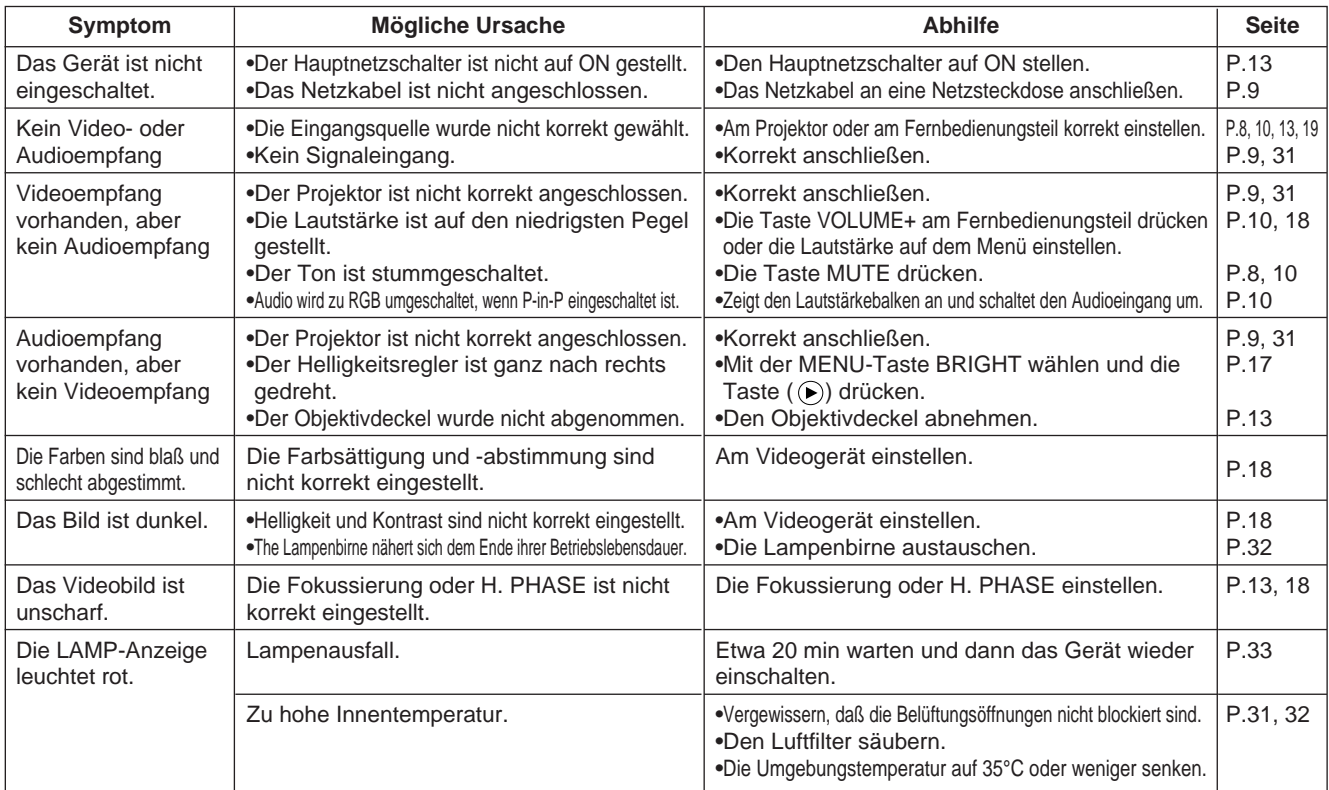

Im Bild ist möglicherweise ein weißer Punkt zu sehen. Hierbei handelt es sich um eine normale Erscheinung bei Flüssigkristall-Displays und nicht um eine Störung.

## **Technische Daten** · Änderungen bei technischen Daten und Design bleiben ohne Vorankündigung vorbehalten.

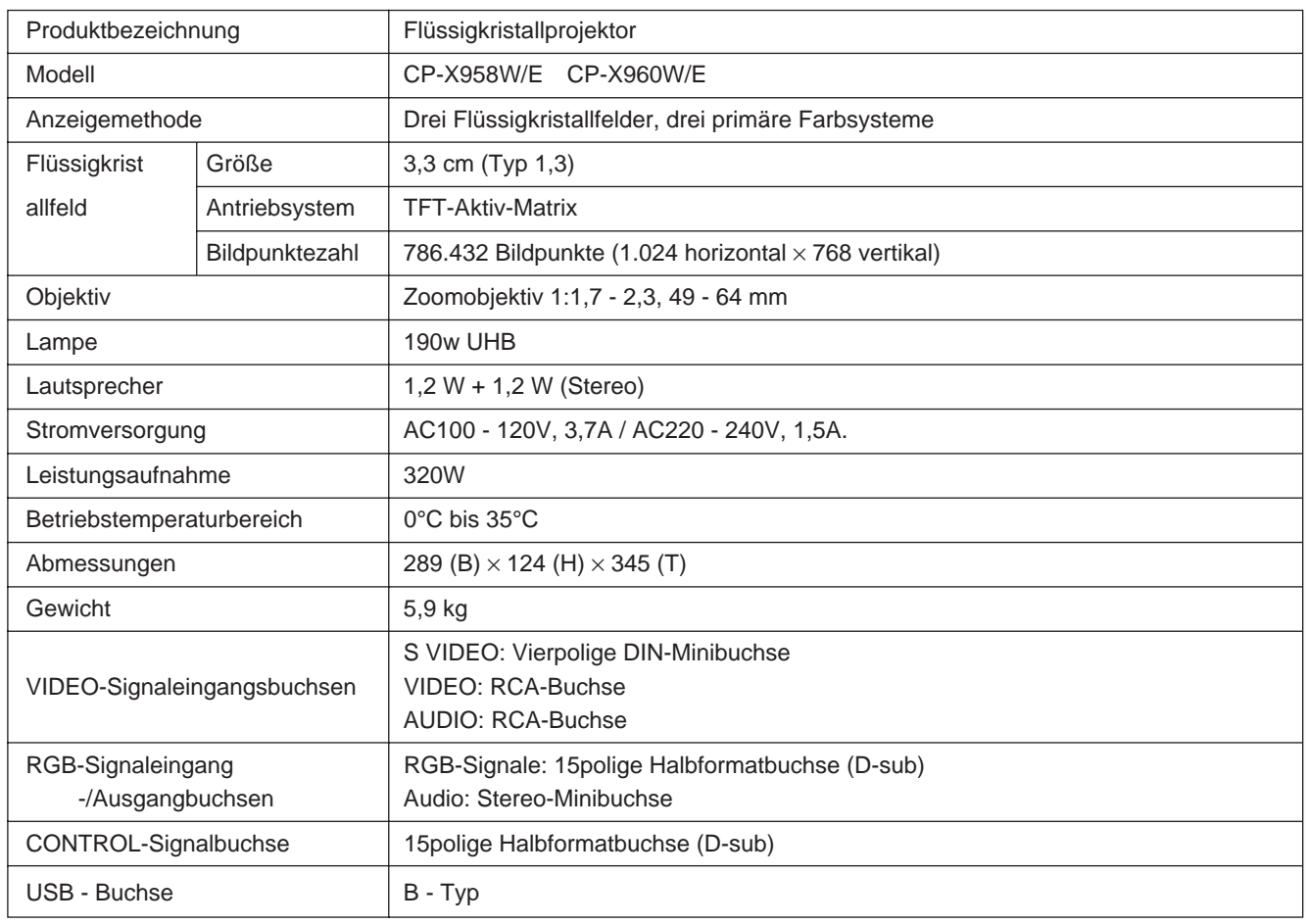

## **Abmessungsdiagramm**

Einheit: mm

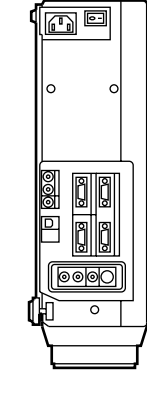

345

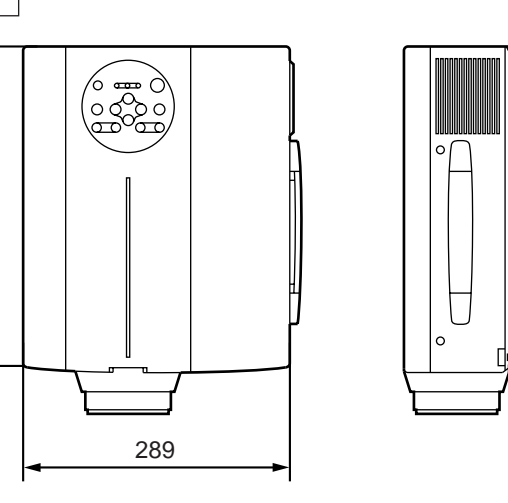

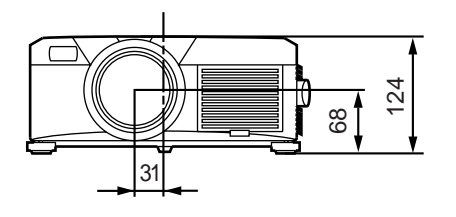

## **Zur Garantie**

Der Projektor wird mit einer Garantie verkauft. Bitte füllen Sie die Garantiekarte aus und bewahren Sie sie an einem sicheren Platz auf.

## **Zum Kundendienst**

Bitte überprüfen Sie Störungsursachen zuerst mit Hilfe der Fehlersuchtabelle in dieser Anleitung, bevor Sie das Gerät zur Reparatur einreichen. Falls sich das Problem hierdurch nicht beheben läßt, wenden Sie sich bitte an Ihren Fachhändler.

## **Reparaturen während der Garantiezeit**

Reparaturen werden entsprechend der Garantieerklärung ausgeführt. Über Einzelheiten hierzu informiert die Garantiekarte.

## **Reparaturen nach Ablauf der Garantiezeit**

Vom Kunden bezahlte Reparaturen werden auf Wunsch ausgeführt, sofern sich die Störungsursache durch eine Reparatur beseitigen läßt.

Ersatzteile sind für eine Dauer von mindestens 8 Jahren erhältlich.
## **HITACHI Projecteur à cristaux liquides Modèle**

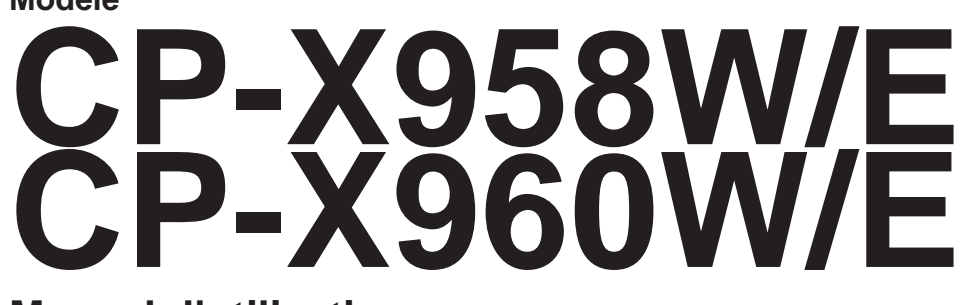

### **Manuel d'utilisation**

Nous vous remercions d'avoir choisi un projecteur à cristaux liquides Hitachi. Nous vous recommandons de lire attentivement ce manuel pour bien assimiler le fonctionnement de l'appareil et de le conservez dans un lieu sûr pour pouvoir vous y référer ultérieurement.

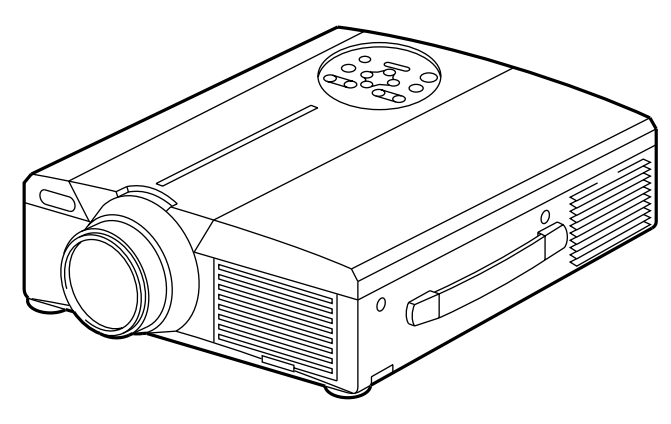

## **Données générales**

Ce projecteur à cristaux liquides sert à projeter sur écran différents signaux d'ordinateurs ainsi que les signaux vidéo NTSC/PAL/SECAM. Peu encombrant, il permet de projeter des images de grande taille.

## **Caractéristiques**

- **(1) Clarté exceptionnelle** Un niveau de clarté supérieur grâce à la lampe UMB et au système optique à rendement élevé.
- **(2) Grossissement fragmentaire** Possibilité de grossir les parties intéressantes d'une image pour les visionner en plus gros plan.
- **(3) Correction de la distorsion** Possibilité d'avoir des images dénuées de toute distorsion.
- **(4) Zoom et mise au point motorisés**
- **(5) Fonction P in P (incrustation d'images)**
- **(6) Prise USB**

### **Index Page**

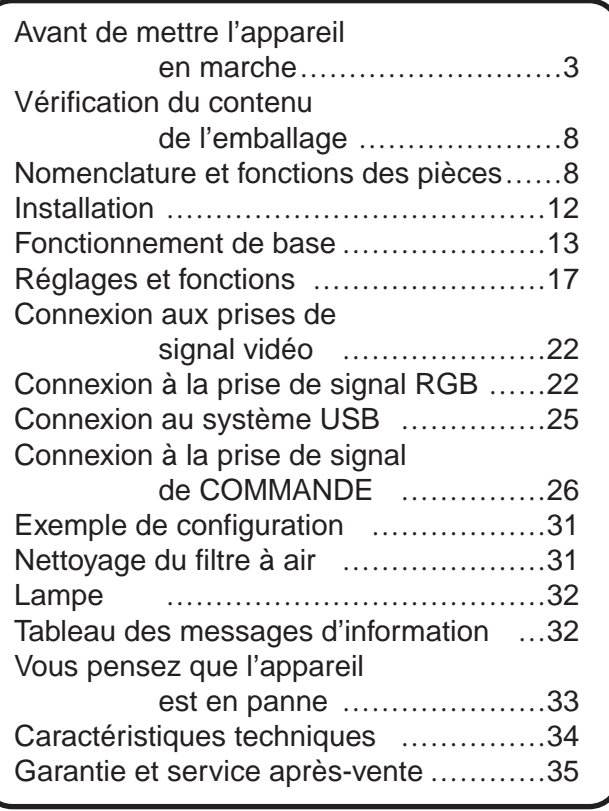

## **Avant de mettre l'appareil en marche**

<Avant de mettre l'appareil en marche>

Explication des symboles Différents symboles sont utilisés dans le manuel de fonctionnement et sur le produit lui-même pour garantir une utilisation correcte de l'appareil, protéger l'utilisateur et le public contre les dangers éventuels ou contre les dommages matériels. Lisez attentivement la description qui en est donnée ci-après afin d'en assimiler la signification et le contenu.

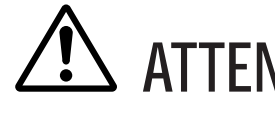

**ATTENTION** Risques de blessure corporelle grave ou mortelle en cas de<br>**ATTENTION** mauvaise manipulation consécutive à un manquement aux mauvaise manipulation consécutive à un manquement aux recommandations indiqués sous ce symbole.

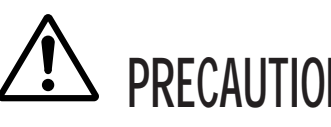

**PRECAUTIONS** Risques de blessure corporelle ou de dommage matériel en cas de<br>**PRECAUTIONS** mauvaise manipulation consécutive à un manquement aux recommandations indiquées sous ce symbole.

Symboles types

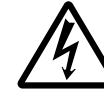

Ce symbole indique un avertissement supplémentaire (y compris des précautions). Il est accompagné d'une illustration qui précise la nature du danger (l'illustration de gauche indique un danger d'électrocution).

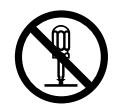

Ce symbole indique une opération interdite. Les détails sont précisés à l'intérieur de l'illustration ou à côté (celui de gauche indique qu'il est interdit de démonter l'appareil).

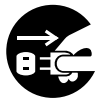

Ce symbole indique une opération obligatoire. Les détails sont précisés à l'intérieur de l'illustration ou à côté (celui de gauche indique qu'il faut débrancher le fil électrique de la prise de courant murale.

## **[Consignes de sécurité]**

# **ATTENTION**

### ■ **En cas de problème**

- L'appareil risque de prendre feu ou de provoquer des chocs électriques s'il est utilisé alors qu'il émet de la fumée ou une odeur anormale. Si cela se produit coupez immédiatement l'alimentation principale et débranchez la prise murale. Attendez que la fumée ne sorte plus et qu'il n'y ait plus d'odeur avant de contacter votre distributeur. Il est dangereux de vouloir réparer l'appareil soi-même.
- N'utilisez pas le projecteur s'il n'émet pas d'image ou de son ou si le son est déformé, car il pourrait prendre feu ou vous exposer à des risques d'électrocution.

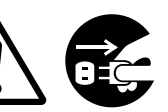

Débranchez la

Si cela se produit coupez immédiatement l'alimentation principale et débranchez la prise murale avant de faire appel à votre distributeur.

• Si de l'eau s'infiltre à l'intérieur de l'appareil coupez immédiatement l'alimentation principale et débranchez la prise murale avant de faire appel à votre distributeur.

### ■ **Ne posez pas l'appareil sur une surface instable**

• Ne posez pas le projecteur sur un socle bancal ou incliné afin qu'il ne risque pas de tomber et de blesser quelqu'un.

### ■ **N'ouvrez pas la boîte**

et vous risquez de vous

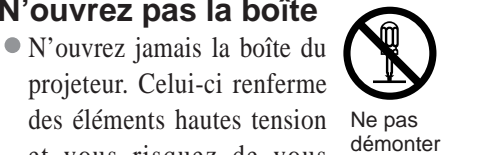

Risque de choc

électrique

Ne pas démonter

exposer à des dangers d'électrocution. Confiez les vérifications, les réglages et les réparations internes à votre distributeur.

### ■ **Ne modifiez pas le projecteur**

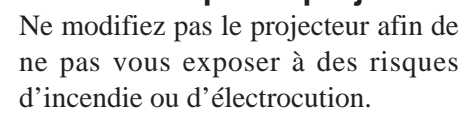

### ■ **N'utilisez pas le projecteur dans la salle de bains**

N'utilisez jamais le projecteur dans la salle de bains afin de ne pas vous exposer à des risques d'incendie ou d'électrocution.

### ■ **Ne mettez pas de corps étrangers dans le projecteur**

• N'insérez pas d'objets métalliques dans les sorties de ventilation par exemple et ne laissez rien tomber dans le projecteur afin de ne pas vous exposer à des risques d'incendie ou d'électrocution.

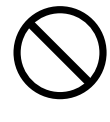

• **Si un objet quelconque est entré dans le projecteur, coupez immédiatement l'alimentation principale et débranchez la prise murale avant de contacter votre distributeur.**

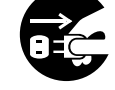

prise murale **Le projecteur** peut prendre débranchez la<br>Le projecteur peut prendre des prise murale feu ou vous risquez d'être prise murale

exposé à des risques d'électrocution s'il est utilisé ainsi. Faites particulièrement attention s'il y a des enfants dans votre entourage.

### ■ **Ne regardez pas dans l'objectif quand la lampe est allumée**

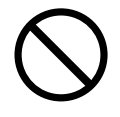

Ne regardez jamais dans l'objectif

quand la lampe est allumée. L'intensité de l'éclairage est telle que vous risquez de vous abîmer les yeux. Faites particulièrement attention s'il y a des enfants dans votre entourage.

■ **Evitez les chocs et les coups sur le projecteur**

Si le projecteur tombe et que la boîte est endommagée coupez immédiatement l'alimentation principale et débranchez la prise

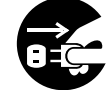

Débranchez la prise murale

murale avant de prendre contact avec votre distributeur. Le projecteur peut de prendre feu ou vous risquez d'être exposé à des risques d'électrocution s'il est utilisé ainsi.

■ **Ne rangez pas le projecteur dans un emballage contenant du liquide. Ne posez pas de vase, de pots de fleur, de tasses, de**

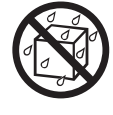

**produits de maquillage, d'eau ou autres liquides sur le projecteur.** Leur déversement accidentel risque de provoquer un incendie ou de

vous exposer à des risques d'électrocution.

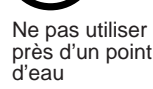

# **ATTENTION**

■ **Branchez uniquement sur un courant à la tension indiquée Branchez uniquement sur un courant à la tension indiquée.** Toute autre tension que celle indiquée pour l'appareil risque de provoquer un incendie ou de vous exposer à des risques d'électrocution.

### ■ Manipulez le cordon électrique avec **précaution**

- **Le cordon électrique ne doit pas être endommagé, coupé, transformé ou tordu.** Ne posez pas d'objets lourds sur le cordon, ne le chauffez pas et ne tirez pas dessus pour ne pas l'endommager ou provoquer des incendies ou vous exposer à des risques d'électrocution.
	- de tirer sur le cordon
	- de poser des objets lourds sur le cordon

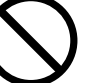

- d'endommager le cordon
- de l'approcher d'une source de chaleur
- **Le cordon électrique ne doit pas être passé sous le projecteur pour ne pas être endommagé et exposé au risque de prendre feu ou de devenir une source d'électrocution.** Ne recouvrez pas le cordon avec un couvercle par exemple pour ne pas être tenté de poser des objets lourds sur le cordon ainsi masqué.
- Demandez à votre distributeur de remplacer le cordon électrique dès que celui-ci est endommagé (fils mis à nu ou cassés) ; un cordon

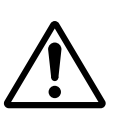

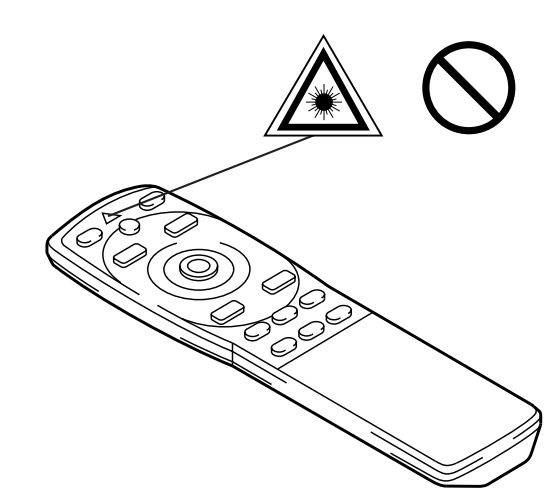

endommagé est source d'incendie et d'électrocution.

• Vérifiez que la prise du cordon n'est pas recouverte de poussière. Assurez-vous qu'elle n'est pas desserrée à l'aide d'une lame de couteau.

#### ■ **Ne pas diriger le faisceau laser dans les yeux**

• La télécommande est équipée d'un pointeur laser dont la sortie émet un faisceau lumineux. Ne regardez pas directement le faisceau laser et ne le dirigez pas vers les autres personnes de votre entourage.

Le faisceau laser affecte la vue. Faites particulièrement attention s'il y a des enfants dans votre entourage.

■ Des hautes températures sont générées **quand la lampe est allumée, ne placez donc pas d'objets devant l'objectif.**

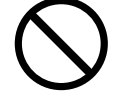

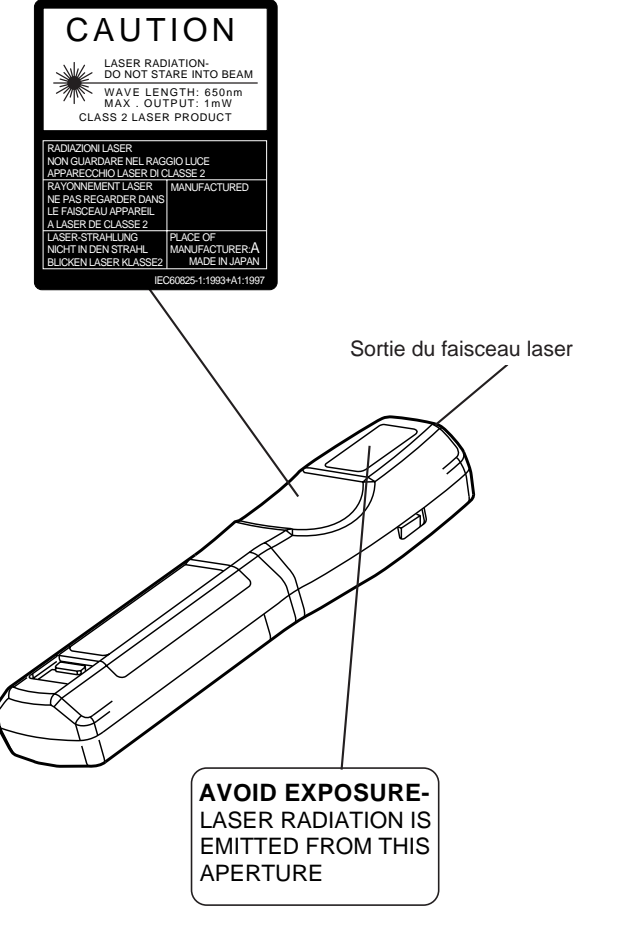

# **A PRECAUTIONS**

#### ■ **Ne vous asseyez pas sur le projecteur ou ne posez pas d'objets lourds dessus** • **Ne vous asseyez pas sur le projecteur**

Le projecteur risque de se renverser et d'être endommagé. Risque de blessure corporelle grave. Faites particulièrement attention s'il y a des enfants dans votre entourage.

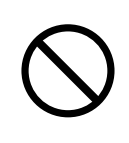

• **Ne posez pas d'objets lourds sur le projecteur**

Le projecteur risque d'être déséquilibré ou de tomber sous le poids des objets. Risque de blessure corporelle grave.

■ **Ne bouchez pas les sorties de ventilation Ne bouchez pas les sorties de ventilation du projecteur.** Si les sorties sont bouchées le projecteur chauffe et risque de prendre feu. Ne

posez pas le projecteur sur le côté pendant une projection et ne le calez pas dans un endroit exigu et mal aéré. Ne mettez pas le projecteur sur un

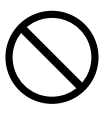

tapis, sur un lit et ne le recouvrez pas avec une nappe ou un tissu. Lorsque vous l'installez, prévoyez au moins 30 cm entre le mur et les sorties de ventilation.

### ■ **Entretien et maintenance**

Par mesure de sécurité, débranchez la prise électrique murale avant d'entamer

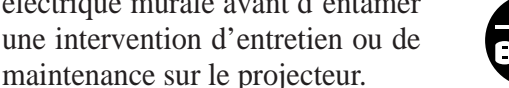

Débranchez la prise électrique murale

### ■ Utilisation des piles

• **Utilisez exclusivement les piles recommandées.** Ne mélangez pas des piles usagées avec des piles neuves, pour ne pas provoquer des fissures ou des fuites sur les piles et entraîner un incendie ou des blessures corporelles.

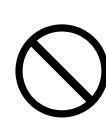

• **Lorsque vous mettez les piles vérifiez que les pôles plus et moins sont correctement alignés.** Mal mises, les piles risquent de se

fissurer ou de fuir et de provoquer des blessures corporelles ou de contaminer l'environnement.

■ **Nettoyez l'intérieur du projecteur tous les deux ans**

**Demandez à votre distributeur de nettoyer l'intérieur du projecteur à peu près une fois tous les deux ans.** S'il n'est

pas nettoyé pendant longtemps, la poussière s'accumule à l'intérieur du projecteur et risque de provoquer un incendie ou un mauvais fonctionnement. Le nettoyage sera particulièrement utile

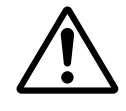

avant une saison très humide (la saison des pluies par exemple). Demandez à votre distributeur de vous indiquer comment procéder.

- Evitez d'installer le projecteur dans des **endroits humides ou poussiéreux**
	- **N'installez pas le projecteur dans un endroit humide ou poussiéreux,** afin de ne pas provoquer un incendie ou de vous exposer à des risques d'électrocution.
	- **Evitez d'installer le projecteur près de la cuisine, d'un humidificateur d'air ou dans des lieux exposés aux fumées graisseuses ou à l'humidité,** afin de ne pas provoquer un incendie ou vous exposer à des risques d'électrocution.
- Faites usage du frein des roulettes **Quand vous installez le projecteur sur un socle à roulettes, bloquez le frein des roulettes afin de ne pas être blessé si le socle bouge ou se renverse.**
- **Ne manipulez pas le cordon électrique brutalement**
	- **Eloignez le cordon électrique des chauffages pour ne pas faire fondre** la gaine du fil et provoquer un incendie ou vous exposer à des risques d'électrocution.
	- **Ne touchez pas la prise du cordon avec** les mains pour ne pas risquer de vous électrocuter.

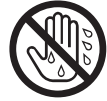

• **Ne tirez pas sur le cordon lorsque vous débranchez la prise pour ne pas endommager celui-ci et provoquer des dangers**

# **A PRECAUTIONS**

**d'électrocution.** Toujours débrancher le fil en tirant sur la prise et non sur le fil.

### ■ Si vous n'utilisez pas le projecteur **pendant une longue période**

Par mesure de sécurité il est recommandé de débrancher la prise murale dès que vous n'utilisez pas le projecteur pendant une longue période. Posez également un capuchon sur les objectifs afin de ne pas risquer de rayer la surface du verre.

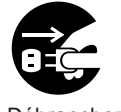

Débranchez la prise électrique murale

### ■ **Déplacement du projecteur**

• Avant de déplacer le projecteur, n'oubliez pas de remettre le capuchon sur l'objectif, de débrancher la prise murale ainsi que toutes les connexions externes, pour ne pas

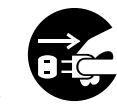

Débranchez la prise électrique murale

endommager le cordon électrique et provoquer un incendie ou vous exposer à des risques d'électrocution.

Evitez de cogner ou percuter le projecteur afin de ne pas provoquer des dysfonctionnements.

• Si vous emporter le projecteur à l'extérieur, protégez-le de la pluie. Avant de le réutiliser essuyez les gouttes de

pluies ou d'humidité sur la surface. Si le projecteur est mouillé il risque

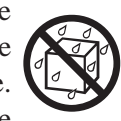

de prendre feu ou de vous exposer à des dangers d'électrocution.

## **[Mises en garde]**

#### ■ **Evitez les endroits trop chauds**

Ne laissez pas le projecteur exposé aux rayons de soleil ou près d'une source de chaleur ou de chauffage. La chaleur a un effet négatif sur la boîte et autres parties de l'appareil.

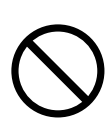

#### ■ **Volume sonore**

Réglez le volume du son afin qu'il ne gêne pas votre entourage. Il est recommandé de ne pas trop monter le volume sonore et de fermer les fenêtres afin de protéger le voisinage de la pollution acoustique.

#### ■ **Entretien des objectifs**

Nettoyez les objectifs avec un chiffon spécial en vente dans le commerce (pour le nettoyage des appareils photo, des lunettes, etc.).

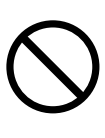

Faites attention de ne pas rayer la surface de l'objectif avec des objets durs.

#### ■ Entretien de la boîte

- La benzine, les diluants ou autres produits dissolvants décolorent et écaillent la peinture de la boîte en plastique du projecteur.
- En cas d'utilisation d'un produit chimique lisez attentivement les instructions du produit et suivez-les à la lettre.
- Ne vaporisez aucune substance volatile tel que les insectifuges sur la boîte. Ne laissez pas l'appareil en contact prolongé avec du caoutchouc ou du vinyle car ces matériaux décolorent les peintures et les écaillent.
- Nettoyez la boîte et la partie commandes avec un chiffon doux. Si le projecteur est très sale, passez un chiffon trempé dans de l'eau additionnée d'un produit de nettoyage neutre et bien essoré, puis essuyez avec un chiffon sec. Ne pas verser directement le détergent pur sur le projecteur.

### ■ **Utilisation prolongée**

Quand vous utilisez le projecteur pendant une longue durée, arrêtez-le de temps en temps pour vous reposer les yeux et éviter de vous fatiguer la vue.

## **Vérification du contenu de l'emballage**

Vérifiez que tous les éléments ci-dessous sont contenus dans la boîte d'emballage. Contactez votre distributeur si vous constatez qu'une pièce manque. VIDEO

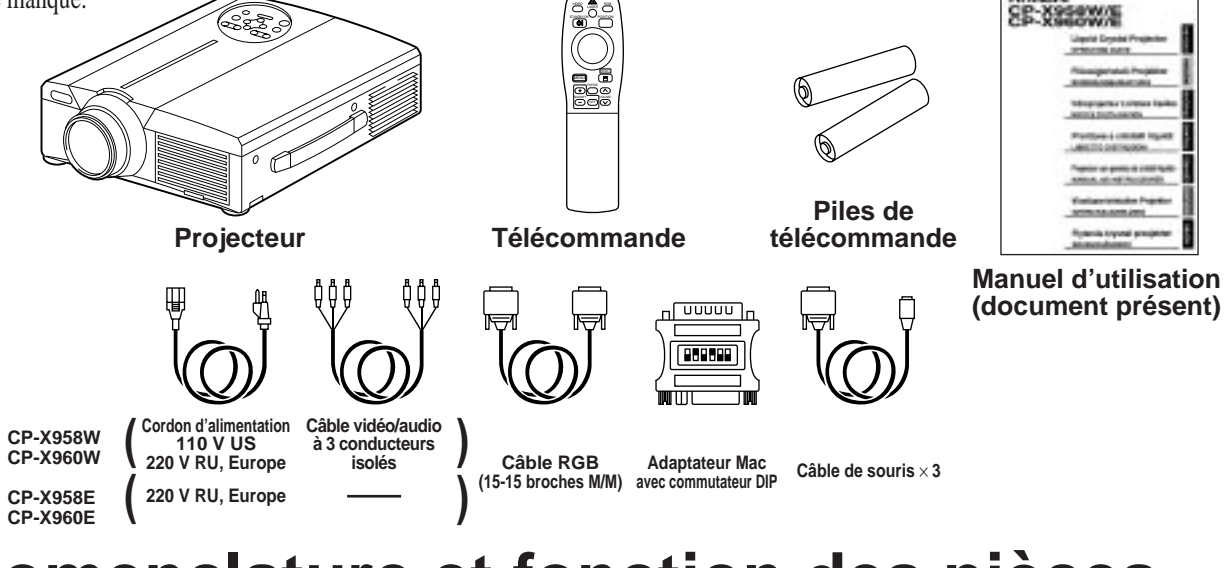

## **Nomenclature et fonction des pièces**

ZOOM FOCUS MUTE ((A)) INPUT MENU

(⊲

WER TE STANDBY/ON RESET

 $\bigcirc$ ۰.

 $\bigcirc$ 

### **Unité principale**

#### **Touche de ZOOM**

Sert à régler la taille de l'image (voir page 13)

#### **Touche MUTE**

Pour couper et remettre le son. Appuyez une fois pour couper le son, appuyez une nouvelle fois pour le remettre.

#### **Touche STANDBY / ON**

Appuyez sur cette touche pour mettre l'appareil sous tension ou l'éteindre. Quand le projecteur est éteint avec cette touche il se met en attente de fonctionnement. Détails complémentaires pages 13 et 14.

Ce témoin s'allume ou clignote lorsque la lampe est éteinte. Détails complémentaires page 33.

#### **Témoin POWER**

S'allume ou clignote lorsque la température interne du projecteur augmente ou que la

#### **Touche FOCUS**

S'utilise pour faire la mise au point de l'image sur l'écran. (Voir page 13)

#### **Touche INPUT**

Appuyez sur cette touche pour commuter d'une entrée à l'autre. A chaque pression de la touche la sélection change dans l'ordre suivant.

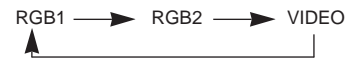

#### **Touche MENU**

Affiche le menu de l'image. Détails complémentaires pages 17 et 21.

#### **Touche RESET**

S'utilise pour rétablir les réglages de départ. Témoin LAMP **Constant Complémentaires** page 10.17.25.26.

#### **Témoin TEMP**

Clignote lors d'un dysfonctionnement du ventilateur. Détails complémentaires page 33.

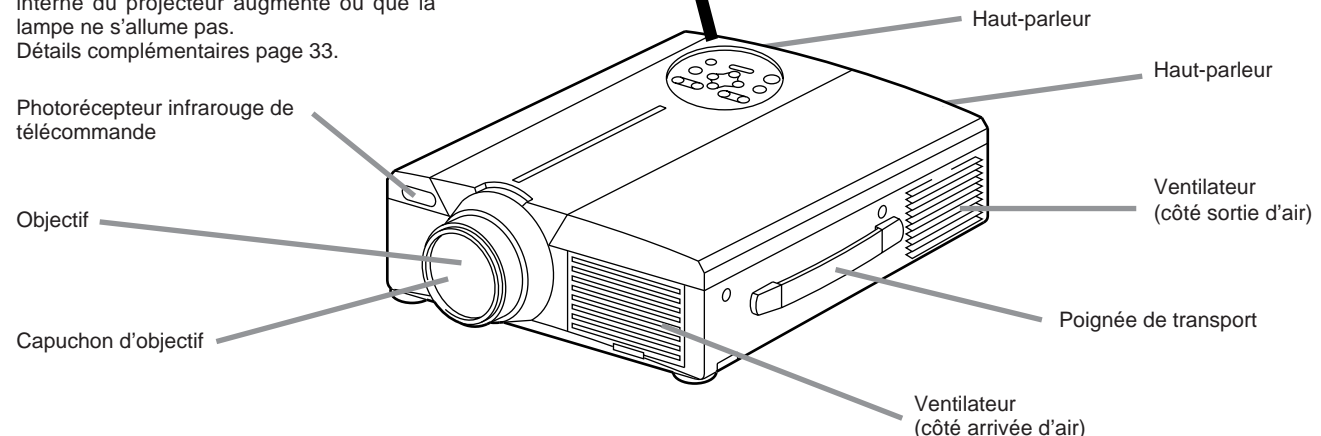

• Dirigez la télécommande vers le photorécepteur à une distance d'au maximum 5 m et à un angle de 30 degrés vers la droite ou vers la gauche.

## **Nomenclature et fonction des pièces (suite)**

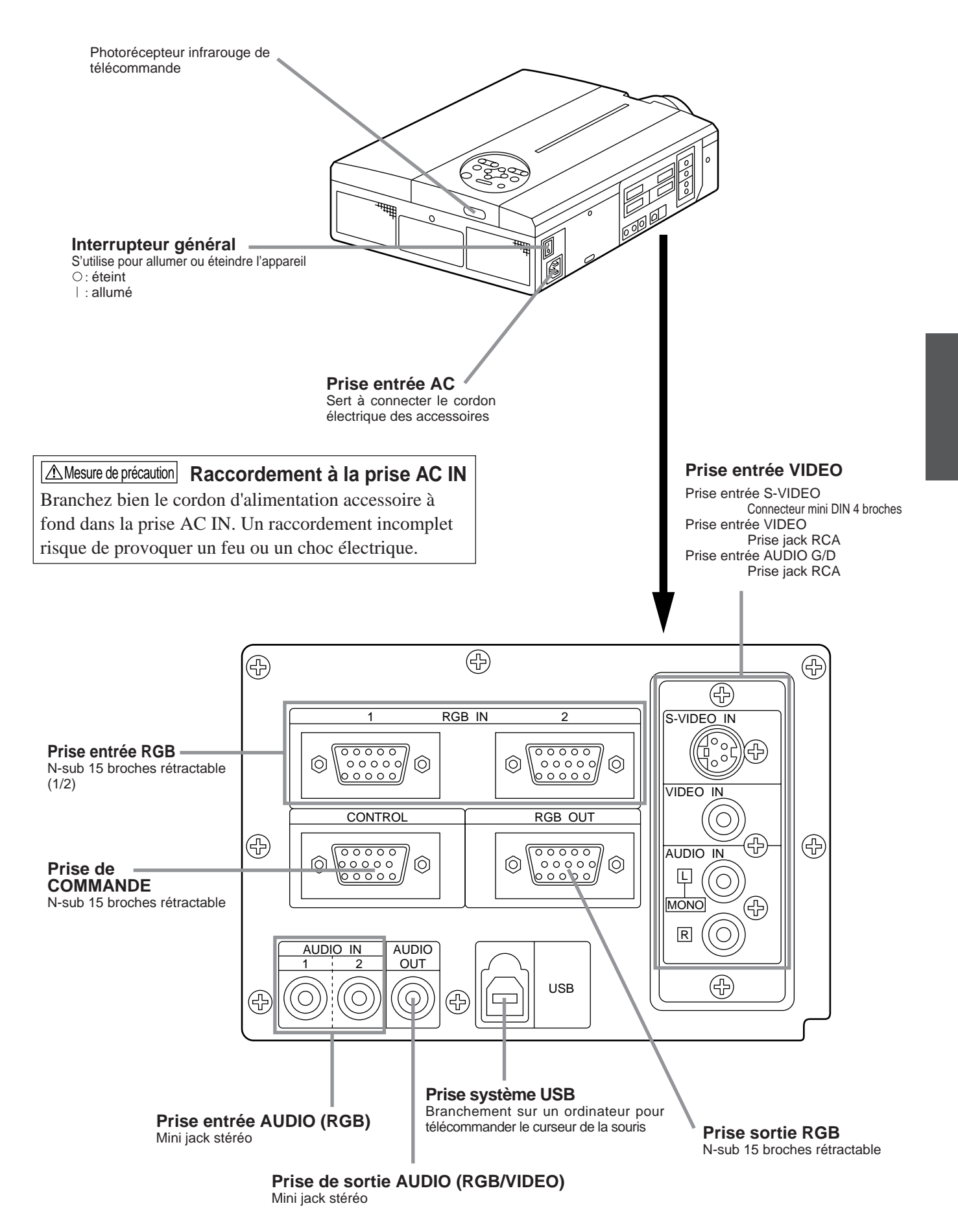

O<sub>1</sub>

### **Emetteur à télécommande**

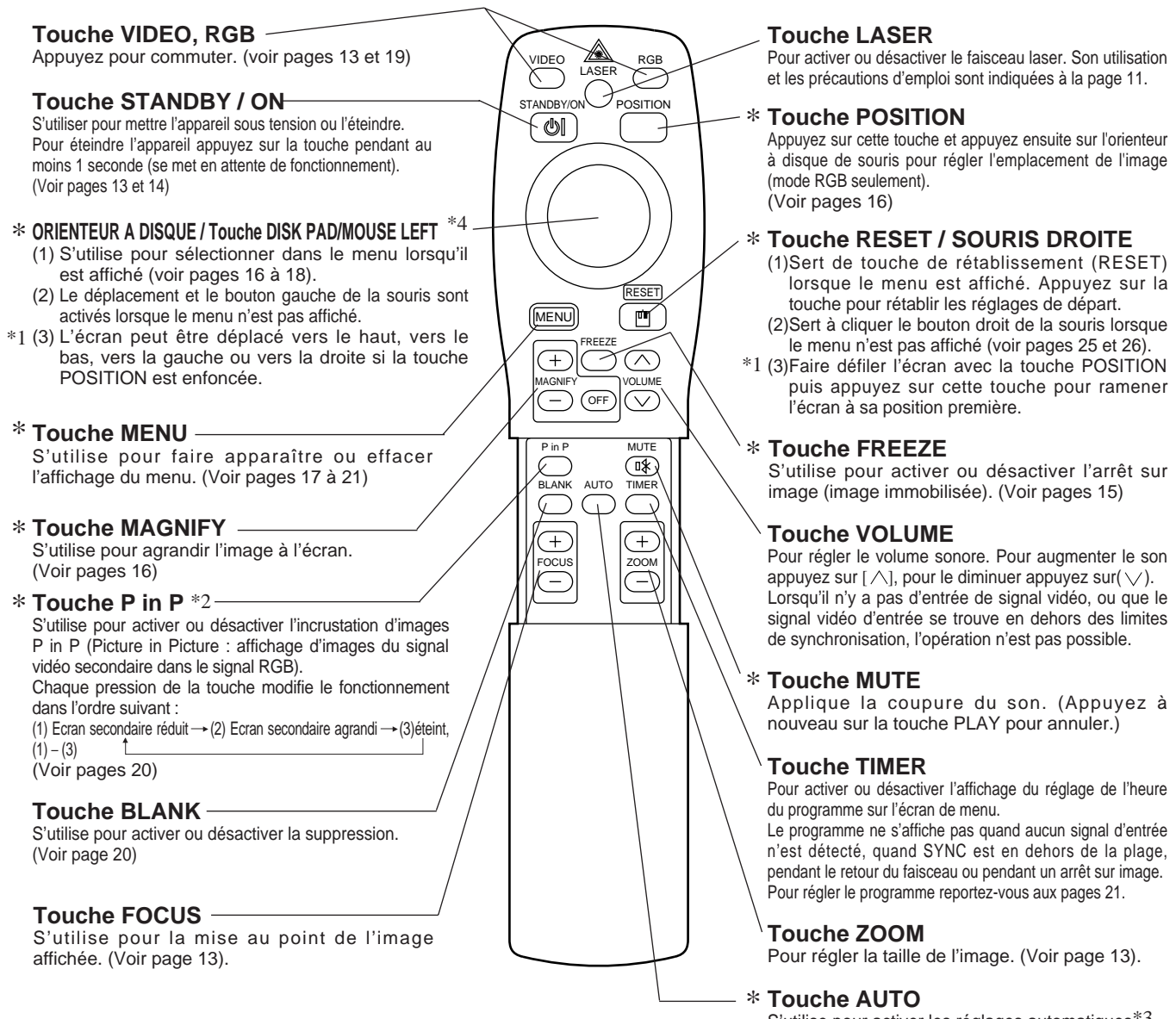

S'utilise pour activer les réglages automatiques\*3

#### \***Ces fonctions ne peuvent pas être utilisées quand le message initial sur l'écran "NO INPUT IS DETECTED" ou "SYNC IS OUT OF RANGE" est affiché.**

#### \*1 **Icône de position**

Quand la touche POSITION est pressée, l'icône de déplacement de l'affichage apparaît en bas à droite de l'écran.

Pendant que l'icône est affiché, vous pouvez changer la position.

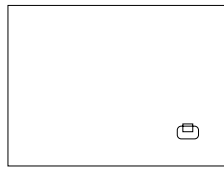

#### \*2 **Fonction P in P**

Dans le cas de la fonction P in P (incrustation d'images) les signaux proviennent à la fois de la sortie RGB et de la sortie VIDEO. Cette fonction n'est valide que si le signal RGB a été sélectionné. Aucune image n'est affichée s'il n'y a pas de signal ou si le signal RGB se trouve en dehors des limites de synchronisation.

En mode P in P, les signaux audio commutent automatiquement sur la vidéo. En mode P in P, il est possible de commuter l'entrée audio en appuyant sur les touches VOL  $\vee$  et VOL  $\wedge$  de la télécommande, en affichant la barre audio et en déplaçant l'ORIENTEUR À DISQUE vers la gauche ou vers la droite pendant l'affichage.

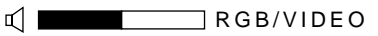

#### \*3 **Réglages automatiques**

Réglage automatique de 4 paramètres du projecteur (POSITION V., POSITION H., PHASE H., TAILLE H.).

Lorsque vous sélectionnez le mode AUTO, le menu suivant s'affiche (déplacez le curseur vers la droite à partir de la position de fonctionnement manuel).

#### \*4 **Méthode de fonctionnement de l'orienteur à disque**

- Pour effectuer un déplacement ou une sélection, inclinez l'orienteur à disque dans le sens voulu.
- Appuyez sur l'orienteur à disque pour exécuter la fonction du bouton gauche de la souris.
- Pour pouvoir utiliser une souris, vous devrez raccorder un câble de souris.

(Voir pages 26 et 27.)

## **Nomenclature et fonction des pièces (suite)**

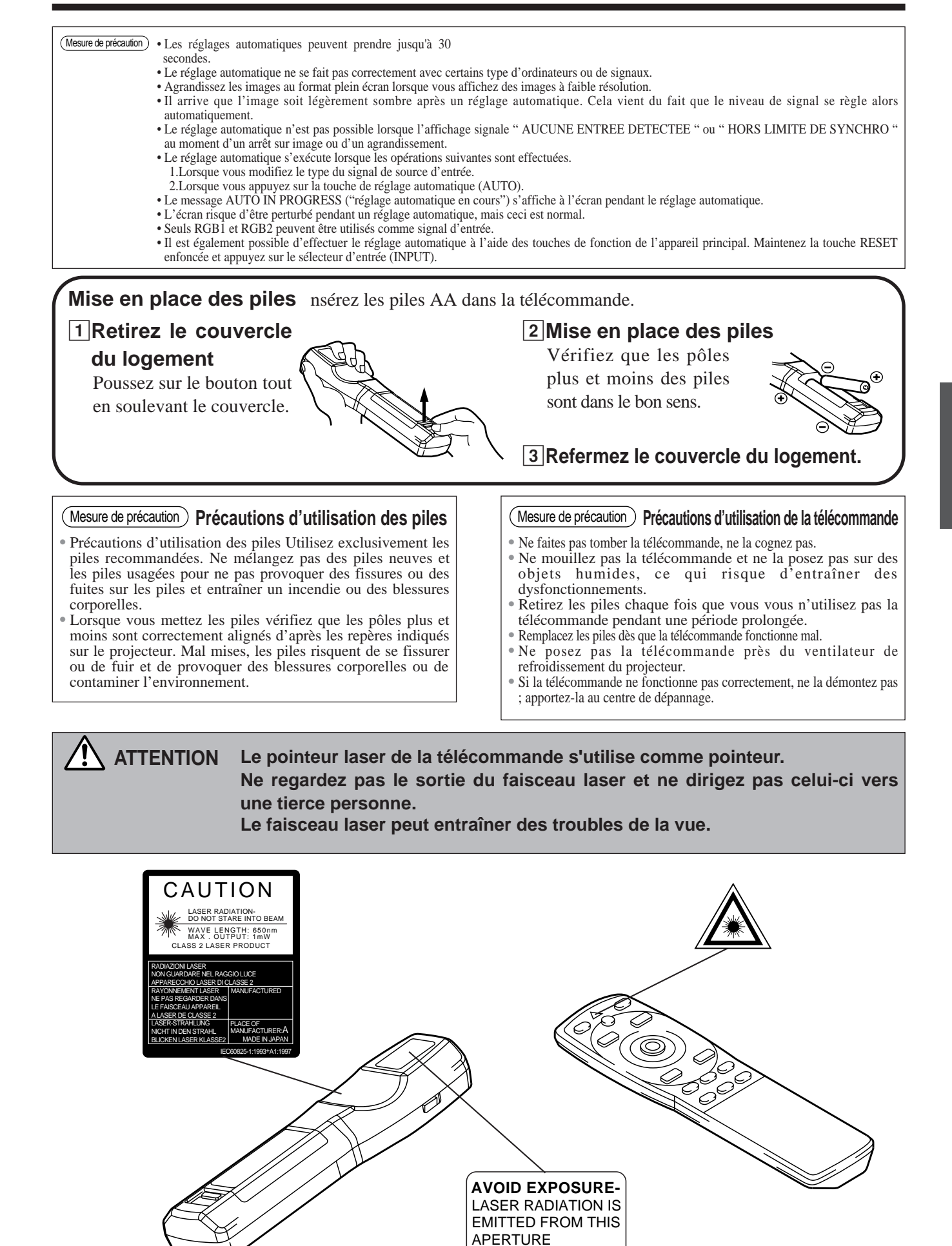

### **Installation d'un projecteur ACL et d'un écran**

Prenez ce schéma comme référence pour déterminer la taille de l'écran et la distance de projection.

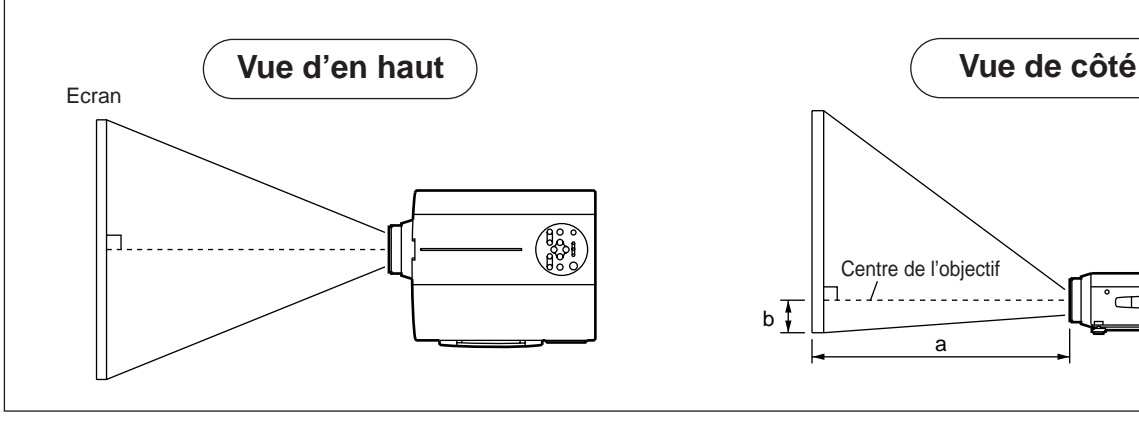

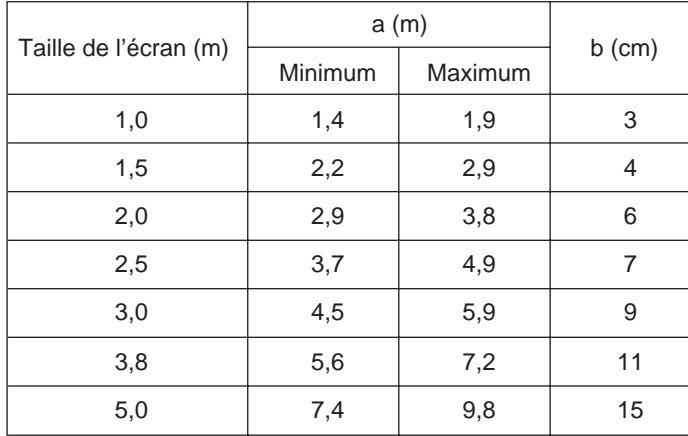

**Utilisation des ajusteurs**

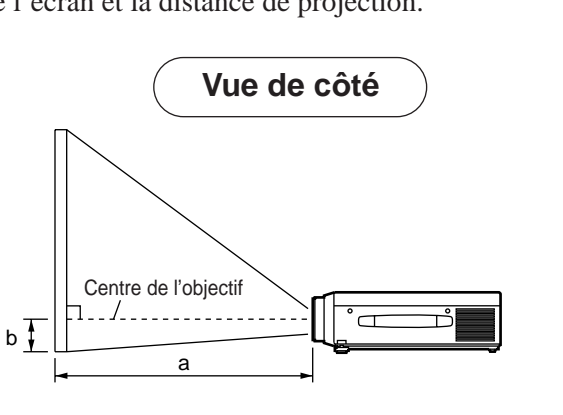

a. Distance entre le projecteur ACL et l'écran b. Distance entre le centre de l'objectif et le bas de l'écran (a,b : +/-10%).

#### Mesure de précaution

Le projecteur ACL doit normalement être bien horizontal (les pieds dirigés vers le haut). La température monte à l'intérieur du projecteur si celui-ci est placé de côté ou que l'objectif est dirigé vers le haut ou vers le bas, ce qui risque de provoquer des dysfonctionnement de l'appareil.

Les distances de projection indiquées dans le schéma sont pour un plein écran (1,024 x 768 points).

### Réglez l'angle de projection avec les ajusteurs du bas. **Vue de côté Vue avant**  $\overline{0}$   $\overline{0}$   $\overline{$ le<br>E ಹಾನ Réglable sur une échelle d'environ 0° - 9° Ajusteur

- 1. Soulevez le projecteur et relâchez le taquet de l'ajusteur.
- 2. Réglez l'angle de projection et bloquez solidement le taquet de blocage.
- 3. Faites tourner l'ajusteur pour effectuer un réglage fin.

• Quand vous relâchez les taquets tenez bien le projecteur afin qu'il ne se renverse pas et pour ne pas risquer de vous pincer les doigts ou de vous blesser. Mesure de précaution

- Ne forcez pas sur les ajusteurs quand vous les faites tourner pour ne pas les endommager ou endommager les taquets de blocage.
- Bloquez fermement les ajusteurs. Si le taquet est difficile à dégager modifiez l'angle de prise.

## **Fonctionnement de base**

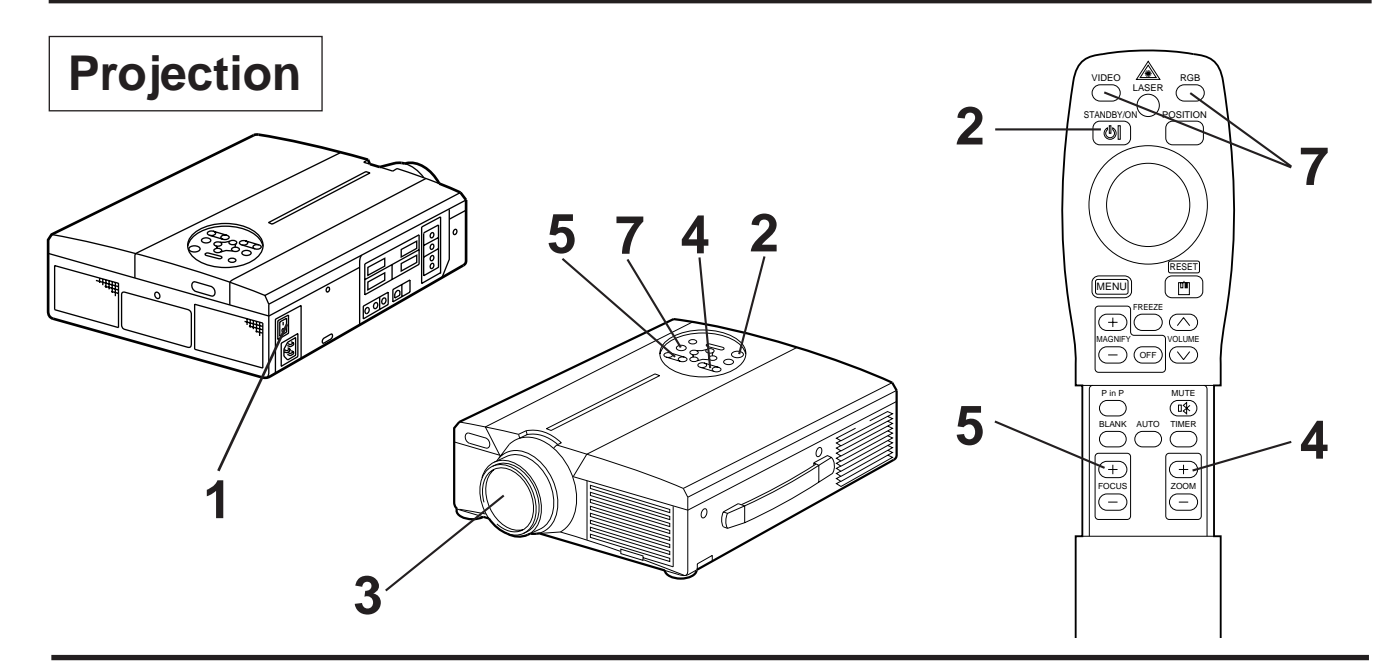

### **1 Allumez l'interrupteur général du projecteur [ I: allumé].**

• Le témoin de marche devient orange.

### **2 Appuyez sur la touche STANDBY / ON**

- Le témoin de mise en attente de fonctionnement clignote en vert et reste allumé en vert.
- Le témoin clignote en vert tout le temps que l'appareil chauffe.

### **3 Retirez le capuchon de l'objectif.**

- **4 Réglez la taille de l'écran à partir de la touche de ZOOM.**
- **5 Réglez la mise au point à partir de la touche FOCUS.**
	- (1) Lorsque vous appuyez sur la touche FOCUS l'affichage ci-contre apparaît à l'écran. (2) Réglez la mise au point à partir de la touche FOCUS jusqu'à ce que l'image soit nette.
- $+++$ Mise au point $++$
- (3) Le message " Mise au point " s'affiche si vous appuyez sur une autre touche.
- (Lorsqu'il n'y a pas d'entrée de signal ou que le signal d'entrée se trouve en dehors des limites de synchronisation, les caractères de mise au point ne sont pas affichés.)

### **6 Mettez les périphériques connectés sous tension.**

La connexion des équipements périphériques est indiquée à la page 31.

**7 Appuyez sur la touche INPUT du projecteur ou sur la touche VIDEO/RGB de la télécommande pour sélectionner le canal d'entrée des signaux à projeter sur l'écran.**

Exemple d'affichage sur l'écran

RGB 1

Le canal d'entrée des signaux apparaît sur la partie inférieure droite de l'écran.

## **Fonctionnement de base (suite)**

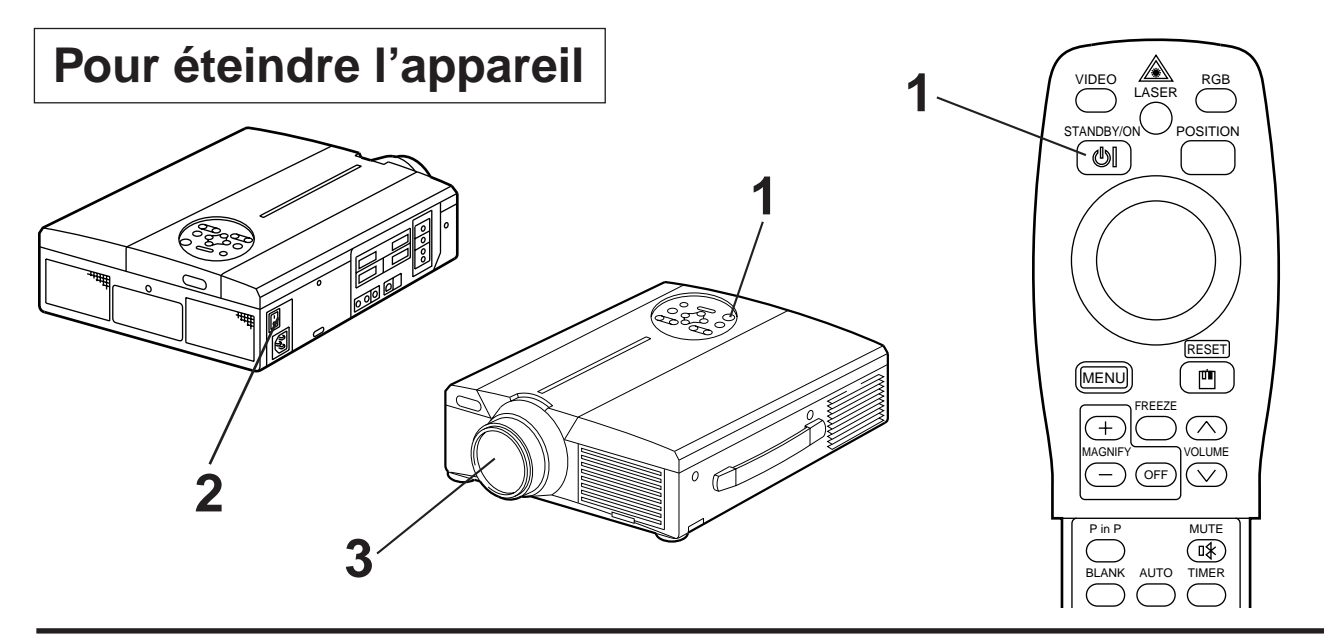

### **1 Appuyez sur la touche STANDBY/ON pendant environ 1 seconde**

- Le témoin POWER clignote en orange, puis il s'éteint. Environ 1 seconde plus tard, le témoin s'allume en orange.
- Il faut environ 1 minute pour que la lampe refroidisse après avoir coupé l'alimentation électrique. Pendant ce délai, il n'est pas possible de remettre l'appareil en marche à partir de la touche STANDBY/ON.
- L'appareil ne se met pas en attente de fonctionnement si la touche STANDBY/ON n'est pas enfoncée suffisamment longtemps.

### **22 Couper l'alimentation principale du projecteur [**  $\cap$  **: éteint].**

### **3 Posez le capuchon sur l'objectif.**

Après avoir appuyé sur la touche STANDBY/ON le ventilateur continue à tourner pendant environ 1 minute. Ne coupez pas l'alimentation principale tant que la lampe est allumée, car cela altère la durée de vie de la lampe. (Mesure de précaution)

### **Prêt à jouer**

Ce projecteur est compatible avec les canaux de visualisation VESA B. Il est prêt à fonctionner dès lors qu'il est connecté à un ordinateur compatible avec les canaux de visualisation VESA.

(Le prêt à jouer (plug and play) répond à une configuration comprenant un système d'exploitation et des périphériques tels que l'ordinateur et l'affichage)

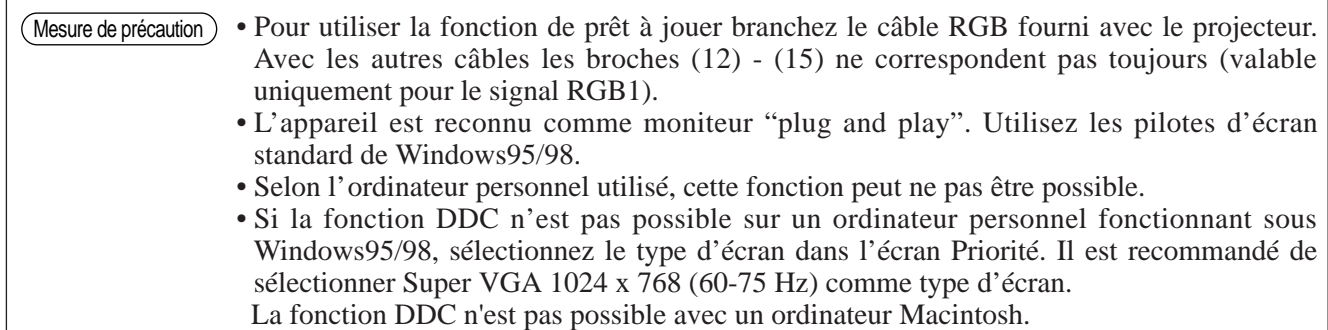

## **Fonctionnement de base (suite)**

### **Arrêt sur image**

Cette fonction sert à immobiliser l'image affichée. (voir page 10)

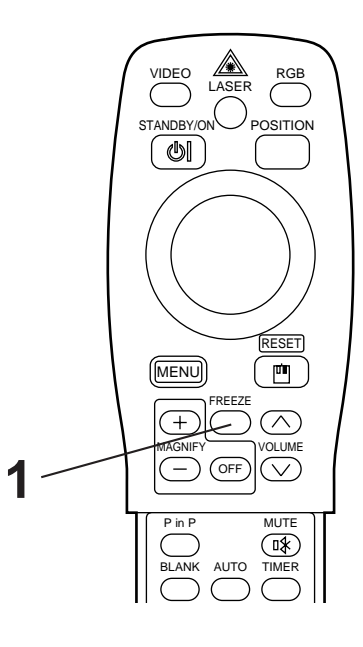

### **1 Appuyez sur la touche FREEZE**

- L'image affichée à l'écran s'immobilise.
- Le signe [ ] s'affiche en bas et à droite de l'écran lorsque la fonction d'arrêt sur image est activée.

### **Annulation de l'arrêt sur image**

### **1 Appuyez sur la touche FREEZE.**

- La fonction d'arrêt sur image est annulée.
- Lorsque la fonction d'arrêt sur image est désactivée, le signe [  $\blacktriangleright$  ] s'affiche pendant environ 3 secondes.

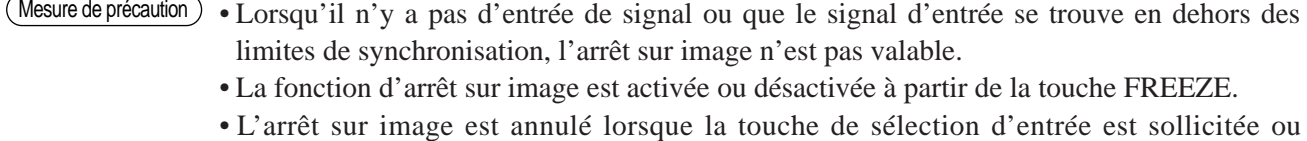

- lorsque le mode d'affichage de l'ordinateur est modifié. • Faites attention de ne pas annuler l'arrêt sur image pendant la saisie d'un signal d'image
- immobile.
- La fonction FREEZE s'annule après des opérations comme "FOCUS +, –", "TIMER", "P in P", "AUTO", "BLANK", "VOLUME  $\vee \wedge$ ", "MENU", "MUTE" et "POSITION".

## **Fonctionnement de base (suite)**

### **Agrandissement**

Il est possible d'agrandir une partie de l'image et de l'afficher. (voir page 10)

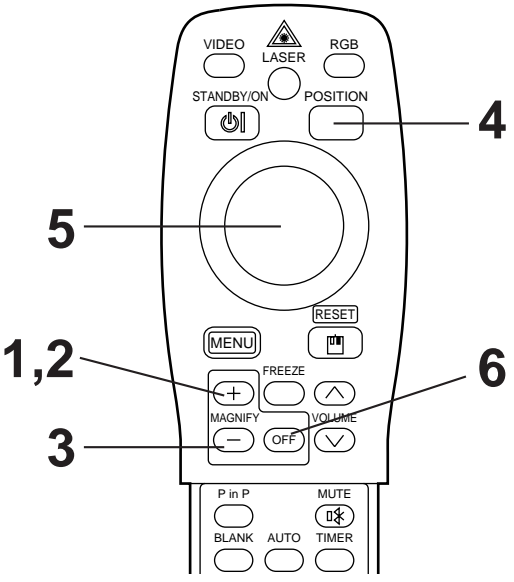

## **1 Appuyez sur la touche MAGNIFY +** • La partie centrale de l'image est agrandie 2x. **2 Appuyez sur le touche MAGNIFY +** • L'image affichée sera agrandie. **3 Appuyez sur la touche MAGNIFY –** • L'image affichée sera réduite. **4 Appuyez sur la touche POSITION. Comment modifier le taux d'agrandissement Comment déplacer la zone d'affichage**

**5 Appuyez sur les touches haut, bas, gauche et droite de l'orienteur à disque de la télécommande.**

• La zone agrandie se déplace dans le sens de la touche sollicitée.

**Comment revenir sur l'affichage normal**

### **6 Appuyez sur la touche MAGNIFY OFF.**

• Lorsqu'il n'y a pas d'entrée de signal vidéo ou que le signal vidéo d'entrée se trouve en dehors des limites de synchronisation, l'agrandissement n'est pas valable. Mesure de précaution

- L'agrandissement est annulé lorsque vous appuyez sur la touche de sélection d'entrée ou lorsque le mode d'affichage de l'ordinateur est modifié.
- La fonction d'agrandissement (MAGNIFY) est annulée après l'opération "AUTO", "KEYSTONE".

## **Réglages et fonctions**

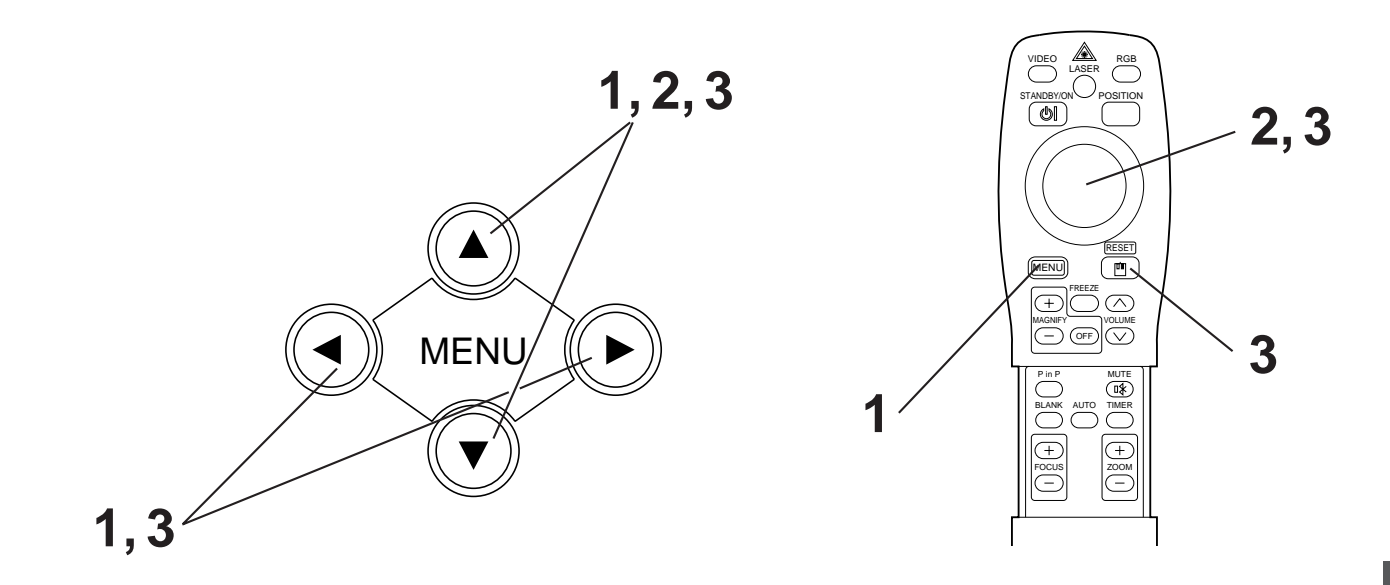

Appuyez sur les touches MENU ( $\textcircled{1}\odot\textcircled{2}$ ) du projecteur ou **sur la touche MENU de la télécommande.**

• L'écran du menu s'affiche (détails complémentaires pages 18 à 21).

**2 Appuyez sur les touches MENU** ( $\bigcirc$  $\bigcirc$  $\bigcirc$  $\bigcirc$ ) du projecteur ou<br>
sur l'orienteur à disque de la télécommande pour sélectionner **le menu des paramètres à régler.**

• L'élément de menu choisi est affiché en orange.

**3 Ajustez l'élément de menu choisi avec les touches MENU (** $\widehat{A}(\widehat{\bullet})\widehat{B}(\widehat{\bullet})$ **) sur le projecteur ou la touche DISK PAD de la télécommande.**

• L'élément de menu choisi est affiché en orange.

### **Comment rétablir les réglages d'origine**

- Sélectionnez les paramètres à rétablir.
- Appuyez sur la touche RESET.

### **CONFIGURATION**

Le menu CONFIGURATION est utilisé pour modifier les réglages des paramètres d'image et de position.

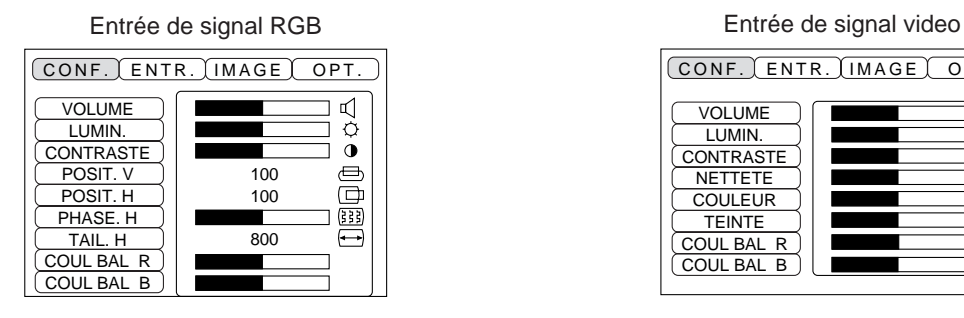

CONF. ENTR. IMAGE OPT.  $\overline{\mathbb{A}}$ VOLUME LUMIN. CONTRASTE  $\tilde{\bullet}$ **NETTETE COULEUR TEINTE** COUL BAL R COUL BAL B

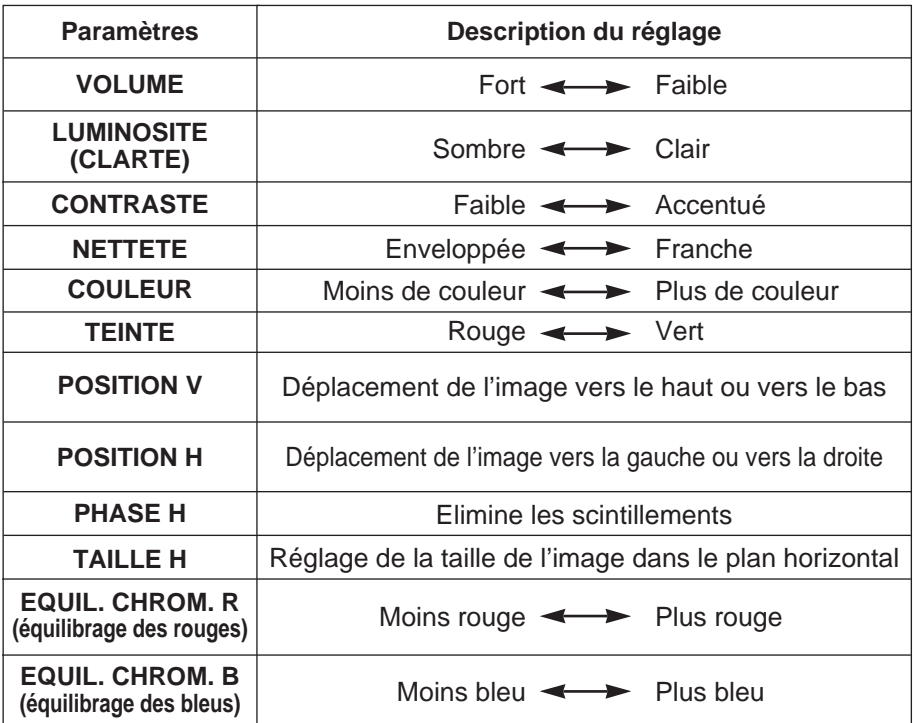

### **Utilisation du menu CONFIGURATION**

Déplacez le curseur sur le paramètre à régler et modifier la longueur des barres d'affichage à l'aide de la touche MENU du projecteur ou de l'orienteur à disque de la télécommande.

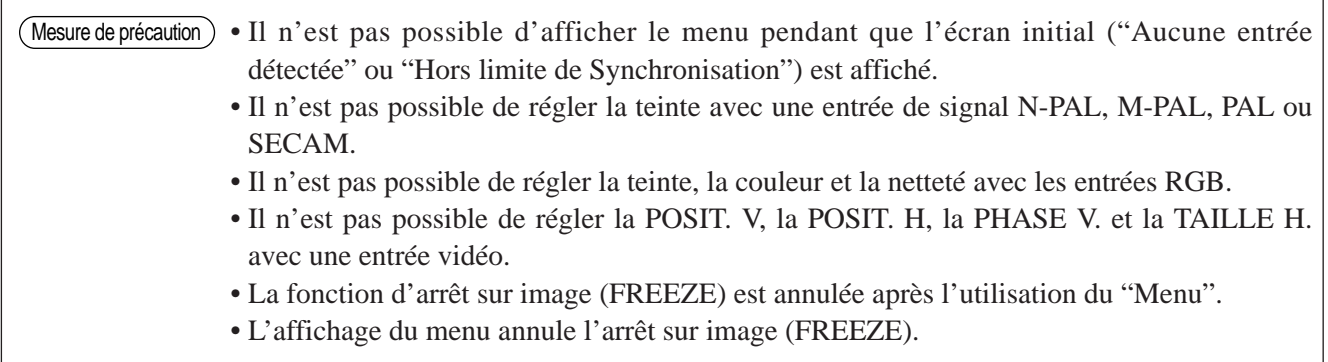

### **ENTREE**

Le menu ENTREE permet de sélectionner la fréquence du signal de synchronisation pour le signal RVB du projecteur et le signal VIDEO.

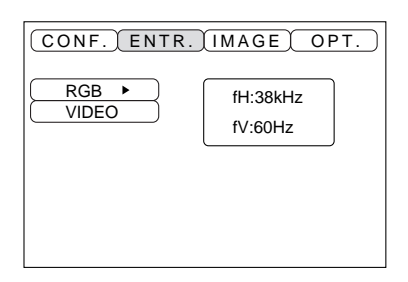

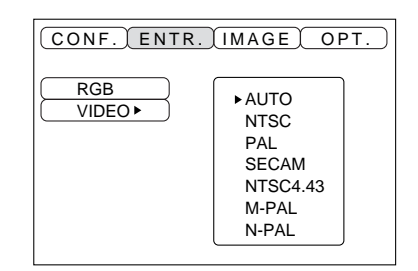

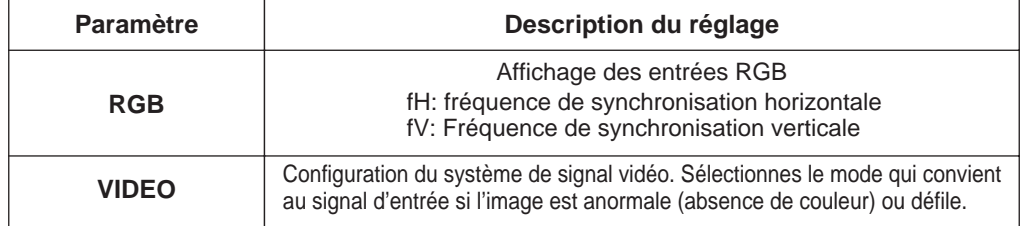

## **Réglages et fonctions (suite)**

### **IMAGE**

Le menu IMAGE permet de sélectionner une projection d'image inversée par exemple.

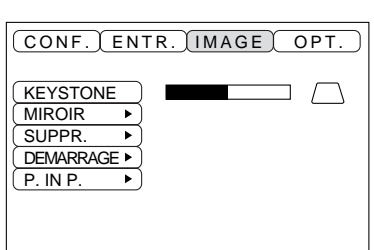

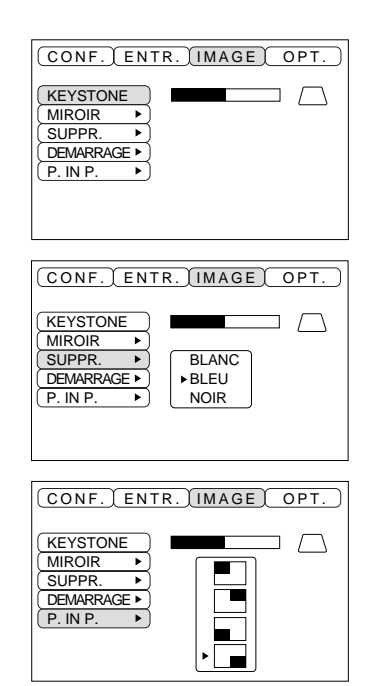

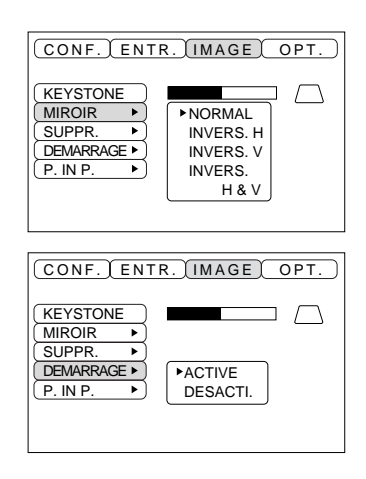

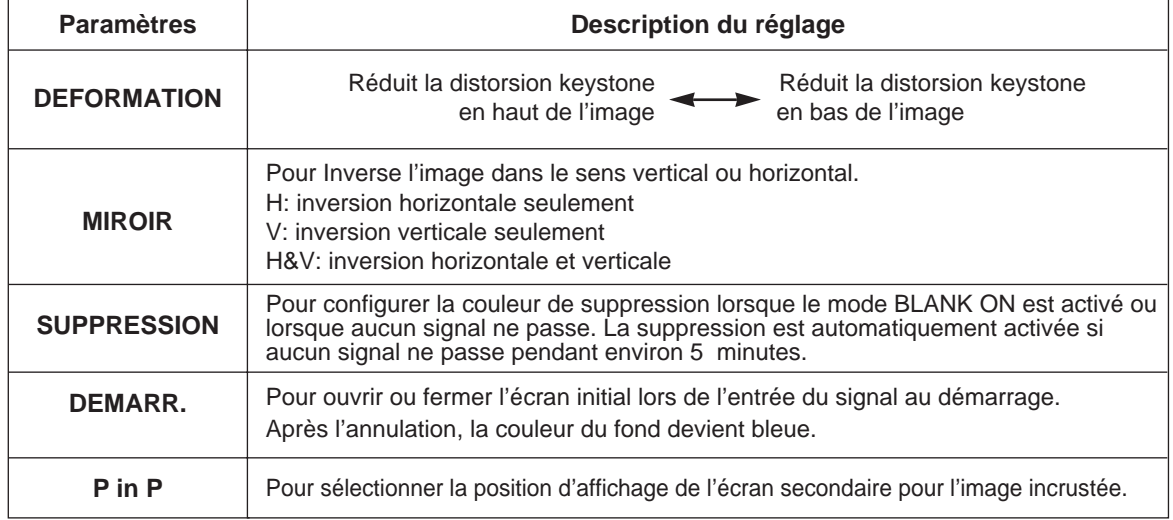

## **Réglages et fonctions (suite)**

### **OPT**

Le menu OPT (options) permet de régler les fonctions de communication par exemple.

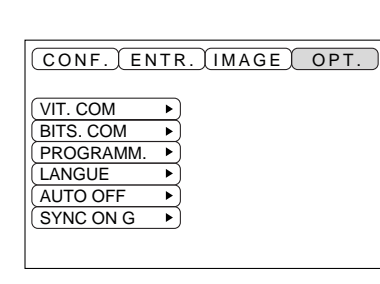

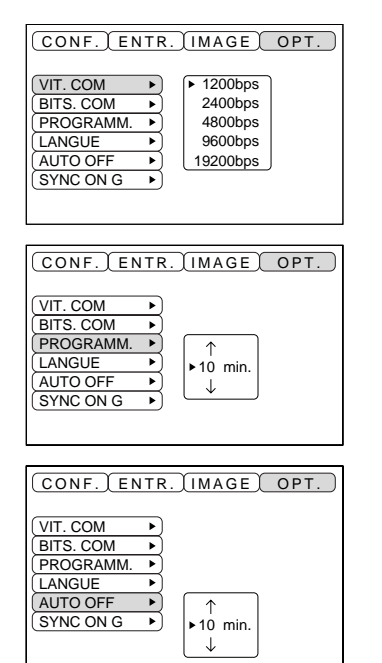

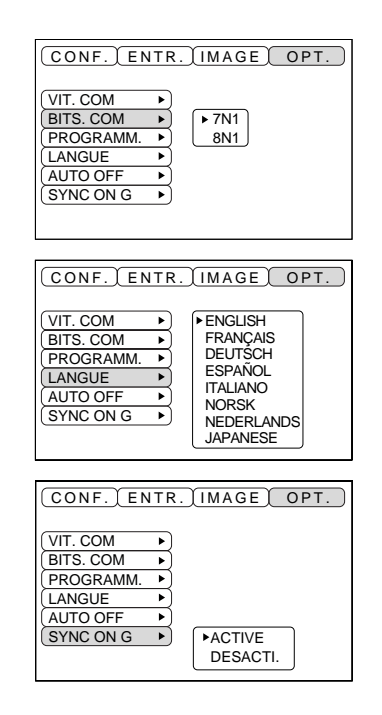

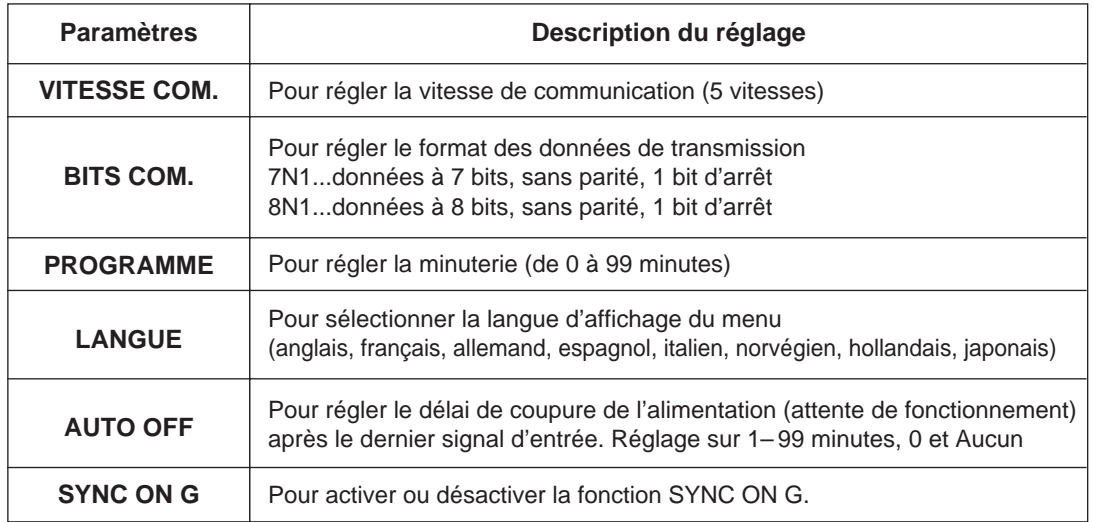

### **1. Signaux d'entrée**

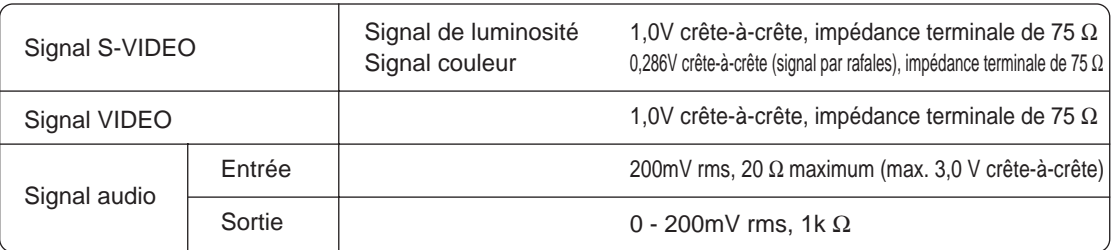

### **2. Prises d'entrée de signal**

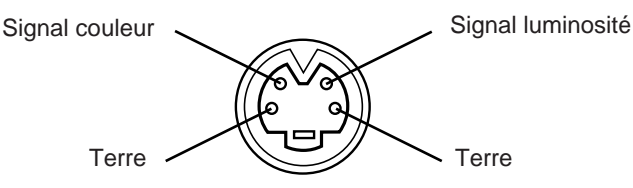

Entrée S-VIDEO (mini DIN 4 broches)

L'ordre de priorité des prises d'entrée vidéo est la suivante : (1) prise d'entrée S-VIDEO (2) Prise d'entrée du jack RCA Dans le cas de signaux vidéo, l'entrée audio de la vidéo ressort par la prise jack de sortie audio. (Caution)

## **Connexion à la prise de signal RGB**

### **1. Signaux d'entrée**

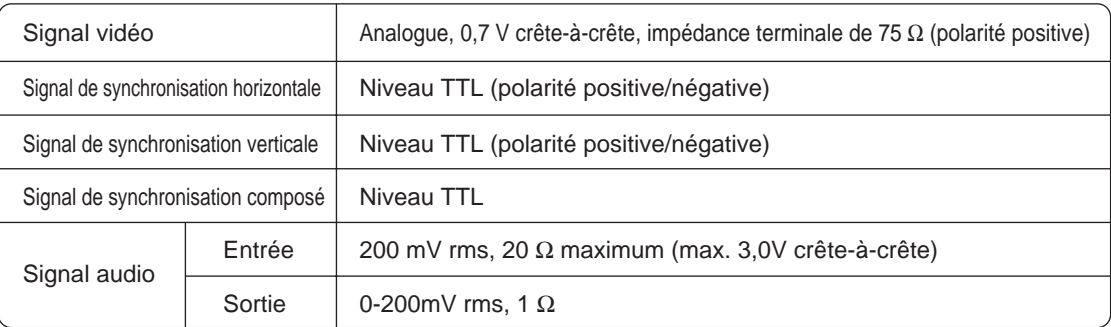

### **2. Prises d'entrée des signaux**

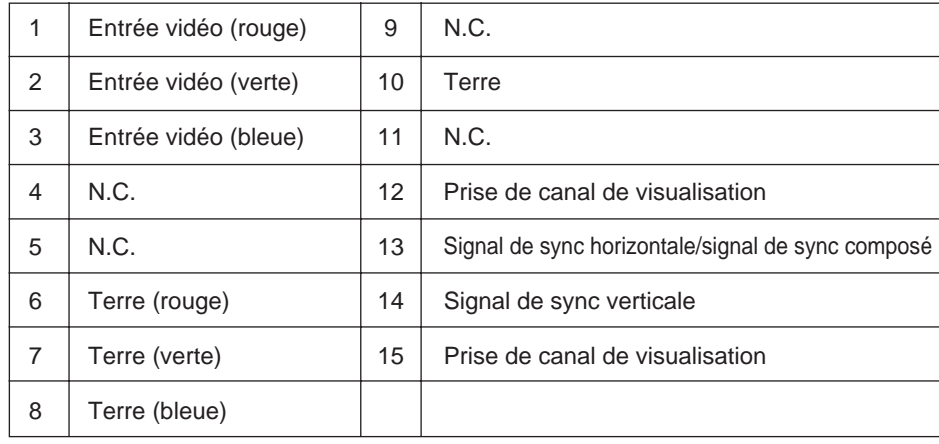

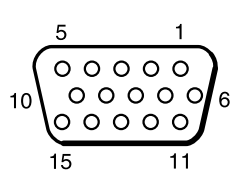

Prise rétractable N-sub 15 broches

### **3. Exemple de signal ordinateur**

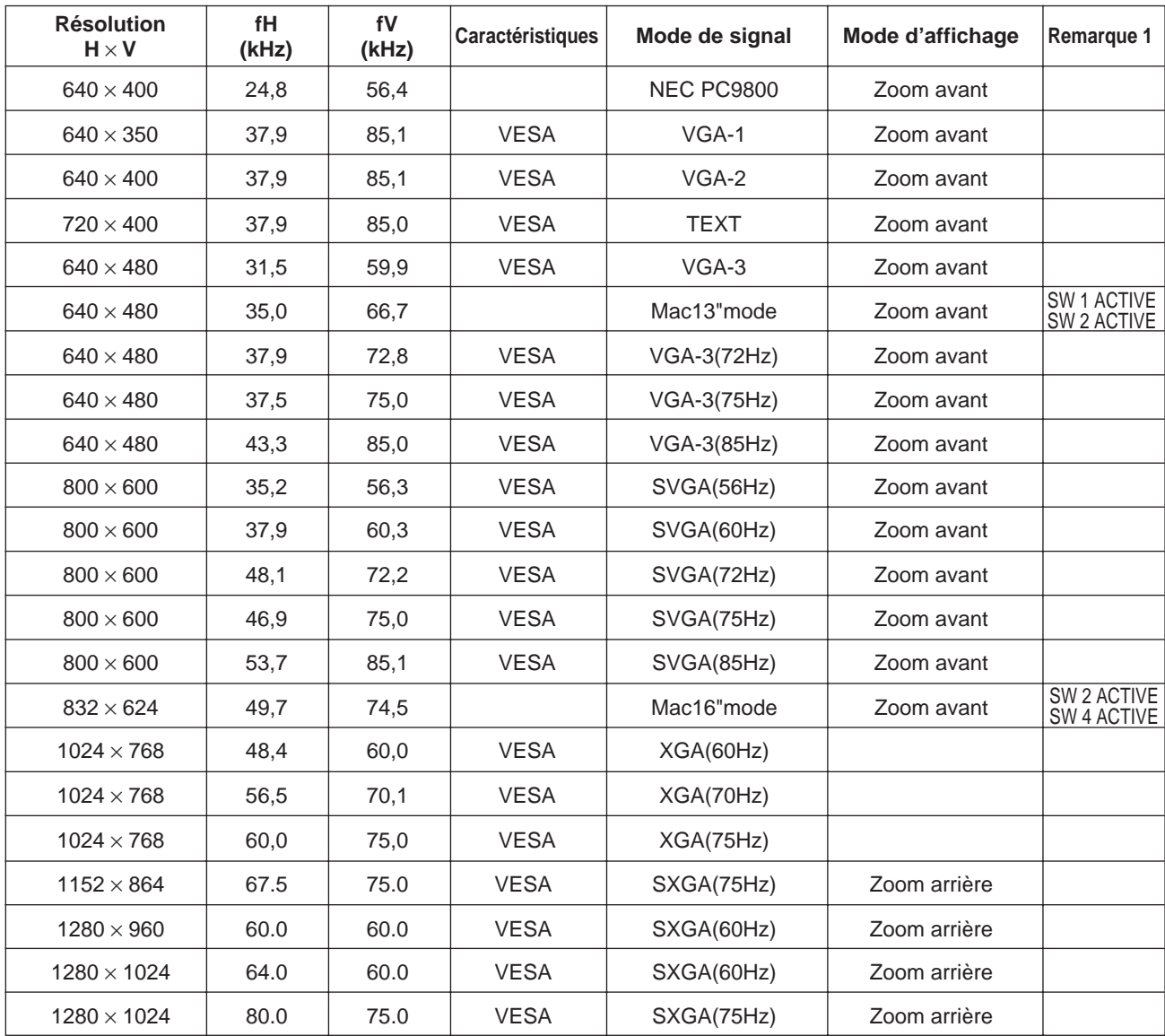

Remarque 1: Pour le mode résolution il faut prévoir un adaptateur MAC. Le projecteur est compatible avec les modes 13 pouces et 16 pouces. Mode 13 pouces MAC = SW 1 et 2 activés Mode 16 pouces  $MAC = SW$  2 et 4 activés

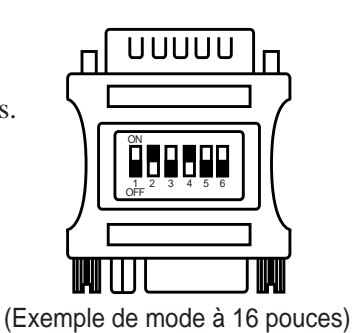

• Certains ordinateurs ont des modes d'affichages multiples. Certains de ces affichages ne sont pas compatibles avec le projecteur. Mesure de précaution

- Avant de connecter le projecteur à un ordinateur, vérifiez le type de prise, le niveau de signal, la synchronisation et la résolution.
- Dans certains cas le signal d'entrée ne permet pas un affichage plein écran.

### **4. Signaux de réglage d'origine**

Les signaux utilisés pour les réglages d'origine sont indiqués ci-après.

Sur certains modèles d'ordinateur la commande du rythme de signal diffère. Il faudra dans ce cas régler la position verticale et la position horizontale conformément aux indications de la page 17 et 18. (V.POSIT et H.POSIT).

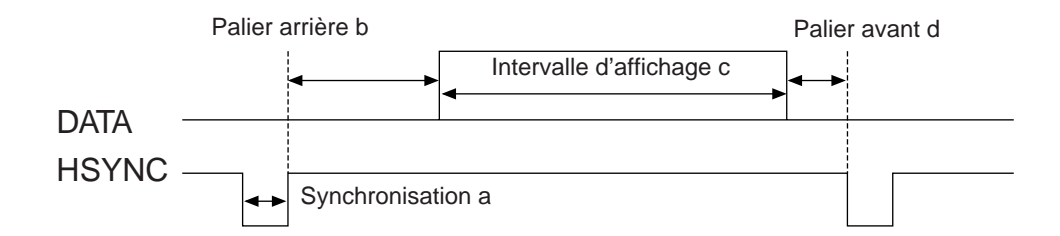

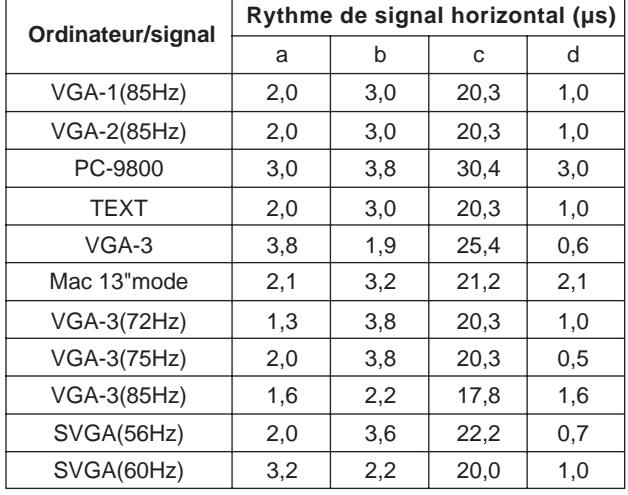

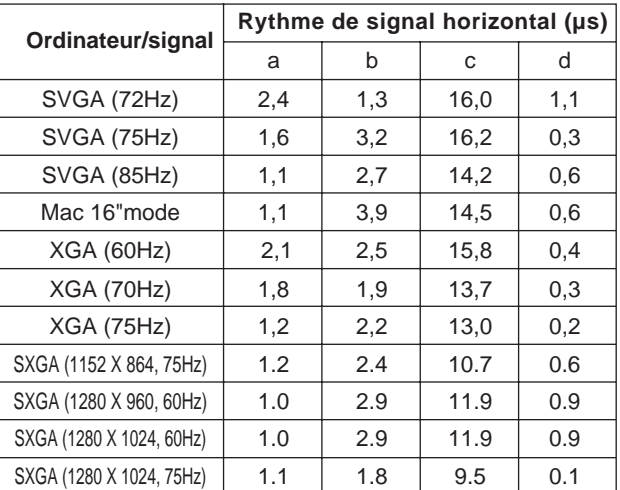

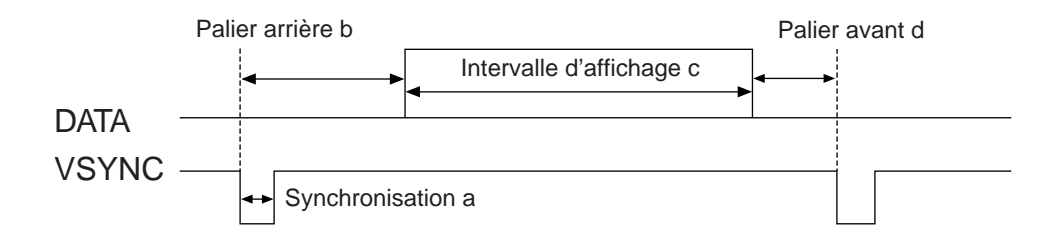

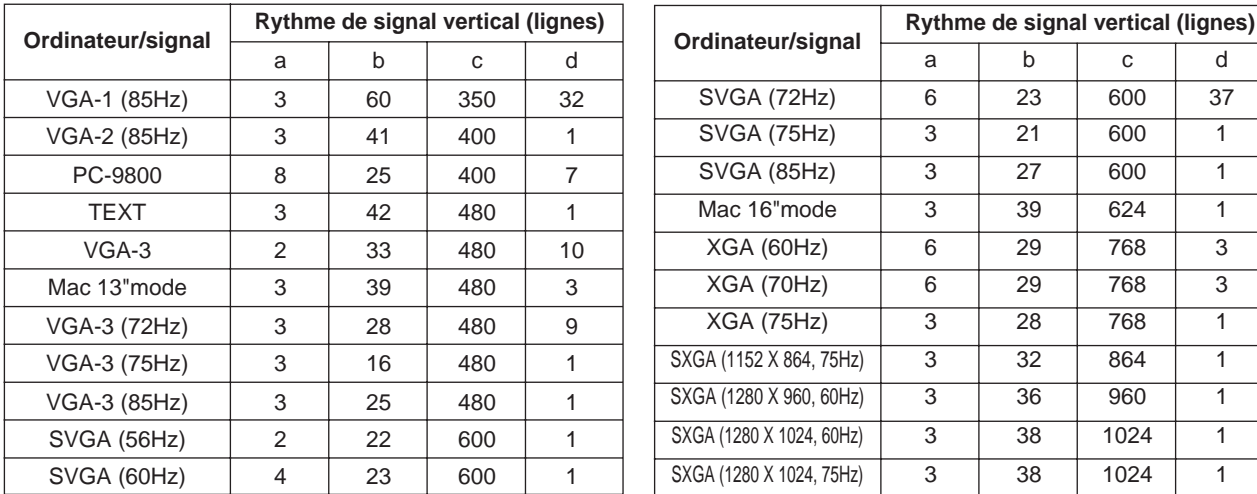

## **Connexion au système USB**

- 1. Raccordez le projecteur et l'ordinateur à l'aide d'un câble en vente dans les magasins. Débranchez le câble de souris du projecteur.
- 2. Sélectionnez l'entrée sur laquelle devra être connecté l'ordinateur en appuyant sur la touche INPUT du projecteur ou sur la touche RGB de la télécommande.
- 3. Démarrez le fonctionnement de la souris.
- 4. La commande à distance de la souris est expliquée pages 10.
- 5. La vitesse de déplacement de la souris varie en fonction de la pression exercée sur l'orienteur à disque de la télécommande.

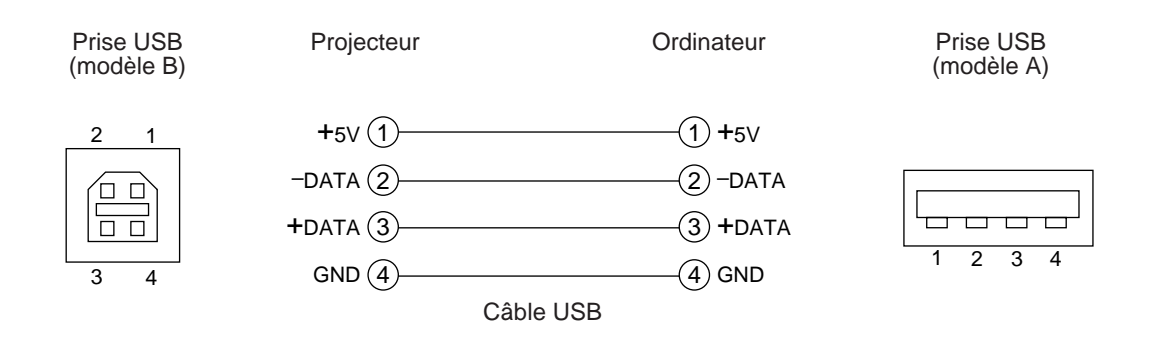

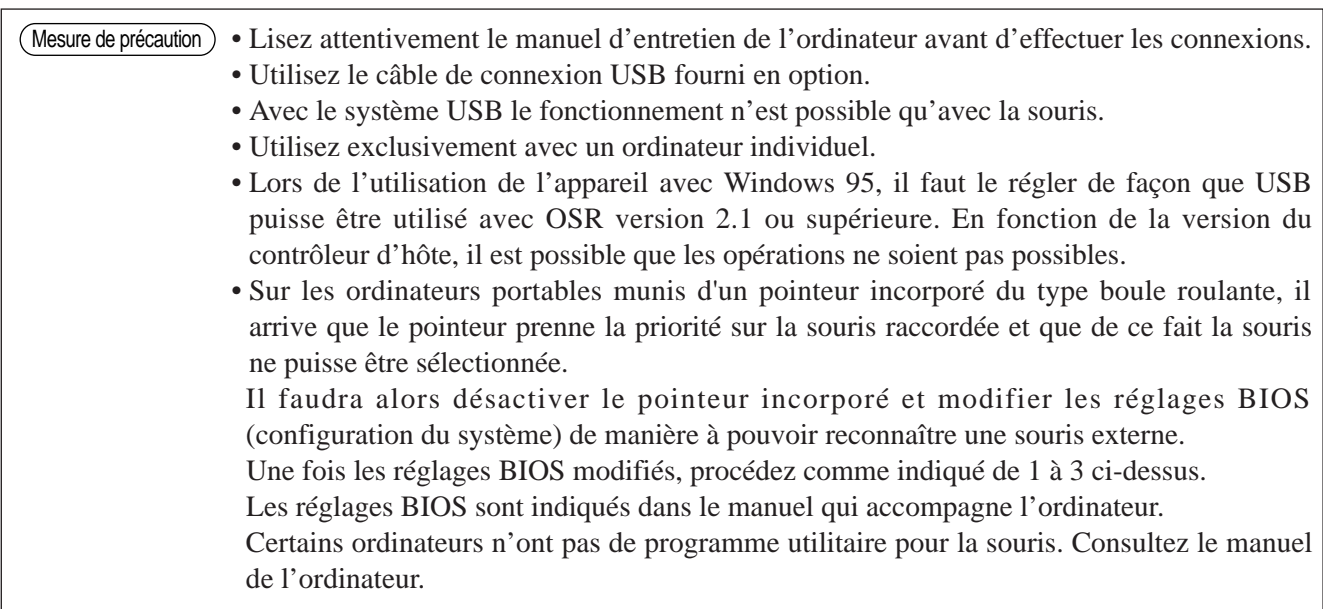

### **1. Fonctionnement de la souris**

- (1) Coupez l'alimentation principale du projecteur et de l'ordinateur. Connectez les deux unités avec le câble fourni ou un câble en option vendu dans le commerce. Débranchez le câble USB du projecteur.
- (2) Remettez le projecteur sous tension (Le témoin POWER s'allume en vert.).
- (3) Sélectionnez l'entrée sur laquelle devra être connecté l'ordinateur en appuyant sur la touche INPUT du projecteur ou sur la touche RGB de la télécommande.
- (4) Remettez l'ordinateur sous tension.
- (5) Démarrez le fonctionnement de la souris. Si la souris n'est pas activée, réinitialisez l'ordinateur (touches de réinitialisation). La commande à distance de la souris est expliquée pages 10 - 26.
- (6) \*Voir page 10 les détails de la commande à distance de la souris.
- (7) La vitesse de déplacement de la souris varie en fonction de la pression exercée sur l'orienteur à disque de la télécommande.

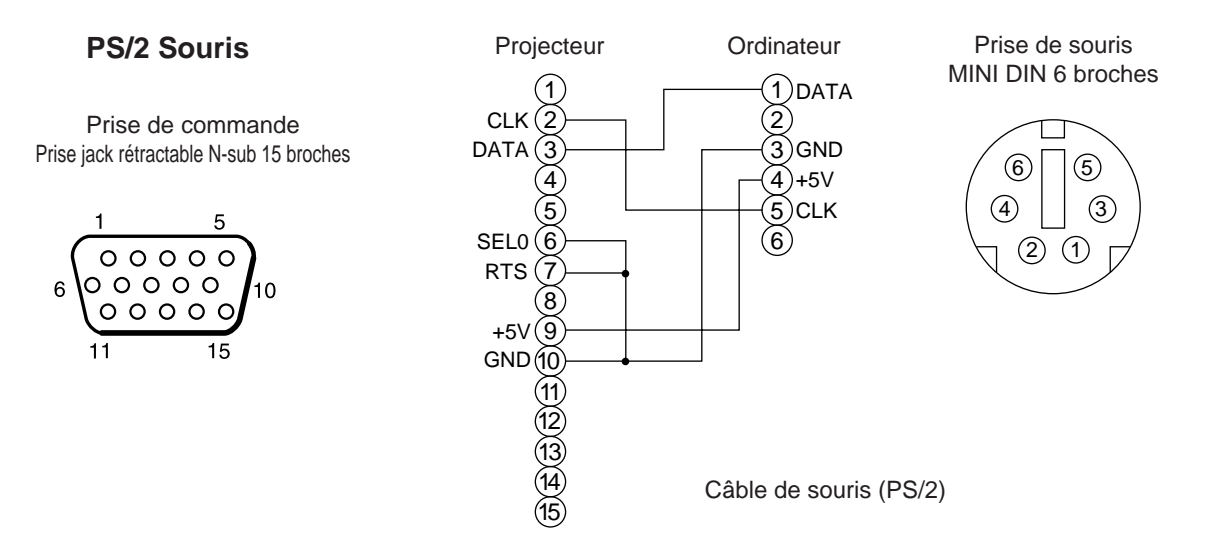

Utilisez le câble de souris fourni ou un câble PS/2 (IBM et compatibles). Les câbles de souris en mode ADB (Apple), mode bus (NEC) et mode série sont vendus en option.

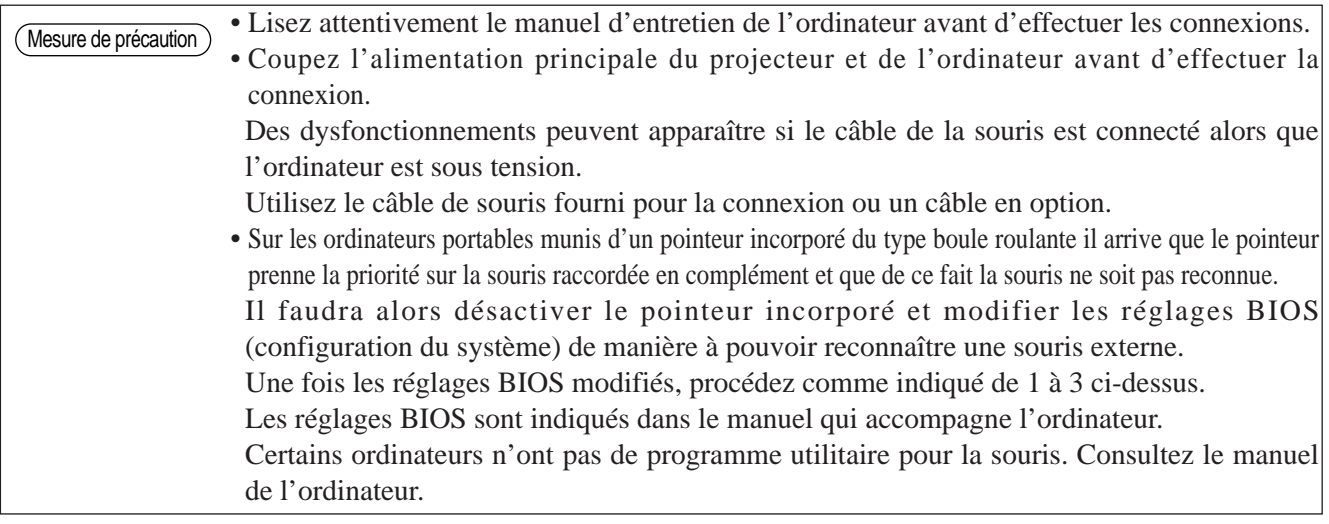

### **Prise de signal de COMMANDE**

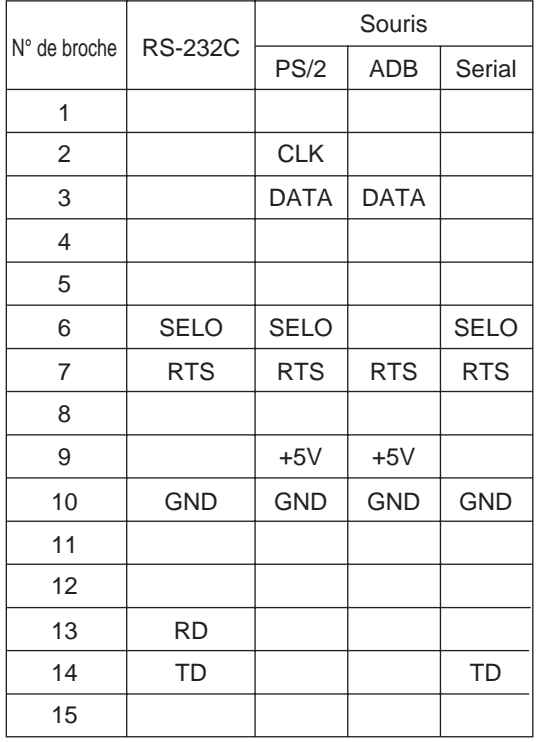

#### **Souris ADB (Mac)**

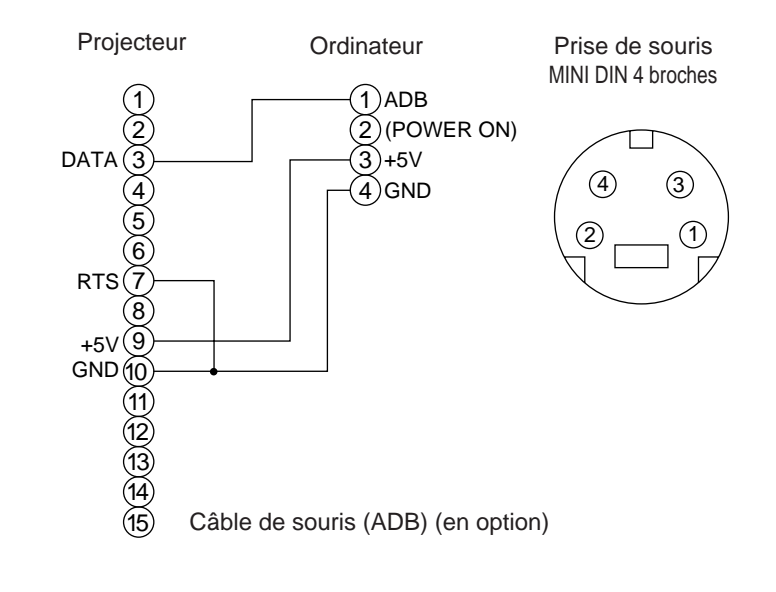

#### **Souris en série**

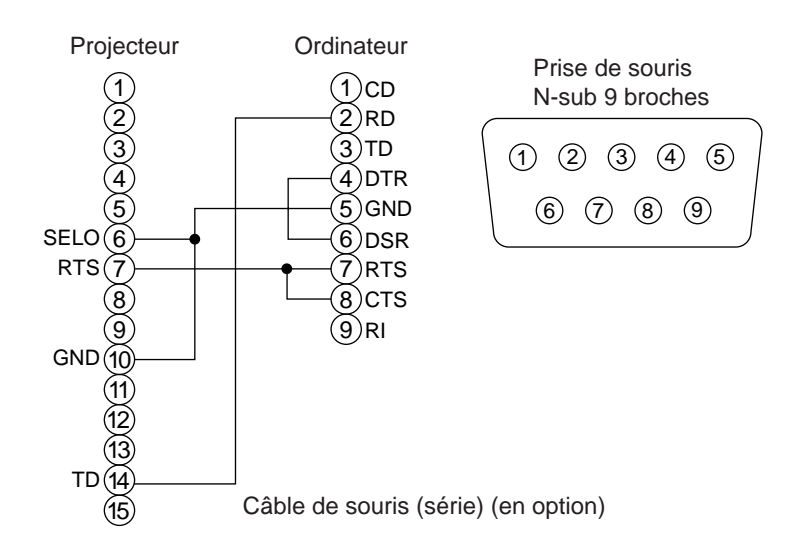

### **2. Communication RS232C**

Prise de commande

 $00000$ 00000

 $00000$ 

5

10

- (1) Couper l'alimentation principale de l'ordinateur et du projecteur. Branchez le câble RS232C.
- (2) Remettez l'ordinateur sous tension, lancez l'ordinateur, puis remettez le projecteur sous tension.
- (3) Réglez la vitesse de communication et le nombre de bits de communication conformément aux indications de la page 21.
- (4) Démarrer la communication RS232C.

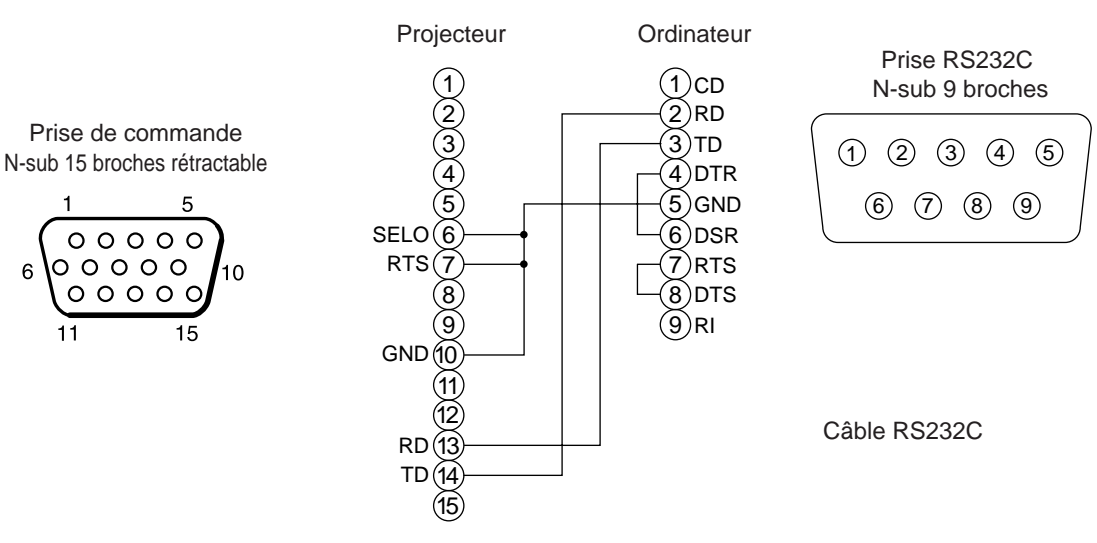

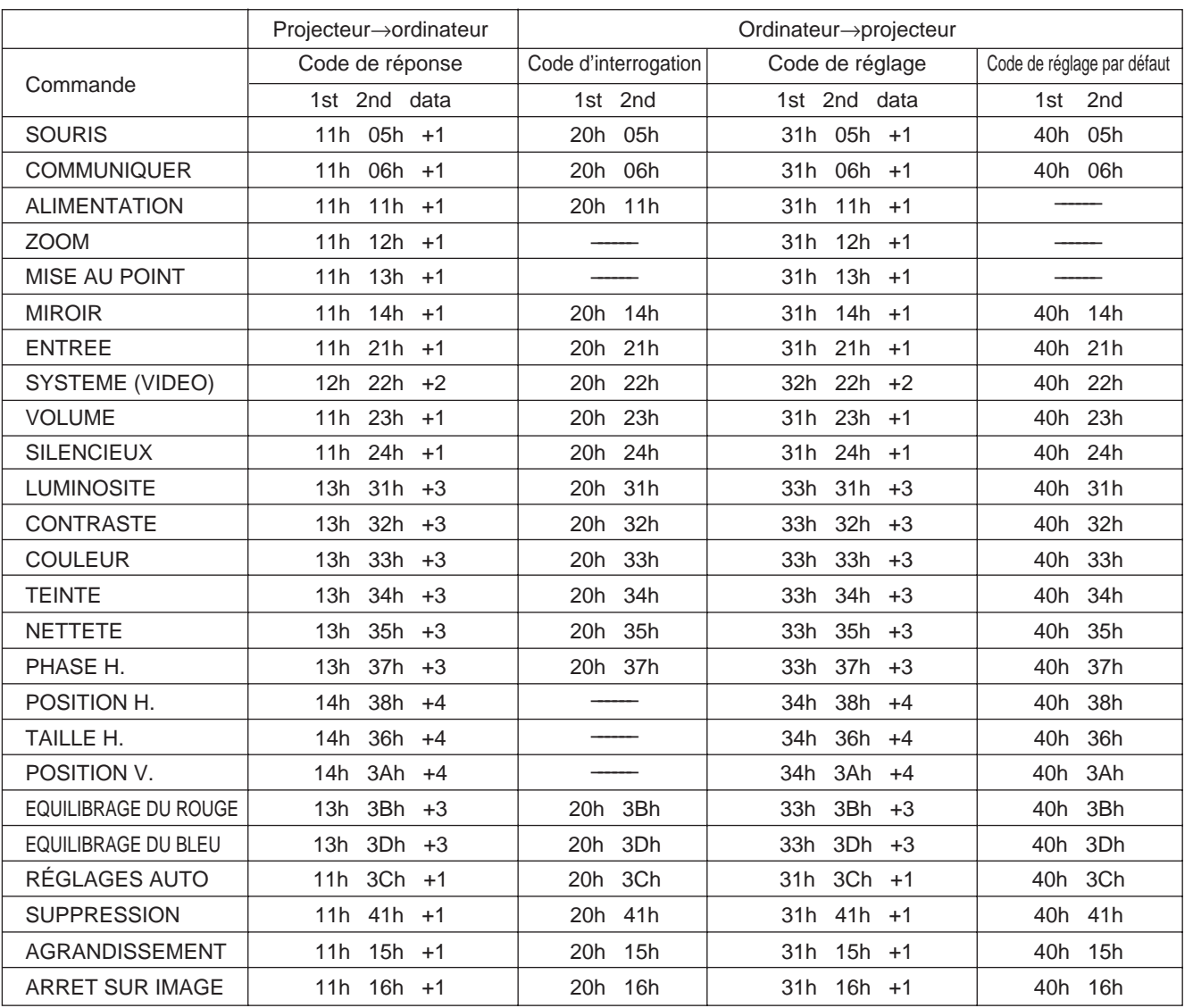

### **Tableau des données de commande**

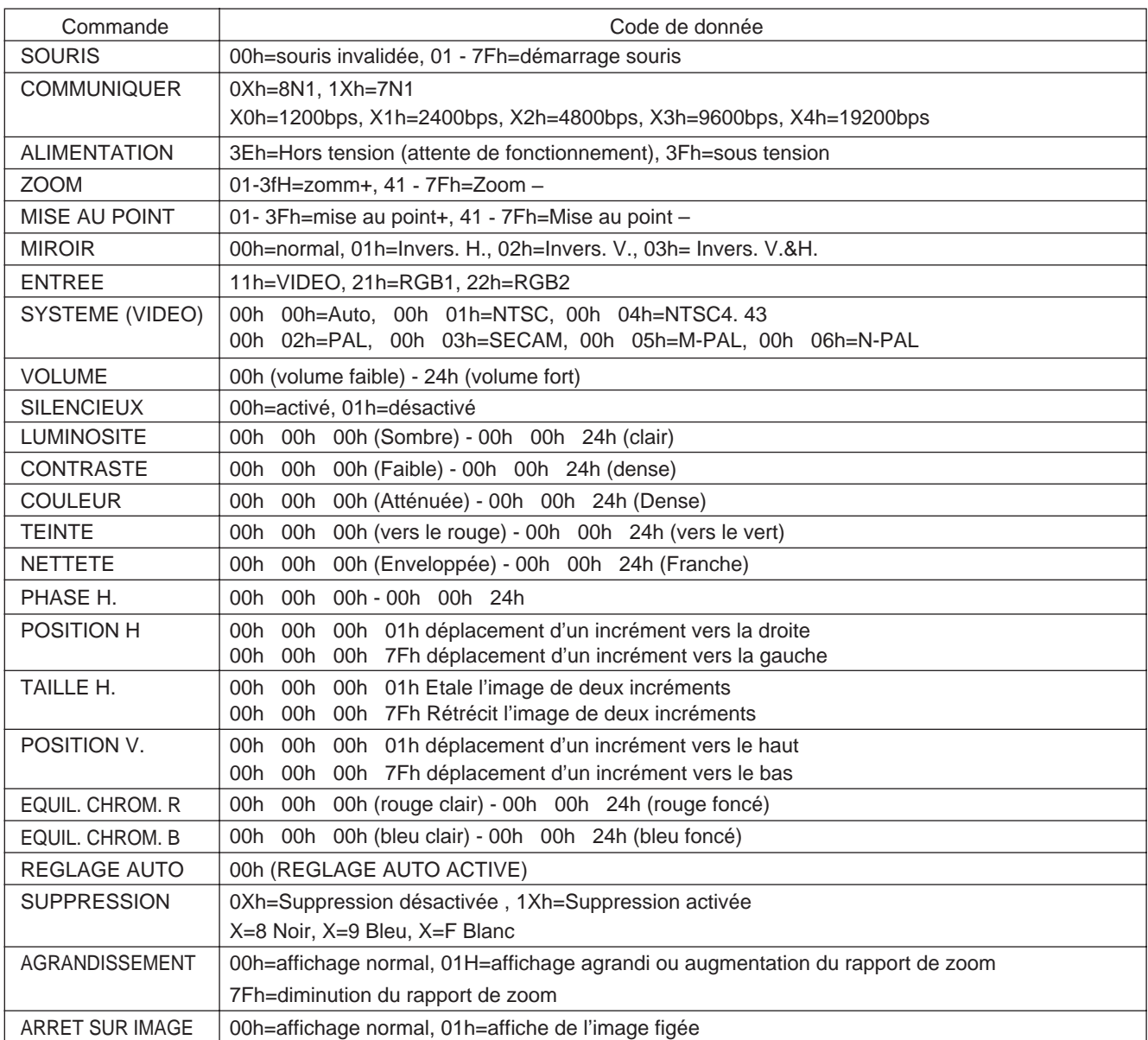

La configuration des codes de commande donne une commande à 2 octets avec les données suivantes :

• Le premier octet indique le type de commande avec 3 bits du côté des bits les plus significatifs et la longueur des données avec 4 bits du côté des bits les moins significatifs.

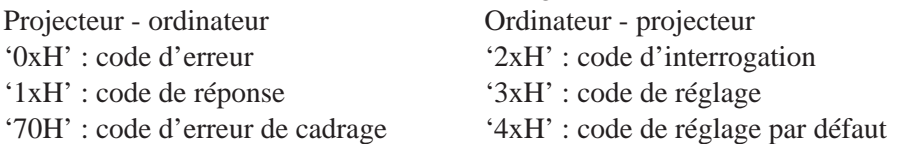

'x' indique la longueur des données (par exemple : x=2 signifie une commande à 2 octets).

• Le deuxième octet indique le contenu de la commande.

#### **Interrogation sur le statut du projecteur**

- (1) Envoyez le code d'interrogation '20H' + 'yyH' de l'ordinateur vers le projecteur.
- (2) Le projecteur renvoi le code de réponse '1xH' + 'yyH' +données vers l'ordinateur.

#### **Modification des réglages du projecteur**

- (1) Envoyez le code de réglage '3xH' + 'yyH' +données de l'ordinateur vers le projecteur.
- (2) Le projecteur modifie les réglages en fonction des codes de réglages reçus.
- (3) Le projecteur renvoi le code de réponse '1xH' + 'yyH' + données vers l'ordinateur.

Mesure de précaution) Les données de réponse (3) doivent correspondre aux données de réglage (1). Si par exemple le projecteur ne peut pas se configurer sur les données de réglage (1), il se configurera sur la valeur la plus proche. Cette valeur servira pour les données de réponse (3) " Ou encore le projecteur renverra les données de code d'erreur '0xH' + 'yyH'.

#### **Utilisation des réglages par défaut du projecteur**

- (1) L'ordinateur envoi le code des réglages par défaut '40H' + 'yyH' vers les projecteur.
- (2) Le projecteur attribue la valeur par défaut aux réglages spécifiés.
- (3) Le projecteur renvoi la valeur par défaut avec le code de réponse ' $1xH' + 'yyH' =$  données.

#### **Le projecteur ne peut pas interpréter la commande de l'ordinateur**

- (1) L'ordinateur envoi le code de commande '3xH', '4xH' ou '4xH + 'yyH' +données vers le projecteur.
- (2) S'il ne sait pas interpréter la commande renvoyée par le projecteur, l'ordinateur renvoi la commande d'erreur '00H' + 'yyH'.

#### **Il n'est pas possible d'interpréter les données transmises par le projecteur**

(1) L'ordinateur envoi le code de commande '2xH', '4xH' ou '4xH + 'yyH' +données vers le projecteur.

(2) S'il n'est pas possible d'interpréter la commande envoyée par le projecteur le code d'erreur '0xH' + 'yyH' +données est renvoyé.

Le projecteur ignore les codes de données qui dépassent la longueur définie dans le code de longueur des données

Inversement, un code d'erreur est envoyé au projecteur lorsque les données sont plus courtes que la valeur indiquée dans le code de longueur des données.

#### **En cas d'erreur de cadre**

Répéter 10 fois par seconde jusqu'à ce le code d'erreur 70H + 70H reçoivent une réponse quelconque.

#### **Lorsque l'intervalle entre les octets est égal ou supérieur à 500ms pour une commande**

Si aucune commande ou donnée n'est envoyée dans un délai de 500 ms après l'émission du code de commande '2xH'. '3xH' ou '4xH' par l'ordinateur, la commande d'erreur '70H' + '70H' est envoyée dès que le délai de 500 ms expire. Une erreur de cadre se produit si aucune réponse n'est envoyée dans la seconde qui suit.

Mesure de précaution) • Le fonctionnement du projecteur n'est pas garanti si celui-ci reçoit une commande ou des données non définies.

• Prévoyez un intervalle de 40 ms au moins entre le code de réponse et un autre code.

## **Exemple de configuration**

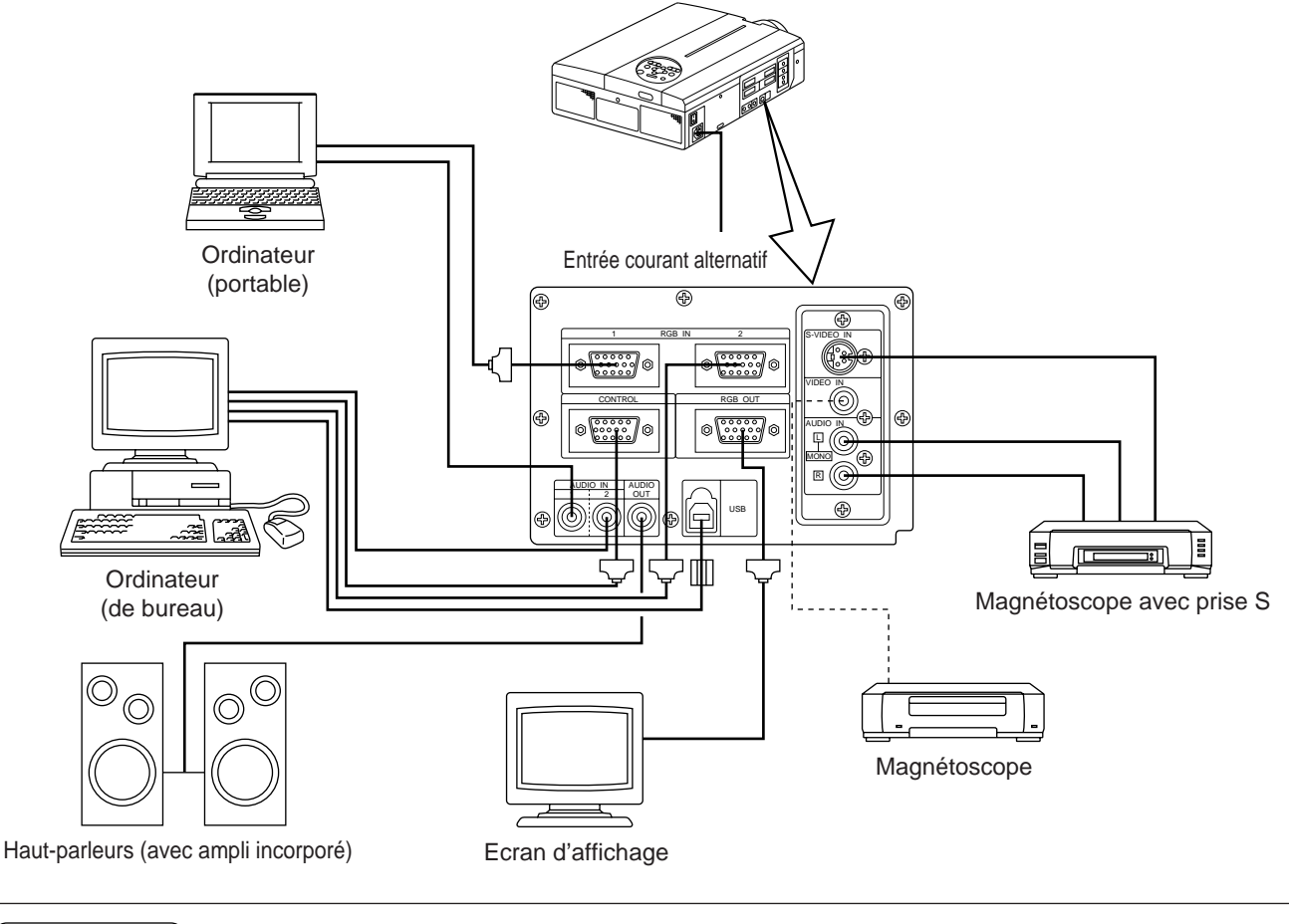

Avant de connecter, coupez l'alimentation électrique principale de tous les dispositifs. Avant de connecter, consultez le manuel d'entretien de chaque dispositif (Mesure de précaution)

## **Nettoyage du filtre à air**

Nettoyez le filtre à air toutes les 100 heures d'utilisation.

- **1 Coupez l'alimentation principale du projecteur et débranchez la prise murale.**
- **2 Déposez le filtre à air avant.**

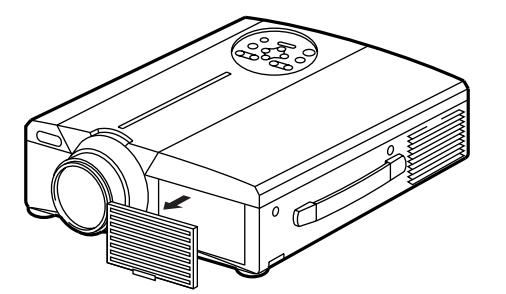

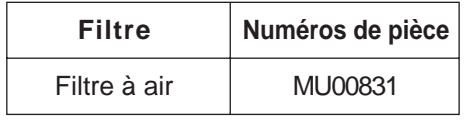

## **Nettoyage du filtre à air (suite)**

### **3 Passez l'aspirateur sur le filtre à air.**

### **4 Remettez le filtre à air en place.**

Le projecteur s'éteint quand le filtre à air est bouché par la poussière par exemple, ceci afin d'empêcher la température interne de monter. (Le témoin devient rouge.) N'utilisez jamais le projecteur sans son filtre. (Si vous utilisez l'appareil avec le filtre à air retiré, la poussière risque de pénétrer à l'intérieur du panneau LCD et d'avoir un effet néfaste sur la qualité des images.) Mesure de précaution

## **Lampe**

La lampe de la source optique a une durée de vie limitée.

Après une utilisation prolongée, les images deviennent plus sombres et les couleurs se détériorent.

La lampe doit être remplacée car utilisée dans ces conditions elle risque d'altérer le fonctionnement du projecteur.

Un témoin s'allume ou un message apparaît au moment où le projecteur s'éteint pour indiquer que la lampe doit être remplacée.

Il faut alors remplacer la lampe par une neuve. Contactez votre distributeur ou la société d'entretien pour cette opération.

Même si la lampe est à une température élevée, l'alimentation du projecteur risque de se couper pour éviter toute augmentation excessive de température à l'intérieur du projecteur.(Le témoin POWER s'éteint.) Coupez l'interrupteur MAIN POWER, attendez environ 20 minutes et réenclenchez l'interrupteur MAIN POWER. Si le projecteur ne s'est pas rétabli pas quand vous remettez le contact, contactez votre magasin ou un service de réparation. Mesure de précaution

## **Tableau des messages d'information**

### **Ecrans d'affichage**

Les messages suivants s'affichent sur l'écran.

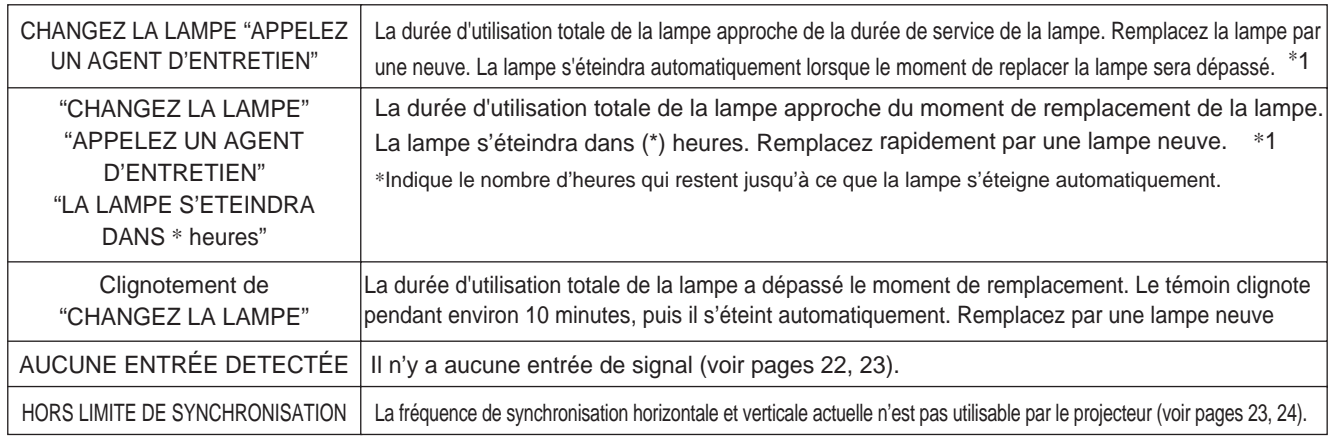

\*1 Cet affichage disparaît au bout de 3 min. Il réapparaîtra chaque fois que l'appareil sera mis sous tension.

### **Témoins**

Les témoins de MARCHE, de LAMPE et de TEMP s'allument ou clignotent dans les cas suivants.

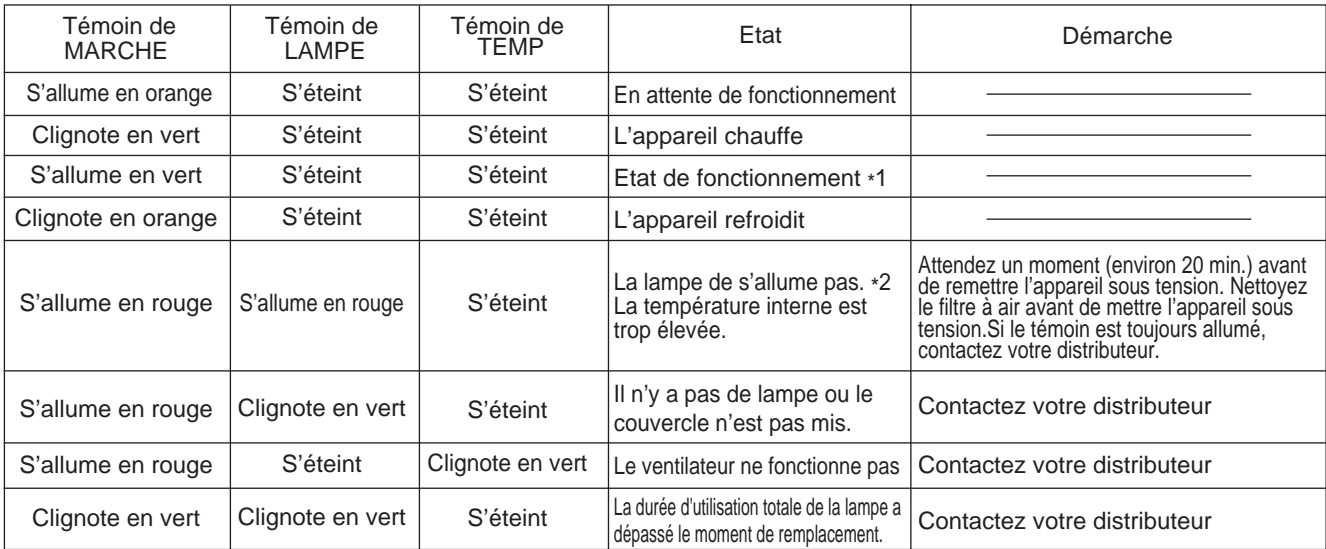

Eteignez l'interrupteur principal avant de continuer si les témoins de LAMPE et de TEMP s'allument ou clignotent. Contactez votre distributeur ou la société d'entretien si le problème persiste.

\*1: L'appareil s'éteint automatiquement dès que le ventilateur s'arrête afin de refroidir les éléments internes qui ont atteint une température élevée (le témoin s'éteint). Coupez l'alimentation principale du projecteur et attendez qu'il refroidisse avant de le remettre sous tension. La lampe doit s'allumer. Dans la négative contactez votre distributeur ou la société d'entretien.

\*2: Dans certains cas la lampe s'éteint par mesure de sécurité et le témoin LAMPE clignote en rouge pour indiquer que la température intérieure de l'appareil est élevée, lorsque les ouvertures d'aération sont bouchées par exemple. Coupez alors l'alimentation principale de l'appareil et attendez qu'il refroidisse (environ 20 min.) avant de le remettre sous tension.

## **Vous pensez que l'appareil est en panne**

Consultez le tableau ci-après avant d'appeler le service de dépannage. Si le problème persiste contactez votre distributeur.

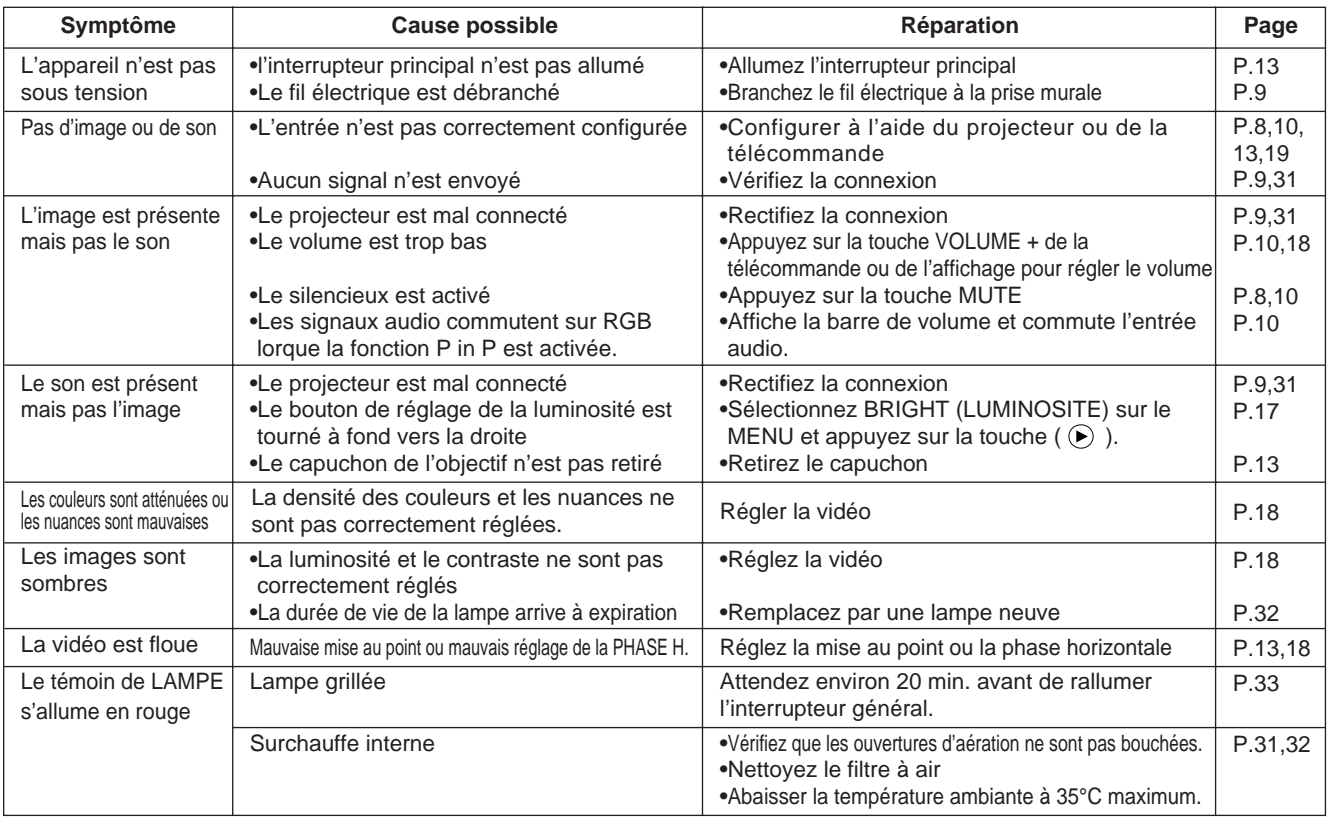

Un point clair apparaît sur l'image. Ceci est un phénomène normal inhérent aux affichages cristaux liquides.

**Caracteristiques tecnniques** ces caractéristiques sont sujettes à modification sans préavis.

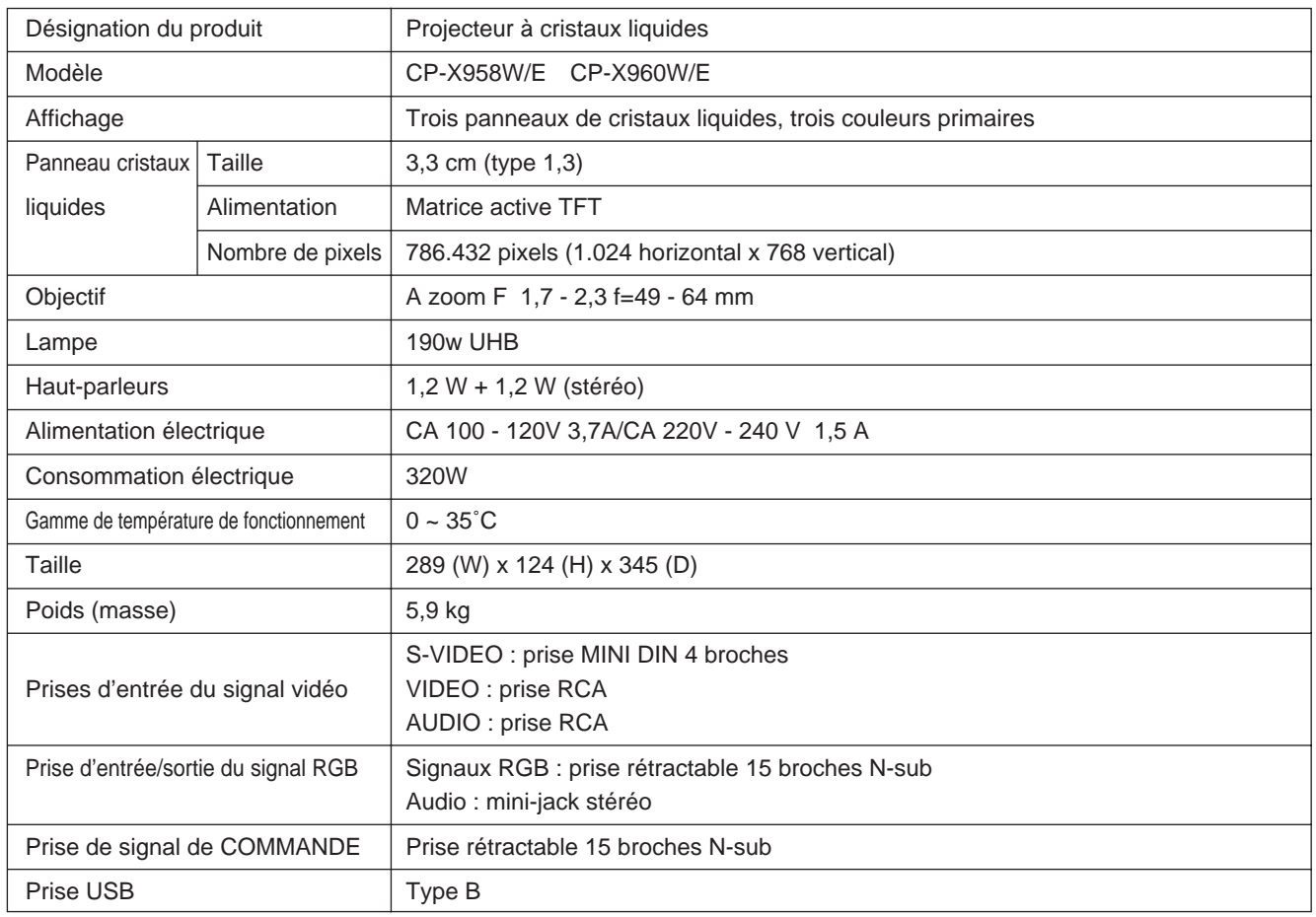

### **Schéma côté**

Unité : mm

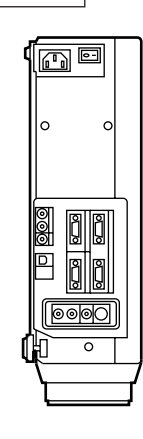

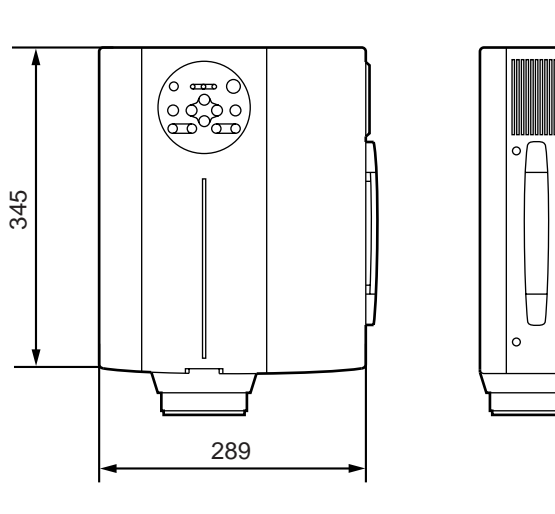

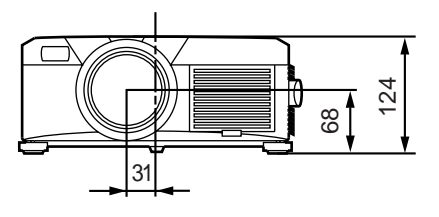

## **Garantie et service après-vente**

### **Garantie**

Ce produit est accompagné d'une garantie. Remplissez le formulaire et conservez-le en lieu sûr.

### **Service après-vente**

En cas de panne, consultez d'abord le tableau de dépistage contenu dans ce manuel. Si le problème persiste contactez votre distributeur ou la société d'entretien.

### **Réparations pendant la période de garantie**

Les réparations seront effectuées conformément aux clauses de la garantie. Pour plus de détails, lisez le formulaire de garantie.

### **Réparations après la période de garantie**

Les réparations payantes seront effectuées si le client le désire et si elles permettent de rétablir la fonction initiale de l'appareil.

Les pièces seront disponibles pendant au minimum 8 ans.
# **HITACHI Proiettore a cristalli liquidi**

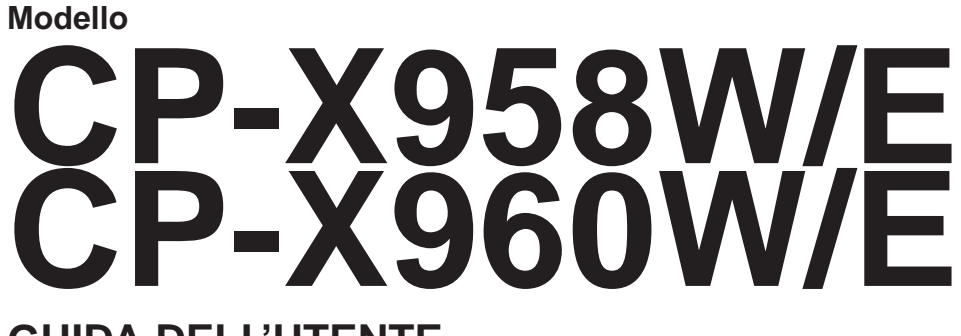

## **GUIDA DELL'UTENTE**

Vi ringraziamo per aver acquistato il proiettore a cristalli liquidi Hitachi. Vi preghiamo voler leggere attentamente il manuale dell'utente in modo tale da poter comprendere quanto riportato ai fini di un corretto utilizzo del proiettore. Una volta terminata la lettura del manuale, conservatelo in luogo sicuro per future eventuali necessità.

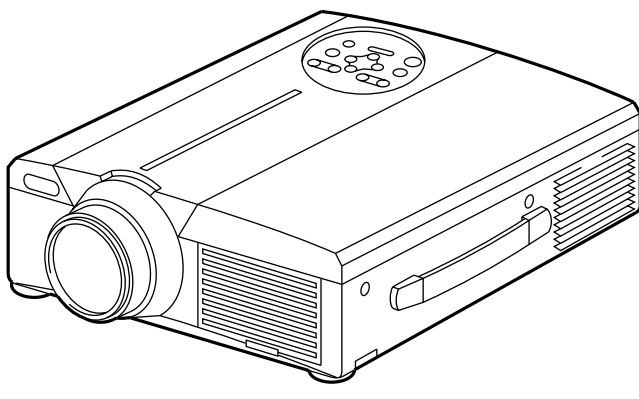

# **Profilo**

Il proiettore a cristalli liquidi viene utilizzato per proiettare su schermo vari segnali computerizzati nonché segnali video NTSC/PAL/SECAM. L'installazione dell'apparecchio richiede uno spazio minimo a fronte della possibilità di ottenere, in modo semplice, grandi immagini.

# **Funzioni**

- **(1) Notevole livello di luminosità** Garanzia di immagini luminose, grazie alla lampada UHB ed al sistema ottico ad alta efficienza.
- **(2) Funzione di ingrandimento parziale.** Interesting parts of images can be magnified for closer viewing.
- **(3) Funzione rettifica distorsione.** Disponibilità immediata di immagini senza distorsione.
- **(4) Controllo zoom e controllo messa a fuoco**
- **(5) Funzione P in P (Picture in Picture) (Immagine nell'immagine)**
- **(6) Presa jack USB**

## **Indice Pagina**

Prima dell'utilizzo …………………………3 Verifica del contenuto dell'imballo ………8 Nomi e funzioni delle singole parti ………8 Installazione ………………………………12 Operazioni di base ………………………13 Regolazioni e funzioni ……………………17 Collegamento ai morsetti di segnale video ……………22 Collegamento al morsetto del segnale di RGB …………22 Collegamento all'USB ……………………25 Collegamento al morsetto del segnale di COMANDO (CONTROL)…26 Esempio di impostazione del sistema …31 Pulizia del filtro dell'aria …………………31 Lampada …………………………………32 Tabella messaggi …………………………32 In caso di dubbi sul buon funzionamento …33 Dati caratteristici …………………………34 Garanzia ed assistenza tecnica …………35

### <Prima dell'utilizzo>

Simboli Nel presente manuale di istruzioni e sui prodotti stessi sono utilizzati diversi simboli atti a garantire un corretto utilizzo, evitare rischi per l'utente e per le altre persone, nonché evitare danni alla proprietà. I significati di questi simboli sono qui di seguito riportati. E' importante che leggiate attentamente le descrizioni e ne comprendiate totalmente il significato.

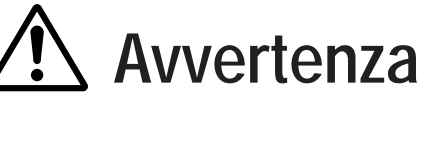

**Avvertenza** Questo simbolo riporta un tipo di informazione da non<br>ignorare per evitare rischi di lesioni personali o anche ignorare per evitare rischi di lesioni personali o anche morte, per maneggiamento errato dell'apparecchio.

**Attenzione Cuesto simbolo riporta un tipo di informazione da non**<br>ignorare per evitare eventuali rischi di lesioni personali o ignorare per evitare eventuali rischi di lesioni personali o danni fisici per maneggiamento errato dell'apparecchio.

Simboli tipici

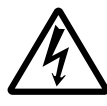

Questo simbolo indica un'avvertenza aggiuntiva (note di attenzione incluse). Viene riportata un'illustrazione atta a chiarirne il contenuto (l'illustrazione riportata sulla sinistra indica pericolo di scossa elettrica).

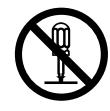

Questo simbolo indica un divieto. Il contenuto sarà chiaramente indicato nell'ambito di un'illustrazione o nelle sue vicinanze (il simbolo riportato sulla sinistra indica divieto di smontaggio).

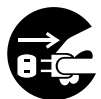

Questo simbolo indica un obbligo. Il contenuto sarà chiaramente indicato nell'ambito di un'illustrazione o nelle sue vicinanze (il simbolo riportato sulla sinistra indica che la spina deve essere scollegata dalla presa di corrente).

# **[Norme di sicurezza]**

# **Avvertenze**

### ■ In caso di problemi

• Continuare ad utilizzare l'apparecchio, anche nel caso in cui si percepisse la presenza di fumo o di strani odori, potrebbe essere causa di incendi o scosse elettriche. In questi casi, disattivare immediatamente il pulsante di alimentazione elettrica, quindi scollegare la spina dalla presa di corrente. Una volta certi che non vi sia più presenza di fumo o strani odori, contattare il vostro rivenditore,

richiedendo di riparare l'apparecchio. Non tentare mai di provvedere voi stessi alla riparazione, poiché tale azione potrebbe essere fonte di pericoli.

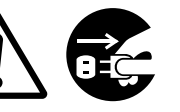

Scollegare la spina dalla presa di corrente

• Non utilizzare il proiettore nel caso in cui non vi siano immagini o suoni oppure nel caso in cui l'audio sia distorto. Continuare ad utilizzare l'apparecchio in queste condizioni, potrebbe causare incendi o scossa elettrica.

In questo caso, disattivare immediatamente il pulsante di alimentazione elettrica, quindi scollegare la spina dalla presa di corrente e contattare il vostro rivenditore.

• Nel caso in cui vi sia una penetrazione di acqua nel proiettore, disattivare immediatamente il pulsante di alimentazione elettrica, quindi scollegare la spina dalla presa di corrente e contattare il vostro rivenditore.

### ■ **Non installare il proiettore su superfici instabili**

• Non installare il proiettore su superfici instabili tipo supporto traballanti o inclinati onde evitare che il proiettore possa cadere, causando lesioni.

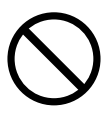

#### ■ **Non aprire la parte esterna dell'apparecchiatura**

• Non aprire mai la parte esterna dell'apparecchiatura. L'alta tensione presente

all'interno dell'

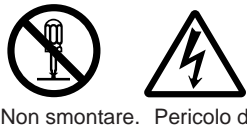

scosse elettriche

apparecchiatura può essere<br>scosse causa di scossa elettrica.

Contattare il vostro rivenditore affinché possa effettuare un'ispezione interna, eseguire le regolazioni e le riparazioni.

### ■ **Non effettuare modifiche**

Non effettuare modifiche al proiettore poiché questo potrebbe essere causa di incendi o scossa elettrica.

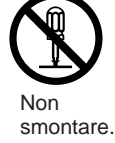

### ■ **Non utilizzare nella stanza da bagno**

Non utilizzare il proiettore nella stanza da bagno, poiché questo potrebbe essere causa di incendi o scossa elettrica.

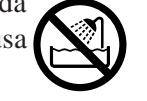

■ **Non inserire corpi estranei** Non utilizzare in prossimità di acqua.

• Non inserire oggetti metallici nelle aperture per la ventilazione, ecc. del proiettore e non lasciar cadere tali oggetti all'interno, poiché questo

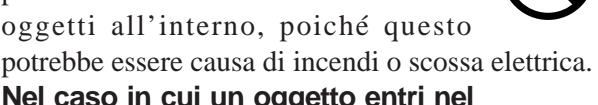

• **Nel caso in cui un oggetto entri nel proiettore, disattivare immediatamente l'interruttore di alimentazione, scollegare la spina dalla presa di corrente e**

**contattare il vostro rivenditore.** Continuando ad utilizzare

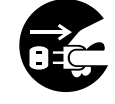

Scollegare la spina dalla presa di corrente.

l'apparecchio in queste condizioni, potrebbe essere causa di incendi o scossa elettrica. Porre particolare attenzione nelle abitazioni con presenza di bambini.

### ■ **Non** osservare attraverso **l'obiettivo quando la lampada è accesa.**

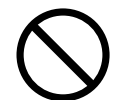

Non guardare mai attraverso l'obiettivo quando la lampada è accesa. La potente luce potrebbe negativamente influenzare la visione. Porre particolare attenzione nelle abitazioni con presenza di bambini.

#### ■ Evitare urti o impatti sul proiettore

Nel caso in cui il proiettore dovesse cadere, riportando danni alla parte esterna, disattivare immediatamente l'interruttore di alimentazione, scollegare la spina dalla presa di corrente e contattare il vostro rivenditore.

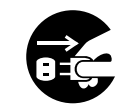

Scollegare la spina dalla presa di corrente.

Continuando ad utilizzare l'apparecchio in queste condizioni, potrebbe essere causa di incendi o scossa elettrica.

# **Avvertenze**

■ **Non posizionare il proiettore in un contenitore con liquido. Non appoggiare vasi di fiori, fioriere, contenitori, cosmetici, liquidi tipo acqua, ecc. sulla parte**

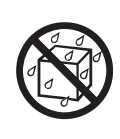

**superiore del proiettore.** Eventuali versamenti potrebbero essere causa di incendi o scossa elettrica.

■ Utilizzare solamente **l'alimentazione elettrica indicata.Utilizzare solamente l'alimentazione elettrica**

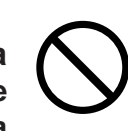

**indicata.** L'uso di qualsiasi altra alimentazione elettrica potrebbe essere causa di incendi o scossa elettrica.

#### ■ Maneggiare accuratamente il cavo di **alimentazione**

• **Non danneggiare, tagliare, maneggiare o torcere fortemente il cavo di alimentazione.** Appoggiare oggetti pesanti sul cavo di alimentazione,

riscaldarlo o tirarlo eccessivamente può essere causa di guasti, incendi o scossa elettrica.

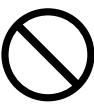

- Tirare il cavo di alimentazione.
- Appoggiare oggetti pesanti sul cavo di alimentazione.
- Danneggiare il cavo.

incendi o scossa elettrica.

- Avvicinarlo a riscaldatori.
- **Non posizionare il cavo sotto il proiettore.** Ouesto potrebbe danneggiare il cavo ed essere causa di incendi o scossa elettrica. Inoltre, non posizionare rivestimenti, coperchi, ecc. sopra il cavo di alimentazione poiché questo potrebbe causare l'involontario posizionamento di oggetti pesanti sul cavo di alimentazione nascosto.
- Nel caso in cui il cavo di alimentazione sia danneggiato (esposto o con fili interni rotti, ecc.), contattare il vostro rivenditore richiedendo la sostituzione; in caso contrario potrebbero esservi rischi di

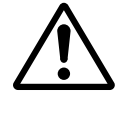

• Verificare che non vi sia presenza di polvere, ecc. sulla presa di alimentazione ed inserire una lama di coltello per verificare che non vi siano allentamenti.

#### ■ **Evitare che il raggio laser entri nell'obiettivo**

- Questo telecomando è provvisto di un puntatore laser che emette un raggio laser dall'uscita laser. Non guardare direttamente nell'uscita del raggio laser e non indirizzare il raggio laser verso altre persone.
	- Nel caso in cui il fascio laser penetri negli occhi, la vista può deteriorarsi. Prestare particolare attenzione nel caso in cui siano presenti dei bambini.
- Con la lampada accesa la temperatura **circostante aumenta notevolmente e pertanto non bisogna lasciare**

**oggetti davanti all'obiettivo.**

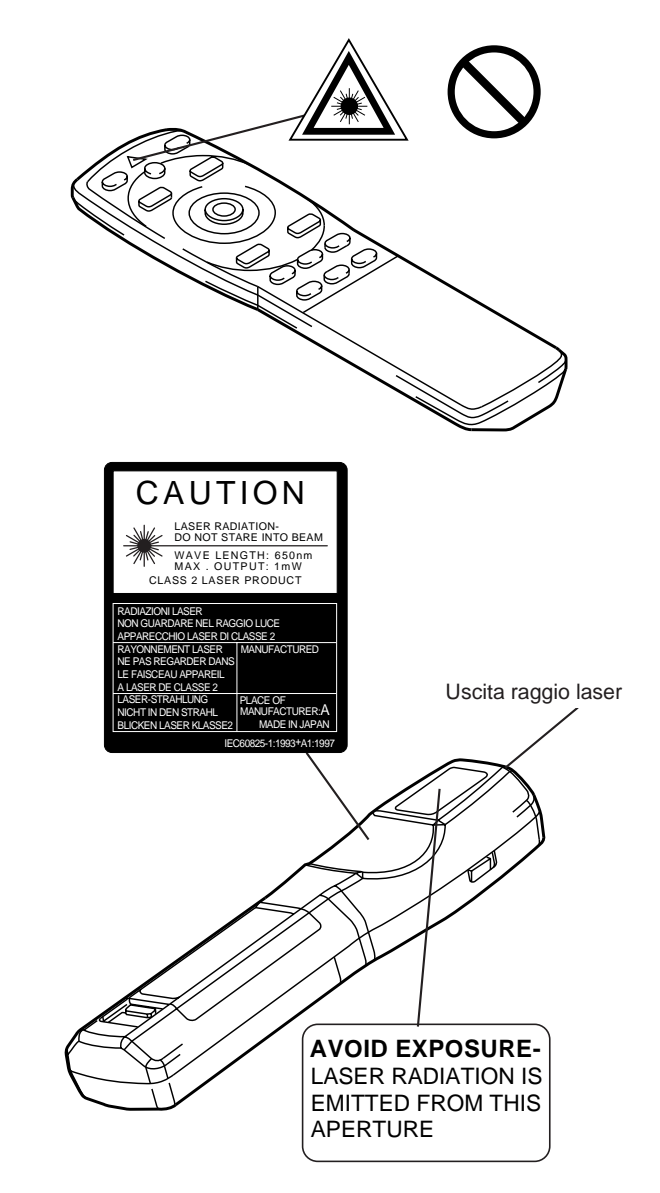

# **Attenzione**

### ■ **Non sedersi o appoggiare oggetti pesanti sul proiettore.**

• **Non sedersi sul proiettore** 

Questo potrebbe arrecare ribaltamenti, causa di danni o lesioni personali. Porre particolare attenzione nelle abitazioni con presenza di bambini.

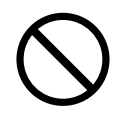

• **Non appoggiare oggetti pesanti sul proiettore**

L'appoggio di oggetti pesanti sul proiettore potrebbe causare una perdita di equilibrio o una caduta con conseguenti lesioni personali.

#### ■ **Non bloccare le aperture di ventilazione. Non bloccare le aperture di ventilazione del proiettore.** Il bloccaggio delle aperture di

ventilazione potrebbe provocare un

surriscaldamento interno con

conseguente rischio di incendio. Durante l'utilizzo, non appoggiare il proiettore lateralmente e non posizionarlo in un luogo a spazio ridotto, con scarsa

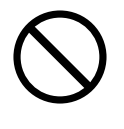

ventilazione. Non posizionare il proiettore su tappeti o biancheria da letto e non coprirlo con tovaglie, ecc. Inoltre, durante l'installazione del proiettore, verificare che le aperture per la ventilazione siano posizionate ad almeno 30 cm dalla parete.

## ■ Cura e manutenzione

Ai fini della sicurezza, prima di dare avvio alle operazioni di cura e manutenzione del proiettore, scollegare la spina corrente. dalla presa elettrica.

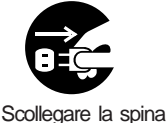

dalla presa di

## ■ **Utilizzo delle batterie**

• **Utilizzare solamente le batterie specificate.** Non mischiare

batterie vecchie e nuove poiché questo potrebbe essere causa di incendi o lesioni personali dovute a fenditure o a perdite dalle batterie.

• **Verificare che i morsetti positivo e negativo siano correttamente allineati durante il caricamento**

**delle batterie.** Un eventuale caricamento errato potrebbe essere causa di lesioni personali o contaminazione dell'ambiente circostante dovuto a criccature o perdite dalle batterie.

■ Pulire la parte interna del proiettore **almeno una volta ogni due anni. Richiedete al vostro rivenditore di pulire la parte interna del proiettore ogni due anni circa.** Accumuli di polvere all'interno del

proiettore, dovuti a mancata pulizia per un lungo periodo, possono essere causa di incendi o malfunzionamenti. La pulizia risulta più efficace se eseguita prima dei periodi umidi tipo le stagioni

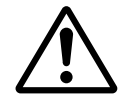

piovose, ecc. Richiedete al vostro rivenditore maggiori dettagli circa la pulizia interna del proiettore.

- Evitare di eseguire l'installazione in **luoghi umidi o polverosi.**
	- **Non installate il proiettore in luoghi umidi o polverosi.** Questo potrebbe causare incendi o scosse elettriche.

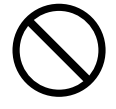

• **Evitare di eseguire l'installazione in prossimità di cucine, umidificatori o altri luoghi in cui vi sia presenza di fumo oleoso o di umidità.** Questo potrebbe causare incendi o scosse elettriche.

■ Utilizzare i freni della rotella girevole.

**Durante l'installazione del proiettore su**

**un supporto provvisto di rotelle girevoli, utilizzare i freni di tali rotelle onde evitare che il supporto si sposti o si ribalti, causando lesioni personali.** 

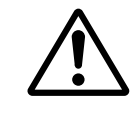

- **Non maneggiare il cavo di alimentazione in modo grossolano.**
	- **Tenere il cavo di alimentazione lontano da riscaldatori poiché il calore potrebbe fondere il cavo di alimentazione,** causando incendi o scosse elettriche.
	- **Non toccare il cavo di alimentazione con mani umide poiché questo potrebbe essere causa di scosse elettriche.**

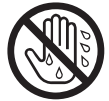

• **Non tirare il cavo di alimentazione**

**per scollegare la spina di corrente.** Questo potrebbe danneggiare il cavo di alimentazione,

# **Attenzione**

causando incendi o scosse elettriche. Per scollegare, afferrare sempre la spina.

## ■ **Nel caso in cui il proiettore non venga utilizzato per un lungo periodo.**

Ai fini della sicurezza, nel caso in cui il proiettore non venga utilizzato per un lungo periodo per motivi di viaggio, ecc., scollegare sempre la spina dalla presa di corrente. Inoltre, chiudere l'obiettivo in modo tale da

evitare che la sua superficie si possa graffiare.

Scollegare la spina dalla presa di corrente.

## ■ **Spostamento del proiettore.**

• Quando si sposta il proiettore, accertarsi di avere inserito il tappo dell'obiettivo, di avere scollegato la spina di alimentazione dalla relativa presa e di avere staccato tutti i collegamenti esterni. L'omissione di questi accorgimenti può danneggiare

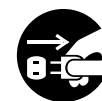

Scollegare la spina dalla presa di corrente.

il cavo di alimentazione e provocare incendi o scosse elettriche. Non sottoporre il proiettore a colpi o a urti, poichè questi possono provocare errori di funzionamento.

• Spostando il proiettore all'esterno, proteggerlo dall'umidità dovuta a pioggia, ecc. Nel caso in cui il proiettore s'inumidisca, prima di riutilizzarlo,

asciugarlo completamente. L'utilizzo del proiettore umido potrebbe essere causa di incendi o scosse elettriche.

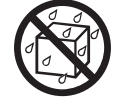

# **[Note di attenzione generali]**

### ■ Evitare luoghi eccessivamente caldi.

Non esporre il proiettore alla luce solare diretta o in prossimità di oggetti caldi tipo forni, ecc., poiché il calore potrebbe influire negativamente sulla parte esterna dell'apparecchiatura e sulle altre parti.

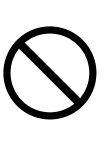

### ■ Volume audio.

Impostare il volume ad un livello adeguato, in modo tale da non infastidire le altre persone. E' inoltre consigliabile mantenere un livello di volume basso e chiudere le finestre durante la notte, in modo tale da proteggere l'ambiente circostante.

### ■ Cura dell'obiettivo.

Utilizzare panni adatti alla pulizia dell'obiettivo disponibili in commercio (utilizzati per pulire macchine fotografiche, occhiali, ecc.). Porre attenzione a non graffiare l'obiettivo con oggetti pesanti.

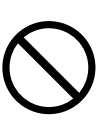

### ■ Cura della parte esterna dell'apparecchiatura

- Essendo la parte esterna dell'apparecchio in plastica, possono verificarsi decolorazioni o pelature di vernice nel caso in cui questa venga strofinata con solventi tipo benzina, diluenti, ecc.
- Prima di utilizzare agenti di pulitura chimici, leggere le istruzioni ed attenersi a quanto in esse riportato.
- Non spruzzare sostanze volatili tipo insetticidi, sulla parte esterna dell'apparecchio. Inoltre, non lasciare l'apparecchio a stretto contatto, per lungo tempo, con prodotti in gomma o vinile poiché questo potrebbe provocare decolorazioni, pelature di vernice, ecc.
- Utilizzare un panno morbido per pulire la parte esterna dell'apparecchio ed il quadro comandi. In caso questi siano eccessivamente unti, diluire un detergente neutro in acqua, inumidire e strizzare il panno, quindi asciugare con un panno asciutto. Non applicare detergenti non diluiti direttamente sul proiettore.

### ■ Utilizzo prolungato.

Nel caso in cui il proiettore venga utilizzato per un periodo prolungato, fermarsi periodicamente in modo tale da far riposare gli occhi ed evitare un affaticamento oculare.

# **Verifica del contenuto dell'imballaggio**

Verificare che tutti i componenti qui di seguito indicati siano inclusi nella confezione. In caso di mancanza di qualsiasi parte, contattare il vostro rivenditore.

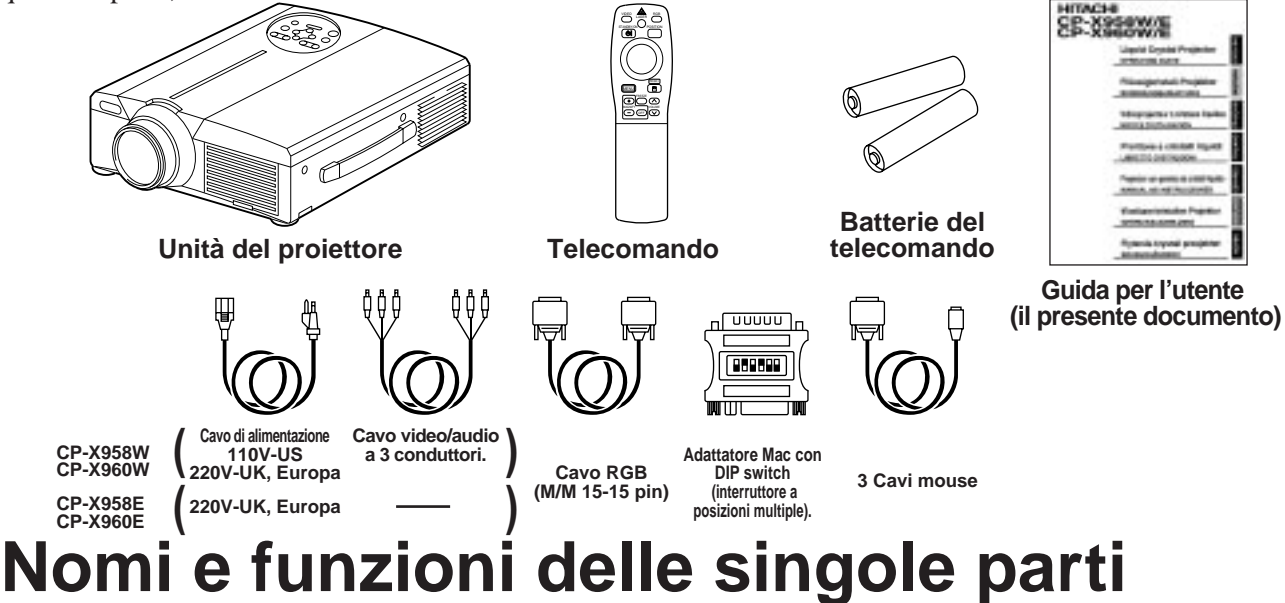

ZOOM(( ))) ((( ))FOCUS

MENU

ζ

WER 1 STANDBY/ON RESET

 $\left( 5\right)$ ر .

**INPUT** 

 $\bigcirc$ 

ಕ್ಷ್

ō

## **Unità principale**

#### **Tasto ZOOM.**

Utilizzato per regolare la dimensione dell'immagine (Far riferimento alla pagina 13.)

#### **Tasto MUTE (esclusione audio)**

Questo tasto permette di attivare e disattivare l'audio. Premere una volta per disattivare l'audio, quindi premere nuovamente per riattivarlo.

#### **Tasto STANDBY / ON (Attesa / Attivazione)**

Premere questo tasto per attivare e disattivare l'alimentazione. Quando disattivata, il proiettore si rimarrà in stato di attesa. Per maggiori dettagli al riguardo, far riferimento alle pagine 13 - 14).

#### **Indicatore LAMPADA**

S'illumina o lampeggia quando la temperatura interna del proiettore aumenta o quando la lampada non si accende. Per maggiori dettagli in merito, far riferimento alla pagina 33.

#### **Indicatore POWER**

Questo indicatore si illumina o lampeggia durante la fase di attesa o di funzionamento. Per maggiori dettagli al riguardo, far riferimento alla pagina 33.

Ricevitore a infrarossi del telecomando

Obiettivo

Coperchio obiettivo

• Utilizzare il telecomando di fronte al fotorecettore del telecomando ad una distanza pari a circa 5 m o inferiore ed un angolo pari a 30 gradi verso la parte sinistra o destra del centro.

#### **Tasto FOCUS (Messa a fuoco)**

Utilizzato per regolare la messa a fuoco dell'immagine sullo schermo (Far riferimento alla pagina 13.).

#### **Tasto INPUT (Ingresso)**

Premere questo tasto per commutare l'ingresso. Ogni volta che il tasto viene premuto, l'ingresso varia secondo la sequenza qui di seguito riportata.

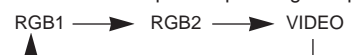

#### **Tasto MENU**

Visualizza il menu delle immagini. Per maggiori dettagli al riguardo, far riferimento alle pagine 17-21.

#### **Tasto RESET (Inizializzazione)**

Utilizzato per ripristinare le impostazioni iniziali. Per maggiori dettagli al riguardo, far riferimento alla pagina 10.17.25.26.

#### **Indicatore TEMP (Temperatura)**

Ventola di raffreddamento (lato immissione aria)

Lampeggia in caso di malfunzionamento del ventilatore. Per maggiori informazioni in merito, far riferimento alla pagina 33.

Altoparlante

Altoparlante

Maniglia per il trasporto

Ventola di raffreddamento (lato uscita aria)

# **Nomi e funzioni delle singole parti (segue)**

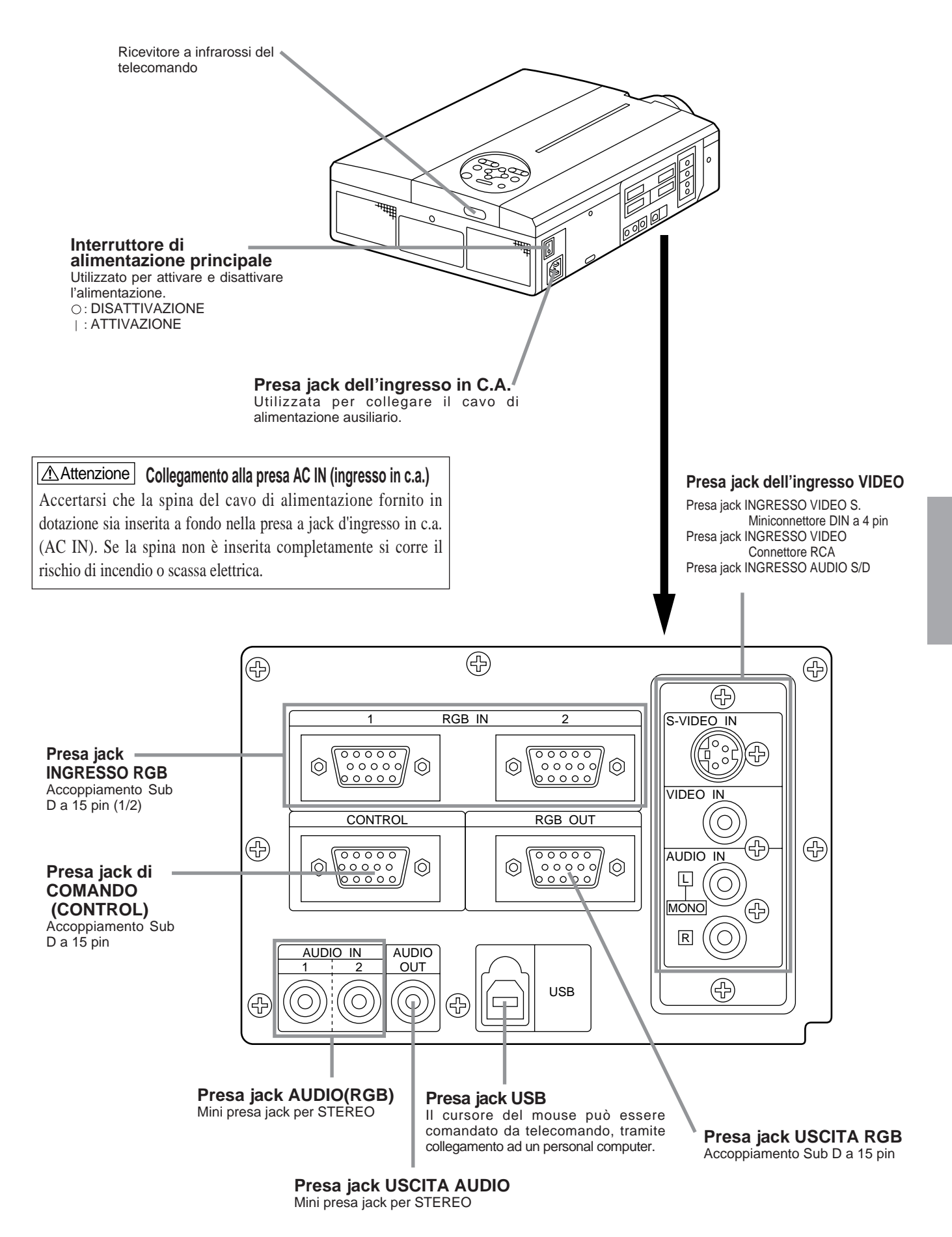

STANDBY/C

 $\overline{\mathbb{C}}$ 

MENU

FREEZE

OFF

P in P MUTE AUTO TIMER

 $\overline{S}$   $\overline{S}$   $\overline{$ 

 $\Box$ 

MAGNIFY

Ç

G.

 $\overline{+}$ Ξ

 $\left( \begin{matrix} + \end{matrix} \right)$  $\equiv$ 

RGB POSITION

RESET

凹  $(\wedge)$ 

VOLUME

 $(\nabla)$ 

 $\circledast$ 

 $\bigoplus$ 

ᅐ

LASER

 $\overline{\mathbb{A}}$ 

## **Trasmettitore del telecomando**

#### **VIDEO, Tasto RGB**

Premere questo tasto per commutare l'ingresso (Far riferimento alle pagine 13, 19).  $\bigwedge_{\text{VIDEO}}$ 

#### **Tasto STANDBY / ON (Attesa / Attivazione)**

Premere questo tasto per attivare e disattivare l'alimentazione. Premere per 1 secondo o più per disattivare l'alimentazione (il proiettore entra in modalità di attesa di funzionamento). (Far riferimento alle pagine 13 - 14).

- **CUSCINETTO DEL DISCO / Tasto DISK PAD/PULSANTE** \* **SINISTRO DEL MOUSE** \*4
	- (1) Used to select menu items when the menu screen is displayed (refer to page 16–18).
- (2) Nel caso in cui la schermata menu non fosse visualizzata, la funzione di commutazione orientamento e la funzione clic sinistra del mouse saranno abilitate.
- (3) Una volta premuto il tasto POSITION (POSIZIONE \*1 ATTIVAZIONE), la schermata potrà essere spostata verso l'alto, verso il basso, a sinistra ed a destra.

### **Tasto MENU** \*

Utilizzato per attivare e disattivare la visualizzazione della schermata MENU (Far riferimento alle pagine 17 - 21).

- **Tasto MAGNIFY (INGRANDIMENTO)** \* Utilizzato per ingrandire l'immagine visualizzata. (Far riferimento alle pagine 16).
- **Tasto P in P** \*2 \*

Utilizzato per attivare edisattivare la funzione P in P (Picture in Picture) (Immagine nell'immagine): visualizza le immagini del segnale del video secondario nel segnale RGB). Ogni qualvolta si prema questo tasto, l'operazione varierà secondo la seguente sequenza:

- (1) Riduzione schermo secondario
- $(2)$  Ingrandimento schermo secondario  $\rightarrow$  (3)DISABILITATA  $(1) - (3)$
- (Far riferimento alle pagine 20).

#### **Tasto BLANK (Soppressione immagine)**

Utilizzato per attivare e disattivare la funzione di soppressione immagine. (Far riferimento alla pagina 20).

#### **Tasto FOCUS (Messa a fuoco)**

Utilizzato per regolare la messa a fuoco dell'immagine sullo schermo (Far riferimento alla pagina 13).

#### **Tasto LASER**

Attiva e disattiva il raggio laser. Far riferimento alla pagina 11 riguardante l'utilizzo ed osservare i segnali di attenzione.

#### **Tasto POSITION**

\*

Premere Position (Posizione), quindi regolare la posizione dell'immagine mediante il Disk Pad del mouse (soltanto nel modo RGB). (Far riferimento alle pagine 16).

#### **Tasto RESET / MOUSE RIGHT (Inizializzazione mouse/destra)**  \*

- (1) A menu visualizzato, funziona come il tasto RESET (Inizializzazione). Premere questo tasto per ripristinare le impostazioni iniziali.
- (2) Utilizzato per cliccare il tasto destro del mouse nei casi in cui il menu non sia visualizzato (far riferimento alle pagine 25–26).
- (3) Premendo questo tasto, dopo aver fatto scorrere lo \*1 schermo a POSIZIONE ATTIVAZIONE (POSITION ), lo schermo ritornerà alla posizione originale.

### **Tasto FREEZE (fermo immagine)** \*

Utilizzato per attivare e disattivare la funzione di fermo immagine. (Far riferimento alle pagine 15).

#### **Tasto VOLUME**

Regola il volume audio. Premere  $\lceil \bigwedge \rceil$  per aumentare il volume e  $[\ \vee]$  per ridurlo.

Quando non c'è ingresso di segnale video, il funzionamento non è possibile quando il segnale video in ingresso cade fuori dalla gamma di sincronizzazione.

#### **Tasto MUTE (Esclusione audio)**

Attiva la funzione di silenziamento audio. (Premere di nuovo il tasto di riproduzione per disattivare la funzione.)

#### **Tasto TIMER**

Attiva/disattiva (on e off) il display all'ora impostata mediante il Timer nella schermata Menu.

Il timer non viene visualizzato quando non viene rilevato alcun segnale in ingresso, quando la sincronizzazione (SYNC) è fuori campo oppure durante la soppressione delle immagini o il fermo immagine.

Per ulteriori indicazioni sul metodo di impostazione del timer, fare riferimento alle pagine 21.

#### **Tasto ZOOM**

Utilizzato per regolare la dimensione dell'immagine (far riferimento alla pagina 13).

**Tasto AUTO (regolazione automatica dello schermo)** Utilizzato per la regolazione automatica\*3

\***Queste funzioni non sono operative quando sulla schermata iniziale vengono visualizzati i messaggi "NO INPUT IS DETECTED" ("ASSENZA INGRESSO") o "SYNC IS OUT OF RANGE" ("SINCRONIZZAZIONE FUORI CAMPO").**

#### \*1 **Icona POSITION**

Quando si preme il tasto POSITION (POSIZIONE), nell'angolo inferiore destro dello schermo compare l'icona di visualizzazione dello spostamento. Mentre l'icona è visualizzata è possibile azionare POSITION (POSIZIONAMENTO).

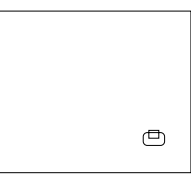

\*2 **Funzione P in P.**  Grazie alla funzione P in P, i segnali vengono immessi sia a RGB che a VIDEO. Questa funzione può essere attivata solamente nel caso in cui sia stato selezionato il segnale RGB. Non vi sarà alcuna visualizzazione, in caso di mancanza di segnale o nel caso in cui il segnale RGB non rientri nel campo di sincronizzazione.

Quand si utilizza la funzione P in P, automaticamente I'audio viene commutato su video. In P in P l'ingresso audio può essere commutato premendo i tasti VOL  $\triangle$ e VOL  $\vee$  sul telecomando, visualizzando la barra dell'audio e spostando a sinistra e a destra il CUSCINETTO DEL DISCO durante la visualizzazione.

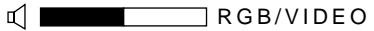

#### \*3 **Funzione di autoregolazione**

\*

\*

Il proiettore regola automaticamente 4 funzioni (POSIZ. VERT., POSIZ. ORIZZ., FASE ORIZZ., DIMENSIONE ORIZZ.). Selezionando l'opzione AUTO (sposta il cursore, dalla posizione di funzionamento manuale, verso destra), il menu di conferma AUTO visualizzerà quanto segue.

#### \*4 **Metodo di funzionamento Disk Pad**

- Spostare e selezionare inclinando Disk Pad nella direzione richiesta.
- Premere Disk Pad per realizzare la funzione del pulsante sinistro del mouse.
- Se si deve utilizzare un mouse, è necessario un cavo per mouse. (Consultare le pagine 26 e 27).

# **Nomi e funzioni delle singole parti (segue)**

- Attenzione) La regolazione automatica può richiedere fino a 30 secondi. • La funzione di autoregolazione potrebbe, in alcuni casi, non funzionare correttamente, a seconda del tipo di computer collegato e del segnale. • Quando si visualizzano immagini a bassa risoluzione,
	- accertarsi di averle ingrandite a tutto schermo.
	- A seguito dell'autoregolazione, l'immagine potrebbe, in alcuni casi, scurirsi leggermente a causa della regolazione automatica del livello del segnale.
	- La funzione di autoregolazione non può essere eseguita nel caso in cui la visualizzazione iniziale indichi "NO INPUT IS DETECTED" (Nessun ingresso rivelato) o "SYNC IS OUT OF RANGE" (Sincronizzazione fuori campo) durante le fasi di FREEZE (FERMO IMMAGINE) o MAGNIFY (INGRANDIMENTO).
	- Quando vengono eseguite le operazioni seguenti, viene attivata la funzione di Regolazione automatica. 1. Quando si cambia il tipo del segnale sorgente in entrata.
	- 2. Quando si preme il tasto di Regolazione automatica (AUTO).
	- Durante la regolazione automatica, sullo schermo viene visualizzato il messaggio AUTO IN PROGRESS (REGOLAZIONE AUTOMATICA IN CORSO).
	- Durante la regolazione automatica potrebbe esserci un'interruzione della visualizzazione a schermo, ma non si tratta di un difetto di funzionamento.
	- Come segnali in entrata è possibile utilizzare solo RGB1 o RGB2.
	- É possibile eseguire la Regolazione automatica anche tramite i tasti operativi dell'unità principale. Tenere premuto il tasto RESET e premere il tasto dell'interruttore di ingresso (INPUT).

**Inserimento delle batterie.** Inserimento delle batterie AA nel telecomando.

## 1**Togliere il coperchio**

### **della batteria.**

Premere la protuberanza sollevando allo stesso tempo il coperchio della batteria.

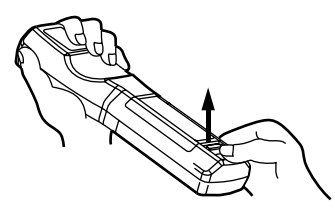

### 2**Inserimento delle batterie.**

Verificare che i poli positivo e negativo siano ben orientati.

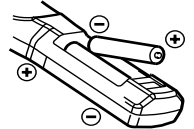

3**Chiudere il coperchio della batteria.**

### Attenzione | **Precauzioni per l'utilizzo delle batterie** | (Attenzione

- Utilizzare solamente il tipo di batteria indicato per il proiettore. Inoltre, non mischiare batterie nuove e vecchie poiché questo potrebbe causare incrinature o perdite dalle batterie, con conseguente rischio di incendio o lesioni personali.
- Durante l'inserimento delle batterie, verificare che i poli positivo e negativo siano ben orientati, come indicato nel proiettore. Un orientamento errato potrebbe provocare l'incrinatura o perdite dalle batterie, con conseguente rischio di lesioni personali o inquinamento dell'ambiente circostante.

### **Precauzioni per l'utilizzo del telecomando.**

- Non far cadere né urtare il telecomando.
- Non bagnare il telecomando e non porlo su alcun oggetto umido. Questo potrebbe essere causa di malfunzionamenti.
- Nel caso in cui il telecomando non si utilizzi per un lungo periodo, togliere le batterie.
- Sostituire le batterie non appena il funzionamento del telecomando risulti difficoltoso.
- Non porre il telecomando in prossimità della ventola di raffreddamento del proiettore.
- In caso di malfunzionamento, non smontare il telecomando, bensì portarlo presso un centro assistenza.

**Come dispositivo di puntamento si utilizza il puntatore laser presente sul Avvertenza telecomando.on guardare mai direttamente verso l'uscita del raggio laser e non indirizzare il raggio laser verso altre persone. Il raggio laser può causare problemi visivi.**

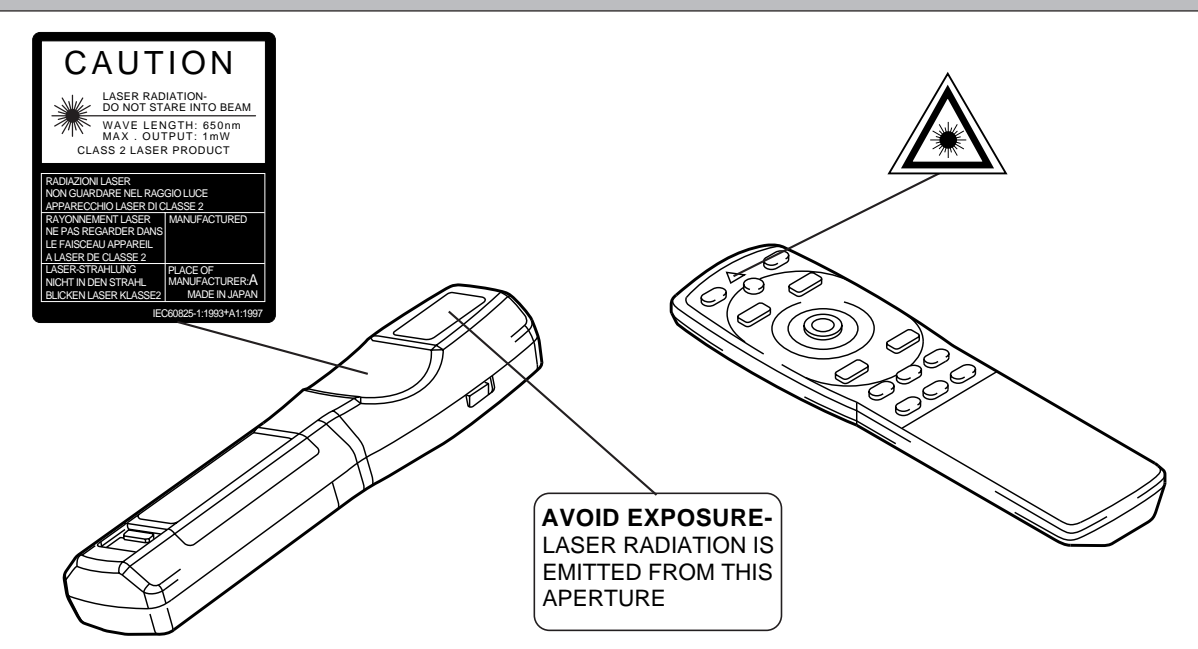

# **Installazione di un proiettore a cristalli liquidi tipico e dello schermo**

Utilizzare lo schema qui di seguito riportato per determinare la dimensione dello schermo e la distanza di proiezione.

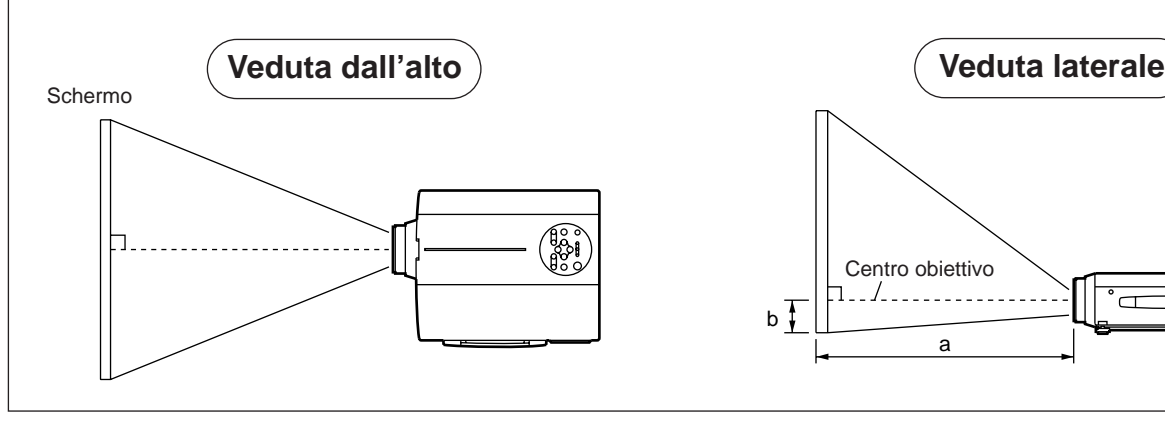

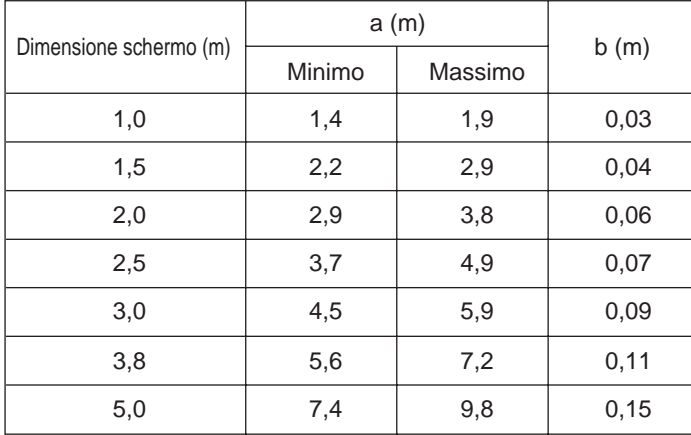

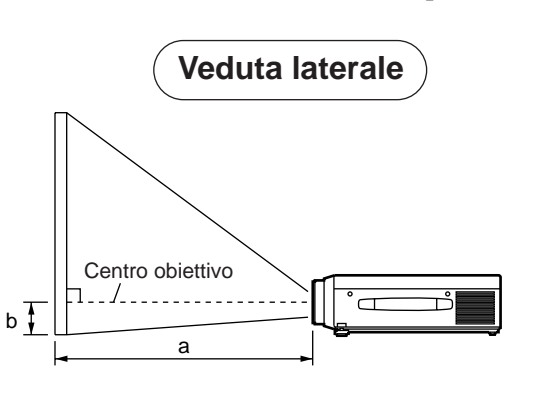

a. Distanza dal proiettore a cristalli liquidi allo schermo b. Distanza dal centro dell'obiettivo alla parte inferiore dello schermo (a,b : +/-10%).

#### Attenzione

Il proiettore a cristalli liquidi dovrebbe normalmente essere utilizzato a livello (i piedini possono puntare verso l'alto). Posizionare il proiettore in senso trasversale; nel caso in cui l'obiettivo sia orientato verso l'alto o il basso si potrebbe verificare un incremento della temperatura interna, con conseguente rischio di malfunzionamento.

Le distanze di proiezione mostrate nello schema riportato sulla sinistra si riferiscono a schermi di dimensioni standard (1,024 x 768 punti).

# **Utilizzo dei dispositivi di regolazione**

Utilizzare i dispositivi di regolazione sulla parte inferiore per regolare l'angolo di proiezione.

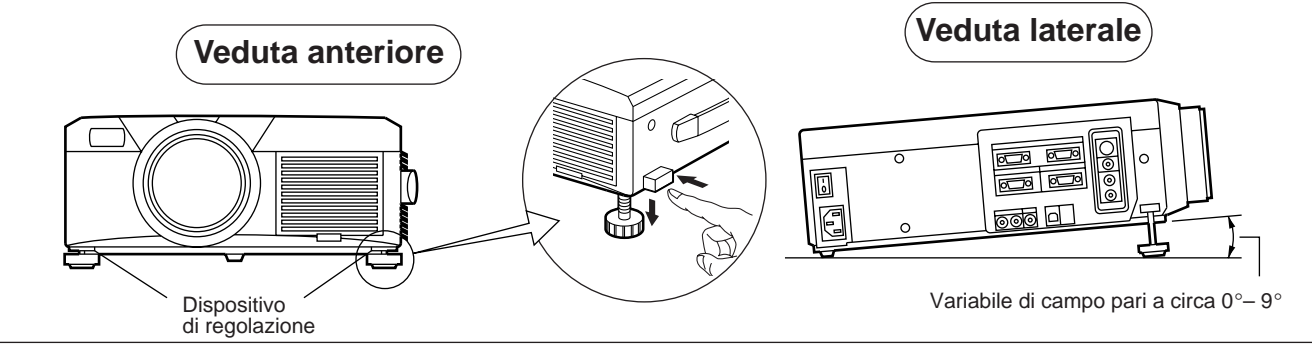

- 1. Sollevare il proiettore e rilasciare il blocco del dispositivo di regolazione.
- 2. Dopo aver regolato l'angolo di proiezione, bloccare fermamente i dispositivi di regolazione.
- 3. Ruotare i dispositivi di regolazione per ottenere una regolazione accurata.

• Non rilasciare i dispositivi di blocco finché il proiettore è bloccato, in caso contrario il proiettore potrebbe rovesciarsi o le dita rimanere intrappolate, con conseguenti lesioni personali. Attenzione

- Non forzare la rotazione dei dispositivi di regolazione. Questo potrebbe danneggiarli o provocare il malfunzionamento del blocco.
- Bloccare fermamente i dispositivi di regolazione. Nel caso in cui sia difficile maneggiare il blocco, variare leggermente l'angolo e riprovare.

# **Operazioni di base**

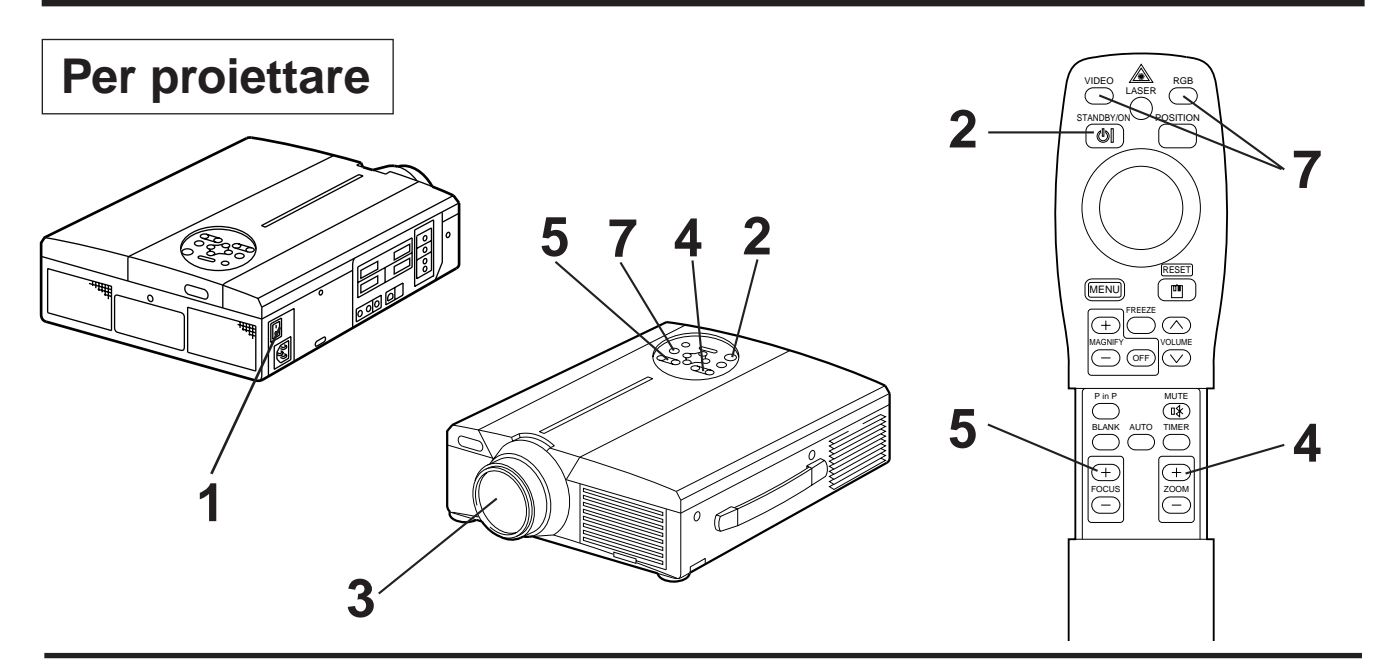

## **1 Attivare l'interruttore dell'alimentazione elettrica principale del proiettore [ I: ATTIVATO].** • L'indicatore POWER arancione si illuminerà.

## **2 Premere il tasto STANDBY / ON (ATTESA / ATTIVAZIONE)**

- L'indicatore POWER lampeggerà prima in verde, quindi in verde chiaro.
- La luce lampeggiante verde indica la fase di riscaldamento.

## **3 Togliere il coperchio dell'obiettivo**

- **4 Utilizzare il tasto ZOOM per regolare la dimensione dello schermo.**
- 

## **5 Utilizzare il tasto FOCUS (messa a fuoco) per regolare la messa a fuoco.**

- (1) Premendo il tasto FOCUS (messa a fuoco) verrà visualizzata la schermata riportata sulla destra.
- (2) Utilizzare il tasto FOCUS (messa a fuoco) per regolare la messa a fuoco, fino ad ottenimento di un'immagine nitida.

 $+++FOCUS+++$ (Messa a fuoco)

- (3) Premendo qualsiasi altro tasto, il messaggio "Focus" (messa a fuoco) sparirà.
- (Quando non c'è segnale di ingresso, i caratteri di Focus non vengono visualizzati quando il segnale di ingresso cade fuori dalla gamma di sincronizzazione.)
- **6 Attivare l'alimentazione alle apparecchiature collegate.** Per quanto riguarda il collegamento di altre apparecchiature, far riferimento alla pagina 31.

**7 Premere il tasto INPUT (INGRESSO) del proiettore o il tasto VIDEO/RGB del telecomando per selezionare il segnale da proiettare sullo schermo.**

RGB 1 Esempio di visualizzazione sullo schermo

Il canale di ingresso del segnale selezionato verrà visualizzato sulla parte inferiore destra dello schermo.

# **Operazioni di base (segue)**

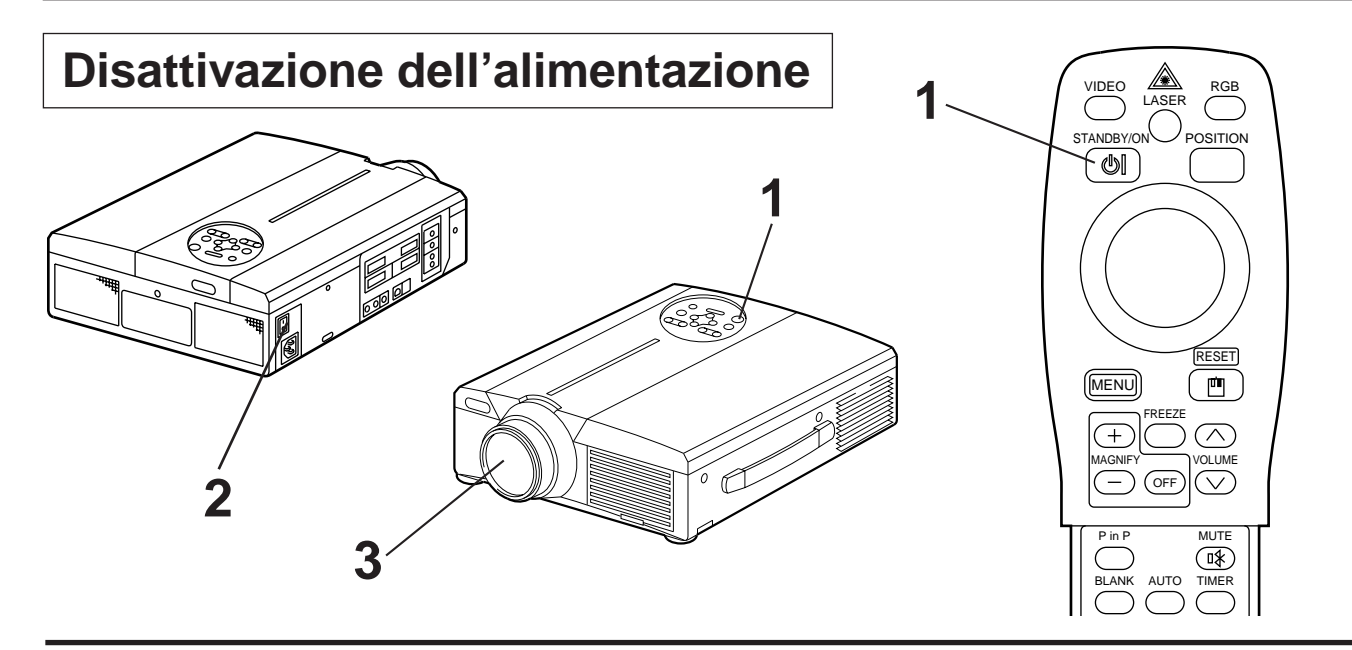

## **1 Premere il tasto STANDBY/ON (ATTESA / ATTIVAZIONE) per circa 1 sec.**

- L'indicatore dell'accensione lampeggia con luce arancione e poi la spia si spegne. Circa 1 secondo dopo, l'indicatore si accende con luce arancione.
- Una volta disattivata l'alimentazione, la lampada si raffredderà per circa 1 minuto e l'alimentazione non potrà essere attivata nemmeno premendo il tasto STANDBY/ON (ATTESA / ATTIVAZIONE).
- Lo stato di attesa non sarà attivato nel caso in cui il tasto STANDBY/ON (ATTESA/ATTIVAZIONE) sia premuto per un tempo troppo breve.

# **2 Ruotare l'interruttore dell'alimentazione elettrica principale** del proiettore [  $\bigcirc$  : ODISATTIVATO (OFF)].

# **3 Collegare il coperchio dell'obiettivo**

Dopo aver premuto il tasto STANDBY/ON (ATTESA/ATTIVAZIONE), la ventola continuerà a funzionare per circa 1 minuto. Non disattivare l'interruttore dell'alimentazione elettrica principale mentre la lampada è accesa, poiché questo ridurrebbe la durata della lampada. (Attenzione)

# **Plug & Play**

Il proiettore è compatibile con VESA DDC 1/2B. E' possibile attivare la funzione plug & play collegandolo ad un computer compatibile con VESA DC (Canale dati di visualizzazione).

La funzione plug & play è un sistema configurato con attrezzature periferiche includenti un computer ed uno schermo, oltre ad un sistema operativo.

• Utilizzando la funzione plug & play, far uso del cavo RGB incluso nel proiettore. Utilizzando Attenzionecavi diversi, i pin  $(12) - (15)$  risultano spesso non collegati (valido solamente per RGB1).

- Questa periferica viene riconosciuta come monitor plug-and-play. Utilizzare i driver di Windows 95/98 per gli schermi standard.
- Questa funzione potrebbe essere inattiva, a seconda del personal computer utilizzato.
- Quando la caratteristica DDC non funziona su un personal computer con sistema operativo Windows 95/98, selezionare il tipo di schermo da Screen Priority (Priorità schermo). Si raccomanda di scegliere come tipo di schermo Super VGA 1024 x 768 (60-75 Hz). La caratteristica DDC non funziona quando il monitor è collegato a un Macintosh.

# **Funzione FREEZE (Fermo immagine)**

Questa funzione viene utilizzata per fermare l'immagine visualizzata. (far riferimento alla pagina 10)

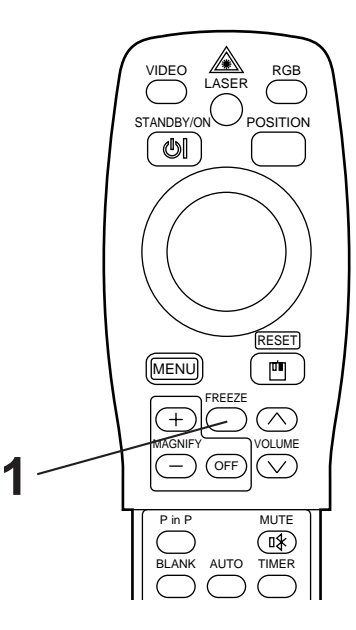

## **1 Premere il tasto FREEZE (FERMO IMMAGINE)**

- L'immagine visualizzata verrà fermata.
- Quando la funzione Freeze (Fermo immagine) è attivata, appare il segno [  $\blacksquare$ ] nell'angolo in basso a destra dello schermo.

# **Annullamento della funzione FREEZE (FERMO IMMAGINE)**

# **1 Premere il tasto FREEZE (FERMO IMMAGINE)**

- La funzione FREEZE (FERMO IMMAGINE) sarà annullata.
- A funzione FREEZE (FERMO IMMAGINE) disabilitata, il segno [ $\blacktriangleright$ ] sarà visualizzato per circa 3 secondi.

#### • Quando non c'è segnale di ingresso, la funzione Freeze (Fermo immagine) non è operativa quando il segnale di ingresso cade fuori dalla gamma di sincronizzazione. Attenzione

- Premendo in sequenza il tasto FREEZE (FERMO IMMAGINE), tale funzione sarà attivata e disattivata.
- La funzione di FERMO IMMAGINE (FREEZE) sarà annullata premendo il tasto di selezione ingresso o nel caso in cui la modalità di visualizzazione del PC sia variata.
- Immettendo un segnale di fermo immagine a funzione FREEZE (FERMO IMMAGINE) abilitata, porre attenzione al fine di evitare che la funzione FREEZE (FERMO IMMAGINE) risulti disabilitata.
- La funzione FREEZE (FERMO IMMAGINE) viene annullata dopo le operazioni quali "FOCUS+,–"(MESSA A FUOCO), "TIMER", "P in P", "AUTO"(AUTOMATICO), "BLANK"(SOPPRESSIONE IMMAGINE, "VOLUME  $\wedge \vee$ ", "MENU", "MUTE"(ESCLUSIONE AUDIO) e "POSITION"(POSIZIONAMENTO).

# **Operazioni di base (segue)**

# **Funzione MAGNIFY (Ingrandimento)**

L'immagine può essere visualizzata con alcune parti ingrandite. (far riferimento alla pagina 10)

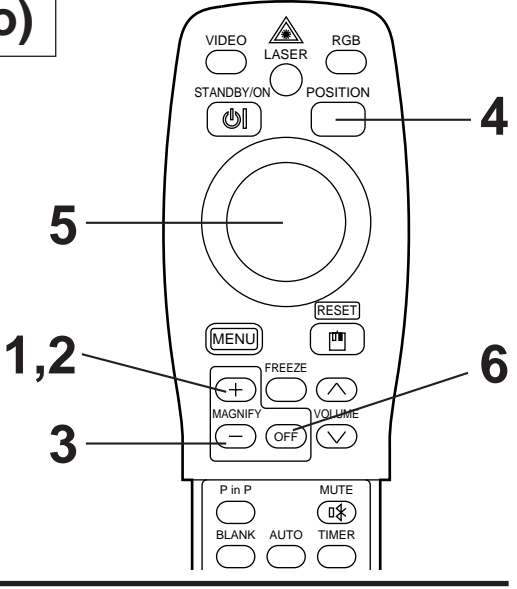

# **1 Premere il tasto MAGNIFY <sup>+</sup> (INGRANDIMENTO+)**

• La parte centrale dell'immagine viene visualizzata con un ingrandimento pari a circa 2x.

# **Variazione del rapporto di ingrandimento**

# **2 Premere il tasto MAGNIFY <sup>+</sup> (INGRANDIMENTO+)**

• Premendo questo tasto, l'immagine visualizzata avrà dimensioni maggiori.

# **3 Premere il tasto MAGNIFY – (INGRANDIMENTO –)**

• Premendo questo tasto, l'immagine visualizzata avrà dimensioni minori.

# **Spostamento dell'area di visualizzazione**

# **4 Premere il tasto POSITION (POSIZIONE ATTIVAZIONE)**

## **5 Premere i tasti superiore, inferiore, sinistro e destro del CUSCINETTO DISCO.**

• L'area di ingrandimento si sposterà in base al tasto premuto.

# **Ripristino della visualizzazione a dimensioni normali**

## **6 Premere il tasto MAGNIFY OFF (INGRANDIMENTO DISATTIVATO)**

• Quando non c'è ingresso di segnale video, la funzione di ingrandimento non è operativa quando l'ingresso di segnale video cade fuori dalla gamma di sincronizzazione. Attenzione

- La funzione di ingrandimento potrà essere annullata premendo il tasto di selezione ingresso o variando la modalità di visualizzazione del PC utilizzato per la visualizzazione.
- La funzione Magnify (Ingrandimento) viene annullata dopo l'operazione "AUTO" (AUTOMATICO), FUNZIONE "KEYSTONE" (DISTORSIONE TRAPEZOIDALE).

# **Regolazioni e funzioni**

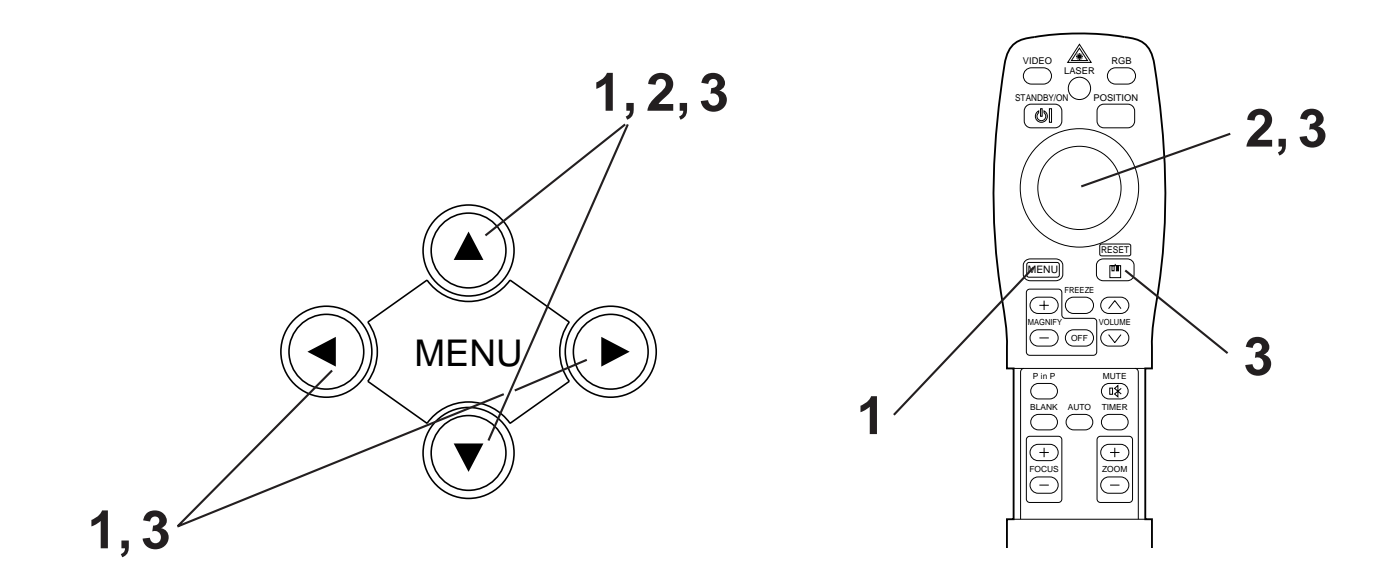

**Premere i tasti MENU (**  $\textcircled{0}$  **(**  $\textcircled{0}$  **) sul proiettore o il tasto MENU sul telecomando.**

• Verrà visualizzata la schermata del Menu. Per maggiori dettagli al riguardo, far riferimento alle pagine 18 - 21.

**2** Premere i tasti MENU (  $\circledcirc \circledcirc \circledcirc$  ) del proiettore o il tasto DISK PAD **(CUSCINETTO DISCO) sul telecomando per selezionare la voce di menu da regolare.**

• La voce del menu selezionata viene visualizzata in arancione.

**3 Regolare la voce selezionata del menu mediante i tasti MENU (**  $\bigcirc$  $\bigcirc$  $\bigcirc$  $\bigcirc$  **) del proiettore o mediante il tasto DISK-PAD (CUSCINETTO DISCO) del telecomando.**

• La voce del menu selezionata viene visualizzata in arancione.

## **Ripristino delle impostazioni iniziali**

- Selezionare la voce soggetta a regolazione da ripristinare in base alle impostazioni iniziali.
- Premere il tasto RESET (INIZIALIZZAZIONE).

# **IMPOSTAZIONE**

Le immagini e le posizioni di visualizzazione possono essere regolate dal Menu SETUP (IMPOSTAZIONE).

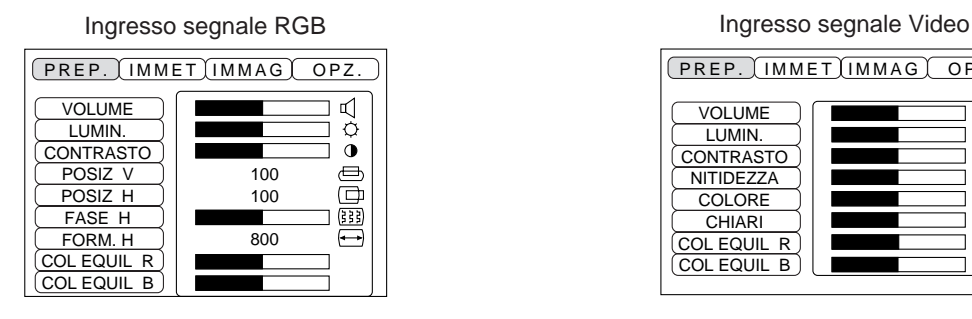

 $(PREF.$  IMMET IMMAG  $OPZ.$ VOLUME  $\overline{\mathsf{R}}$ LUMIN. CONTRASTO  $\tilde{\mathbf{0}}$ **NITIDEZZA COLORE CHIARI** COL EQUIL R COL EQUIL B

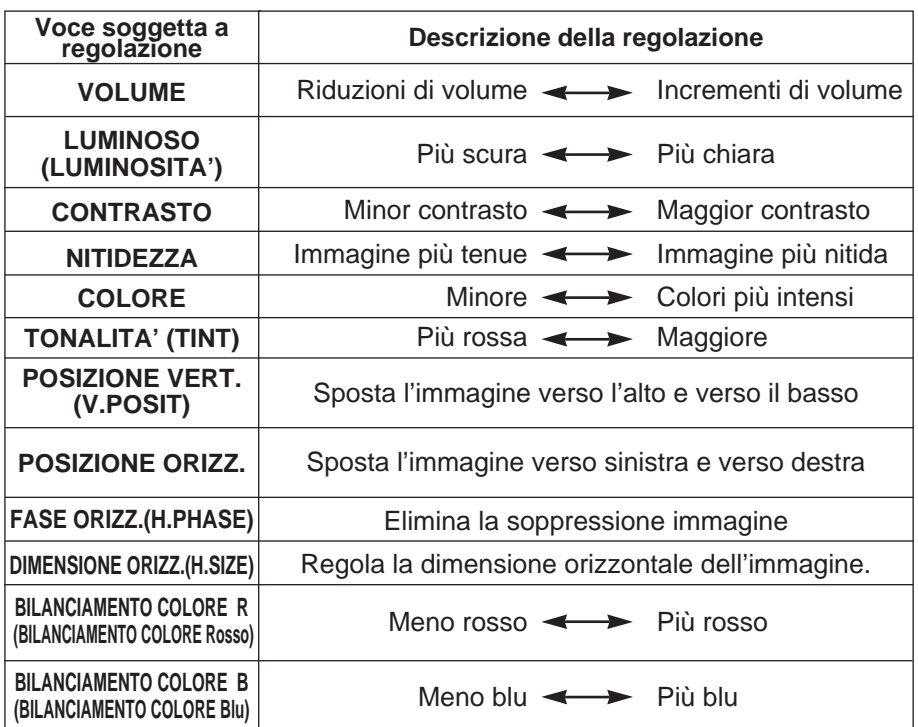

## **Utilizzo del Menu SETUP (Menu di IMPOSTAZIONE)**

Spostare il cursore sulla voce da regolare e spostare il tasto MENU del proiettore o il tasto DISK PAD (CUSCINETTO DISCO) del telecomando per variare la lunghezza della barra di visualizzazione.

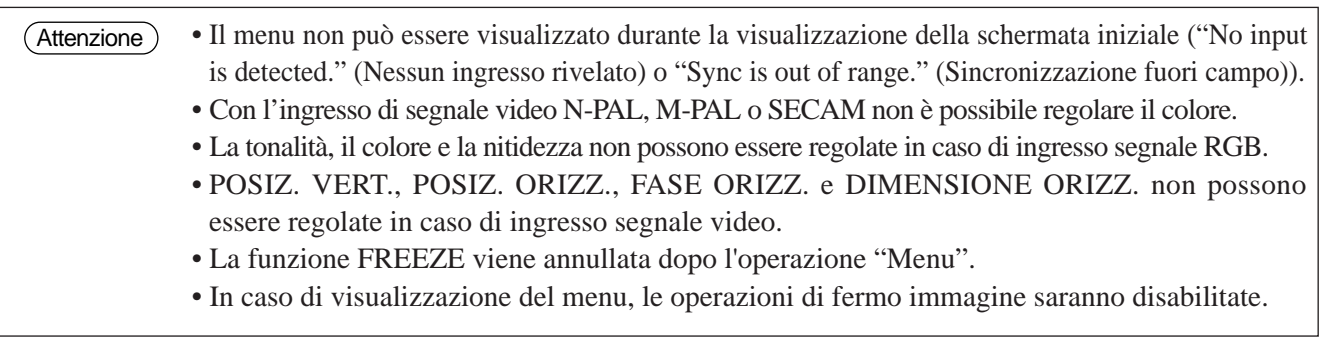

# **INGRESSO**

Il menu INPUT (INGRESSO) viene utilizzato per selezionare la frequenza del segnale di sinc. del segnale RGB del monitor ed il segnale VIDEO.

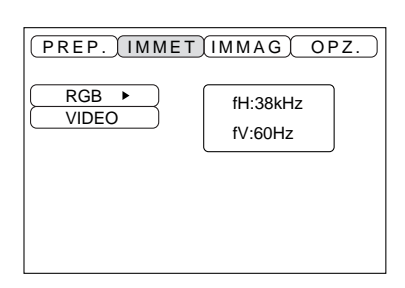

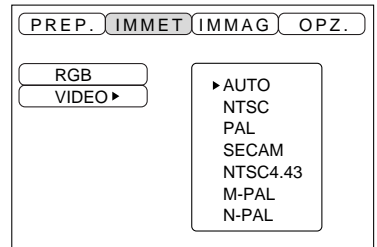

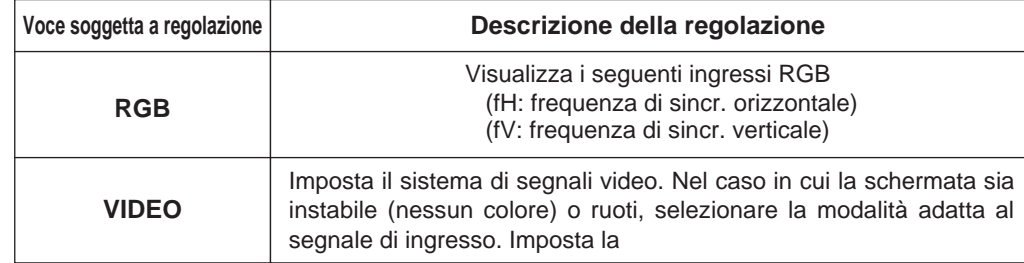

# **IMMAGINE**

E' possibile selezionare l'inversione dell'immagine di proiezione, ecc. dal Menu IMAGE (IMMAGINE).

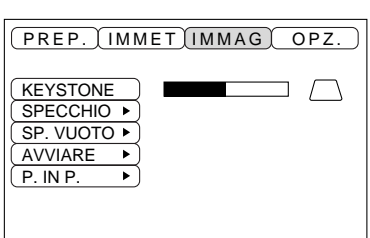

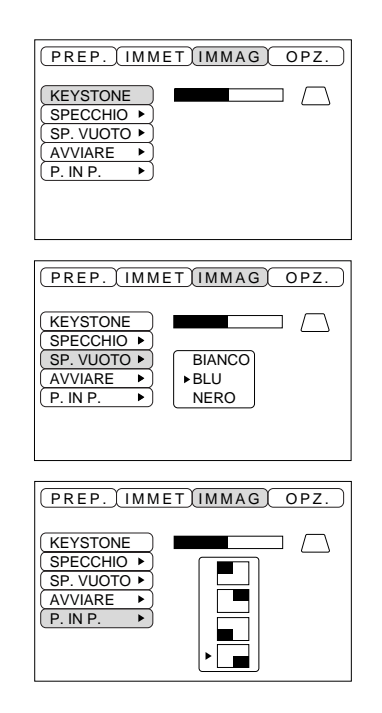

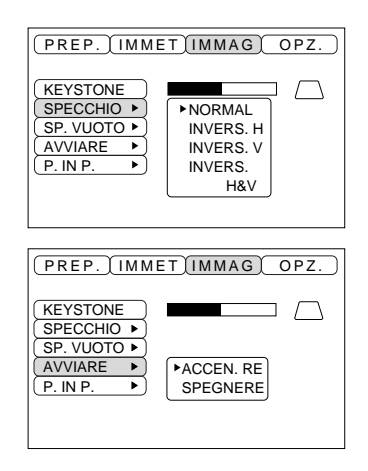

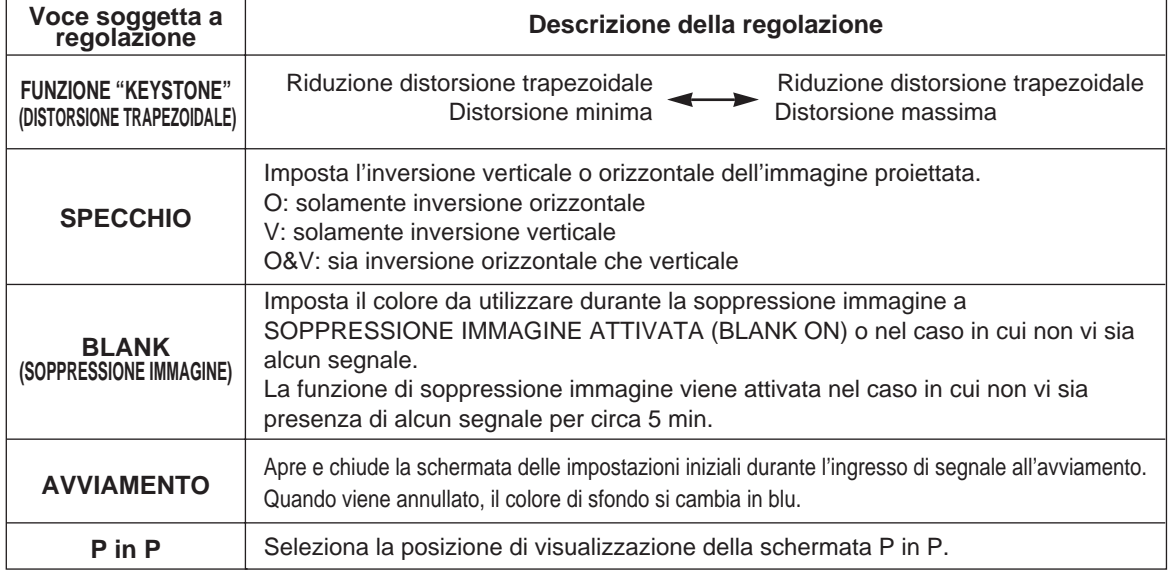

# **OPZIONALE**

Le funzioni di comunicazione, ecc. possono essere impostate dal Menu OPT.

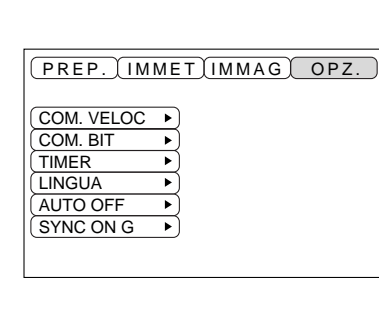

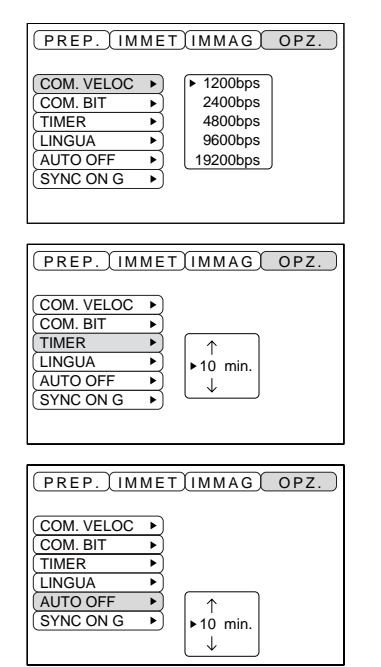

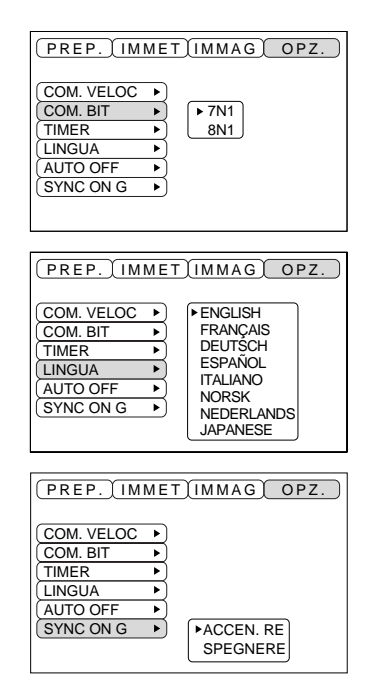

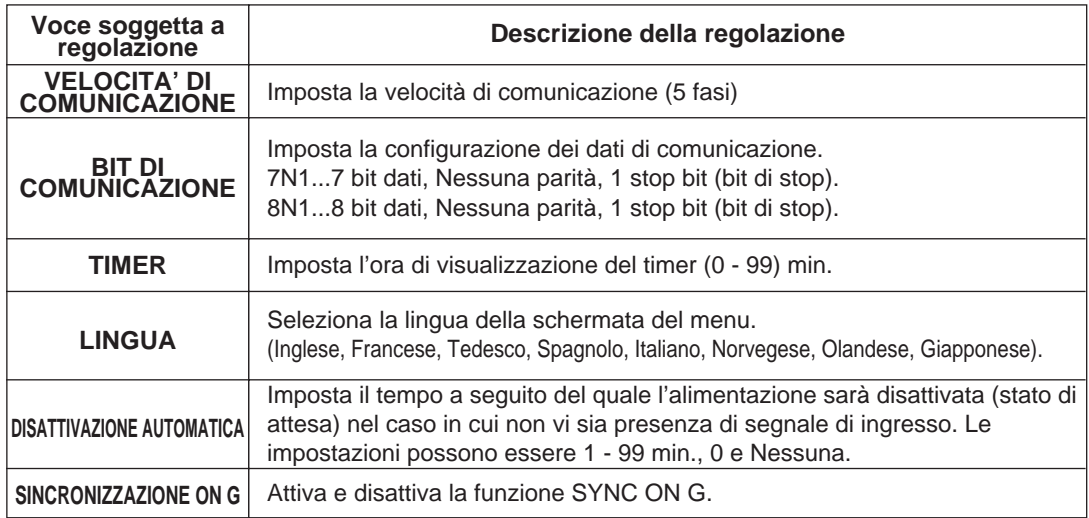

## **1. Segnali di ingresso**

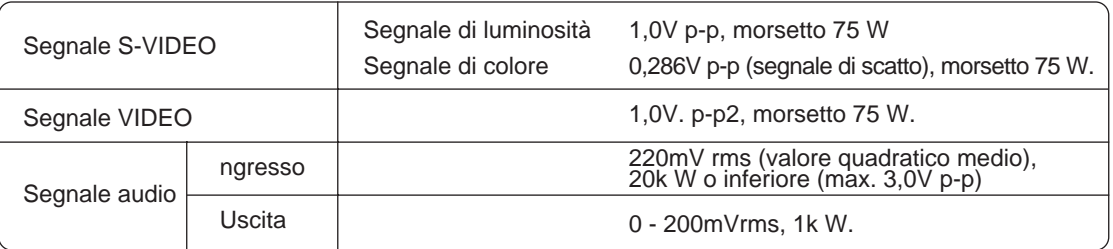

## **2. Prese jack dell'ingresso di segnale**

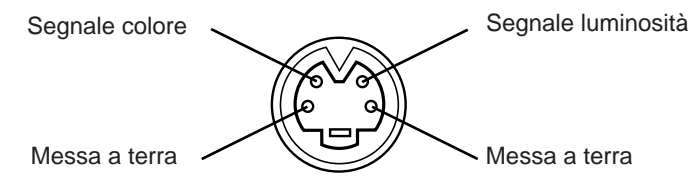

Ingresso S-VIDEO (Mini DIN a 4-pin)

La sequenza di priorità delle prese dell'ingresso video è la seguente: (1) Presa jack di ingresso S-VIDEO (2) Presa jack di ingresso della presa jack RCA Quando vengono proiettati i segnali video, l'ingresso audio è inviato dal video alla presa jack di uscita audio (RGB/VIDEO). (Attenzione)

# **Collegamento al morsetto del segnale RGB**

### **1. Segnali di ingresso**

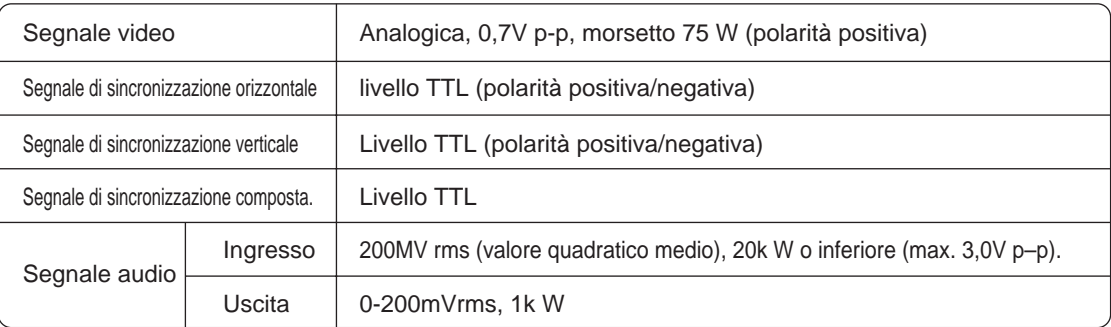

### **2. Prese jack dell'ingresso di segnale**

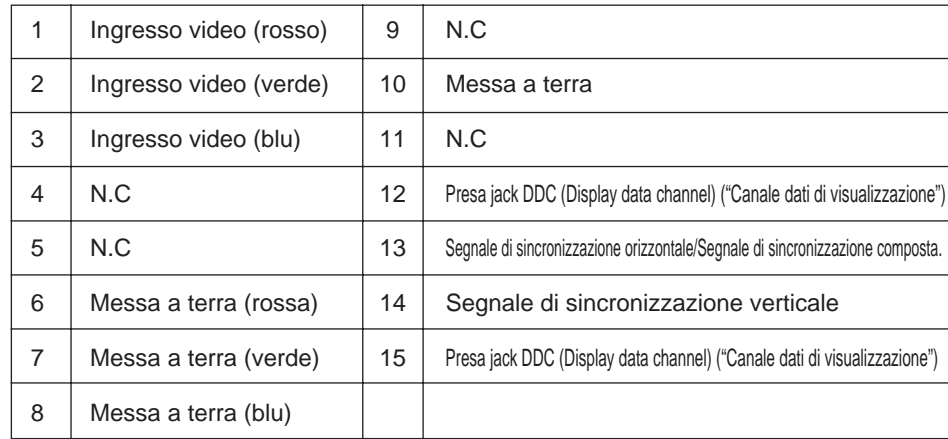

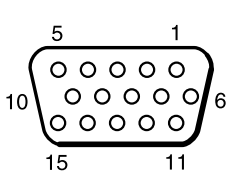

Presa alloggiamento Sub D a 15 pin

## **3. Esempio di segnali computer**

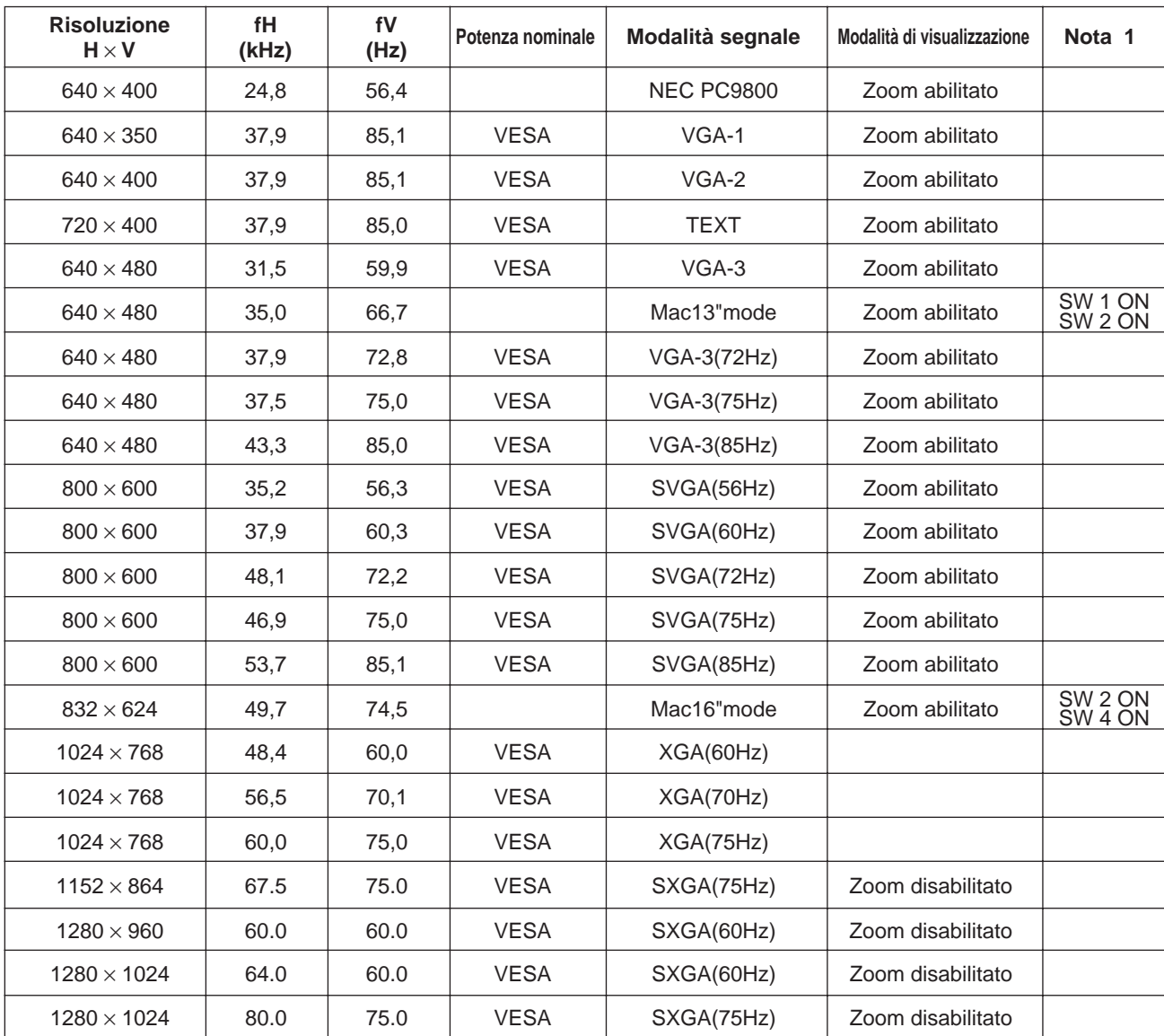

Nota 1: Per la modalità di risoluzione, è necessario l'adattatore Mac. Il proiettore è compatibile con le modalità a 13 e 16 pollici. Modalità Mac 13" = interruttori 1 e 2 ABILITATI Modalità Mac  $16$ " = interruttori 2 e 4 ABILITATI

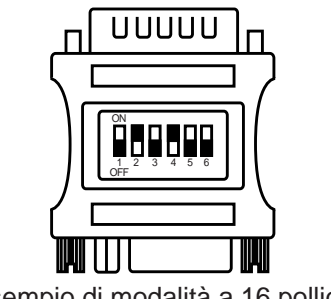

Esempio di modalità a 16 pollici

- Alcuni computer sono provvisti di modalità di schermo multipla. Alcuni di questi modelli non possono essere utilizzati con questo proiettore. (Attenzione)
	- Prima di collegare il proiettore ad un computer, verificare il tipo di presa jack, il livello di segnale, la determinazione dei tempi e di risoluzione.
	- •A seconda del segnale di ingresso, in alcuni casi non è possibile ottenere lo schermo a dimensioni standard.

### **4. Segnali dell'impostazione iniziale**

I seguenti segnali vengono utilizzati per le impostazioni iniziali.

La determinazione dei tempi di segnale, in alcuni modelli di computer potrebbe essere diversa. In questo caso, far riferimento alle pagine 17 e 18 e regolare la POSIZ. V. e la POSIZ. O. del menu.

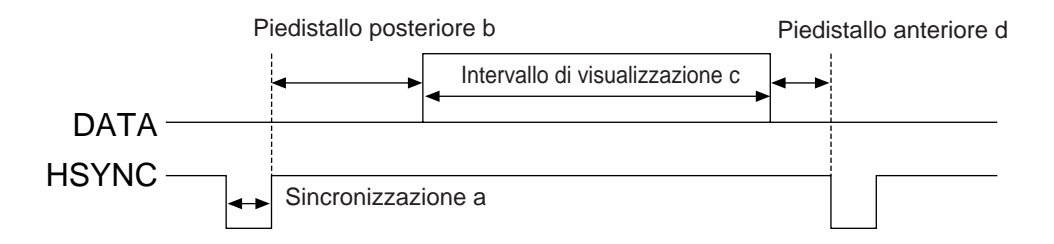

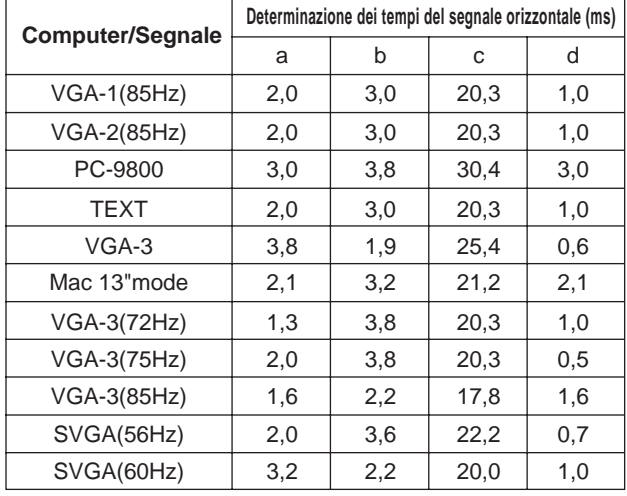

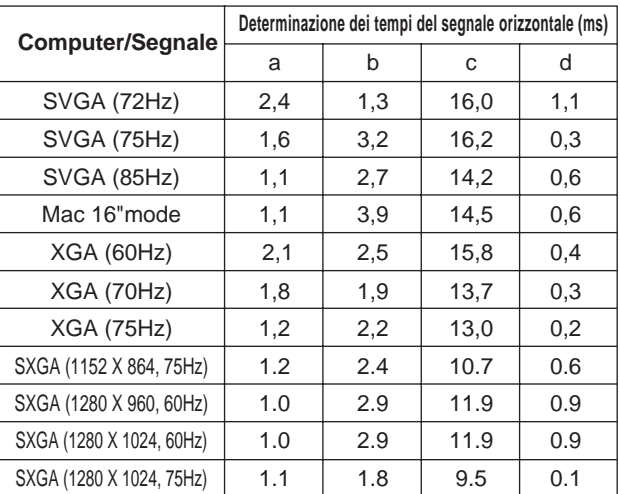

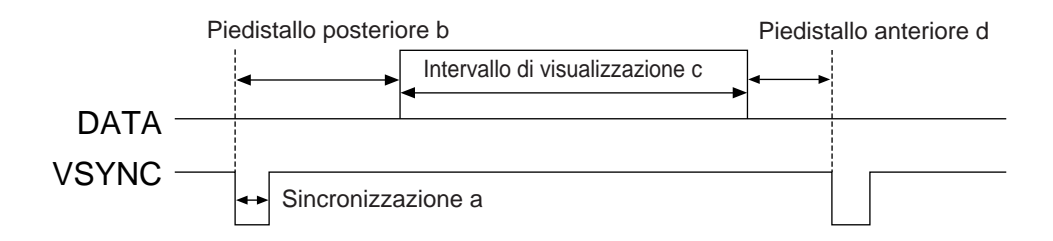

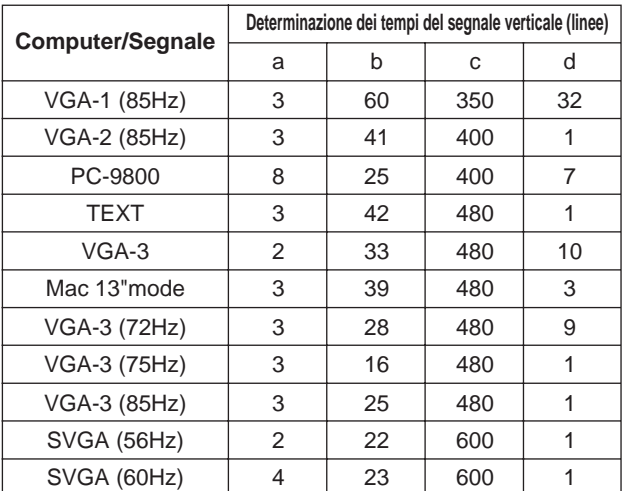

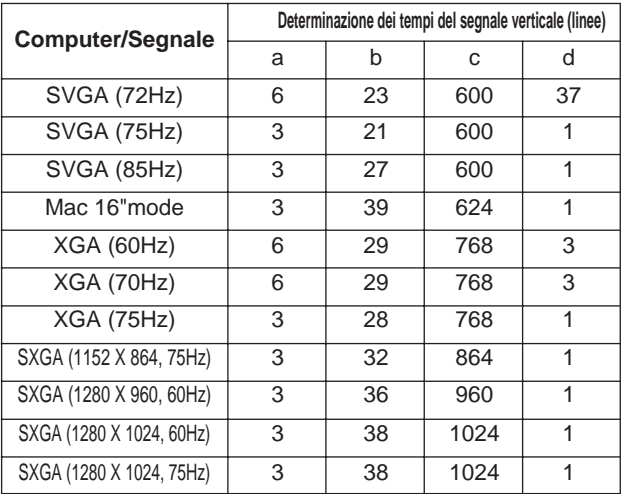

# **Collegamento dell'USB**

- 1. Utilizzare un cavo opzionale idoneo disponibile in commercio per collegare il proiettore e il computer. Scollegare il cavo mouse dal proiettore.
- 2. Premere il tasto INPUT (INGRESSO) del proiettore o il RGB 1/2 del telecomando e selezionare l'ingresso a cui il computer deve essere collegato.
- 3. Dare avvio alle funzioni del mouse.
- 4. Per quanto riguarda il telecomando delle funzioni del mouse, far riferimento alle pagine 10.
- 5. La variazione della forza con cui viene premuto il tasto DISK PAD incide sulla variazione della velocità delle funzioni del mouse.

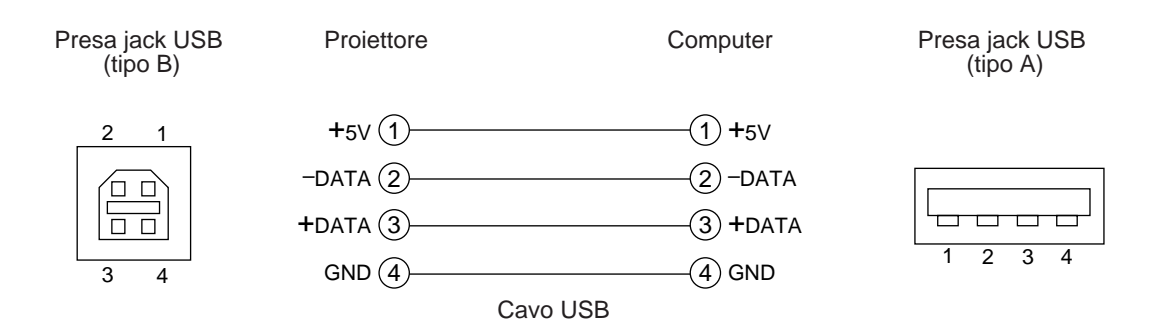

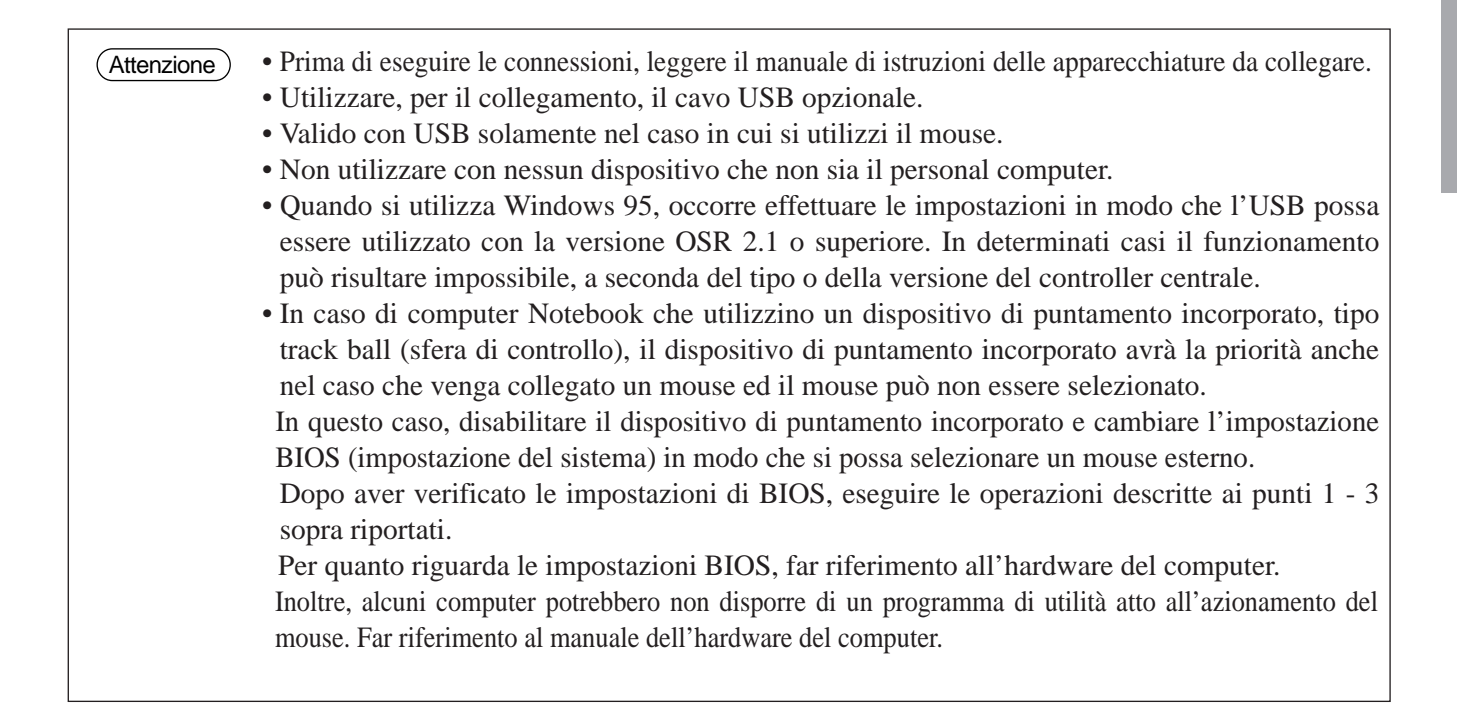

### **1. Funzioni del mouse**

- (1) Attivare gli interruttori di alimentazione principale del proiettore e del computer e collegare le due unità utilizzando il cavo fornito in dotazione o un cavo opzionale idoneo, disponibile in commercio. Scollegare il cavo USB dal proiettore.
- (2) Attivare l'interruttore principale del proiettore (La spia dell'accensione si accende con luce verde).
- (3) Premere il tasto INPUT (INGRESSO)del proiettore o il tasto RGB del telecomando e selezionare l'ingresso cui il computer dovrà essere collegato.
- (4) Attivare l'alimentazione elettrica al computer.
- (5) Dare avvio alle funzioni del mouse. Nel caso in cui il mouse non sia stato attivato, riavviare il computer (riavviamento da software o tramite tasto di riavviamento).
- (6) Per quanto riguarda le funzioni del telecomando, far riferimento alla pagina 10.
- (7) La variazione della forza con cui viene premuto il tasto DISK PAD incide sulla variazione della velocità delle funzioni del mouse.

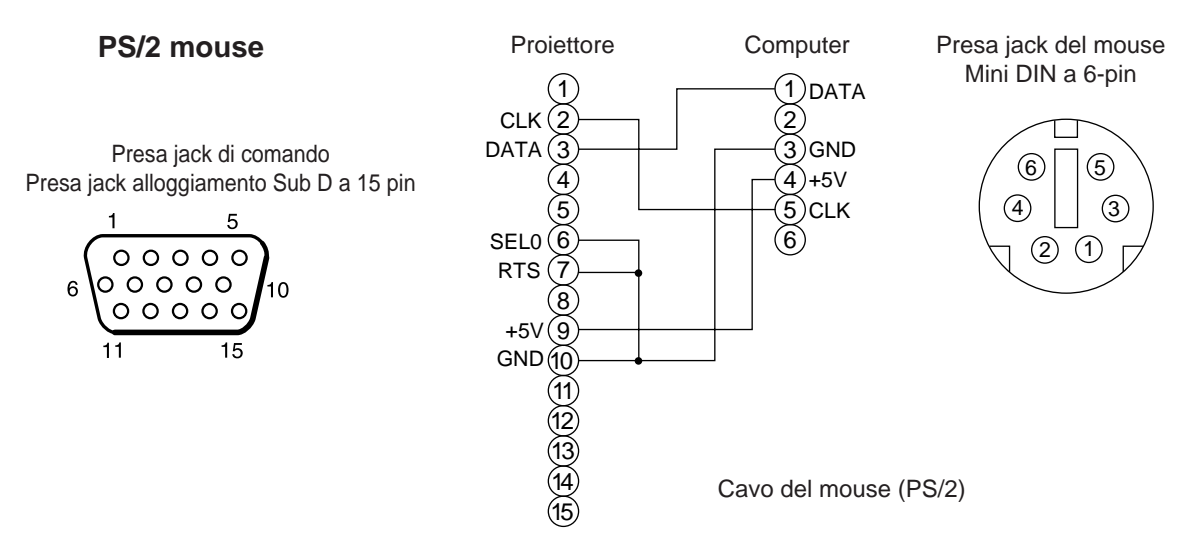

Usare il cavo mouse fornito o un cavo mouse PS/2 (per computer IBM e IBM compatibili). I cavi per mouse ADB (Apple), mouse Bus (NEC) e mouse seriale sono disponibili in via opzionale.

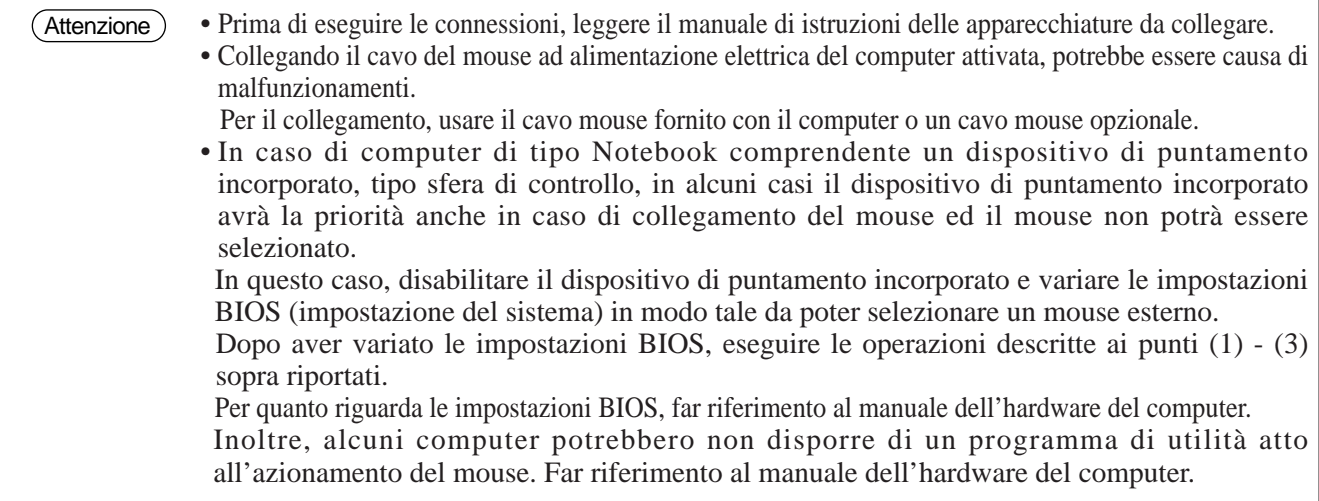

## **Presa jack del segnale di COMANDO**

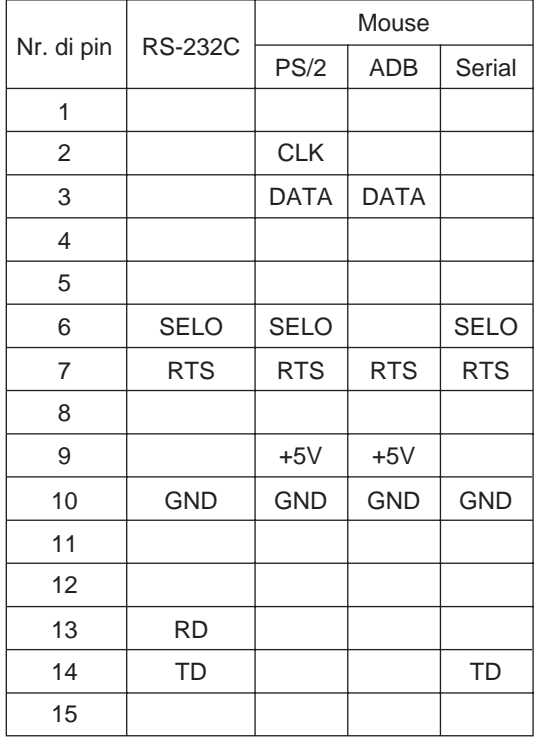

#### **Mouse ADB (Mac)**

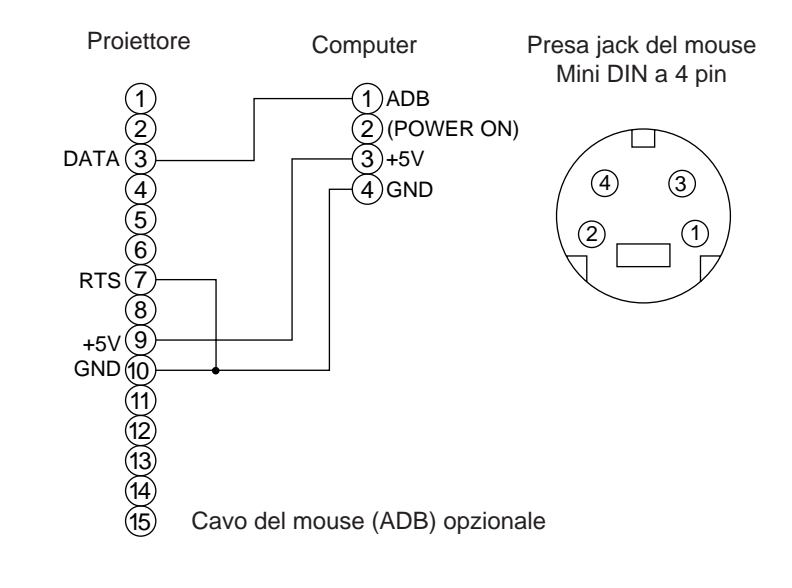

#### **Mouse seriale**

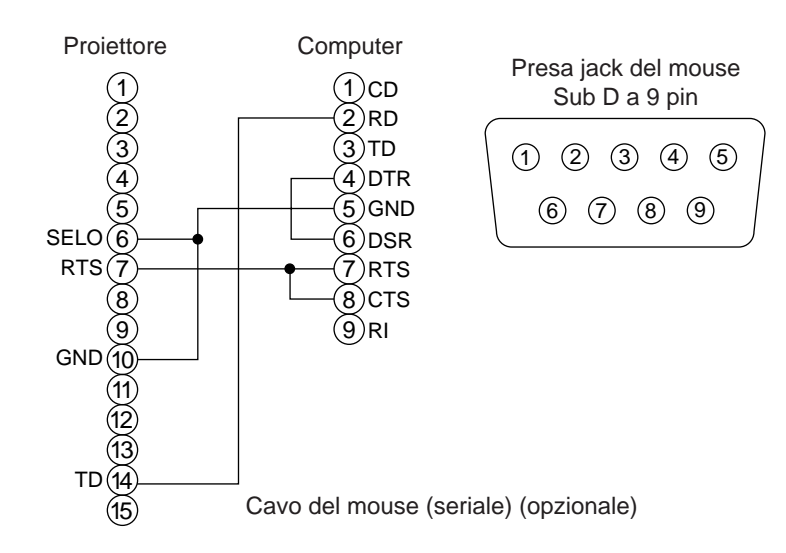

### **2. Comunicazione RS232C**

- (1) Disattivare l'alimentazione elettrica al proiettore ed al computer e eseguire il collegamento utilizzando il cavo RS232C.
- (2) Attivare l'alimentazione elettrica al computer e, una volta avviato il computer, attivare l'alimentazione elettrica al proiettore.
- (3) Facendo riferimento alle pagine 21, impostare la velocità di comunicazione ed il numero di bit di comunicazione.
- (4) Avviare la comunicazione RS232C.

Presa jack di comando Alloggiamento Sub D a 15 pin

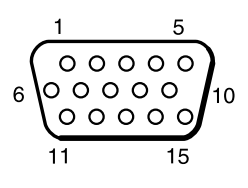

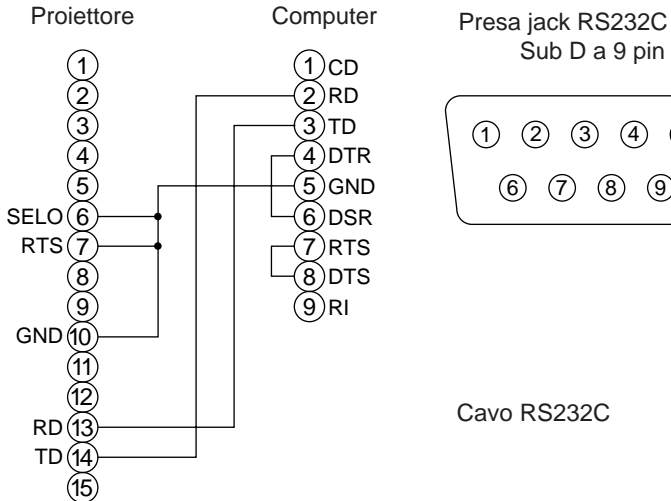

 $(1)$   $(2)$   $(3)$   $(4)$   $(5)$ 6 7 8 9

Sub D a 9 pin

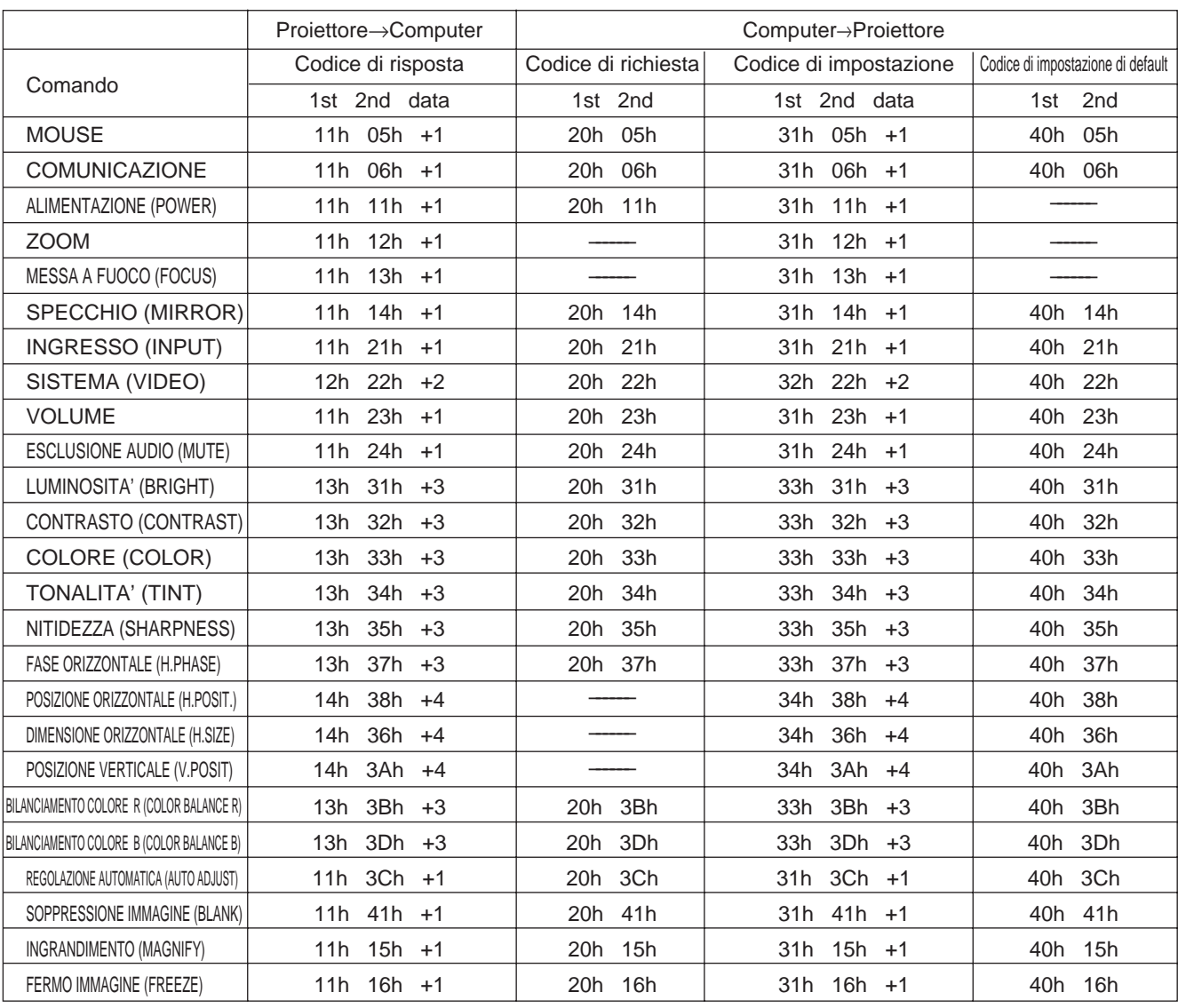

### **Grafico dei dati di comando**

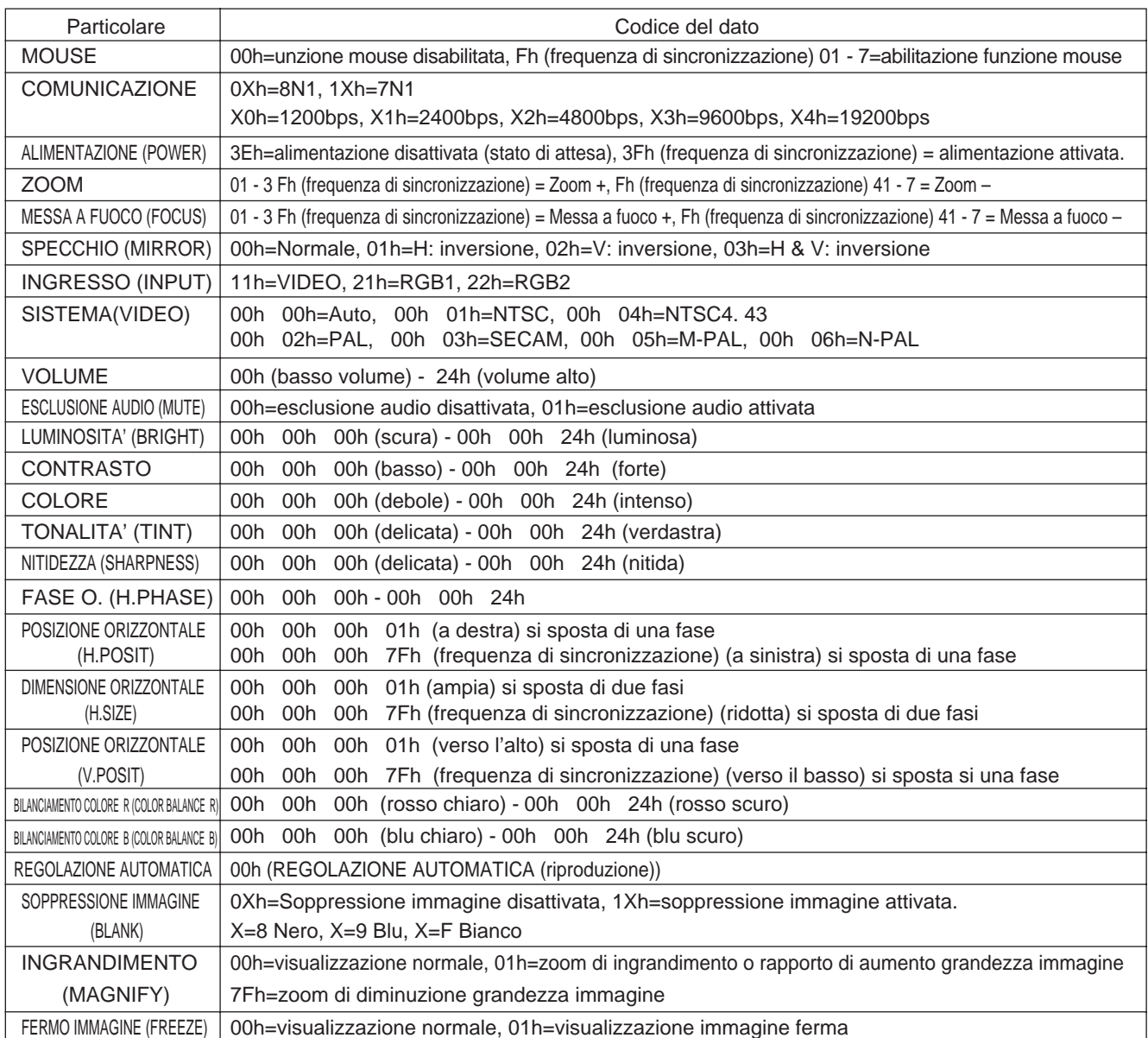

La configurazione dei codici di comando è composta da un comando a 2 byte e dai seguenti dati.

• Il primo byte di un comando indica il tipo di comando con 3 bit sul lato MSB e sulla lunghezza del dato; con 4 bit sul lato LSB.

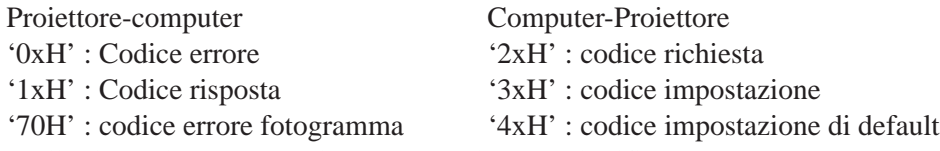

'x' iindica la lunghezza del dato (esempio: x=2 significa un comando a 2 byte).

• Il secondo byte di un comando indica il contenuto del comando.

### **Richiesta dello stato del proiettore**

- (1) Inviare il codice di richiesta '20H' + 'yyH' al computer al proiettore.
- (2) Il proiettore rinvia al computer il codice di risposta '1xH' + 'yyH' +dati.

### **Variazione delle impostazioni del proiettore**

- (1) Inviare il codice di impostazione '3xH' + 'yyH' +i dati dal computer al proiettore.
- (2) Il proiettore varia le impostazioni in base al suddetto codice di impostazione.
- (3) Il proiettore risponde al computer con il codice di risposta '1xH' + 'yyH' +dati.

Non è necessario che i dati di risposta riportati al punto (3) sopra descritto corrisponda ai dati di impostazioni riportati al punto (1). Attenzione

Per esempio, nel caso in cui il proiettore non possa impostare i dati di impostazione riportati al punto (1), il proiettore potrebbe eseguire l'impostazione secondo il valore che più si avvicina. Tale valore sarà utilizzato allo stesso modo dei dati di risposta di cui al punto (3). Oppure, il proiettore risponderà con il codice di errore '0xH' + 'yyH' +dati.

### **Utilizzo delle impostazioni di default del proiettore**

- (1) Il computer invia al proiettore il codice di impostazione di default '40H' + 'yyH'.
- (2) Il proiettore varia le impostazioni specificate in base i valori di default.
- (3) Il proiettore rinvia il valore di default, tramite il codice di risposta '1xH' + 'yyH' =dati.

### **Nel caso in cui un comando inviato dal proiettore non sia compreso dal computer.**

- (1) TIl computer invia al proiettore il codice di comando '3xH' , '4xH' or '4xH' + 'yyH' +dati.
- (2) Nel caso in cui il comando inviato dal proiettore non sia compreso dal computer, il computer risponderà con il comando di errore: '00H' + 'yyH'.

### **Nel caso in cui i dati inviati dal proiettore non siano compresi**

- (1) Il computer invia al proiettore il codice di comando '3xH' , '4xH' o '4xH' + 'yyH' +dati.
- (2) Nel caso in cui il comando inviato dal proiettore non sia compreso, il computer rinvierà il codice di errore '0xH' +'yyH' +dati.

Nel caso in cui la lunghezza dei dati sia superiore a quanto indicato nel codice di lunghezza dati, il proiettore ignorerà il codice dei dati in eccesso.

Al contrario, nel caso in cui la lunghezza dei dati sia inferiore a quanto indicato nel codice di lunghezza dati, il proiettore riceverà una risposta includente il codice di errore.

### **Nel caso in cui si verifichi un errore di fotogramma**

10 ripetizioni al secondo, finché non vi sia una risposta al codice di errore 70H + 70H.

### **Nel caso in cui l'intervallo tra i byte in un comando sia pari a 500ms o superiore.**

Nel caso in cui un comando o dei dati non siano inviati entro 500ms a seguito del codice di comando '2xH' , '3xH' o '4xH' inviato dal computer, si riceverà il comando di errore '70H' +'70H' non appena trascorso l'intervallo di 500ms. A seguito di questo, nel caso in cui non vi sia una risposta entro 1 sec., si verificherà un errore di fotogramma.

- Non è possibile garantire il funzionamento nel caso in cui il proiettore riceva un comando o dei dati indefiniti. (Attenzione)
	- Prevedere un intervallo pari ad almeno 40ms tra il codice di risposta e qualsiasi altro codice.

# **Esempio di impostazione del sistema**

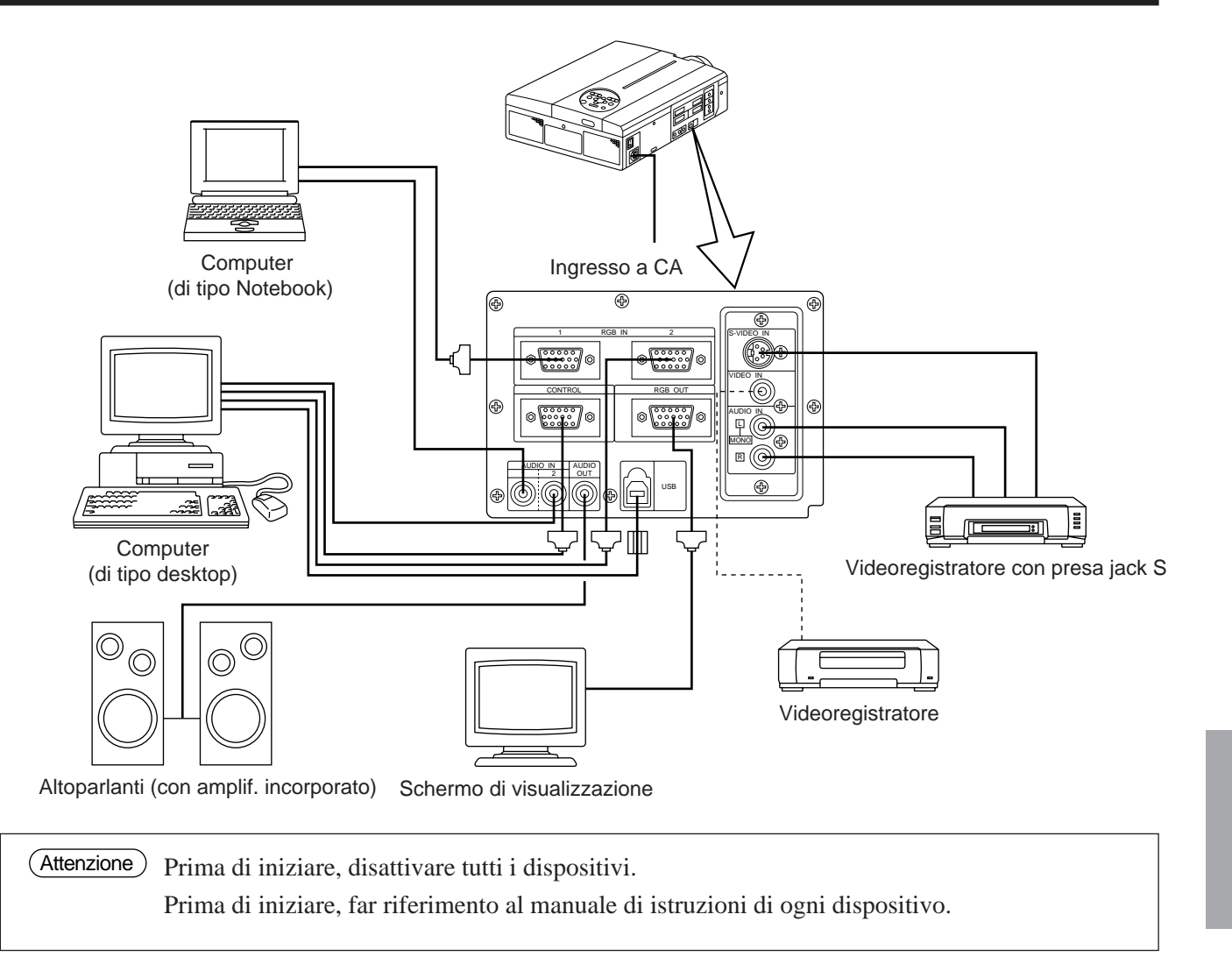

# **Pulizia del filtro dell'aria**

Pulire il filtro dell'aria ogni 100 ore.

- **1 Disattivare l'interruttore dell'alimentazione elettrica al proiettore ed estrarre il cavo di alimentazione.**
- **2 Rimuovere il filtro dell'aria anteriore**

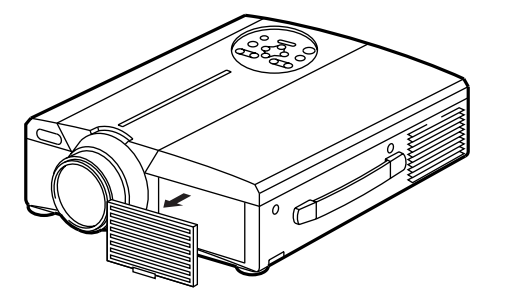

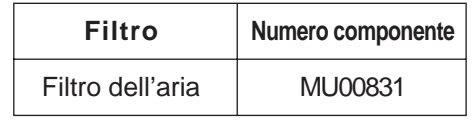

# **Pulizia del filtro dell'aria (segue)**

# **3 Pulizia del filtro dell'aria con un'aspirapolvere**

# **4 Installazione del filtro**

Nel caso in cui il filtro dell'aria risulti ostruito da polvere, ecc., l'alimentazione al proiettore potrebbe disattivarsi in modo tale da evitare un incremento della temperatura interna. (Il colore della spia della lampada cambia in rosso). (Attenzione)

> Non azionare il proiettore nel caso in cui il filtro sia stato rimosso. (Se si usa senza filtro dell'aria, è possibile che entri polvere nel pannello LCD e che produca effetti nocivi sulla qualità dell'immagine.)

# **Lampada**

La lampada, sorgente di luce, ha una determinata durata utile.

Quando utilizzata per un lungo periodo, le immagini potrebbero diventare più scure ed i colori potrebbero deteriorarsi.

L'utilizzo del proiettore in tali condizioni potrebbe essere causa di malfunzionamenti; sostituire pertanto la lampada.

La spia luminosa seguente o un messaggio visualizzato al momento dell'attivazione dell'alimentazione elettrica, fornirà indicazioni circa il momento in cui sia necessario sostituire la lampada.

In tal caso, procedere alla sostituzione della lampada. Per quanto riguarda la sostituzione della lampada, Vi preghiamo contattare il vostro rivenditore o la società di assistenza.

Anche quando la lampada arriva a un'alta temperatura, è possibile interrompere l'alimentazione del proiettore per prevenire un aumento eccessivo della temperatura all'interno del proiettore.(L'indicatore POWER si spegne.) Disattivare l'interruttore MAIN POWER, attendere circa 20 minuti e riattivare l'interruttore MAIN POWER. Se il proiettore non recupera dopo che si è attivato l'interruttore MAIN POWER, contattare il negozio di acquisto o un'impresa di assistenza. Attenzione

# **Tabella messaggi**

## **Visualizzazioni a video**

I seguenti messaggi vengono visualizzati a video

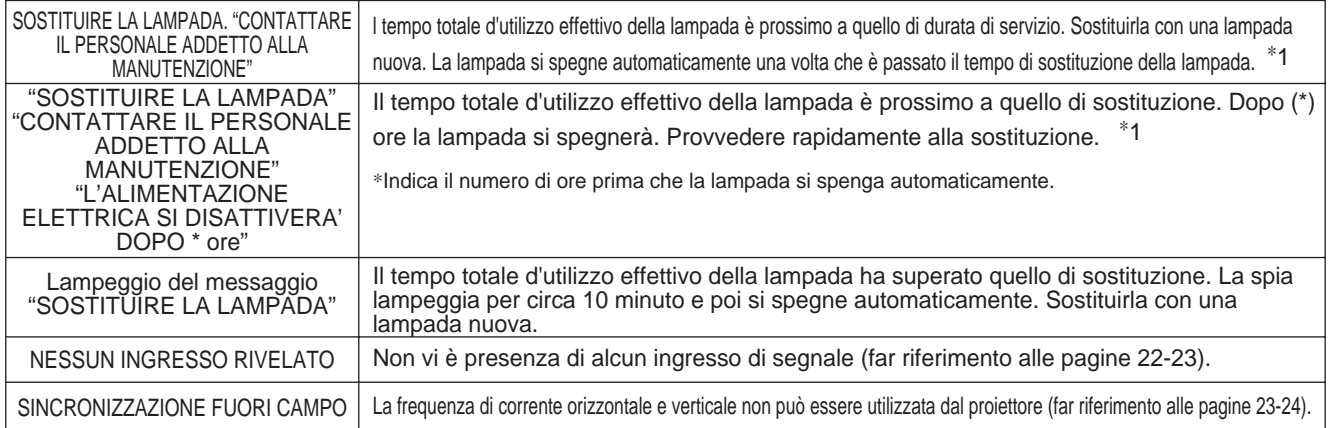

\*1 La visualizzazione sparirà dopo 3 minuti, per riapparire nel momento in cui l'alimentazione elettrica sarà riattivata.

## **Indicatori**

L'indicatore di ALIMENTAZIONE, la spia luminosa e l'indicatore della TEMPERATURA si illumineranno o lampeggeranno nei casi seguenti:

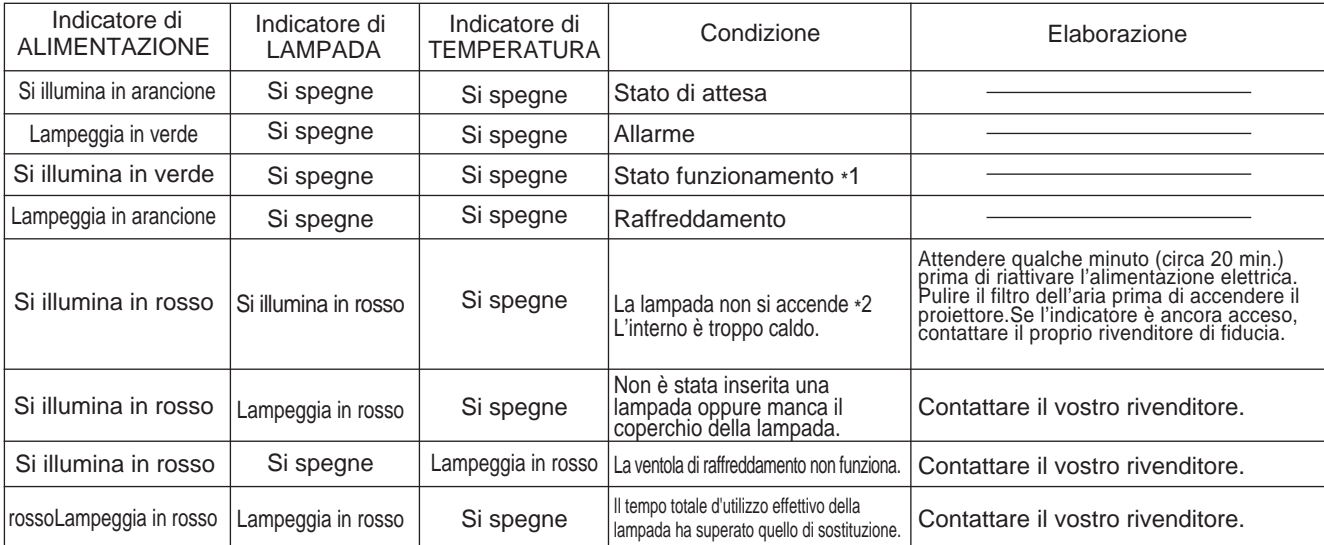

Nel caso in cui l'indicatore LAMPADA o TEMPERATURA si illumini o lampeggi, prima di avviare qualsiasi operazione, disattivare l'interruttore dell'ALIMENTAZIONE PRINCIPALE. Nel caso in cui il problema persista, contattare il vostro rivenditore o la società addetta al servizio di assistenza.

\*1: Nel caso in cui la ventola di raffreddamento non funzioni e la parte interna si surriscaldi, l'alimentazione si disattiverà automaticamente ai fini del raffreddamento (l'indicatore si spegnerà). In tali casi, disattivare l'alimentazione al proiettore, lasciar raffreddare, quindi riattivare l'alimentazione al proiettore. La lampada si illuminerà. Nel caso in cui la lampada non si illuminasse, contattare il vostro rivenditore o la società addetta al servizio di assistenza.

\*2: In alcuni casi, quando i fori di immissione aria sono bloccati e la temperatura interna si è rialzata, la lampada si spegnerà automaticamente e l'indicatore LAMPADA lampeggerà in rosso. In tali casi, disattivare l'interruttore dell'ALIMENTAZIONE PRINCIPALE, lasciar raffreddare (per circa 20 minuti), quindi riattivare l'alimentazione.

# **Se pensate vi siano dei problemi**

Prima di richiedere assistenza ai fini della riparazione, verificare, attenendovi alla tabella seguente, la possibilità di ovviare al problema, quindi contattare il vostro rivenditore.

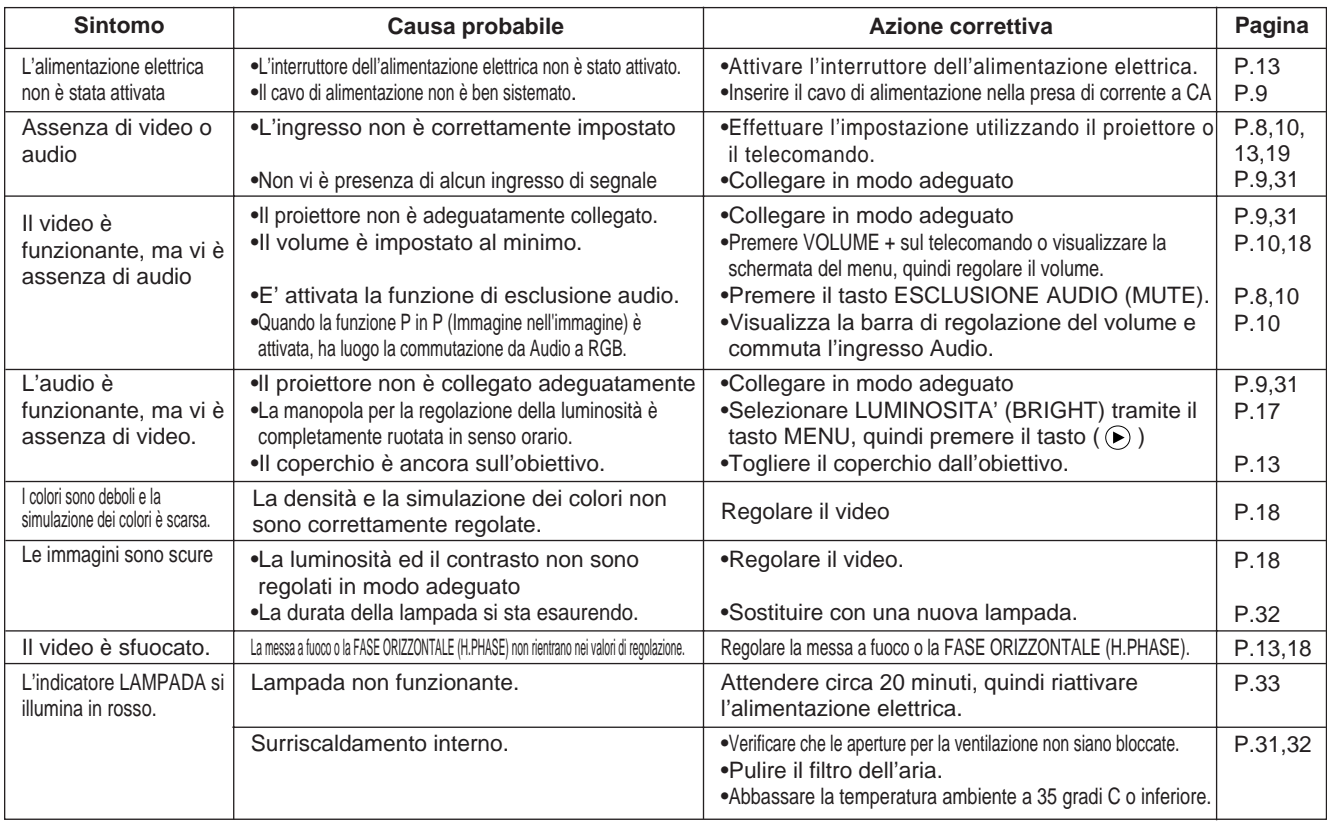

Sull'immagine si potrebbe notare un punto di luminosità. Si tratta di un fenomeno connesso ai cristalli liquidi che non rappresenta un problema.

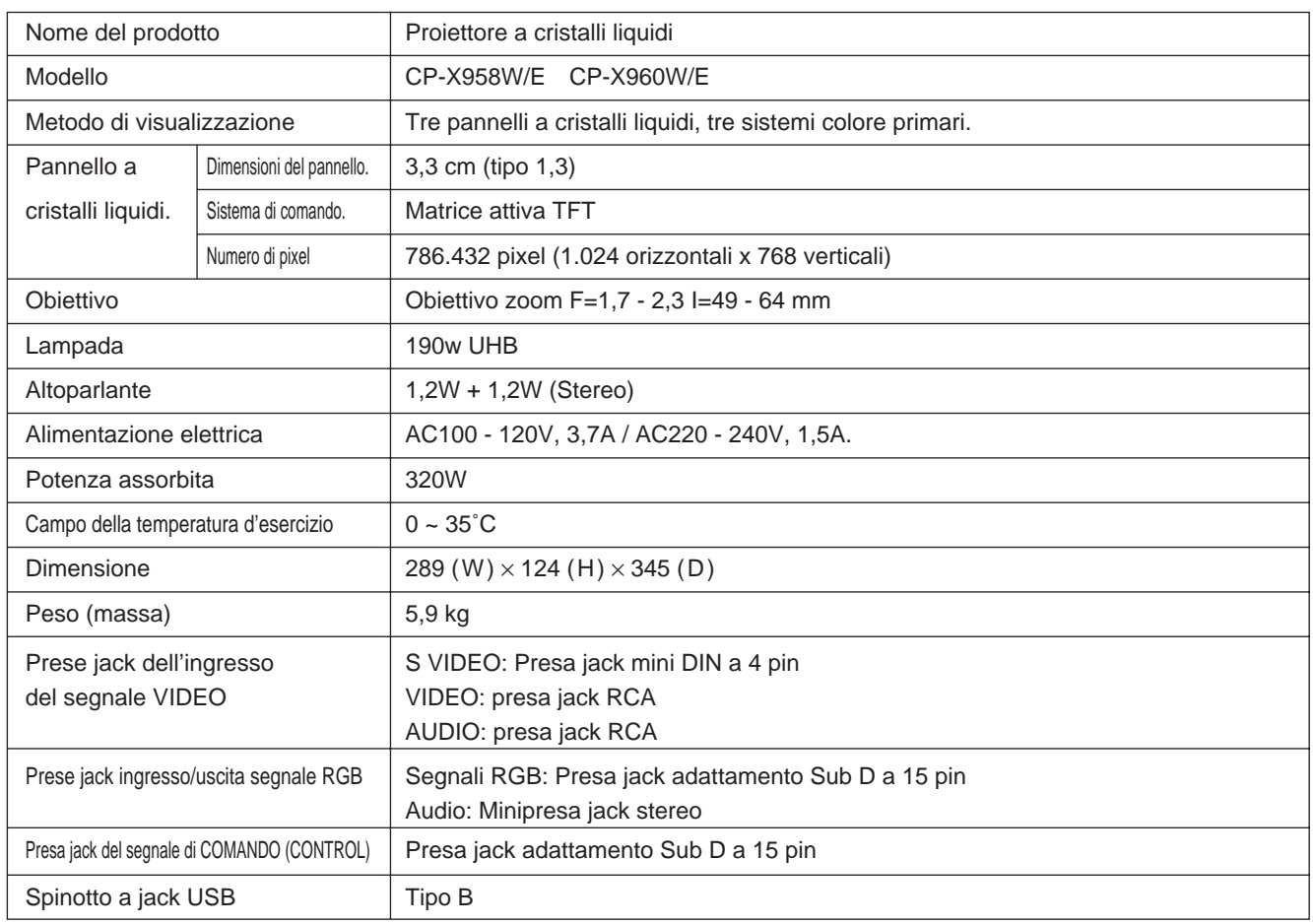

# **Schema dimensionale**

Unità di misura: mm

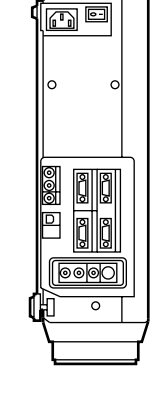

345

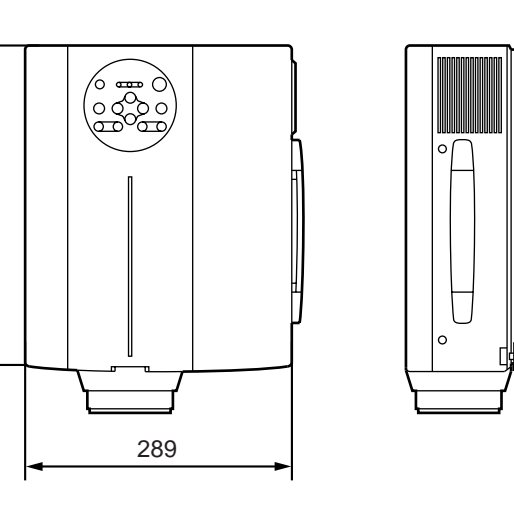

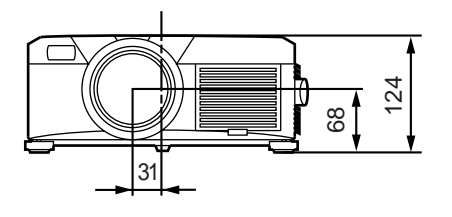

# **Garanzia e servizio assistenza**

# **Garanzia**

Questo prodotto è provvisto di garanzia. Compilare le voci interessate ed archiviare in un logo sicuro.

## **Servizio assistenza**

In caso si verifichi un problema, procedere innanzitutto a dei controlli, attenendosi alla Tabella di localizzazione guasti fornita nel presente manuale di istruzioni.

Nel caso in cui il problema persista, contattare il vostro rivenditore o la società addetta al servizio di assistenza.

# **Riparazioni durante il periodo di garanzia**

Le riparazioni saranno eseguite in conformità a quanto descritto nella garanzia. Per maggiori dettagli al riguardo, far riferimento alla garanzia.

# **Riparazioni dopo la scadenza del periodo di garanzia**

Previa richiesta, saranno eseguite riparazioni a pagamento, premesso che tali riparazioni possano porre rimedio al problema di funzionamento.

Le parti di ricambio saranno rese disponibili per un periodo minimo di 8 anni.
# **HITACHI Proyector de Cristal Líquido Modelo**

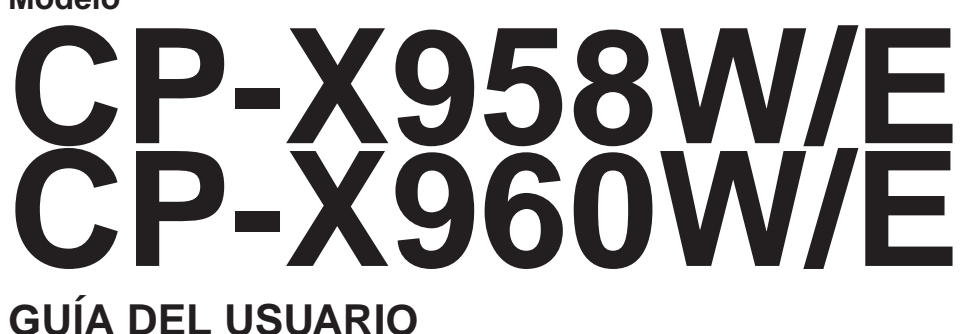

Gracias por adquirir el proyector de cristal líquido Hitachi. Lea cuidadosamente este manual del usuario para poder utilizar correctamente el producto. Después de leerlo, guárdelo en un sitio seguro para futuras consultas.

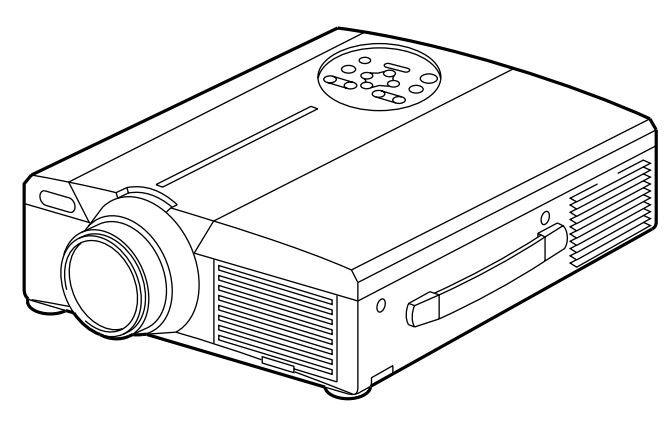

# **Generalidades**

Este proyector de cristal líquido se utiliza para proyectar diversas señales de ordenador así como señales de vídeo NTSC/PAL/SECAM en una pantalla. Aunque su instalación requiere muy poco espacio, se consiguen imágenes grandes con toda facilidad.

# **Características**

- **(1) Espectacular brillo** La lámpara UHB y el sistema óptico de alta eficiencia aseguran un alto nivel de brillo.
- **(2) Función de ampliación parcial** Podrá ampliar las partes más interesantes de las imágenes y visualizarlas sobre la pantalla.
- **(3) Función de corrección de distorsión** Podrá obtener rápidamente imágenes libres de distorsión.
- **(4) Zoom motorizado y enfoque motriz**
- **(5) Función "P in P" (imagen en imagen)**
- **(6) Toma para USB**

### **Contenido Page**

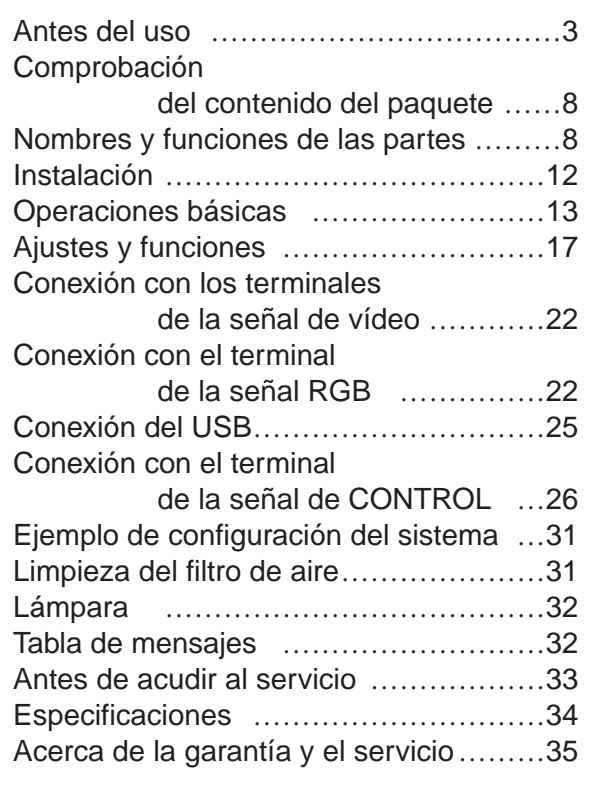

<Antes del uso>

Acerca de los símbolos En este manual de instrucciones y en el producto propiamente dicho, se utilizan varios símbolos para asegurar un uso correcto y prevenir riesgos de lesiones personales o de daños materiales. Los significados de estos símbolos se explican a continuación. Es importante que usted lea y comprenda cabalmente todas estas medidas de seguridad.

> Advertencia de gravedad, si el producto llega a operarse incorrectamente ignorándose esta indicación.

> Este símbolo estipula la existencia de riesgos de lesiones, así<br>**Precaución** también como la posibilidad de daños físicos, si el producto llega a operarse incorrectamente ignorándose esta indicación.

Símbolos típicos

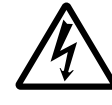

Este símbolo indica una advertencia adicional (incluyendo precauciones). Para aclarar la advertencia, se provee una ilustración (el ejemplo de la izquierda indica peligro de descargas eléctricas).

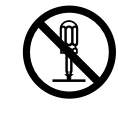

Este símbolo indica una acción que no se debe realizar. Las indicaciones que figuran dentro o cerca de este símbolo están específicamente prohibidas (el ejemplo de la izquierda indica que el desarmado está prohibido).

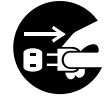

Este símbolo indica una acción que debe ser realizada. Las indicaciones que figuran dentro o cerca de este símbolo están específicamente instruidas para ser realizadas (el ejemplo de la izquierda indica que la clavija de alimentación debe ser desconectada del tomacorriente).

# **[Precauciones de seguridad]**

# **Advertencia**

#### ■ Si se produce un problema.

- No continúe usando el producto si se observan anormalidades tales como humo u olores extraños, pues correría el riesgo de descargas eléctricas. En tal caso, desconecte inmediatamente la alimentación y desenchufe el cable de alimentación del tomacorriente. Después de confirmar que ha dejado de salir humo u olores extraños, solicite servicio técnico a su distribuidor. No intente realizar la reparación por su cuenta, pues podría resultar sumamente peligroso.
- No utilice este proyector si no hay imagen o
- sonido, o si éste está distorsionado. El uso bajo tales condiciones podría provocar incendios o descargas eléctricas. En tales casos, desconecte el

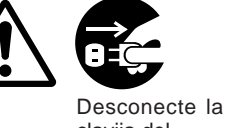

clavija del tomacorriente.

interruptor de alimentación y desenchufe la clavija de alimentación del tomacorriente.

• Si llegara a entrar agua dentro del proyector, inmediatamente desconecte el interruptor de alimentación, desenchufe la clavija de alimentación del tomacorriente y póngase en contacto con su distribuidor.

#### ■ Evite la instalación sobre superficies **inestables**

• No instale este proyector sobre superficies inestables o inseguras como por ejemplo una mesa tambaleante o inclinada. El proyector podría caerse y provocar lesiones.

#### ■ **No abra la caja.**

• No abra la caja. En el interior hay piezas de alta tensión y podría sufrir descargas eléctricas. No

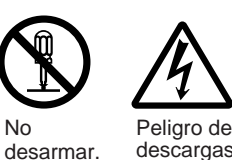

eléctricas.

Para una inspección interna, ajuste o reparación, póngase en contacto con su distribuidor.

#### ■ No efectúe modificaciones.

No utilice este proyector debido a que podrían producirse incendios o descargas eléctricas.

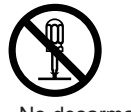

No desarmar.

#### ■ **No lo utilice en un cuarto de baño.**

No utilice este proyector en un cuarto de baño pues podrían producirseincendios o descargas eléctricas.

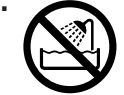

No utilizar cerca del agua.

#### ■**No introduzca objetos extraños.**

• No inserte objetos metálicos a través de las aberturas de ventilación, etc. de este proyector, ni deje que entren tales objetos en su interior pues podrían producirse incendios o descargas eléctricas.

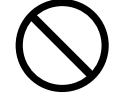

• **En el caso de que un objeto extraño entre dentro de este proyector, desconecte la clavija de alimentación del tomacorriente y póngase en contacto con su**

**distribuidor.** El uso bajo tales condiciones podría provocar incendios o descargas eléctricas. Preste especial atención en presencia de niños.

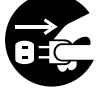

Desenchufar la clavija de alimentación del tomacorriente.

■ **No mire a través del objetivo cuando la lámpara esté encendida.** No mire nunca a través del objetivo

cuando la lámpara esté encendida.

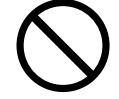

Las luz potente podría dañar su vista. Preste especial atención en presencia de niños.

#### ■ Evite los golpes o impactos sobre el proyector.

En caso de que el proyector se haya caído y se haya dañado su caja, inmediatamente desconecte el interruptor de alimentación, desenchufe la clavija de alimentación del tomacorriente y póngase en contacto con su

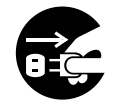

Desenchufar la clavija de alimentación del tomacorriente.

distribuidor. El uso bajo tales condiciones podría producir incendios o descargas eléctricas.

### ■ **No coloque este proyector sobre un recipiente que contenga líquido.**

**No coloque floreros, macetas, vasos, cosméticos, ni ningún tipo**

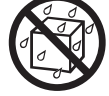

**de líquidos o bebidas encima de este proyector.** El líquido podría derramarse y provocar incendios o descargas eléctricas.

# **Advertencia**

■ Utilice únicamente la fuente **de alimentación indicada. Utilice únicamente la fuente de alimentación indicada.** El uso de cualquier otra fuente de alimentación podría producir incendios o descargas eléctricas.

#### ■ **Trate el cable de alimentación con cuidado.**

- **No dañe, corte, modifique ni retuerce excesivamente el cable de alimentación.** La colocación de objetos pesados encima del cable de alimentación, el calentamiento o el tirar con fuerza del mismo podrían producir daños que resultarían a su vez en incendios o descargas eléctricas.
	- Evite tirar del cable de alimentación
	- Evite colocar objetos pesados encima del cable de alimentación
- 
- Evite dañar el cordón
- Evite colocarlo cerca de calefactores
- **No deje que el cable de alimentación quede posicionado debajo del proyector.** El cable de alimentación podrá dañarse y provocar incendios o descargas eléctricas. Asimismo, no coloque ninguna alfombra, cubierta, etc. encima del cable de alimentación pues alguien podría poner inadvertidamente objetos pesados encima del mismo.
- Si el cable de alimentación está dañado (cable deshilachado, hilos al descubierto, etc.) solicite su reemplazo al distribuidor, pues de

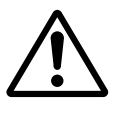

lo contrario, podrán producirse incendios o descargas eléctricas.

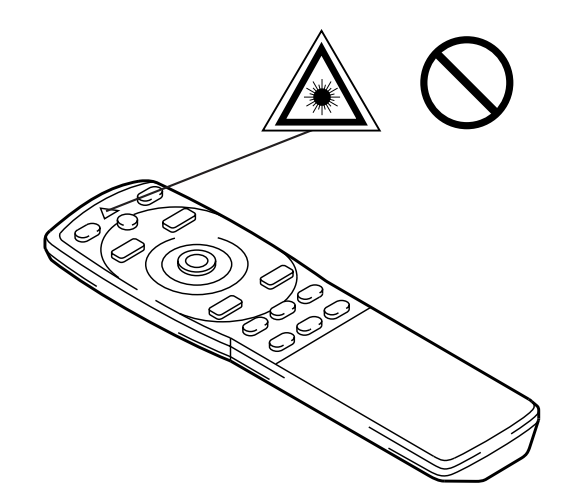

• Asegúrese de que no haya polvo, etc. encima de la clavija de alimentación ni inserte ninguna hoja afilada para comprobar que no hay flojedad.

#### ■ **No deje que el haz de láser entre en los ojos.**

• Este mando a distancia está equipado con un puntero láser, y emite un haz de láser desde la salida para láser. No mire directamente hacia la salida de haz láser ni dirija el haz hacia las personas.

Si el haz de láser llegara a entrar en los ojos, podrían producirse trastornos visuales. Preste especial atención en presencia de los niños.

■ Puesto que la lámpara, cuando está **encendida, produce altas temperaturas, no coloque ningún objeto delante del objetivo.**

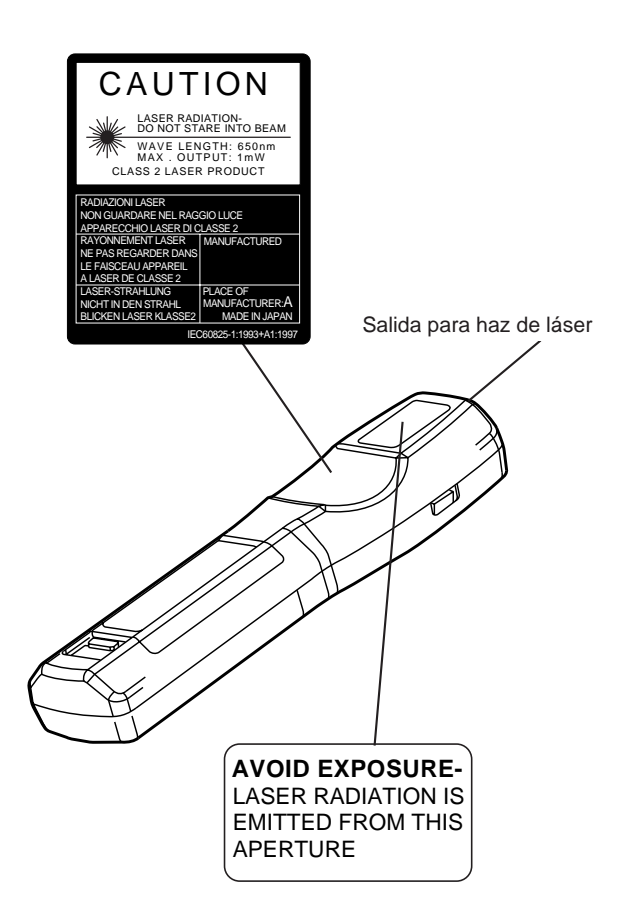

# **Precaución**

#### ■ **Evite sentarse o poner objetos pesados encima de este proyector.**

• **Evite sentarse sobre el proyector.** Esto podría provocar el vuelco o la rotura del proyector, resultando en daños o lesiones.Preste especial atención en presencia de niños.

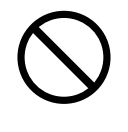

• **No coloque objetos pesados encima de este proyector.**

La colocación de objetos pesados podría provocar una pérdida de equilibrio y la caída del proyector, causando lesiones.

#### ■ **No bloquee las rendijas de ventilación. No bloquee las rendijas de ventilación de este proyector.** Tapar estas aberturas podría

provocar un sobrecalentamiento interior e incluso un incendio. No ponga este proyector de

costado durante el uso, ni póngalo sobre un área reducida y mal ventilada. No coloque este proyector sobre una alfombra o cubrecama ni tápelo con un mantel, etc.

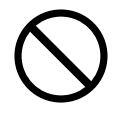

Asimismo, cuando instale este proyector, asegúrese de que las rendijas de ventilación se encuentren por lo menos a 30 cm de la pared.

#### ■ Cuidados y mantenimiento.

Para fines de seguridad, antes de realizar la

inspección o el mantenimiento del proyector, desconecte la clavija de alimentación del tomacorriente. a/Desenchufar la clavija de alimentación del tomacorriente.

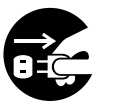

Desenchufar la clavija de alimentación del tomacorriente.

#### ■ Utilización de las pilas.

• **Utilice únicamente las pilas especificadas para este proyector.** No mezcle pilas viejas y usadas pues podrían agrietarse o producir fugas, y provocar incendios o descargas eléctricas.

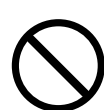

• **Al instalar las pilas, asegúrese de alinear correctamente los terminales positivo y negativo.** Una

instalación incorrecta podría producir lesiones

personales o ensuciar los alrededores como consecuencia del agrietamiento o las fugas de las pilas.

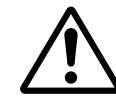

■ **Limpie el interior del proyector una vez cada dos años.**

**Acuda a su distribuidor para solicitar la limpieza del interior del proyector aproximadamente una vez cada dos años.** La falta de limpieza y la acumulación de polvo dentro del proyector podría provocar incendio o fallas de funcionamiento.

Se obtendrán mejores resultados si la limpieza se realiza antes de cada época de alta humedad, como las épocas de lluvia, etc. Con respecto a

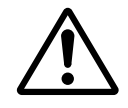

los detalles sobre la limpieza interna, consulte con su distribuidor.

- Evite la instalación en lugares **húmedos o polvorientos.**
	- **No instale este proyector en un sitio húmedo o polvoriento.** Podrían producirse incendios o descargas eléctricas.

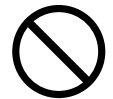

• **Evite la instalación cerca de la cocina, un deshumidificador o en cualquier otro sitio expuesto a humedad o humos grasos.** Tales condiciones podrían provocar incendios o descargas eléctricas.

■ Utilice los topes de freno de las ruedecillas.

**Cuando instale este proyector sobre una mesa con ruedecillas, asegúrese de utilizar los topes de freno de**

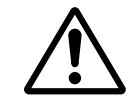

**las ruedecillas para evitar que la mesa se mueva y se produzca el vuelco del proyector, además de consecuentes lesiones.** 

■ **Trate el cable de alimentación con cuidado.** 

- **Mantenga el cable de alimentación alejado de los calefactores pues el calor podría hacer que el cable se ablande, provocando un incendio o descargas eléctricas.**
- **No toque la clavija de alimentación con las manos húmedas pues podrá sufrir descargas eléctricas.**

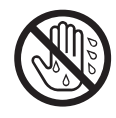

# **Precaución**

• **Cuando desenchufe el cable de alimentación, nunca tire del cable.** El cable se podrá dañar y provocar incendios o descargas eléctricas. Asegúrese de tirar de la clavija, no del cable.

#### ■ Si no tiene intención de usar el provector **por un tiempo prolongado.**

Para fines de seguridad, si el proyector va a estar inactivo durante mucho tiempo por salir de viaje u otros motivos, desenchufe la clavija del tomacorriente. Siempre cierre la cubierta del objetivo para evitar daños sobre su superficie.

Desenchufar la clavija de alimentación del tomacorriente.

### ■ **Desplazamiento del proyector.**

• Para evitar daños al cable de alimentación y crear un riesgo de incendio o descargas eléctricas, asegúrese de desenchufar la clavija

de alimentación y todas las conexiones externas antes de desplazar el proyector. Un cable de

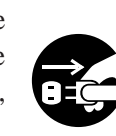

Desenchufar la clavija de alimentación del tomacorriente.

alimentación dañado podría producir incendios o descargas eléctricas.

Evite aplicar impactos o golpes al proyector pues podrían producirse fallas de funcionamiento.

• Cuando lleve el proyector al exterior, protéjalo de la lluvia, etc. Si llegara a mojarse,

séquelo completamente antes de utilizarlo. Si continúa utilizando un proyector mojado podrían producirse incendios o descargas eléctricas.

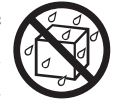

# **[Precauciones generales]**

#### ■ **Evite los lugares excesivamente calientes.**

No instale este proyector a la luz directa del sol o cerca de una fuente de calor como, por ejemplo, una estufa, etc. Se podrían deformar la caja u otros componentes.

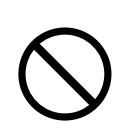

#### ■ Ajuste el volumen

Ajuste el volumen a un nivel apropiado para no molestar a los demás. Asimismo, de noche se recomienda mantener el volumen a un nivel bajo y cerrar las ventanas como consideración a sus vecinos.

#### ■ Cuidado del objetivo

Para limpiar el objetivo, utilice un papel para limpiar objetivos (utilizado para limpiar cámaras, anteojos, etc.) disponible en las tiendas del ramo. Tenga cuidado de no rayar el objetivo con materiales abrasivos.

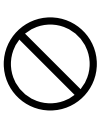

#### ■ Cuidado de la caja.

- La caja está hecha de plástico y podría producirse pérdida de color o dañarse la pintura de acabado si utiliza disolventes como bencina, diluyente, etc.
- Antes de utilizar paños químicos, asegúrese de leer y de observar las instrucciones. Evite rociar insecticidas u otras sustsncias volátiles sobre la caja.
- Asimismo, evite el contacto con productos de caucho o vinilo durante un tiempo pues podrían producir alteración de color, descascarillado de la pintura, etc.
- Utilice un paño suave para limpiar la caja y el panel de mando. Si está muy sucia, utilice un paño limpio y humedecido con detergente neutro diluido en agua, y luego seque con un paño seco. No aplique directamente detergente sin diluir sobre el proyector.

#### ■ Utilización extendida.

Cuando utilice este proyector por un tiempo prolongado, interrumpa periódicamente la operación para evitar la fatiga visual.

# **Comprobación del contenido del paquete**

Asegúrese de que el paquete contenga todos los elementos siguientes. Si falta algo, póngase en contacto con su distribuidor. SE-8999WE VIDEO LASER

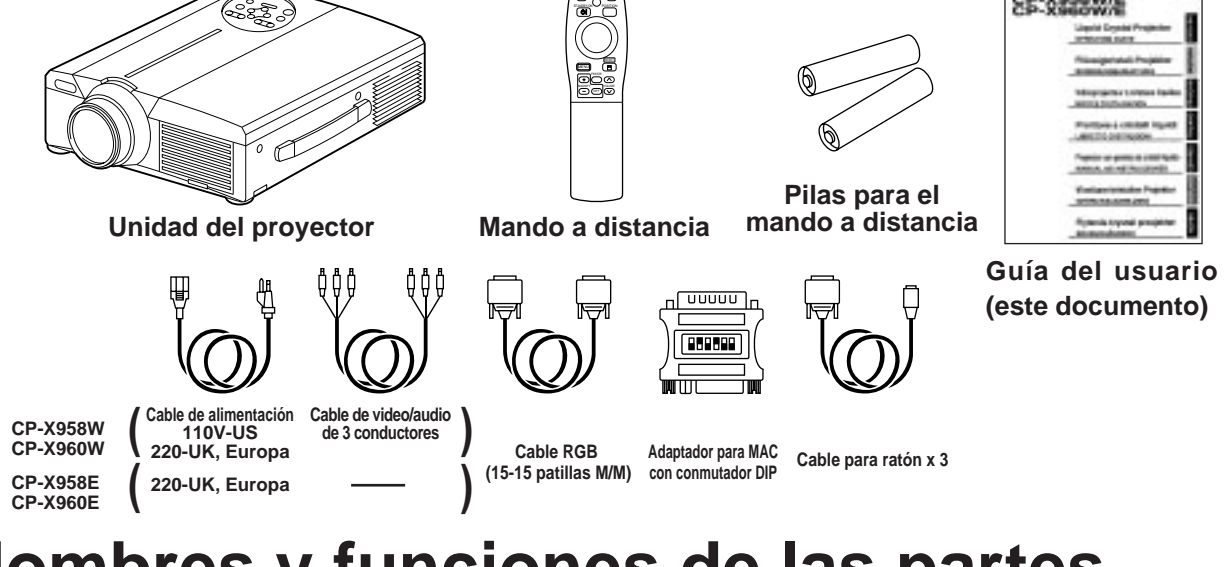

# **Nombres y funciones de las partes**

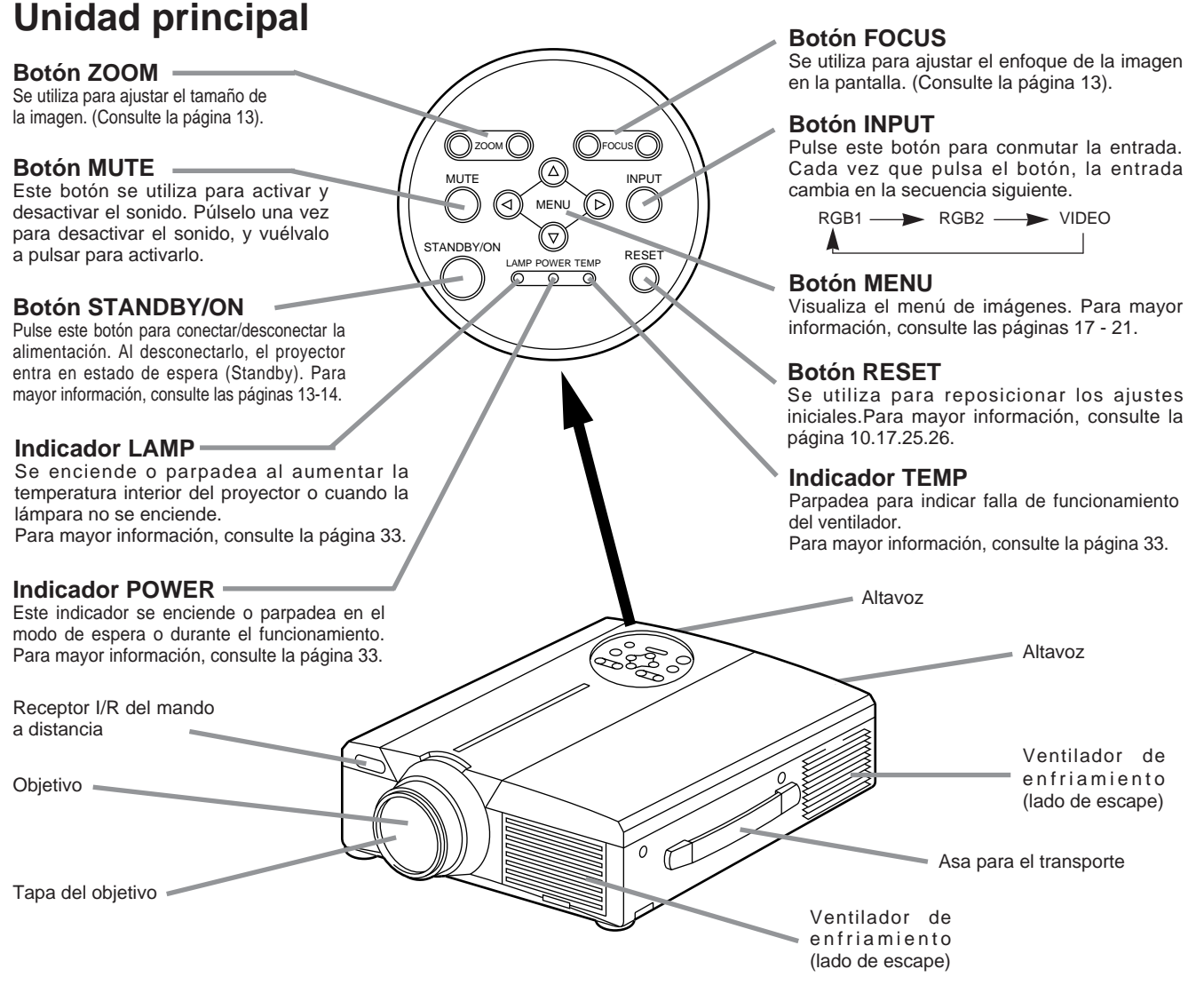

• Dirija el mando a distancia hacia el fotorreceptor, a una distancia de aproximadamente 5 metros o menos y dentro de un ángulo de 30 grados hacia la izquierda y la derecha.

# **Nombres y funciones de las partes (continuación)**

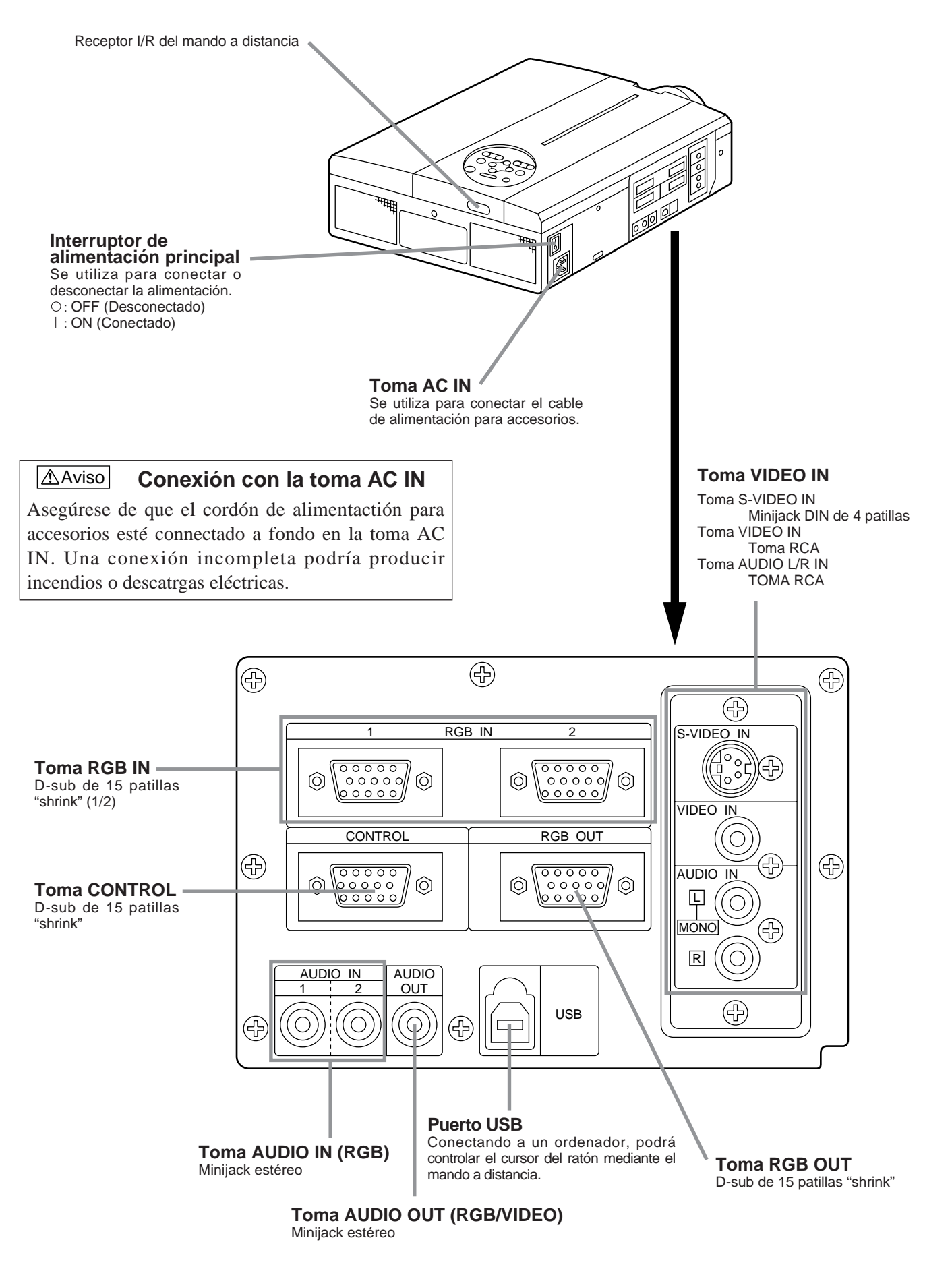

### **Transmisor del mando a distancia**

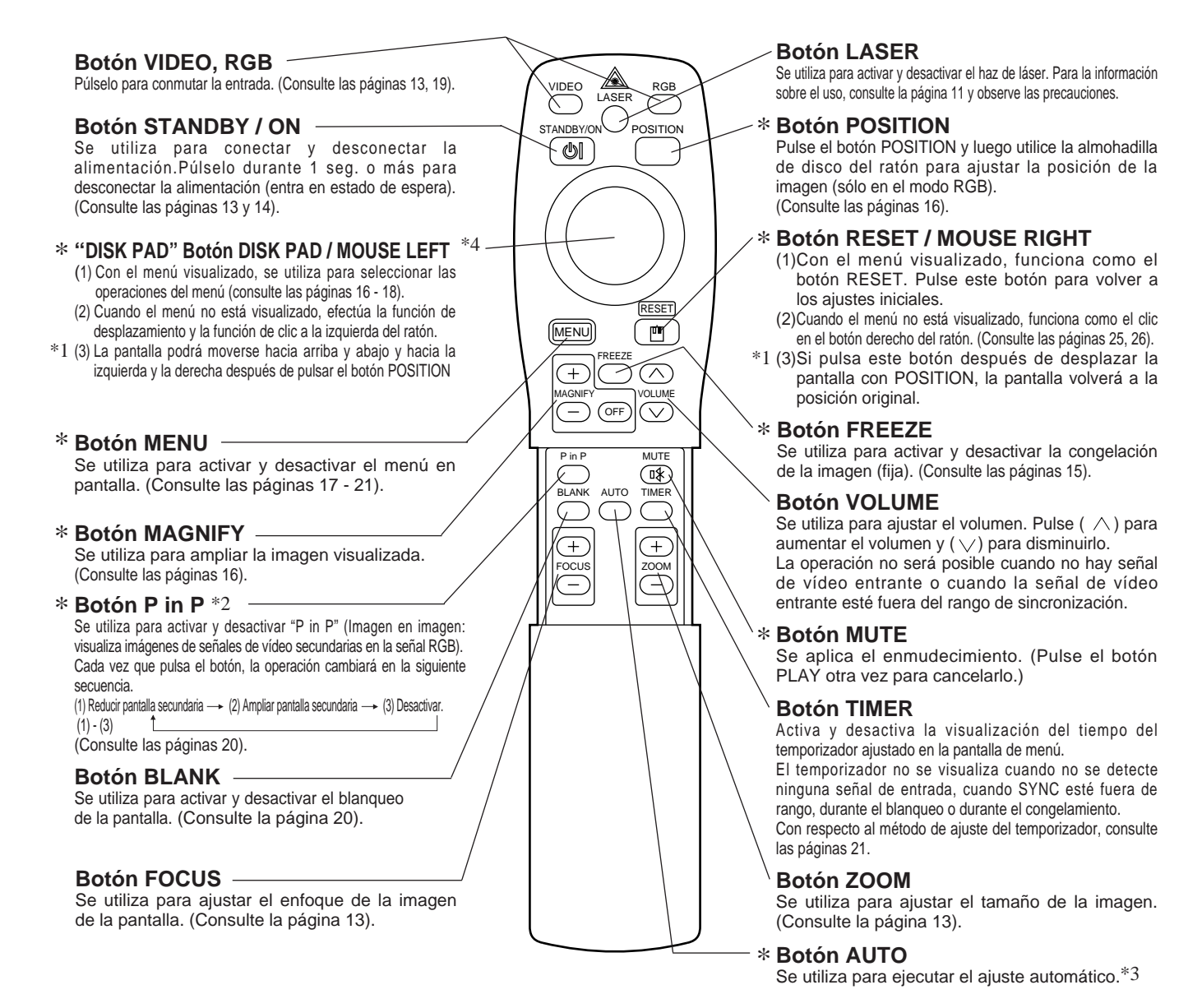

\***Estas funciones no operarán cuando se visualice el mensaje en pantalla inicial "NO INPUT IS DETECTED" o "SYNC IS OUT OF RANGE".**

#### \*1 **Icono POSITION**

Al pulsar el botón POSITION, el icono de visualización de desplazamiento aparecerá en la parte derecha inferior de la pantalla.

Mientras se visualiza el icono, podrá operar POSITION.

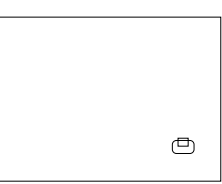

#### \*2 **Función P in P (Imagen en imagen)**

Con la función P in P, las señales se introducen tanto en RGB como en VIDEO. Esta función opera sólo cuando se selecciona la señal RGB. No se visualiza nada en el caso de que no haya señal presente y cuando la señal RGB esté fuera del rango de sincronismo.

Cuando se utilice P in P, el audio cambiará automáticamente a vídeo.

Durante la función P in P, la entrada de audio se podrá conmutar presionando las teclas VOL  $\land$  y VOL  $\lor$  del mando a distancia, visualizando la barra de audio y moviendo DISK PAD hacia la izquierda y hacia la derecha.

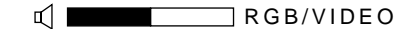

#### \*3 **Función de ajuste automático**

El proyector ajusta automáticamente 4 ítems (POSI. V, POSI. H, FASE H, H. SIZE).

Cuando seleccione AUTO (moviendo el cursor desde la posición de operación manual hacia la derecha), aparecerá el menú de confirmación de AUTO indicado abajo.

#### \*4 **Método de operación del Disk Pad**

- Mueva y seleccione inclinando el Disk Pad en la dirección requerida.
- Presione el Disk Pad hacia adentro para activar la función del botón izquierdo del ratón.
- Para utilizar el ratón, se necesita el cable del ratón. (Consulte las páginas 26, 27).

# **Nombres y funciones de las partes (continuación)**

Aviso ) • El ajuste automático puede tardar hasta 30 segundos.

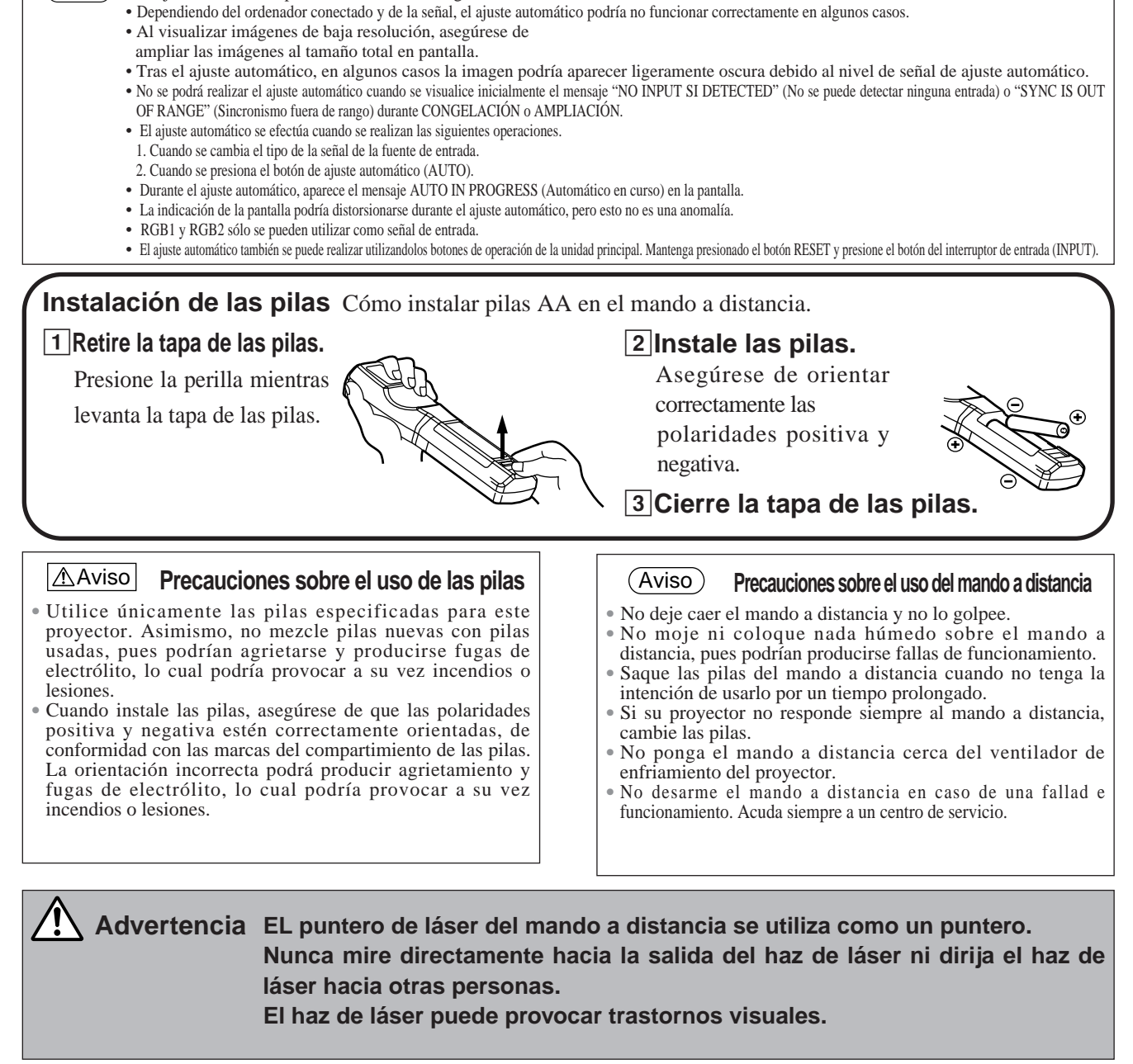

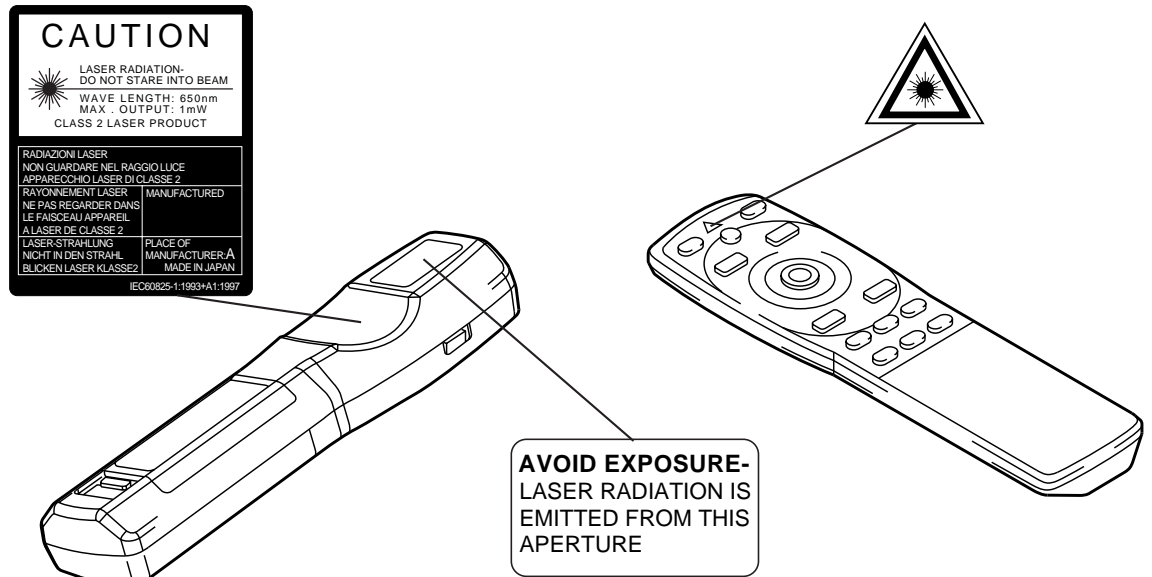

# **Instalación típica del proyector de LCD y la pantalla**

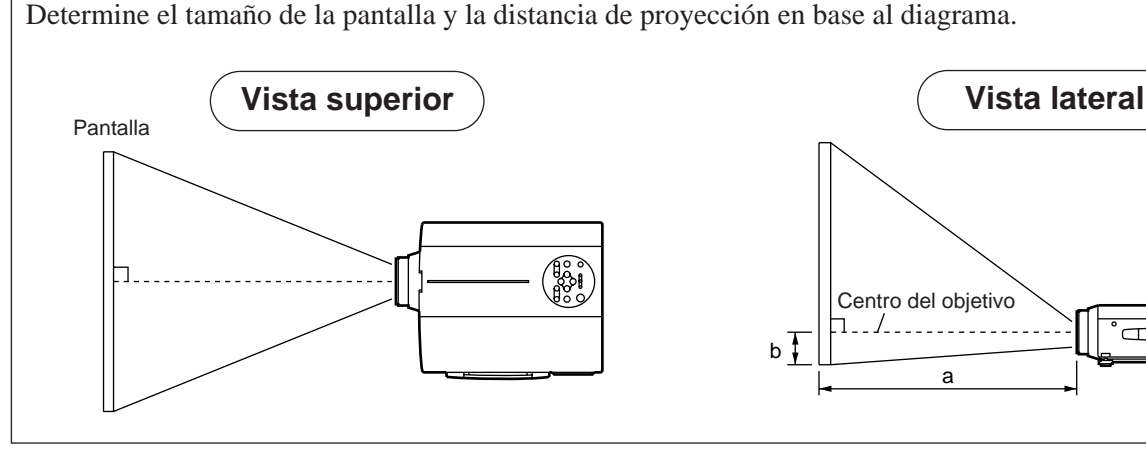

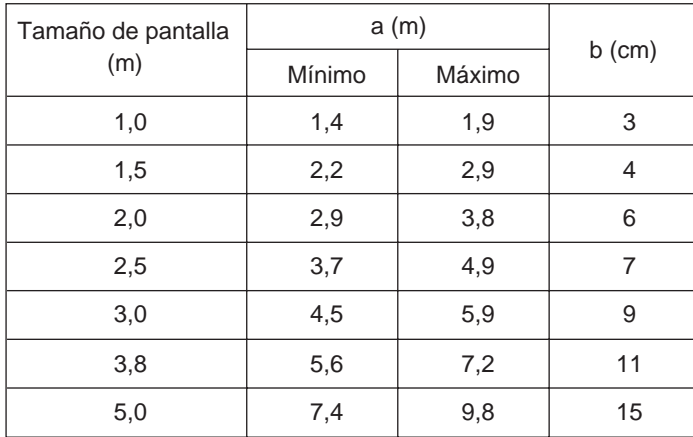

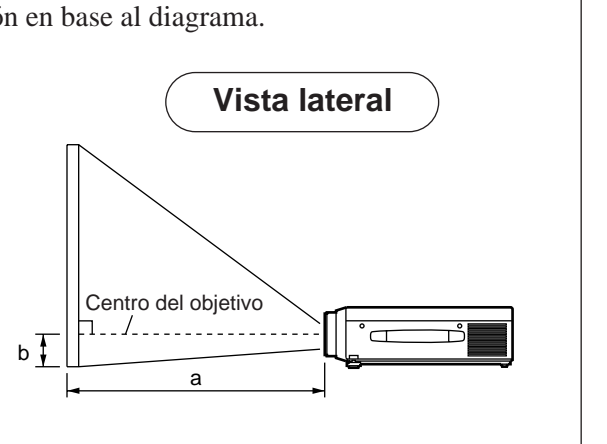

a. Distancia desde el proyector LCD a la pantalla b. Distancia desde el centro del objetivo a la parte inferior de la pantalla (a, b: +/- 10%).

#### Aviso

Normalmente, el proyector de LCD debe utilizarse nivelado (las patas pueden quedar dirigidas hacia arriba). Si posiciona el proyector de costado o con el objetivo dirigido hacia arriba o abajo, podría producirse un aumento de la temperatura interior, lo cual provocaría a su vez una falla de funcionamiento.

Las distancias de proyección indicadas en el diagrama de la izquierda son para tamaño completo (1,024 x 768 puntos).

# **Utilización de las patas ajustables**

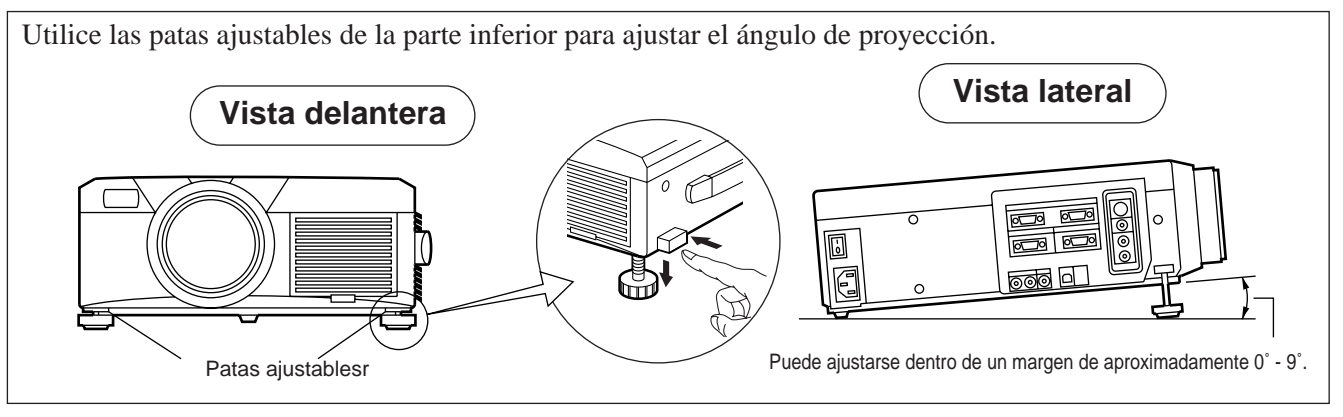

- 1. Levante el proyector y desenganche el bloqueo de las patas ajustables.
- 2. Después de ajustar el ángulo de proyección, bloquee firmemente las patas ajustables..
- 3. Para un ajuste fino, gire las patas ajustables..

• No desbloquee las patas ajustables sin sostener el proyector, pues una caída accidental podría producir lastimar sus dedos. El vueleo del proyector podría producir lesiones **Aviso** 

- No gire las patas ajustables a la fuerza pues se podrían dañar y el bloqueo podría quedar inoperante.
- Bloquee firmemente las patas ajustables. Si no consigue accionar el bloqueo, cambie ligeramente de ángulo e intente de nuevo.

# **Operaciones básicas**

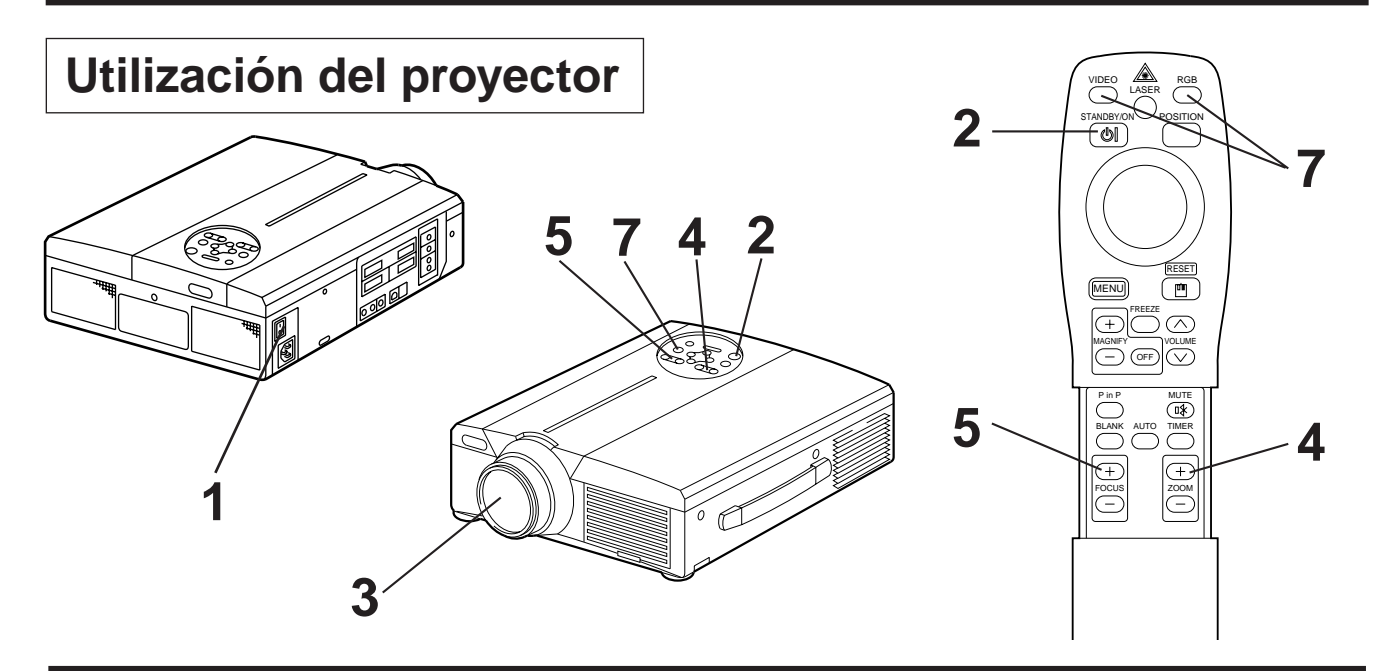

# **1 Conecte el interruptor de alimentación principal del proyector [ I: ON ].**

• El indicador POWER se enciende en naranja.

### **2 Pulse el botón STANDBY / ON.**

- El indicador POWER parpadeará en verde y luego permanecerá iluminado en verde.
- El parpadeo verde significa calentamiento.

### **3 Saque la tapa del objetivo.**

### **4 Utilice el botón ZOOM para ajustar el tamaño de la pantalla.**

### **5 Utilice el botón FOCUS para ajustar el enfoque.**

(1) Si pulsa el botón FOCUS, aparecerá la visualización de la derecha.

(2) Utilice el botón FOCUS para ajustar el enfoque hasta que la imagen quede nítida.

(3) La indicación "FOCUS" desaparecerá cuando pulse cualquier otro botón.

 $+++FOCUS+++$ 

• (Los caracteres FOCUS no se visualizan cuando no hay señal de vídeo entrante o cuando la señal entrante se encuentre fuera del rango de sincronización.)

### **6 Encienda el equipo conectado.**

Con respecto a la conexión del otro equipo, consulte la página 31.

### **7 Pulse el botón INPUT del proyector o el botón VIDEO/RGB del mando a distancia** Femplo de visualización en pantalla **para seleccionar la señal que desea proyectar en la pantalla.**

RGB 1

El canal de entrada de la señal seleccionado se visualizará en la parte derecha inferior de la pantalla.

# **Operaciones básicas (continuación)**

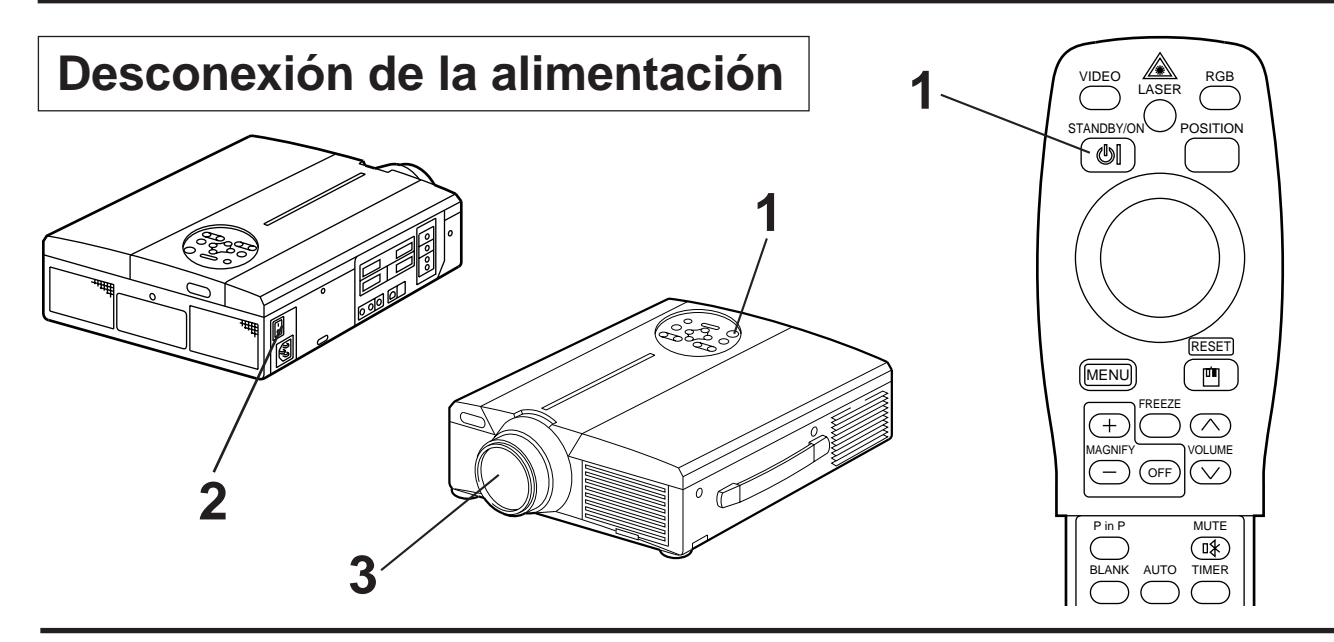

### **1 Pulse el botón STANDBY/ON durante aproximadamente 1 segundo.**

- El indicador Power parpadea en naranja y a continuación la lámpara se apaga. Aproximadamente 1 segundo después, el indicador se encenderá en naranja.
- Después de desconectar la alimentación, como la lámpara se enfría durante aproximadamente 1 minuto, la alimentación no se desconectará aunque usted pulse el botón STANDBY/ON.
- El estado de espera no se activará si pulsa el botón STANDBY/ON durante un tiempo demasiado breve.

### **2** Desconecte el interruptor de alimentación del proyector [  $\bigcirc$  : OFF ].

### **3 Coloque la tapa del objetivo.**

El ventilador continuará funcionando durante aproximadamente 1 minuto después de pulsar el botón STANDBY/ON. Aviso

> No desconecte el interruptor de alimentación principal con la lámpara está encendida pues se acortará la vida útil de la misma.

## **"Plug & Play" (Conectar y funcionar)**

Este proyector es compatible con VESA DDC 1/2B. Podrá utilizar Plug & Play conectándolo a un ordenador compatible con VESA DDC (Canal de datos de visualización).

("Plug & Play" es un sistema configurado con el equipo periférico incluyendo ordenador y pantalla y un sistema operativo).

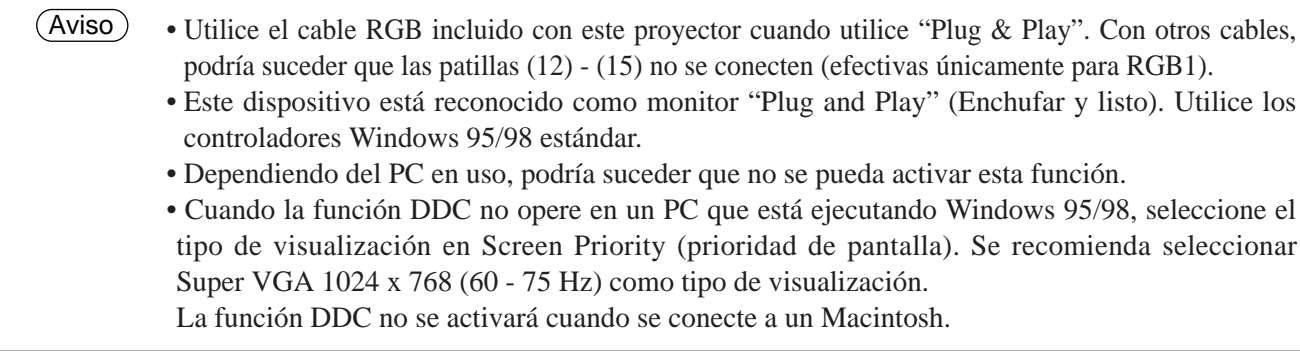

## **Función de congelación**

Esta función se utiliza para congelar la imagen que se está visualizando. (consulte la página 10)

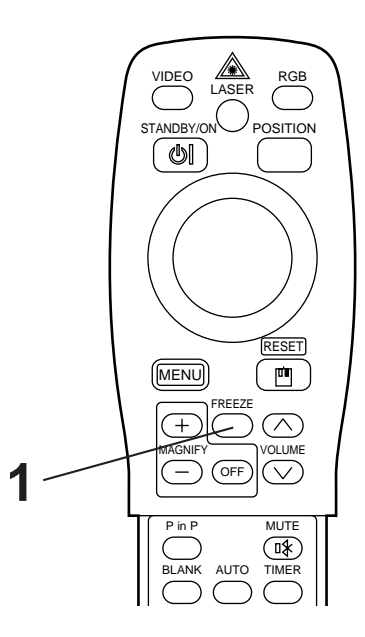

### **1 Pulse el botón FREEZE.**

- La imagen visualizada se congela.
- La marca [ $\blacksquare$ ] aparece en la esquina derecha inferior de la pantalla cuando se encuentre activada la función de congelación.

## **Cancelación de la función de congelación**

### **1 Pulse el botón FREEZE.**

• La función de congelación se cancela.

• Cuando cancele la función de congelación, la marca [ $\blacktriangleright$ ] se visualizará durante aproximadamente 3 seg.

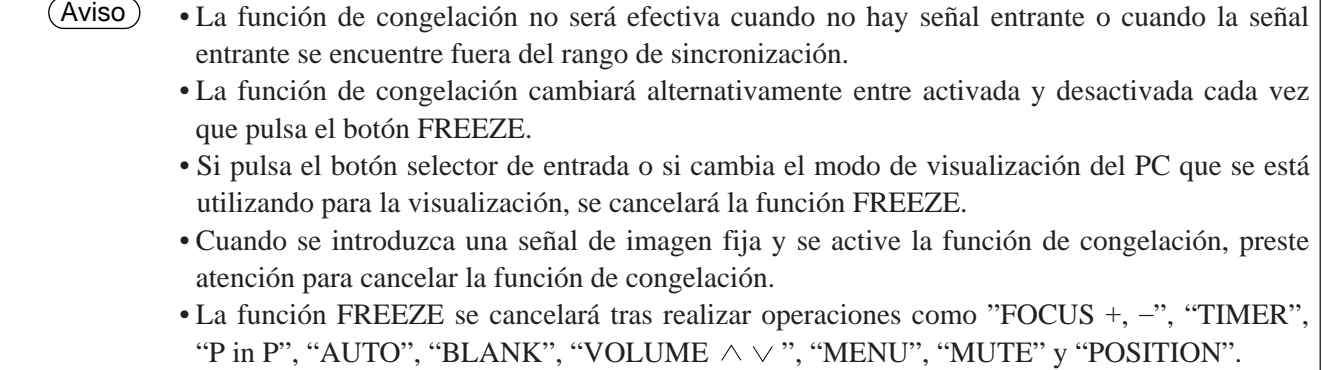

# **Operaciones básicas (continuación)**

# **Función de ampliación**

Podrá ampliar parte de una imagen. (consulte la página 10)

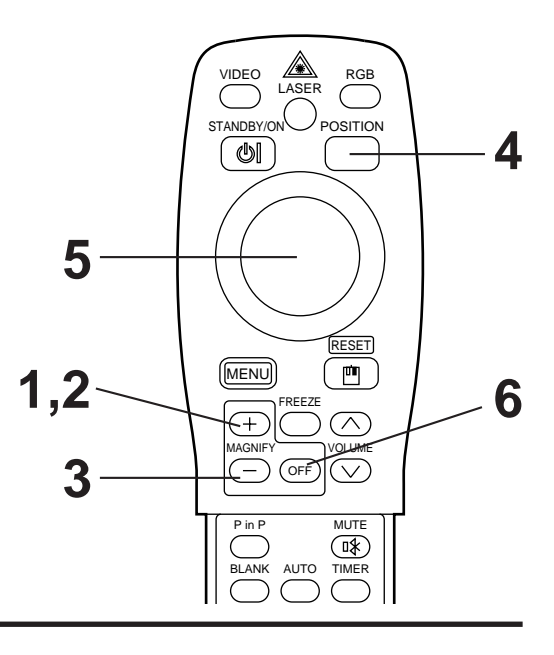

## **1 Pulse el botón MAGNIFY +.**

• La parte central de la imagen se visualizará ampliada a aproximadamente 2X.

### **Cambio de la relación de ampliación**

### **2 Pulse el botón MAGNIFY +.**

• Si pulsa este botón, la imagen se visualizará en un tamaño mayor.

## **3 Pulse el botón MAGNIFY –.**

• Si pulsa este botón, la imagen se visualizará en un tamaño menor.

## **Desplazamiento del área de visualización**

### **4 Pulse el botón POSITION.**

### **5 Pulse el botón del DISK PAD hacia arriba, abajo, hacia la izquierda y la derecha.**

• El área ampliada se moverá de acuerdo con el botón pulsado.

## **Vuelta a la visualización normal**

### **6 Pulse el botón MAGNIFY OFF.**

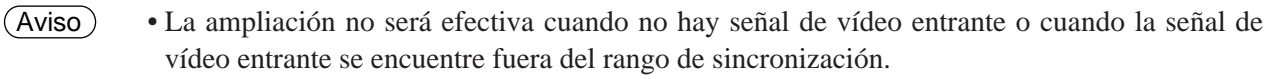

- Si pulsa el botón selector de entrada o si cambia el modo de visualización del PC que se está utilizando, la función de ampliación se cancela.
- La función de ampliación se cancela después de la operación "AUTO", "KEYSTONE".

# **Ajustes y funciones**

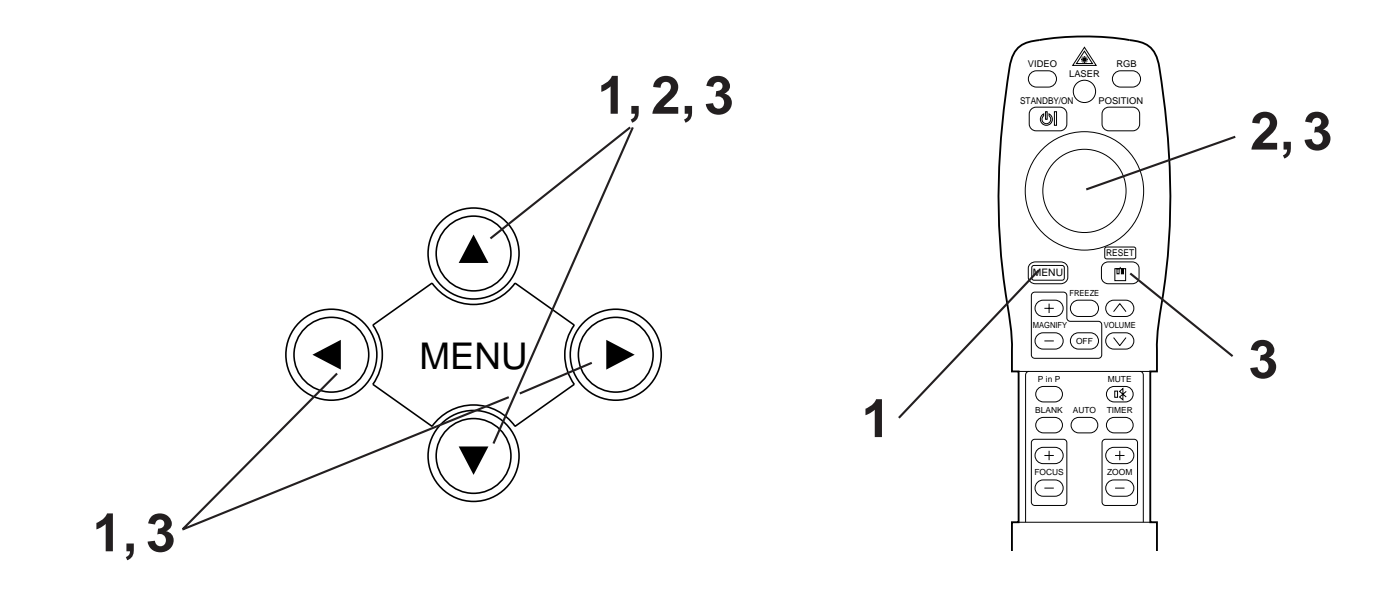

**Pulse los botones MENU (avever) del proyector o el botón MENU del mando a distancia.**

• Aparecerá la pantalla del menú. (Para mayor información, consulte las páginas 18 - 21).

**2** Pulse los botones MENU ( $\bigcirc$ )  $\bigcirc$ ) del proyector o el botón DISK PAD del<br>mando a distancia para seleccionar la opción de menú que desea ajustar.

• La opción de menú seleccionada se visualizará en naranja.

- **3 Ajuste la opción de menú seleccionada con los botones MENU (@@@@) del proyector o el botón DISK PAD del mando a distancia.**
	- La opción de menú seleccionada se visualizará en naranja.

### **Vuelta a los ajustes iniciales**

- Seleccione el ítem de ajuste que desea reposicionar a los ajustes iniciales.
- Pulse el botón RESET.

# **[SET UP] (Configuración)**

Las posiciones de las imágenes y de las visualizaciones se deben ajustar con el menú.

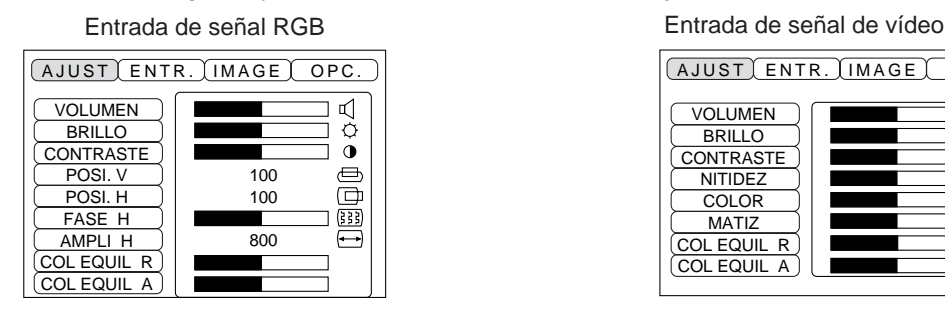

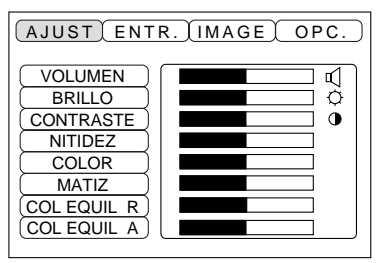

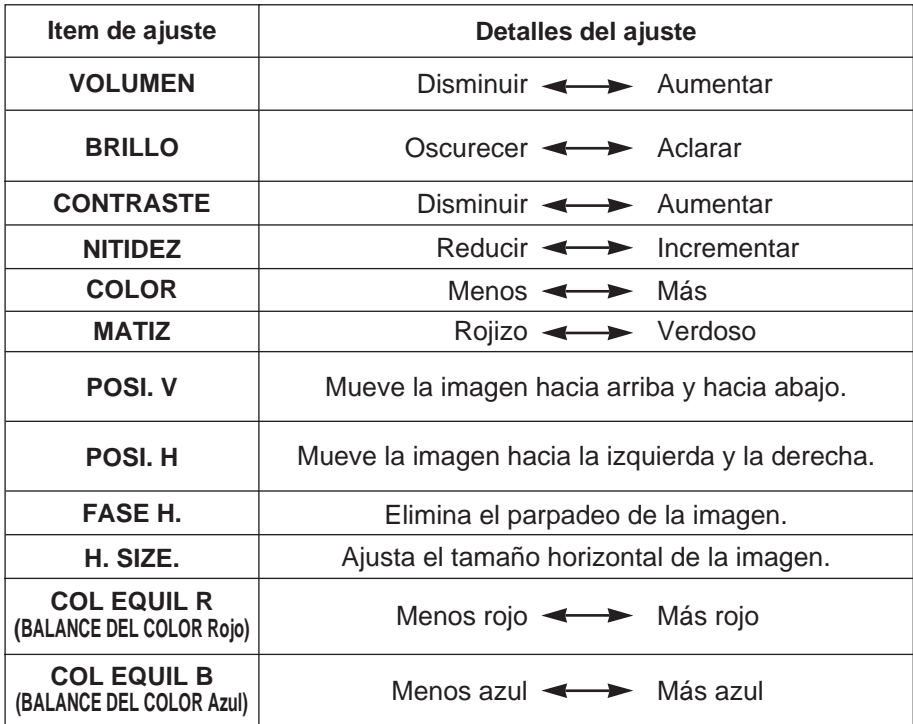

### **Utilización del menú SETUP**

Mueva el cursor a la opción que desea ajustar y accione el botón MENU del proyector o el botón DISK PAD del mando a distancia hacia la izquierda y la derecha para cambiar el largo de la barra visualizadora.

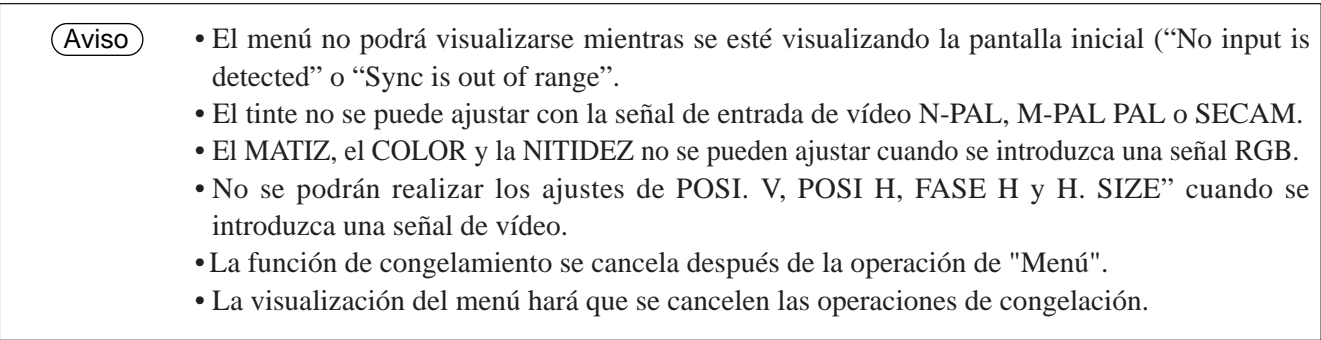

# **[ENTR.] (Entrada)**

El menú ENTR. se utiliza para seleccionar la frecuencia de la señal de sincronización de la señal RGB del monitor y el sistema de la señal VIDEO.

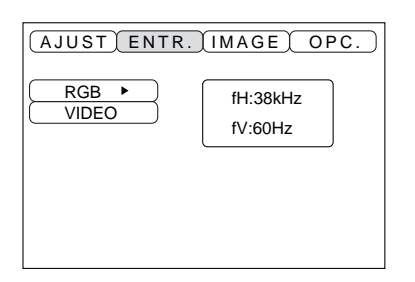

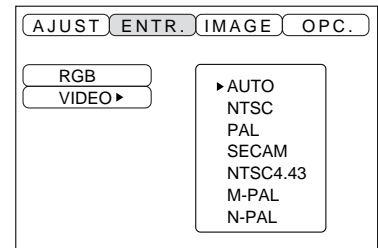

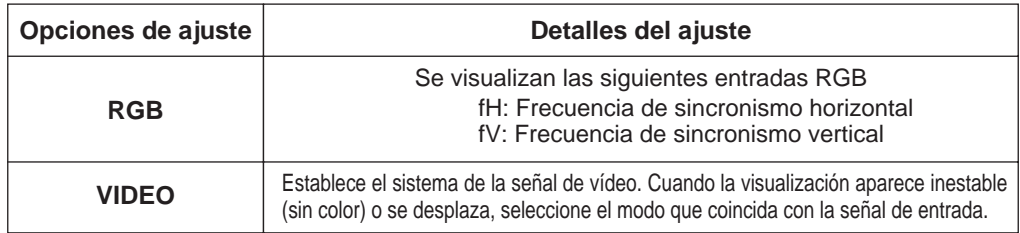

# **[IMAGE] (Imagen)**

La inversión de la imagen proyectada, etc., puede seleccionarse en el menú IMAGEN.

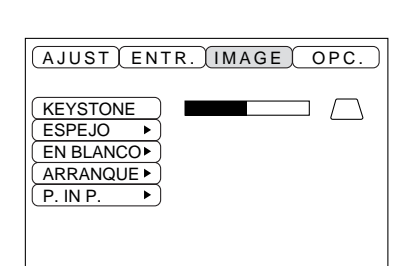

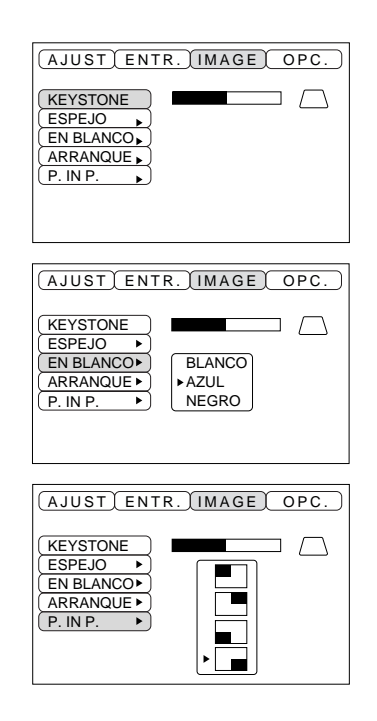

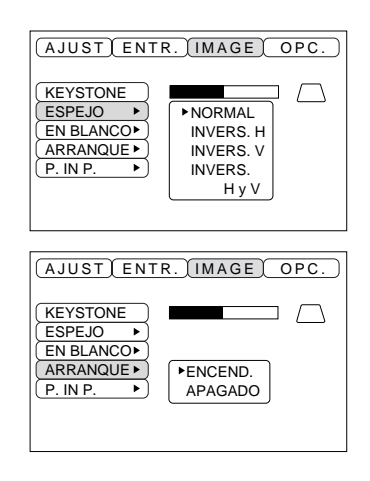

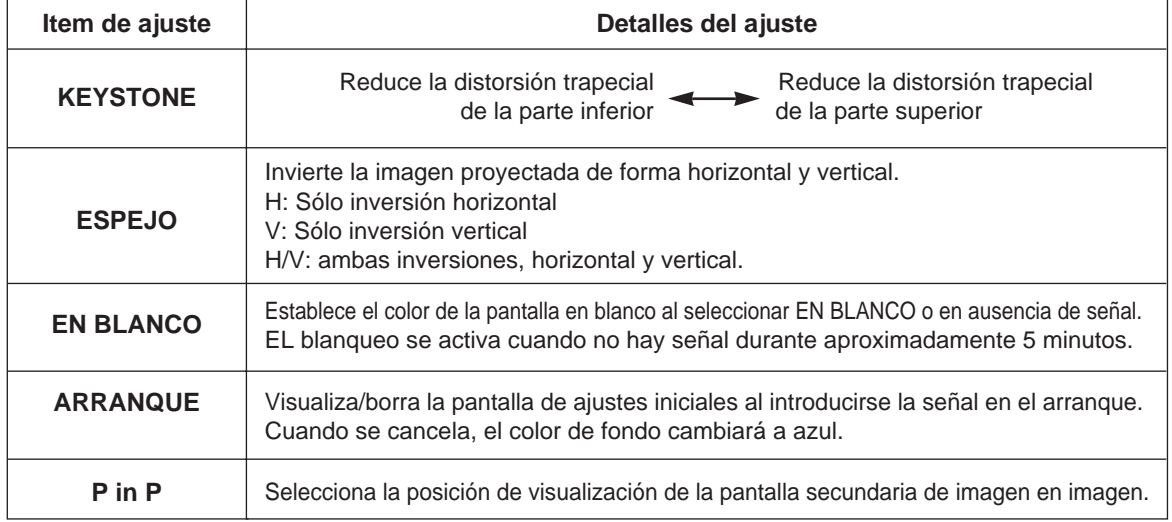

# **[OPC] (Opciones)**

Las funciones de comunicación, etc. se pueden ajustar con el menú OPT.

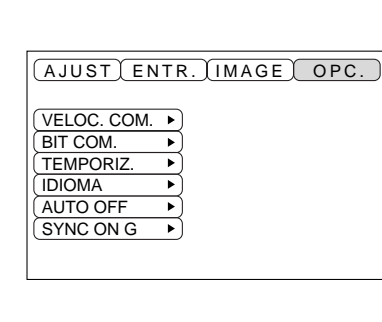

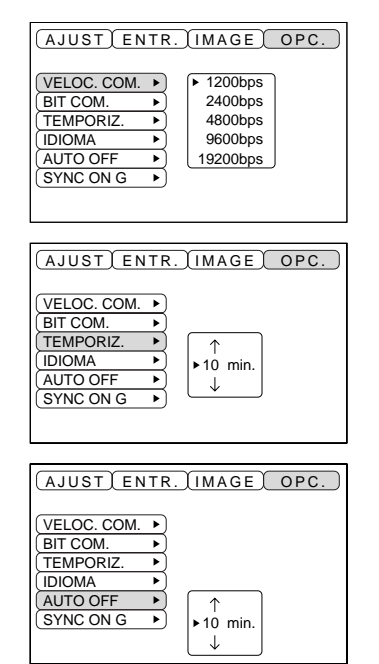

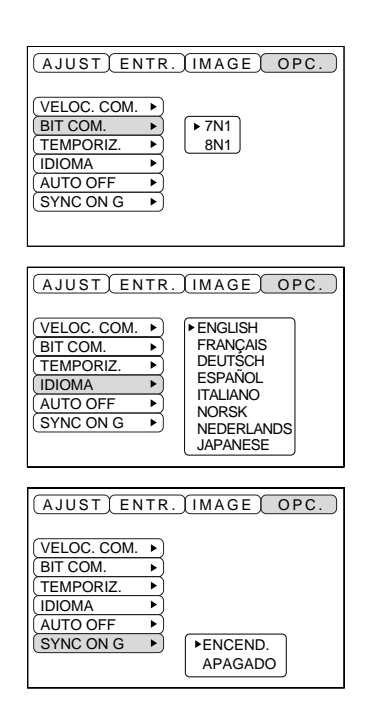

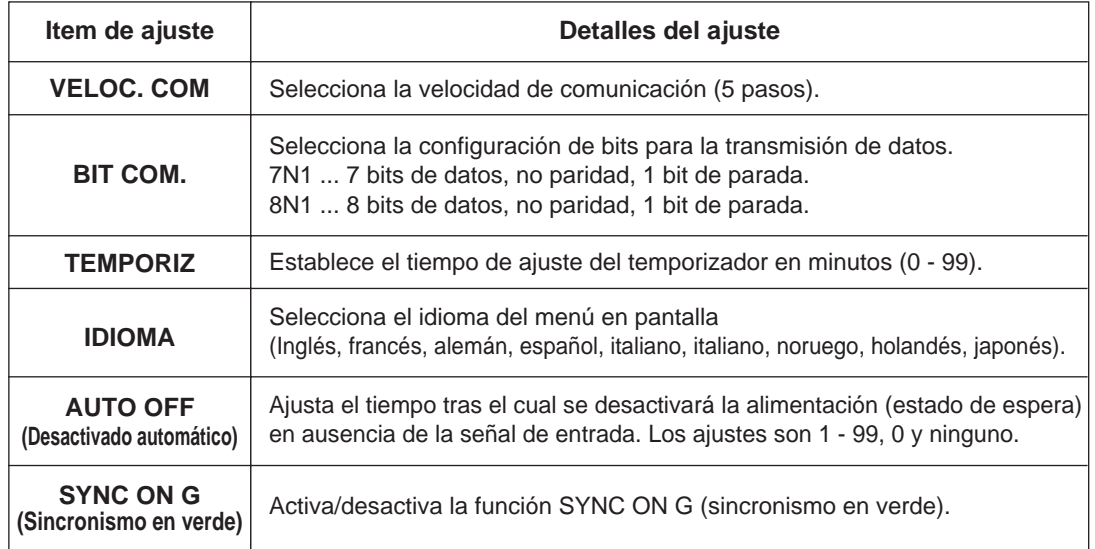

#### **1. Señales de entrada**

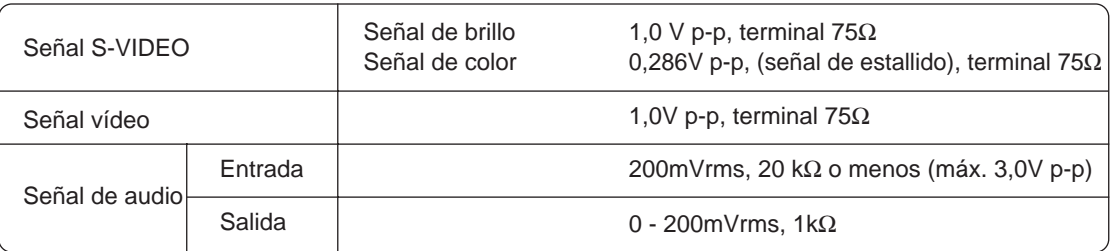

#### **2. Tomas de entrada de la señal**

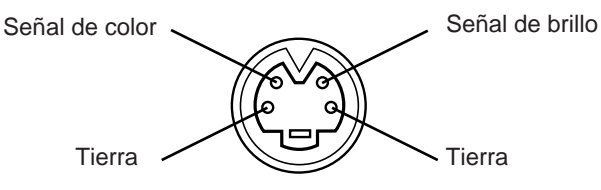

Entrada S-VIDEO (mini DIN de 4 patillas)

A continuación se indica el orden de prioridad de las tomas de entrada de vídeo. (1) Conector de entrada S-VIDEO (2) Conector de entrada RCA Cuando se están proyectando señales de vídeo, la entrada de audio introducida con el vídeo se genera hacia el conector de salida de audio (RGB/VIDEO). Caution

# **Conexión con el terminal de la señal RGB**

#### **1. Señales de entrada**

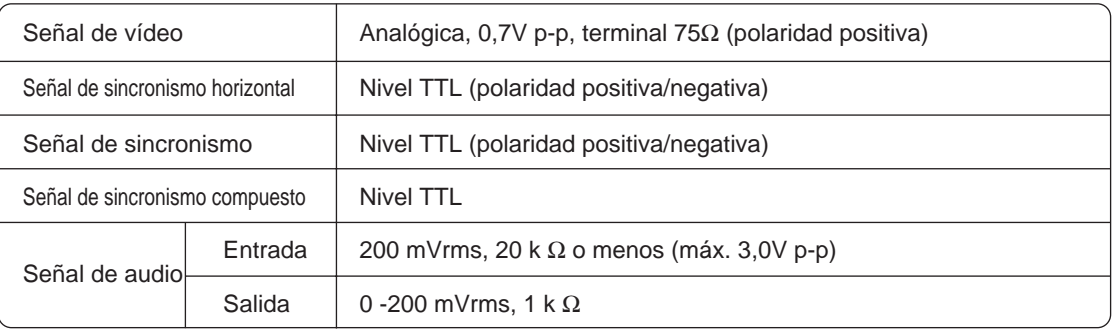

#### **2. Tomas de entrada de la señal**

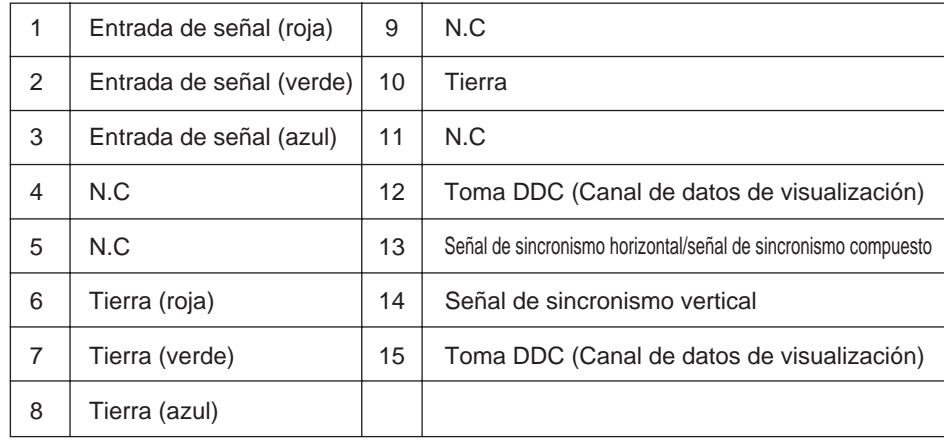

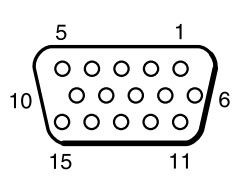

Toma D-sub de 15 patillas "shrink"

### **3. Ejemplo de la señal del ordenador**

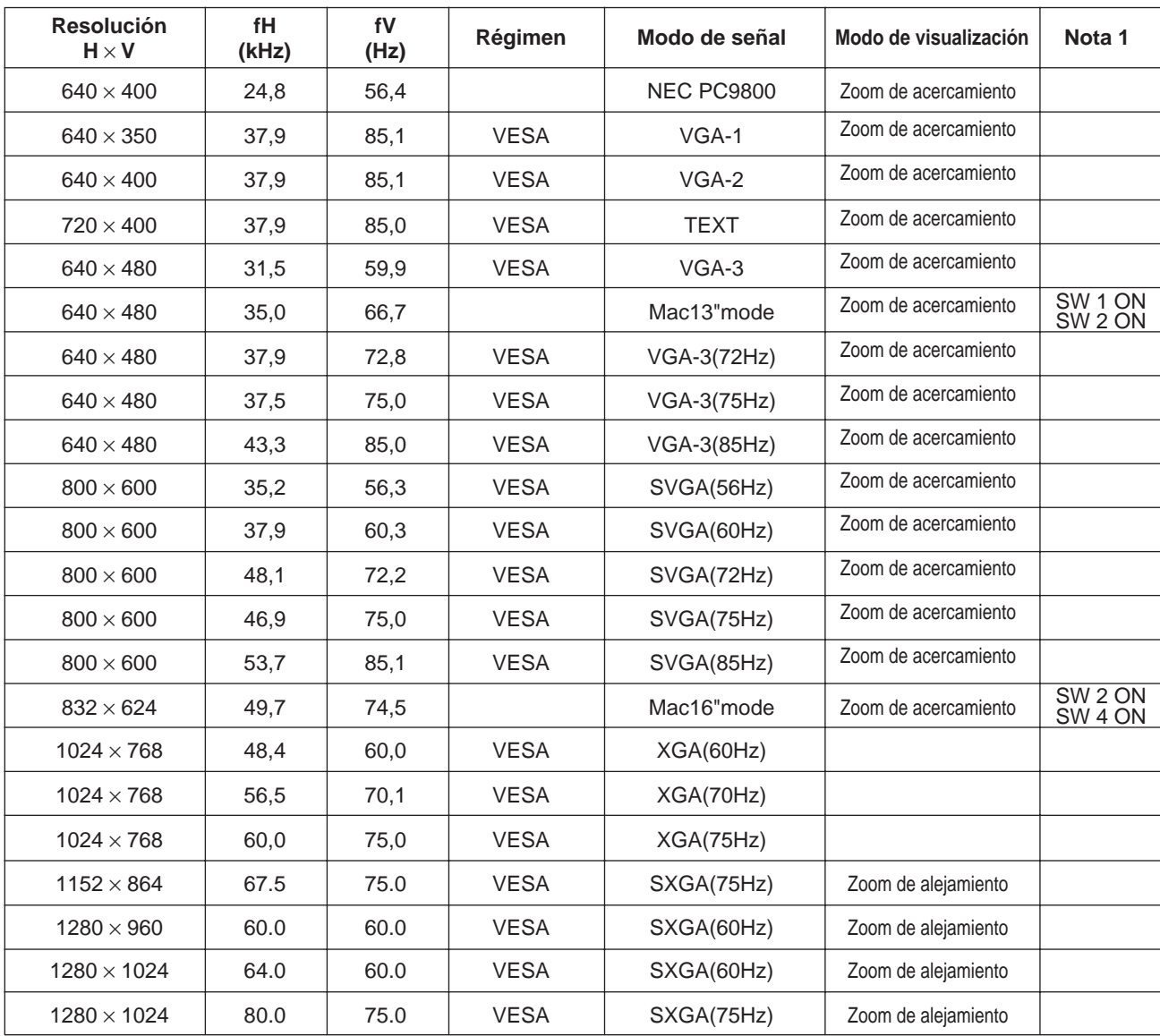

Nota 1: Para el modo de resolución, se requiere un adaptador para Mac. El proyector es compatible con el modo de 13 pulgadas y el modo de 16 pulgadas. Modo Mac 13": conmutador 1 y conmutador 2 en ON. Modo Mac 16": conmutador 2 y conmutador 4 en ON.

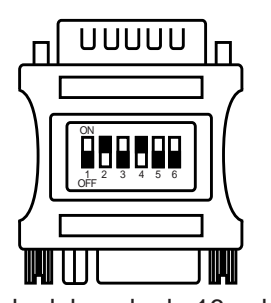

(Ejemplo del modo de 16 pulgadas)

• Algunos ordenadores podrían tener múltiples modos de visualización en pantalla. No todos los modos se podrán utilizar con este proyector. •Antes de conectar este proyector a un ordenador, asegúrese de verificar el tipo de toma, el nivel de señal, la sincronización y la resolución. • Dependiendo de la señal de entrada, en ciertos casos no será posible la visualización en tamaño completo. Aviso

#### **4. Señales para los ajustes iniciales**

Las siguientes señales se utilizan para los ajustes iniciales.

La sincronización de la señal de algunos ordenadores podría ser diferente. En tal caso, consulte las páginas 17 y 18 y ajuste POSI. V y POSI. H en el menú.

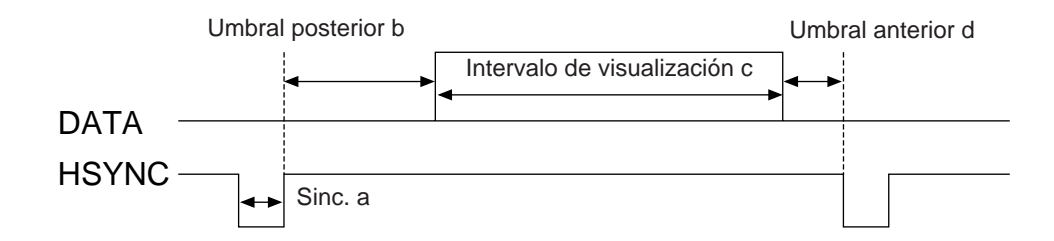

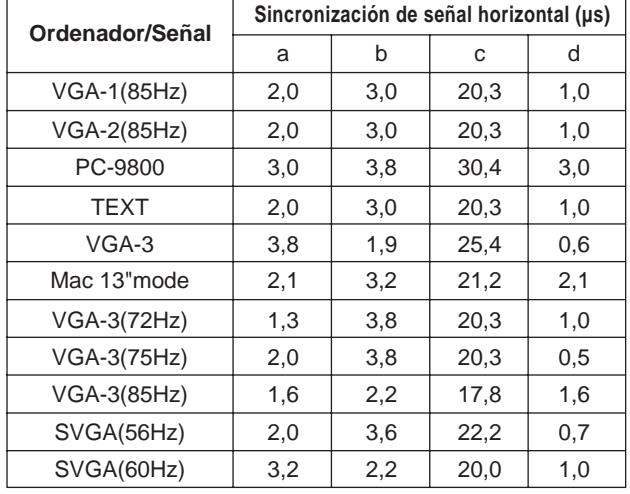

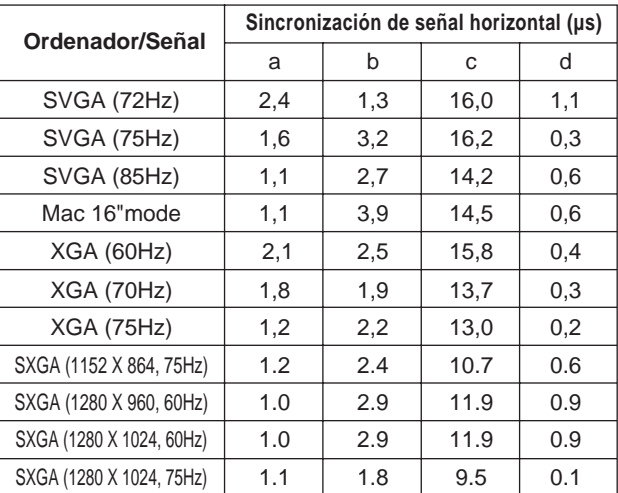

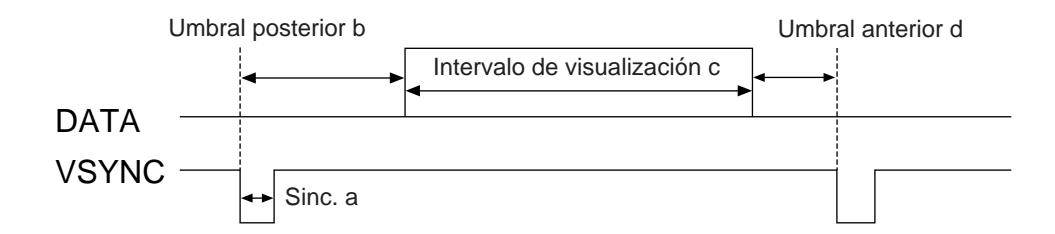

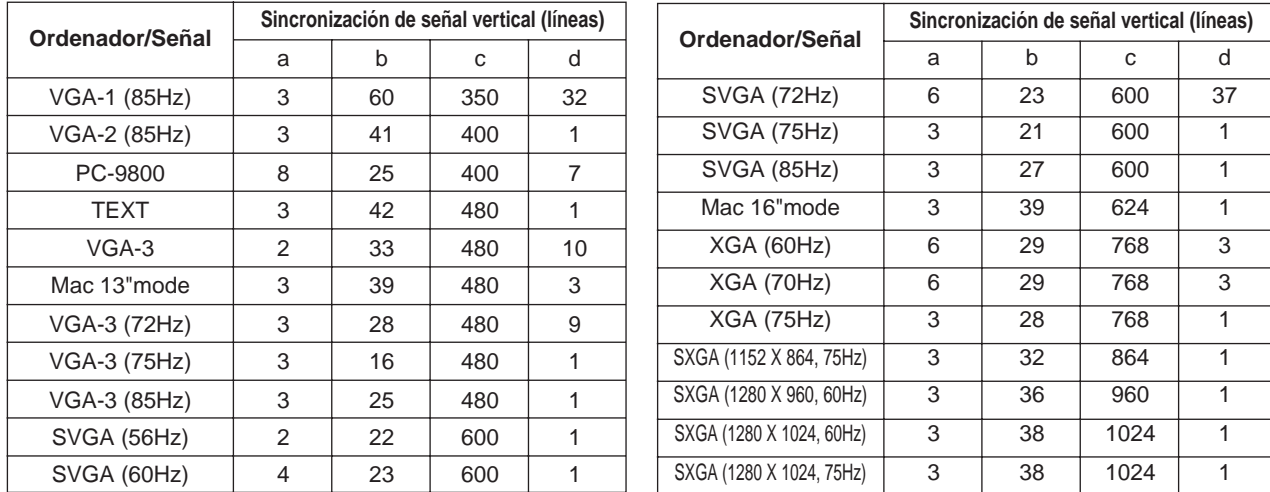

# **Conexión con USB**

- 1. Conecte el proyector y el ordenador con un cable adecuado disponible en los establecimientos del ramo. Desconecte el cable del ratón del proyector.
- 2. Pulse el botón INPUT del proyector o el botón RGB 1/2 del mando a distancia y seleccione la entrada de conexión para el ordenador.
- 3. Inicie la función del ratón.
- 4. Con respecto a las operaciones del ratón del mando a distancia, consulte las páginas 10.
- 5. La velocidad de funcionamiento del ratón varía dependiendo de la fuerza de pulsación del botón DISK PAD.

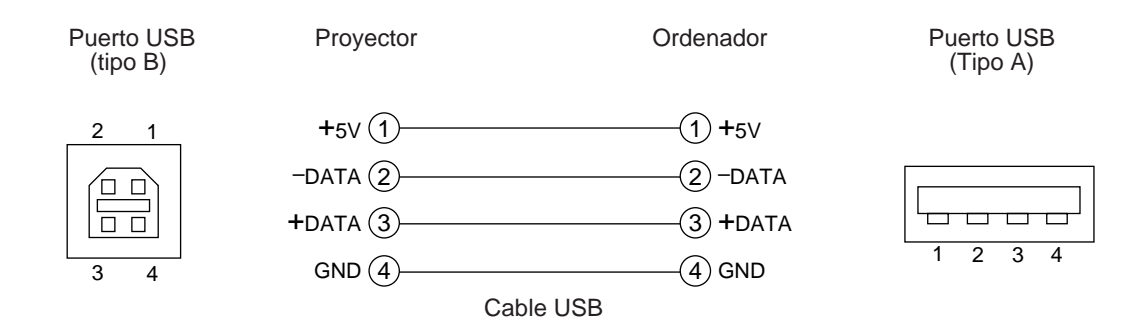

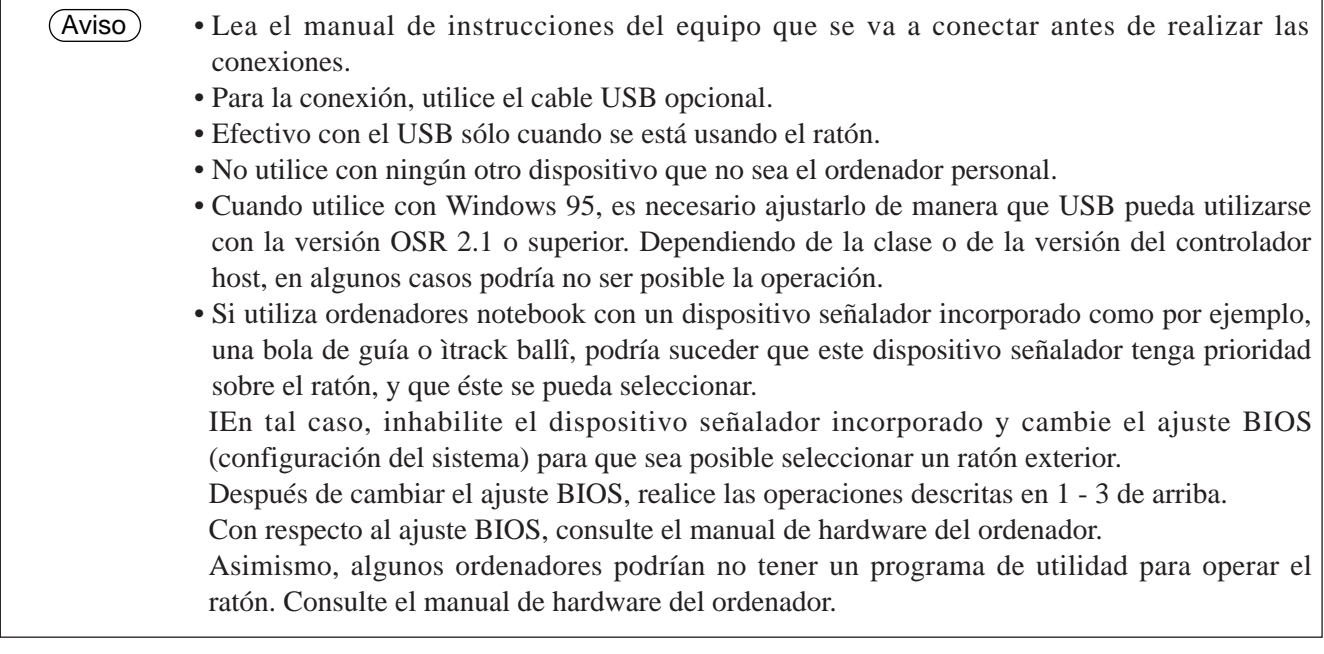

#### **1. Funciones del ratón**

- (1) Desconecte los interruptores de alimentación principal del proyector y del ordenador y conecte ambas unidades con el cable suministrado o con un cable opcional apropiado disponible en los establecimientos del ramo. Desconecte el cable USB del proyector.
- (2) Conecte el interruptor principal del proyector (la lámpara indicadora POWER se encenderá en verde).
- (3)Pulse el botón INPUT del proyector o el botón RGB del mando a distancia y seleccione la entrada de conexión del ordenador.
- (4) Conecte la fuente de alimentación del ordenador.
- (5) Active la función del ratón.

Si el ratón no funciona, reinicialice el ordenador (botones de reinicialización o reinicialización blanda).

- (6) Con respecto a la operación del mando a distancia, consulte la página 10.
- (7) La velocidad de funcionamiento del ratón varía dependiendo de la fuerza de pulsación del botón DISK PAD.

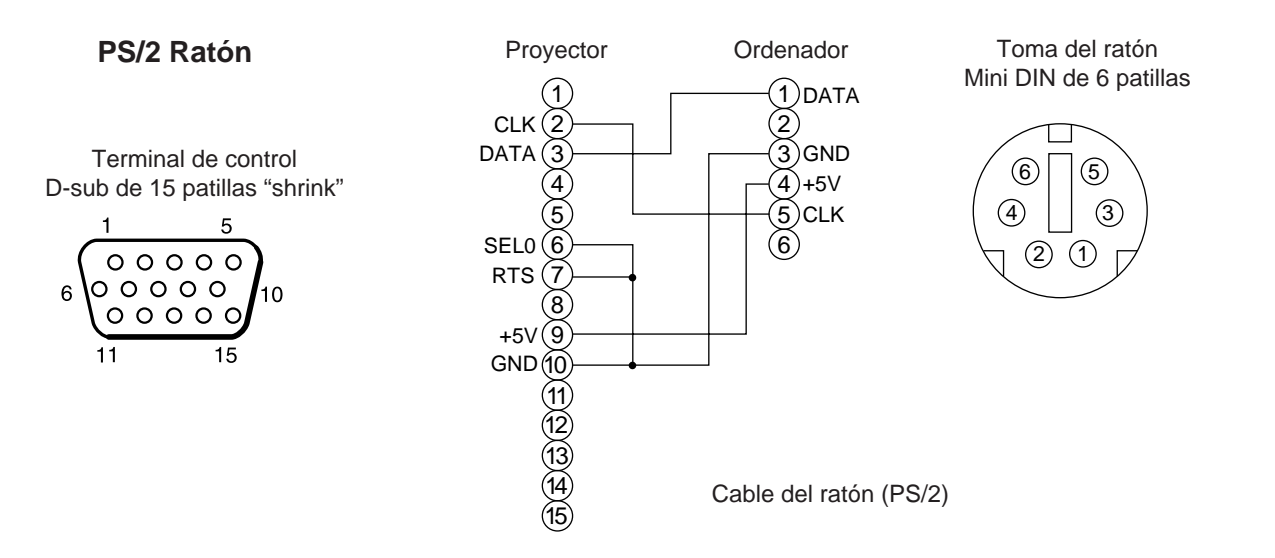

Utilice el cable del ratón suministrado o un cable para ratón PS/2 (para IBM y compatibles). Opcionalmente podrá solicitar cables para ratón ADB (Apple), ratón de bus (NEC) y ratón serie.

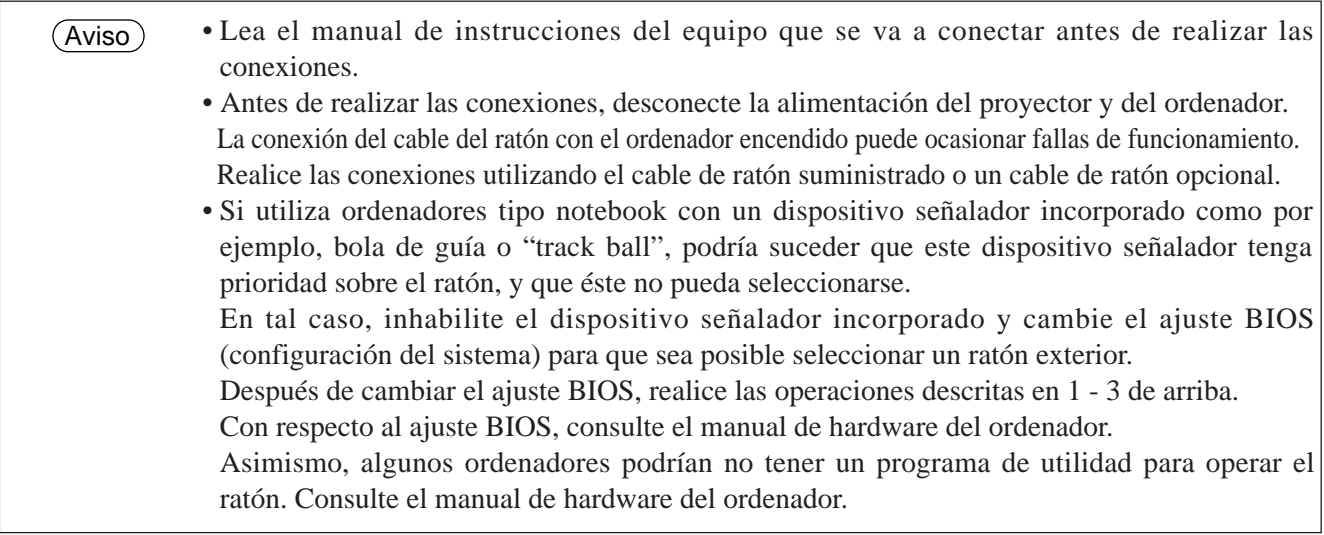

### **Toma de señal CONTROL**

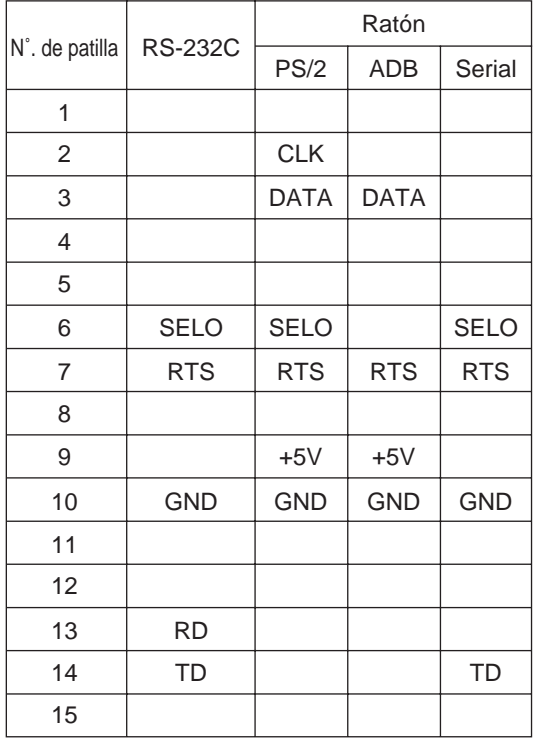

#### **Ratón ADB (Mac)**

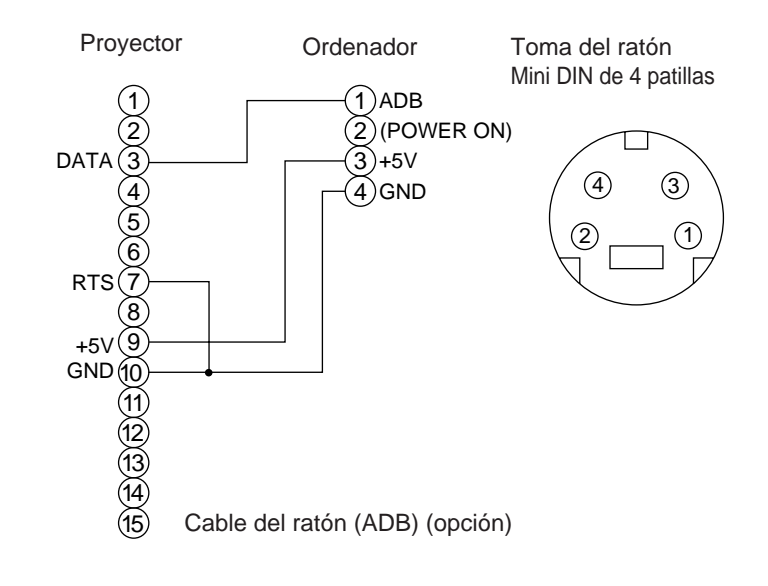

#### **Ratón serie**

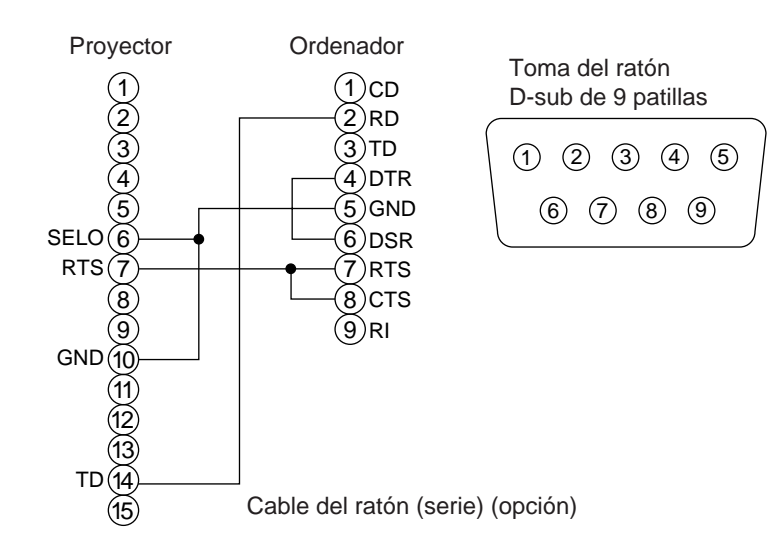

#### **2. Comunicación RS232C**

6

- (1) Desconecte el interruptor de alimentación del proyector y del ordenador y conéctelos utilizando el cable RS232C suministrado.
- (2) Conecte la alimentación del ordenador y una vez que éste arranque, encienda el proyector,.
- (3) Consultando las páginas 21, ajuste la velocidad de comunicación y el número de bits de comunicación.
- (4) Inicie la comunicación RS232C.

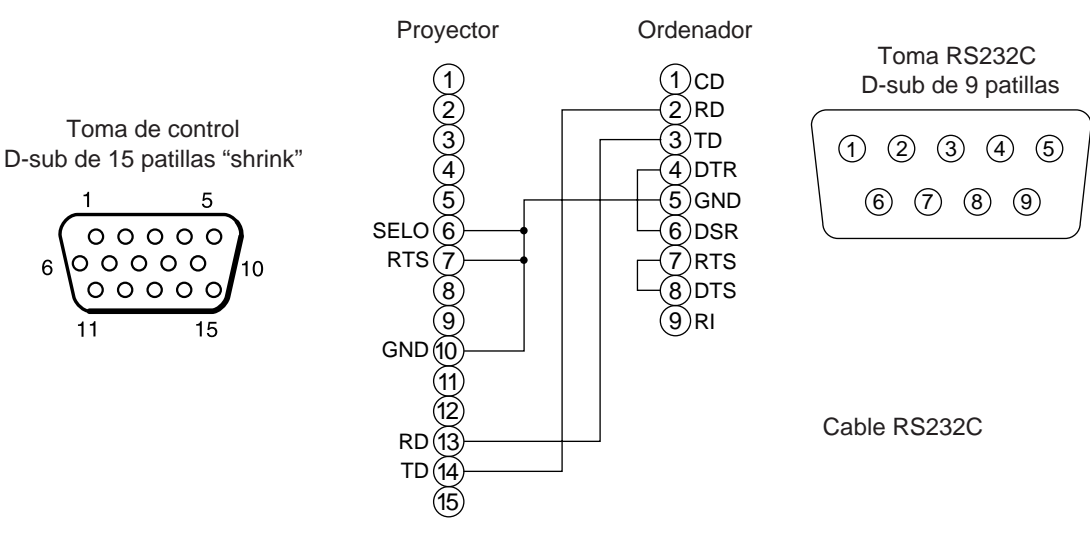

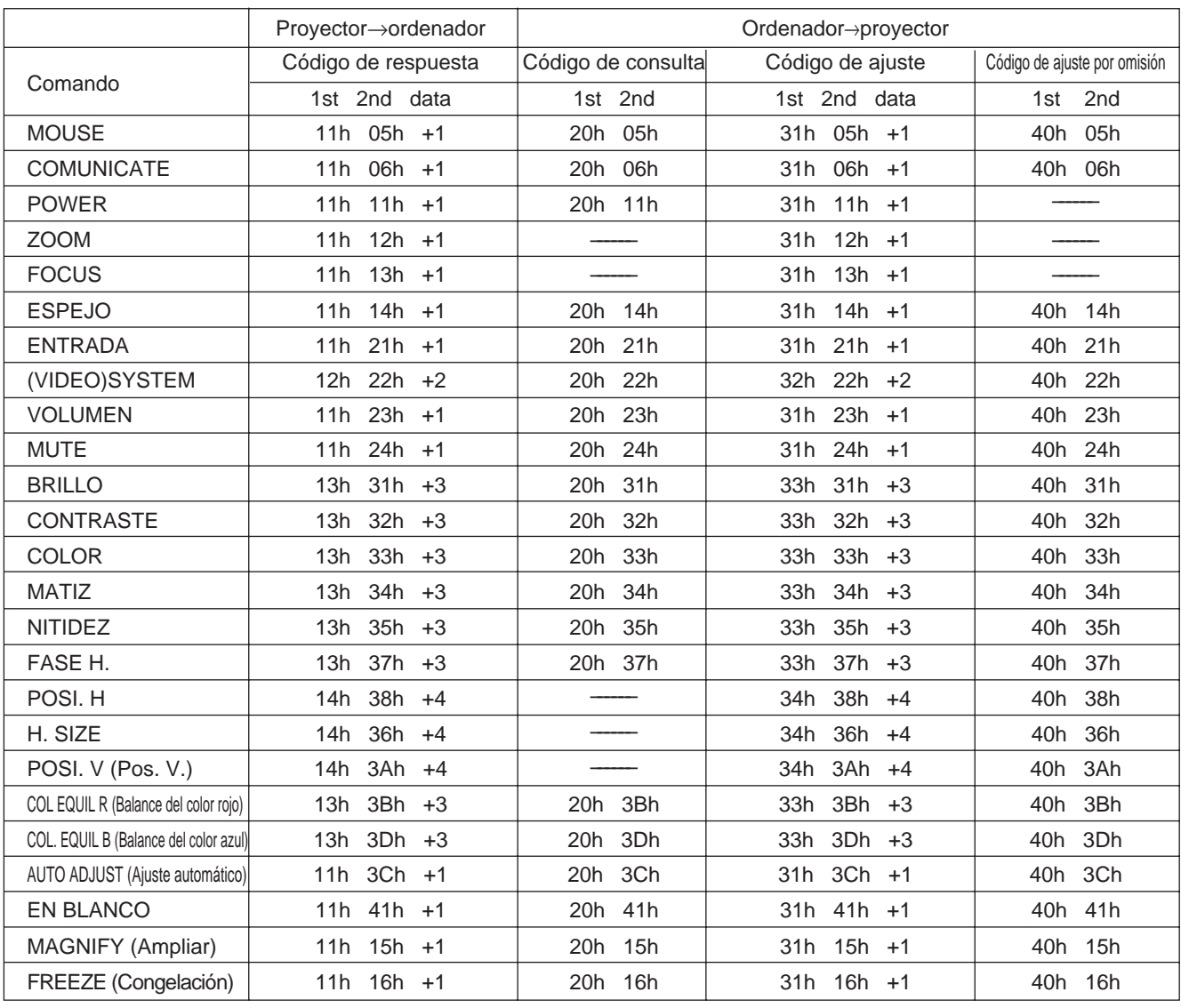

#### **Cuadro de datos de comando**

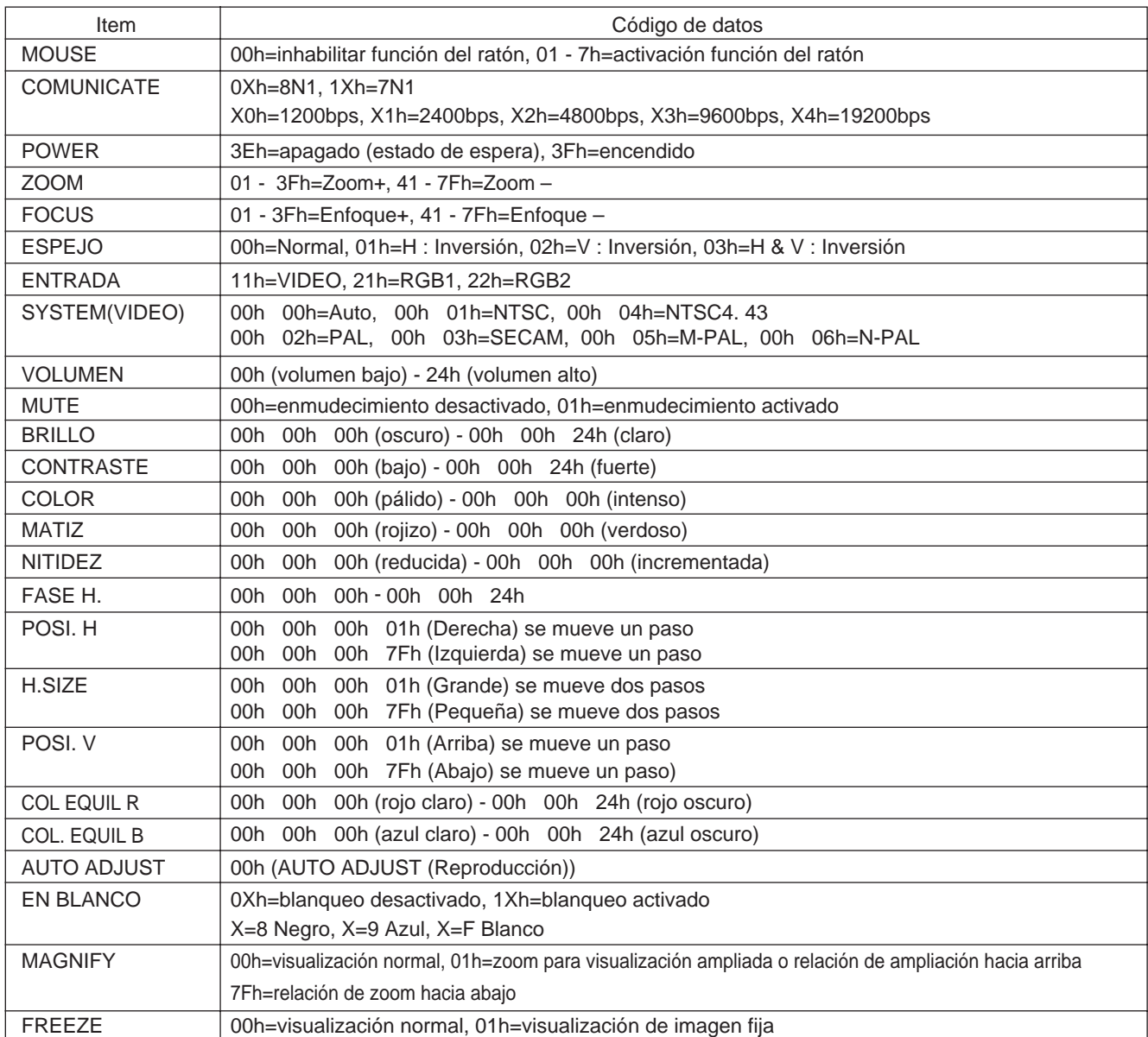

La configuración del código de comando consiste en un comando de 2 byte y de los datos siguientes.

• El primer byte de un comando indica el tipo de comando con 3 bits en el lado MSB y la longitud de datos con 4 bits en el lado LSB.

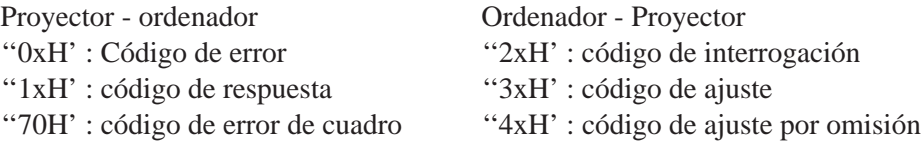

'La 'x' indica la longitud de datos (ejemplo: x=2 significa un comando de 2 byte).

• El segundo byte de un comando indica el contenido del comando.

#### **Para preguntar sobre el estado del proyector**

- (1) Envíe el código de petición '20H' + 'yyH' desde el ordenador al proyector.
- (2) El proyector devuelve el código de respuesta '1xH' + 'yyH' + datos al ordenador.

#### **Para cambiar los ajustes del proyector**

- (1) Envíe el código de ajuste '3xH' + 'yyH" + datos desde el ordenador al proyector.
- (2) El proyector cambia los ajustes en base al código de ajuste de arriba.
- (3) El proyector devuelve el código de respuesta '1xH' + 'yyH' +datos al ordenador.
	- Los datos de respuesta de (3) de arriba no coinciden necesariamente con los datos de ajuste de (1). Por ejemplo, si el proyector no puede ajustarse a los datos de ajuste de (1), podrá ajustarse al valor más próximo. Este valor se utilizará como dato de respuesta en (3). De otro modo, el proyector devolverá el código de error '0xH' + 'yyH' +datos. Aviso

#### **Utilización de los ajustes por omisión del proyector**

- (1) El ordenador envía al proyector el código de ajuste por omisión '40H¨+ 'yyH".
- (2) El proyector cambia el ajuste especificado al valor por omisión.
- (3) El proyector devuelve el valor por omisión con el código de respuesta ' $1xH' + 'yyH' =$  datos.

#### **Cuando el comando enviado por el proyector sea incomprensible**

- (1) El ordenador envía al proyector el código de comando '3xH', '3xH' o '4xH' + 'yyH' + datos.
- (2) Cuando el comando enviado por el proyector resulta incomprensible, el ordenador devolverá el comando de error '00H' + 'yyH'.

#### **Cuando los datos enviados por el proyector sean incomprensibles**

- (1) El ordenador envía al proyector el código de comando '3xH', '3xH' o '4xH' + 'yyH' + datos al proyector.
- (2) Cuando el comando enviado por el proyector resulta incomprensible, el ordenador devolverá el comando de error '00H' + 'yyH' + datos.

Cuando la longitud de datos sea mayor que la indicada por el código de longitud de datos, el proyector ignorará el código de datos en exceso. A la inversa, cuando la longitud de datos sea menor que la indicada por el código de longitud de datos, se devolverá un código de error al ordenador.

#### **Cuando se produzca un error de cuadro**

Devuelva el código de error 70H + 70H repitiendo 10 veces por segundo hasta obtener algún tipo de respuesta.

#### **Cuando el intervalo entre bytes en un comando es 500 ms o mayor**

Cuando no se envíe ningún comando o dato en menos de 500 ms tras haberse enviado el código de comando '2xH', '3xH' o '4xH' por medio del ordenador, se devolverá un comando de error '70H' + '70H' en cuanto transcurra el lapso de 500ms. Posteriormente, si no se obtiene ninguna respuesta en menos de 1 seg., se producirá un error de cuadro.

Aviso

• No se garantiza una operación satisfactoria cuando el proyector reciba un comando o dato indefinido. • Provea un intervalo de por lo menos 40ms entre el código de respuesta y cualquier otro código.

# **Ejemplo de configuración del sistema**

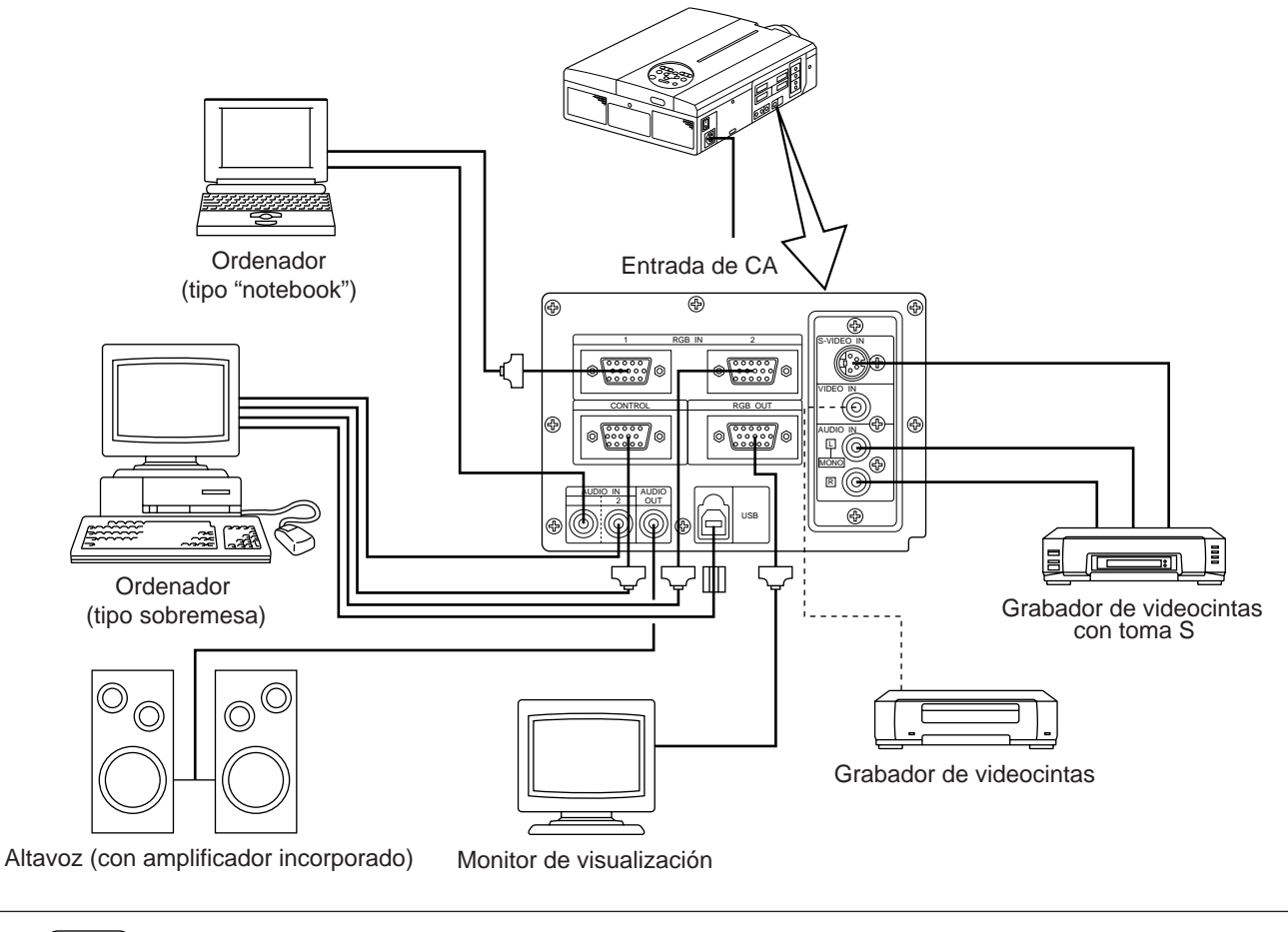

Antes de la conexión, desconecte la alimentación de todos los dispositivos. Antes de la conexión, consulte el manual de instrucciones de cada dispositivo. Aviso

# **Limpieza del filtro de aire**

Limpie el filtro de aire cada 100 horas.

- **1 Desconecte el interruptor MAIN POWER del proyector y desenchufe el cable de alimentación.**
- **2 Saque el filtro de aire delantero.**

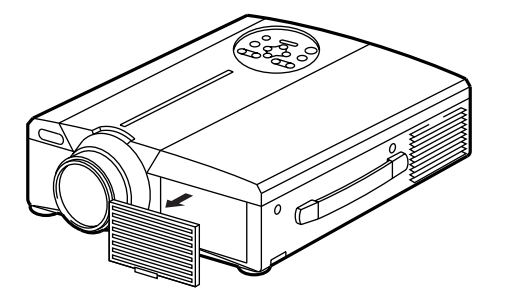

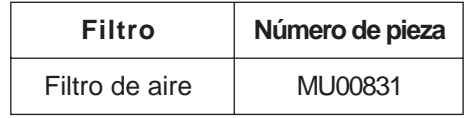

# **Limpieza del filtro de aire (continuación)**

### **3 Limpie el filtro de aire con una aspiradora.**

# **4 Instale el filtro de aire.**

Cuando el filtro de aire esté obstruido por el polvo, etc., el proyector podría desconectarse automáticamente para evitar el aumento del calor interno.(El color de la lámpara indicadora cambia a rojo). Aviso

No utilice el proyector con el filtro de aire removido.(Si se utiliza con el filtro de aire desmontado, podría entrar polvo en el panel LCD y producir efectos adversos sobre la calidad de la imagen.)

# **Lámpara**

La lámpara de luminosidad tiene una vida de servicio limitada.

Tras un período de uso prolongado, las imágenes podrían volverse oscuras o los colores podrían deteriorarse.

En tal caso, reemplace la lámpara por nueva debido a que el uso en tales condiciones podría producir una falla de funcionamiento. El indicador que aparece más abajo o el mensaje que se visualiza al conectar la alimentación le permitirá saber cuándo se debe reemplazar la lámpara.

En tal caso, cerciórese de reemplazar la lámpara por otra nueva. Para el reemplazo, póngase en contacto con su distribuidor o con el centro de servicio.

Cuando la lámpara esté muy caliente, podría suceder que se desconecte la alimentación del proyector para evitar el excesivo aumento de la temperatura interior. (El indicador POWER se apaga). Desconecte el interruptor MAIN POWER, espere unos 20 minutos y vuelva a conectar el interruptor MAIN POWER. Si el proyector no se recupera tras conectar el interruptor MAIN POWER, póngase en contacto con la tienda donde lo compró o con un centro de servicio. Aviso

# **Tabla de mensajes**

### **Visualizaciones en pantalla**

En la pantalla podrán aparecer los siguientes mensajes.

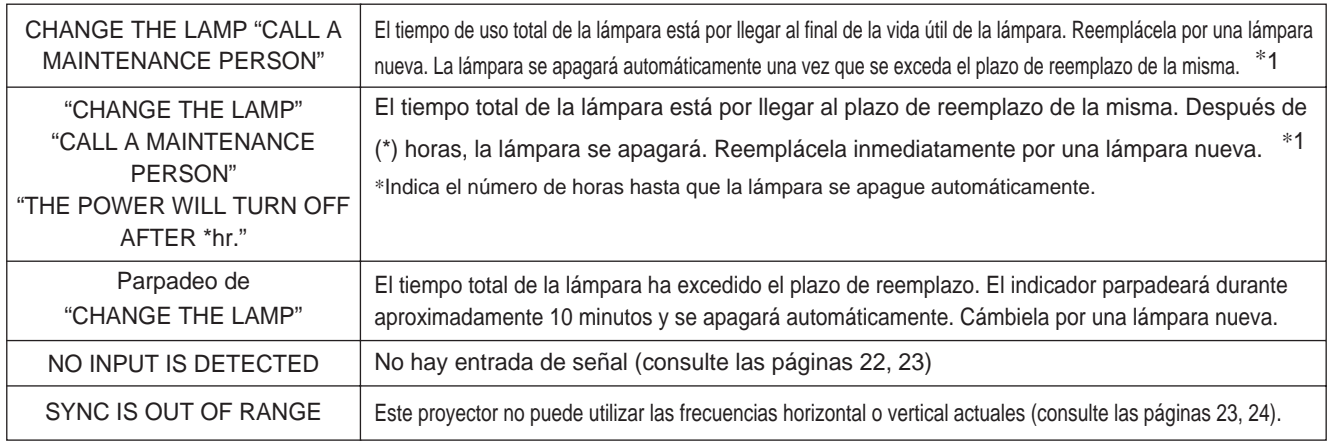

\*1 Esta visualización desaparecerá después de 3 minutos, pero volverá a aparecer al conectar la alimentación.

# **Tabla de mensajes (continuación)**

### **Indicadores**

El indicador POWER, el indicador LAMP, y el indicador TEMP se encenderán o parpadearán en los siguientes casos.

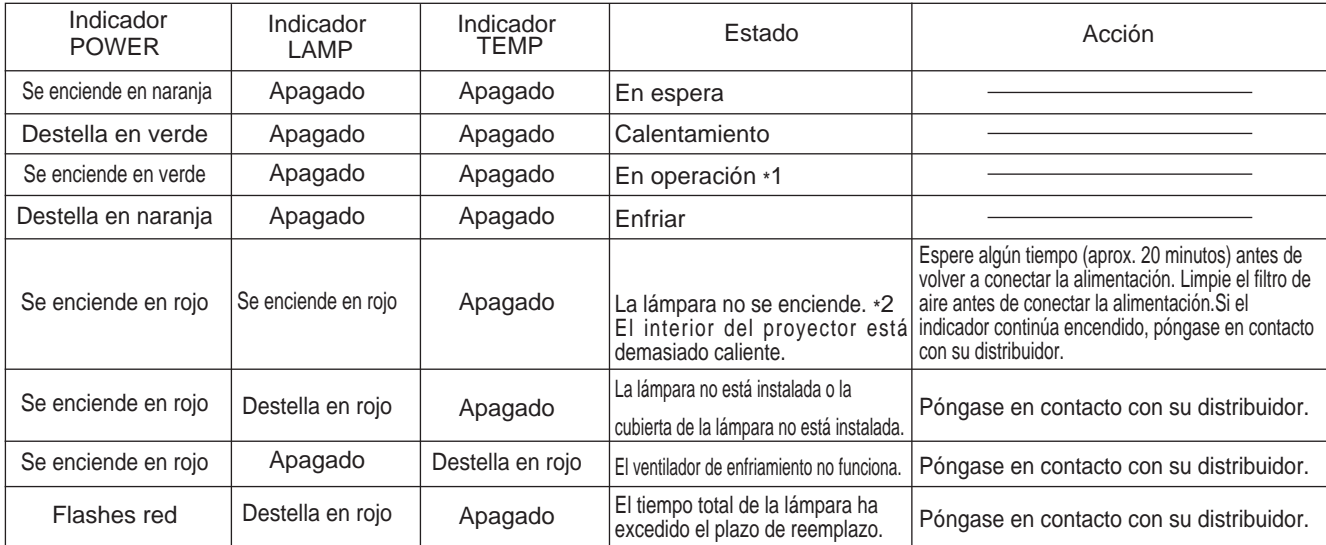

Cuando el indicador LAMP o TEMP se encienda o parpadee, desconecte el interruptor de alimentación principal antes de continuar. Si el problema persiste, póngase en contacto con su distribuidor o centro de servicio.

\*1: Si el ventilador de enfriamiento se detiene y se produce un calentamiento interior, la alimentación se desconectará automáticamente para el enfriamiento (el indicador se apagará). En tal caso, apague el proyector, déjelo enfriar y luego vuélvalo a conectar. La lámpara debería encenderse. Si la lámpara no se enciende, póngase en contacto con su distribuidor o centro de servicio.

\*2: En algunos casos, cuando las rejillas de ventilación estén bloqueadas y se produzca un aumento de la temperatura interior, la lámpara se apagará para fines de protección y el indicador LAMP destellará en rojo. En tal caso, desconecte el interruptor de alimentación principal y deje que se enfríe (durante aproximadamente 20 minutos) y vuelva a conectar la alimentación.

# **When you think something wrong**

Antes de solicitar la reparación, compruebe la guía siguiente sobre las causas posibles del problema. Si el problema persiste, póngase en contacto con su distribuidor.

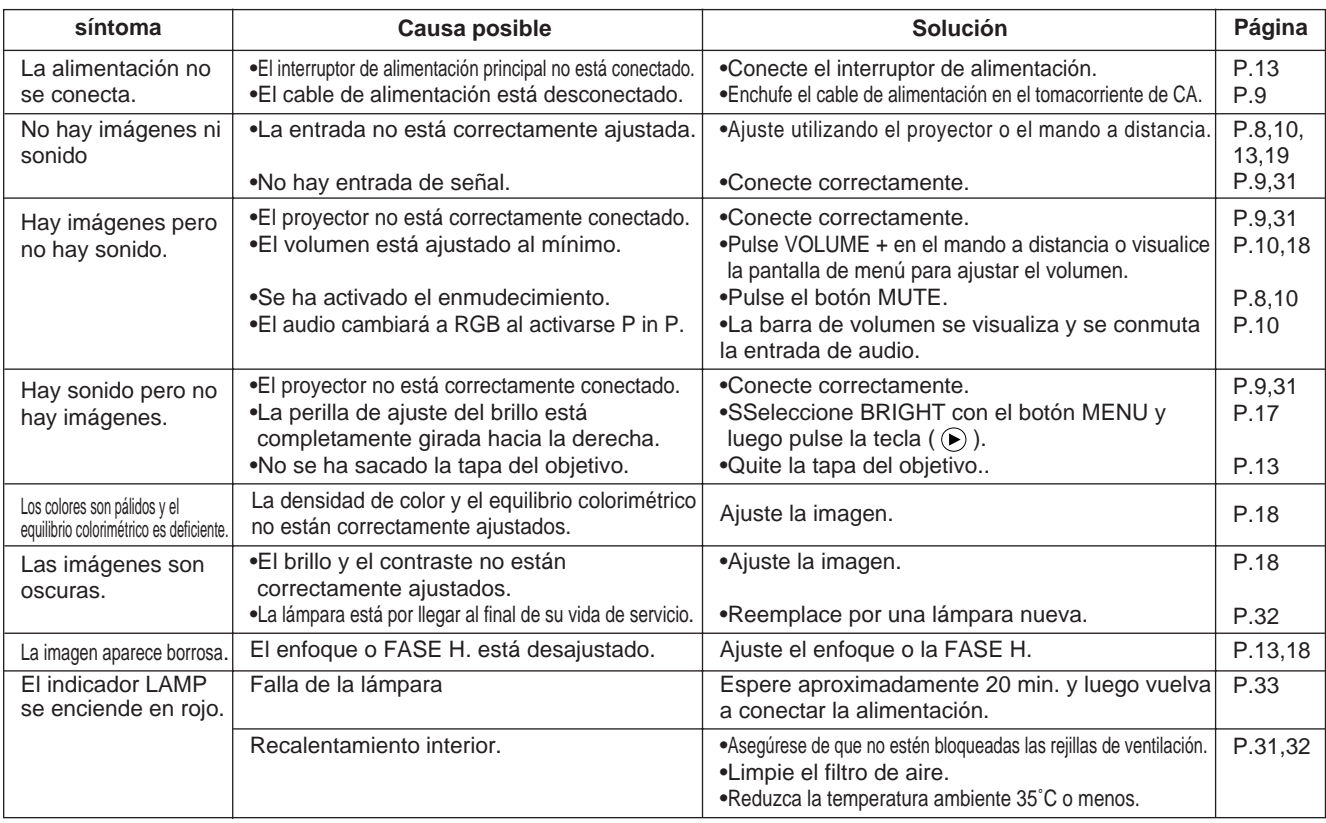

Un punto rojo brillante podría aparecen en la pantalla. Este es un fenómeno peculiar de la pantalla de cristal líquido y no es una anomalía.

# Especificaciones de encuentran sujetas a cambios sin previo aviso.

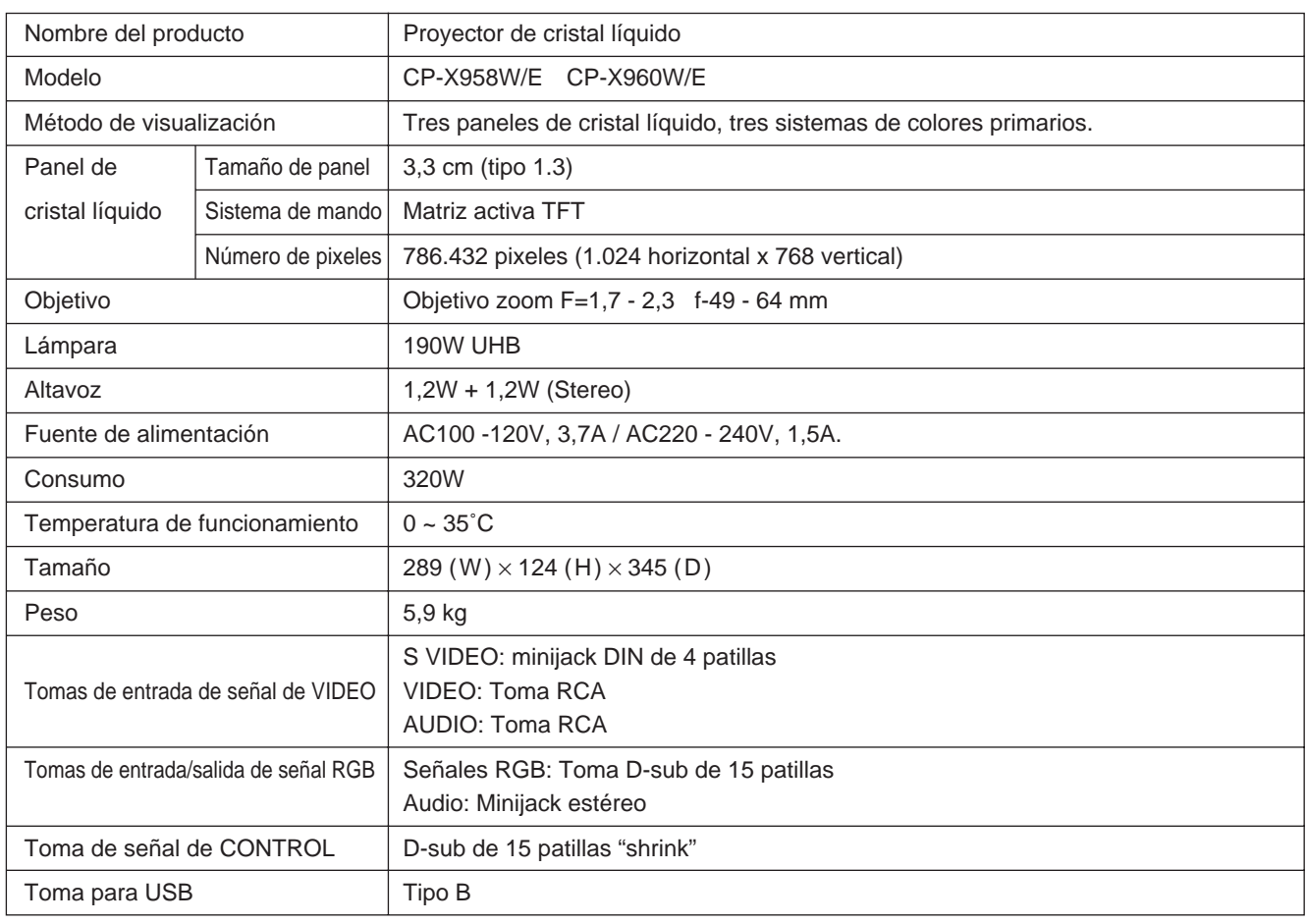

# **Diagrama de dimensiones**

Unidad: mm

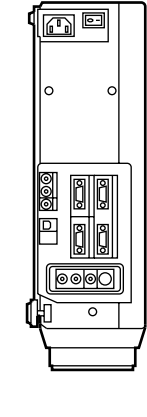

345

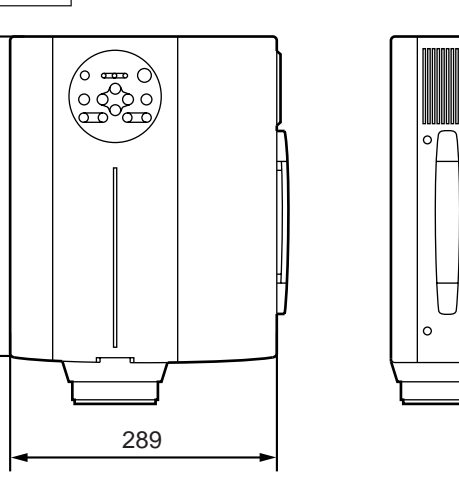

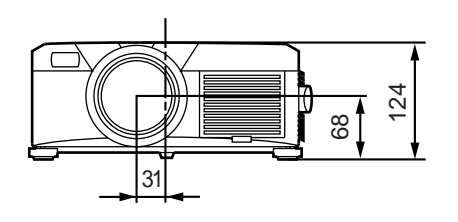

# **Acerca de la garantía y del servicio**

# **Acerca de la garantía**

Este producto se entrega junto con una garantía. Llene los datos necesarios y guárdela en un sitio seguro.

### **Acerca del servicio**

Cuando tenga algún problema, por favor revise en base al cuadro provisto bajo "Antes de acudir al servicio" de este manual de instrucciones. Si no consigue resolver el problema, póngase en contacto con su distribuidor o con el centro de servicio.

### **Acerca de las reparaciones durante el período de garantía**

Las reparaciones ser llevarán a cabo según los términos de la garantía. Para los detalles, sírvase leer la garantía.

### **Reparaciones realizadas después del período de vigencia de garantía**

El costo de las reparaciones correrá a cuenta del propietario. La disponibilidad de las piezas de recambio será de un mínimo de 8 años.
# HITACHI **VIoeibare-kristallen Projektor**

**Model**

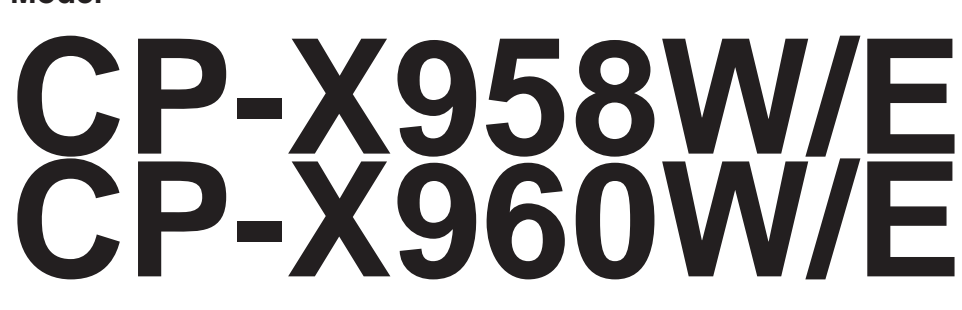

### **GEBRUIKSAANWIJZING**

Hartelijk dank voor uw aankoop van deze Hitachi Liquid Crystal Projector. Lees voor het gebruik alstublieft deze handleiding aandachtig door, om volledig profijt te hebben van de uitgebreide mogelijkheden. Bewaar dit boekje op een handige plaats voor latere naslag.

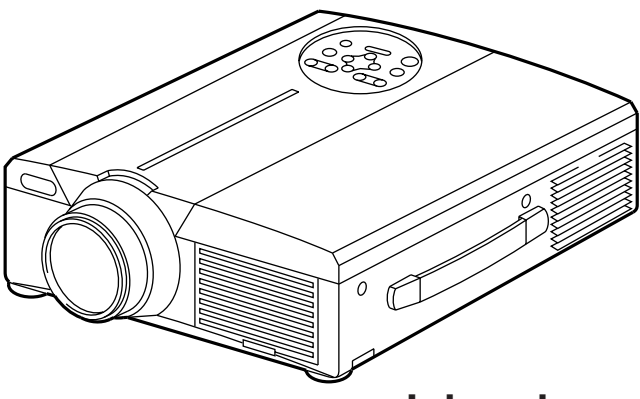

# **Overzicht**

Met deze liquid crystal projector kunt u alle mogelijke beelden van een computer en van NTSC/PAL/SECAM videosignalen op een beeldscherm projecteren. Het apparaat neemt weinig plaats in maar levert uitstekende beelden van groot formaat.

# **Kenmerken**

**(1) Heldere beeldweergave**

De UHB projectielamp en een optisch systeem met hoge lichtopbrengst garanderen een fraai helder beeld.

**(2) Extra uitvergroting voor een deel van het beeld**

Interessante delen van het beeld kunnen worden uitvergroot om alle details duidelijk te zien.

- **(3) Vervormingscorrectie** Snelle correctie voor vervormingsvrije beelden.
- **(4) Automatische zoom en scherpstelling**
- **(5) Inzetbeeld (P in P)**
- **(6) USB computer-aansluitbus**

### **Inhoud pagina**

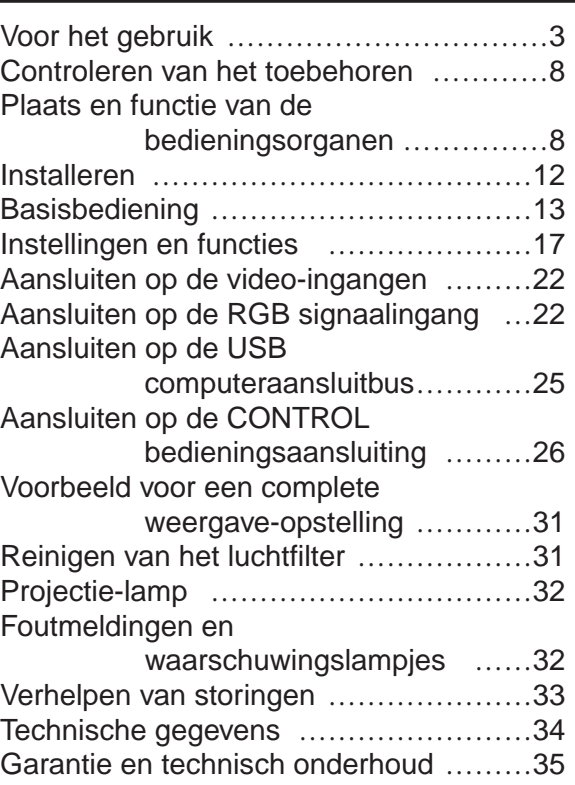

<Opmerkingen vooraf>

Waarschuwingssymbolen In deze gebruiksaanwijzing en op het apparaat zelf staan diverse symbolen vermeld, die u de juiste bediening tonen en u waarschuwen om schade en gevaar voor uzelf en anderen te voorkomen. De betekenis van deze symbolen wordt hieronder uitgelegd. Lees de beschrijving aandachtig door, om volledig kennis te nemen van de betekenis.

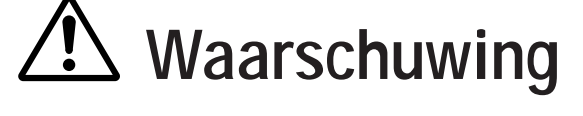

Dit symbool vergezelt aanwijzingen die u niet mag<br>
Waarschuwing<br>
Waarschuwing<br>
Covect very veryonding of zelfs fatele ongelykken veronachtzamen, omdat onjuiste bediening hier gevaar voor verwonding of zelfs fatale ongelukken kan veroorzaken.

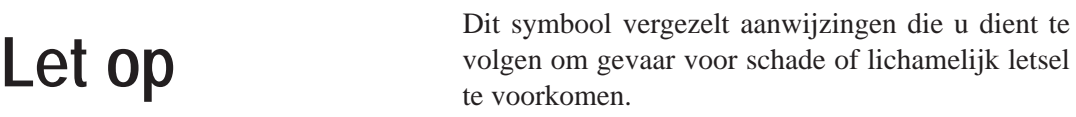

Toegepaste symbolen

Dit symbool vergezelt een aanvullende waarschuwing (of bedieningsaanwijzing). Hierbij geeft het teken in het midden de inhoud aan (het voorbeeld links waarschuwt voor een elektrische schok).

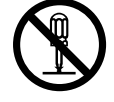

Dit symbool waarschuwt voor een handeling die verboden is. De inhoud wordt verduidelijkt door het teken in het midden (het voorbeeld links geeft aan dat demontage niet is toegestaan).

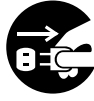

Dit symbool geeft een noodzakelijke handeling aan. De inhoud wordt verduidelijkt door het teken in het midden (het voorbeeld links geeft aan dat u de stekker uit het stopcontact moet trekken).

# **[Veiligheidsvoorschriften]**

# **Waarschuwing**

#### ■ Als er iets ernstig mis is:

- Als er rook of een schroeilucht uit het apparaat komt, mag u het niet meer gebruiken, anders bestaat er gevaar voor brand of een elektrische schok. In dit geval schakelt u het apparaat onmiddellijk uit en trekt u de stekker uit het stopcontact. Let op dat de rook of schroeilucht verdwijnt en neem dan contact op met uw leverancier voor reparatie. Probeer nooit zelf het apparaat te repareren, want dat kan gevaarlijk zijn.
- Gebruik de projector niet als het apparaat hoe dan ook geen beeld of geluid geeft of als het

geluid erg vervormd klinkt. Doorgaan met gebruik kan resulteren in brand of een elektrische schok.

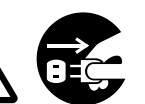

Bij een dergelijk defect schakelt u onmiddellijk het Trek de stekker uit het stopcontact.

apparaat uit, trekt u de stekker uit het stopcontact en neemt u contact op met uw leverancier.

• Mocht er water of een andere vloeistof in het inwendige van de projector terechtkomen, schakel dan onmiddellijk het apparaat uit, trek de stekker uit het stopcontact en raadpleeg uw leverancier.

#### ■ **Niet opstellen op een onstabiel of hellend oppervlak.**

• Plaats deze projector niet scheef, op een ongelijke ondergrond of op een zwak onderstel, want als de projector valt kan dat leiden tot schade en persoonlijk letsel.

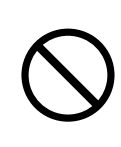

#### ■ **Niet de ombouw van het apparaat openmaken.**

• Maak in geen geval de kast van het apparaat open. Er binnen staan onderdelen onder hoogspanning, die u een gevaarlijke elektrische Niet schok kunnen geven. demonteren.

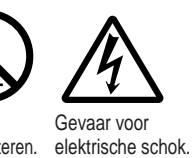

Voor inwendig onderhoud, afstelling en reparaties dient u contact op te nemen met uw leverancier.

#### ■ **Niet aanpassen of modificeren.**

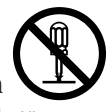

Tracht niet de projector aan te passen of wijzigingen aan te brengen, want dat Niet kan gevaar voor brand of een demonteren. elektrische schok opleveren.

#### ■ **Niet in de badkamer gebruiken.**

Gebruik deze projector niet in een badkamer of bij opspattend water, want dat kan gevaar voor brand of een elektrische schok opleveren.

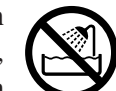

Niet dichtbij water gebruiken.

#### ■ Geen voorwerpen in de behuizing steken.

• Steek nooit enig metalen voorwerp in de projector door de ventilatieopeningen en zorg dat er geen paperclips e.d. in terechtkomen, want dat kan gevaar voor brand of een elektrische schok opleveren.

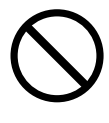

•**Mocht er een voorwerp of vloeistof**

**in de projector terechtkomen, schakel dan onmiddellijk het apparaat uit, trek de stekker uit het stopcontact en raadpleeg uw leverancier.**

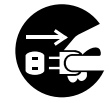

Trek de stekker uit het stopcontact.

Als u het apparaat blijft gebruiken, is er kans op brand of een elektrische schok. Wees vooral voorzichtig als er kinderen in de buurt zijn.

#### ■ **Niet in de lens kijken wanneer de projectielamp brandt.**

Kijk nooit in de lens wanneer de lamp van de projector brandt. Het felle licht zou uw ogen kunnen beschadigen. Wees vooral voorzichtig als er kinderen in de buurt zijn.

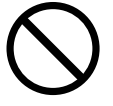

#### ■ **Niet tegen de projector stoten en niet laten vallen.**

Als de projector valt en de kast van het apparaat beschadigd wordt, schakel dan onmiddellijk het

apparaat uit, trek de stekker uit het stopcontact en raadpleeg uw leverancier. Als u het apparaat blijft gebruiken, is er kans op brand of een elektrische schok.

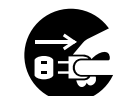

Trek de stekker uit het stopcontact.

# **Waarschuwing**

#### ■ Geen water of andere vloeistoffen **dichtbij de projector zetten.**

**Zet geen vaas met bloemen, geen thee- of koffiekop of drinkglazen, kortom geen enkele vloeistof bovenop of in de buurt van de projector.**

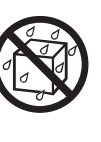

Als er vloeistof in het apparaat komt, is er kans op brand of een elektrische schok.

### ■ Alleen aansluiten op een **gewoon wandstopcontact.**

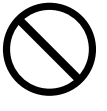

Gebruik het apparaat uitsluitend op

gewone lichtnetvoeding. Andere soorten stroomvoorziening kunnen gevaar voor brand of een elektrische schok veroorzaken.

#### ■ Ga voorzichtig om met het netsnoer.

• **Zorg dat het netsnoer niet beschadigd, verwrongen of geknikt wordt.**

Plaats geen meubelen of andere zware voorwerpen op het netsnoer, houd het uit de buurt van warmtebronnen en trek er niet aan,

want dat kan gevaar voor brand of een elektrische schok opleveren.

- Trek niet aan het netsnoer.
- Plaats er geen zwaar voorwerp bovenop.
- Pas op met scherpe randen.
- Niet te dicht bij warmtebronnen.
- **Leid het netsnoer niet onder de projector door.** Hierdoor kan het netsnoer beschadigd worden en kan gevaar voor brand of een elektrische schok ontstaan. Leg ook geen tapijt of vloermat over het netsnoer heen, want als het niet zichtbaar is kan men er gemakkelijk een meubelstuk of zwaar voorwerp op plaatsen.
- Als het netsnoer beschadigd is (gebarsten, met de draden zichtbaar e.d.), dient u het door uw leverancier laten vervangen; als u het blijft gebruiken, kan het gevaar voor brand of een elektrische schok veroorzaken.
- Let op dat de stekker van het netsnoer in goede staat is, zonder loszittende of beschadigde delen en zonder aanklevend vuil e.d.

#### ■ Richt de afstandsbediening nooit op **iemands ogen.**

• De bijgeleverde afstandsbediening is voorzien van een laser-aanwijzer, met een laserstraal die recht vanuit de kop van de afstandsbediening schijnt. Kijk nooit in de laserstraal en let op dat u deze nooit direct op iemand richt.

De laserstraal is schadelijk voor de ogen. Wees vooral voorzichtig als er kinderen in de buurt zijn.

■ Wanneer de lamp brandt zal de **temperatuur hoog oplopen, dus u mag geen voorwerpen voor de lens plaatsen.**

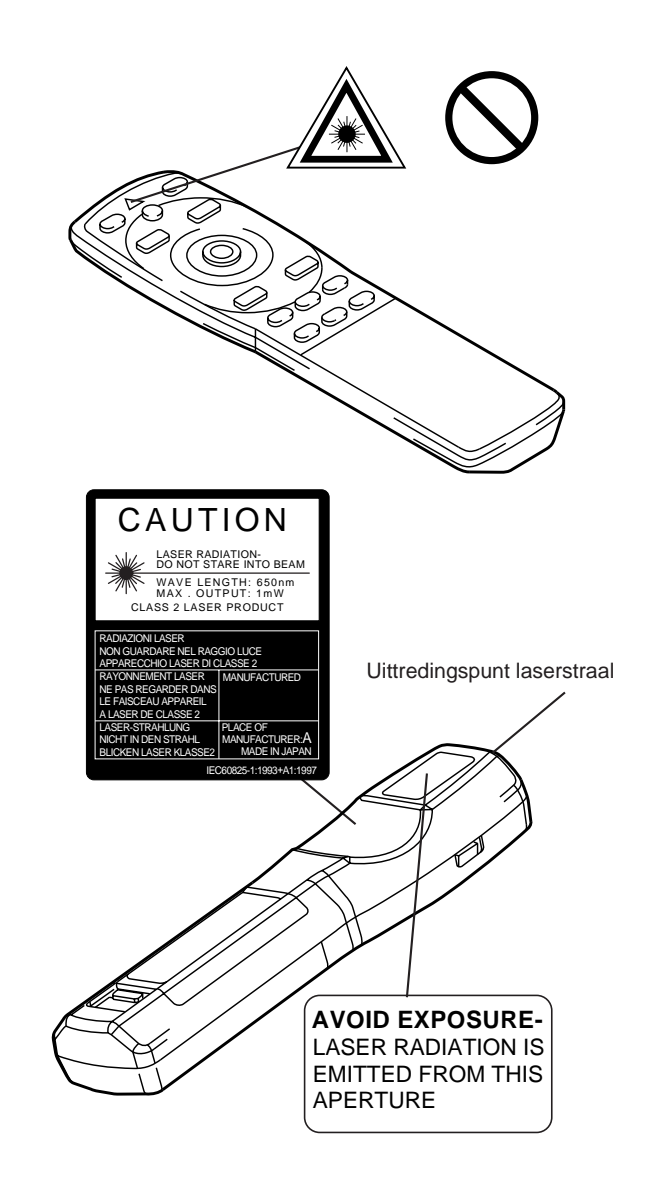

# **Let op**

#### ■ **Plaats geen zware voorwerpen bovenop de projector en ga er vooral niet op zitten.**

• **Zorg dat er niemand op de projector gaat zitten.**

Het apparaat zou kunnen breken of kantelen, met grote kans op schade en verwondingen. Wees vooral voorzichtig als er kinderen in de buurt zijn.

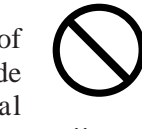

• **Plaats nooit een zwaar voorwerp op de projector.**

Het apparaat zou kunnen kantelen of wegglijden, met kans op schade en persoonlijk letsel.

■ Houd de ventilatie-openingen vrij. **Zorg dat de ventilatiesleuven van de**

**projector niet geblokkeerd worden.** Als een voorwerp de ventilatiesleuven blokkeert, kan het inwendige zodanig oververhit raken dat er brandgevaar ontstaat. Zet de projector tijdens gebruik niet op zijn kant en stop hem

niet weg in een krappe, slecht geventileerde ruimte. Plaats de projector voor gebruik niet op een deken of hoogpolig tapijt en dek het

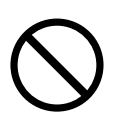

apparaat niet af met een tafelkleed e.d. Als u de projector ergens vast installeert, zorg dan voor ten minste 30 cm speling tussen de ventilatieopeningen en de wand.

#### ■ Voorzichtig schoonmaken en ander **onderhoud verrichten.**

Voor uw veiligheid schakelt u de projector uit en trekt u de stekker uit het stopcontact voor u het apparaat schoonmaakt of ander liter onderhoud gaat verrichten.

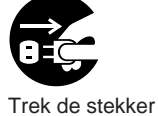

stopcontact.

■ Wees voorzichtig met de batterijen.

• **Gebruik in de afstandsbediening van d**uitsluitend **voorgeschreven batterijen.** Gebruik geen

oude en nieuwe batterijen door elkaar, want als er een oude batterij openbarst kan dat schade en brand veroorzaken, met kans op verwondingen.

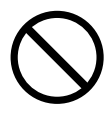

• **Plaats de batterijen met de juiste polariteit van plus en min in het batterijvak.** Als de batterijen verkeerd zijn

ingelegd, zullen ze niet werken; bovendien kan een lekkende of gebarsten batterij schade en verwondingen veroorzaken.

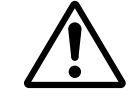

■ Laat het binnenwerk van de projector **om de twee jaar schoonmaken.**

**Verzoek elke twee jaar uw leverancier om het inwendige van de projector schoon te maken.** Als het apparaat langdurig niet wordt gereinigd, kan het stof dat zich

geleidelijk in de projector ophoopt storing in de werking en zelfs brandgevaar veroorzaken. Het reinigen zal het meest doeltreffend zijn als u dit laat verrichten voor een periode met veel regen, zoals in het

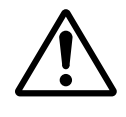

najaar. Raadpleeg uw leverancier voor nadere informatie over een schoonmaakbeurt.

- Vermijd plaatsen met veel stof of **vocht.**
	- **Zet de projector niet in een stoffige of vochtige omgeving.** Dit kan gevaar voor brand of een

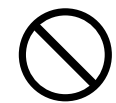

elektrische schok veroorzaken. • **Zet de projector niet in de**

**keuken of in een werkplaats e.d. waar het apparaat kan worden blootgesteld aan vocht of vettige dampen.** Dit kan gevaar voor brand of een elektrische schok veroorzaken.

■ **Zet de wielen van een verrijdbaar onderstel op de rem.**

**Als u de projector opstelt in een**

**verrijdbaar rek, blokkeer dan de wielen daarvan, om de kans op wegrollen, omvallen, schade en letsel te voorkomen.**

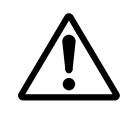

### ■ Wees voorzichtig met het netsnoer.

- **Houd het netsnoer uit de buurt van een kachel of verwarmingsapparaat,** want als het netsnoer door de hitte zou smelten, kan dit ernstig gevaar voor brand of een elektrische schok veroorzaken.
- Raak het netsnoer niet met natte handen aan, want u loopt de kans een elektrische schok te krijgen.

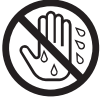

• **Trek aan de stekker als u deze uit het stopcontact wilt losmaken; trek nooit aan het snoer.** Als het netsnoer beschadigd wordt, kan dat gevaar voor brand of een elektrische schok veroorzaken. Trek alleen aan de stekker.

# **Let op**

#### ■ Wanneer u de projector voorlopig **niet gebruikt:**

Wanneer u denkt de projector voorlopig niet meer te gebruiken, bijvoorbeeld omdat u op vakantie gaat, dient u voor de veiligheid de stekker uit het stopcontact te Trek de stekker trekken. Ook is het veiliger de lensdop op de lens te doen, om te voorkomen dat er krassen op komen.

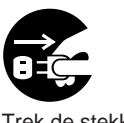

uit het stopcontact.

#### ■ Verplaatsen van de projector:

• Doe voor het verplaatsen van de projector eerst de lensdop op de lens, trek de stekker uit het

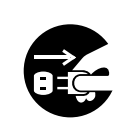

stopcontact en maak alle externe Trek de stekker aansluitingen los. Als u dit nalaat, uit het kan er al gauw iets beschadigd stopcontact.worden, zoals het netsnoer,

hetgeen gevaar voor brand of een elektrische schok oplevert.Laat de projector niet vallen en zorg dat deze nergens tegenaan stoot, anders kan het apparaat defect raken.

• Als u de projector mee naar buiten neemt,

zorg dan dat het apparaat niet nat wordt door regen of opspattend water. Mocht de projector toch nat worden, droog het apparaat dan eerst

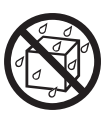

grondig af alvorens het weer te gebruiken. Als u het apparaat blijft gebruiken terwijl het nat is, bestaat er een grote kans op brand of een elektrische schok.

# **[Algemene voorzorgsmaatregelen]**

#### ■ Vermijd plaatsen met veel warmte.

Zet de projector niet in de volle zon en niet te dicht bij een kachel of verwarmingsapparaat, want dit kan de behuizing en de inwendige onderdelen aantasten.

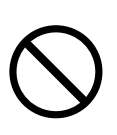

#### ■ Zet het geluid niet al te hard.

Draai het volume niet zo ver open dat uw buren er hinder van hebben. Zet vooral 's avonds laat het geluid liever wat zachter en sluit de ramen, om anderen niet te storen.

#### ■ Maak de lens voorzichtig schoon.

Reinig de lens met een speciaal zacht reinigingsdoekje of lenstissue (bij een opticien en in de fotohandel verkrijgbaar). Veeg de lens niet schoon met hardere stoffen, want dan kunnen er krassen op komen.

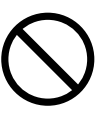

#### ■ Maak regelmatig de behuizing **schoon.**

• De ombouw van de projector is van plastic en kan gemakkelijk verkleuren, met loslatende

opschriften e.d., als u het apparaat schoonmaakt met vluchtige stoffen zoals wasbenzine, tri of thinner.

- Als u een chemisch reinigingsmiddel gebruikt, lees dan vooral eerst goed de
- gebruiksaanwijzing.
- Spuit geen vluchtige stoffen zoals
- insectenspray e.d. op het apparaat. Laat het apparaat ook niet langdurig in contact met rubber of plastic materialen staan, want dat kan verkleuring, loslatende opschriften e.d. veroorzaken.
- Veeg de ombouw en het bedieningspaneel schoon met een zachte doek. Hardnekkig vuil kunt u verwijderen met een vochtige doek met wat mild zeepsop, goed uitgewrongen. Breng nooit onverdund schoonmaakmiddel direct op het apparaat aan. Droog het apparaat na het reinigen zorgvuldig af met een droge doek.

### ■ **Blijf niet te lang achtereen kijken.**

Wanneer u de projector lang achtereen gebruikt, kunt u beter tussendoor regelmatig wat rust nemen, om uw ogen niet al te zeer te vermoeien.

# **Controleren van het toebehoren**

Controleer of al de volgende onderdelen in goede staat in de verpakking aanwezig zijn. Mocht er iets ontbreken, neem dan a.u.b. contact op met uw leverancier.

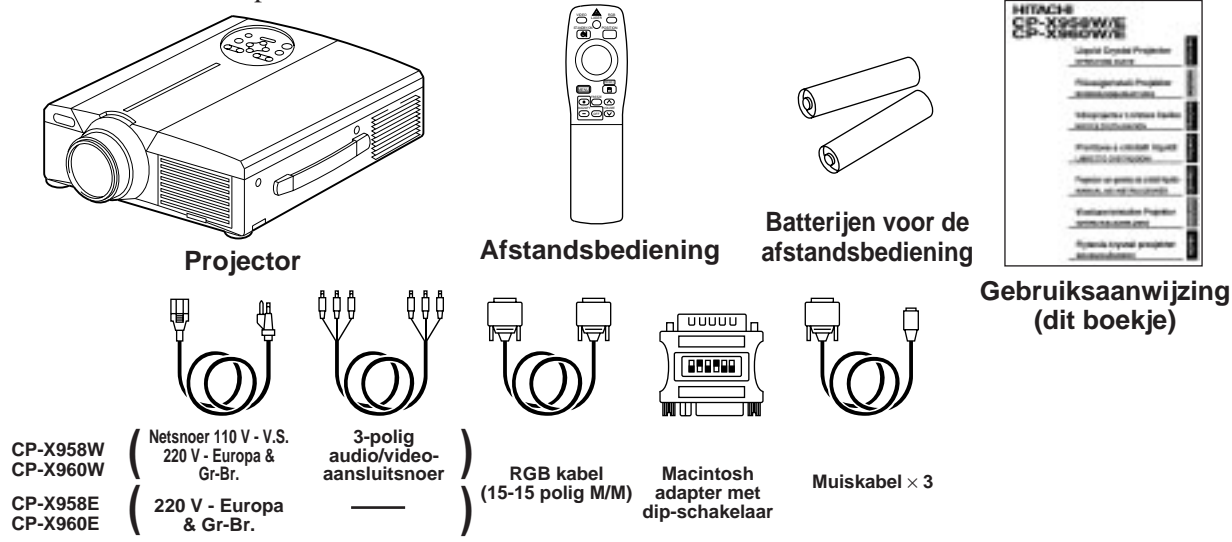

# **Plaats en functie van de bedieningsorganen**

### **Projector**

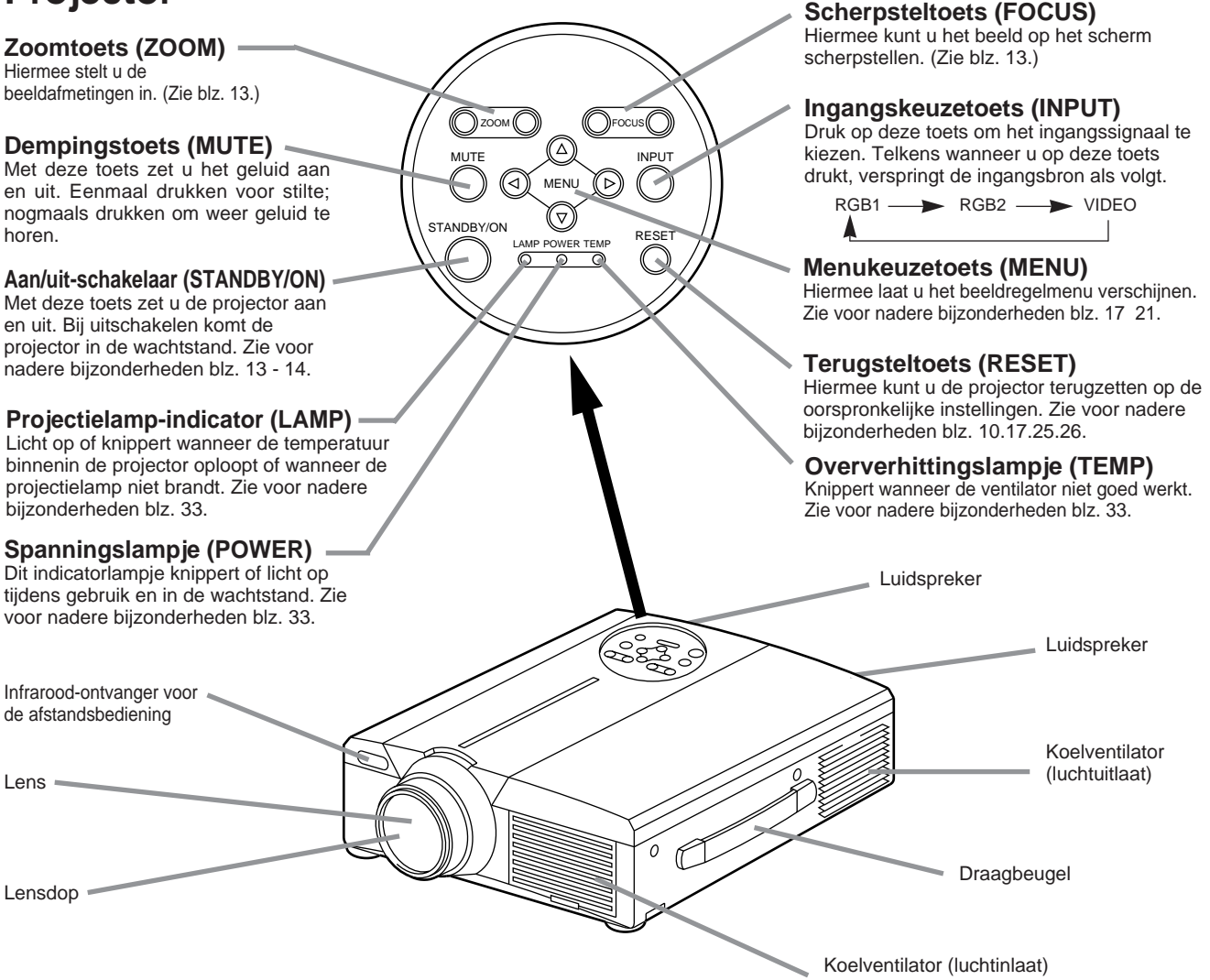

• Voor gebruik van de afstandsbediening richt u deze op de afstandsbedieningssensor, op een afstand van niet meer dan 5 meter en niet meer dan 30 graden links of rechts van het midden.

# **Plaats en functie van de bedieningsorganen (vervolg)**

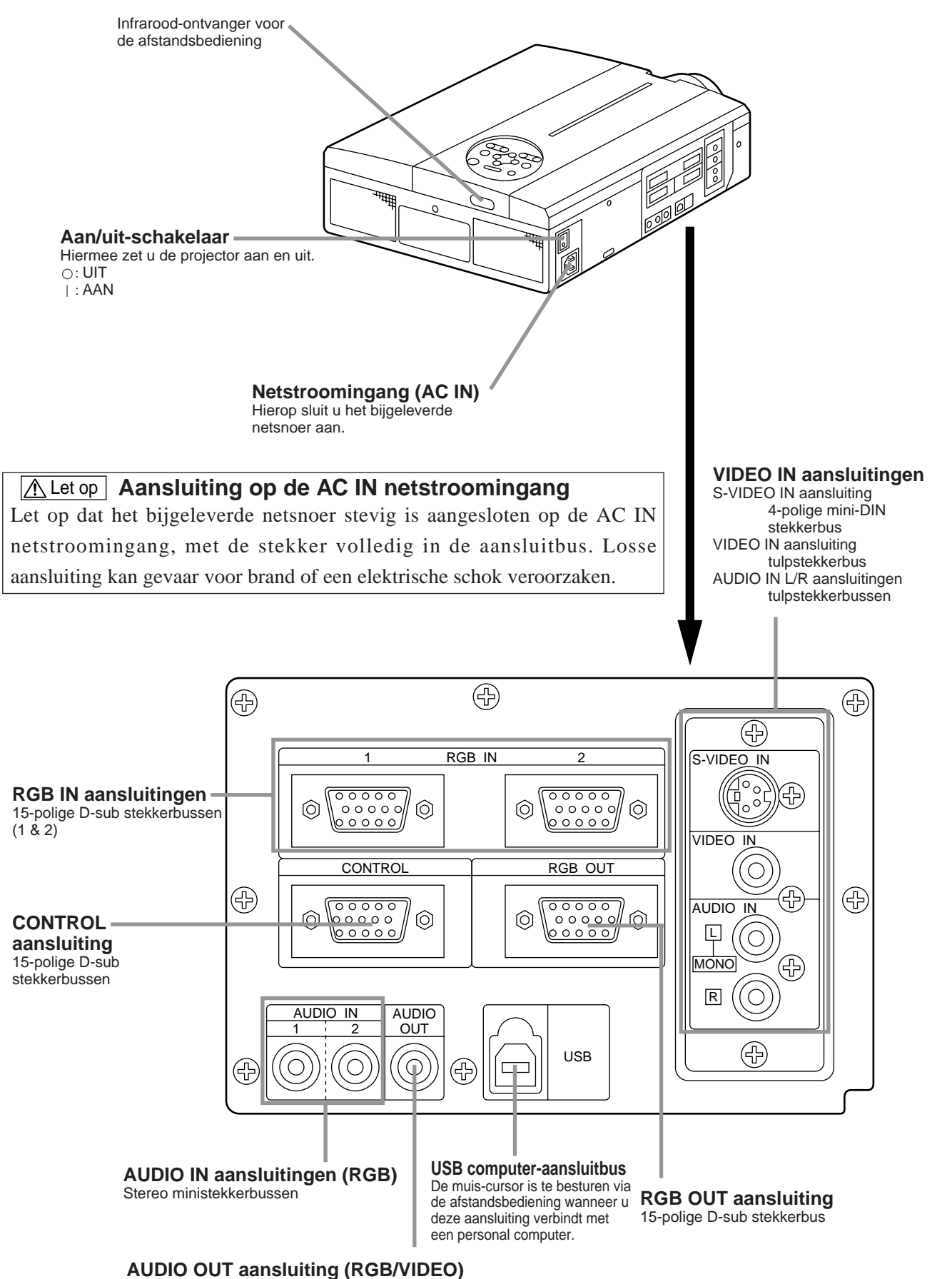

Stereo ministekkerbus

# **Plaats en functie van de bedieningsorganen (vervolg)**

#### **Laser-aanwijstoets (LASER)** Hiermee zet u de aanwijs-laserstraal aan en uit. Zie blz. 11 **Afstandsbediening** voor nadere aanwijzingen en de voorzorgsmaatregelen die u voor de veiligheid acht moet nemen. **VIDEO & RGB keuzetoetsen** \* **Positietoets (POSITION)** Druk hierop om het ingangssignaal te kiezen. (Zie Druk op de POSITION toets en gebruik dan de blz. 13 en 19.) ∕ muis/menukeuzeknop om het beeld over het RGB LASER ≂ scherm te verplaatsen (alleen in de RGB **Aan/uit-toets (STANDBY/ON)** weergavestand). STANDBY/O **POSITION** (Zie tevens blz. 16.) Met deze toets zet u de projector aan en uit. Houd  $\overline{\mathbb{C}}$ de toets 1 seconden of langer ingedrukt om de \* **Terugsteltoets (RESET) rechter / muistoets** projector uit te schakelen (in de wachtstand). (1) Deze toets werkt als terugsteltoets wanneer (Zie tevens blz. 13 en 14.) het menu op het scherm wordt getoond. Met een druk op deze toets keert u terug naar de **Instelknop / MENUKEUZEKNOP/LINKER MUISKNOP** \*4 \* oorspronkelijke instellingen. (1) Hiermee kiest u de gewenste punten uit het (2) Wanneer het menu niet wordt getoond, kunt u menu wanneer het menuscherm wordt deze toets gebruiken als rechter muistoets getoond (zie blz. 16 en 18). (zie blz. 25 en 26). (2) Wanneer het menu niet wordt getoond, kunt RESET (3) Wanneer u op deze toets drukt na het beeld \*1 u de muis-verplaatsfunctie en de linker (MENU) ற over het scherm te hebben verplaatst met de muisklikfunctie gebruiken. POSITION toets, keert het beeld naar de FREEZE  $(\wedge)$ (3) Na het indrukken van de POSITION toets \*1  $\overline{+}$ oorspronkelijke plaats terug. kunt u het beeld op het scherm met deze MAGNIFY VOLUME \* **Stilbeeldtoets (FREEZE)** OFF knop omhoog, omlaag, naar links en naar  $(\bigtriangledown)$ Hiermee kunt u het beeld stilzetten en weer door rechts verplaatsen. laten lopen. (Zie tevens blz. 15.) P in P MUTE **Geluidssterktetoetsen (VOLUME) CON CONTRA**<br>BLANK AUTO TIME (™ি Hiermee stelt u de geluidssterkte naar wens in. **Menutoets (MENU)** \* Druk op de  $[\wedge]$  toets voor meer geluid en op de Druk hierop om het beeldscherm-menu te  $+$  $\left( \begin{smallmatrix} + \end{smallmatrix} \right)$  $[\sqrt{}]$  toets voor minder geluid. openen of te sluiten. (Zie blz. 17 – 21.) FOCUS ZOOM Wanneer er geen videosignaal wordt ingevoerd, Ξ  $\subset$ **Uitvergrotingstoetsen (MAGNIFY)** \* is bediening niet mogelijk indien het inkomende Gebruik deze toetsen om een deel van het videosignaal buiten het synchronisatiebereik valt. weergegeven beeld uit te vergroten. (Zie tevens blz. 16.) \* **Dempingstoets (MUTE)** Dempt het geluid. (Druk nogmaals op de **Inzetbeeldtoets (P in P)**\*2 \* weergavetoets om de demping te annuleren.) Voor het weergeven of uitschakelen van een kleiner inzetbeeld in het hoofdbeeld (P in P = Picture in **Tijdsaanduidingtoets (TIMER)** Picture) dat een RGB videosignaal toont. Hiermee kunt u de via het menu ingestelde tijdsaanduiding Telkens wanneer u op deze toets drukt, verspringt op het scherm laten verschijnen en verdwijnen. de beeldweergave als volgt: De tijd wordt niet aangegeven wanneer er geen (1) Verkleind inzetbeeld ingangssignaal wordt waargenomen of wanneer de (2) Vergroot inzetbeeld  $\rightarrow$  (3) Uit. synchronisatie buiten het vaste bereik is en evenmin na het wissen of stilzetten van het beeld. (1) ∼ (3) Zie blz. 21 voor het instellen van de TIMER (Zie tevens blz. 20.) tiidsaanduiding. **Schermwistoets (BLANK)** Hiermee kunt u het scherm wissen \* **Zoomtoetsen (ZOOM)** en weer beelden laten verschijnen. Hiermee kunt u de afmetingen van het beeld (Zie blz. 20). instellen. (Zie blz. 13.) **Automatische beeldcorrectietoets** \***Scherpsteltoetsen (FOCUS)** Hiermee kunt u het beeld op het scherm **(AUTO)** scherpstellen. (Zie blz. 13.) Hiermee schakelt u de automatische beeldcorrectie in.\*3

#### \*1 **Positiesymbool**

Wanneer u op de POSITION toets drukt, verschijnt er rechtsonder in beeld een pictogram voor het verplaatsen van het beeld.

Zolang dit POSITION pictogram in beeld is, kunt u het beeld met de instelknop over het scherm verplaatsen.

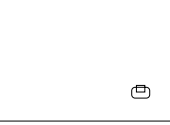

#### \*2 **Inzetbeeldfunctie (P in P)**

Bij de "P in P" inzetbeeldfunctie kunnen er zowel via de RGB als de VIDEO ingangen signalen binnenkomen. Er wordt echter alleen een inzetbeeld weergegeven als er is gekozen voor het RGB signaal. Als er geen signaal is, of als het inkomende RGB signaal buiten het synchronisatiebereik valt, zal er geen inzetbeeld verschijnen.

Bij gebruik van de "P in P" inzetbeeldfunctie wordt automatisch het geluid behorend bij het videosignaal weergegeven. Bij "P in P" weergave kunt u het geluid instellen met de VOLUME  $\,\wedge\,$  en  $\,\vee\,$  toetsen van de afstandsbediening, of door de audio-instelbalk te laten verschijnen en dan de ronde INSTELKNOP naar links of rechts te drukken.

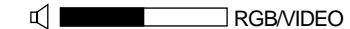

\***Deze functies werken niet zolang er een aanduiding "GEEN INKOMEND SIGNAAL" of "BUITEN SYNCHRONISATIEBEREIK" wordt aangegeven.**

#### \*3 **Automatische beeldcorrectie**

De projector kan automatisch 4 beeldinstellingen bijregelen (V.POSIT, H.POSIT, H.FASE en H.GROOTTE).

Wanneer u in het menu de AUTO stand kiest (door de cursor van de handmatige stand naar rechts te verplaatsen), verschijnt het AUTO scherm met de volgende waarschuwingen.

#### \*4 **Bediening via muis/menukeuzeknop**

- Beweeg de menukeuzeknop in de richting van het onderdeel waarop u wilt instellen.
- Indrukken van de menukeuzeknop werkt net zo als klikken met de linker muisknop.
- Een muiskabel is vereist als u een muis wilt gebruiken. (Zie blz. 26 en 27.)

# **Plaats en functie van de bedieningsorganen (vervolg)**

• De automatische beeldcorrectie kan tot 30 seconden vergen.

 $(\overline{Let op})$ 

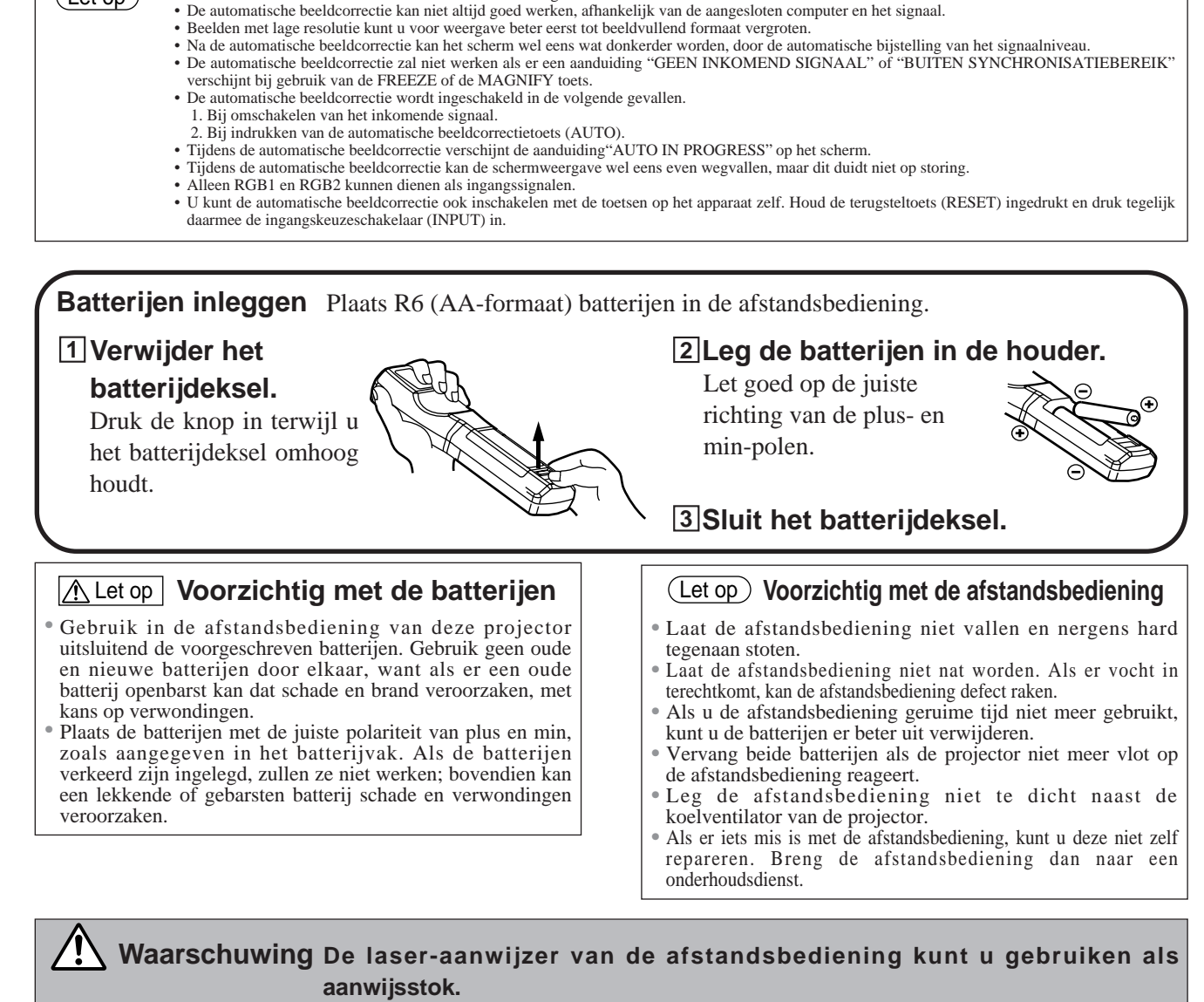

**Richt de laserstraal nooit op personen en zorg dat er niemand recht in kijkt. De laserstraal kan schade aan het netvlies veroorzaken.**

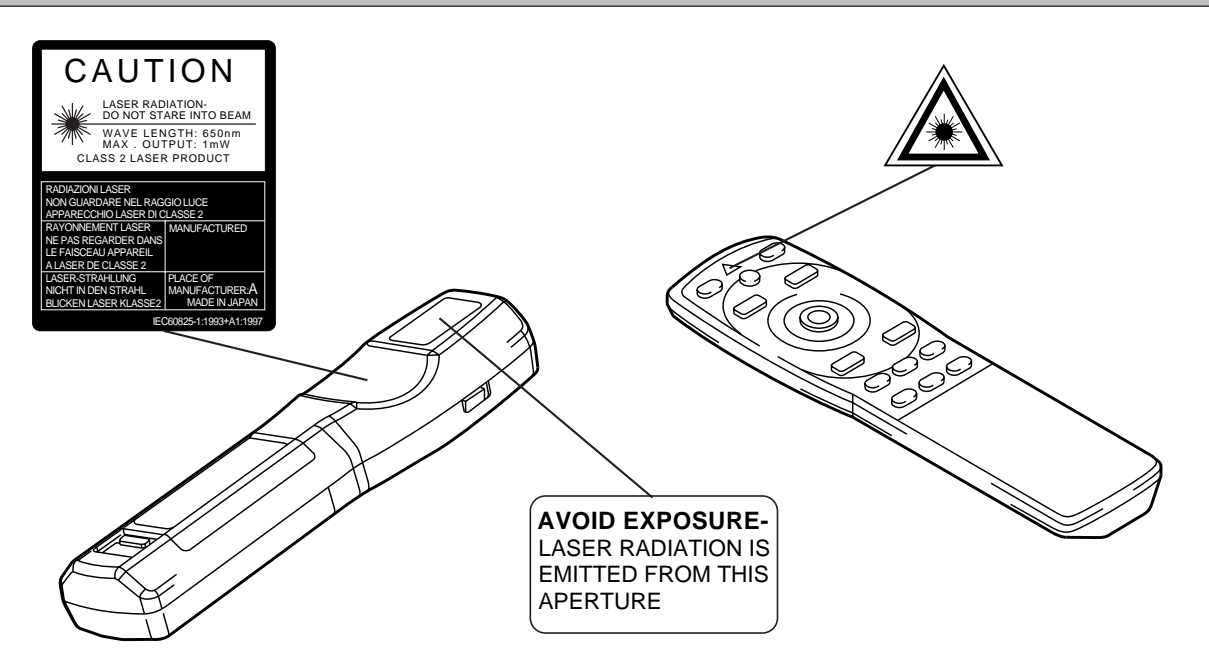

## **Voorbeeld voor opstelling van de LCD projector en het scherm**

In het onderstaande schema en de tabel ziet u de verhouding van de beeldafmetingen en de projectie-afstand.

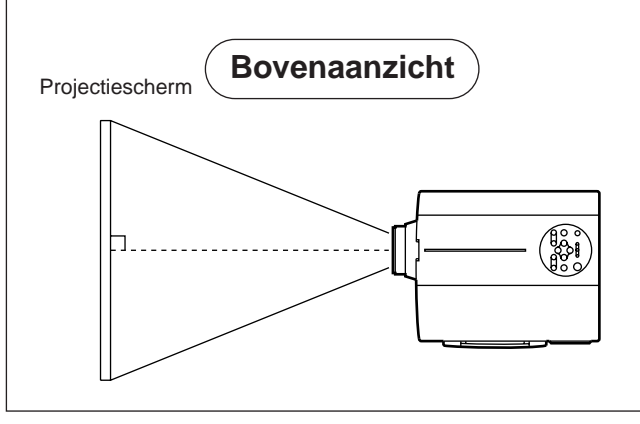

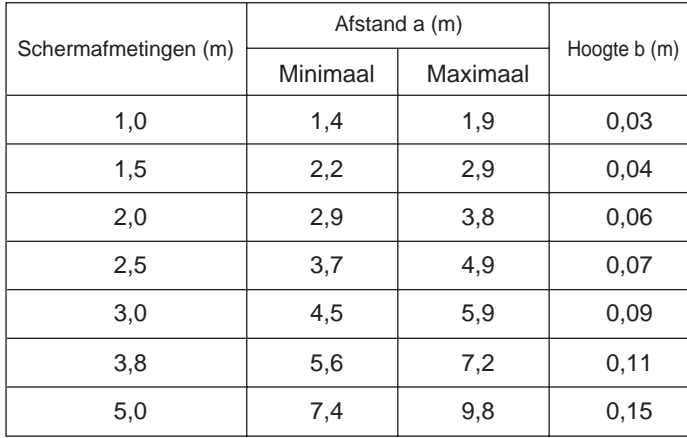

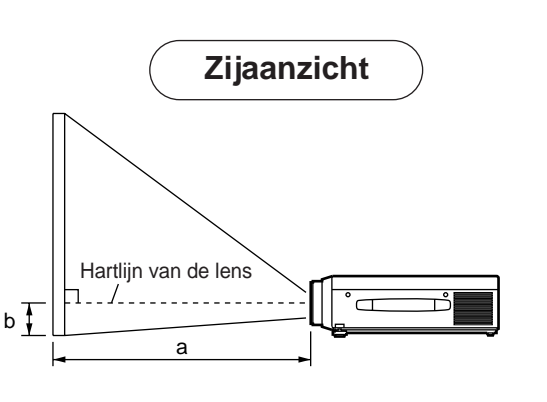

- a. Afstand van de LCD projector tot het scherm b. Hoogte van de hartlijn van de lens tot aan de
- onderkant van het projectiescherm (a, b:  $+/-10\%$ ).

#### $(\overline{\text{Let op}})$

De LCD projector moet horizontaal worden opgesteld (met de instelvoeten kunt u de lichtbundel wat omhoog richten).

Als u de projector op zijn kant zet, of met de lens omhoog of omlaag richt, kunnen de inwendige onderdelen door oververhitting defect raken.

De projectie-afstanden in de tabel links gelden voor een volledig beeldformaat  $(1,024 \times 768)$ beeldpunten).

# **Gebruik van de instelvoeten**

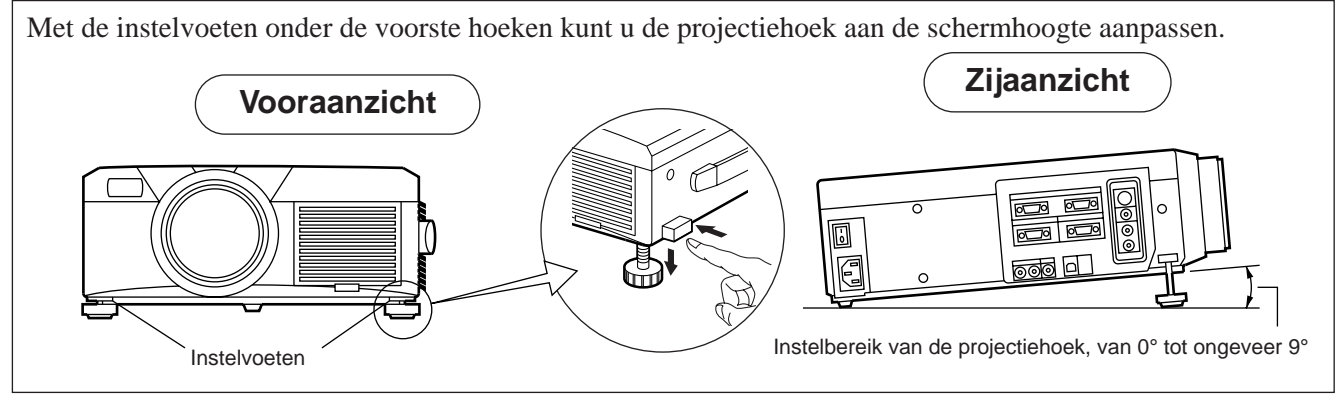

- 1. Til de projector op en zet de voetvergrendeling los.
- 2. Draai aan de instelvoeten om de hoogte van de lichtbundel in te stellen.
- 3. Wanneer de projectiehoek naar wens is, zet u de voetvergrendeling weer stevig vast.

• Maak de voetvergrendeling alleen los terwijl u de projector zelf stevig vasthoudt; anders kan de projector omvallen of kunnen uw vingers pijnlijk bekneld raken.  $\Lambda$  Let op

- Draai niet met kracht aan de instelvoeten als ze niet soepel draaien. Anders zouden de instelvoeten of de voetvergrendeling kunnen breken.
- Zet de voetvergrendeling na afloop stevig vast. Als de vergrendeling niet beweegt, verandert u de hoek een beetje en probeert u het nogmaals.

# **Basisbediening**

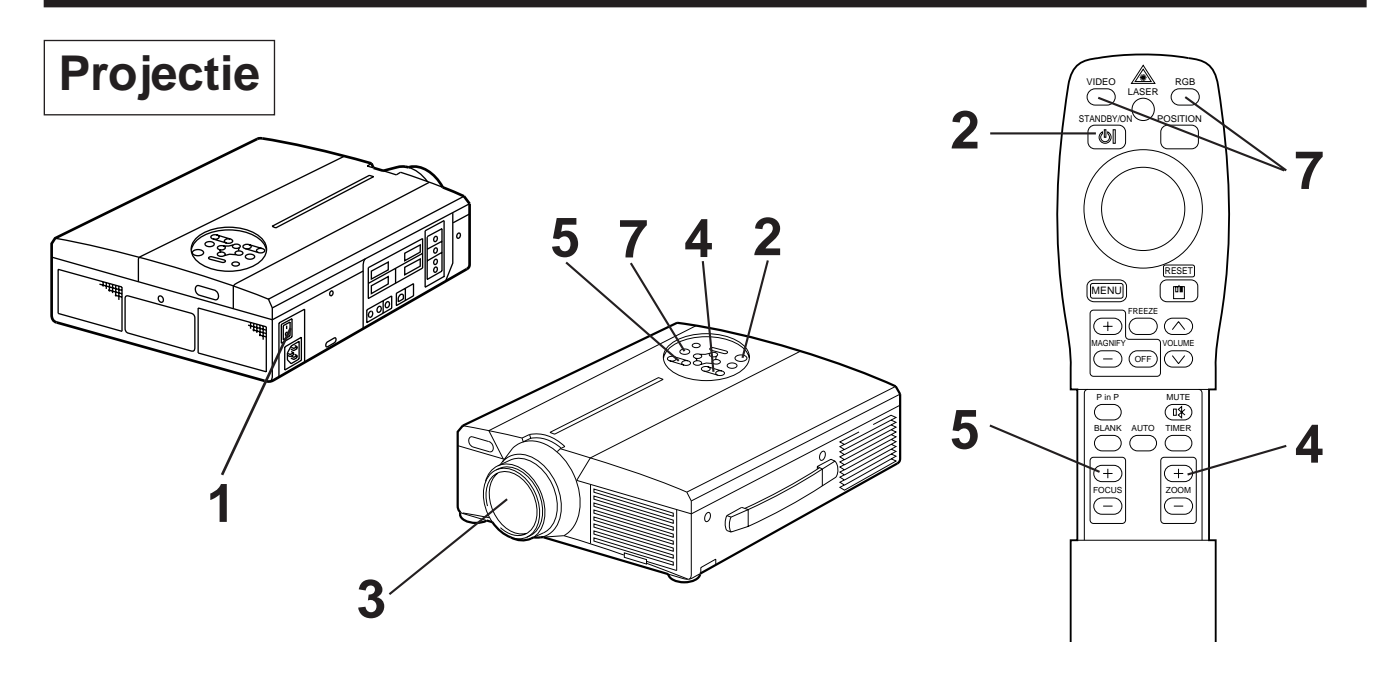

### **1 Zet de projector aan met de hoofdschakelaar [ I: AAN ].**

• Het POWER spanningslampje gaat groen branden.

### **2 Druk op de STANDBY/ON toets.**

- Het POWER spanningslampje gaat eerst groen knipperen en blijft dan groen branden.
- Het groene licht knippert terwijl de projector opwarmt.

### **3 Verwijder de lensdop.**

### **4 Gebruik de ZOOM toetsen om het beeldformaat goed in te stellen.**

### **5 Gebruik de FOCUS toetsen om het beeld scherp te stellen.**

- (1) Bij indrukken van de FOCUS toets verschijnt de rechts getoonde aanduiding op het scherm.
- (2) Druk op de FOCUS toetsen tot het beeld optimaal scherp zichtbaar is.
- (3) De "FOCUS" aanduiding verdwijnt zodra u op een andere toets drukt.
- (Wanneer er geen signaal wordt ingevoerd, zal de "FOCUS" aanduiding niet verschijnen indien het inkomende signaal buiten het synchronisatiebereik valt.)

# **6 Schakel de aangesloten beeldapparatuur in.**

- Zie blz. 31 voor het aansluiten van de beeldapparatuur.
- **7 Druk op de INPUT toets van de projector of de VIDEO/RGB toets van de afstandsbediening om te kiezen welk signaal u op het scherm wilt weergeven.**

RGB 1 Voorbeeld van de schermweergave

 $+++FOCUS+++$ 

Het gekozen ingangskanaal wordt rechtsonder op het scherm aangegeven.

# **Basisbediening (vervolg)**

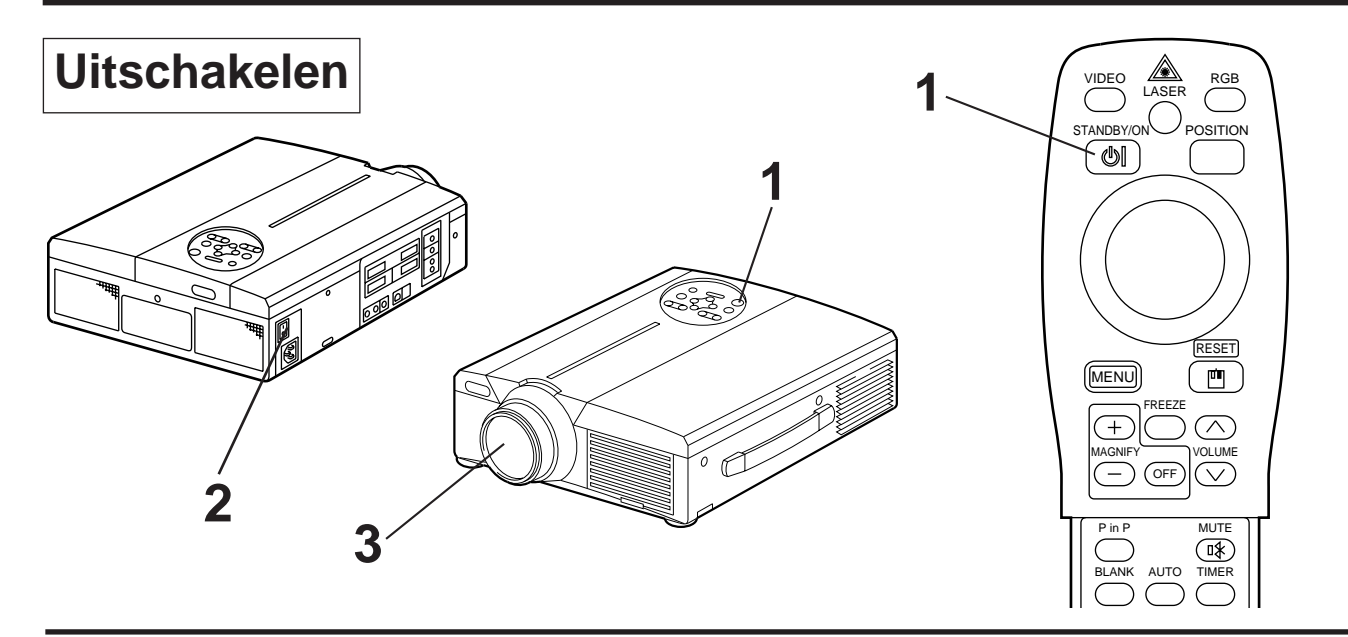

### **1 Houd de STANDBY/ON toets ongeveer 1 seconde lang ingedrukt.**

- Het POWER spanningslampje knippert oranje en de projectielamp dooft. Ongeveer 1 seconde later zal het spanningslampje oranje blijven branden.
- Nadat u de projector uitschakelt, blijft de lamp nog ongeveer 1 minuut lang afkoelen en dan zal het apparaat niet reageren op de STANDBY/ON toets.
- De projector wordt niet uitgeschakeld als u de STANDBY/ON toets niet lang genoeg ingedrukt houdt.

### **22 Schakel de projector uit met de hoofdschakelaar [ \industed:** UIT].

### **3 Breng de lensdop aan.**

De ventilator zal na het uitschakelen met de STANDBY/ON toets nog ongeveer 1 minuut lang blijven draaien. Let op

Schakel de projector niet uit met de hoofdschakelaar terwijl de projectie-lamp nog brandt, want dat zal de levensduur van de lamp bekorten.

# **Plug & Play**

Deze projector is VESA DDC 1/2B compatibel. Het Plug & Play aansluiten en direct gebruik is mogelijk met een computer die ook VESA DDC (Display Data Channel) compatibel is.

(Plug & Play duidt op de directe bediening die geboden wordt door een computer, compleet met beeldweergave-apparaat, randapparatuur en een hiervoor geschikt besturingssysteem.)

• Voor de Plug & Play bediening moet u de projector aansluiten met de daarbij geleverde RGB kabel. Met andere kabels zijn de pennen (12) – (15) niet altijd aangesloten (dit geldt alleen voor de RGB1 aansluiting). • Dit apparaat is voor de computer herkenbaar als "plug & play" monitor. U kunt dus de gewone Windows95/98 schermbesturingsprogramma's gebruiken. • Afhankelijk van het gebruikte type personal computer kan deze functie niet altijd werken. • Als de DDC functie niet werkt met een personal computer onder Windows95/98, kies dan een schermtype uit de scherm-prioriteit keuzelijst. Het is aanbevolen voor het schermtype Super VGA 1024 x 768 (60 - 75 Hz) te kiezen. De DDC functie werkt niet bij aansluiting op een Macintosh. Let op

## **Beeld stilzetten met FREEZE**

Met deze functie kunt u de weergegeven beelden stilzetten. (zie blz. 10)

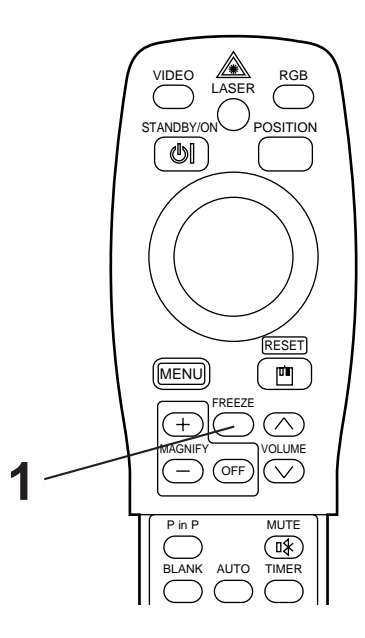

### **1 Druk op de FREEZE toets.**

- Het weergegeven beeld wordt dan stilgezet.
- Wanneer de FREEZE functie is ingeschakeld, verschijnt de [ | ] aanduiding rechtsonder op het scherm.

# **Uitschakelen van de FREEZE stilbeeldfunctie**

### **1 Druk op de FREEZE toets.**

- De FREEZE functie vervalt en de beelden lopen weer door.
- Na uitschakelen van de FREEZE stilbeeldfunctie verschijnt ongeveer 3 seconden lang de  $[\bullet]$ aanduiding.

• Wanneer er geen signaal wordt ingevoerd, zal de FREEZE functie niet werken indien het inkomende signaal buiten het synchronisatiebereik valt.  $(\overline{\text{Let op}})$ 

- Bij indrukken van de FREEZE toets wordt de stilbeeldfunctie beurtelings in- en uitgeschakeld.
- De FREEZE functie wordt ook uitgeschakeld wanneer u op de ingangskeuzetoets drukt of wanneer u de weergavefunctie van de aangesloten computer omschakelt.
- Wanneer er een stilstaand beeldsignaal binnenkomt terwijl de FREEZE functie is ingeschakeld, zal het niet altijd duidelijk zijn of de FREEZE functie nog werkt; pas hiervoor op.
- Het stilzetten van het beeld met de FREEZE functie vervalt wanneer u een andere functie kiest met de FOCUS  $+/-$ , TIMER, P in P, AUTO, BLANK, VOLUME  $\land$  of  $\lor$ , MENU, MUTE of POSITION toets.

# **Basisbediening (vervolg)**

# **Deel vergroten met MAGNIFY**

Met deze functie kunt u een deel van het beeld uitvergroot weergeven. (zie blz. 10)

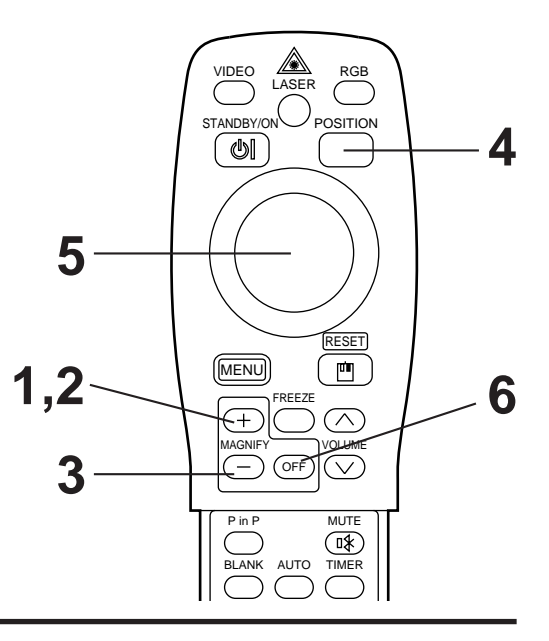

### **1 Druk op de MAGNIFY + toets.**

• Het middengedeelte van het beeld wordt ongeveer 2x vergroot weergegeven.

# **Wijzigen van de vergrotingsmaatstaf**

## **2 Druk op de MAGNIFY + toets.**

• Wanneer u nogmaals op deze toets drukt, wordt het middengedeelte nog verder vergroot.

### **3 Druk op de MAGNIFY – toets.**

• Wanneer u op deze toets drukt, wordt het middengedeelte verkleind.

### **Verplaatsen van het uitvergrote deel**

### **4 Druk op de POSITION toets.**

**5 Druk op de boven-, onder-, linker- of rechterkant van de ronde instelknop.**

• Het vergrote deel wordt verplaatst overeenkomstig de ingedrukte instelknop.

### **Terugkeren naar normale weergave**

### **6 Druk op de MAGNIFY OFF toets.**

#### • Wanneer er geen videosignaal wordt ingevoerd, zal de vergrotingsfunctie niet werken indien het inkomende videosignaal buiten het synchronisatiebereik valt.  $(\overline{Let op})$

- De MAGNIFY vergroting wordt ook uitgeschakeld wanneer u op de ingangskeuzetoets drukt of wanneer u de weergavefunctie van de aangesloten computer omschakelt.
- Het uitvergroten met de MAGNIFY functie vervalt wanneer u een andere functie kiest met de AUTO, KEYSTONE toets.

# **Instellingen en functies**

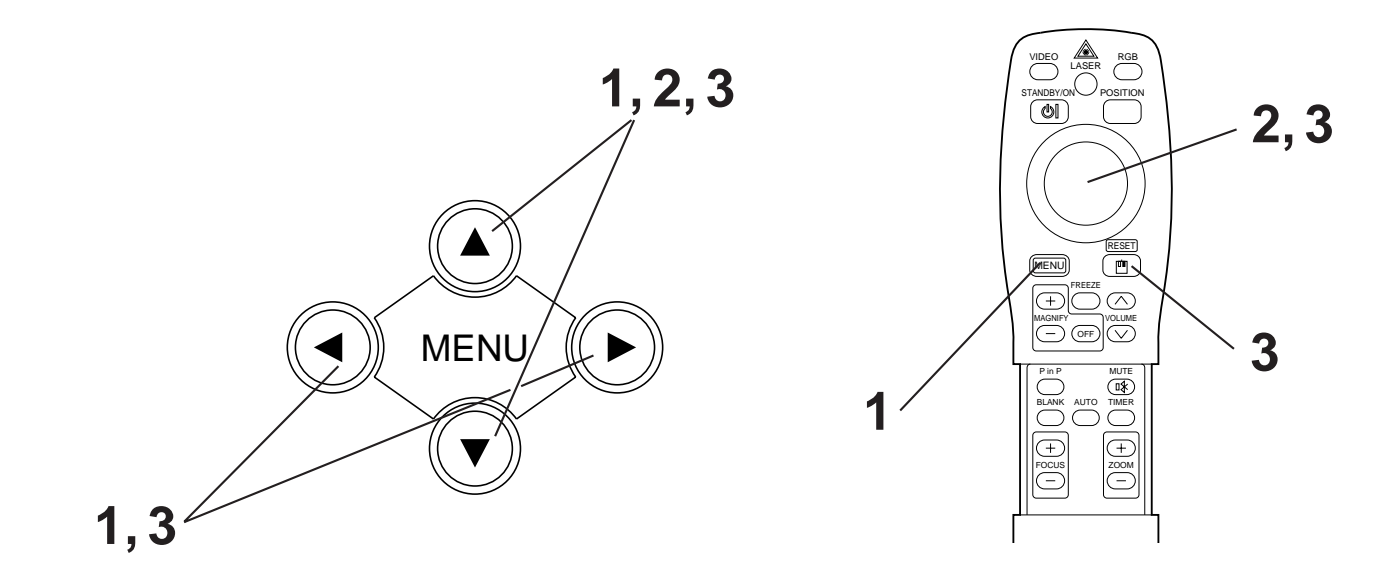

**Druk op de MENU (**  $\bigcirc$  $\bigcirc$  $\bigcirc$  $\bigcirc$  **) toetsen van de projector of op de MENU toets van de afstandsbediening.**

• Nu verschijnt het instelmenu op het scherm. (Zie voor nadere bijzonderheden blz. 18 - 21.)

**2** Druk op de MENU (  $\circledcirc \circledcirc$  ) toetsen van de projector of op **de ronde instelknop van de afstandsbediening om in te stellen op het bij te regelen menu-onderdeel.**

• Het gekozen menu-onderdeel licht oranje op.

**3** Stel het gekozen menu-onderdeel in met de MENU( $\textcircled{} \odot \textcircled{} \odot \textcircled{}$ ) **toetsen van de projector of met de ronde instelknop van de afstandsbediening.**

• Het gekozen menu-onderdeel licht oranje op.

### **Terugkeren naar de oorspronkelijke instellingen**

- Kies het bijgeregelde onderdeel dat u wilt terugstellen op de oorspronkelijke waarde.
- Druk op de RESET toets.

# **INSTEL**

De beelden en weergave-instellingen zijn bij te regelen via het INSTEL-menu.

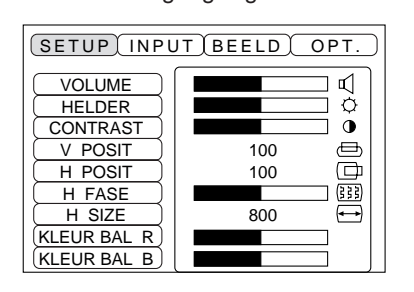

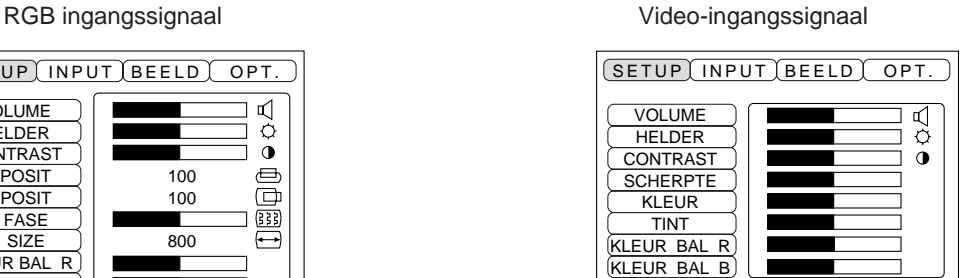

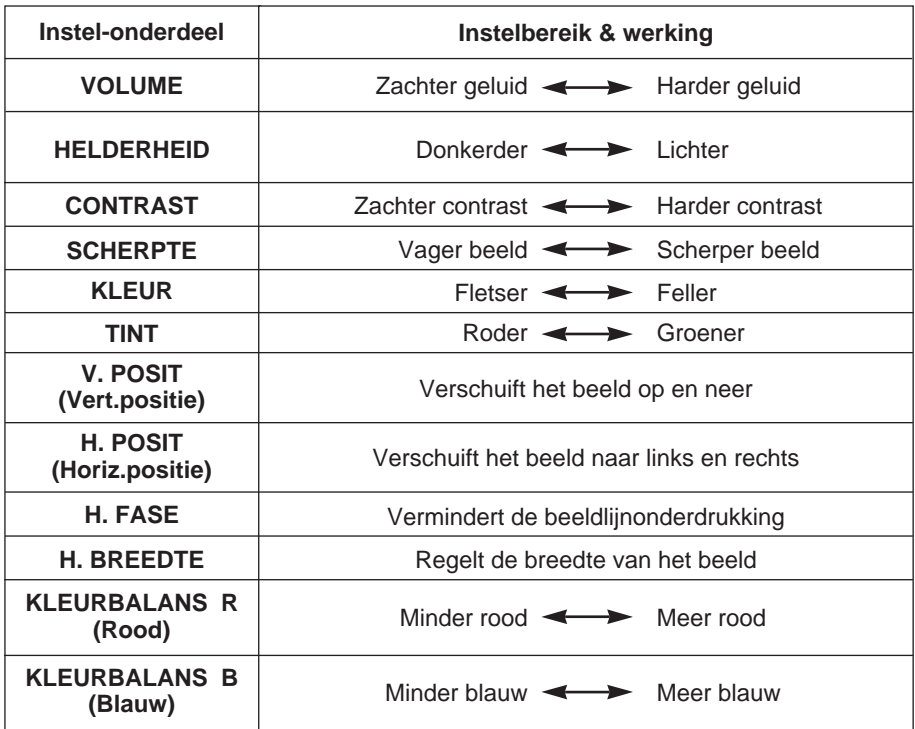

### **Gebruik van het INSTEL-menu (SETUP)**

Verplaats de cursor naar het onderdeel dat u wilt bijregelen en druk op de MENU toets van de projector of de ronde instelknop van de afstandsbediening om de lengte van de regelbalk naar wens in te stellen.

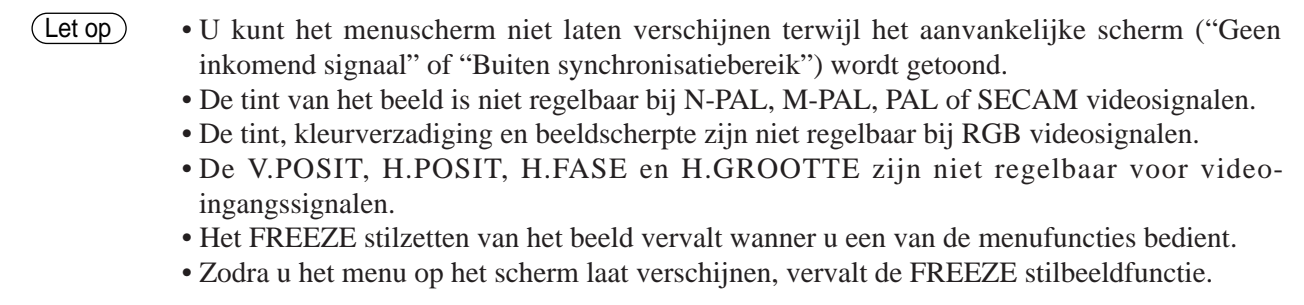

# **INGANG**

Het INGANG-menu dient om bij RGB signalen de synchronisatie-frequentie van de monitor en het videosignaal op elkaar af te stemmen.

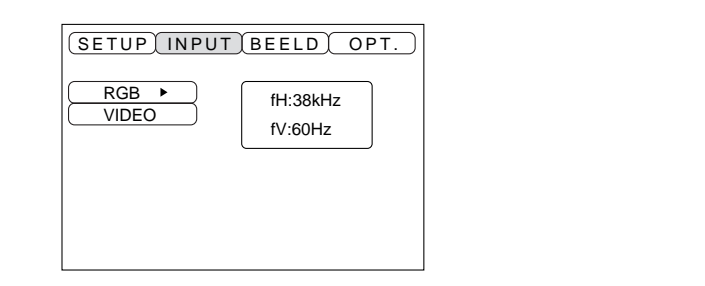

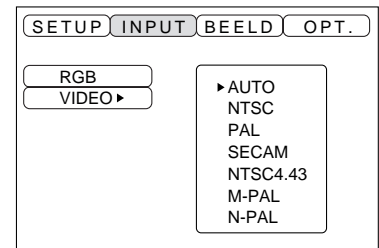

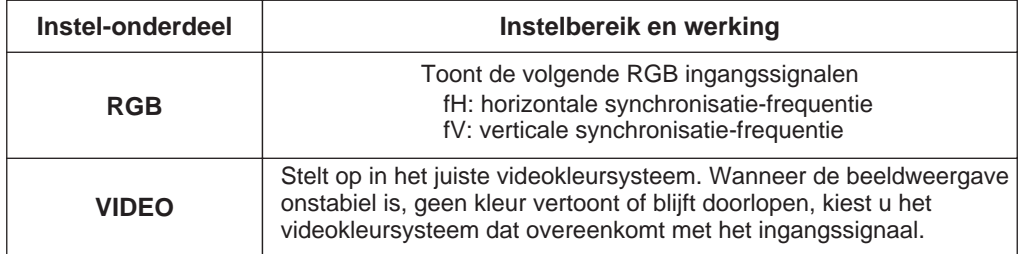

# **Instellingen en functies (vervolg)**

# **BEELD**

In het BEELD menu kunt u kiezen voor diverse weergavefuncties, zoals spiegelbeeld e.d.

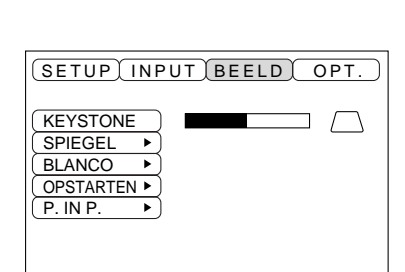

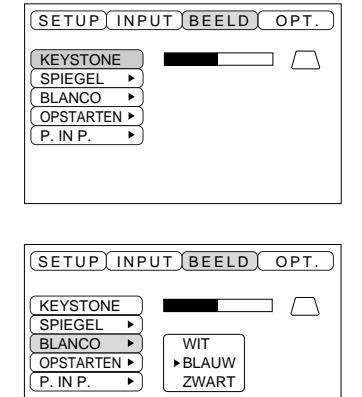

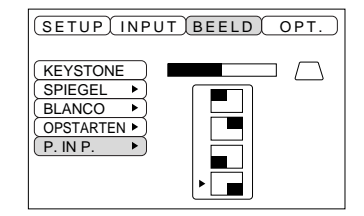

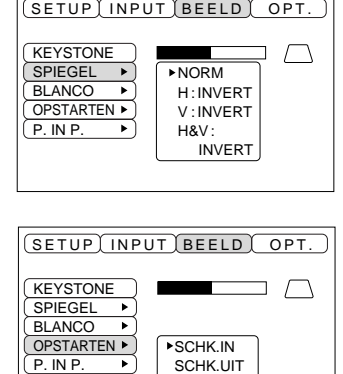

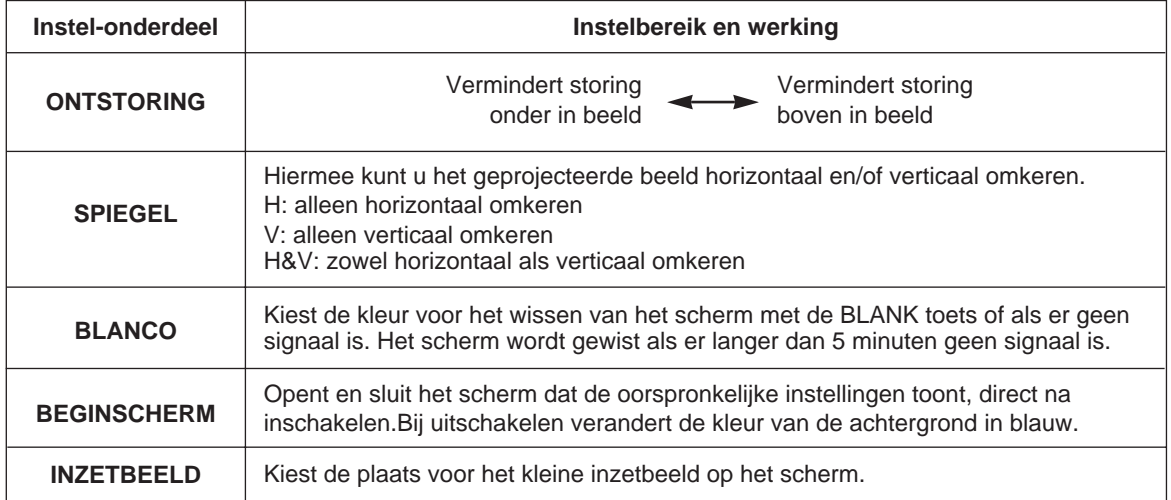

# **Instellingen en functies (vervolg)**

# **REST**

Via het REST menu kunt u onder andere de communicatiefuncties instellen.

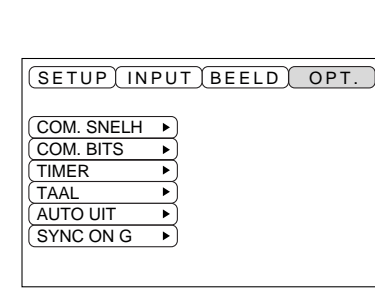

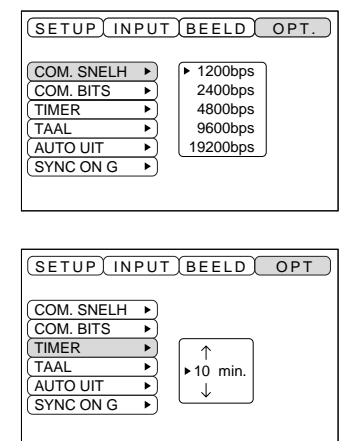

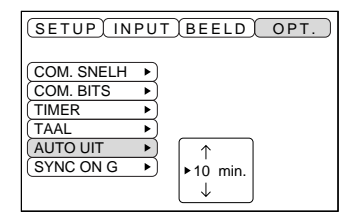

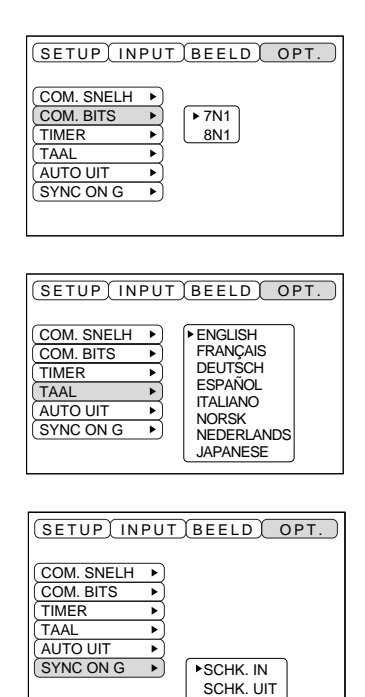

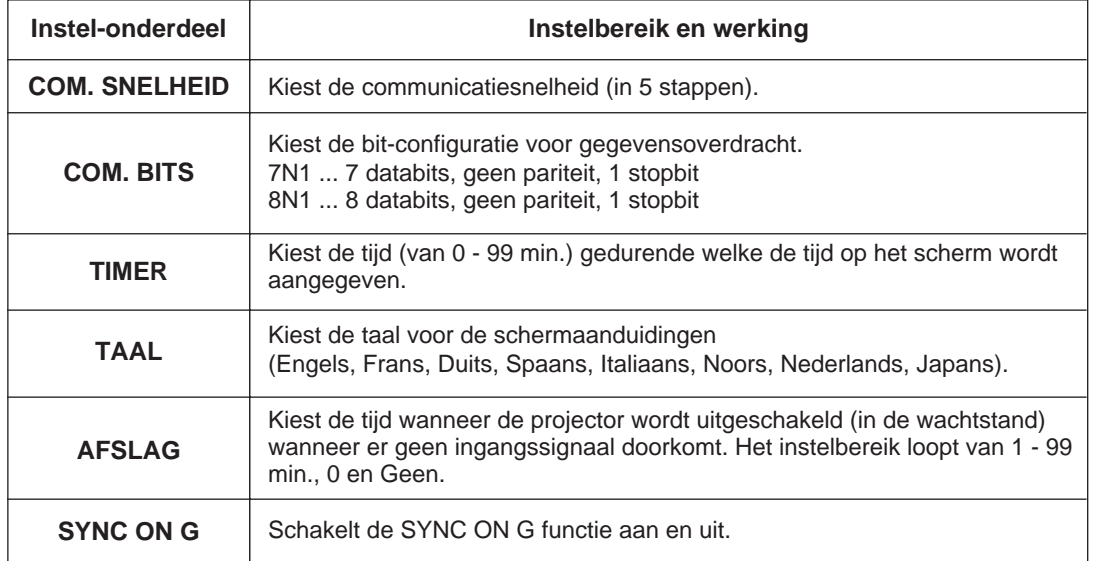

### **1. Ingangssignalen**

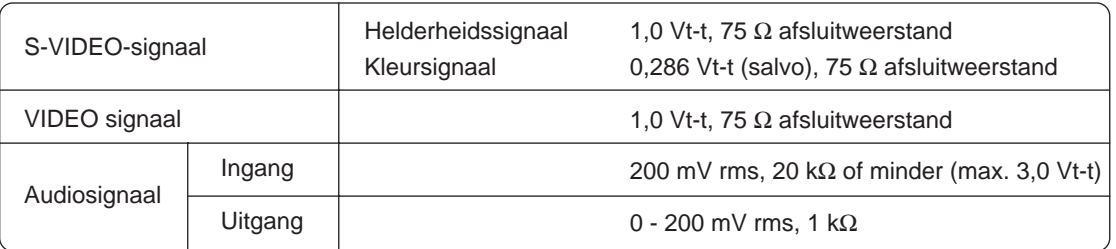

### **2. Signaalingangen**

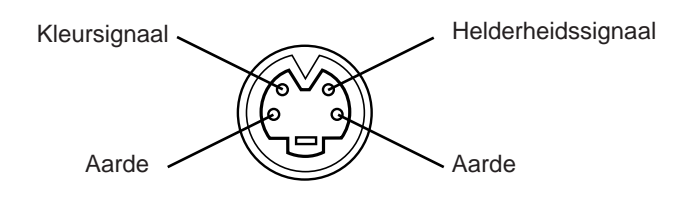

S-VIDEO ingang (4-polige mini-DIN)

De voorrang van de video-ingangsaansluitingen is als volgt. (1) S-VIDEO ingang (2) Tulpstekker-ingangen Wanneer er videosignalen worden geprojecteerd, wordt het geluid behorende bij de beelden weergegeven via de audio-uitgangsaansluiting (RGB/VIDEO).  $(\overline{\text{Let op}})$ 

# **Aansluiten op de RGB signaalingang**

#### **1. Ingangssignalen**

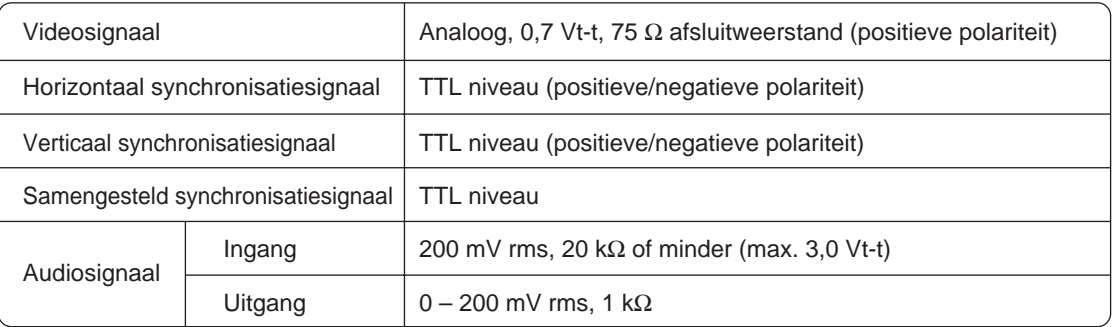

### **2. Signaalingangen**

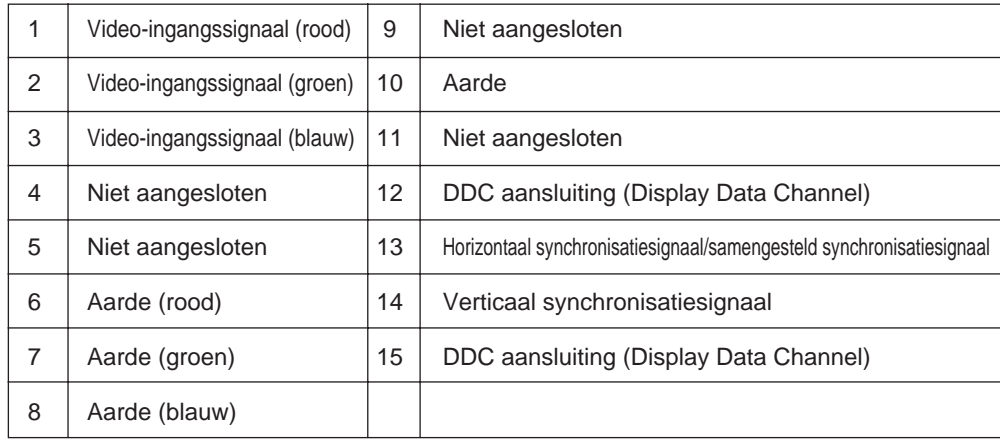

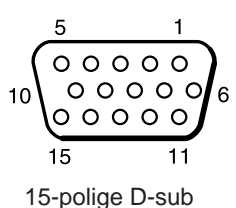

stekkerbus

### **3. Voorbeeld van computersignalen**

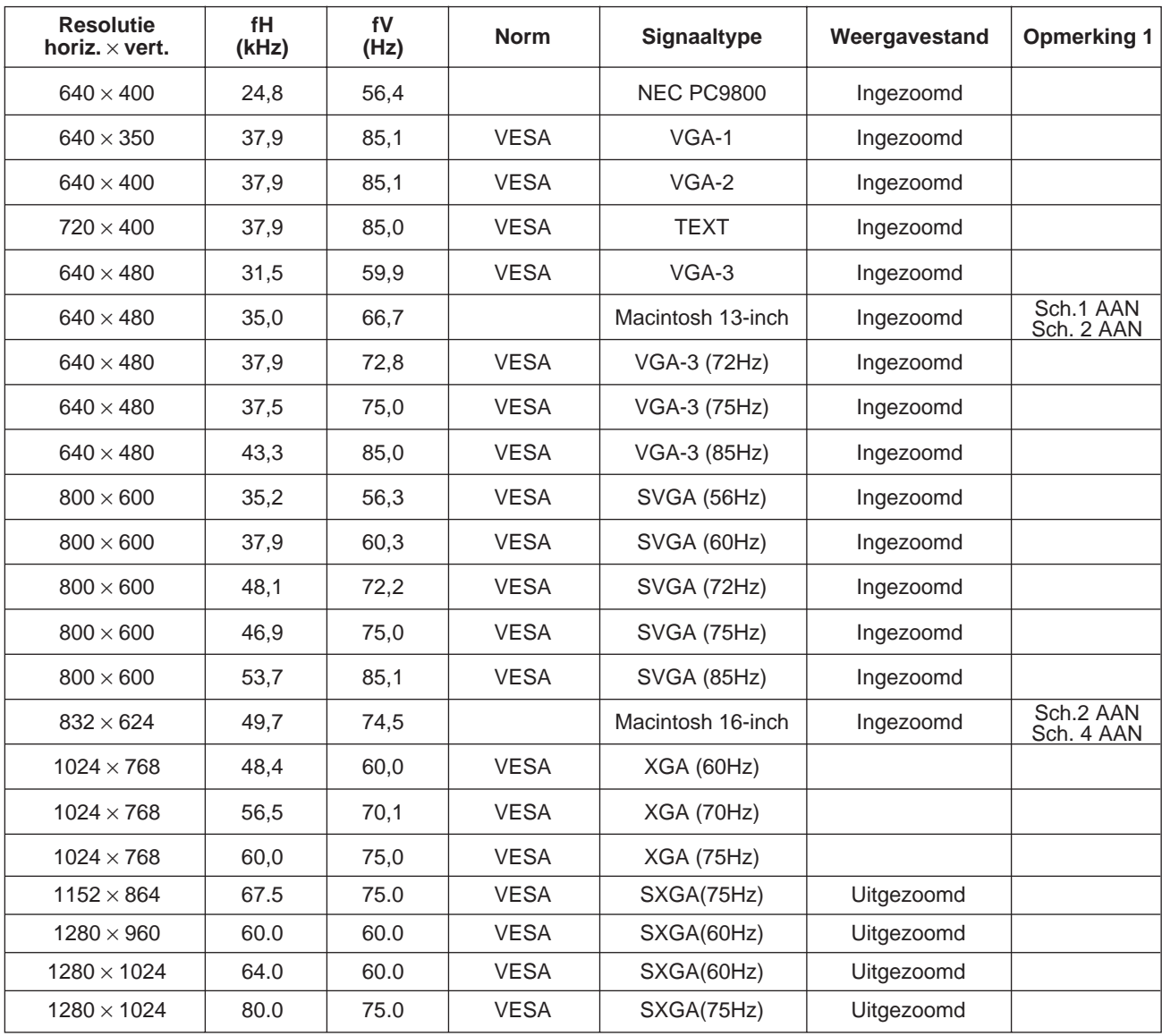

Opmerking 1: Een Macintosh adapter zal nodig zijn voor deze beeldresoluties. Deze projector is geschikt voor de 13-inch en de 16-inch stand. Macintosh 13-inch = Schakelaar 1 en schakelaar 2 beide op AAN. Macintosh 16-inch = Schakelaar 2 en schakelaar 4 beide op AAN.

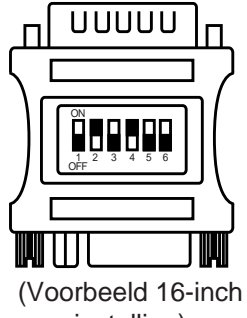

instelling)

- Sommige computers bieden meervoudige schermweergave. Dergelijke instellingen zijn niet altijd geschikt voor deze projector.  $(\overline{\text{Let op}})$ 
	- Controleer altijd eerst het type aansluitbus, het signaalniveau, de timing en de resolutie alvorens u deze projector op een computer gaat aansluiten.
	- Afhankelijk van het ingangssignaal kan het niet altijd mogelijk zijn een volledig beeld weer te geven.

### **4. Oorspronkelijke signaal-instellingen**

Hieronder volgen de oorspronkelijke signaal-instellingen.

Bij bepaalde computers kan de timing van de signalen verschillend zijn. In dat geval leest u pagina 17 en 18 en regelt u de V.POSIT en H.POSIT menu-instellingen bij.

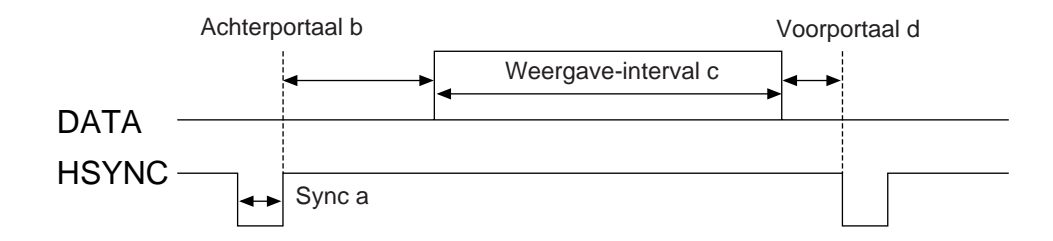

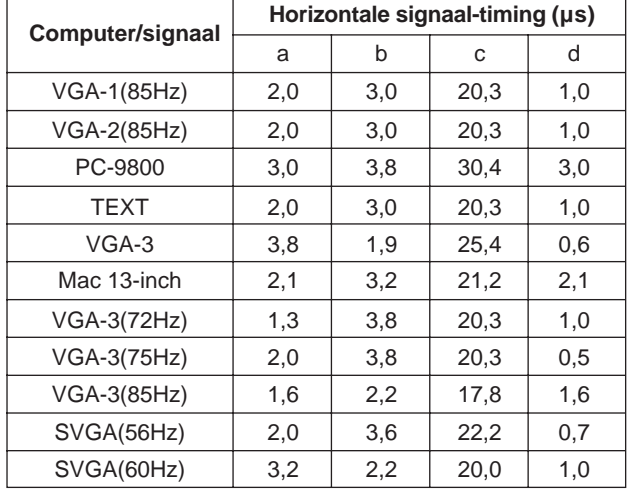

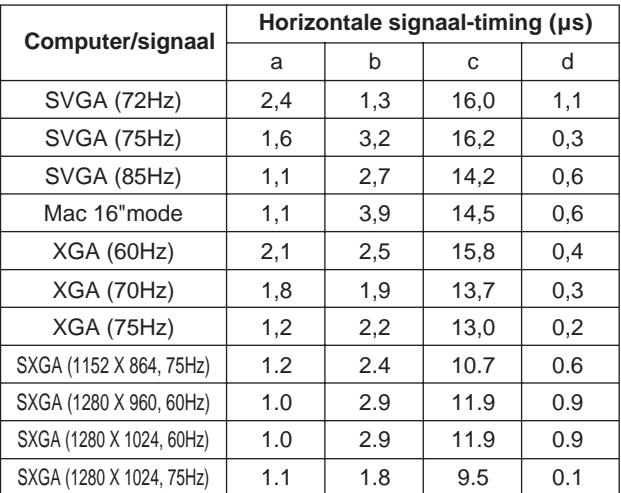

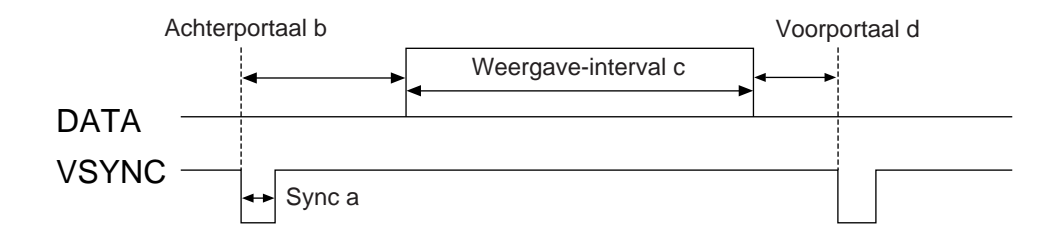

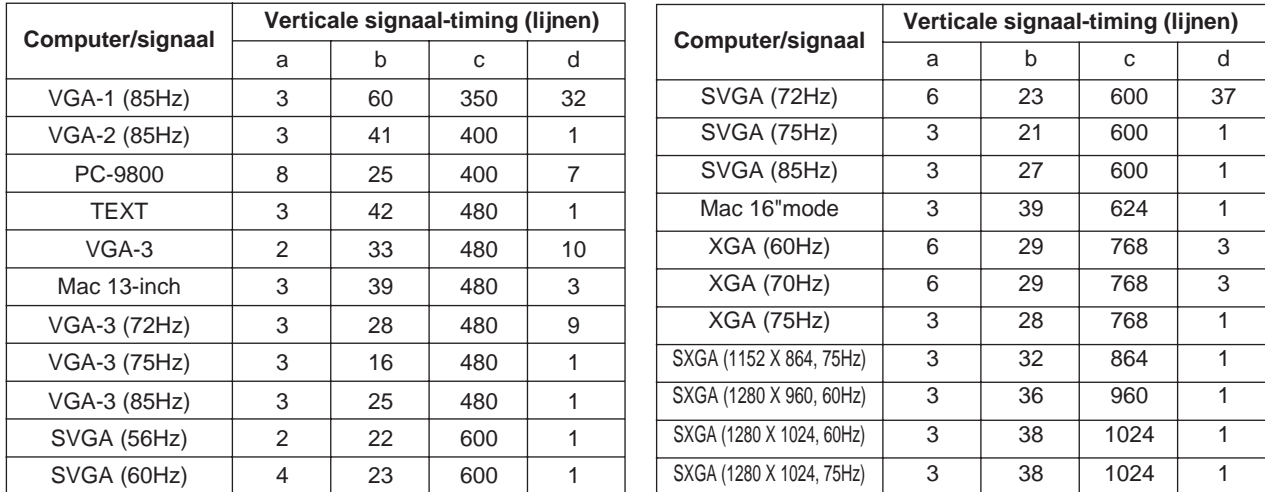

# **Aansluiten op de USB computeraansluitbus**

- 1. Sluit de projector en de computer op elkaar aan via een daarvoor geschikte, in de handel verkrijgbare kabel. Maak de muiskabel los van de projector.
- 2. Druk op de INPUT toets van de projector of op de RGB 1/2 toets van de afstandsbediening om de ingang te kiezen waarop u de computer wilt aansluiten.
- 3. Schakel de muisfuncties in.
- 4. Zie blz. 10 betreffende de muisfuncties die deze afstandsbediening biedt.
- 5. Door de ronde instelknop licht of krachtiger in te drukken kunt u de snelheid van de muisbeweging variëren.

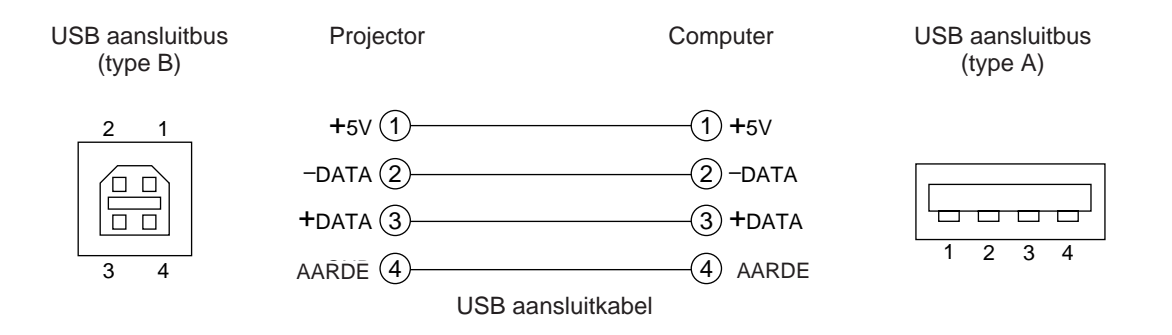

• Lees voor het maken van de aansluitingen eerst de gebruiksaanwijzingen van de aan te sluiten apparatuur. • Gebruik voor het aansluiten een los verkrijgbare USB aansluitkabel. • De USB aansluiting werkt alleen wanneer u de muisfuncties gebruikt. • Niet aansluiten op enig ander apparaat dan een personal computer. • Als u Windows 95 gebruikt, dient u het systeem zo in te stellen dat de USB aansluiting kan worden gebruikt met versie OSR 2.1 of recenter. Afhankelijk van het type of de versie van de host-controller kan de aansluiting in sommige gevallen niet werken. • Bij een draagbare computer met een ingebouwde aanwijsregelaar zoals een trackball kan in sommige gevallen de ingebouwde aanwijsregelaar voorrang hebben, ook als er een muis is aangesloten; dan kunt u de muis niet gebruiken. In dat geval dient u de ingebouwde aanwijsregelaar uit te schakelen en de BIOS systeeminstellingen zo aan te passen dat er wel een externe muis kan worden gebruikt. Na het aanpassen van de BIOS systeeminstellingen volgt u de aanwijzingen van 1 - 3 hierboven. Let op

Zie voor de BIOS systeeminstellingen de (hardware) gebruiksaanwijzing van uw computer. Bepaalde computers kunnen geen utiliteitsprogramma voor de muis-bediening hebben. Zie de gebruiksaanwijzing van uw computer.

#### **1. Muisfuncties**

- (1) Schakel de computer en de projector uit met de hoofdschakelaar en sluit de beide apparaten aan met de bijgeleverde kabel of een in de computerhandel verkrijgbare gelijkwaardige kabel. Maak de USB kabel los van de projector.
- (2) Schakel de projector in met de hoofdschakelaar (het POWER spanningslampje licht groen op).
- (3) Druk op de INPUT toets van de projector of op de RGB toets van de afstandsbediening om de ingang te kiezen waarop u de computer wilt aansluiten.
- (4) Schakel de computer in.
- (5) Schakel de muisfuncties in. Als het muisbesturingsprogramma nog niet is ingeschakeld, start de computer dan opnieuw (met de herstarttoets of een "warme" start).
- (6) Zie blz. 10 voor nadere aanwijzingen over de afstandsbediening.
- (7) Door de ronde instelknop licht of krachtiger in te drukken kunt u de snelheid van de muisbeweging variëren.

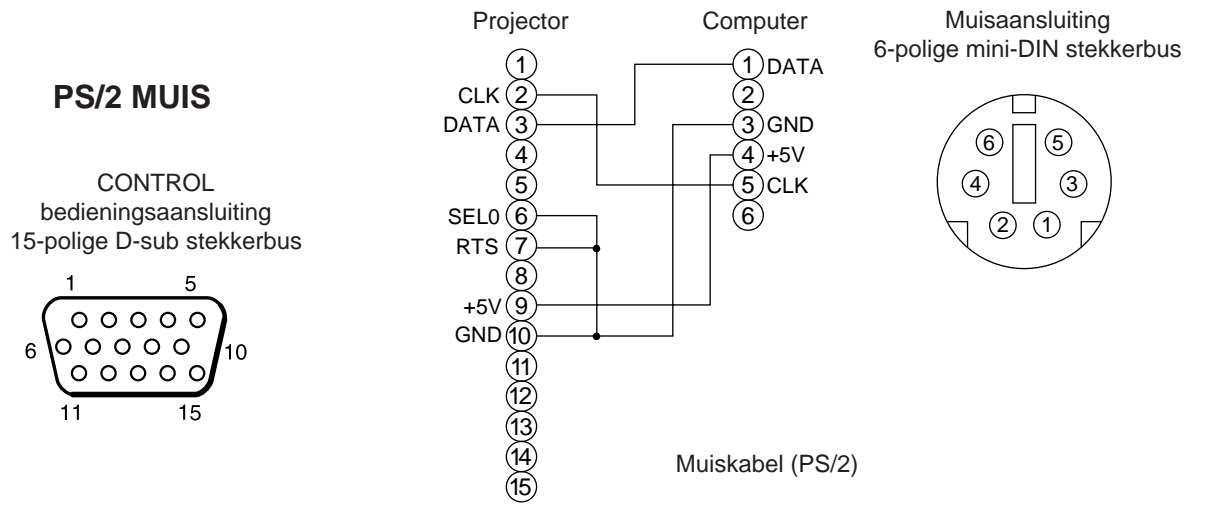

Gebruik de bijgeleverde muiskabel of een PS/2 muiskabel (voor IBM-type computers). Kabels voor een ADB muis (Apple), busmuis (NEC) en seriële muis zijn optioneel verkrijgbaar.

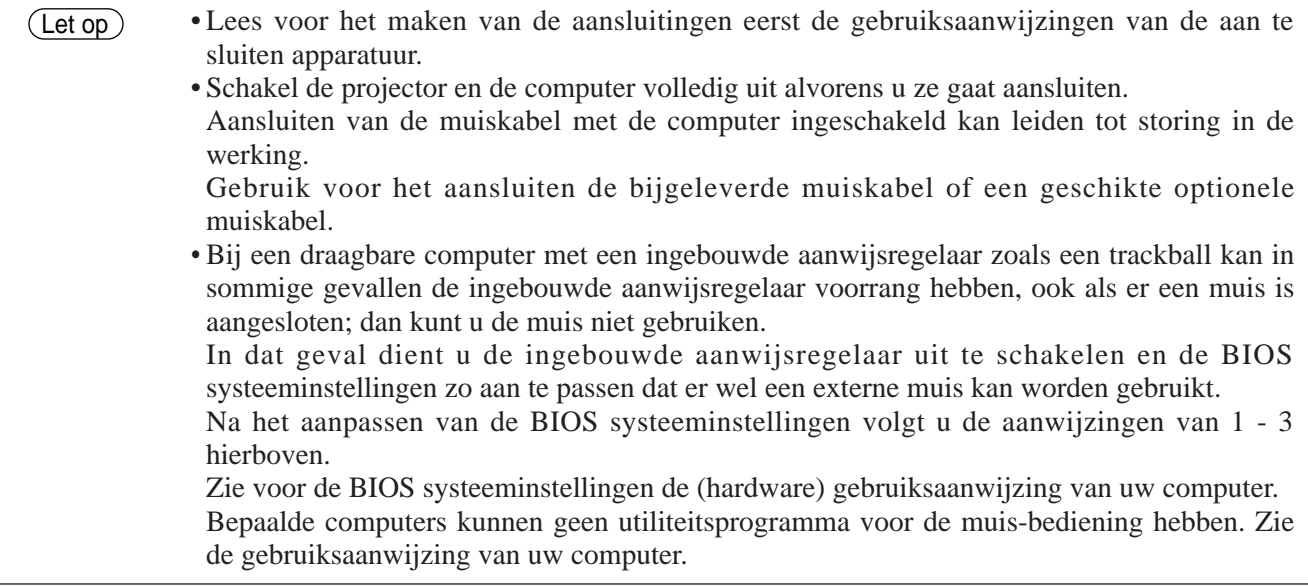

### **CONTROL bedieningsaansluiting**

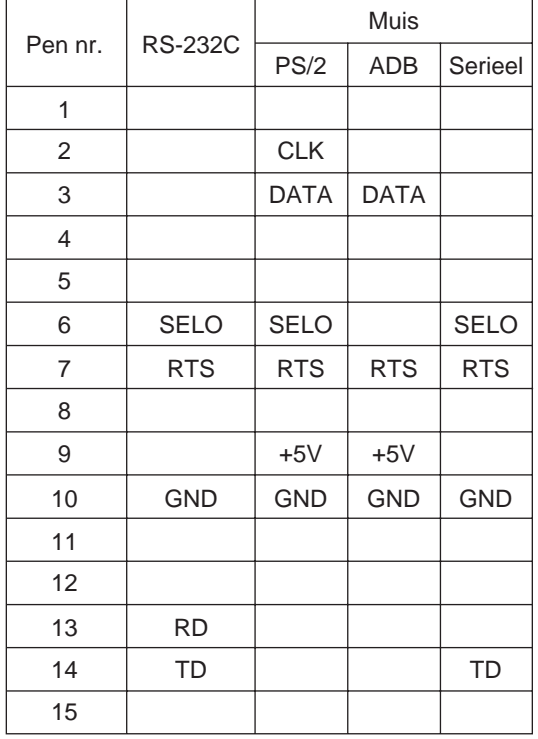

#### **ADB (Macintosh) muis**

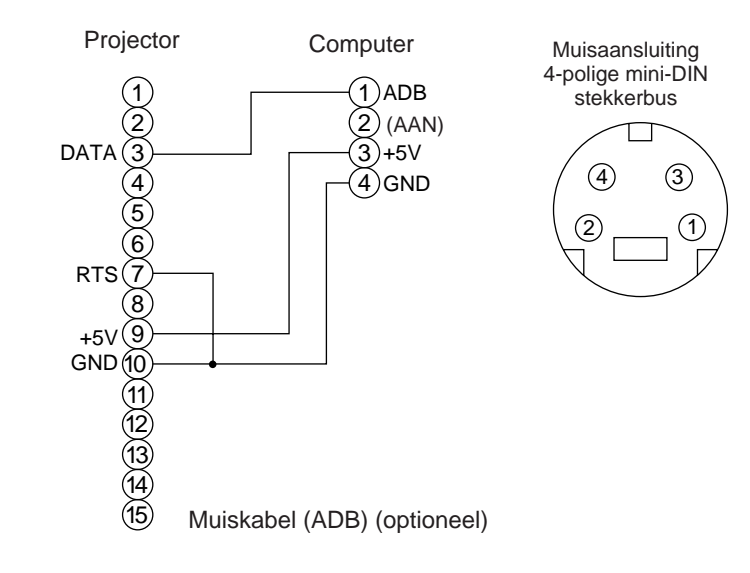

#### **Seriële muis**

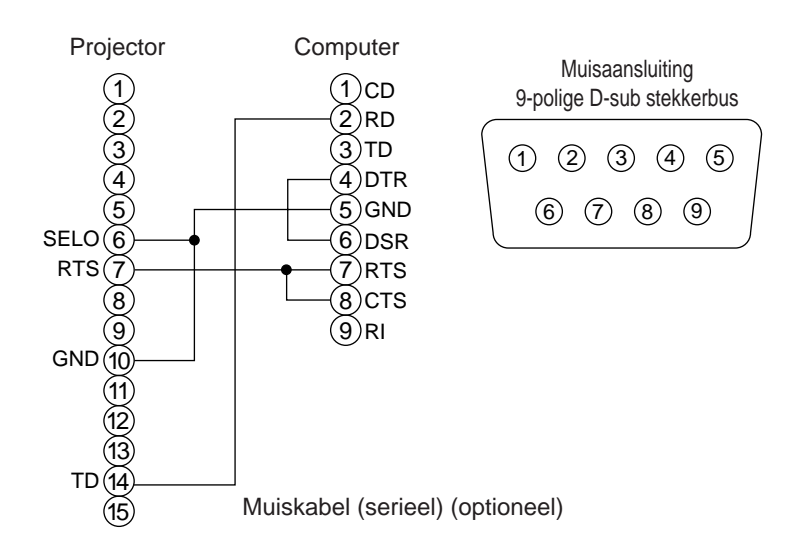

#### **2. RS232C communicatie**

6

- (1) Schakel de computer en de projector uit met de hoofdschakelaar en sluit ze aan met de RS232C kabel.
- (2) Zet de computer aan en wanneer deze gebruiksklaar is zet u ook de projector aan.
- (3) Zie blz. 21 en stel de communicatiesnelheid en het aantal bits voor de gegevensoverdracht in.
- (4) Start de RS232C communicatie.

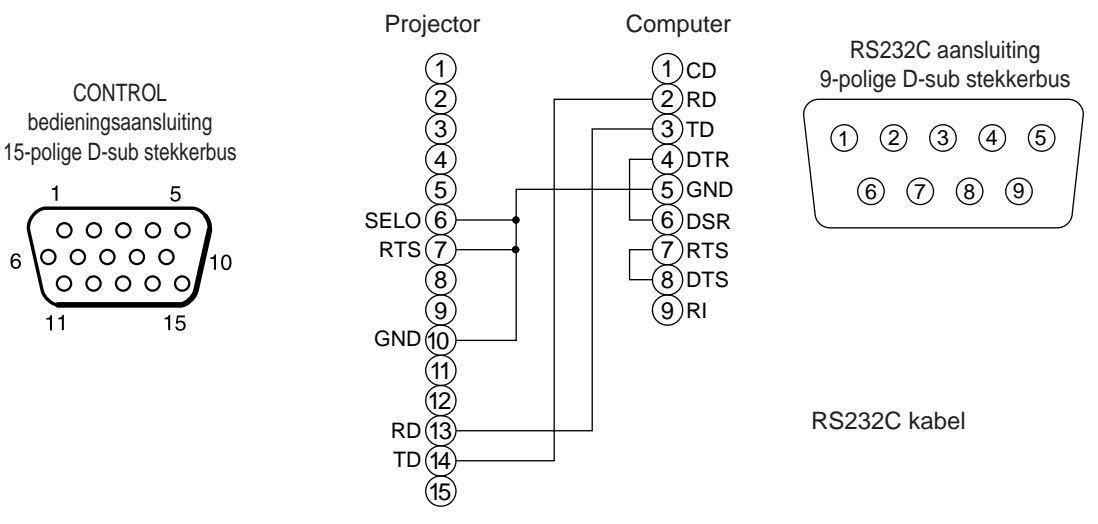

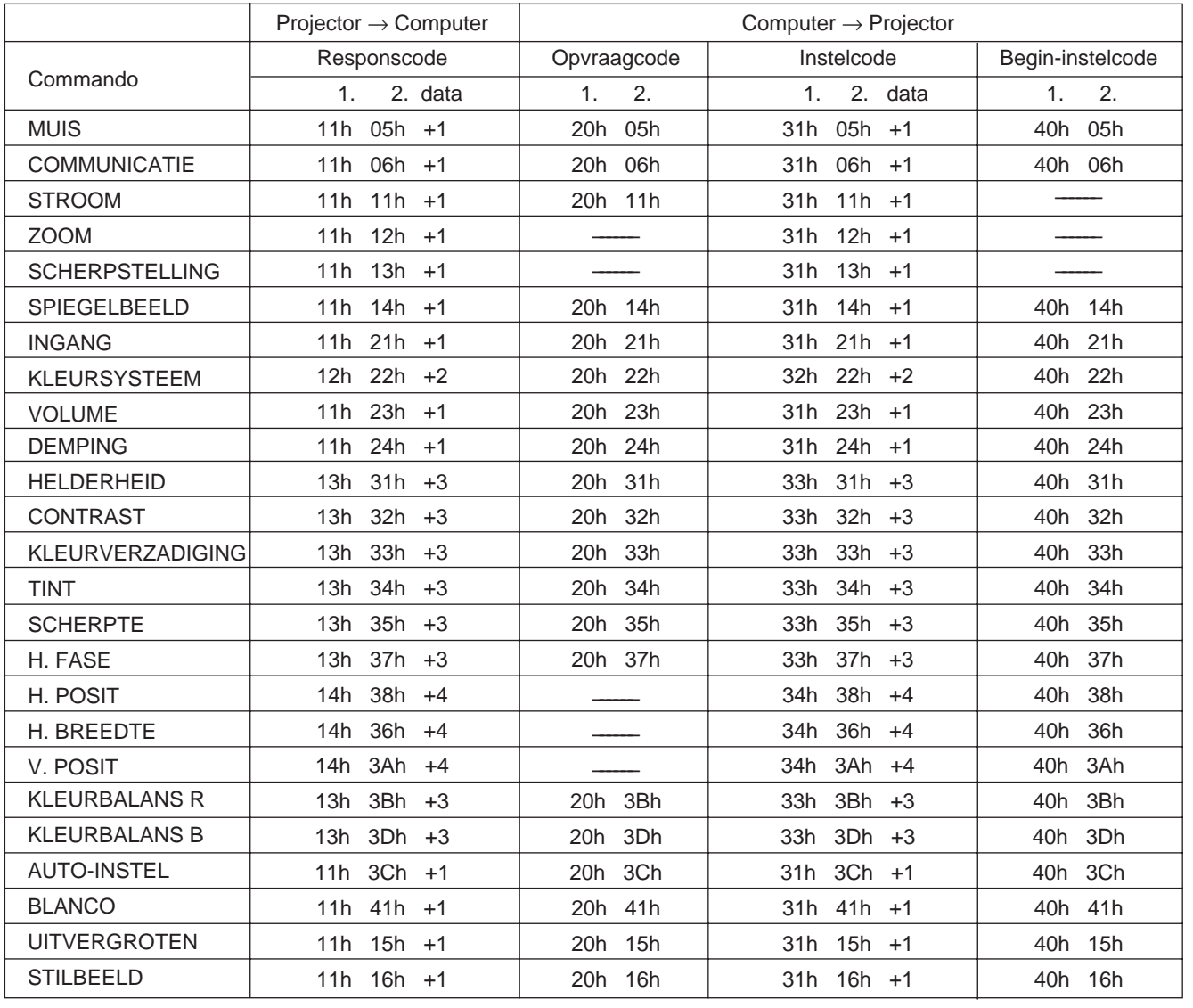

# **Aansluiten op de CONTROL bedieningsaansluiting (vervolg)**

#### **Overzicht commandogegevens**

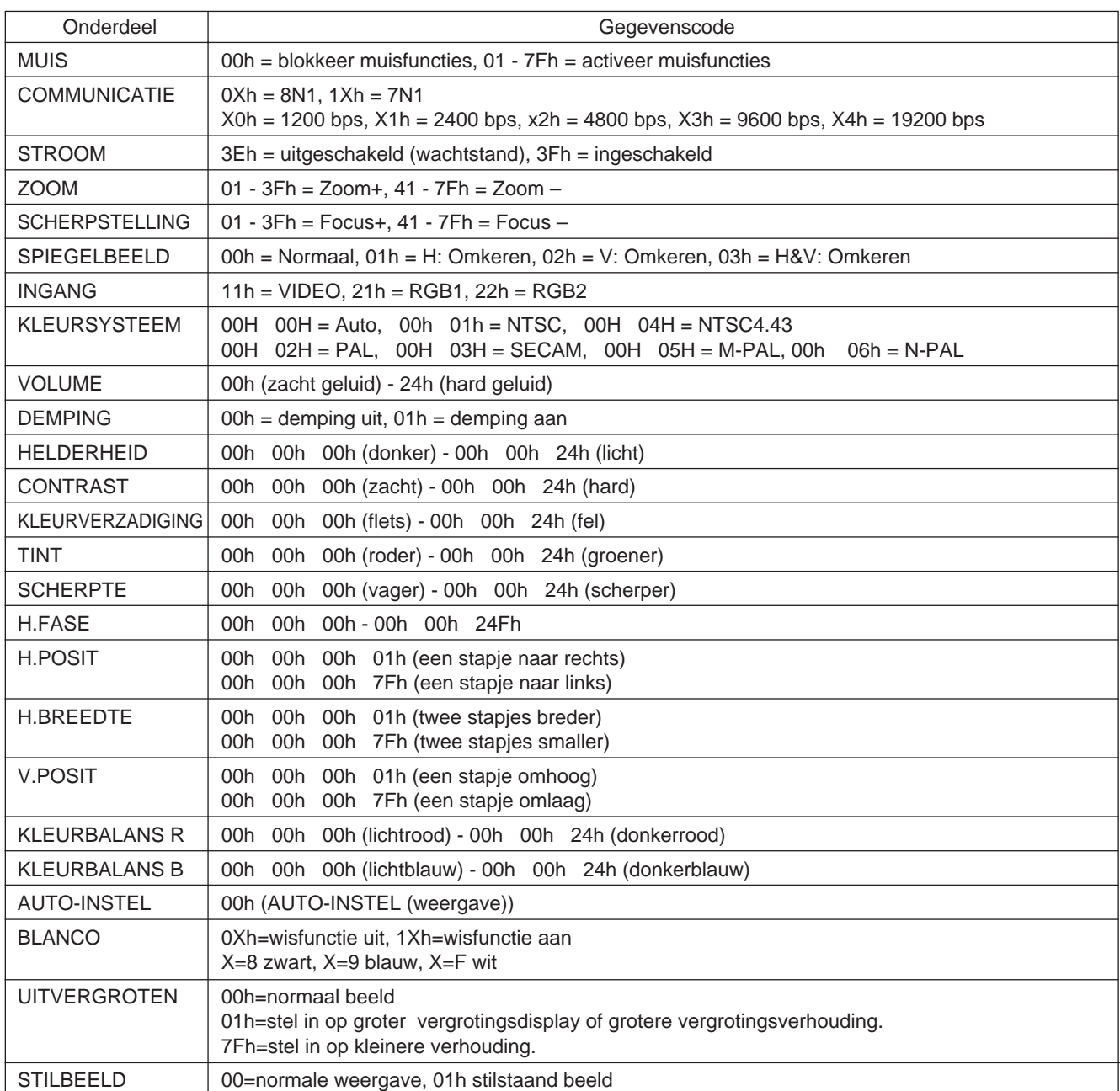

De configuratie voor een volledige opdrachtcode bestaat uit een 2-byte commando plus de bijbehorende gegevens.

• Het eerste byte van een commando geeft het type commando aan met 3 bits aan de MSB kant, en de gegevenslengte met 4 bits aan de LSB kant.

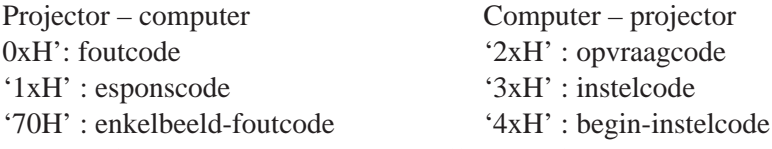

De 'x' duidt de gegevenslengte aan (bijvoorbeeld: x=2 betekent een commando van 2 bytes lang).

• Het tweede byte van een commando geeft de inhoud van het commando aan.

#### **Opvragen van de toestand van de projector**

- (1) Verzend de opvraagcode '20H' + 'yyH' van de computer naar de projector.
- (2) De projector reageert door de responscode '1xH'+ 'yyH' + gegevens terug te zenden naar de computer

#### **Wijzigen van de projector-instellingen**

- (1) Verzend de instelcode '3xH' + 'yyH' + gegevens van de computer naar de projector.
- (2) De projector verandert de instelling op basis van de ontvangen code.
- (3) De projector zendt de responscode '1xH' + 'yyH' + gegevens terug naar de computer.
	- De responsgegevens van (3) hoeven niet overeen te komen met de instelgegevens van (1). Als bijvoorbeeld de projector de instelgegevens van (1) niet kan gebruiken, kan de projector de dichtstbijzijnde waarde instellen. Die waarde wordt dan gebruikt in de responsgegevens van (3). Of anders kan de projector de foutcode '0xH' + 'yyH' + gegevens terugzenden.  $(\overline{\text{Let op}})$

#### **Gebruik van de oorspronkelijke projector-instellingen**

- (1) De computer zendt de begin- instelcode '40H' + 'yyH' naar de projector.
- (2) De projector zet de genoemde instelling terug op de oorspronkelijke waarde.
- (3) De projector zendt de oorspronkelijke waarde met de responscode '1xH' + 'yyH' + gegevens terug naar de computer.

#### **Wanneer de computer een commando van de projector niet begrijpt**

- (1) De computer verzendt de commandocode '3xH', '4xH' of '4xH' + 'yyH' + gegevens naar de projector.
- (2) Wanneer het commando dat wordt teruggezonden door de projector niet begrepen wordt, zendt de computer de foutcode '00H' + 'yyH' terug naar de projector.

#### **Wanneer de gegevens van de projector niet begrepen worden**

- (1) De computer verzendt de commandocode '3xH', '4xH' of '4xH' + 'yyH' + gegevens naar de projector.
- (2) Wanneer het commando dat wordt teruggezonden door de projector niet begrepen wordt, zendt de computer de foutcode '0xH' + 'yyH' + gegevens terug naar de projector.

Wanneer de lengte van de gegevens groter is dan werd aangegeven door de gegevenslengte-code, zal de projector de overtollige gegevens negeren.

Als daarentegen de lengte van de gegevens kleiner is dan aangegeven door de gegevenslengte-code, wordt er een foutcode teruggezonden naar de projector.

#### **Wanneer er een enkelbeeld-fout optreedt**

Dan wordt er 10 keer per seconden de foutcode '70H' + '70H' doorgegeven, tot hier een respons op volgt.

#### **Wanneer het interval tussen bytes in een commando 500 msec. of meer bedraagt**

Wanneer er geen commando of gegevens worden gezonden binnen 500 msec. nadat de commandocode '2xH', '3xH' of '4xH' door de computer is verzonden, wordt de foutcode '70H' + '70H' doorgegeven, zodra de 500 msec. zijn verstreken. Als er daarna binnen 1 seconde geen respons volgt, treedt er een enkelbeeld-fout op.

• De projector kan niet naar behoren werken als deze een ongedefinieerd commando of gegevens ontvangt. Let op

> • Houd een interval van ten minste 40 msec. open tussen de responscode en enige andere code.

# **Voorbeeld voor een complete weergave-opstelling**

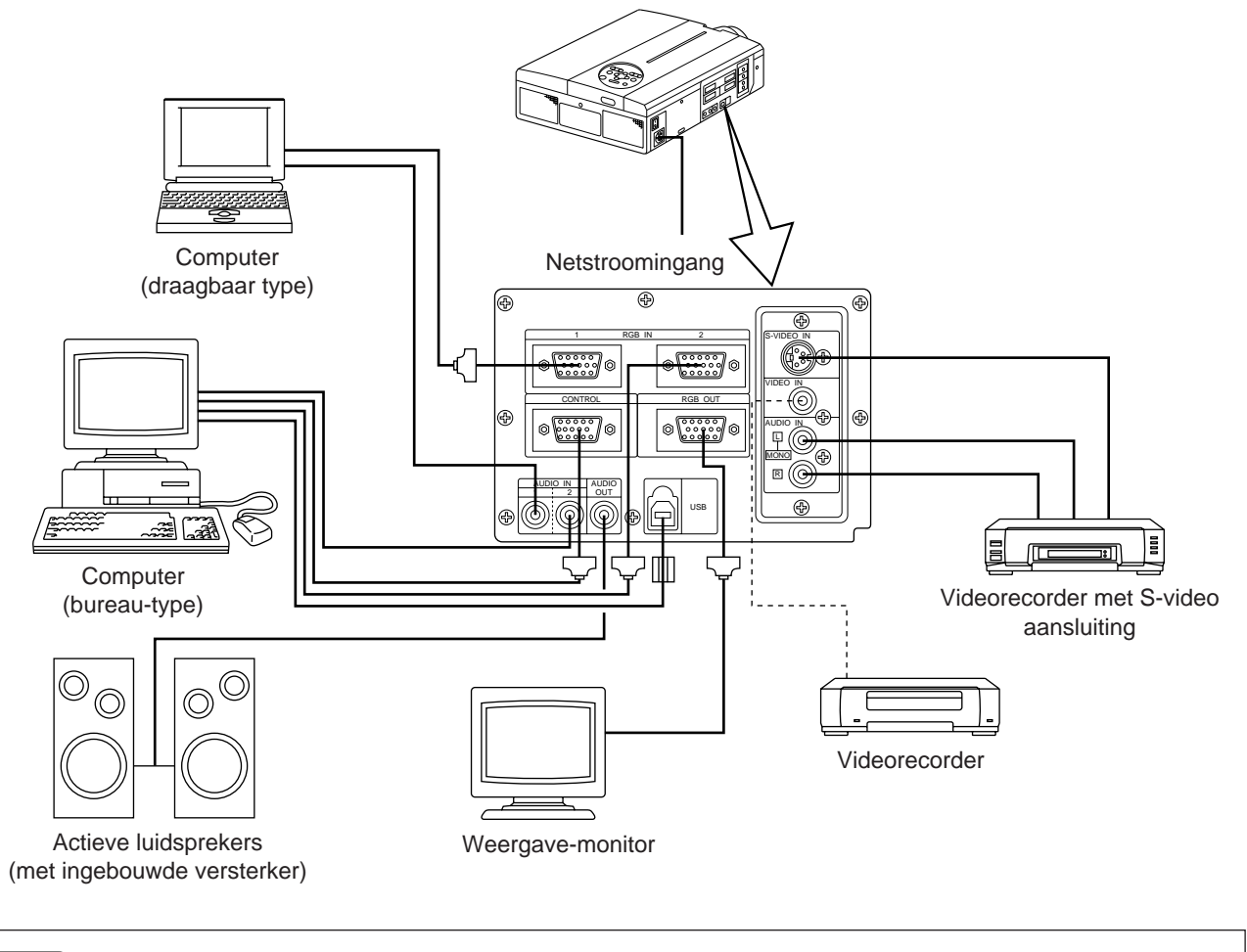

Schakel alle apparatuur uit voordat u enige aansluiting maakt. Lees de gebruiksaanwijzingen van alle betrokken apparatuur voordat u deze gaat aansluiten.  $(\overline{\text{Let op}})$ 

# **Reinigen van het luchtfilter**

Maak het luchtfilter om de 100 gebruiksuren schoon.

# **1 Schakel de projector uit met de hoofdschakelaar en trek de stekker uit het stopcontact.**

**2 Verwijder het voorste luchtfilter.**

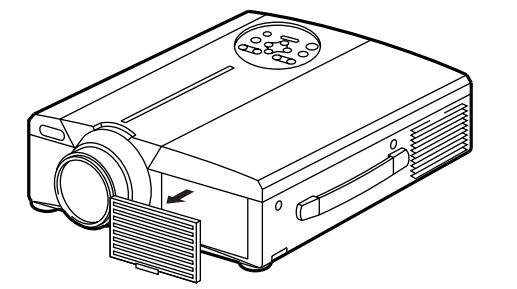

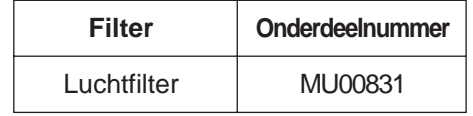

# **Reinigen van het luchtfilter (vervolg)**

## **3 Maak het luchtfilter grondig schoon met een stofzuiger.**

# **4 Breng het luchtfilter weer aan.**

#### Als het luchtfilter verstopt raakt met stof e.d. kan de projector zichzelf automatisch uitschakelen om oververhitting te voorkomen.(De kleur van het spanningslampje verandert in rood.) Gebruik de projector niet wanneer het luchtfilter niet op zijn plaats zit. (Bij gebruik zonder het luchtfilter kan er stof in het LCD paneel komen en de beeldkwaliteit verminderen.) Let op

# **Projectielamp**

De projectielamp heeft een beperkte levensduur.

Na langdurig gebruik kunnen de beelden donkerder worden, met minder heldere kleuren. Als u de projectielamp dan nog langer blijft gebruiken, kan de projector defect raken, dus vervang de lamp wanneer de prestaties afnemen.

De hieronder beschreven aanduidingen of mededelingen kunnen verschijnen wanneer u de projector inschakelt, om aan te geven dat de lamp aan vervanging toe is.

Ziet u een dergelijke aanduiding, vervang dan zo spoedig mogelijk de projectielamp door een nieuwe. Neem contact op met uw leverancier of een onderhoudsdienst voor een nieuwe projectielamp.

# **Foutmeldingen en waarschuwingslampjes**

### **Mededelingen op het scherm**

De volgende foutmeldingen geven op het scherm aan wat er mis is.

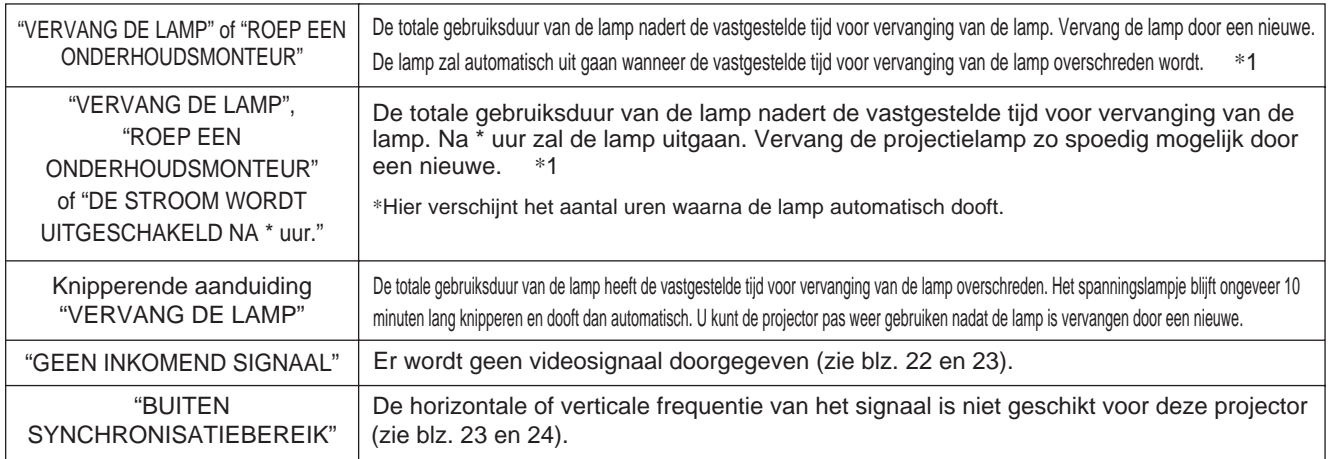

\*1 Deze aanduiding verdwijnt na 3 minuten, om de volgende keer dat u de projector inschakelt weer te verschijnen.

Ook als de temperatuur van de lamp erg hoog oploopt, kan de stroomvoorziening van de projector worden uitgeschakeld, om oververhitting binnenin de projector te voorkomen. (Het POWER spanningslampje dooft.) Schakel de projector uit met de MAIN POWER hoofdschakelaar, wacht 20 minuten en schakel dan weer in met de MAIN POWER hoofdschakelaar. Als de projector nog niet goed werkt na inschakelen met de MAIN POWER hoofdschakelaar, raadpleeg dan uw leverancier of een erkende onderhoudsdienst. Let op

# **Foutmeldingen en waarschuwingslampjes (vervolg)**

### **Waarschuwingslampjes**

In de volgende gevallen kunnen het POWER spanningslampje, het LAMP indicatorlampje en het TEMP oververhittingslampje gaan branden of knipperen.

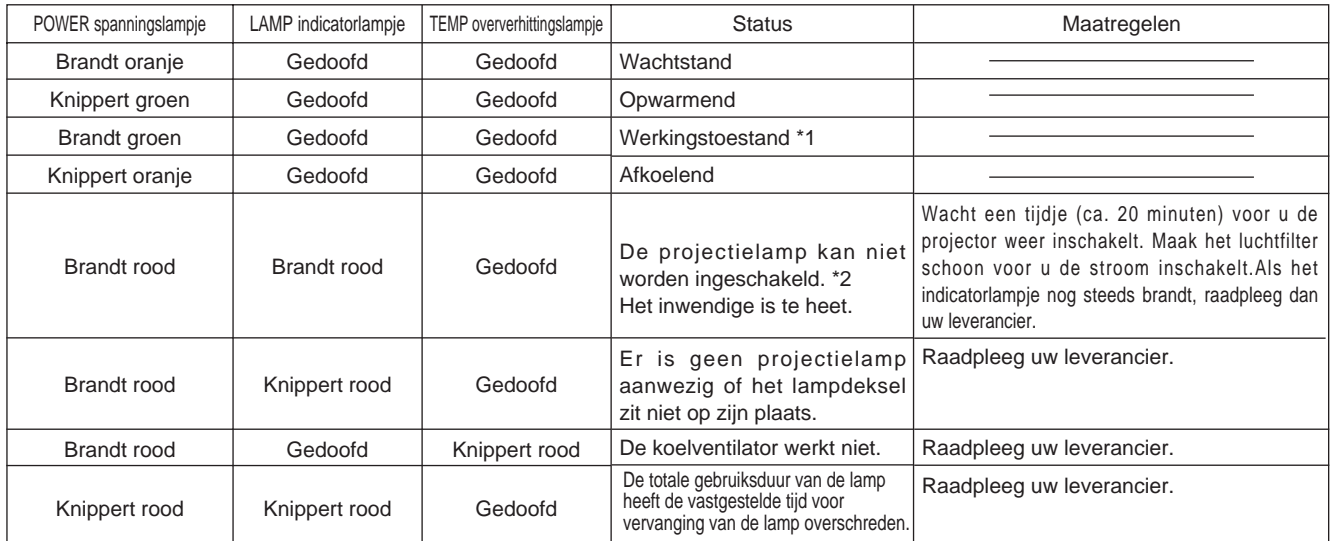

Wanneer het LAMP indicatorlampje en het TEMP oververhittingslampje gaan branden of knipperen, schakelt u eerst de projector uit met de hoofdschakelaar alvorens u er iets aan gaat doen. Als het probleem niet eenvoudig te verhelpen is, raadpleeg dan uw leverancier of een onderhoudsdienst.

- \*1: Als de koelventilator niet meer draait en het inwendige oververhit raakt, wordt de lamp automatisch uitgeschakeld om af te koelen (waarbij het indicatorlampje dooft). In dat geval zet u de hoofdschakelaar van de projector uit, wacht tot het apparaat is afgekoeld en dan schakelt u het weer in. De projectielamp hoort dan weer op te lichten. Als de lamp niet brandt, neemt u contact op met uw leverancier of een onderhoudsdienst.
- \*2: In sommige gevallen, als de ventilatiesleuven geblokkeerd worden en het inwendige oververhit raakt, dooft de projectielamp ter bescherming en gaat het LAMP indicatorlampje rood knipperen. In dat geval zet u de hoofdschakelaar van de projector uit, wacht tot het apparaat is afgekoeld (ca. 20 minuten) en dan schakelt u het weer in.

# **Verhelpen van storingen**

Voordat u professionele hulp inroept, kunt u de projector zelf meestal vlot corrigeren aan de hand van de volgende controlepunten. Als een probleem niet zo eenvoudig te verhelpen is, raadpleeg dan uw leverancier.

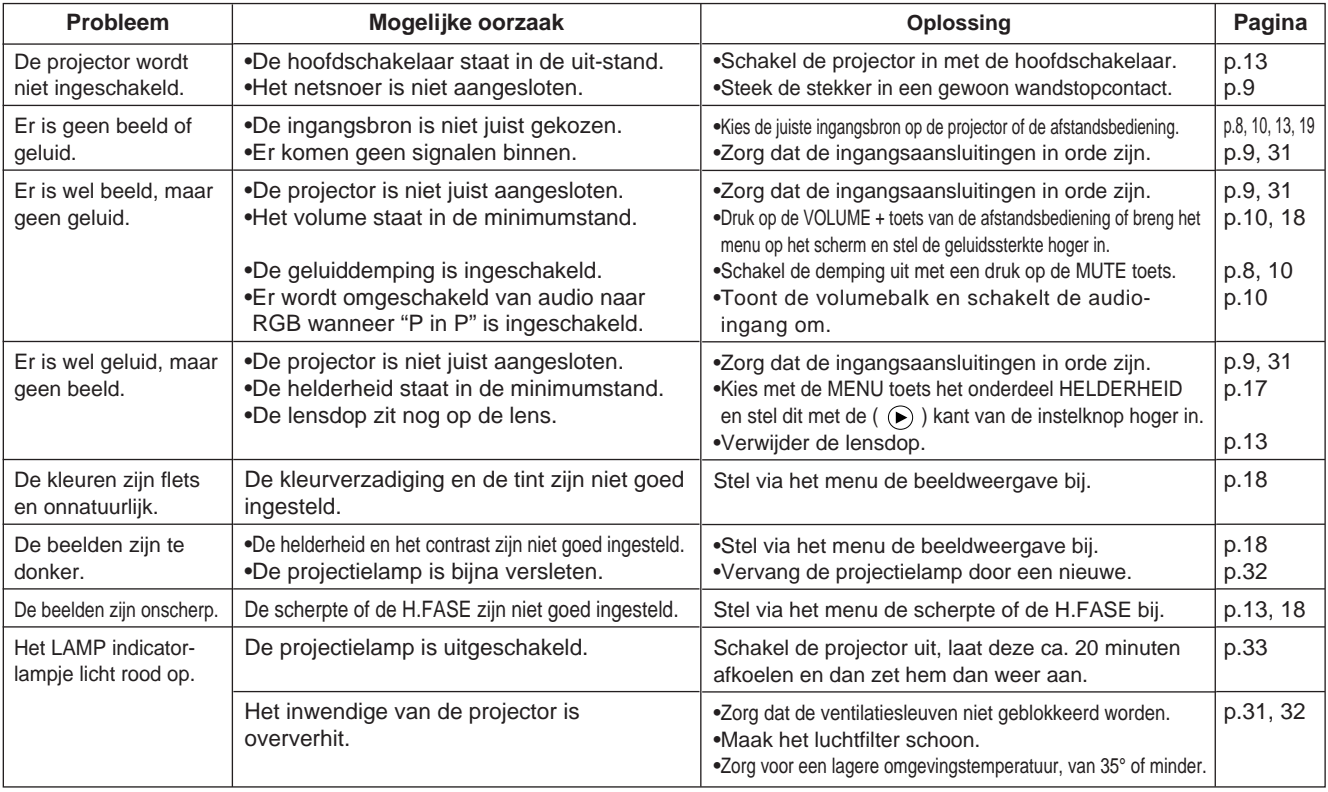

Er kan wel eens een enkel beeldpuntje helder oplichten. Dit is een normaal verschijnsel met Liquid Crystal Displays; het duidt niet op storing.

# **Technische gegevens**

· Deze specificaties kunnen zonder opgave gewijzigd worden.

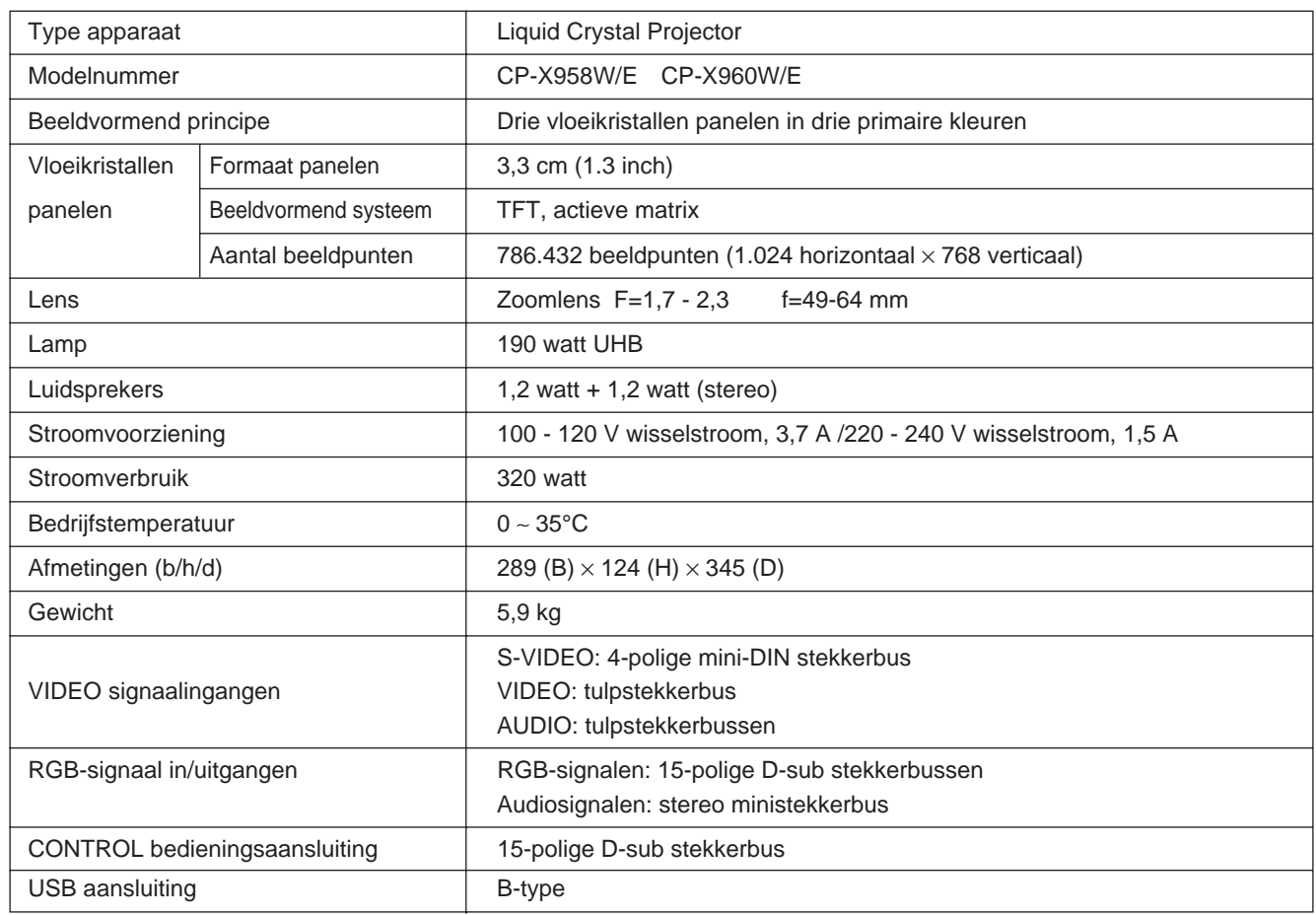

# **Afmetingen**

Eenheid: mm

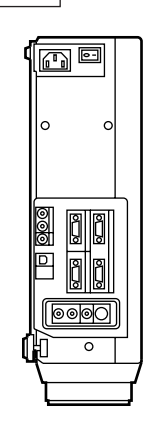

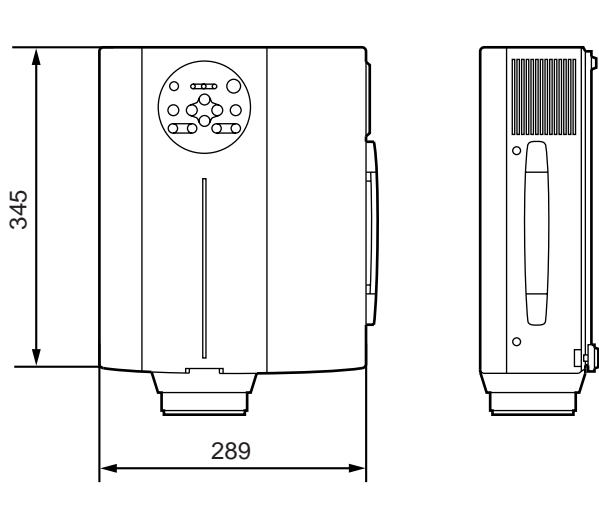

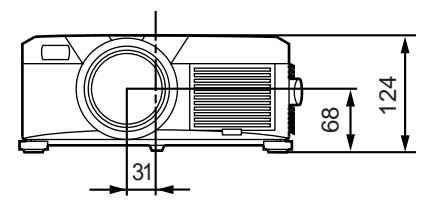

# **Garantie en technisch onderhoud**

## **Betreffende de garantie**

Bij dit product is een garantiebewijs meegeleverd. Vul dit volledig in en bewaar het op een veilige plaats.

# **Technisch onderhoud**

Problemen zijn meestal eenvoudig op te lossen volgens de controlelijst onder "Verhelpen van storingen" in deze gebruiksaanwijzing.

Als een storing hiermee niet te verhelpen is, raadpleeg dan uw leverancier of een onderhoudsdienst.

# **Reparaties tijdens de garantietermijn**

Reparaties zullen worden uitgevoerd volgens de garantievoorwaarden. Zie voor nadere bijzonderheden uw garantiebewijs.

# **Reparaties na het verstrijken van de garantietermijn**

Indien mogelijk, zullen de vereiste reparaties om de juiste werking van het apparaat te herstellen tegen betaling worden uitgevoerd.

Vervangende onderdelen zullen in elk geval beschikbaar zijn gedurende een termijn van ten minste 8 jaar.
# HITACHI **Flytende krystall-prosjektør**

**Modellens navn**

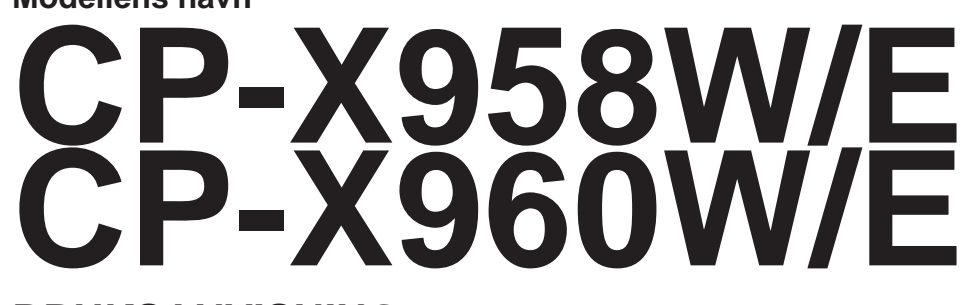

## **BRUKSANVISNING**

Vennligst les denne bruksanvisningen grundig for å være garantert driftssikker bruk. Oppbevar bruksanvisningen på et trygt sted for fremtidig referanse etter at den har blitt nøye gjennomlest.

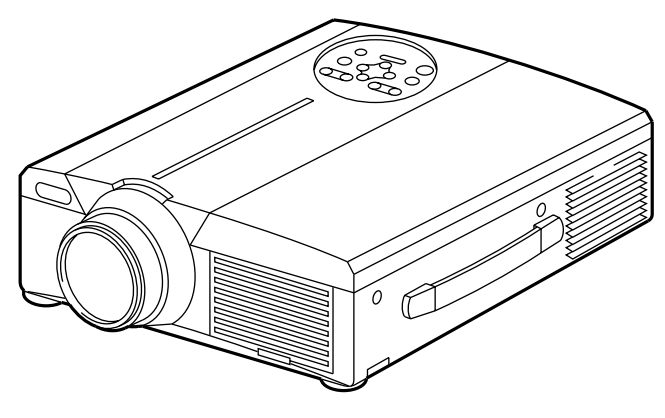

## **Oversikt**

Denne flytende krystallprosjektøren (LCD) benyttes for fremvisning av forskjellige datasignaler i tillegg til videosignalene NTSC/PAL/SECAM, på en fremviserskjerm. Prosjektøren er plassvennlig og fremvisning på større flater kan utføres på enkleste vis.

## **Egenskaper**

- **(1) Uovertruffen lysstyrke** UMB-lampen og det høy-effektive optiske systemet sikrer meget høy lysstyrke.
- **(2) Utsnittsvis forstørringsfunksjon** Interresante deler av bildet kan forstørres for nærmere inspeksjon.
- **(3) Funksjon for distorsjonskorrigering** Bildet kan vises fortløpende uten distorsjon.
- **(4) Kraftige zoom- og fokus-funksjoner**
- **(5) P in P funksjon**
- **(6) USB-kontakt**

## **Innhold** Side

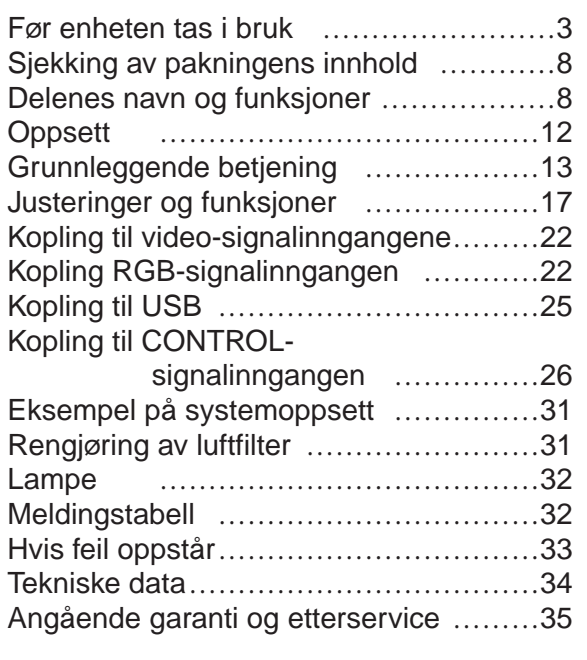

# **FØR ENHETEN TAS I BRUK**

<Før bruk>

Angående symbolene Forskjellige symboler har blitt tatt i bruk i denne bruksanvisningen og på selve enheten for å sikre riktig bruk, og for å forhindre skade på brukeren, andre persjoner og eiendeler. Symbolenes betydninger beskrives i avsnittet nedenfor. Det er viktig å lese beskrivelsene av de forskjellige symbolenes betydning grundig og gjøre seg innforstått med deres betydning.

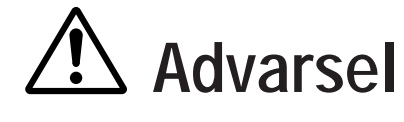

Dette symbolet indikerer informasjon som, dersom det ignoreres,<br> **Advarsell** kan resultere i skade på person eller i verste fall tap av menneskeliv kan resultere i skade på person eller i verste fall tap av menneskeliv pga. uriktig håndtering.

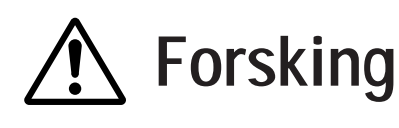

**Forsking** Dette symbolet indikerer informasjon som, dersom det ignoreres, kan resultere i skade på person eller eiendeler pga. av uriktig håndtering.

Typiske symboler

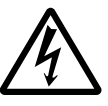

Denne typen symbol indikerer en ytterligere advarsel (inklusive oppfordringer til varsomhet). En illustrasjon vises som forklaring på advarselens innhold (symbolet til venstre indikerer var for elektriske støt).

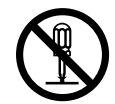

Denne typen symbol indikerer en utilrådelig betjeningsmåte. Illustrasjonen i varselmerket viser betjeningsmåten som ikke må utføres (symbolet til venstre viser at enheten ikke må demonteres).

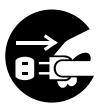

Denne typen symbol indikerer en bydende handling. Illustrasjonen i varselsymbolet viser betjeningsmåten som må utføres (symbolet til venstre viser at strømpluggen må frakoples stikkontakten).

# **[Forsiktighetsregler]**

# **Advarsel**

### ■ **Dersom et problem oppstår**

• Dersom røyk eller uvanlig lukt oppstår, kan fortsatt bruk medføre risiko for brann eller elektriske støt. I slike tilfelle må

strømtilførselen umiddelbart avbrytes med strømbryteren og deretter strømpluggen frakoples stikkontakten. Etter at du er forsikret om at røyk eller luktavgivelsen har opphørt, bør du ta kontakt med forhandleren angående reparasjon av enheten. Forsøk aldri å utføre reparasjoner på egen hånd da dette er meget farlig.

•Ikke bruk prosjektøren hvis bilde eller lyd

ikke kan oppdrives eller dersom lyden er forvrengt. Fortsatt bruk medfører risiko for brann eller elektriske støt. I slike tilfelle må

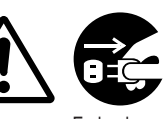

Frakople strømpluggen fra stikkontakten.

strømtilførselen umiddelbart avbrytes med strømbryteren og deretter strømpluggen frakoples stikkontakten. Ta deretter kontakt med din forhandler.

• Hvis det forekommer at vann trenger inn i prosjektøren må strømmen umiddelbart slås av og strømpluggen frakoples stikkontakten. Ta deretter kontakt med din forhandler.

### ■ **Ikke plasser prosjektøren på en ujevn overflate.**

•Ikkke plasser denne prosjektøren på en ujevn overflate som f.eks. et ustabilt stativ eller skjevt underlag fordi dette kan resultere i at prosjektøren faller ned og forårsaker skade.

### ■ **Ikke åpne kabinettet.**

• Det finnes strømførene enheter med høy spenning innvendig, som kan forårsake elektriske støt. Ta kontakt med din forhandler dersom innvendig inspeksjon, Ikke

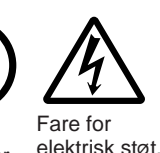

demonter.

jusering og reparasjon blir nødvendig.

### ■ **Foreta ikke modifikasjoner.**

Ikke modifiser denne prosjektøren på noen som helt måte fordi dette kan resultere i brann eller elektriske støt.

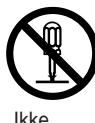

Ikke demonter.

## ■ Benytt ikke enheten på bad e.l.

Denne prosjektøren må ikke benyttes på baderom fordi dette medfører risiko for brann eller elektriske støt.

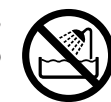

Ikke benytt i nærheten av vann.

### ■ Stikk ikke gjenstander inn i enheten.

•Ikke stikk metallgjenstander gjennom prosjektørens ventilasjonsspalter, etc., eller la slike gjenstander slippe inn i enheten, fordi dette medfører risiko for brann eller elektriske støt.

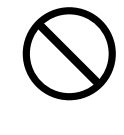

•**Dersom en fremmed gjenstand slipper inn i prosjektøren må strømmen umiddelbart slås av og strømpluggen frakoples stikkontakten.**

**Ta deretter kontakt med din forhandler.**

Fortsatt bruk kan resultere i brann eller elektriske støt. Utvis ekstra forsiktighet på steder der barn befinner seg i nærheten.

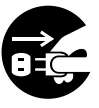

Frakople strømpluggen fra stikkontakten.

### ■ Se aldri gjennom linsen når lampen **lyser.**

Se aldri gjennom linsen når lampen lyser fordi det sterke lyset kan forårsake skade på øyets netthinne. Utvis ekstra forsiktighet på steder der barn befinner seg i nærheten.

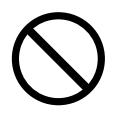

### ■ **Unngå at prosjektøren utsettes for støt**

Dersom prosjektøren skulle falle ned og dermed resuletere i at kabinettet skades, må strømmen umiddelbart slås av og strømpluggen frakoples

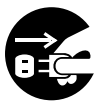

Frakople strømpluggen fra stikkontakten.

stikkontakten. Ta deretter kontakt med din forhandler. Fortsatt bruk medfører risiko for brann eller elektriske støt.

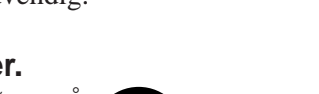

# **Advarsel**

■ **Ikke plasser prosjektøren i en kartong e.l. som inneholder væske. Ikke plasser blomstervaser, blomsterpotter, kopper, kosmetikk, væsker som f.eks.**

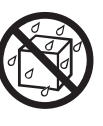

**vann, etc., på prosjektøren.** Vannsøl medfører risiko for brann eller elektriske støt.

### ■ Bruk kun det angitte strømadapteret.

Bruk av et strømadapter som ikke er angitt medfører risiko for brann eller elektriske støt.

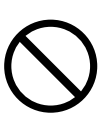

■ Håndter strømledningen med forsiktighet. • **Strømledningen må ikke skades,**

**kuttes, bearbeides ller bøyes kraftig.** Plassering av tunge gjenstander på, varmeovner i nærheten eller kraftig strekking av strømledningen kan

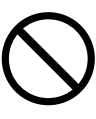

som brann eller elektriske støt. • Kraftig strekking av strømledningen.

forårsake skade på ledningen så vel

- Plassering av tunge gjenstander oppå strømledningen.
- Skade på ledningen
- Plassering i nærheten av varmeovner.
- •**Ikke legg strømledningen under prosjektøren.** Dette kan forårsake skade på strømledningen og medfører risiko for brann og elektriske støt. I tillegg, ikke legg oppslagsverk, permer, etc., oppå strømledningen fordi man kan, ved en feiltakelse, komme til å plassere tunge gjenstander oppå den skjulte ledningen.
- Dersom strømledningen har blitt skadet (oppspjæret isolasjon eller brukne koppertråder, etc.,) må en kontakte forhandleren for

å få den utskiftet. Hvis ikke ledningen utskiftes medfører dette risiko for brann eller elektriske støt.

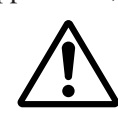

• Pass på at det ikke finnes støv e.l. på strømpluggen og før inn et knivblad for å være sikker på at det ikke finnes slark.

### ■ Vær forsiktig slik at øyne ikke utsettes **for laserstrålen.**

• Denne fjernkontrollen er utstyrt med en lasermarkør ved at en laserstråle utgår fra en lasersender. Ikke kikk direkte inn i laserstrålesenderen eller pek laserstrålen på andre personer.

Synet kan ødelegges hvis laserstrålen trenger inn i øyene. Utvis stor varsomhet dersom det er barn i nærheten.

■ **Ikke plasser gjenstander foran linsen fordi lampelyset genererer høy temperatur.**

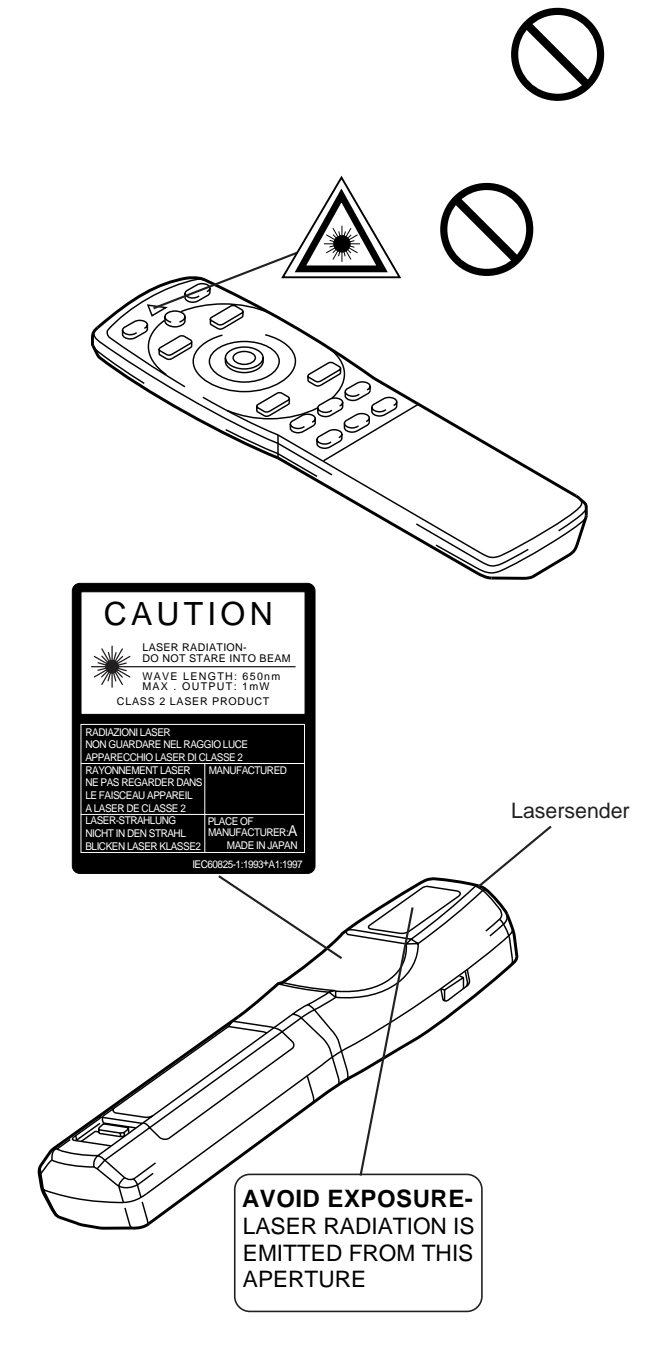

# **Forsiktig**

### ■ **Ikke sitt eller plasser tunge gjenstander oppå prosjektøren.** •**Ikke sitt oppå prosjektøren.**

Dette kan resultere i at prosjektøren velter og dermed forårsake personskader. Utvis ekstra forsiktighet når barn befinner seg i nærheten.

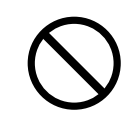

•**Ikke plasser tunge gjenstander oppå prosjektøren.** Plassering av tunge gjenstander oppå prosjektøren kan resultere i at den kommer i

ubalanse eller faller ned og dermed forårsaker personskader.

### ■ Ikke blokker ventilasjonsspaltene.

**Unngå at prosjektørens ventilasjonsspalter tildekkes.** Tildekning av ventilasjonsspaltene kan resultere i at de innvendige komponentene overopphetes som igjen kan forårsake brann. Ikke legg prosjektøren på siden når den er i bruk eller skyv den inn i et lite, dårlig

ventilert avlukke. Ikke plasser prosjektøren på et teppe, tøystykker eller tildekk det med en duk e.l. I tillegg må en passe på at

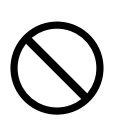

ventilasjonsspaltene har minst 30 cm klaring fra nærmeste vegg.

### ■ Håndtering og vedlikehold.

Av sikkerhetsmessige årsaker må strømpluggen frakoples stikkontakten, før en utfører vedlikehold av denne prosjektøren.

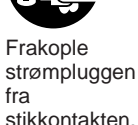

■ **Bruk av batteri**

- **Bruk kun angitte typer batterier med denne prosjektøren.** Ikke bland gamle og nye batterier fordi dette medfører risiko for brann eller personskader pga. faren for batterilekkasjer eller at batteriene brister.
- **Pass på at batterienes pluss- og minuspoler ilegges riktig vei.** Feil ilegging av batteriene kan forårsake i personskader eller forurensning av omgivelsene pga.

faren for batterilekasjer eller at batteriene brister.

■ **Rengjør prosjektøren en gang hvert andre år.**

**Be din forhandler om innvendig rengjøring av enheten hvert andre år.**

Oppsamling av støv innvendig i enheten og kan resultere i brann eller driftssvikt dersom enheten ikke rengjøres med jevne mellomrom. Rengjøring er mer effektiv i

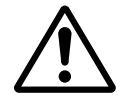

periodene før f.eks. regntider. Spør din forhandler om mer informasjon vedrørende innvendig rengjøring.

- **Unngå bruk i fuktige eller støvete omgivelser.**
	- •**Ikke bruk denne prosjektøren i fuktige eller støvete omgivelser.** Drift under slike forhold kan resultere i brann eller elektriske støt.

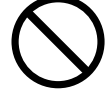

•**Ikke bruk enheten i nærheten av kjøkken, befukter eller andre steder der det forekommer oljerøyk eller fuktighet.** Drift under slike forhold kan resultere i brann eller elektriske støt.

## ■ **Ta i bruk hjullåsene.**

**Hvis prosjektøren plasseres på et stativ med møbelhjul, må hjulene låses slik at ikke stativet forflyttes eller velter og dermed forårsake personskade.**

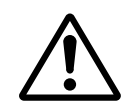

- Håndter strømledningen med **varsomhet.**
	- **Hold strømledningen i avstand fra varmeovner fordi varmen kan smelte isolasjonen og dermed forårsake brann eller elektriske støt.**
	- •Ikke berør strømpluggen med våte hender fordi dette kan resultere i elektriske støt.

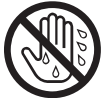

•**Ikke dra i strømledningen når strømmen skal frakoples.** Dette kan skade strømledningen og forårsake brann eller elektriske støt. Hold alltid i strømpluggen når strømledningen frakoples.

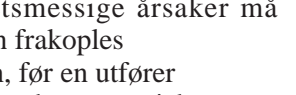

# **Forsiktig**

## ■ **Når prosjektøren ikke skal benyttes for en lengre tidsperiode.**

Av sikkerhetsmessige grunner må alltid prosjektøren strømplugg frakoples stikkontakten når enheten ikke skal benyttes over en lengre tidsperiode pga. av reiser e.l. Tildekk også linsen med linsehetten slik at ikke det oppstår riper på linsens overflate.

Frakople strømpluggen fra

stikkontakten.

## ■ **Flytting av prosjektøren.**

• Når prosjektøren skal flyttes, må linsehetten settes på, støpslettrekkes ut av stikkontakten og alle eksterne koplinger koples fra. Hvis dette Frakople

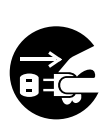

ikke gjøres, kan nettledningen ta strømpluggen skade og forårsake brann eller fra elektrisk støt. Unngå å utsette <sup>stikkontakten.</sup> prosjektøren for slag og støt da dette kan resultere i funksjonssvikt.

• Hvis prosjektøren flyttes utendørs bør den tildekkes slik at den ikke utsettes for fuktighet i form av regn e.l. Dersom

prosjektøren blir våt utvendig må den tørkes av grundig før den kan

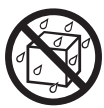

tas i bruk. Fortsatt bruk i fuktig tilstand kan medfører risiko for brann eller elektriske støt.

## **[Generelle forsiktighetsregler]**

### ■ Unngå svært varme omgivelser.

Ikke plasser denne prosjektøren i direkte sollys eller i nærheten av varme gjenstander som f.eks. ovner e.l. fordi heten kan ha skadelig effekt på kabinettet og andre komponenter.

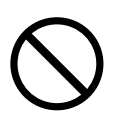

### ■ Lydvolum

Still lydvolumet i henhold til omgivelsene slik at ikke uvedkommende personer sjeneres. Det er også en god ide å ha volumet på et lavt nivå og i tillegg lukke vinduer etc., slik at man unngår at naboliggende omgivelser sjeneres.

### ■ Håndtering av linsen

Bruk tilgjengelig linsepapir (for kameraer, briller etc.) til rengjøring av linsen. Vær varsom slik at ikke linsen tilripes av harde gjenstander.

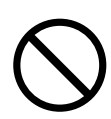

### ■ Håndtering av kabinettet

- Kabinettet er laget av plast og misfarging eller fargeavskalling kan forekomme dersom enheten tørkes av med løsemiddel, malingstynner e.l.
- Les instruksene nøye før de ytre overflatene tørkes av med kjemikalske rengjøringsmidler.
- •Ikke sprut flyktige væsker som f.eks. insektspray på kabinettet. I tillegg bør en ikke la enheten komme i kontakt over lengre tid med gummi eller vinyl fordi dette kan forårsake misfarging, fargeavskalling., etc.
- Bruk en myk klut til rengjøring av kabinettet og operasjonspanelet. Dersom enheten er svært tilsmusset kan en tørke av enheten med en klut dyppet i mildt, nøytralt såpevann, og er godt vridd opp. Tørk til slutt av enheten med en tørr klut. Ikke påfør ufortynnet rengjøringsmiddel på prosjektørens overflater.

### ■ **Forlenget bruk**

Når prosjektøren brukes over lengre tid bør en stanse innimellom for å hvile slik at øynene ikke utmattes.

# **Sjekking av pakningens innhold**

Kontroller at samtlige enheter nedenfor er inkludert i pakningen. Dersom det mangler noe må en kontakte forhandleren.

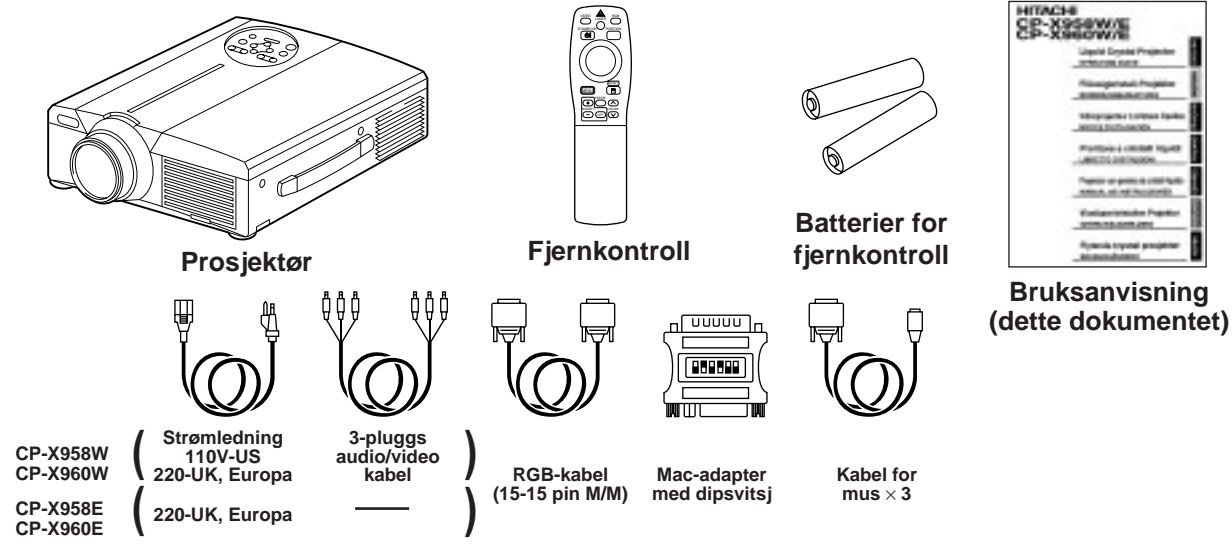

## **Delenes navn og funksjoner**

## **Hovedenhet**

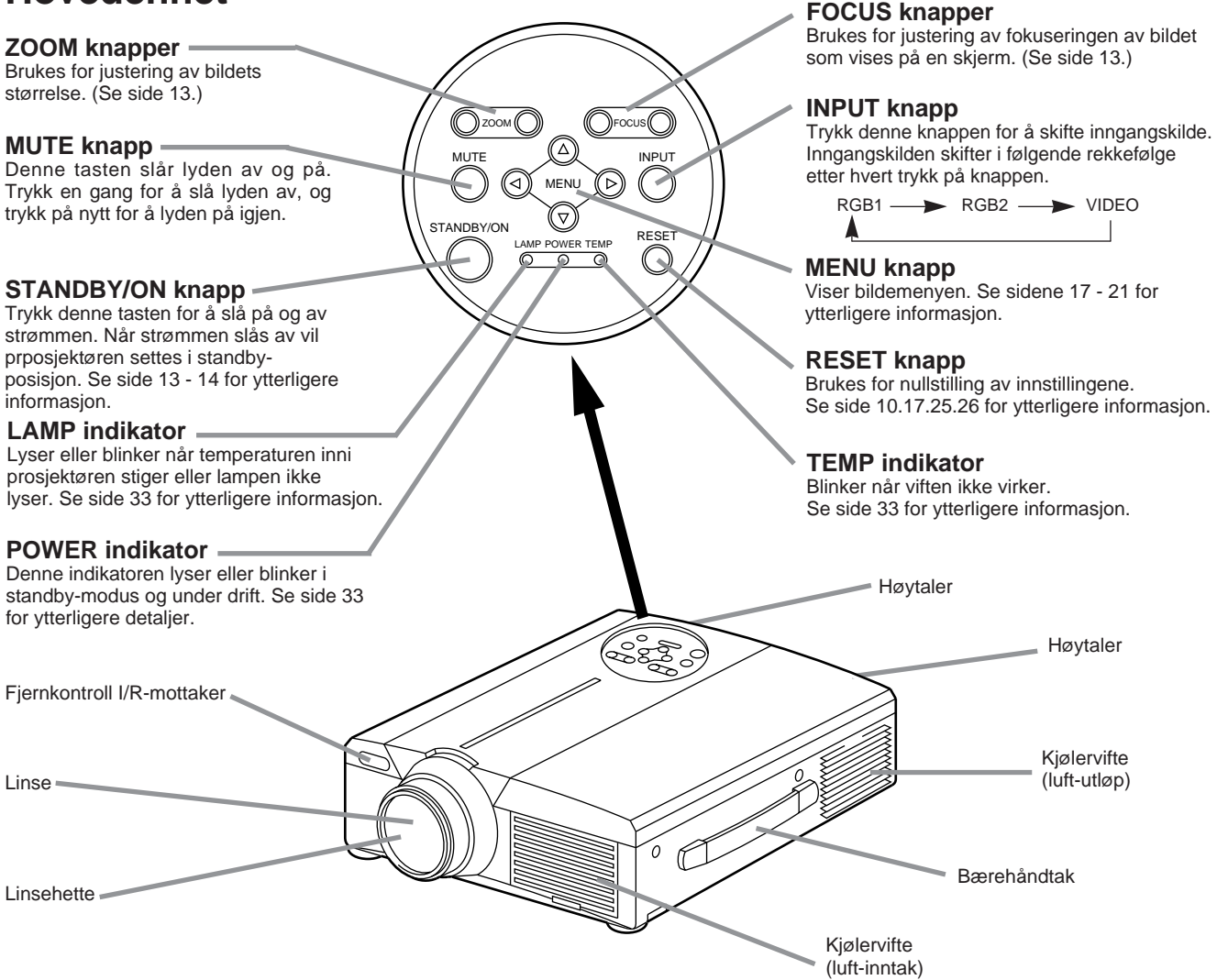

• Bruk fjernkontrollen i front for fjernkontrollreseptoren i en avstand på 5 meter eller mindre og i 30 graders vinkel til høyre eller venstre for senter.

## **Delenes navn og funksjoner (forts.)**

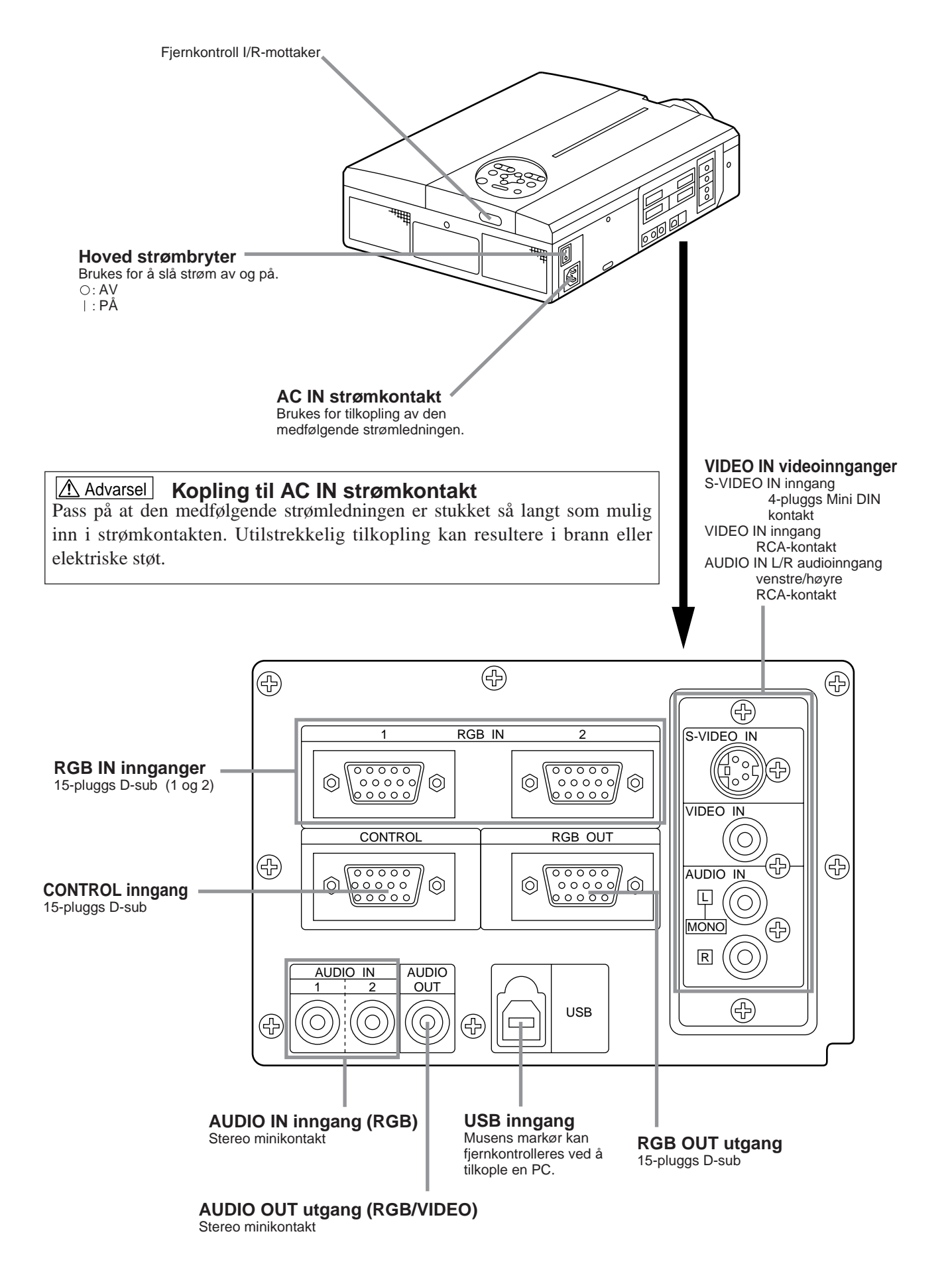

つつに

## **Delenes navn og funksjoner (forts.)**

STANDBY/O

 $\overline{\mathbb{C}}$ 

**MENU** 

MAGNIFY

 $+$  $\equiv$ 

 $\widehat{+}$ 

FREEZE

OFF

P in P MUTE **BLANK AUTO TIME** 

 $F_{\text{OCUS}}$   $\sqrt{200M}$ 

 $\Box$ 

RGB **POSITION** 

 $\subseteq$ 

RESET

凹  $(\wedge)$ 

VOLUME

 $\left(\nabla\right)$ 

(™ি

 $\bigoplus$ 

 $\subset \mathbb{C}$ 

LASER

Æ

## **Fjernkontrollenhet**

#### **VIDEO, RGB knapper**

Trykk denne knappen for inngangsskifte.  $(Se$  sidene 13, 19.)

#### **STANDBY/ON knapp**

Trykk denne knappen for å slå på og av strømmen. Når strømmen slås av vil prosjektøren settes i standby-posisjon. (Se sidene 13 og 14 for ytterligere informasjon.)

- **DISK PAD / STYREPUTE/MUS VENSTRE-knapp** \*(1) Brukes til å velge menyelementer når \*4
	- menyvinduet vises (se sidene 16 18). (2) Når menyen ikke vises vil musens skiftfunksjon og venstre-klikk funksjon være
- virksomme. (3) Etter at POSITION knappen trykkes kan \*1 bildet flyttes oppover, nedover og til høyre og venstre.

## **MENU knapp** \*

Denne knappen brukes til å slå menyskjermen av og på. (Se sidene 17 - 21.)

### **MAGNIFY knapper** \*

Disse knappene brukes til å forstørre eller forminske bildet. (Se sidene 16.)

### **P in P knapp**\*2 \*

Denne knappen brukes til å slå av og på P in P funksjonen ("Picture in Picture" eller bilde i bilde: viser bilder fra sub-video signalene). Hver gang knappen trykkes vil funksjonen skifte i følgende rekkefølge:

(1) Reduser sub-bildet (2) Forstørr sub-bildet  $\rightarrow$  (3) Av.

 $(1)$  ~  $(3)$ (Se sidene 20.)

#### **BLANK knapp**

Denne knappen brukes til slå blanking av og på.(Se side 20.)

#### **FOCUS knapper**

Denne knappen brukes til å fokusere bildet vist på skjermen. (Se side 13.)

#### **LASER knapp**

Denne knappen slår laserstrålen av og på. Se side 11 angående riktig bruk og forsiktighetsregler.

#### **POSITION knapp**

\*

Trykk påPosition, og bruk så mus Disk Pad til å justere bildeposisjonen (kun RGB-modus).  $(Se$  sidene 16.)

#### **RESET / MOUSE RIGHT knapp**

- **\* RESET / MOUSE RIGHT knapp**<br>(1) Fungerer som nullstillingsknapp (RESET) når menyen vises. Trykk på denne knappen for å nullstille til de opprinnelige innstillingene.
- (2) Fungerer som musens høyre-tast når menyen ikke vises (se sidene 25 og 26).
- (3) Når denne knappen trykkes etter at bildet har \*1 (3) Når denne knappen trykkes etter at bildet har<br>blitt forskjøvet med POSITION vil bildet gå tilbake til den opprinnelige posisjonen.

### **FREEZE knapp** \*

Denne knappen brukes til å slå av og på stillbildefunksjonen. (Se sidene 15.)

#### **VOLUME knapper**

Disse justerer lydvolumet, Trykk  $\lceil \bigwedge \rceil$  for å øke volumet og  $[\sqrt{}]$  for å senke volumet. Dersom det ikke innkommer videosignaler, vil ikke betiening være mulig så lenge videosignalene befinner seg utenfor synkområdet.

#### **MUTE knapp**

\*

Demper lyden. (Trykk knappen Play for gjenoppretting av lydvolumet.)

#### **TIMER knapp**

SlÜr tidsdisplayet som er innstilt med Timer pÜ Menyskjermen pÜ og av. Klokken vises ikke nÜr det ikke oppdages noe inngangssignal eller nÜr SYNC er utenfor rekkevide, under blanking, eller under frysing. Se sidene 21 angÜende klokkens innstillingsmÜte.

#### **ZOOM knapper**

Disse knappene justerer bildets størrelse. (Se side 13.)

### **AUTO knapp** \*

Denne knappen utfører autojusteringsfunksjonen. \*3

#### \***Disse funksjonene virker ikke nÜr den innledende meldingen "NO INPUT IS DETECTED" eller "SYNC IS OUT OF RANGE" vises.**

#### \*1 **POSITION ikon**

NÜr POSITION-knappen trykkes, vil displayikonet for bildeforflytting vises i nederste hîyre hjîrne.

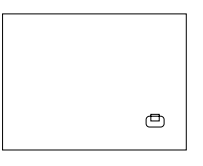

#### \*2 **P in P-funksjon**

Med funksjonen P in P vil signalene gå inn til både RGB og VIDEO. Denne funksjonen er virksom kun når RGB-signalet har blitt valgt. Ingenting vil vises hvis det ikke signaler kommer inn eller dersom RGB-signalene ligger utenfor synk-området.

Når P in P er virksom vil audio-inngangen for video velges automatisk. Med P in P funksjonen kan en skifte audio-inngang ved å trykke VOL A eller VOL  $\vee$  knappene på fjernkontrollen. Audiobarometeret vises og kan reguleres med DISK PAD.

> ₫ | RGB/VIDEO

#### \*3 **Auto-justeringsfunksjonen**

Prosjektøren vil automatisk justere 4 funksjoner (V POSI. H POSI. H FASE, H STR.).

Når AUTO velges (flytt markøren til høyre for den manuelle posisjonen), vil AUTO-bekreftelsesmenyen nedenfor bli vist.

#### \*4 **Betjeningsmetode for styrepute (Disk Pad)**

- Flytt og velg ved å vippe styreputen i ønsket retning.
- Trykk inn styreputen for å utføre funksjonen for venstre museknapp.
- Det kreves en muskabel hvis mus skal brukes. (Se side 26, 27)

# **Delenes navn og funksjoner (forts.)**

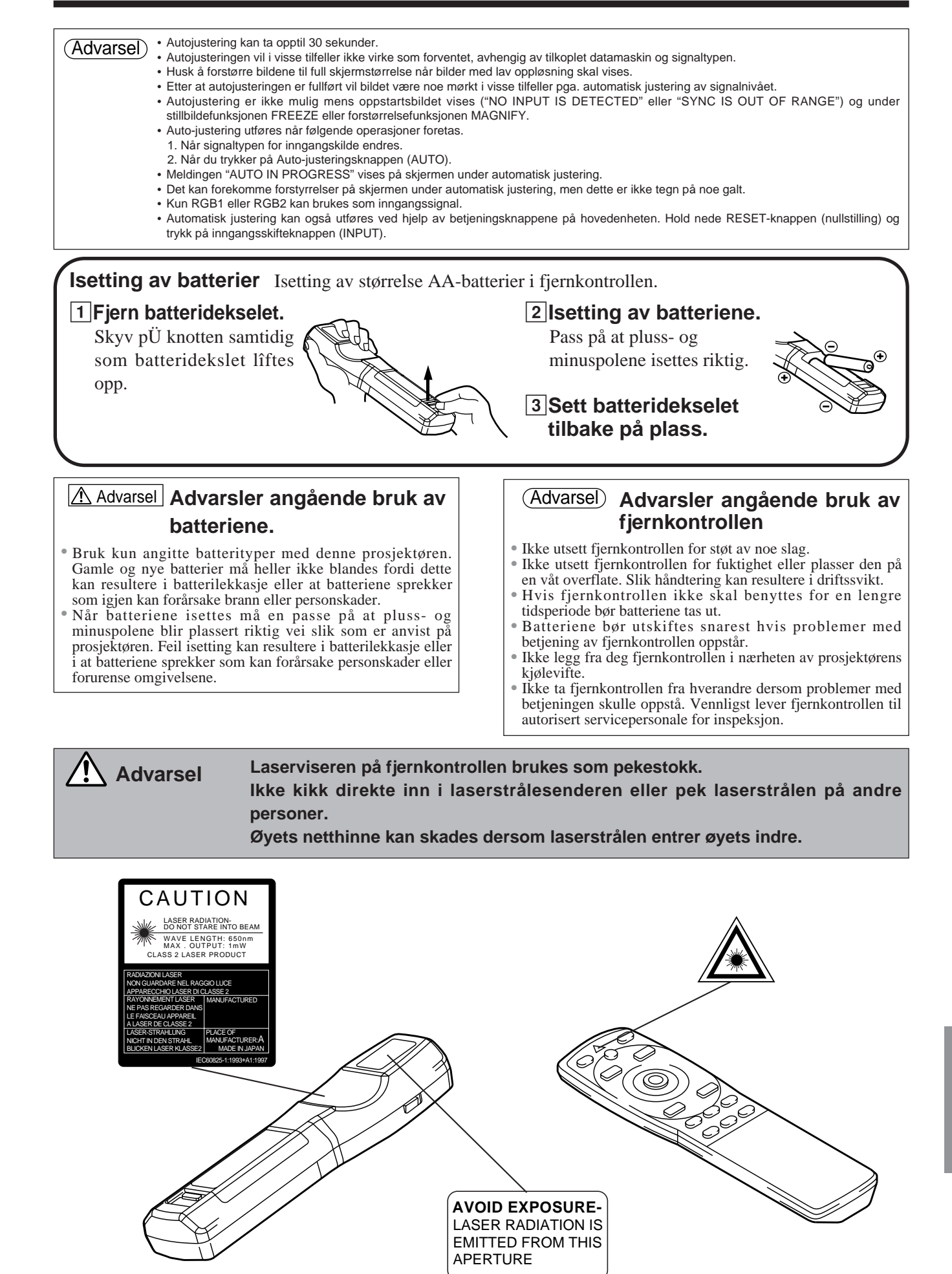

## **Typisk oppsetting av prosjektør og fremviserskjerm**

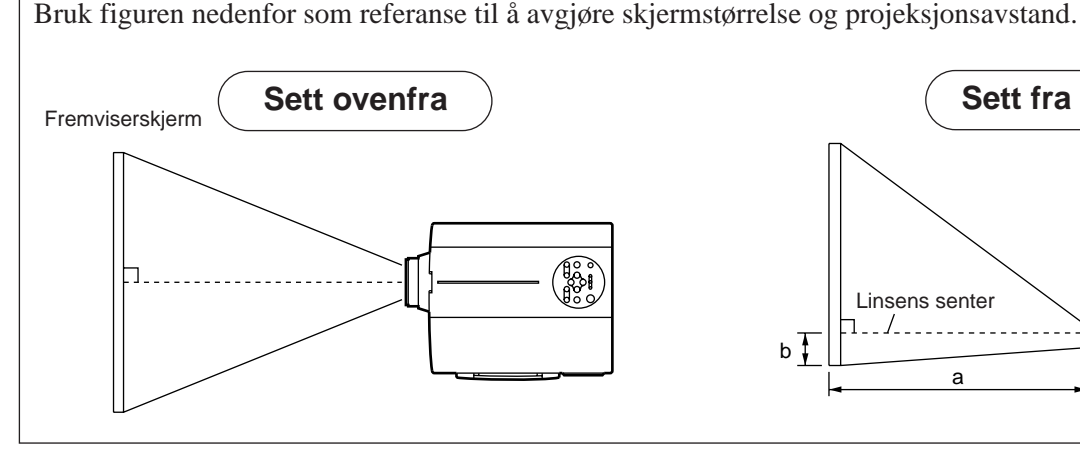

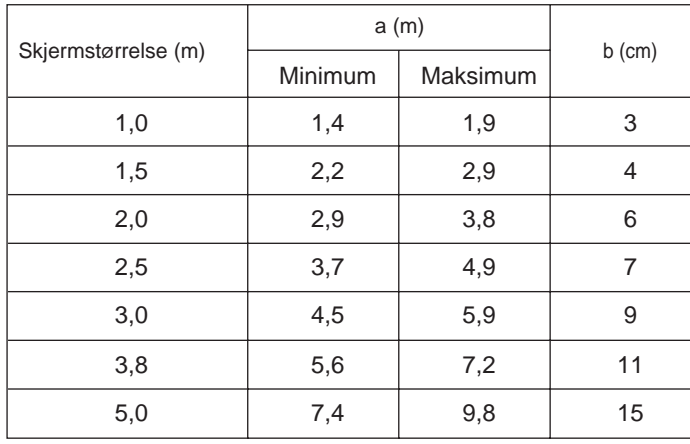

**Bruk av de justerbare føttene**

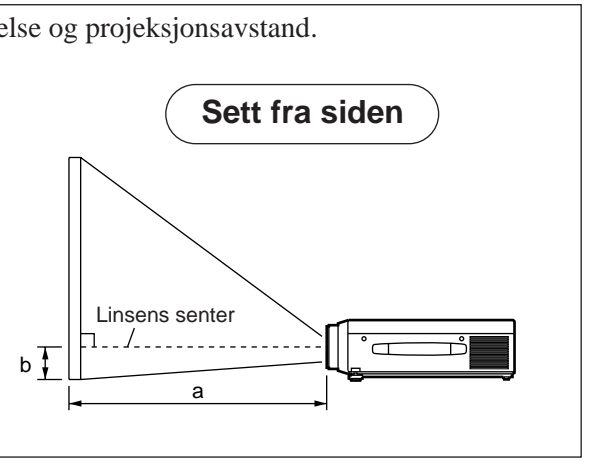

- a. Avstand fra LCD-prosjektøren til fremviserskjermen.
- b. Avstand fra linsens senter til nederste del av skjermen (a, b: +/- 10%).

### Advarsel

LCD-prosjektøren bør vanligvis plasseres på en vannrett overflate (føttene kan peke oppover). Hvis prosjektøren legges på siden eller med linsen pekende rett opp eller rett ned kan dette medføre at den innvendige temperaturen heves som kan resultere i driftssvikt.

Projeksjonsavstanden vist i figuren til venstre er gyldige for full størrelse  $(1,024 \times 768)$  bildeelementer).

## Bruk justeringshulene på undersiden til å justere fremvisningsvinkelen. **Sett fra siden Sett forfra**  $\overline{\infty}$ o E Vinkelen kan varieres innenfor området ca 0° – 9°. Justeringsføtter

- 1. Løft opp prosjektøren og frigjør justeringslåsen.
- 2. Lås justeringsføttene godt fast etter at vinkelen er ferdig justert.
- 3. Roter justeringshjulene for finjustering.

Advarsel • Ikke frigjør låsemekanismen dersom ikke prosjektøren samtidig holdes. Hvis ikke kan prosjektøren velte eller fingre kan bli klemt og dermed bli skadet.

- Ikke bruk kraft ved justering av justeringshjulet. Dette kan føre til at justeringshjulet eller låsemekanismen ødelegges.
- Lås justeringshjulet godt fast. Dersom låsemekanismen er vanskelig å betjene bør en endre vinkelen noe og forsøke på nytt.

## **Grunnleggende betjening**

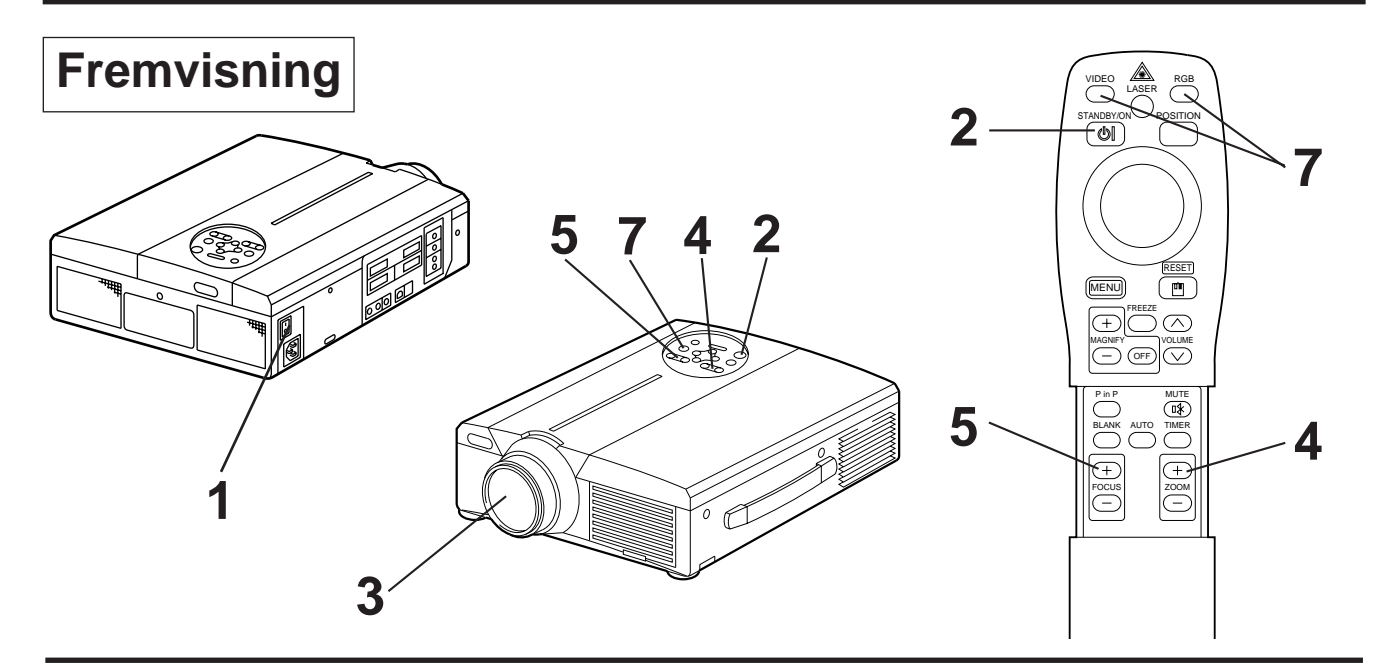

## **1 Slå på prosjektøren med hovedstrømbryteren [I: ON].**

• POWER-indikatoren vil lyse oransje.

## **2 Trykk på knappen STANDBY/ON.**

- POWER-indikatoren vil først blinke og deretter lyse grønt.
- Når indikatoren blinker grønt betyr dette at enheten varmes opp.

## **3 Ta av linsehetten.**

## **4 Bruk knappene ZOOM til å justere bildets størrelse.**

## **5 Bruk knappene FOCUS til justere fokus.**

(1) Skjermbildet som vises til høyre vil komme til syne når en av FOCUSknappene trykkes.

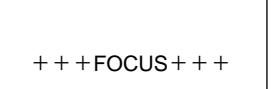

- (2) Bruk FOCUS-knappene til å justere fokus inntil bildet blir skarpt.
- (3) Beskjeden "FOCUS" vil forsvinne når en annen knapp trykkes.
- (Dersom det ikke forekommer inngangssignaler, vil ikke fokustegnene vises så lenge videosignalene befinner seg utenfor synkområdet.)

## **6 Slå på strømmen for tilkoplede enheter.**

Se side 31 angående tilkopling av andre enheter.

**7 Trykk enten knappen INPUT på prosjektøren eller VIDEO/RGB på fjernkontrollen for valg av signalkilden som skal vises på fremviserskjermen.**

Skjermeksempel

RGB 1

Den valgte signalkildeinngangen vil vises nederst i høyre hjørne.

# **Grunnleggende betjening (forts.)**

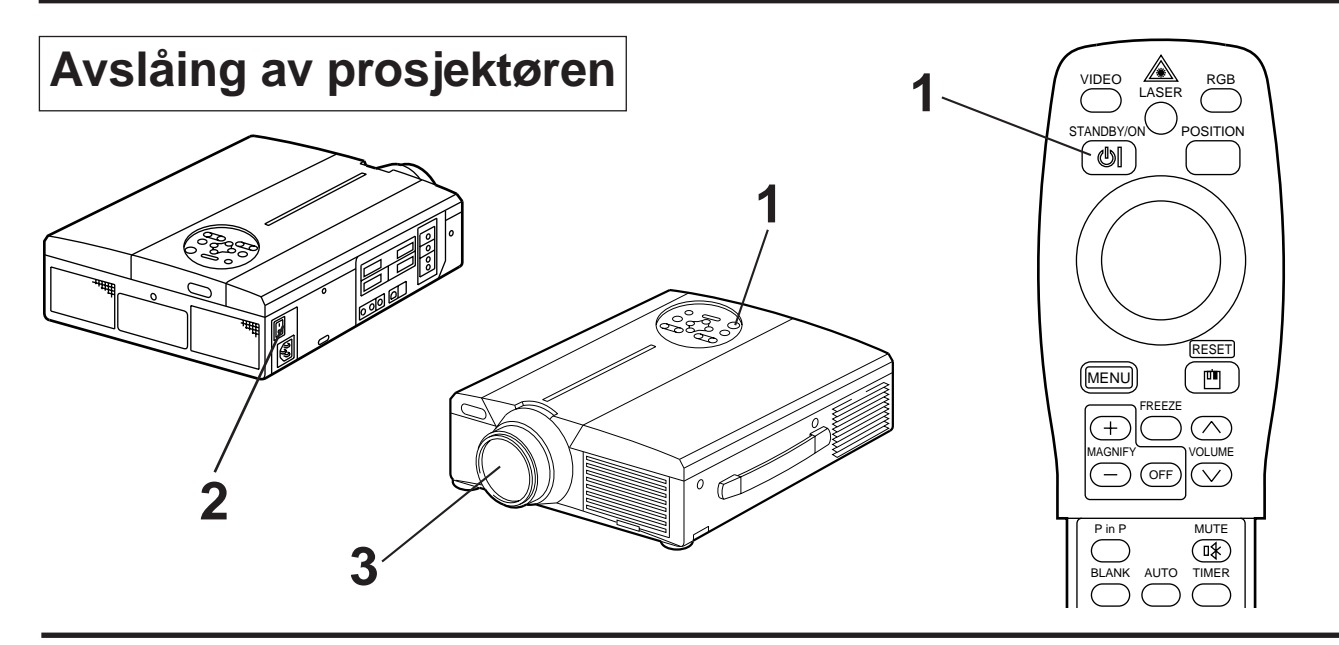

## **1 Trykk på knappen STANDBY/ON i ca. 1 sekund.**

- Nettindikatoren blinker oransje, deretter slukker lampen. Cirka 1 sek. etter det, vil indikatorlampen lyse oransje.
- Etter at enheten har blitt slått av vil lampen nedkjøles i ca. 1 minutt og kan i denne perioden ikke slås av selv når knappen STANDBY/ON trykkes.
- Prosjektøren vil ikke settes i standby-modus hvis knappen STANDBY/ON ikke holdes nedtrykt i lang nok tid.

## **2 Slå av prosjektøren med hovedstrømbryteren**  $\Gamma$   $\cap$  : OFF].

## **3 Sett på linsehetten.**

Viften vil drives i ca. 1 minutt etter at knappen STANDBY/ON har blitt trykket. Ikke slå av hovedstrømbryteren når lampen lyser fordi dette kan resultere i at lampens levetid forkortes. Advarsel

## **Plug & Play**

Denne prosjektøren er kompatibel med standarden VESA DDC 1/2B. Plug & Play er mulig når enheten tilkoples en datamaskin som er kompatibel med VESA DDC (display-data-kanal).

(Plug & Play er en system-oppsettstype hvor komponenter koples til en PC, skjerm og operativsystem.

Advarsel) • Bruk den medfølgende RGB-kabelen ved bruk av Plug & Play. Med andre kabler vil pluggene (12) - (15) i visse tilfeller ikke innkoples (kun gyldig for RGB1).

- Denne innretningen er godkjent som PnP-monitor. Bruk standard Windows 95/98 displaydrivere.
- Det kan forekomme at denne funksjonen ikke virker avhengig av hvilken PC som brukes.
- Når DDC-funksjonen ikke virker på en PC som kjører Windows 95/98, velger du displaytype fra Skjermprioritet. Det anbefales å velge Super VGA 1024 x 768 (60-75HZ) som displaytype. DDC-funksjonen virker ikke ved tilkopling til en Macintosh PC.

# **Grunnleggende betjening (forts.)**

## **Stillbildefunksjonen FREEZE**

Denne funksjonen brukes til å "fryse" bildematerialet som fremvises. (se side 10)

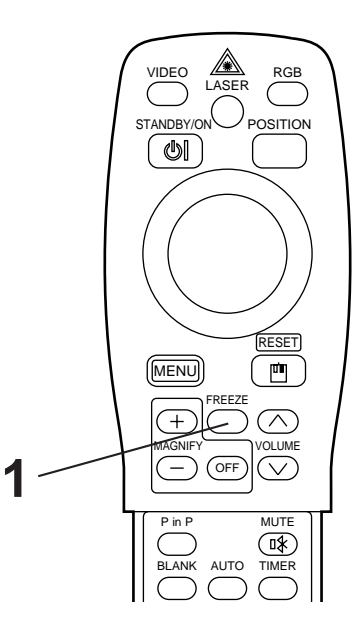

## **1 Trykk knappen FREEZE.**

- Bildet som fremvises vil bli "fryst".
- Merket [ $\llbracket \rrbracket$ ] vil komme til syne i nedre høyre hjørne av skjermen når stillbildefunksonen FREEZE er virksom.

## **Annullering av FREEZE-funksjonen**

## **1 Trykk knappen FREEZE.**

- FREEZE-funksjonen vil opphøre.
- Merket [ $\blacktriangleright$ ] vil vises i ca. 3 sekunder når FREEZE-funksjonen annulleres.

### Advarsel) • Dersom det ikke innkommer videosignaler, vil ikke stillbildefunksjonen være betjenbar så lenge videosignalene befinner seg utenfor synkområdet.

- FREEZE-funksjonen vil annulleres hvis en knapp for inngangssignalvalg trykkes eller hvis en innkoplet datamaskins skjerm-modus endres.
- Når et stillbildesignal innkommer med FREEZE-funksjonen virksom, må en passe på at FREEZE-funksjonen ikke annulleres.
- FREEZE-funksjonen kanselleres etter at operasjoner "FOKUS", +, –, "TIMER", "P iN P", "AUTO", "VOLUM  $\land \lor$ ", "MENY", "MUTE" og "POSISJON".

# **Grunnleggende betjening (forts.)**

## **Forstørringsfunksjonen MAGNIFY**

Deler av et bilde kan forstørres. (se side 10)

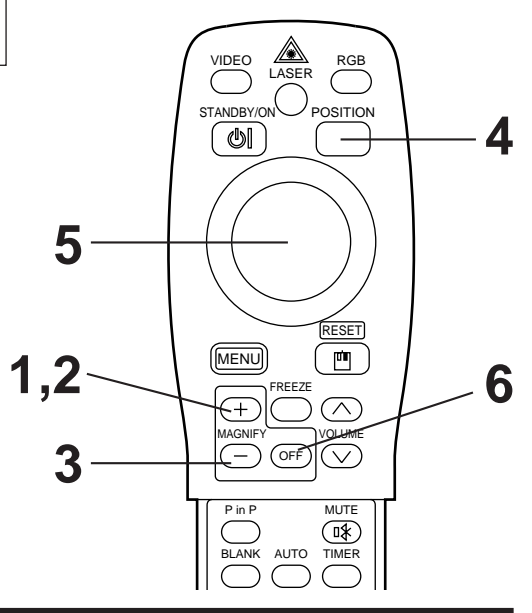

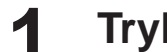

## **1 Trykk knappen MAGNIFY +.**

• Den midtre delen av bildet vil forstørres cirka 2X.

## **Endring av forstørringsgraden**

## **2 Trykk knappen MAGNIFY +.**

• Når denne knappen trykkes vil bildet forstørres ytterligere.

## **3 Trykk knappen MAGNIFY –.**

• Når denne knappen trykkes vil bildet forminskes ytterligere.

**Forflytting av visningsområdet.**

## **4 Trykk knappen POSITION.**

## **5 Trykk øverste, nederste, venstre eller høyre del av DISK PAD.**

• Det forstørrede bildet vil forflyttes i henhold til delen av DISK PAD som trykkes.

## **Gjenoppretting av normal fremvisning**

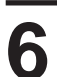

## **6 Trykk knappen MAGNIFY OFF.**

• Dersom det ikke innkommer videosignaler, vil ikke forstørringsfunksjonen være betjenbar så lenge videosignalene befinner seg utenfor synkområdet. Advarsel

- Forstørringsfunksjonen vil annulleres hvis en knapp for inngangssignalvalg trykkes eller hvis en innkoplet datamaskins skjerm-modus endres.
- Forstørringsfunksjonen oppheves etter betjening av "AUTO", "KEYSTONE".

# **Justeringer og funksjoner**

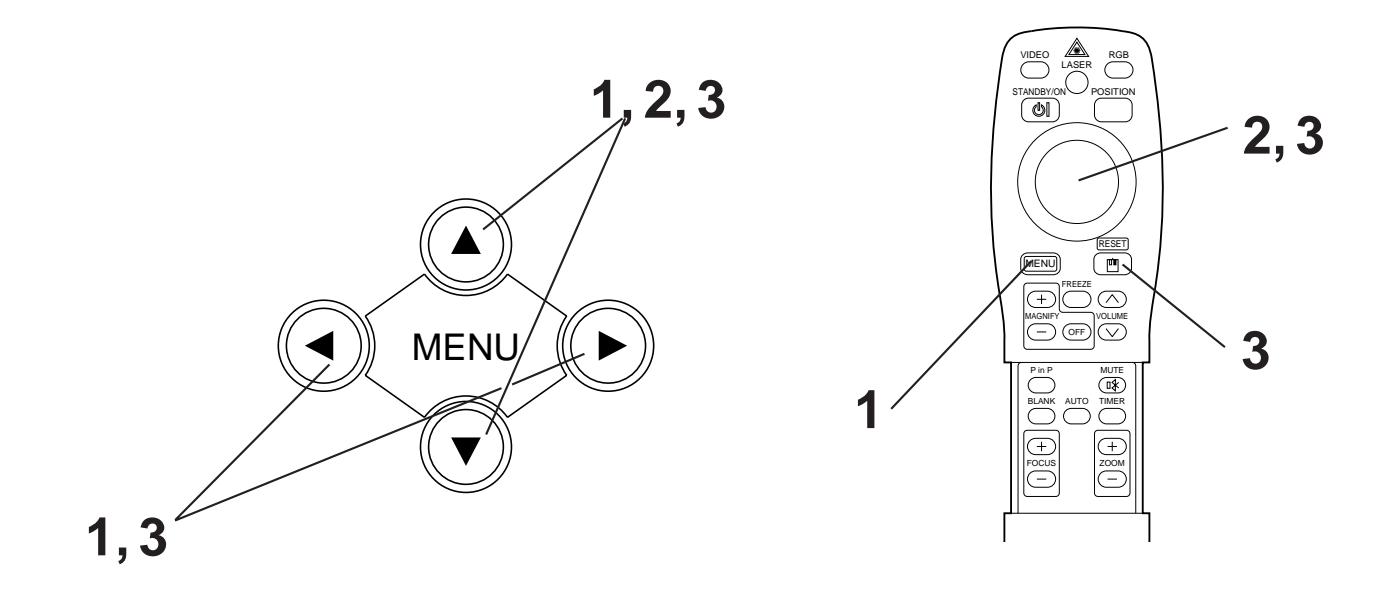

**1** Trykk menyknappene MENU (@ ) på prosjektøren eller **knappen MENU på fjernkontrollen.**

• Menyvinduet vil viscs. (Se sidene 18 - 21 for naermere forklaring.)

**2** Trykk på prosjektørens MENU-knapper (  $\circledcirc$   $\circledcirc$  ) eller **fjernkontrollens DISK PAD for å velge menypunktet som skal stilles.**

• o Det valgte menypunktet vises i oransje.

**3 Juster det valgte menypunktet med prosjektîrens MENU**knapper ( $\textcircled{\odot} \odot \textcircled{\odot}$ ) eller fjernkontrollens DISK PAD-knapp.

• o Det valgte menypunktet vises i oransje.

## **Gjenoppretting av de opprinnelige innstillingene**

- Velg punktet på menyen som du ønsker å stille tilbake til den opprinnelige innstillingen.
- Trykk nullstillingsknappen RESET.

## **OPPS.**

Bilder og visningsposisjoner kan justeres med oppsettmenyen OPPS.

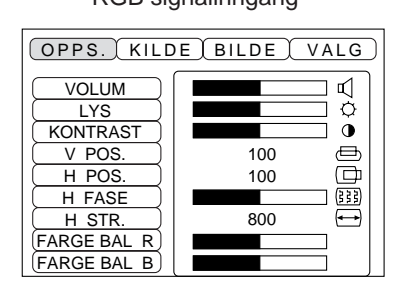

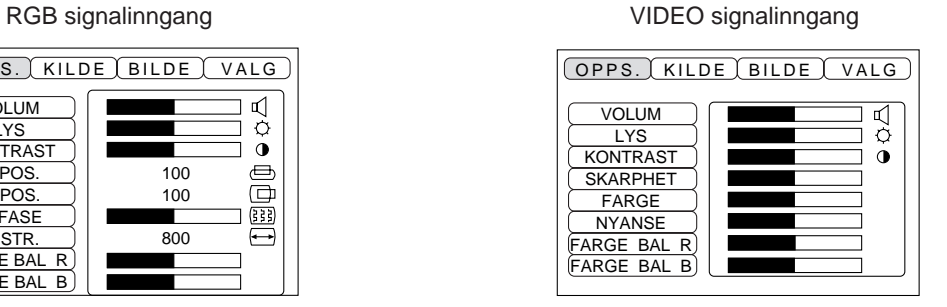

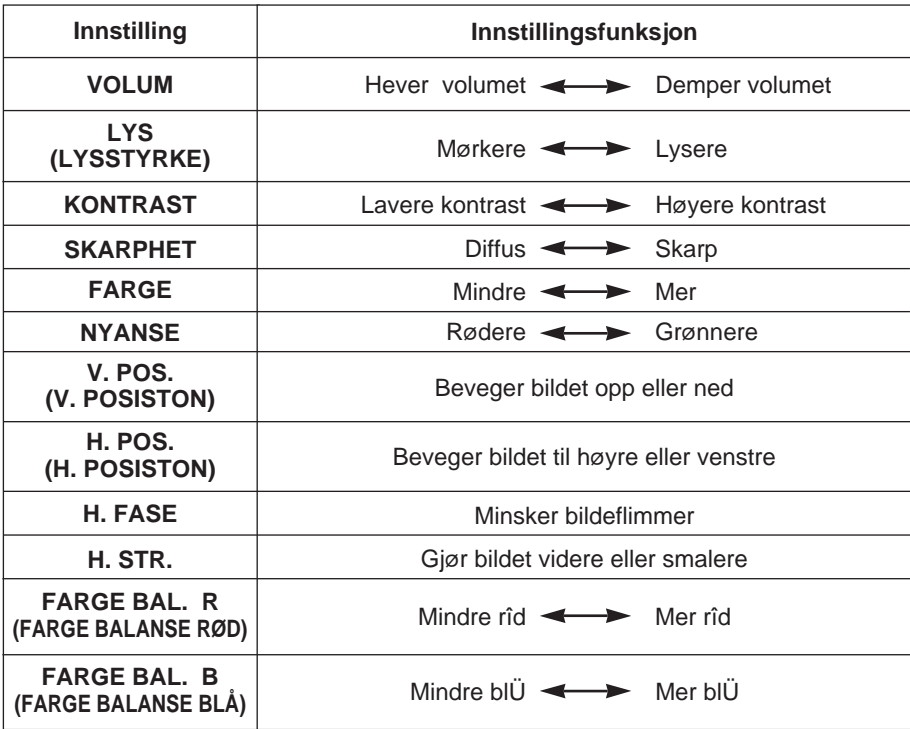

## **Bruk av OPPS. menyen**

Beveg markøren til punktet du ønsker å stille inn og bruk prosjektørens MENU-knapper eller fjernkontrollens DISK PAD til å forlenge eller forkorte barometerlengdene for hver innstilling.

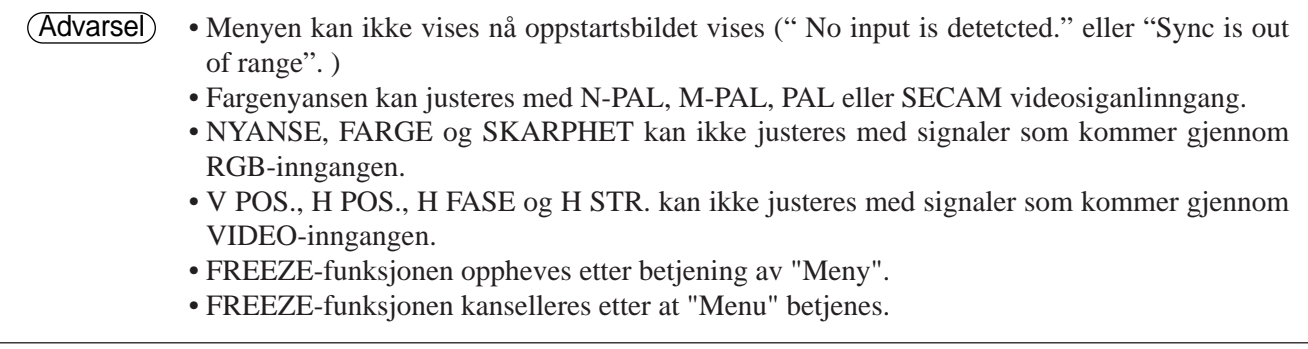

## **INN**

Menyen INN benyttes til å velge skjermens RGB-signal synk-frekvens og VIDEO signalinngangskilde.

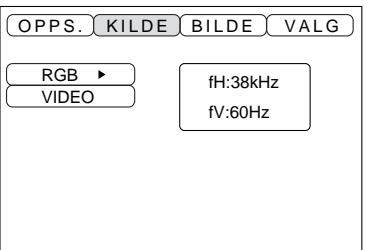

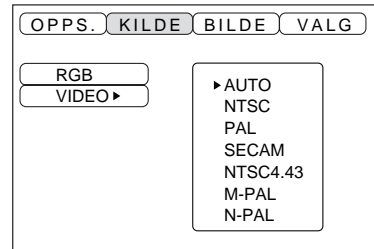

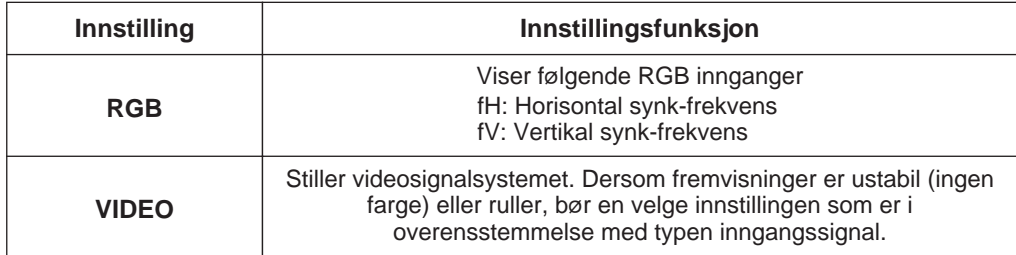

## **BILDE**

Menyen BILDE kan benyttes til bildereversering etc.

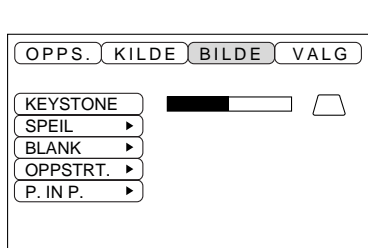

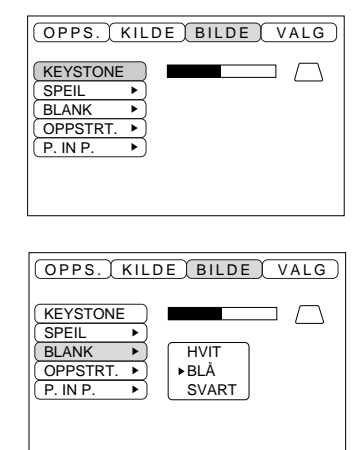

OPPS. (KILDE BILDE VALG)

q

 $\Box$ ٦

**KEYSTONE** SPEIL<br>BLANK OPPSTRT. P. IN P.

▶

 $\overline{\phantom{0}}$ 

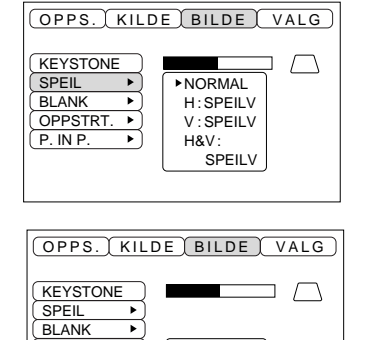

SKRU PÅ SKRU AV

OPPSTRT.<br>P. IN P.

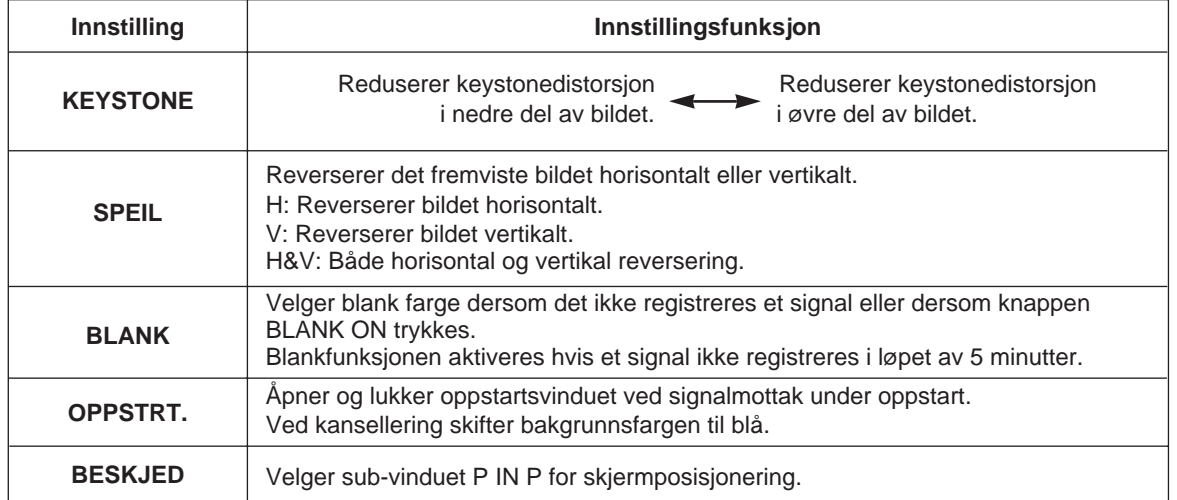

## **VALG**

Menyen VALG gir kontroll over kommunikasjonsfunksjoner etc.

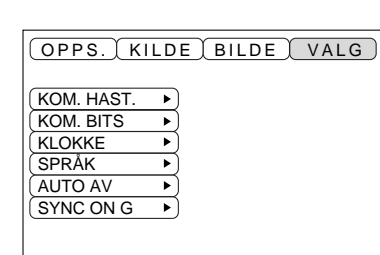

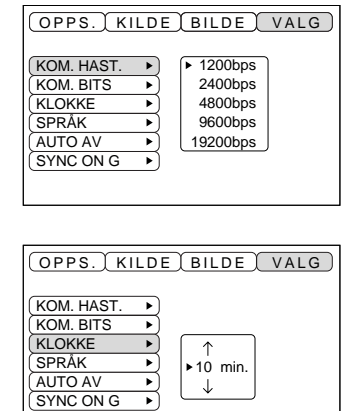

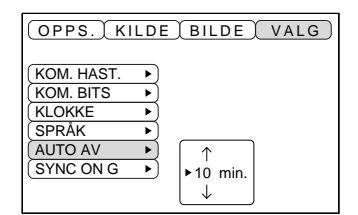

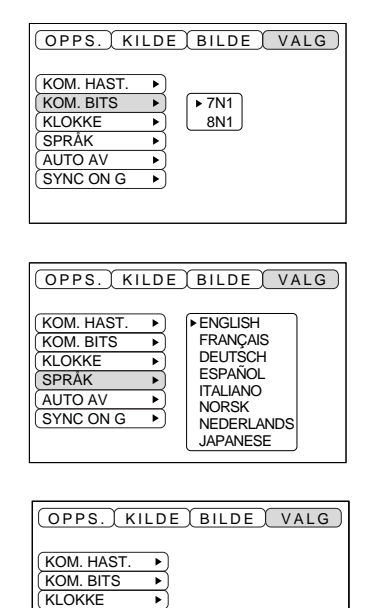

**SKRU PÅ<br>SKRU AV** 

SPRÅK<br>AUTO AV  $(SYNC ON G)$ 

 $\overrightarrow{r}$ 

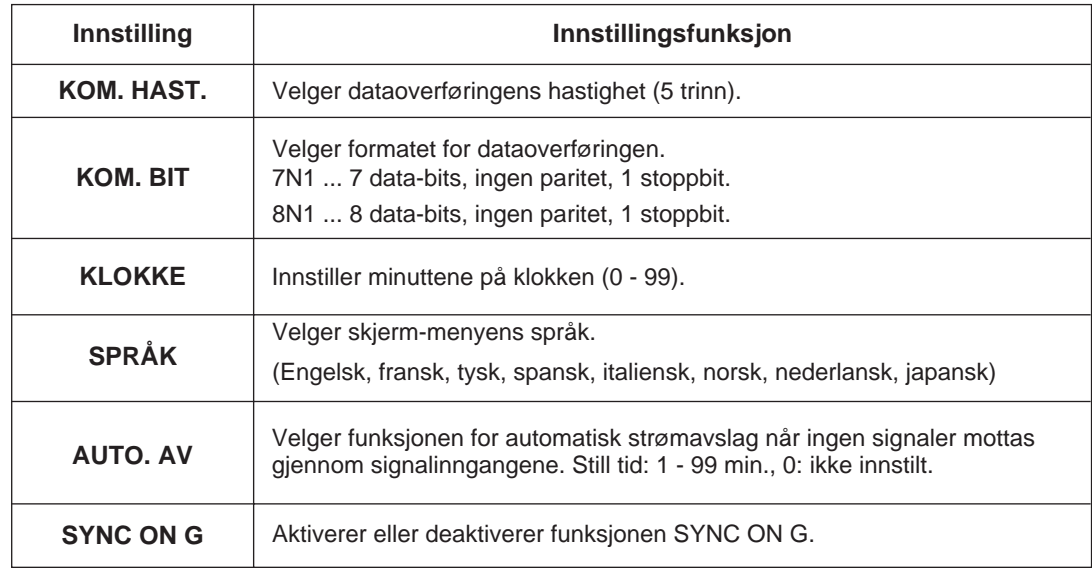

# **Kopling til video-signalkontaktene**

## **1. Inngangssignaler**

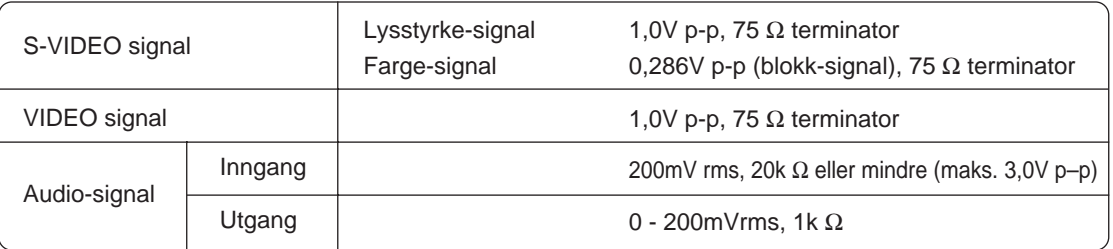

### **2. Signal-utgangskontakter**

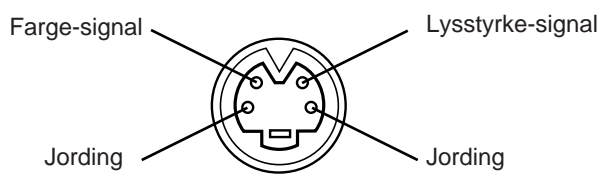

S-VIDEO inngang (4-pluggs mini DIN)

Prioritetsrekkefølgen for video-inngangskontaktene er som følger. (1) S-VIDEO inngangskontakt (2) RCA inngangskontakt Når video-signaler blir fremvist vil audio-signalene som kommer inn gjennom videoinngangen bli sent ut til audio-utgangskontakten (RGB/VIDEO). Advarsel

## **Kopling til RGB-signalkontakten**

### **1. Inngangssignaler**

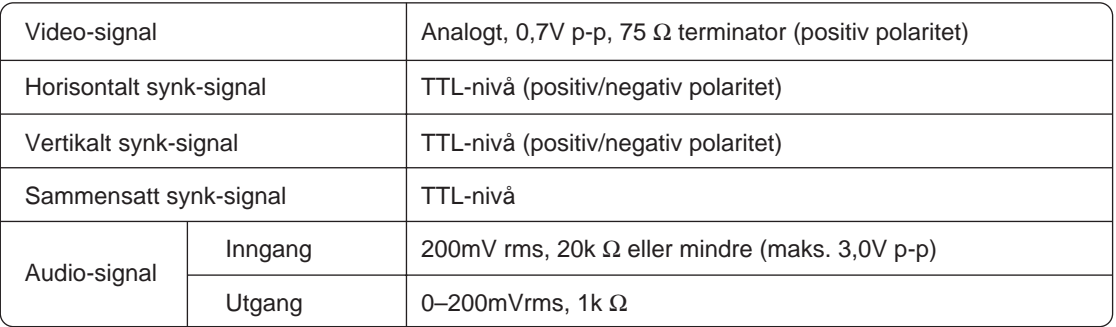

### **2. Signalutgangskontakter**

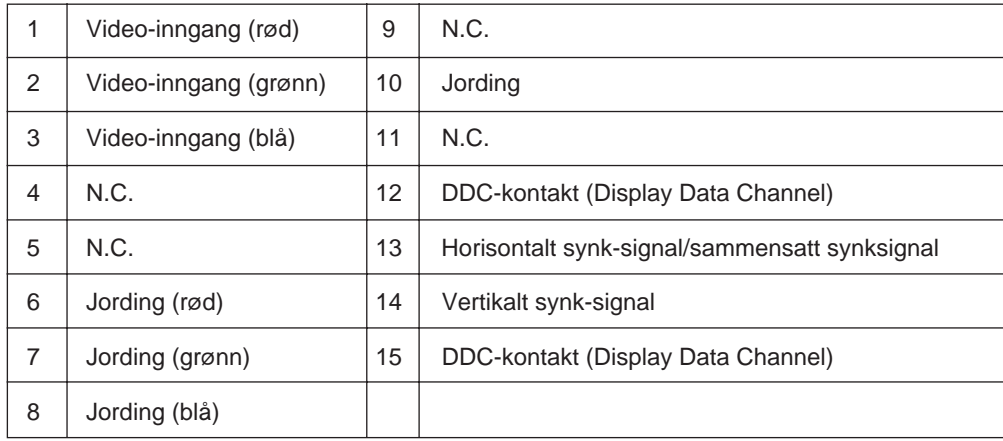

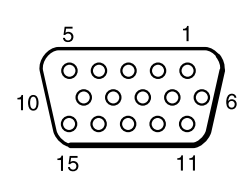

15-pluggs D-sub kontakt

# **Kopling til video-signalkontaktene (forts.)**

## **3. Eksempler på datasignaler**

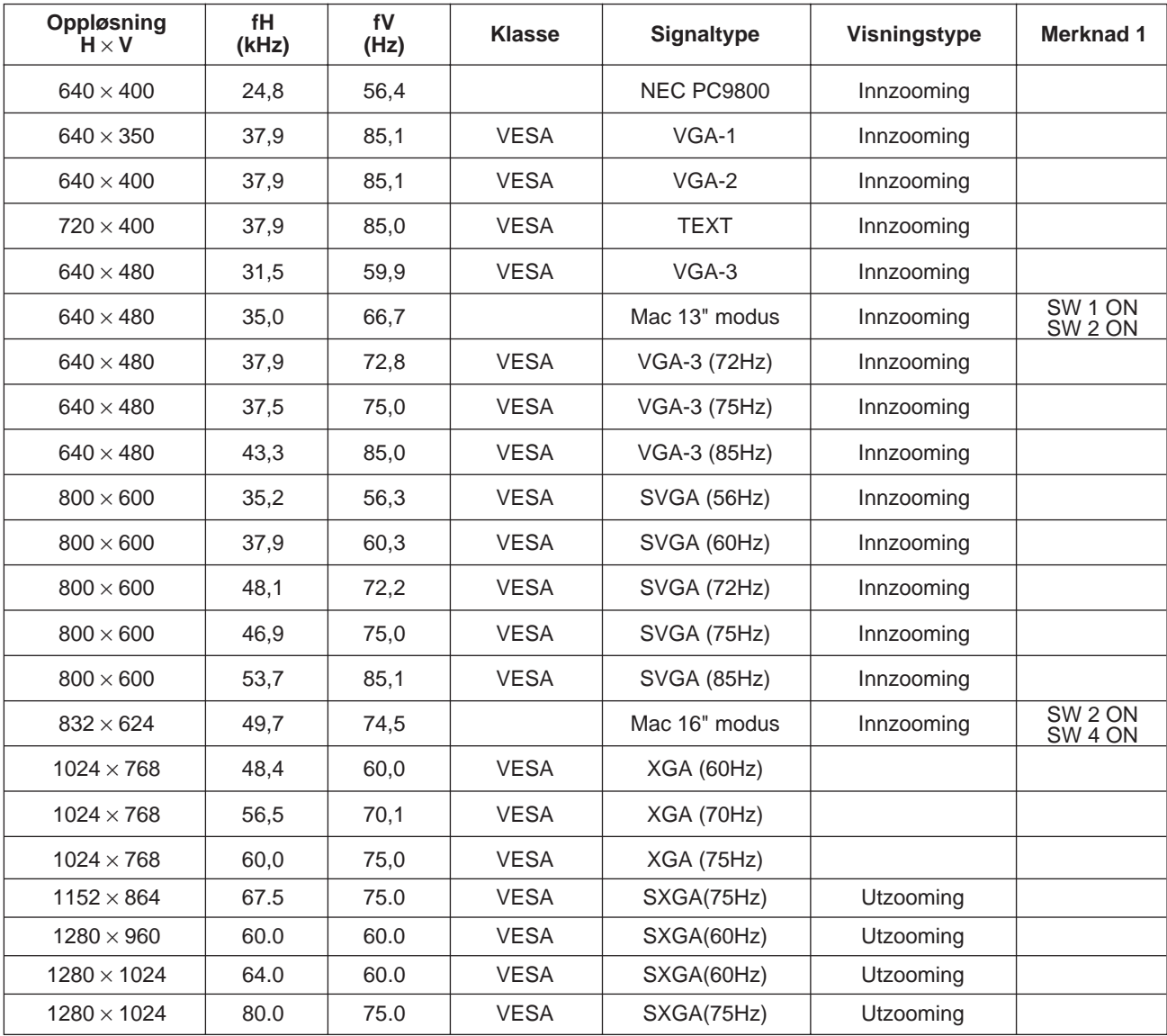

Merknad 1: Et Mac-adapter er nødvendig for denne oppløsningen. Prosjektøren er kompatibel med 13 tommer-modus og 16 tommermodus. Mac 13'' modus=bryterne 1 og 2 stilles på ON. Mac 16'' modus=bryterne 2 og 4 stilles på ON.

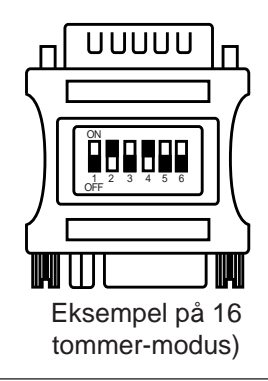

• En del datamaskiner har flere enn ett skjerm-modus. Visse av disse skjerm-modus kan ikke benyttes med denne prosjektøren. Advarsel

- •Pass på å sjekke kontakttype, signalnivå, timing og oppløsning før denne prosjektøren tilkoples en datamaskin.
- Avhengig av inngangssignalet kan det, i visse tilfeller, ikke være mulig å fremvise et fullt bilde.

## **4. Oppstartssignaler**

Følgende signaler brukes som oppstartssignaler

Visse datamaskiners signaltiming kan være forskjellig. I slike tilfeller bør en konsultere sidene 17 og 18 og justere menyen for V POS. og H POS.

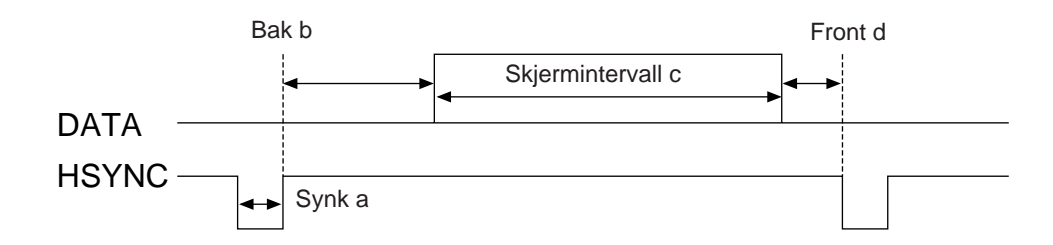

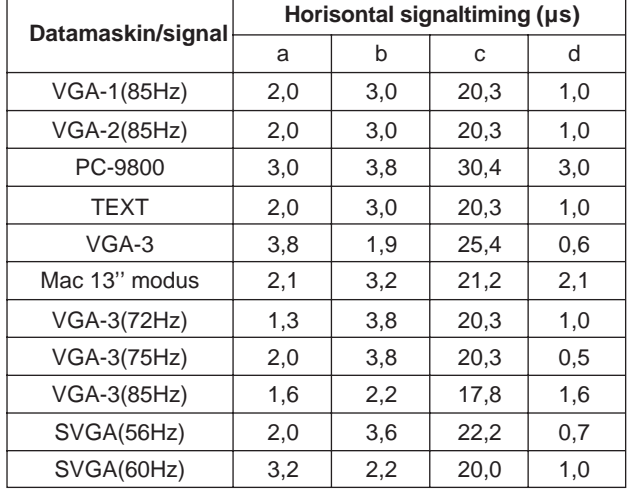

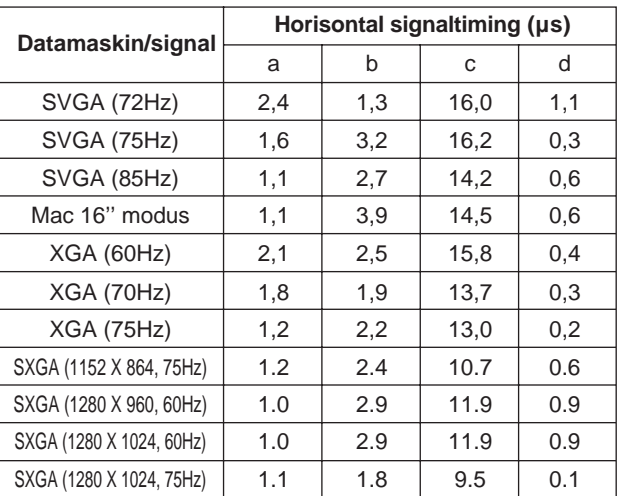

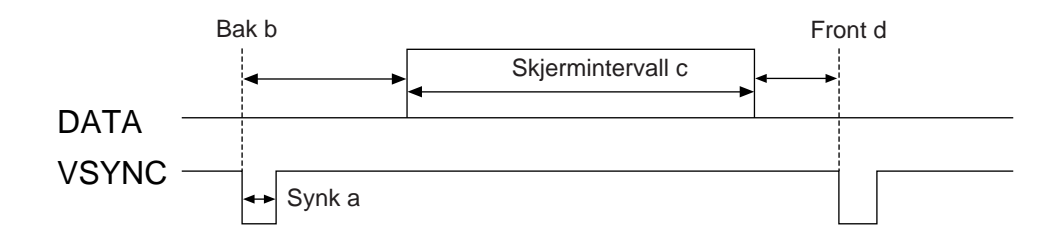

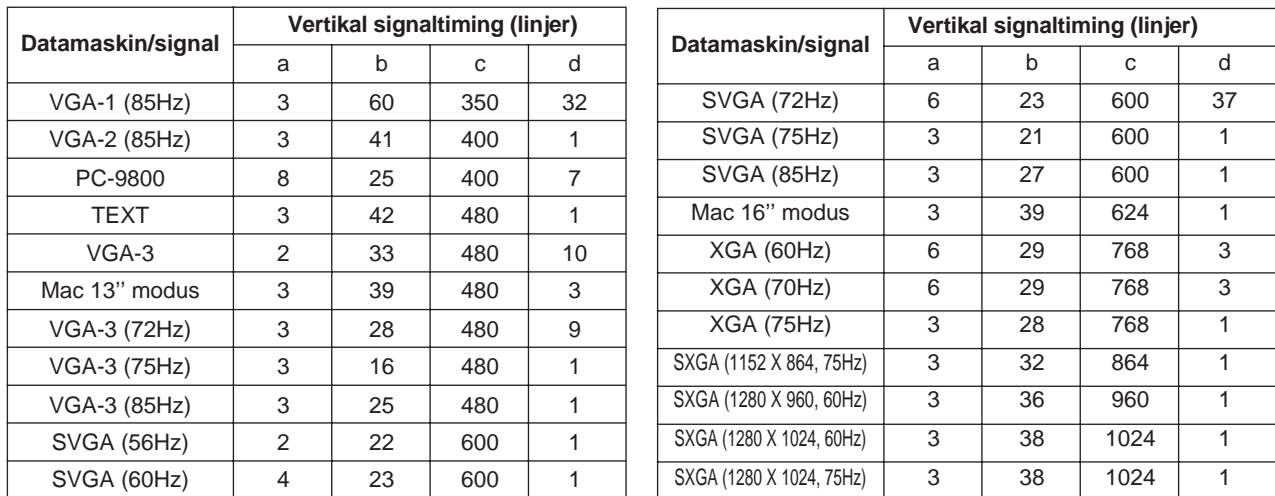

# **Kopling til USB**

- 1. Kople prosjektøren til datamaskinen med en egnet, kommersielt tilgjengelig kabel. Kople muskabelen fra prosjetøren
- 2. Trykk knappen INPUT på prosjektøren eller knappen RGB 1/2 på fjernkontrollen for valg av inngangen som datamaskinen skal koples til.
- 3. Start mus-funksjonen.
- 4. Se sidene 10 angående bruk av fjernkontroll og mus.
- 5. Musens hastighet vil være avhengig av hvor kraftig DISK PAD trykkes.

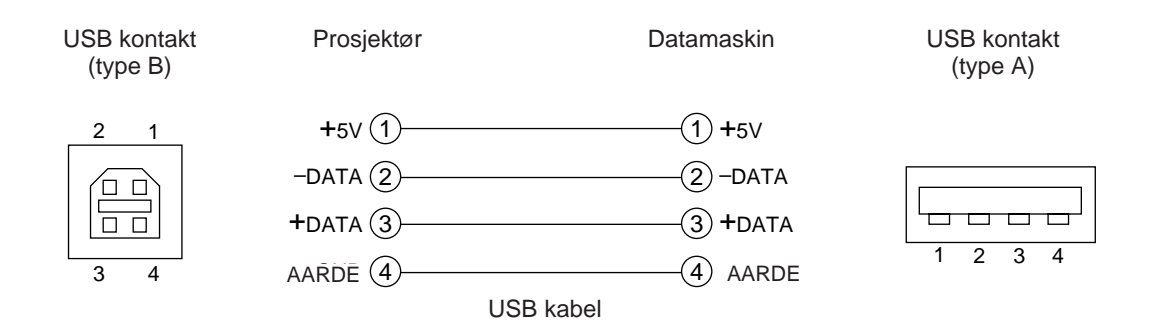

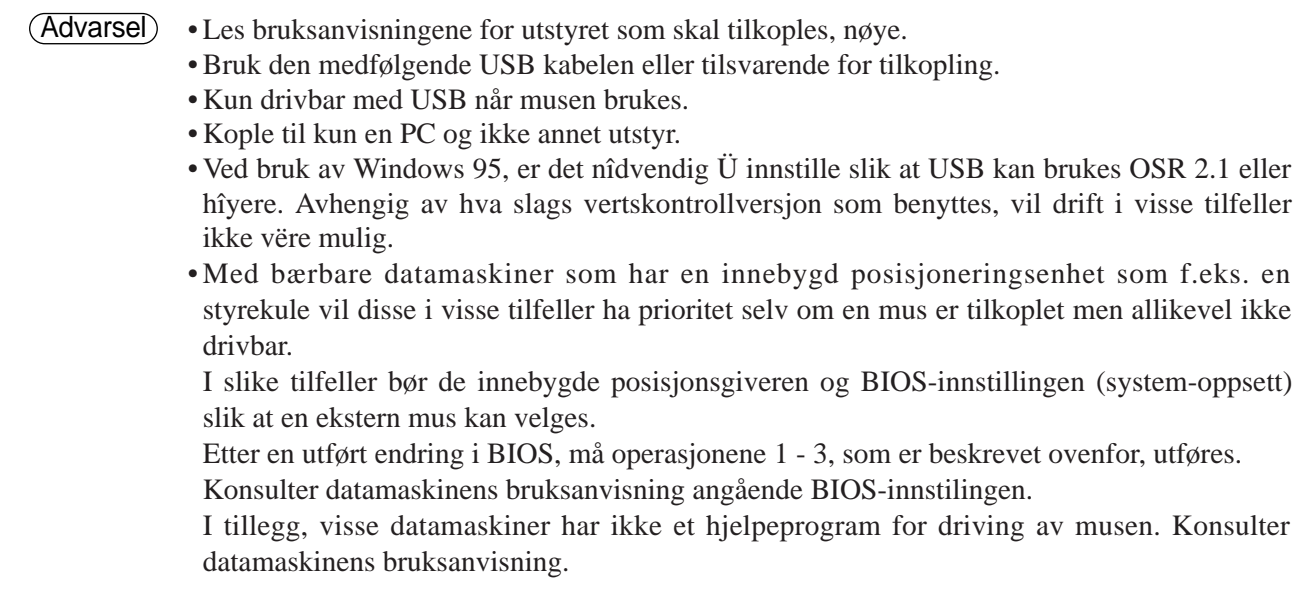

# **Kopling til kontroll-signalkontakten**

### **1. Musfunksjonene**

- (1) Slå av strømbryterne både for prosjektøren og datamaskinen og kople de to enhetene sammen med den medfølgende kabel eller med en tilsvarende kommersielt tilgjengelig kabel. Frakople USB-kabelen fra prosjektøren.
- (2) Slå på prosjektørens hovedstrømbryter (POWER-indikatorlampen lyser grønt).
- (3) Trykk på knappen INPUT på prosjektøren eller knappen RGB på fjernkontrollen og velg inngangen som datamaskinen er koplet til.
- (4) Slå på datamaskinen.
- (5) Start musfunksjonen.
	- Dersom musen ikke aktiveres må det gjøres omstart på datamaskinen (varm omstart eller bruk omstartsknappene).
- (6) Se side 10 angående bruk av fjernkontrollen.
- (7) Musens hastighet vil være avhengig av hvor kraftig DISK PAD trykkes.

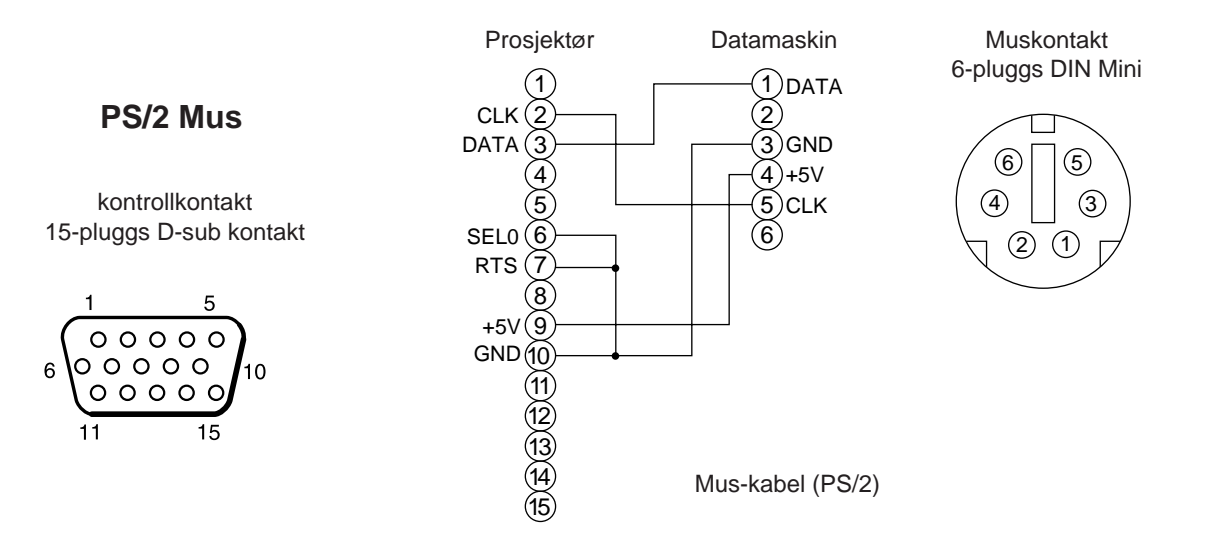

Bruk mus-kabelen som medfølger eller en PS/2 mus-kabel (for IBM eller kompatible maskiner). Kabler for ADB-mus (Apple), buss-mus (NEC) og serielle mus er tilgjengelige som ekstrautstyr.

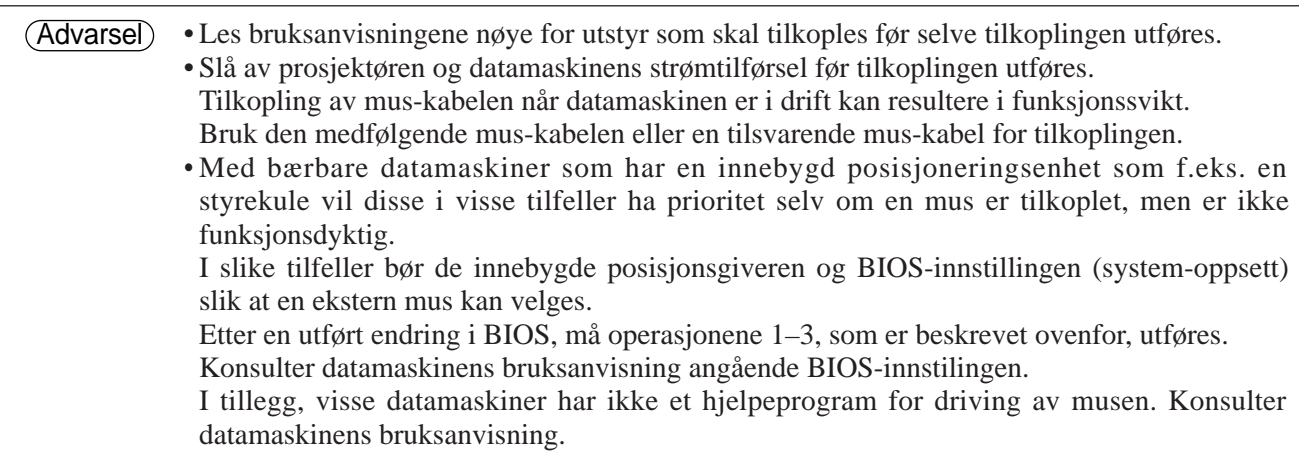

# **Kopling til kontroll-signalkontakten (forts.)**

## **CONTROL signalkontakt**

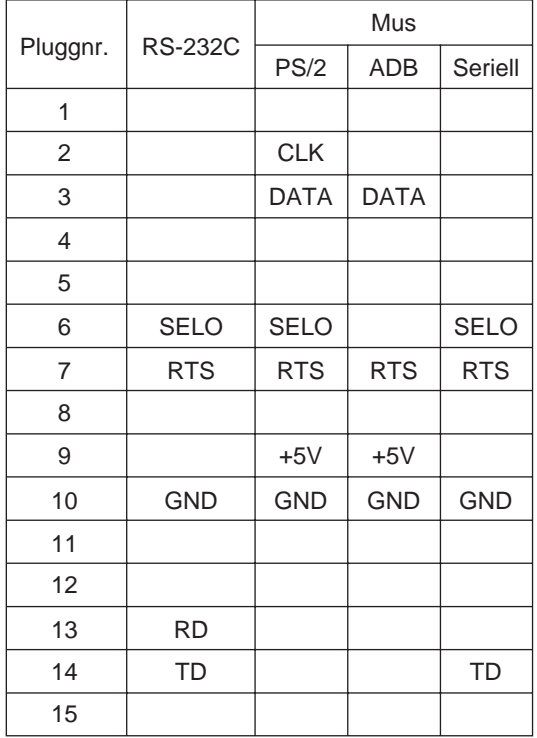

### **ADB (Mac) mus**

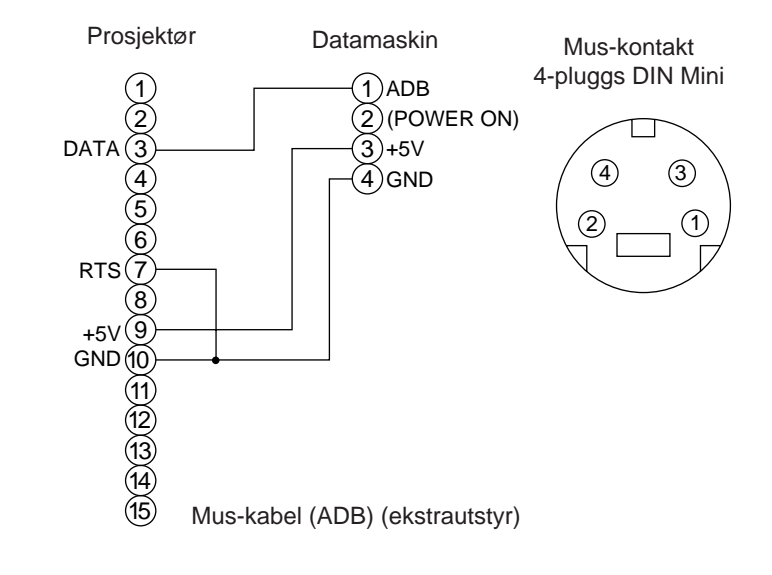

#### **Seriell mus**

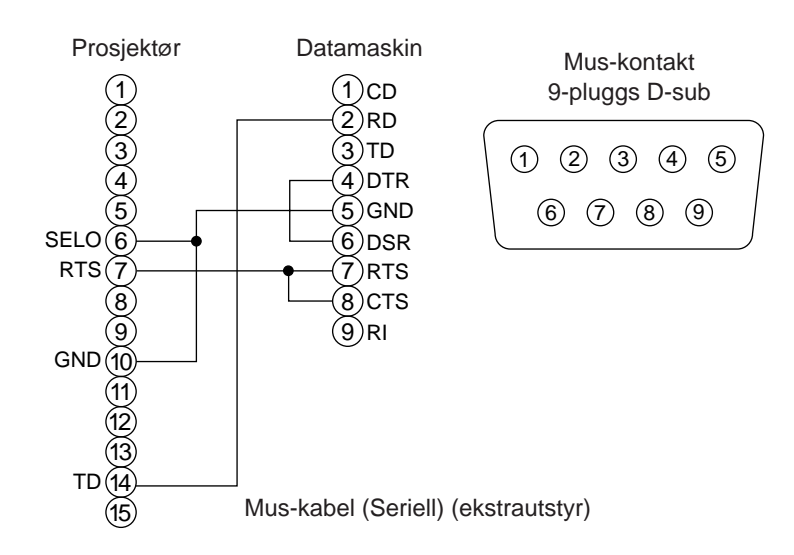

### **2. RS232C kommunikasjon**

- (1) Slå av strømbryterne både for prosjektøren og datamaskinen og kople til RS232C kabelen.
- (2) Slå på datamaskinens strømforsyning og, etter at datamaskinen har startet opp, slå på prosjektørens hovedstrømbryter.
- (3) Se sidene 21 og innstill kommunikasjonshastigheten og antallet kommunaksjon-bits.
- (4) Start kommunikasjonen med RS232C.

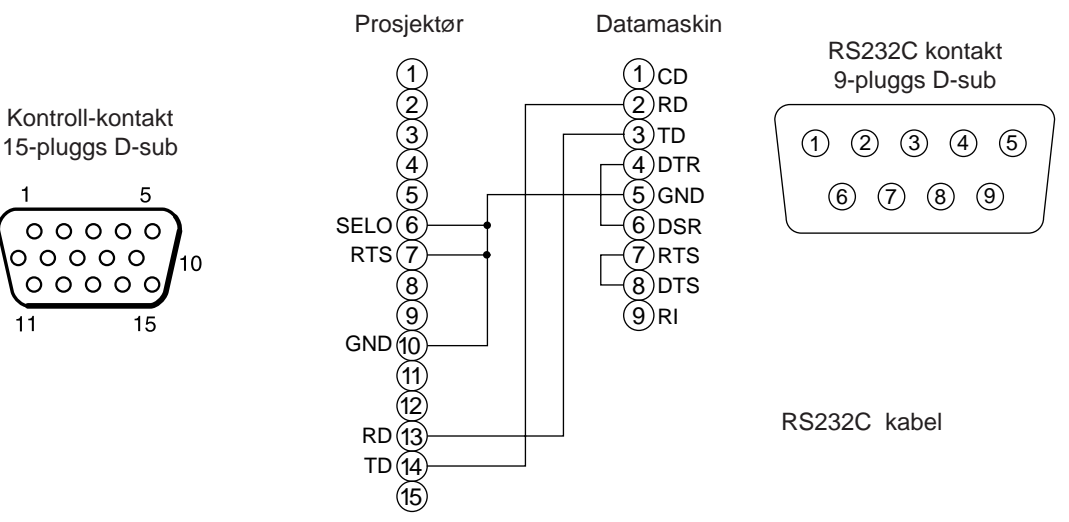

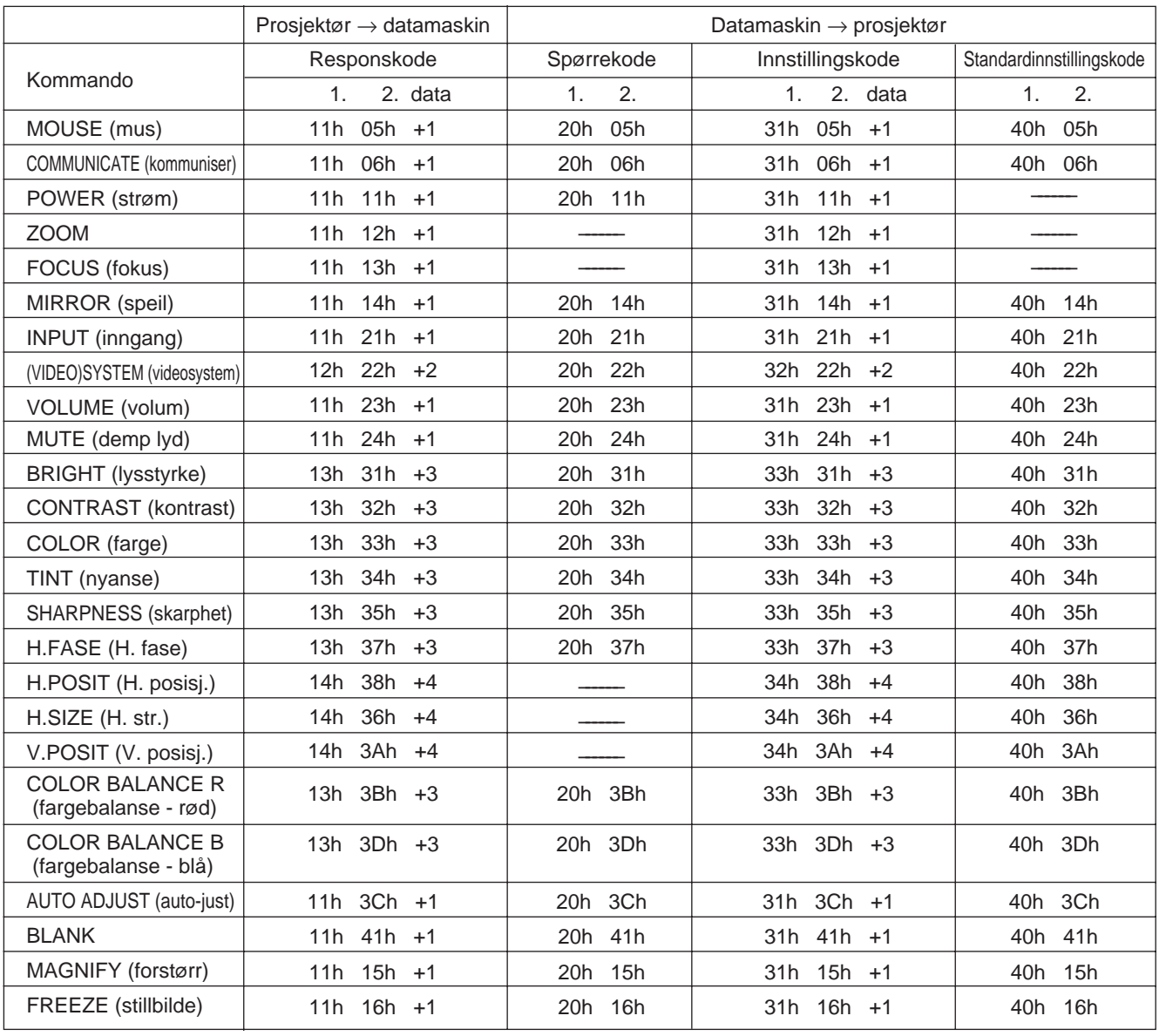

# **Kopling til kontroll-signalkontakten (forts.)**

### **Kommando data-tabell**

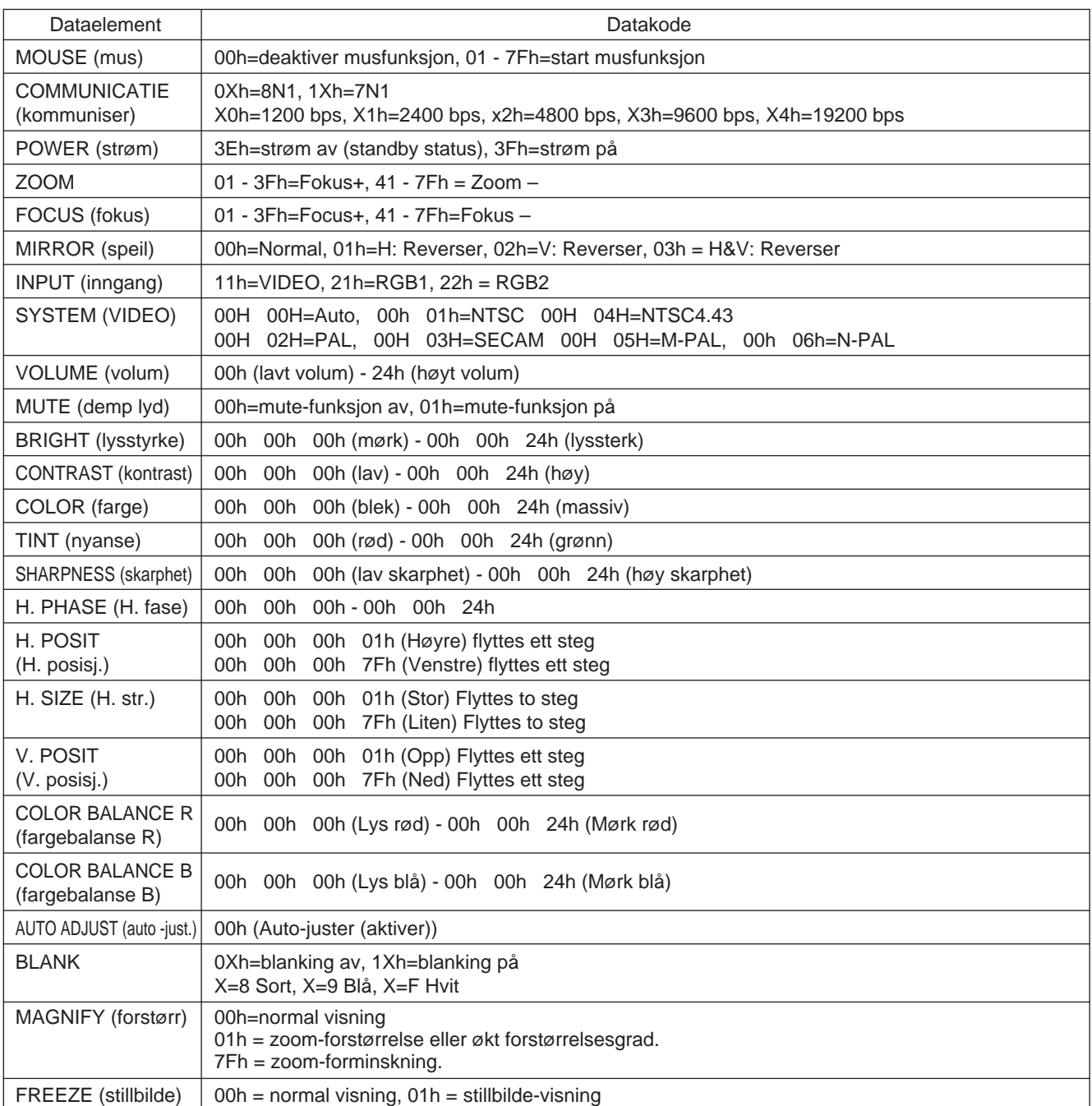

Konfigurasjonen for kommandokoder består av en 2-byte kommando og etterfølgende data.

• Første byte av kommandoen indikerer kommandotypen med 3 bits på MSB-siden og datalengden med 4 bits på LSB-siden.

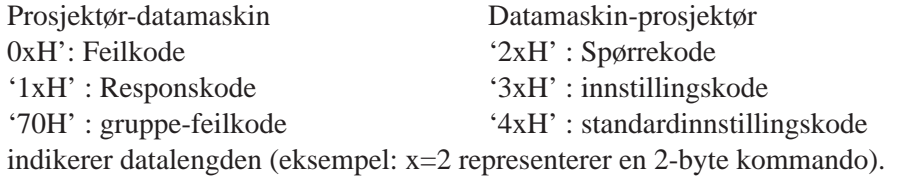

• Byte nummer to i en kommando indikerer kommandoens innhold.

# **Kopling til kontrollsignalkontakten (forts.)**

### **Spør om prosjektørens tilstand**

- (1) Fordringskoden '20H' + 'yyH' sendes fra datamaskinen til prosjektøren.
- (2) Prosjektøren svarer med responskoden '1xH' + 'yyH' +data til datamaskinen.

### **Endring av prosjektørens innstillinger**

- (1) Innstillingskoden '3xH' + 'yyH' +data sendes fra datamskinen til prosjektøren.
- (2) Prosjektøren endrer innstillingen i henhold til innstillingkoden ovenfor.
- (3) Prosjektøren svarer med responskoden '1xH' + 'yyH' +data til datamaskinen.

Advarsel) Responsdata i punkt (3) ovenfor behøver ikke å tilsvare innstillingsdata i (1). F.eks. når prosjektøren ikke kan innstille innstillingsdata i (1) vil prosjektøren kanskje innstille nærmeste verdi. Denne verdien vil brukes som responsdata i punkt (3). Hvis ikke vil prosjektøren svare med feilkoden '0xH' + 'yyH' +data.

### **Bruk av prosjektørens standardinnstillinger**

- (1) Datamaskinen sender koden for standardinnstilling '40H' + 'yyH' til prosjektøren.
- (2) Prosjektøren skifter den angitte innstillingen til standardinnstillingen.
- (3) Prosjektøren svarer standardverdien med responskoden '1xH' + 'yyH' =data.

### **Når en avsendt kommando fra prosjektøren ikke forstås av datamaskinen**

- (1) Datamaskinen sender kommandokoden '3xH', '4xH' eller '4xH' + 'yyH' +data til prosjektøren.
- (2) Når kommandoen som sendes av prosjektøren ikke kan forstås, vil datamaskinen svare med feilkoden '00H'  $+$  'yyH'.

### **Når en avsendt kommando fra prosjektøren ikke forstås**

- (1) Datamaskinen sender kommandokoden '3xH', '4xH' eller '4xH' + 'yyH' +data til prosjektøren.
- (2) Når kommandoen som sendes av prosjektøren ikke kan forstås, vil datamaskinen svare med feilkoden '00H'  $+$  'yyH'.

Når datalengden er større enn indikert av datalengdekoden vil prosjektøren ignorere delen av koden som overskrider lengden. I motsatt tilfelle, hvis datalengden er kortere enn indikert av datalengdekoden vil datamaskinen sende en feilkode til prosjektøren.

### **Når en gruppefeil oppstår**

Repeteres 10 ganger inntil en respons gis til feilkoden 70H + 70H.

### **Når intervallet mellom byte i en kommando er 500ms eller større**

Når en kommando eller data ikke sendes innenfor grensen på 500ms etter at kommandokoden '2xH', '3xH' eller '4xH' sendes av datamaskinen, vil feilkoden '70H' + '70H' returneres så snart 500ms har forløpt. Hvis det etter dette ikke oppstår en respons innen 1 sekund, vil det oppstå en gruppefeil.

Advarsel) • Korrekt drift er ikke garantert dersom prosjektøren mottar udefinerbare kommandoer eller data.

> • Et intervall på minst 40ms bør gis mellom responskoden og en hvilken som helst annen type kode.

# **Eksempel på systemoppsett**

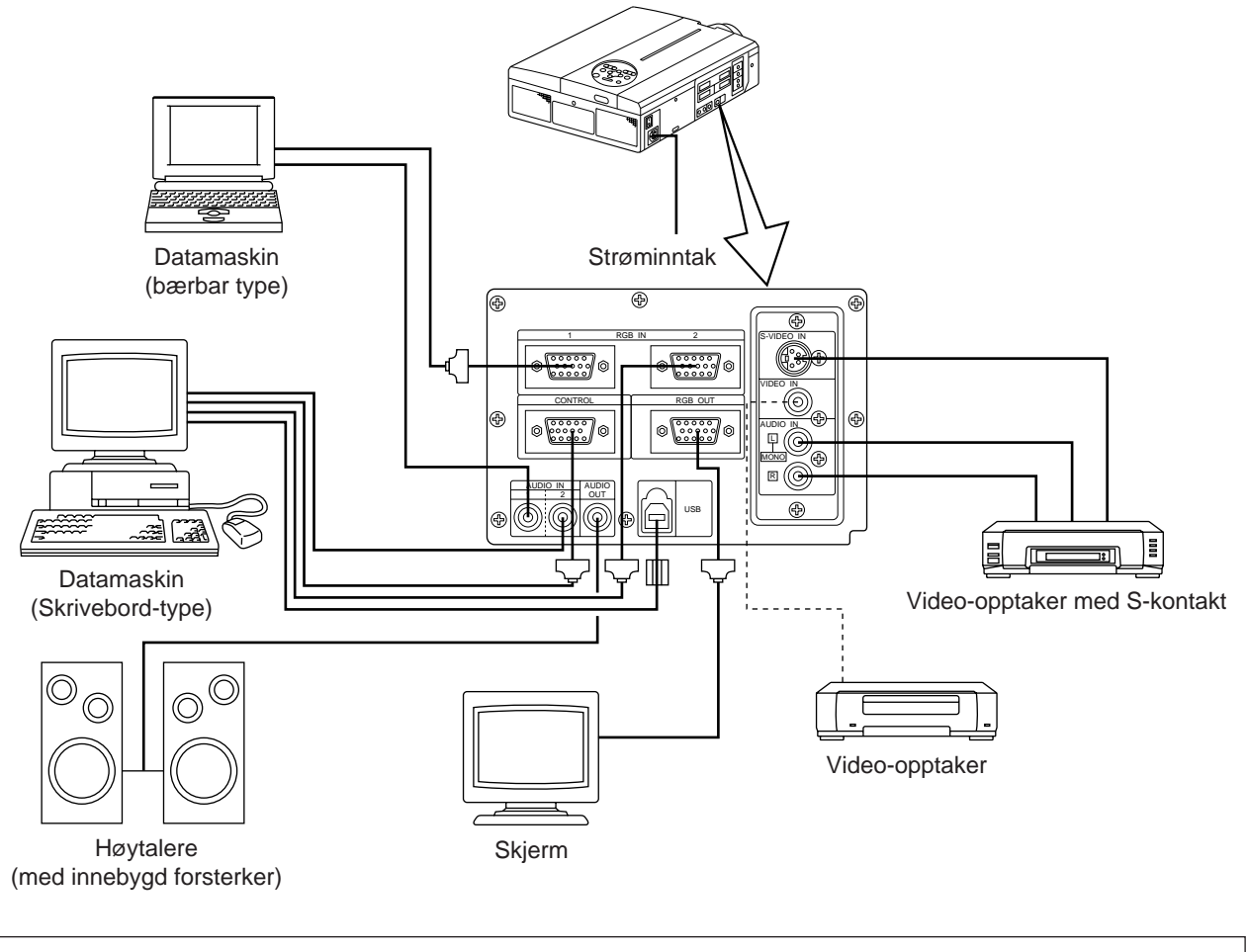

Slå av strømmen for samtlige komponenter før tilkoplinger foretas. Konsulter hver enhets bruksanvisning før tilkoplinger utføres. Advarsel

## **Rengjøring av luftfilteret**

Rengjør luftfilteret ca. hver 100. time.

## **1 Slå av prosjektørens hovedstrømbryter MAIN POWER og trekk ut strømledningen.**

**2 Fjern luftfilteret i front.**

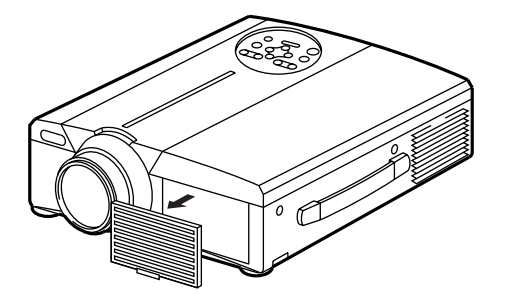

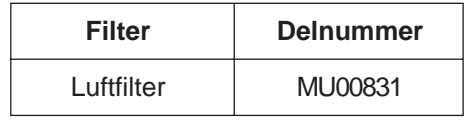

# **Rengjøring av luftfilteret (forts.)**

## **3 Rengjør luftfilteret med en støvsuger**

## **4 Sett luftfilteret tilbake på plass.**

Dersom luftfilteret blir tilstoppet med støv e.l., kan det forekomme at prosjektøren automatisk slår seg av for å forhindre at temperaturen heves innvendig.(Lampens indikatorfarge skifter til rød.) Ikke bruk prosjektøren hvis luftfilteret er fjernet. (Hvis enheten brukes uten luftfilter, kan Advarsel

støv trenge inn i LCD-panalet og forårsake negativ innvirkning på bildekvaliteten.)

## **Lampe**

Lyskildens lampe har begrenset levetid.

Når prosjektøren brukes over lengre tid vil bilder etter vært synes mørkere og fargene kan forringes.

Fordi funksjonsfeil kan oppstå hvis prosjektøren benyttes i en slik tilstand, bør lampen i slike tilfeller utskiftes med en ny.

Følgende indikator eller beskjed som vises når strømmen slås på, vil indikere at lampen bør utskiftes.

Når dette forekommer må lampen utskiftes med en ny. Kontakt din forhandler eller servicebyrå angående utskifting av lampen.

Hvis lampens temperatur blir for høy, kan strommen til prosjektøren brytes for å forhindre for stor temperaturstigning inni prosjektøren. (POWER-indikatoren slukker.) slå nettbryteren av (MAIN POWER), vent i ca. 20 minutter og slå nettbryteren på igjen. Hvis ikke prosjektøren virker som den skal etter at nettbryteren slås på, vennhgst kontakt forhandleren eller et serviceverksted. Advarsel

# **Meldingstabell**

## **Skjermvisning**

Følgende beskjeder vises på skjermen.

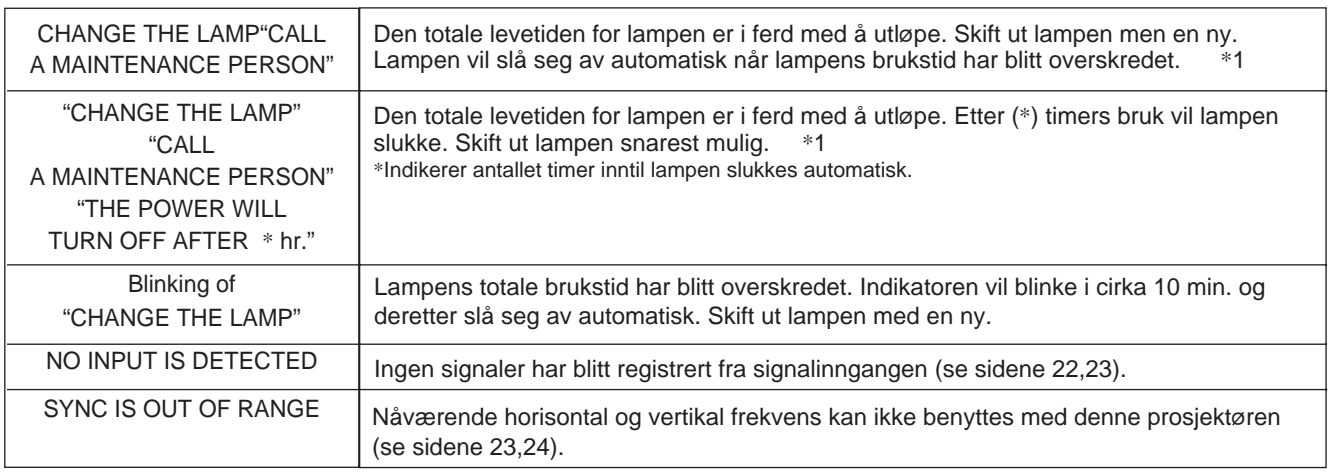

\*1 Denne visningen vil forsvinne etter ca. 3 minutter, men vil vises på nytt hvis strømmen slås på igjen.

## **Indikatorer**

POWER-indikatoren, LAMP-indikatoren og TEMP-indikatoren lyser eller blinker i følgende situasjoner.

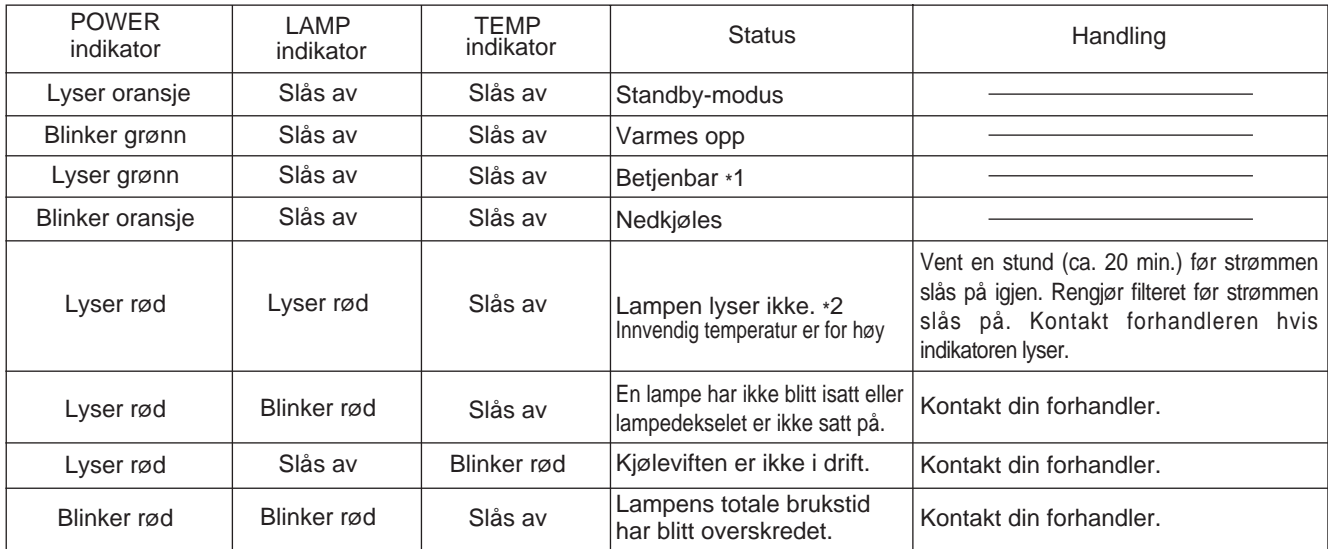

Når indikatoren LAMP eller TEMP lyser eller blinker, må hovedstrømbryteren MAIN POWER slås av før man går videre. Dersom problemet fortsatt eksisterer må man ta kontakt med forhandleren eller et servicebyrå.

\*1: Dersom kjøleviften stanser og de innvendige kopmponentene bir overopphetet, vil strømmen slås av automatisk slik at enheten nedkjøles (indikatoren vil slukke). I slike tilfelle, slå av prosjektøren, gi tid for avkjøling og deretter slå den å igjen. Lampen skal lyse, Hvis den ikke lyser må man ta kontakt med forhandleren eller et servicebyrå.

\*2:I visse tilfeller, hvis kjølespaltene blir blokkerte og den innvendige temperaturen heves, vil lampen slukke for å beskytte enheten og indikatorlampen vil blinke rødt. Dersom denne situasjonen oppstår må hovedstrømbryteren MAIN POWER slås av og enheten gis tid til å kjøle seg ned. (i ca. 20 min.) og slå deretter prosjektøren på igjen.

## **Når en mistenker at en feil har oppstått**

Før en ber om å få enheten reparert bør en gå gjennom denne sjekklisten. Dersom problemet ikke kan oppspores og korrigeres må man kontakte forhandleren.

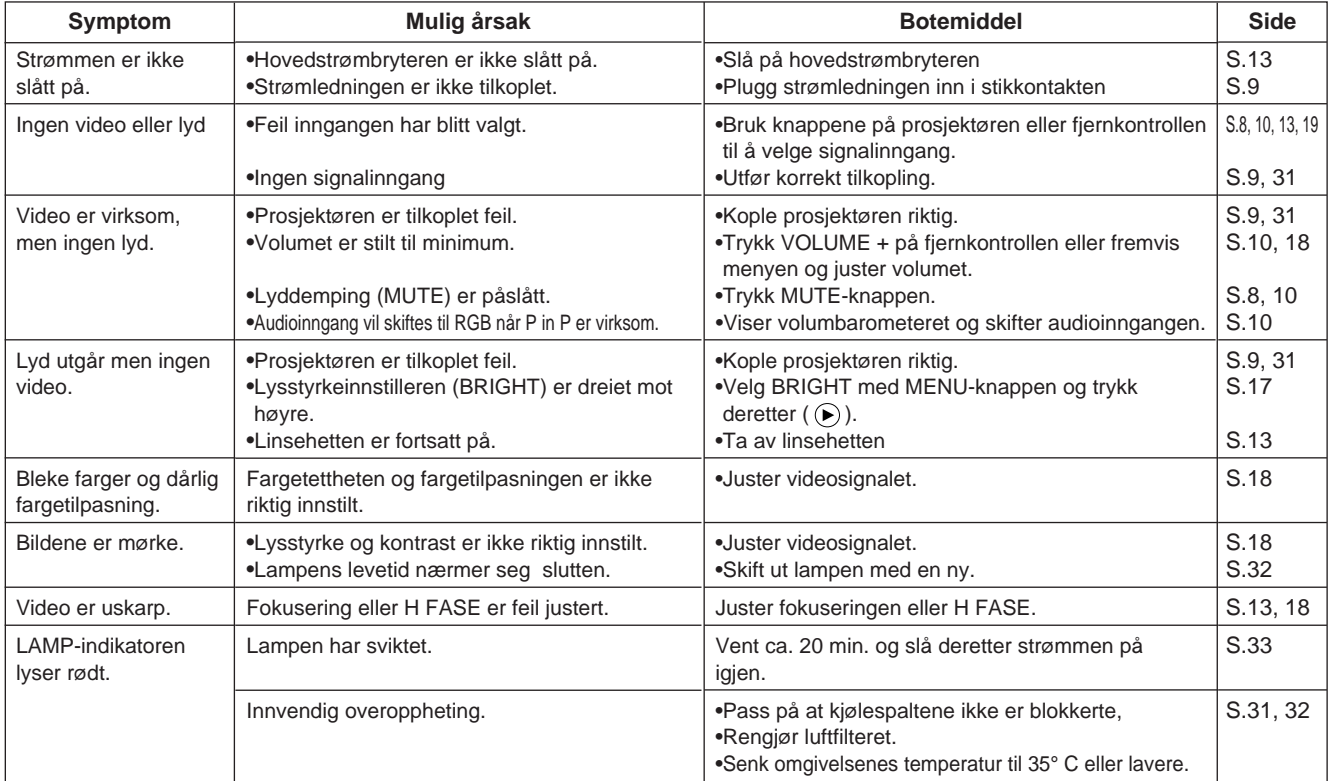

Et lyssterkt punkt kan komme til syne i bildet. Dette er en egenskap med flytende krystallteknologien og er ikke et tegn på at noe er galt.

· Fabrikanten forbeholder retten til endringer av tekniske data uten varsel.

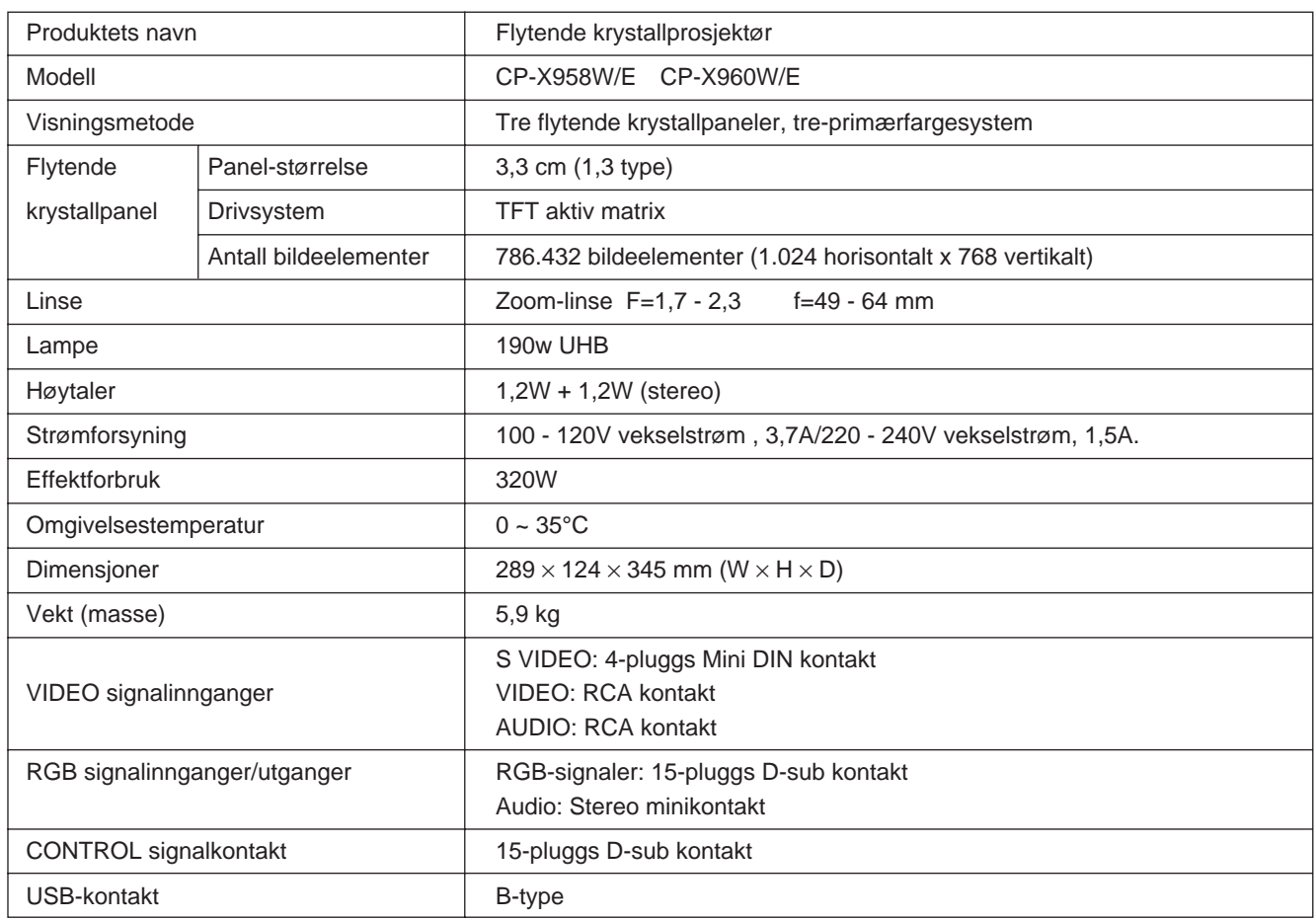

## **Dimensjonsfigur**

Enhet: mm

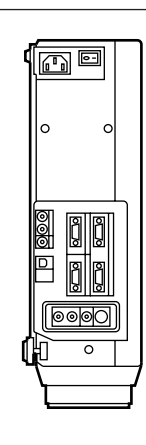

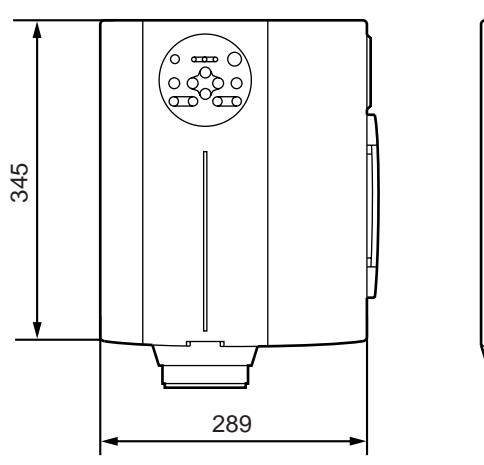

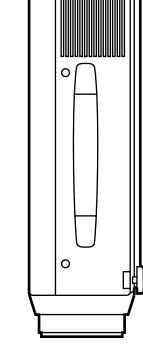

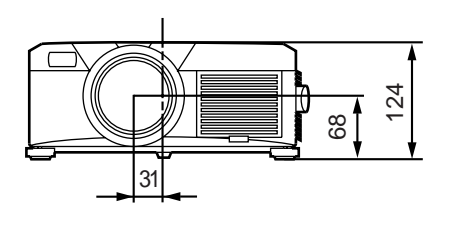

# **Angående garanti og etterservice**

## **Angående garantien**

Dette produktet er utstyrt med en garanti. Fyll ut de nødvendige punkter og oppbevar den på et trygt sted.

## **Angående etterservice**

Dersom et problem oppstår bør en først konsultere denne bruksanvisningens feilsøkingsavsnitt. Dersom problemet vedstår bør en kontakte forhandleren eller et servicebyrå.

## **Angående reparasjoner under garantiperioden**

Reparasjoner vil utføres som beskrevet i garantien. Vennligst les garantien for ytterligere detaljer.

## **Reparasjoner etter at garantiperioden har utløpt**

Reparasjoner vil utføres etter ønske, mot betaling, så lenge enhetens funksjonsdyktighet kan gjenopprettes. Deler vil gjøres tilgjengelige i minst 8 år.
